## VACON®100 INDUSTRIAL frekvensomriktare

# applikationshandbok

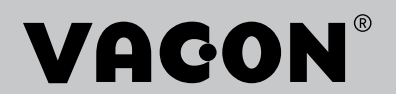

# <span id="page-2-0"></span>**INLEDNING**

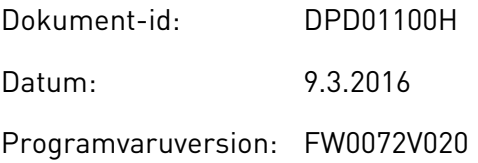

#### **OM HANDBOKEN**

Upphovsrätten till handboken ägs av Vacon Plc. Med ensamrätt.

I den här handboken beskrivs funktionerna i frekvensomriktaren från Vacon® och hur omriktaren används. Handboken är upplagd på samma sätt som omriktarens menyer (avsnitt 1 och 4–8).

#### **Avsnitt 1, Snabbstartsguide**

• Starta arbetet med hjälp av manöverpanelen.

#### **Avsnitt 2, Guider**

- Välja en applikationskonfiguration.
- Ställa in en applikation.
- Applikationerna med exempel.

#### **Avsnitt 3, Användargränssnitt**

- Visningstyper och hur manöverpanelen används.
- Datorverktyget Vacon Live.
- Fältbussfunktionerna.

#### **Avsnitt 4, Menyn Driftvärden**

• Uppgifter om övervakningsvärden.

#### **Avsnitt 5, Menyn Parameter**

• Visning av aktuella driftvärden.

#### **Avsnitt 6, Menyn Diagnostik**

**Avsnitt 7, Menyn I/O och hårdvara**

#### **Avsnitt 8, Användarinställningar, favoriter och menyer på användarnivå**

#### **Avsnitt 9, Parameterbeskrivningar**

- Parameteranvändningen.
- Programmering av digitala och analoga ingångar.
- Applikationsspecifika funktioner.

#### **Avsnitt 10, Felsökning**

- Fel och felorsaker.
- Återställning av fel.

#### **Avsnitt 11, Bilaga**

• Uppgifter om olika standardvärden i applikationerna.

Handboken innehåller många parametertabeller. De här instruktionerna anger hur tabellerna ska tolkas.

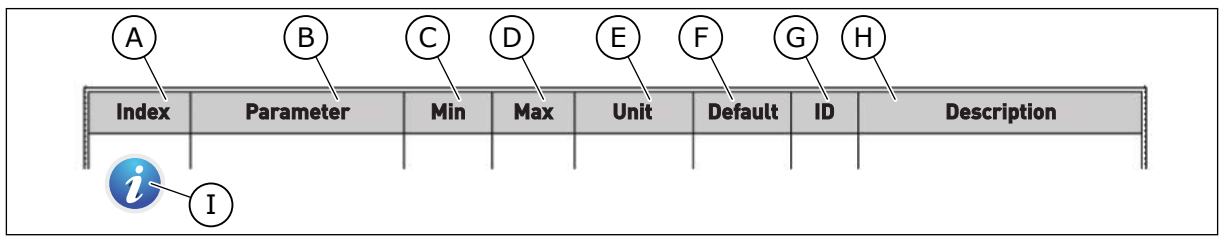

- A. Parameternumret, det vill säga parameterns placering i menyn.
- B. Parameterns namn.
- C. Parameterns minimivärde.
- D. Parameterns maximivärde.
- E. Parameterns enhet. Enheter visas om den är tillgänglig.
- F. Det fabriksinställda värdet.
- G. Parameterns id-nummer.
- H. En kort beskrivning av parameterns värden och/eller funktion.
- I. När symbolen visas går det att läsa mer om parametern i avsnittet Parameterbeskrivningar.

#### <span id="page-4-0"></span>**FUNKTIONER I FREKVENSOMRIKTAREN FRÅN VACON**®

- Du kan välja en av de förvalda applikationerna för din process: Standard, Lokal/Fjärr, Konstanthastighet, PID-reglering, Multifunktion eller Motorpotentiometer. Omriktaren gör vissa av de nödvändiga inställningarna automatiskt, vilket underlättar driftsättningen.
- Guider för första starten och brandfunktionen.
- Guider för varje applikation: Standard, Lokal/Fjärr, Konstanthastighet, PID-reglering, Multifunktion eller Motorpotentiometer.
- FUNCT-knappen för snabb växling mellan lokal styrning och fjärrstyrning. Fjärrstyrplatsen kan vara I/O eller fältbuss. Du kan välja fjärrstyrningen med en parameter.
- Åtta förinställda frekvenser.
- Funktioner för motorpotentiometer.
- Manövrering med joystick.
- Joggfunktion.
- Två programmerbara ramptider, två övervakningar och tre områden med förbjudna frekvenser.
- Ett tvångsstopp.
- En styrsida för drift och övervakning av de viktigaste värdena.
- Fältbuss med datamappning.
- En automatisk återställning.
- Olika förvärmningslägen som förhindrar problem med kondens.
- En högsta utfrekvens på 320 Hz.
- Funktioner för realtidsklocka och timer (om ett extra batteri har installerats). Det går att programmeras tre tidskanaler för olika funktioner i omriktaren.
- En extern PID-regulator är tillgänglig. Använd den när du exempelvis vill styra en ventil med omriktarens I/O.
- En vilolägesfunktion som automatiskt aktiverar och inaktiveras omriktarens drift för att spara energi.
- En PID-regulator för två zoner med två olika ärvärdesignaler: minimum och maximum.
- Två olika börvärden för PID-regulatorn. Du kan välja med en digital ingång.
- En funktion för PID-börvärdeökning.
- En framkopplingsfunktion för att förbättra systemets reaktioner på processändringar.
- Övervakning av processvärden.
- En multipumpkontroll.
- En underhållsräknare.
- Pumpstyrningsfunktioner: primingpump, jockeypump, autorensning av pumphjul, övervakning av ingångstryck och frostskyddsfunktion.

e de la concellativa de la concellativa de la concellativa de la concellativa de la concellativa de la concellativa de la concellativa de la concellativa de la concellativa de la concellativa de la concellativa de la conce

a katalunan dan katalunan dan katalunan dan katalunan dan katalunan dan katalunan dan katalunan dan katalunan <br>Katalunan dan katalunan dan katalunan dan katalunan dan katalunan dan katalunan dan katalunan dan katalunan da

e de la família de la família de la família de la família de la família de la família de la família de la famí<br>En la família de la família de la família de la família de la família de la família de la família de la famíli

# **INNEHÅLLSFÖRTECKNING**

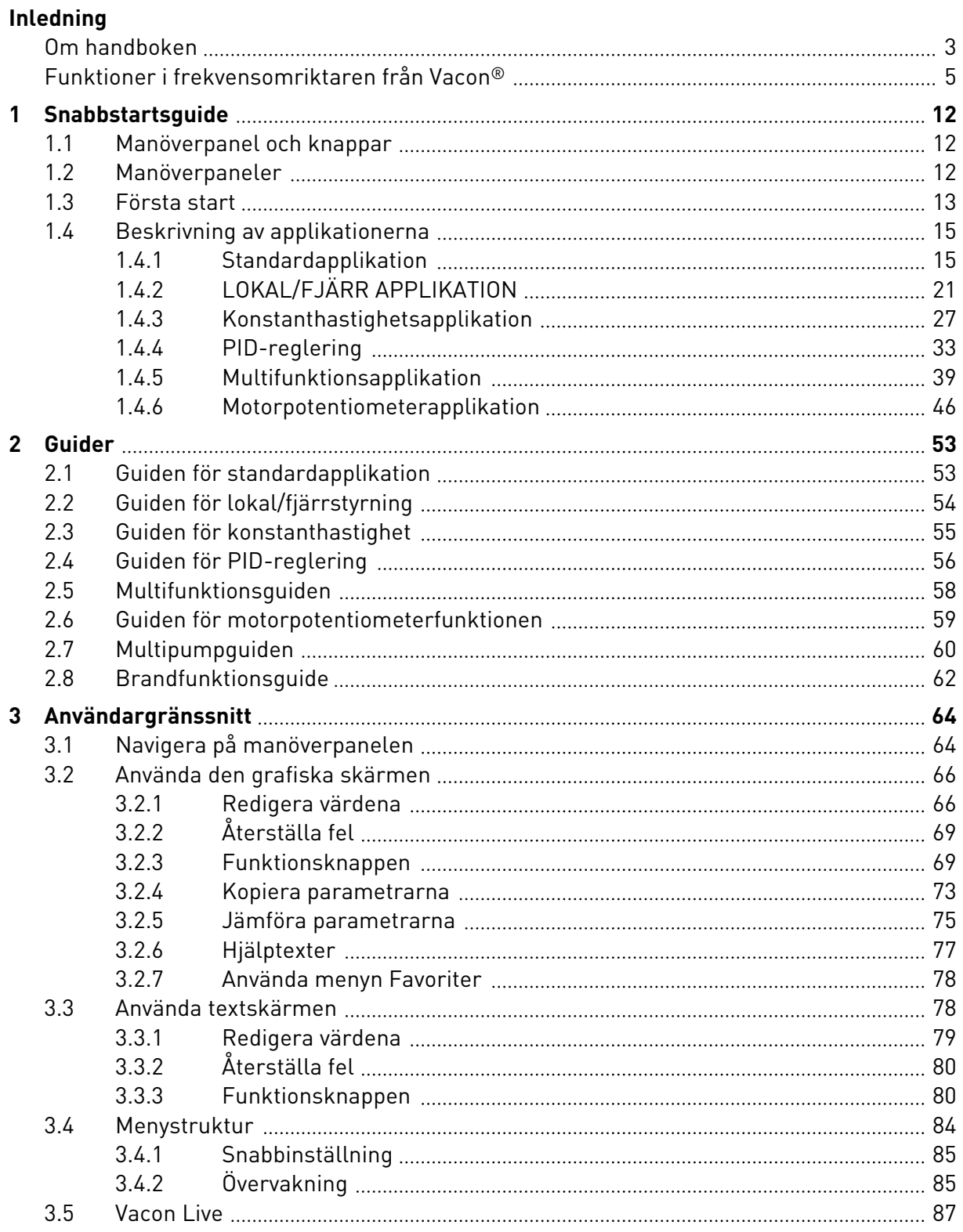

a katalungan di kacamatan di kacamatan di kacamatan di kacamatan di kacamatan di kacamatan di kacamatan di kaca

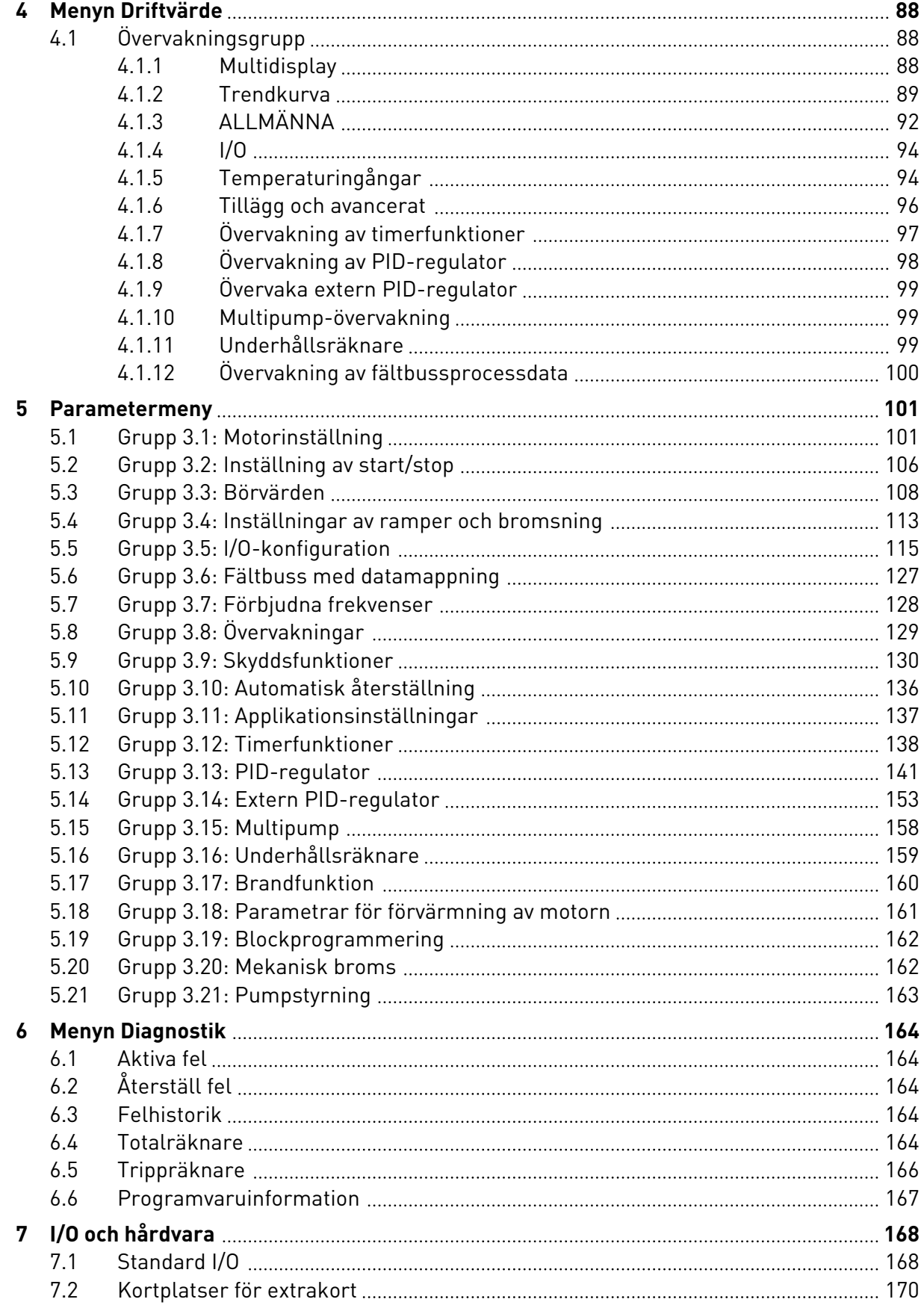

ellillä

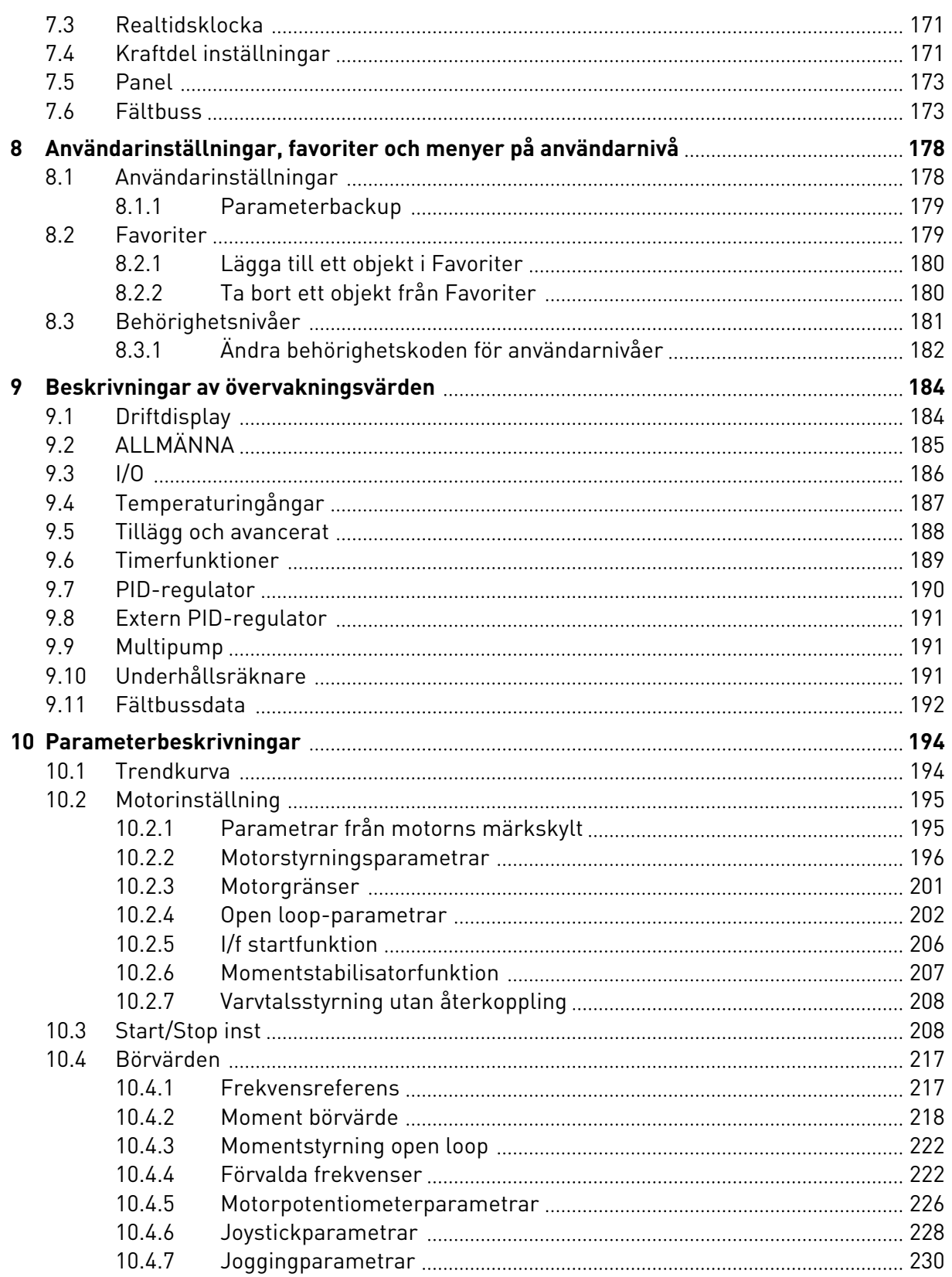

a dhe ann an 1970.<br>Bhailtean

a dhe ann an 1970.<br>Chuir ann an 1970, ann an 1970, ann an 1970.

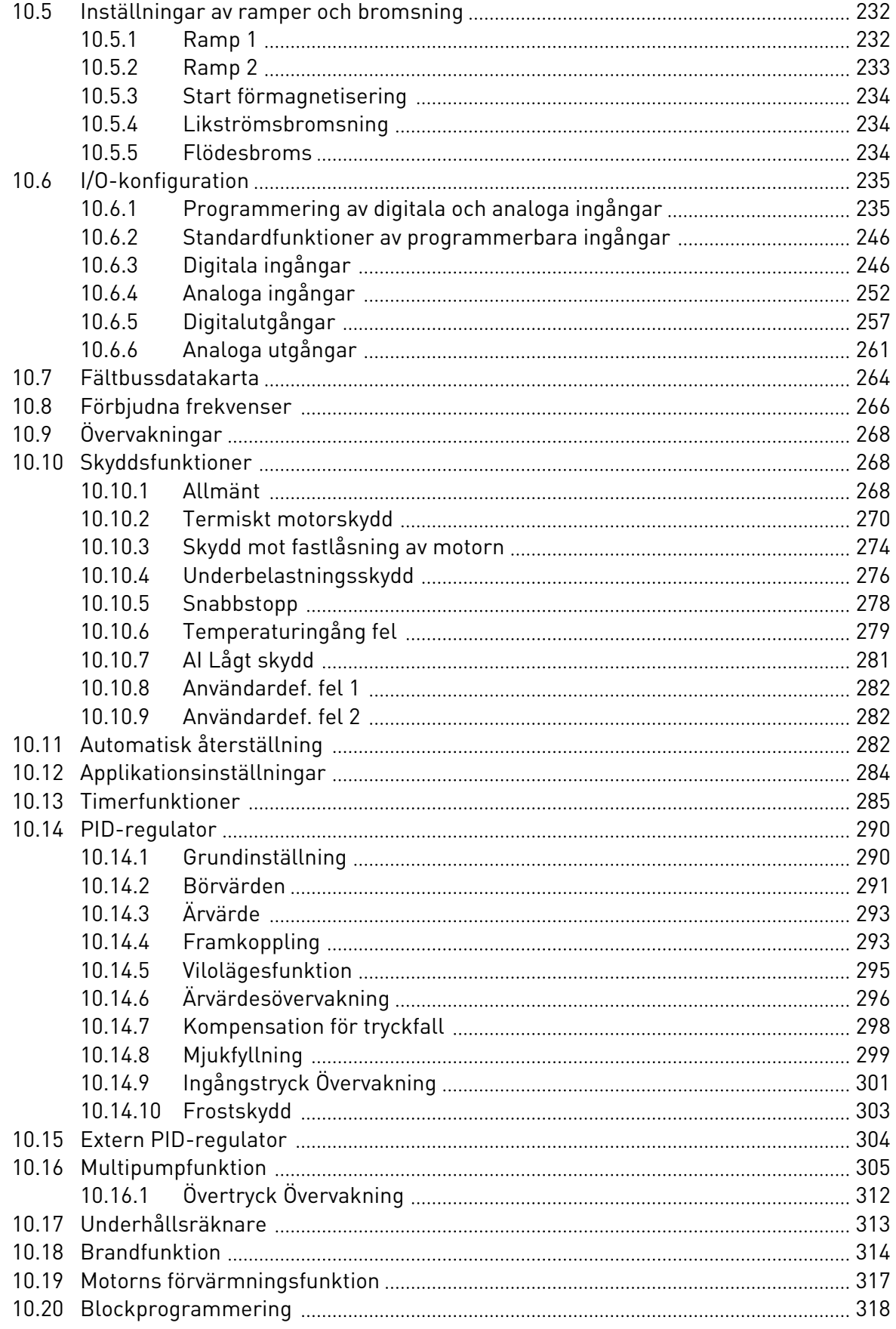

ffilip

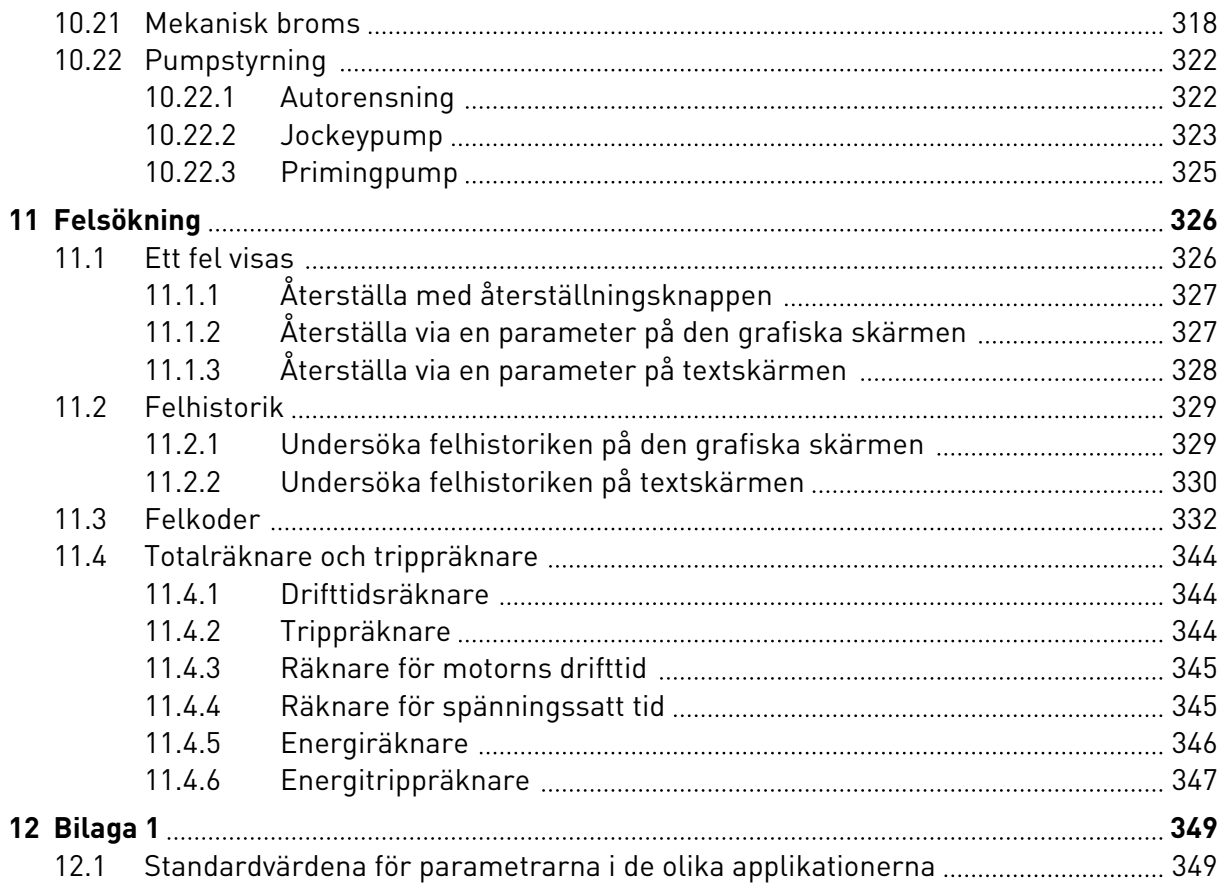

# <span id="page-11-0"></span>**1 SNABBSTARTSGUIDE**

#### **1.1 MANÖVERPANEL OCH KNAPPAR**

Manöverpanelen utgör gränssnittet mellan frekvensomriktaren och användaren. Med manöverpanelen kan du styra motorns hastighet och övervaka utrustningens status. Du kan också ställa in omriktarens parametrar med panelen.

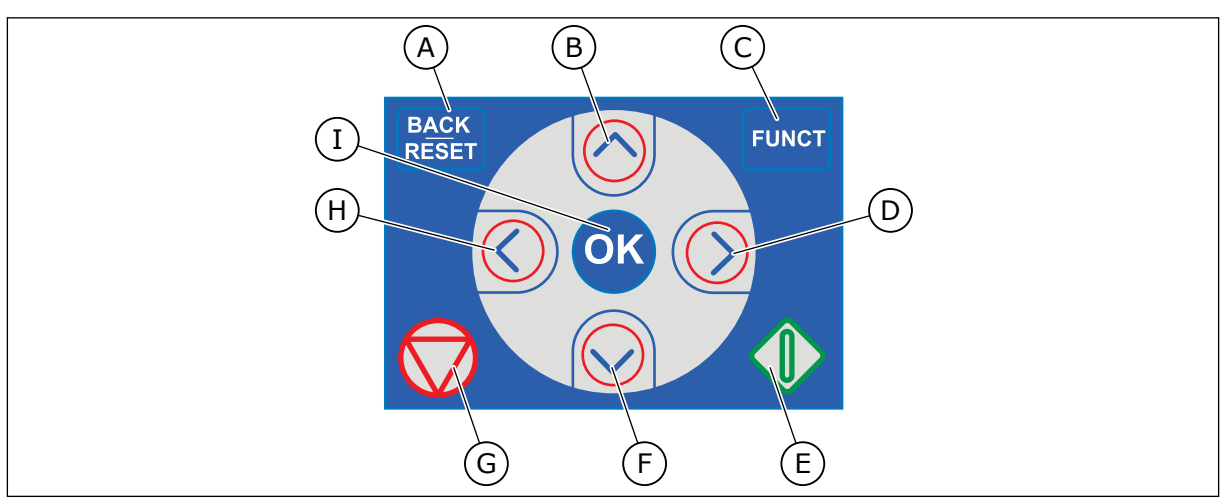

*Bild 1: Manöverpanelens knappar*

- A. Knappen BACK/RESET. Gå tillbaka i menyn, avsluta redigeringsläget eller återställ ett fel med knappen.
- B. Uppåtpilknappen. Använd knappen när du vill bläddra uppåt på menyn eller öka ett värde.
- C. Knappen FUNCT. Ändra motorns rotationsriktning, öppna styrsidan eller ändra placeringen av styrningen med knappen. Mer information finns i *[3](#page-63-0)  [Användargränssnitt](#page-63-0)*.

#### **1.2 MANÖVERPANELER**

- D. Högerpilknappen.
- E. Startknappen.
- F. Nedåtpilknappen. Använd knappen när du vill bläddra nedåt på menyn eller minska ett värde.
- G. Stoppknappen.
- H. Vänsterpilknappen. Flytta markören åt vänster med knappen.
- I. OK. Använd den när du vill gå till en aktiv nivå eller objekt eller godkänna ett val.

Det finns två olika manöverpaneler: en grafisk och en textbaserad. Manöverpanelen består alltid av samma tangentbord och knappar.

I displayen visas:

- Omriktarens och motorns status.
- Fel i omriktaren och motorn.
- Var du är i menystrukturen.

<span id="page-12-0"></span>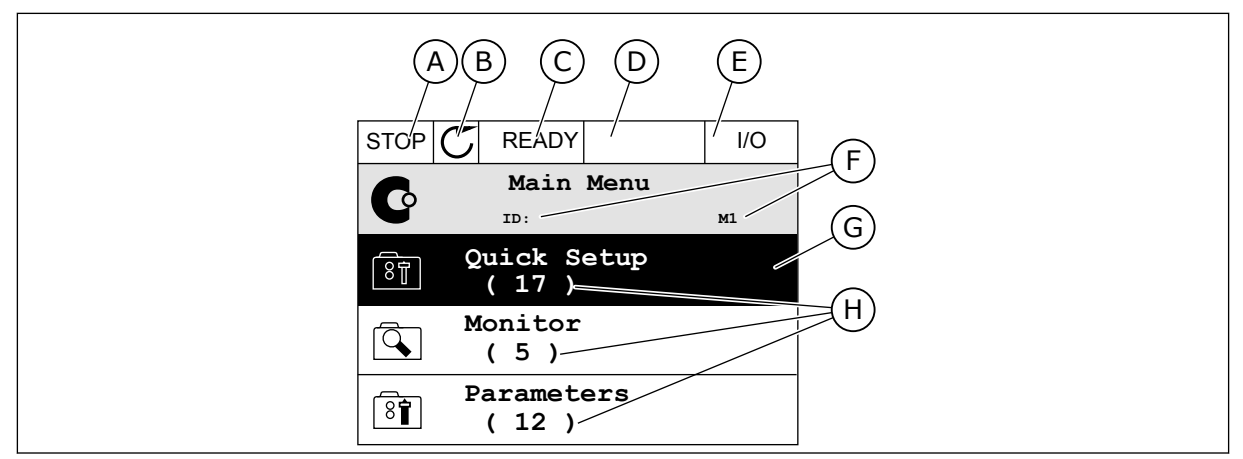

*Bild 2: Den grafiska skärmen*

- A. Första statusfältet: STOPP/DRIFT
- B. Motorns rotationsriktning
- C. Andra statusfältet: KLAR/EJ KLAR/FEL
- D. Varningsfältet: VARNING/-
- E. Styrplatsfältet: PC/IO/PANEL/FÄLTBUSS
- F. Platsfältet: parameterns id-nummer och den aktuella placeringen i menyn.
- G. En aktiverad grupp eller ett aktiverat objekt
- H. Antalet objekt i gruppen

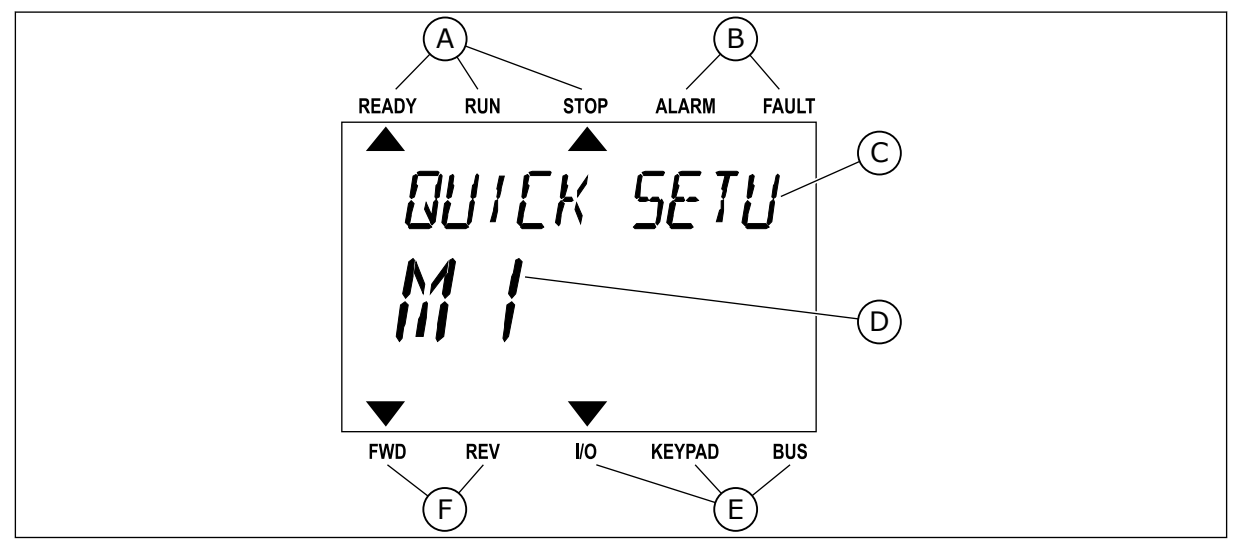

*Bild 3: Textskärmen. Om texten är för lång rullas den automatiskt på skärmen.*

- A. Statusindikatorerna
- B. Indikatorerna för varning och fel
- C. Namnet på gruppen eller objektet på den aktuella platsen
- D. Den aktuella placeringen i menyn
- E. Indikatorerna för styrplatsen
- F. Indikatorerna för motorns rotationsriktning

#### **1.3 FÖRSTA START**

I startguiden anger du de uppgifter som ska styra omriktaren.

<span id="page-13-0"></span>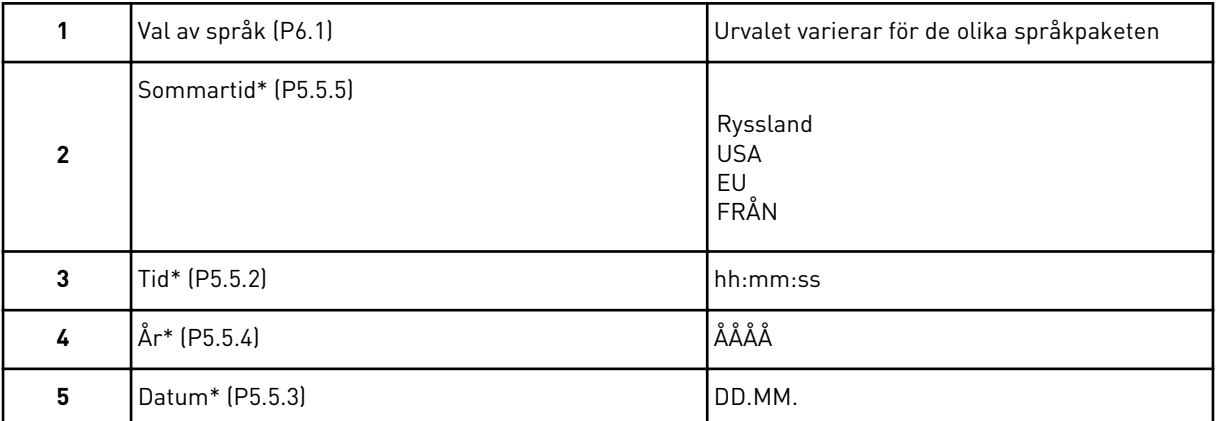

\* Stegen visas om ett batteri är installerat.

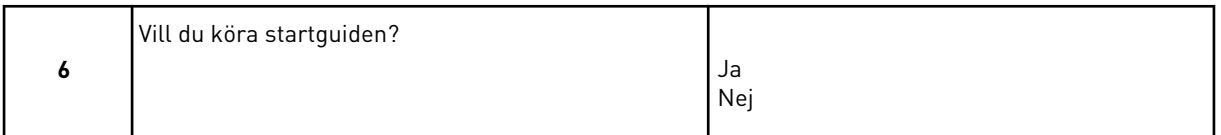

Om du vill ställa in parametervärdena manuellt väljer du *Nej* och trycker sedan på OK.

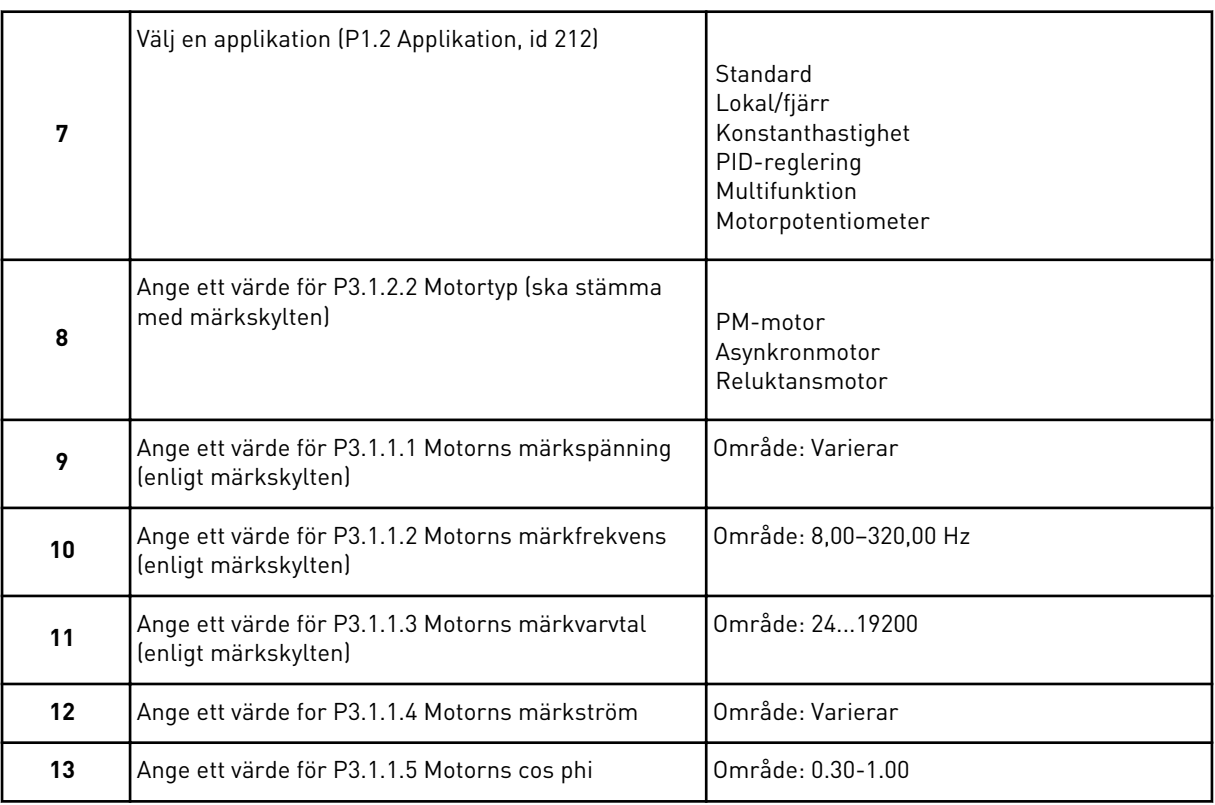

Om du har ställt in Motortyp på *Asynkronmotor* visas nästa steg. Om du valde *PM-motor* ställs värdet för parametern P3.1.1.5 Motor Cos Phi in på 1,00 och guiden fortsätter direkt till steg 14.

<span id="page-14-0"></span>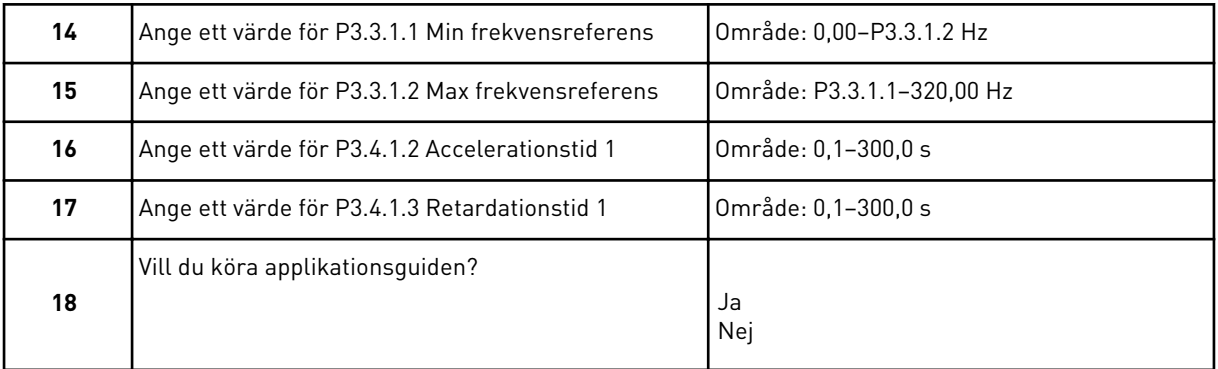

Välj *Ja* och tryck på OK om du vill fortsätta till applikationsguiden. Beskrivningar av de olika applikationsguiderna finns i avsnitt *[2 Guider](#page-52-0)*.

När du har gjort alla val är startguiden klar. Du kan öppna startguiden igen på två sätt. Gå till parameter P6.5.1 Återst fabr.inst eller parameter B1.1.2 Startguide. Ställ sedan in värdet på *Aktivera*.

#### **1.4 BESKRIVNING AV APPLIKATIONERNA**

Välj en applikation för omriktaren med hjälp av parametern P1.2 (Applikation). När parametern P1.2 ändras får en grupp av parametrar sina förinställda värden.

#### 1.4.1 STANDARDAPPLIKATION

Du kan använda standardapplikationen till varvtalsstyrning i sammanhang där inga specialfunktioner krävs, exempelvis till pumpar, fläktar och transportband.

Omriktaren kan styras från manöverpanelen, fältbussen eller I/O-terminalen.

När du styr omriktaren från I/O-styrplatsen ansluts frekvensreferenssignalen antingen till AI1 (0–10 V) eller AI2 (4–20 mA). Anslutningen beror på typen av signal. Det finns även tre förvalda frekvensreferenser tillgängliga. Du kan aktivera de förvalda referenserna med DI4 och DI5. Omriktarens start/stopp-signaler ansluts till DI1 (start framåt) och DI2 (start bakåt).

Det går att fritt konfigurera alla omriktarens utgångar i alla applikationer. Det finns en analogutgång (utfrekvens) och tre reläutgångar (drift, fel, klar) på standard-I/O-kortet.

|                                         | <b>Standard I/O-kort</b> |                                     |                                  |                                                                                                    |  |  |  |
|-----------------------------------------|--------------------------|-------------------------------------|----------------------------------|----------------------------------------------------------------------------------------------------|--|--|--|
|                                         |                          | <b>Anslutning</b>                   | <b>Signal</b>                    | <b>Beskrivning</b>                                                                                             |  |  |  |
|                                         | 1                        | $+10V_{ref}$                        | Referensutgång                   |                                                                                                    |  |  |  |
| Referenspo-<br>tentiometer<br>$1-10$ kΩ | $\mathbf{2}$             | $AI1+$                              | Analog ingång $1 +$              | Frekvensreferens<br>(standard $0-10$ V)                                                                        |  |  |  |
|                                         | з                        | AI1-                                | Analog ingång 1 -                |                                                                                                    |  |  |  |
|                                         | 4                        | $AI2+$                              | Analog ingång $2 +$              | Frekvensreferens<br>(standard 4-20 mA)                                                                         |  |  |  |
|                                         | 5                        | $AI2 -$                             | Analog ingång 2 -                |                                                                                                    |  |  |  |
|                                         | 6                        | 24 V <sub>ut</sub>                  | 24 V hjälpspänning               |                                                                                                    |  |  |  |
|                                         | 7                        | <b>GND</b>                          | I/O-jord                         |                                                                                                    |  |  |  |
|                                         | 8                        | DI1                                 | digital ingång 1                 | Start framat                                                                                                   |  |  |  |
|                                         | 9                        | DI <sub>2</sub>                     | digital ingång 2                 | Start bakåt                                                                                                    |  |  |  |
|                                         | 10                       | DI3                                 | digital ingång 3                 | Externt fel                                                                                                    |  |  |  |
|                                         | 11                       | <b>CM</b>                           | gemensam för DI1-DI6             |                                                                                                    |  |  |  |
|                                         | 12                       | 24 $V_{\underline{u}\underline{t}}$ | 24 V hjälpspänning               |                                                                                                    |  |  |  |
|                                         | 13                       | GND                                 | I/O-jord                         |                                                                                                    |  |  |  |
|                                         | 14                       | DI <sub>4</sub>                     | digital ingång 4                 | <b>DI4</b><br>DI5<br>frekv.börv.<br>Öppen<br>Öppen<br>Analog ingång 1<br>Sluten<br>Öppen<br>Förvald frekvens 1 |  |  |  |
|                                         | 15                       | DI <sub>5</sub>                     | digital ingång 5                 | Sluten<br>Öppen<br>Förvald frekvens 2<br>Sluten<br>Sluten<br>Förvald frekvens 3                                |  |  |  |
|                                         | 16                       | DI <sub>6</sub>                     | digital ingång 6                 | Felåterställning                                                                                               |  |  |  |
|                                         | 17                       | <b>CM</b>                           | gemensam för DI1-DI6             |                                                                                                    |  |  |  |
| mA                                      | 18                       | $AO1+$                              | analog utgång $1 +$              | Utgångsfrekvens                                                                                                |  |  |  |
|                                         | 19                       | $AO1-$                              | analog utgång 1 -                | $0 - 20$ mA                                                                                                    |  |  |  |
|                                         | 30                       | +24 $V_{in}$                        | 24 V ingång för<br>hjälpspänning |                                                                                                    |  |  |  |
|                                         | A                        | <b>RS485</b>                        | Seriell buss, negativ            | Modbus RTU,                                                                                                    |  |  |  |
|                                         | В                        | <b>RS485</b>                        | Seriell buss, positiv            | N2, BACnet                                                                                                    |  |  |  |
| <b>DRIFT</b>                            | 21                       | <b>RO1/1 NC</b>                     | Reläutgång 1                     |                                                                                                    |  |  |  |
|                                         | 22                       | <b>RO1/2 CM</b>                     |                                  | <b>DRIFT</b>                                                                                                   |  |  |  |
|                                         | 23                       | RO1/3 NO                            |                                  |                                                                                                    |  |  |  |
| <b>FEL</b>                              | 24                       | <b>RO2/1 NC</b>                     | Reläutgång 2                     | <b>FEL</b>                                                                                                    |  |  |  |
|                                         | 25                       | RO2/2 CM                            |                                  |                                                                                                    |  |  |  |
|                                         | 26                       | RO2/3 NO                            |                                  | $^{*}$                                                                                                    |  |  |  |
|                                         | 28<br>29                 | $TI1+$<br>$TI1-$                    | Termistoringång                  |                                                                                                    |  |  |  |
|                                         |                          | <b>RO3/2 CM</b>                     | Reläutgång 3                     | $***$                                                                                                    |  |  |  |
|                                         | 32                       | <b>RO3/3 NO</b>                     |                                  | <b>KLAR</b>                                                                                                    |  |  |  |
|                                         | 33                       |                                     |                                  |                                                                                                    |  |  |  |

*Bild 4: Standardstyranslutningar i standardapplikationen*

\* = Endast tillgänglig i Vacon 100 X.

 $\lfloor$ 

\*\* = Information om DIP-omkopplarnas konfiguration i Vacon 100 X finns i installationshandboken för Vacon 100 X.

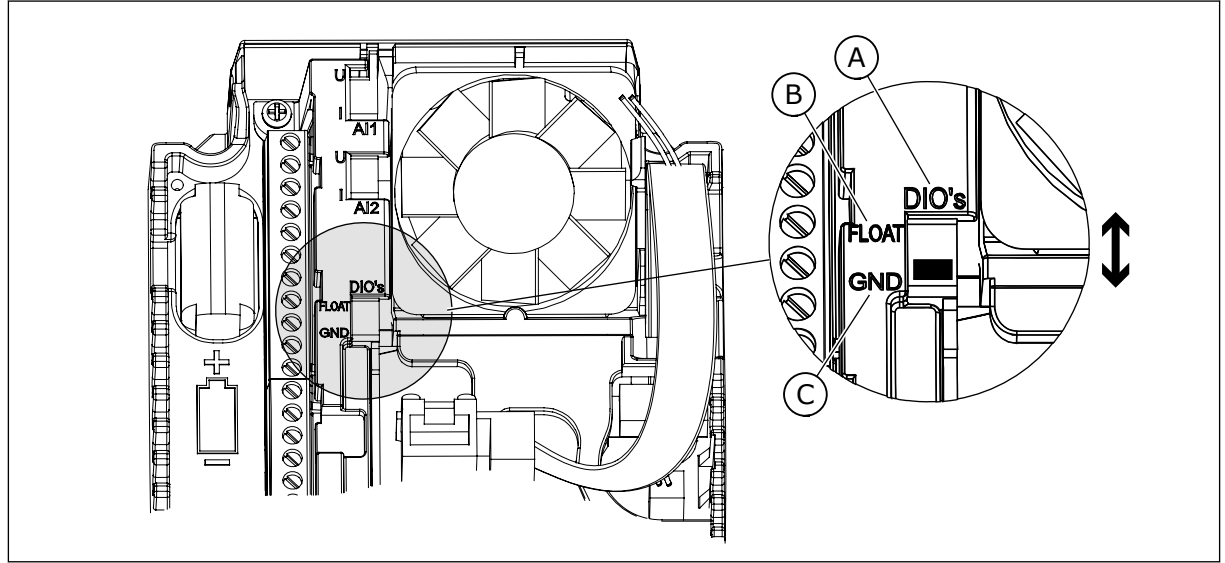

*Bild 5: DIP-omkopplare*

- A. DIP-omkopplare för digitalingång
- B. Flytande

C. Ansluten till GND **(förvalt)**

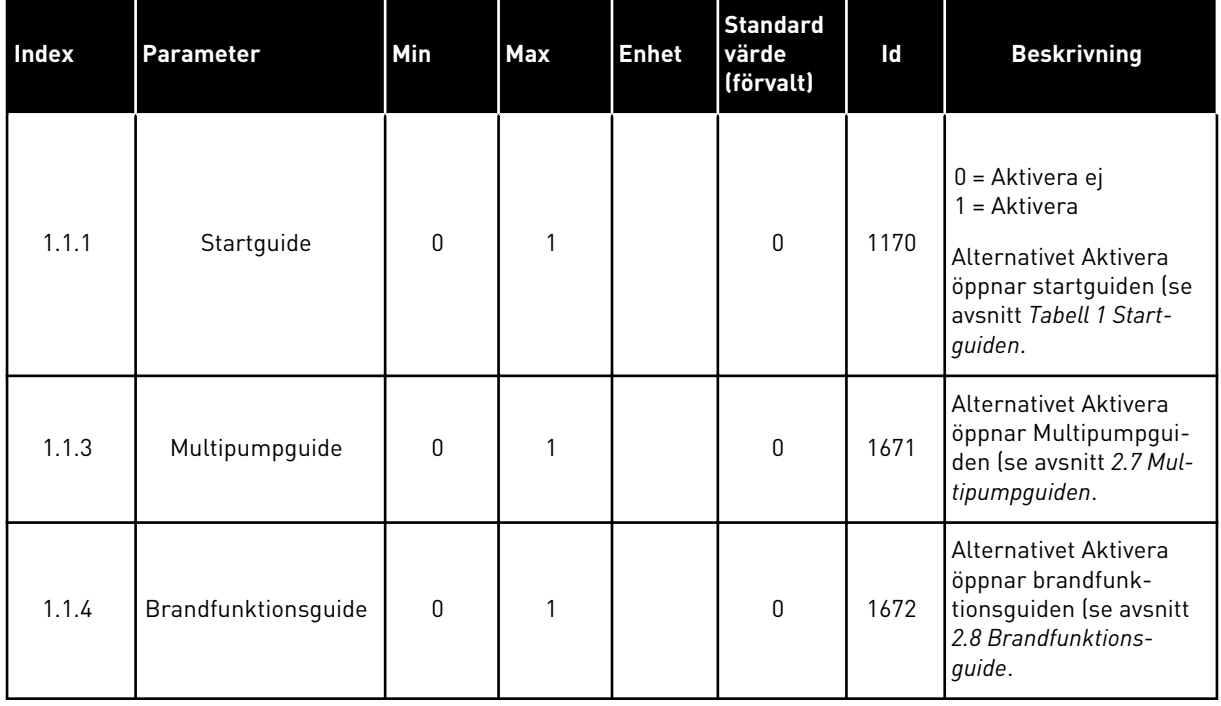

#### *Tabell 2: M1.1 Guider*

#### *Tabell 3: M1 Snabbinställning*

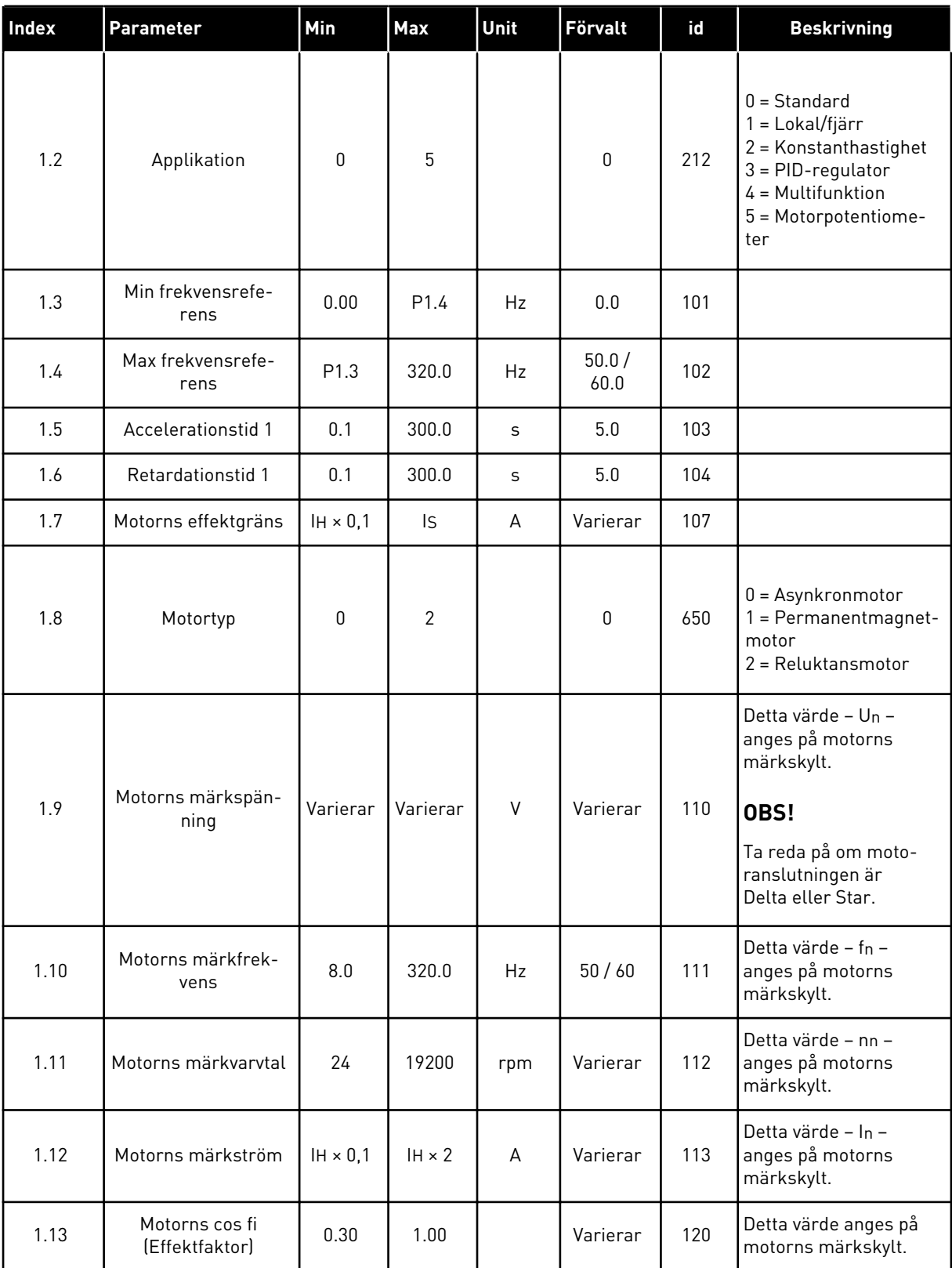

a dhe ann ann an 1970.

#### *Tabell 3: M1 Snabbinställning*

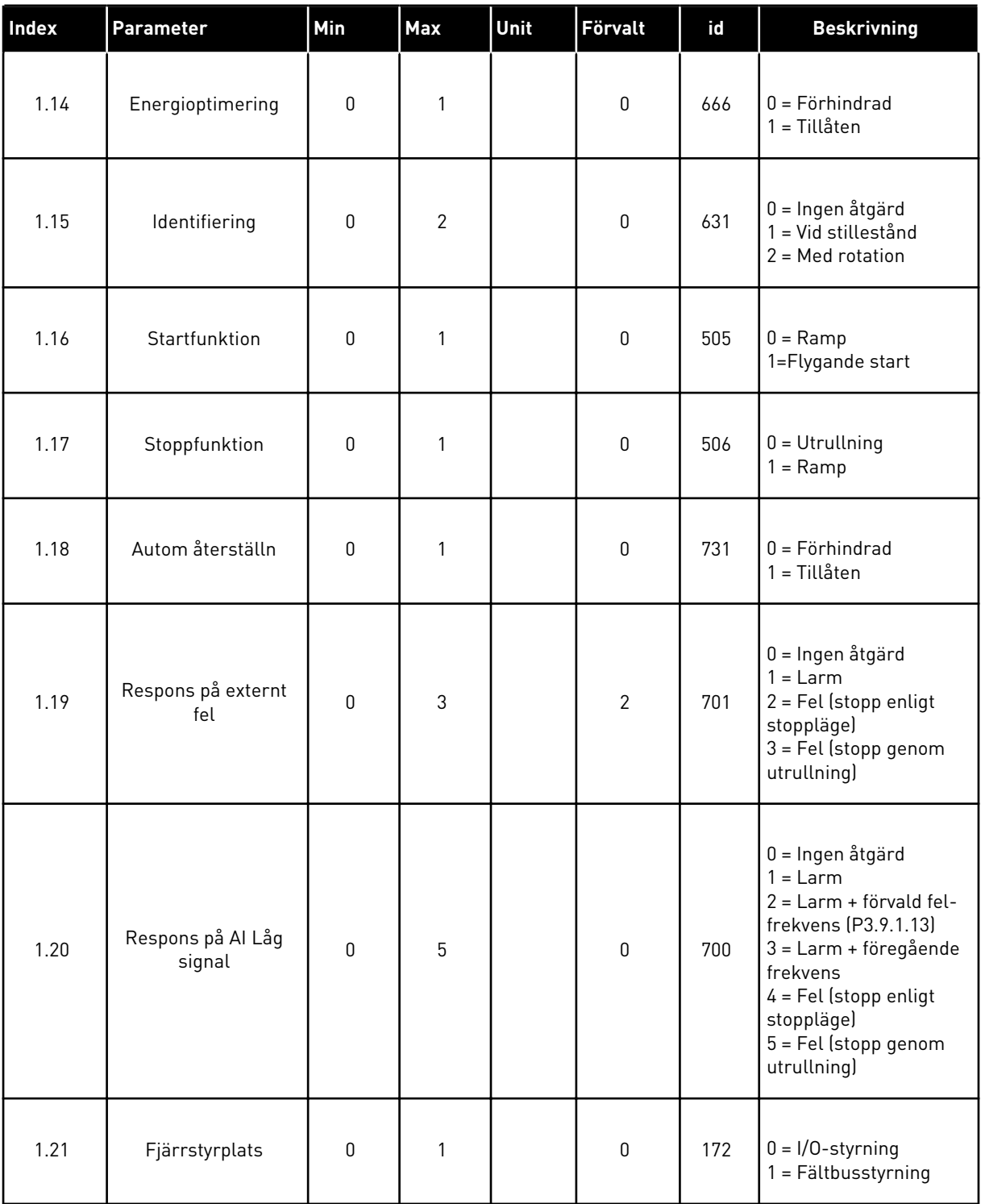

#### *Tabell 3: M1 Snabbinställning*

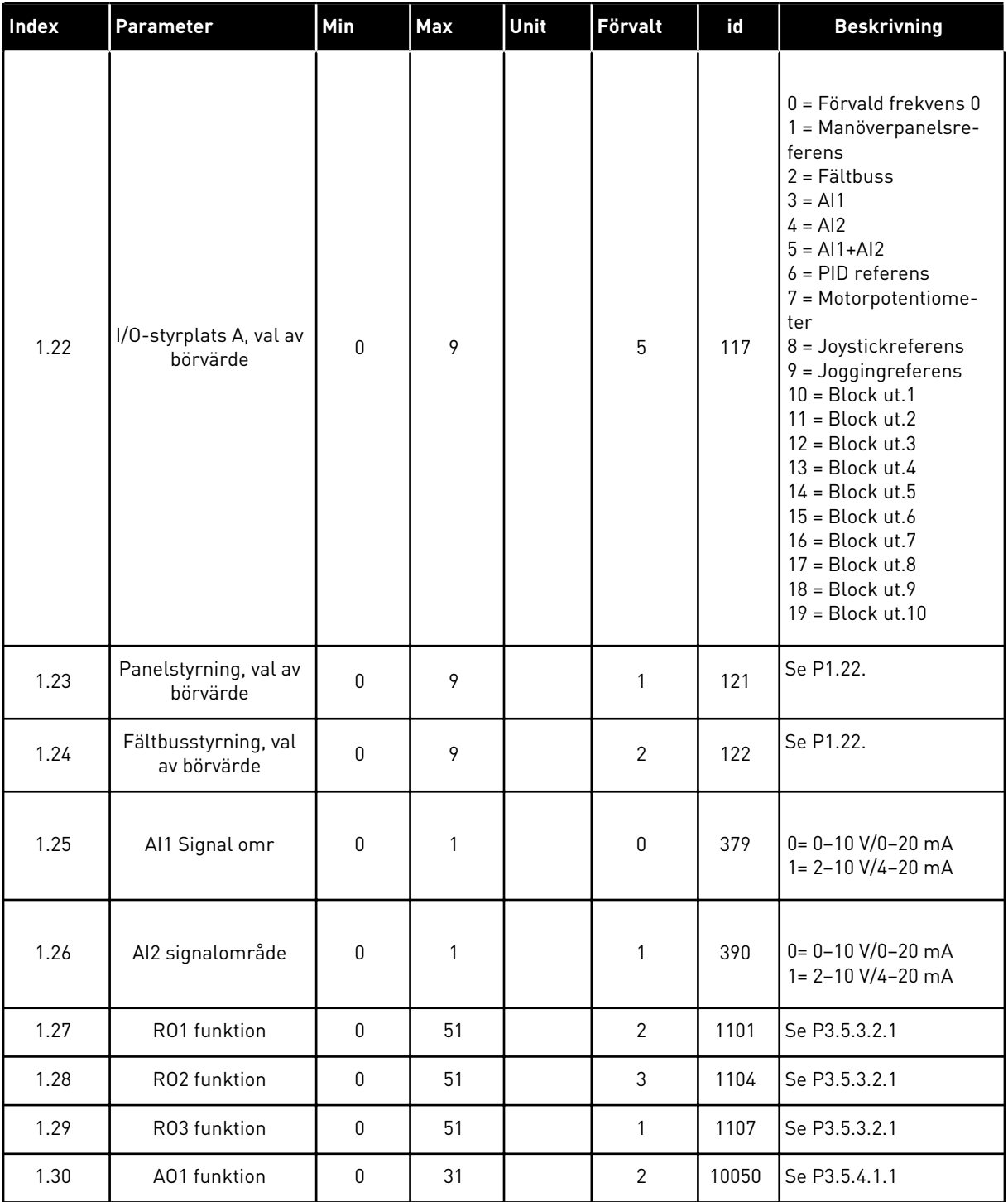

a dhe ann ann an 1970.<br>Tha ann an 1970, ann an 1970, ann an 1970.

#### <span id="page-20-0"></span>*Tabell 4: M1.31 Standard*

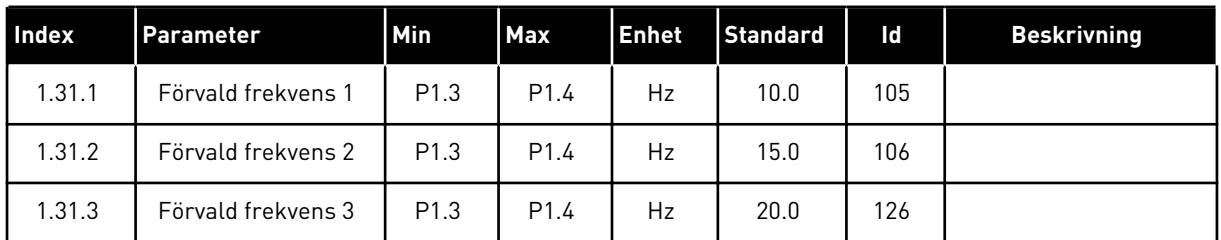

#### 1.4.2 LOKAL/FJÄRR APPLIKATION

Använd applikationen för lokal styrning/fjärrstyrning när du exempelvis måste välja mellan två olika styrplatser.

Växla mellan den lokala styrplatsen och fjärrstyrplatsen med hjälp av DI6. När Fjärrstyrplats är aktiverat kan du ge start/stoppkommandon från fältbussen eller I/O-styrplatsen (DI1 och DI2). När Lokal styrplats är aktiverat kan du ge start/stoppkommandon från manöverpanelen, fältbussen eller I/O-styrplatsen (DI4 och DI5).

För varje styrplats kan du välja frekvensreferens från manöverpanelen, fältbussen eller I/O (AI1 eller AI2).

Det går att fritt konfigurera alla omriktarens utgångar i alla applikationer. Det finns en analogutgång (utfrekvens) och tre reläutgångar (drift, fel, klar) på standard-I/O-kortet.

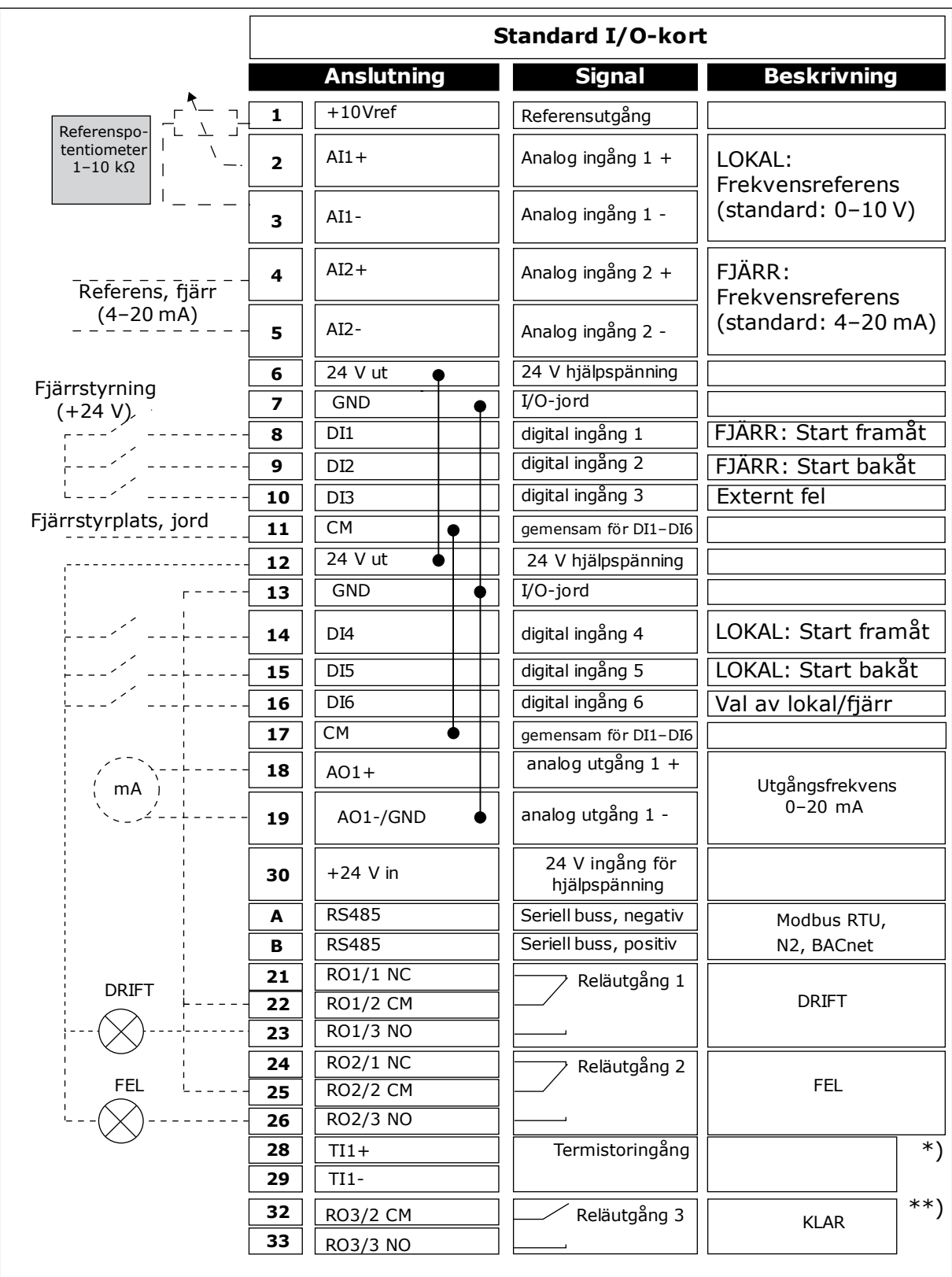

*Bild 6: Standardstyranslutningarna för lokal/fjärrapplikation*

\* = Endast tillgänglig i Vacon 100 X.

\*\* = Information om DIP-omkopplarnas konfiguration i Vacon 100 X finns i installationshandboken för Vacon 100 X.

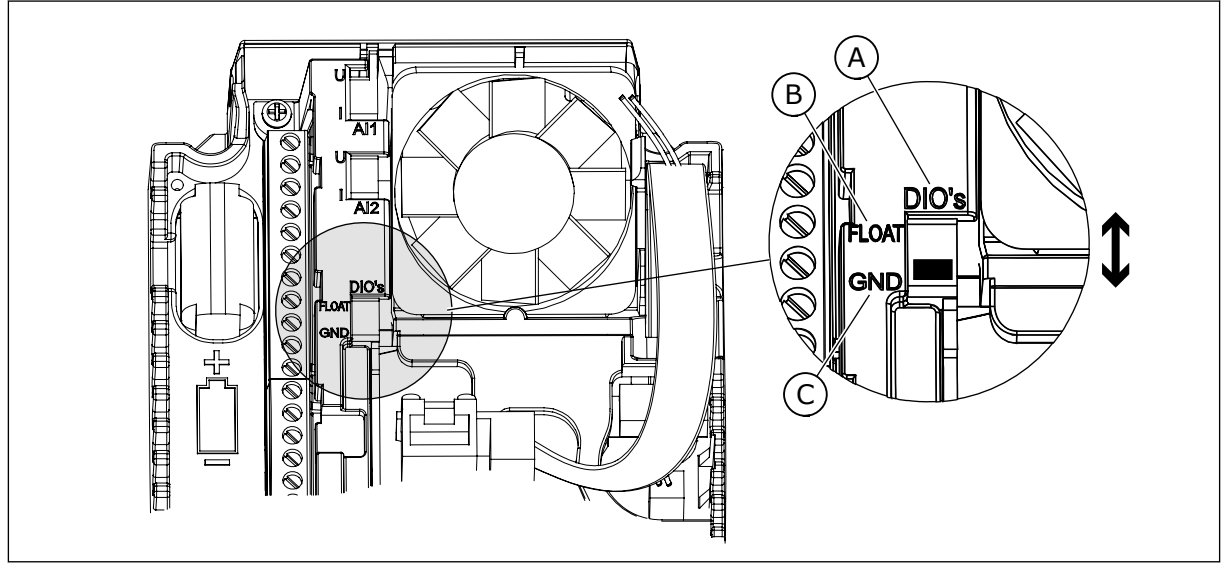

*Bild 7: DIP-omkopplare*

- A. DIP-omkopplare för digitalingång
- B. Flytande

C. Ansluten till GND **(förvalt)**

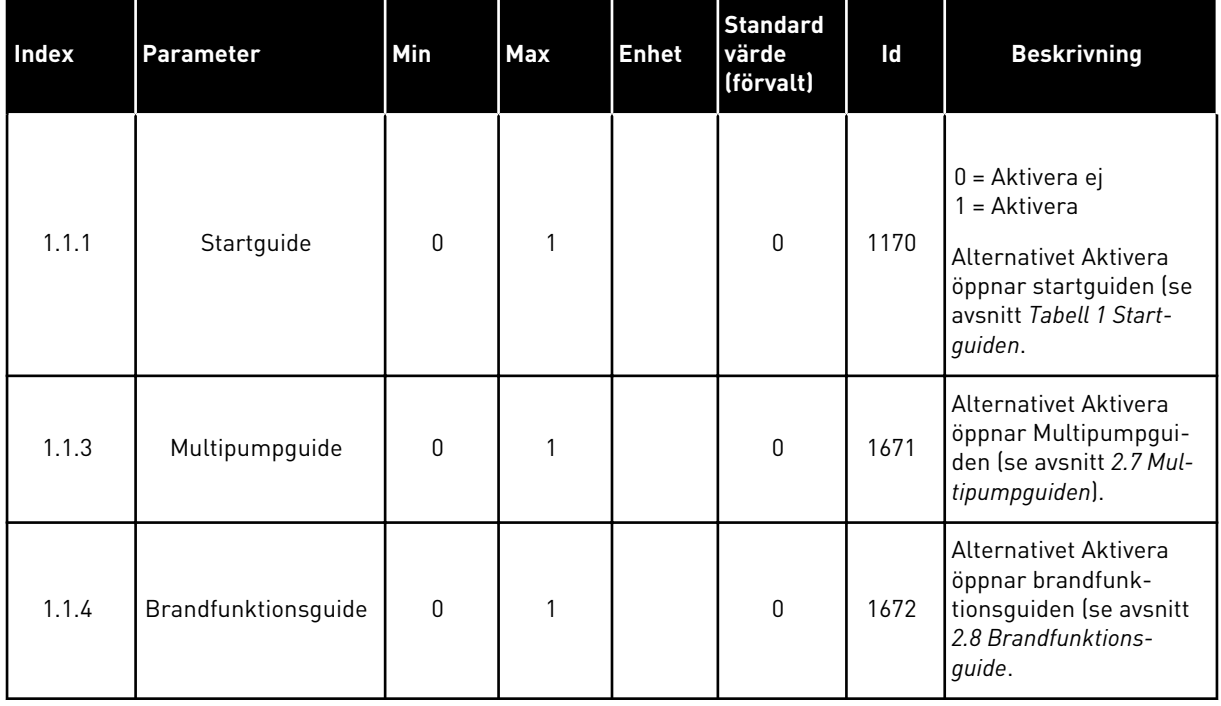

#### *Tabell 5: M1.1 Guider*

#### *Tabell 6: M1 Snabbinställning*

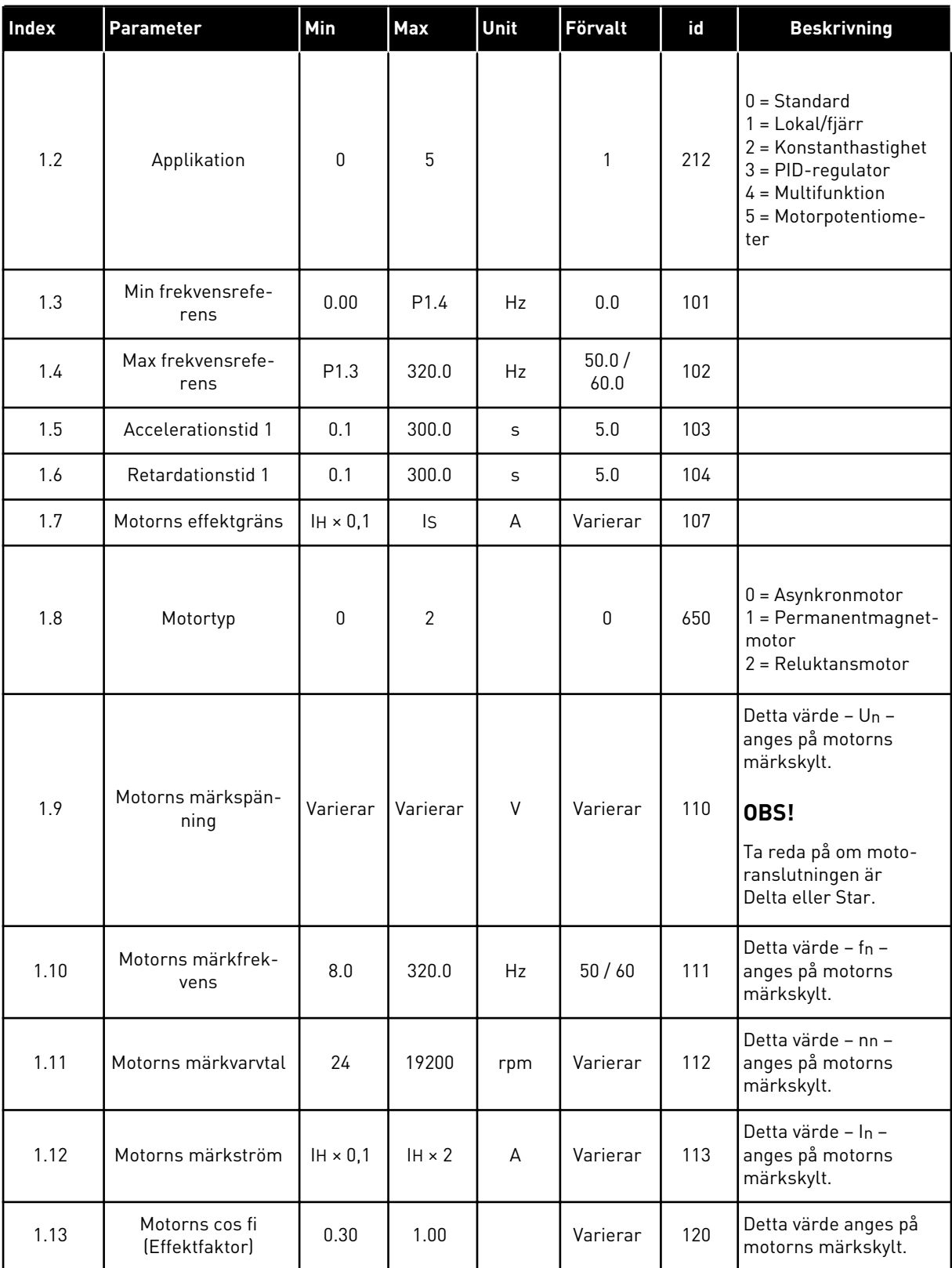

a dhe ann ann an 1970.

#### *Tabell 6: M1 Snabbinställning*

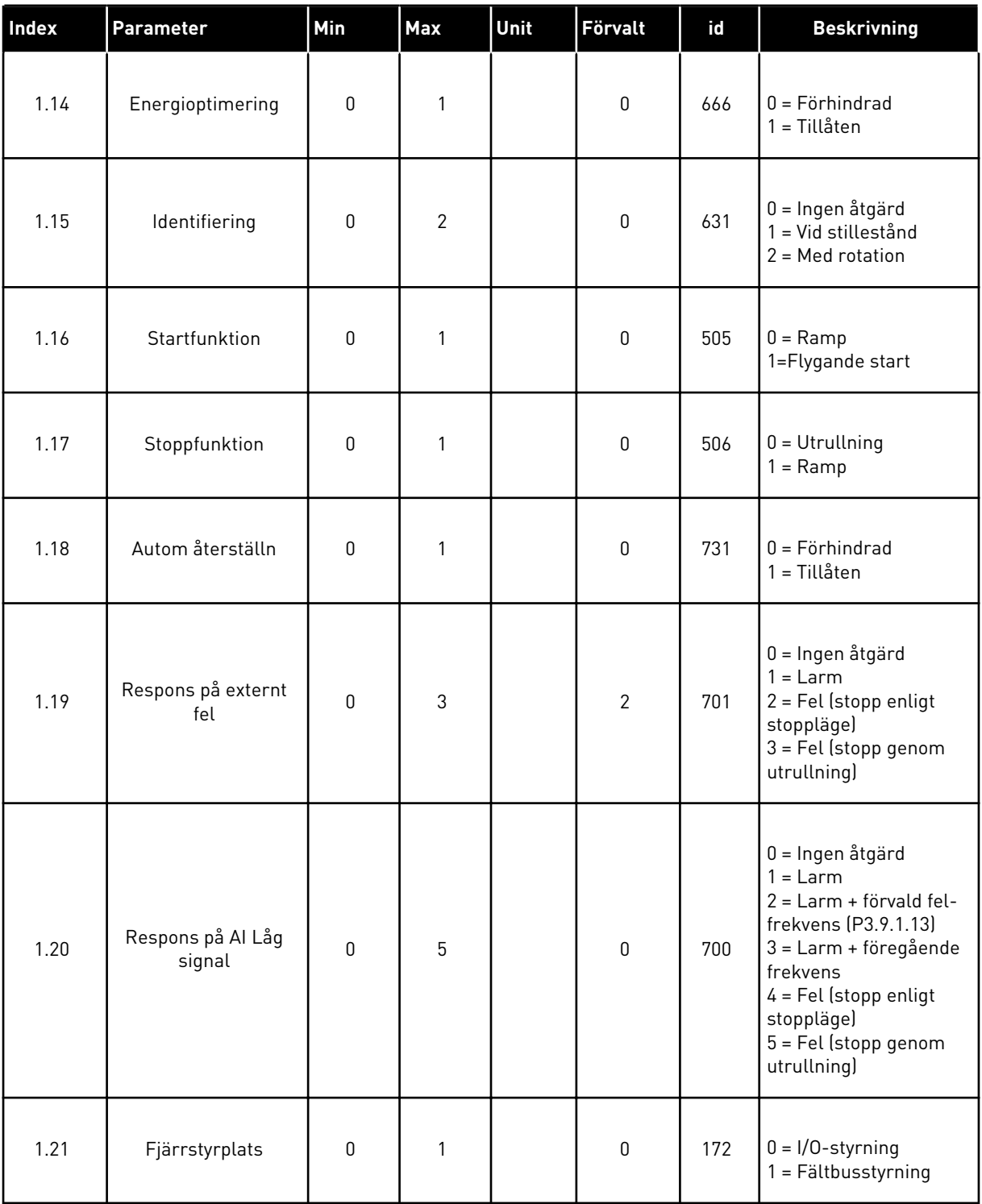

#### *Tabell 6: M1 Snabbinställning*

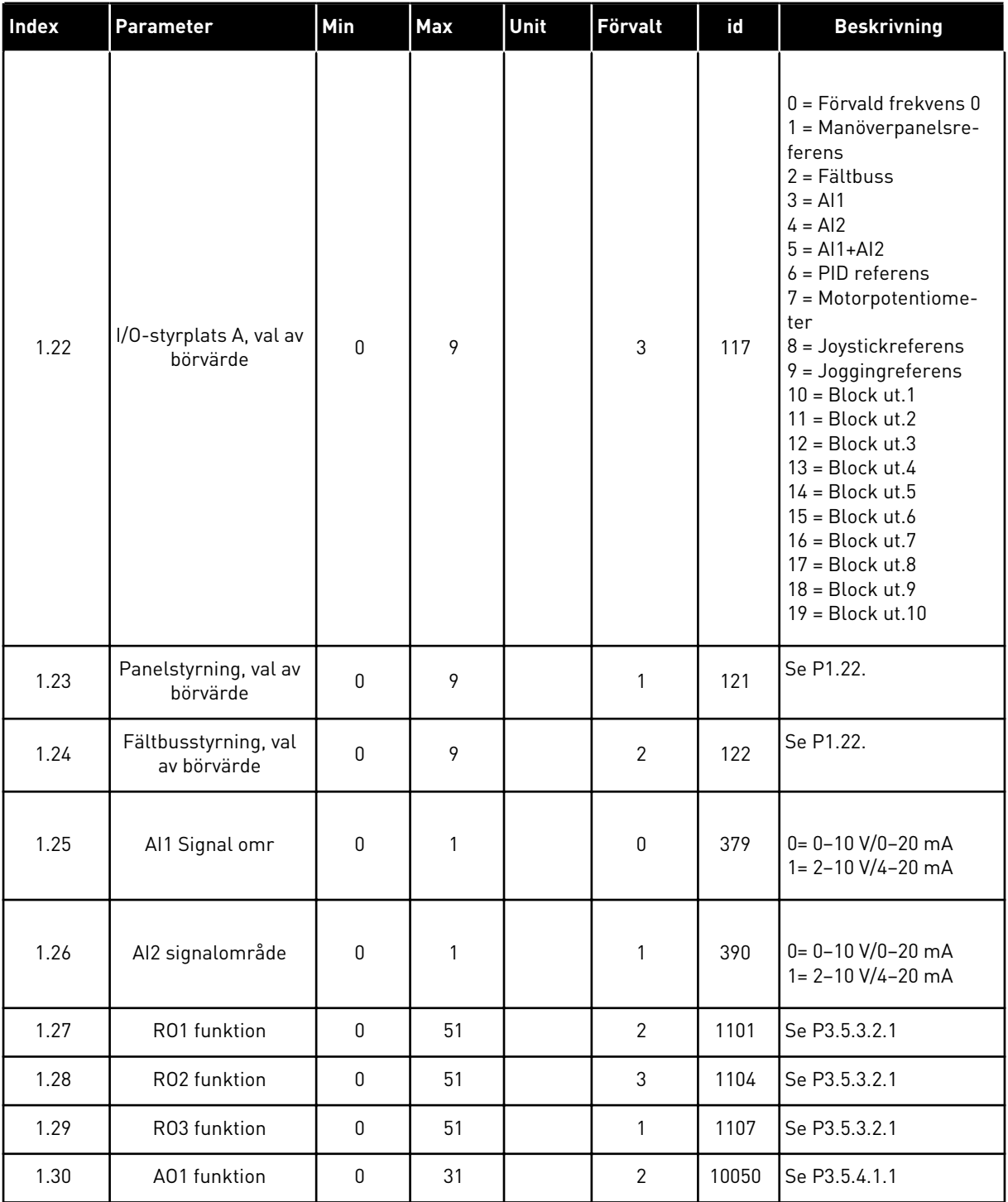

a dhe ann ann an 1970.<br>Tha ann an 1970, ann an 1970, ann an 1970.

#### <span id="page-26-0"></span>*Tabell 7: M1.32 Lokal/fjärr*

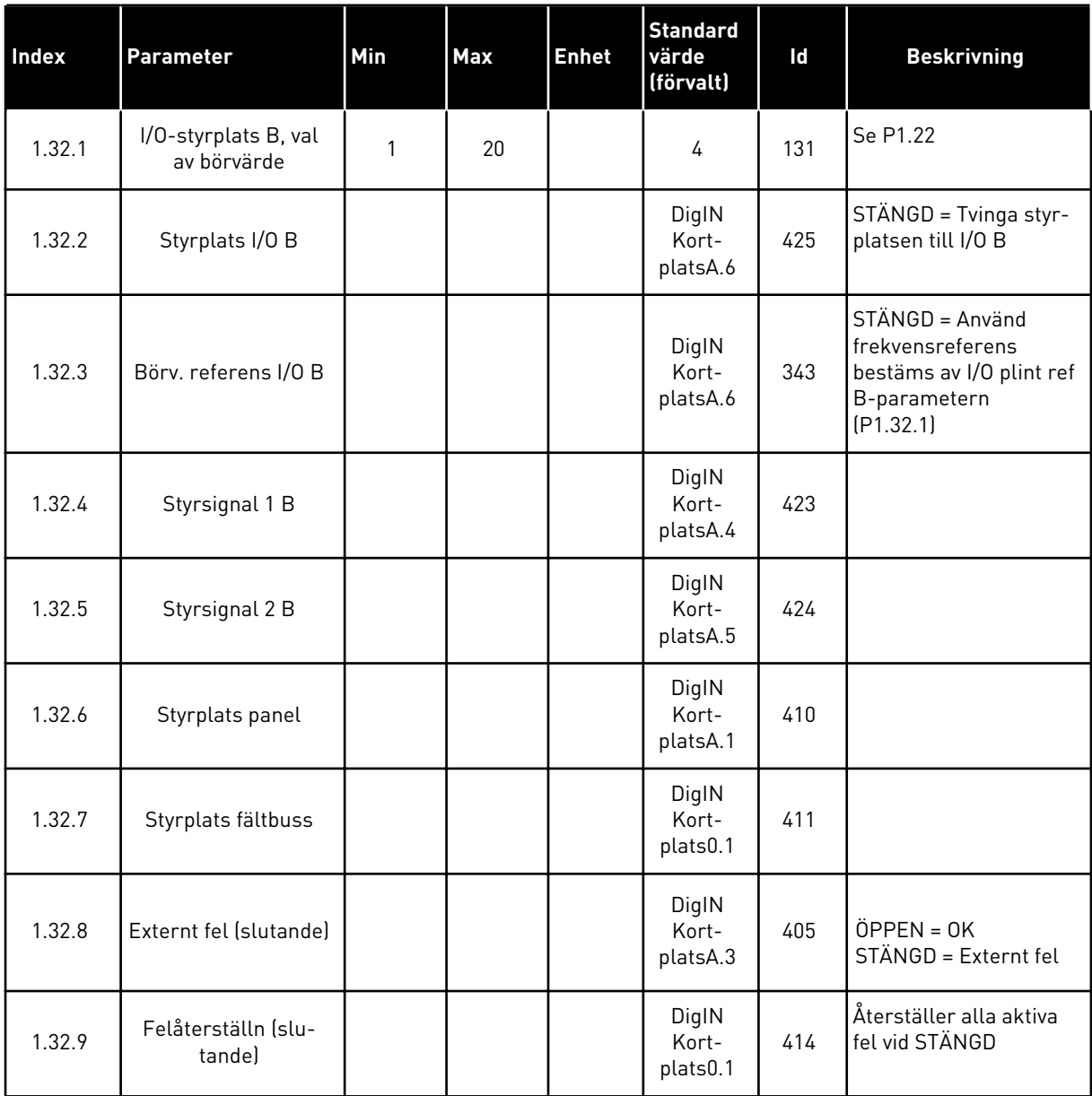

#### 1.4.3 KONSTANTHASTIGHETSAPPLIKATION

Använd kontstanthastighetsapplikationen till processer där det behövs mer än en fast frekvensreferens (t.ex. provbänkar).

Det går att använda en plus sju frekvensreferenser: en grundläggande referens (AI1 eller AI2) och sju förvalda referenser.

Välj förvalda frekvensreferenser med digitalsignalerna DI4, DI5 och DI6. Om ingen av ingångarna är aktiv tas frekvensreferensen från den analoga ingången (AI1 eller AI2). Ge start/stoppkommandon från I/O (DI1 och DI2).

Det går att fritt konfigurera alla omriktarens utgångar i alla applikationer. Det finns en analogutgång (utfrekvens) och tre reläutgångar (drift, fel, klar) på standard-I/O-kortet.

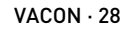

|                                         | <b>Standard I/O-kort</b> |                   |                              |                                                                                         |  |
|-----------------------------------------|--------------------------|-------------------|------------------------------|-----------------------------------------------------------------------------------------|--|
|                                         |                          | <b>Anslutning</b> | <b>Signal</b>                | <b>Beskrivning</b>                                                                      |  |
|                                         | 1                        | $+10$ Vref        | Referensutgång               |                                                                                         |  |
| Referenspo-<br>tentiometer<br>$1-10$ kΩ | $\overline{2}$           | $AI1+$            | Analog ingång $1 +$          | Frekvensreferens                                                                        |  |
|                                         | 3                        | $AI1 -$           | Analog ingång 1 -            | (standard $0-10 V$ )                                                                    |  |
|                                         | 4                        | $AI2+$            | Analog ingång 2 +            | Frekvensreferens<br>(standard 4-20 mA)                                                  |  |
|                                         | 5                        | $AI2-$            | Analog ingång 2 -            |                                                                                         |  |
|                                         | 6                        | 24 V ut           | 24 V hjälpspänning           |                                                                                         |  |
|                                         | 7                        | GND               | I/O-jord                     |                                                                                         |  |
|                                         | 8                        | DI1               | digital ingång 1             | Start framåt                                                                            |  |
|                                         | 9                        | DI <sub>2</sub>   | digital ingång 2             | Start bakåt                                                                             |  |
|                                         | 10                       | DI3               | digital ingång 3             | Externt fel                                                                             |  |
|                                         | 11                       | CM                | gemensam för DI1-DI6         |                                                                                         |  |
|                                         | 12                       | 24 V ut           | 24 V hjälpspänning           |                                                                                         |  |
|                                         | 13                       | <b>GND</b>        | I/O-jord                     |                                                                                         |  |
|                                         | 14                       | DI <sub>4</sub>   | digital ingång 4             | DI4<br>DI5<br>DI6 Frekv.ref.<br>nalog ingång<br>O<br>órvald frekvens<br>irvald frekvens |  |
|                                         | 15                       | DI5               | digital ingång 5             | <b>Sirvald frekvens</b><br>örvald frekvens 4<br>0<br>förvald frekvens 5                 |  |
|                                         | 16                       | DI <sub>6</sub>   | digital ingång 6             | $\overline{0}$<br><u>Förvald frekvens 6</u><br>Förvald frekvens                         |  |
|                                         | 17                       | CM                | gemensam för DI1-DI6         |                                                                                         |  |
| mA                                      | 18                       | $AO1+$            | analog utgång $1 +$          | Utgångsfrekvens                                                                         |  |
|                                         | 19                       | AO1-              | analog utgång 1 -            | $0 - 20$ mA                                                                             |  |
|                                         | 30                       | $+24$ V in        | 24 V<br>hjälpingångsspänning |                                                                                         |  |
|                                         | A                        | <b>RS485</b>      | Seriell buss, negativ        | Modbus RTU,                                                                             |  |
|                                         | В                        | RS485             | Seriell buss, positiv        | N2, BACnet                                                                              |  |
| <b>DRIFT</b>                            | 21                       | <b>RO1/1 NC</b>   | Reläutgång 1                 |                                                                                         |  |
|                                         | 22                       | <b>RO1/2 CM</b>   |                              | <b>DRIFT</b>                                                                            |  |
|                                         | 23                       | RO1/3 NO          |                              |                                                                                         |  |
|                                         | 24                       | <b>RO2/1 NC</b>   | Reläutgång 2                 |                                                                                         |  |
| <b>FEL</b>                              | 25                       | <b>RO2/2 CM</b>   |                              | <b>FEL</b>                                                                              |  |
|                                         | 26                       | RO2/3 NO          |                              |                                                                                         |  |
|                                         | 28                       | $TI1+$            | Termistoringång              | $^*)$                                                                                   |  |
|                                         | 29                       | $TI1-$            |                              |                                                                                         |  |
|                                         | 32                       | RO3/2 CM          | Reläutgång 3                 | $***)$<br><b>KLAR</b>                                                                   |  |
|                                         | 33                       | RO3/3 NO          |                              |                                                                                         |  |

*Bild 8: Standardstyranslutningar i konstanthastighetsapplikationen*

\* = Endast tillgänglig i Vacon 100 X.

\*\* = Information om DIP-omkopplarnas konfiguration i Vacon 100 X finns i installationshandboken för Vacon 100 X.

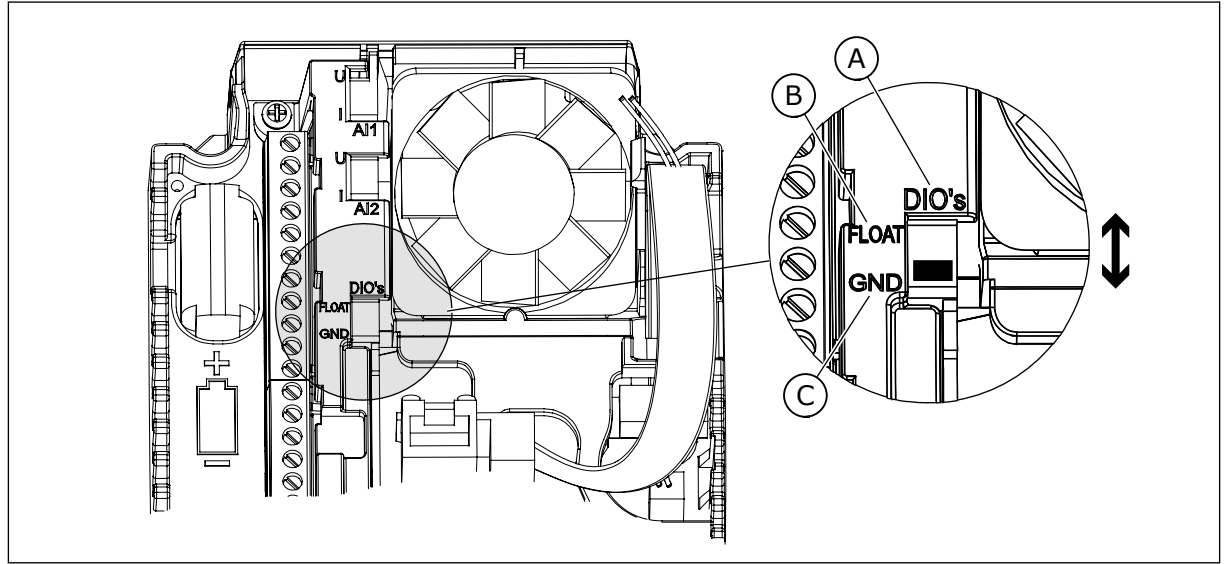

*Bild 9: DIP-omkopplare*

- A. DIP-omkopplare för digitalingång
- B. Flytande

C. Ansluten till GND **(förvalt)**

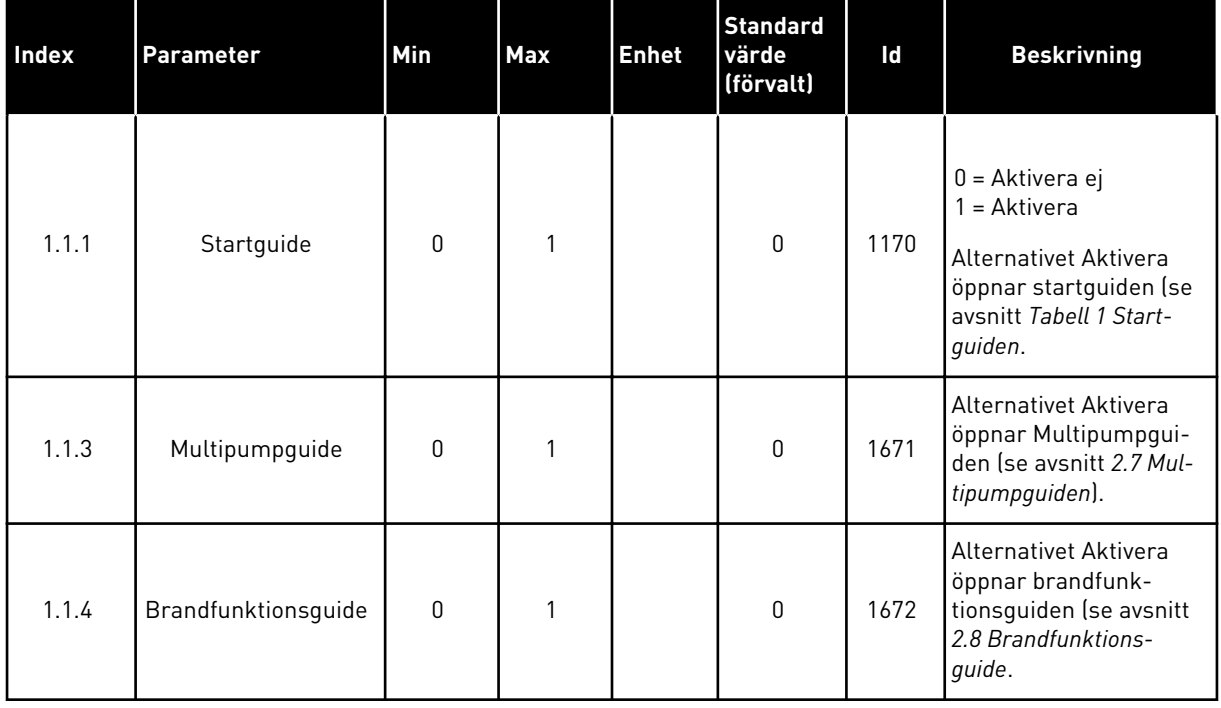

#### *Tabell 8: M1.1 Guider*

#### *Tabell 9: M1 Snabbinställning*

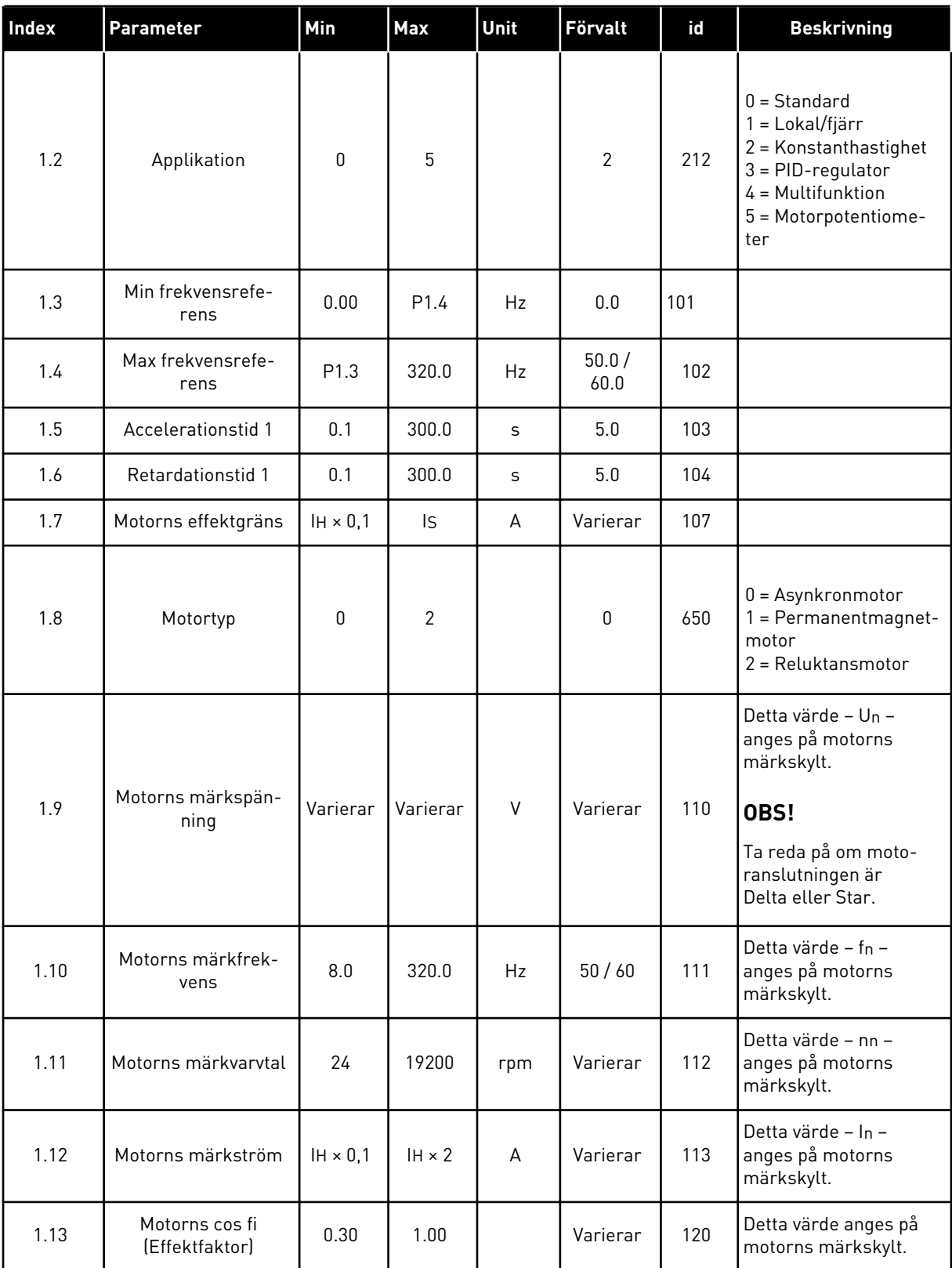

a dhe ann ann an 1970.

#### *Tabell 9: M1 Snabbinställning*

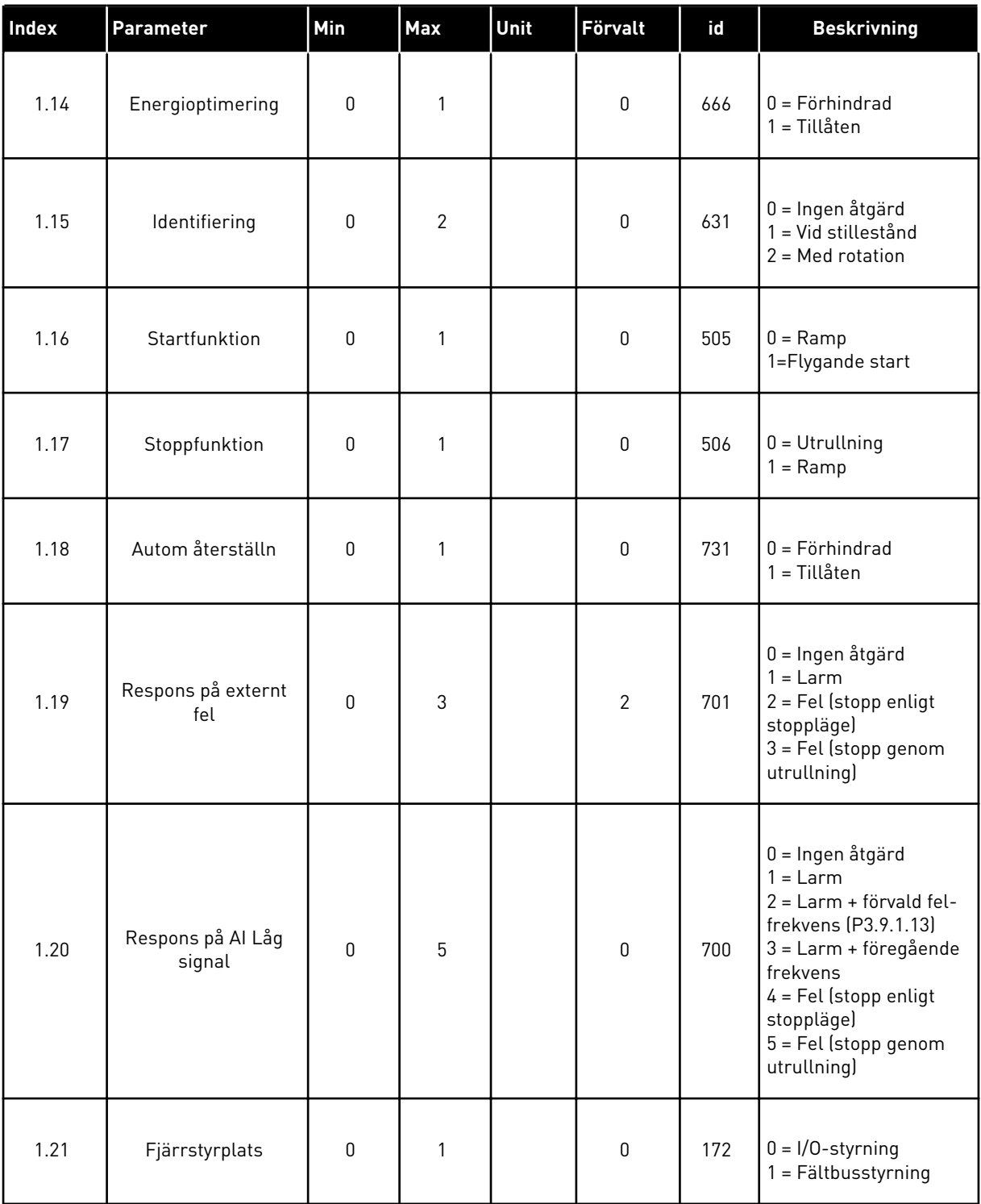

#### *Tabell 9: M1 Snabbinställning*

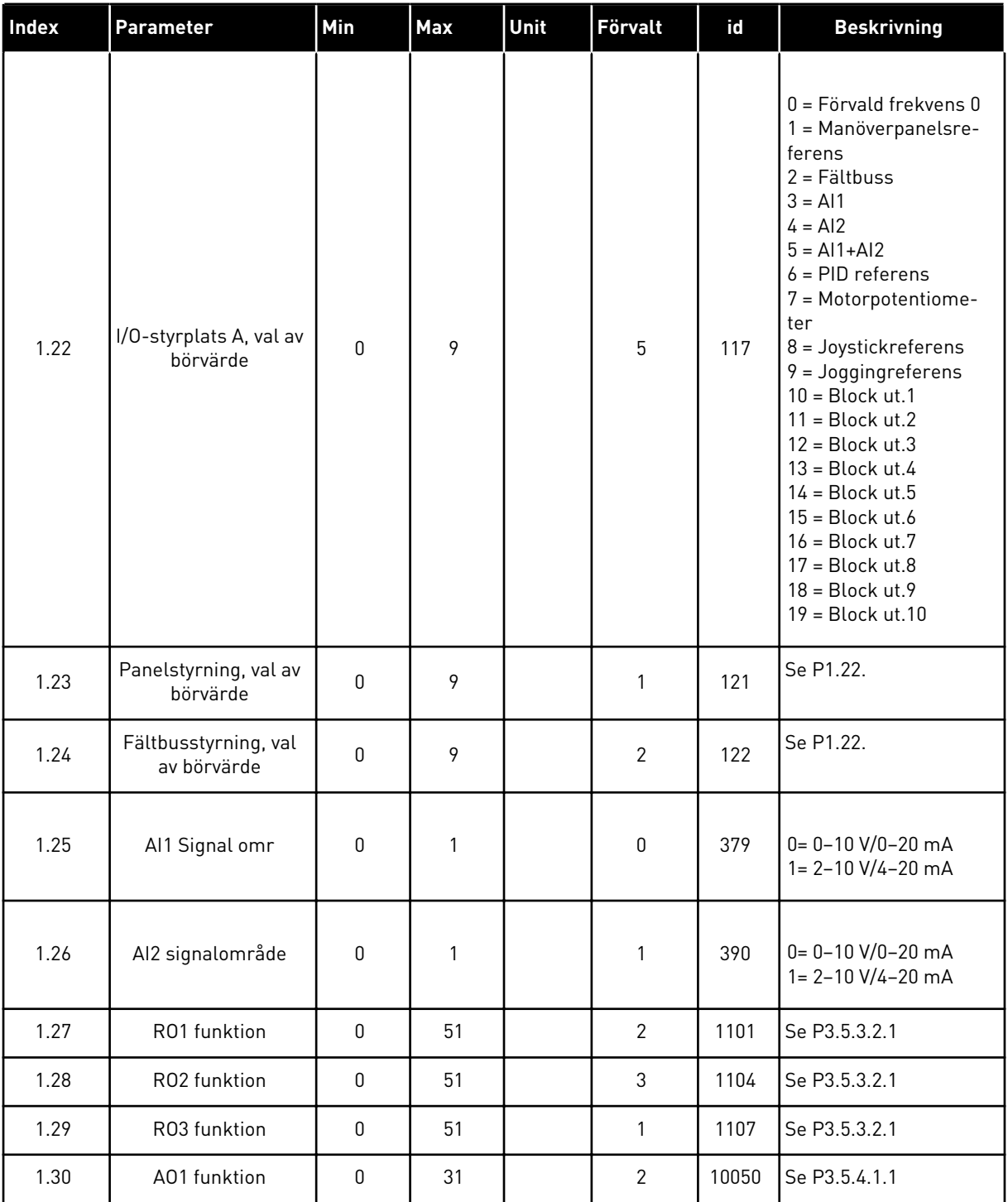

a dhe ann ann an 1970.<br>Tha ann an 1970, ann an 1970, ann an 1970.

<span id="page-32-0"></span>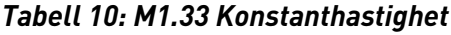

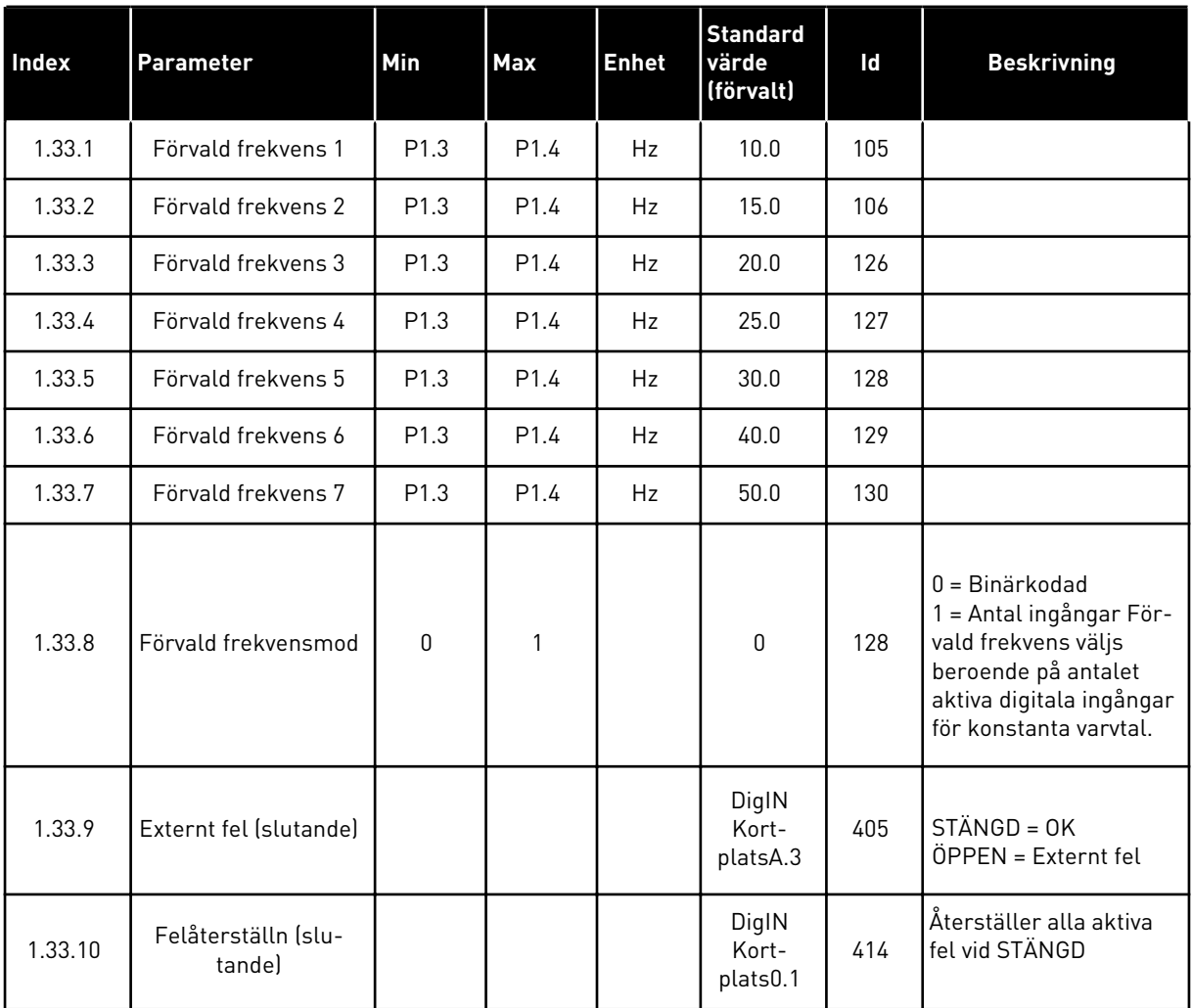

#### 1.4.4 PID-REGLERING

Använd PID-regulator med processer där du styr processvariabeln (t.ex. trycket) via reglering av motorns varvtal.

I en sådan applikation konfigureras omriktarens interna PID-regulator med ett börvärde och ett ärvärde.

Det går att använda två styrplatser. Välj fjärrstyrplatsen A eller B med DI6. När styrplats A är aktiv ges start/stoppkommandon från DI1 och frekvensreferensen hämtas från PIDregulatorn. När styrplats B är aktiv ges start/stopp-kommandon från DI4 och frekvensreferensen hämtas direkt från AI1.

Det går att fritt konfigurera alla omriktarens utgångar i alla applikationer. Det finns en analogutgång (utfrekvens) och tre reläutgångar (drift, fel, klar) på standard-I/O-kortet.

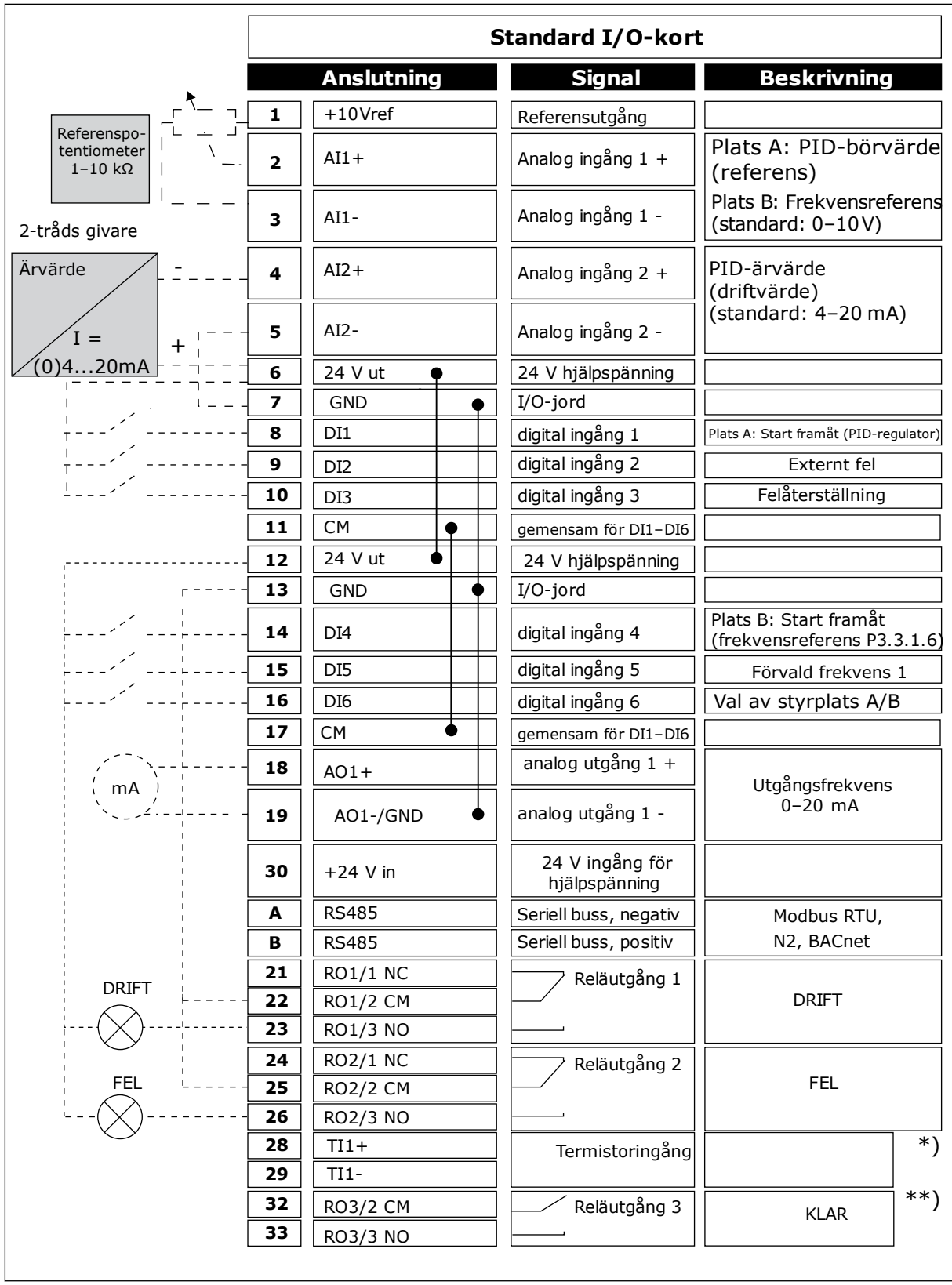

*Bild 10: Standardstyranslutningar i PID-regulatorn*

\* = Endast tillgänglig i Vacon 100 X.

\*\* = Information om DIP-omkopplarnas konfiguration i Vacon 100 X finns i installationshandboken för Vacon 100 X.

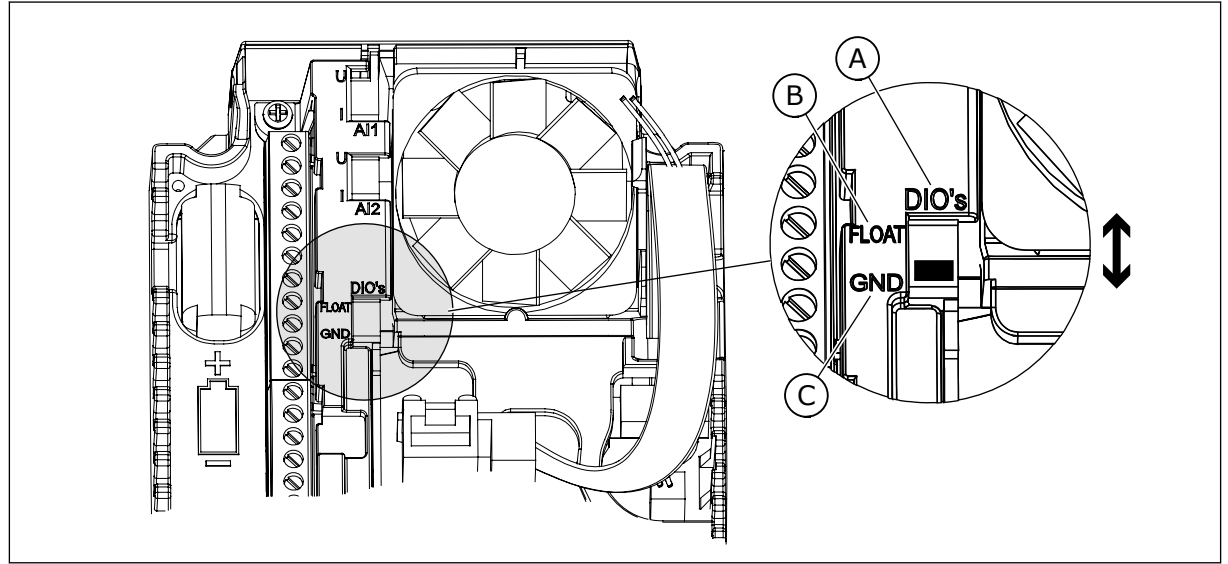

*Bild 11: DIP-omkopplare*

- A. DIP-omkopplare för digitalingång
- B. Flytande

C. Ansluten till GND **(förvalt)**

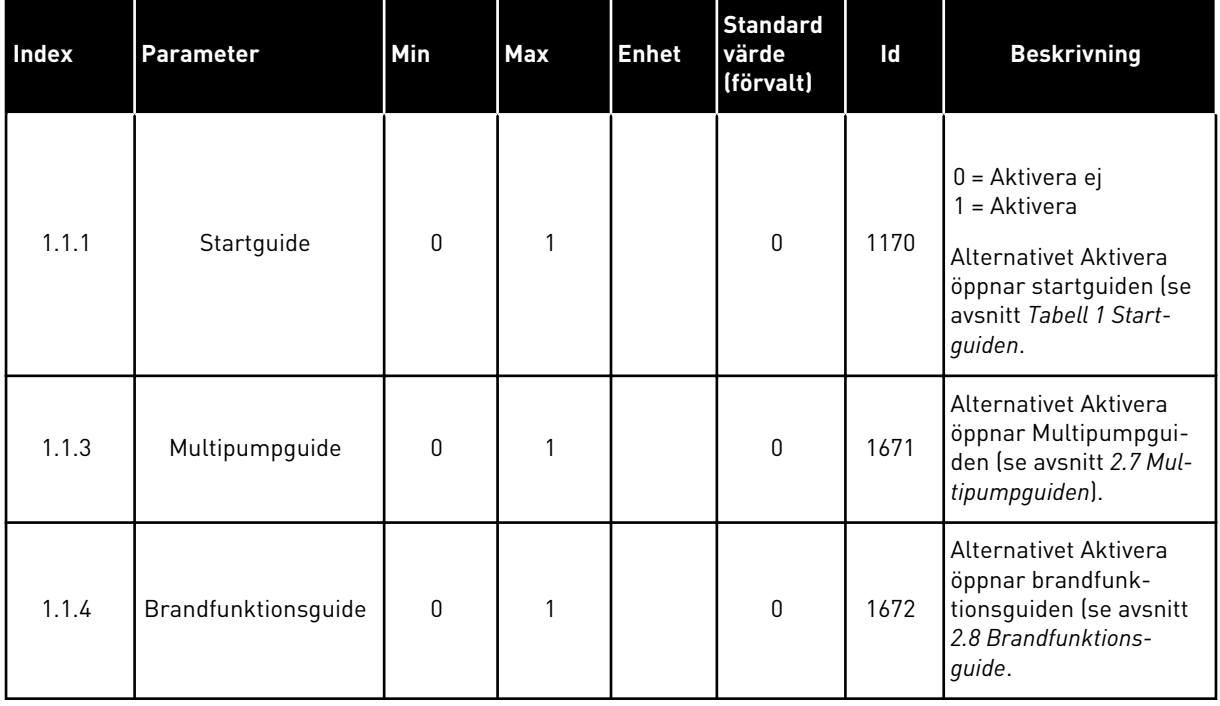

#### *Tabell 11: M1.1 Guider*

### *Tabell 12: M1 Snabbinställning*

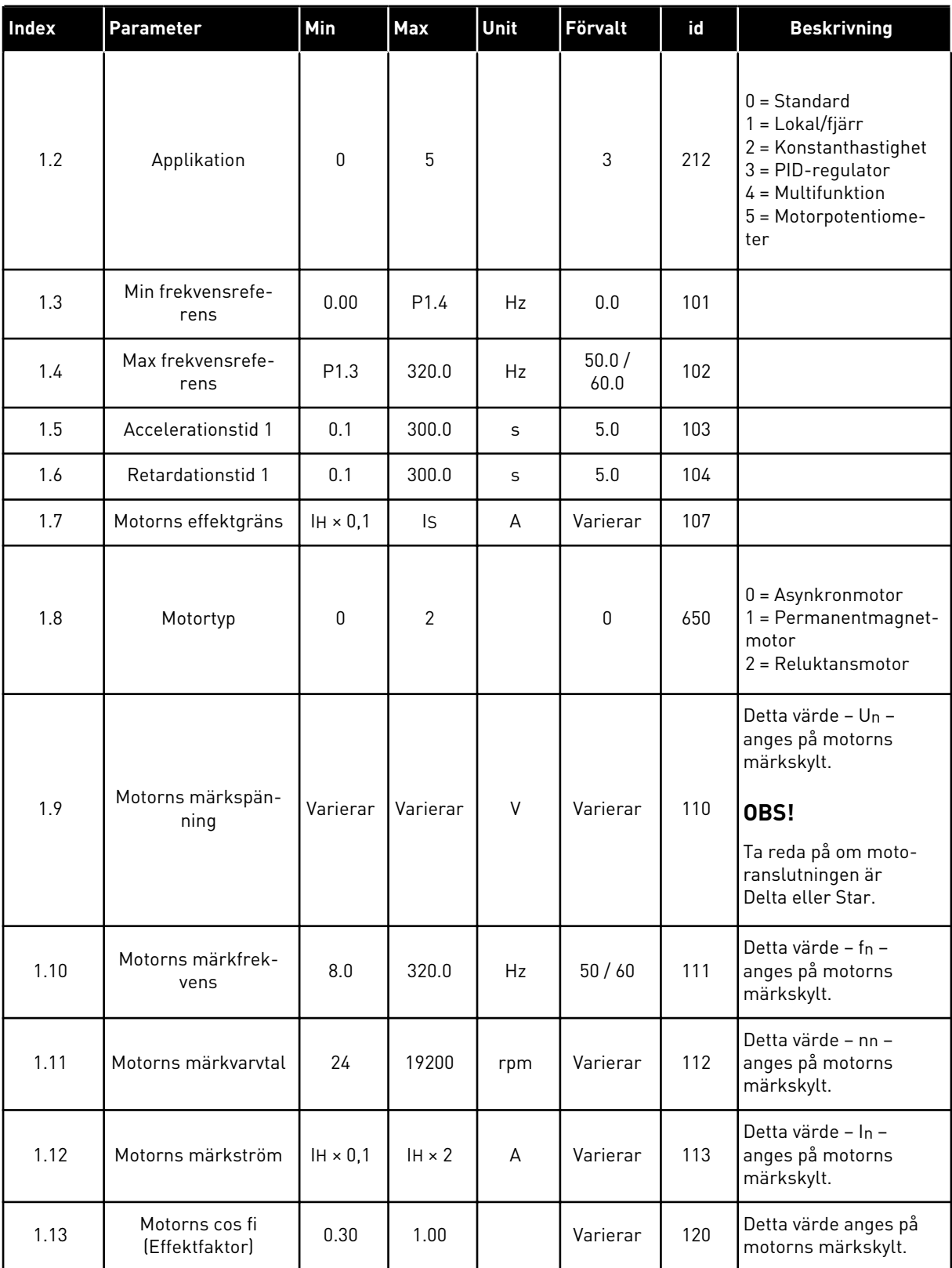

a dhe ann ann an 1970.
## *Tabell 12: M1 Snabbinställning*

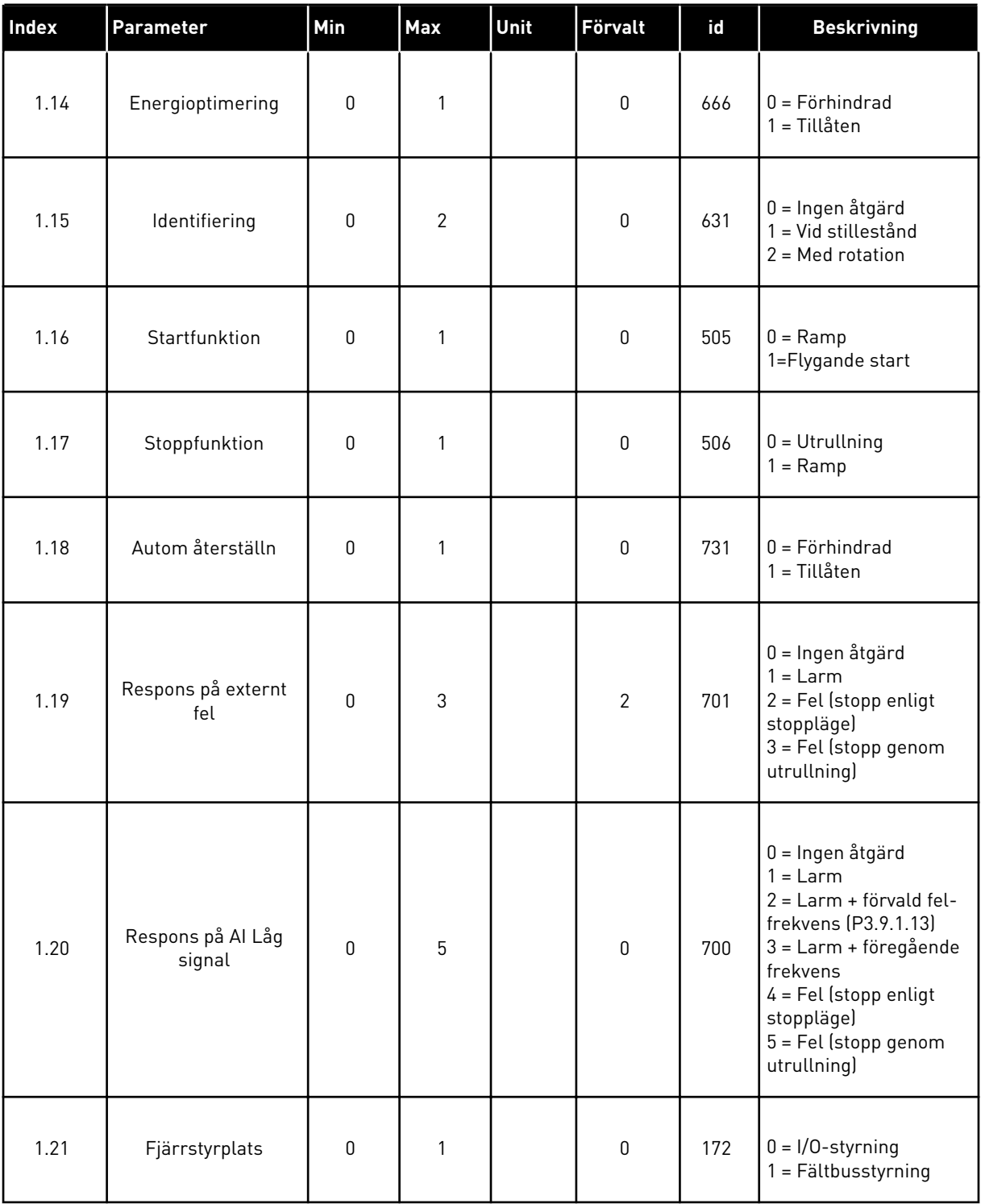

## *Tabell 12: M1 Snabbinställning*

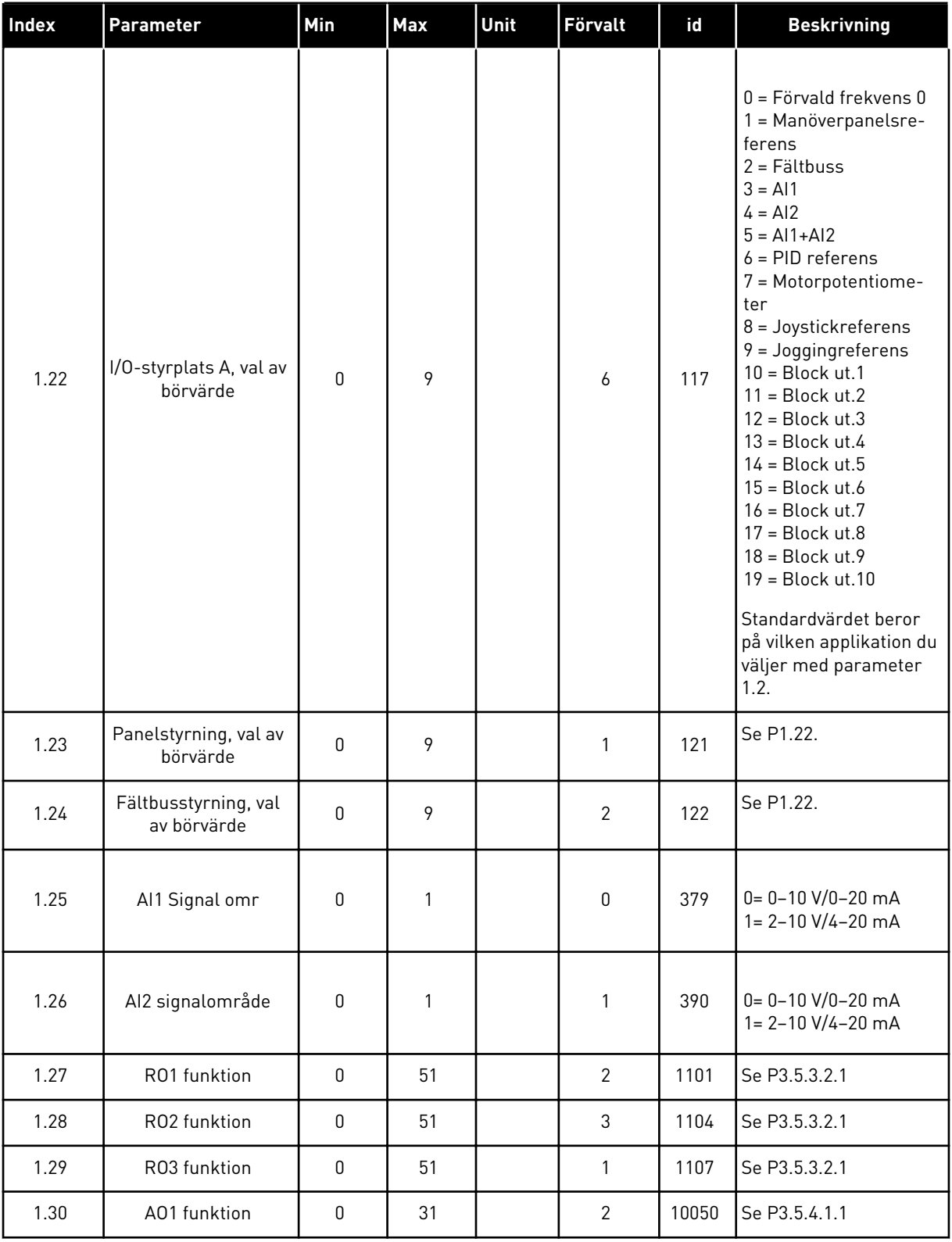

a dhe ann ann an 1970.

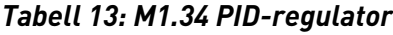

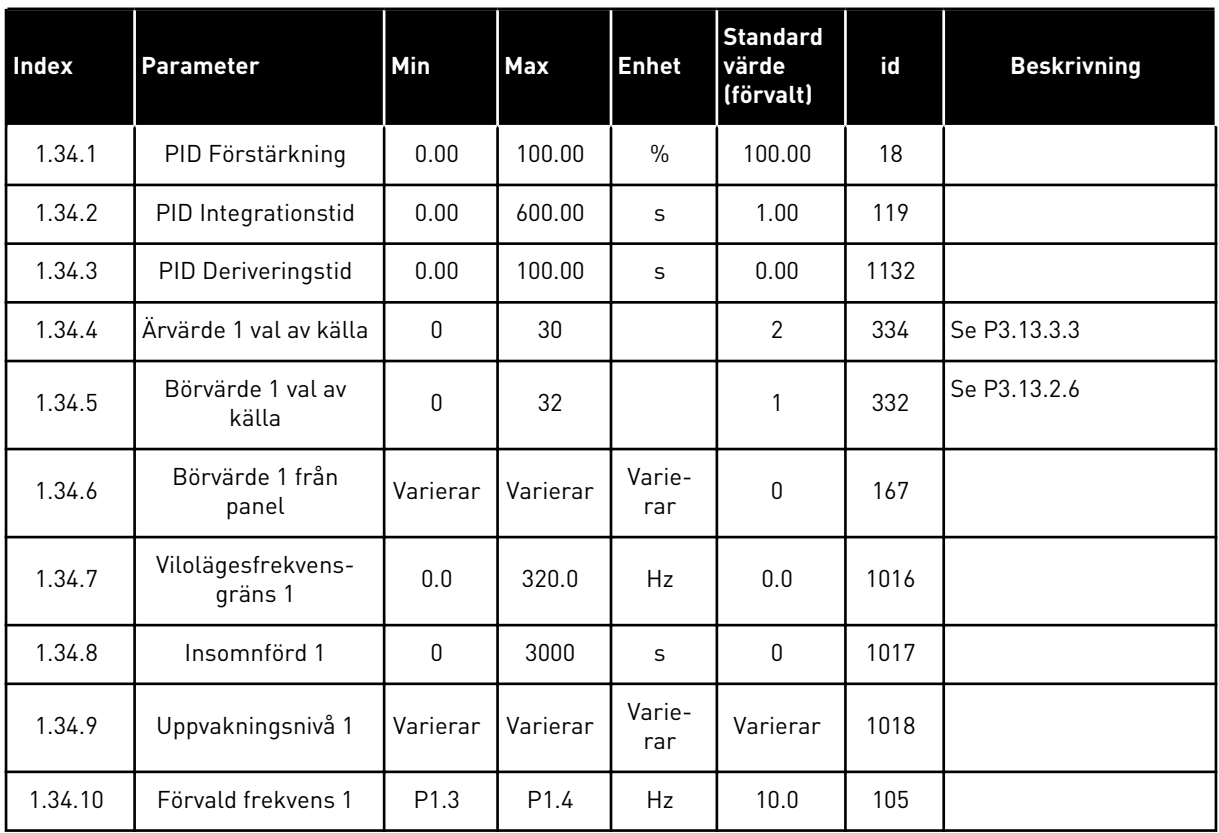

#### 1.4.5 MULTIFUNKTIONSAPPLIKATION

Du kan använda multifunktionsapplikationen till olika processer (exempelvis transportband) där det behövs flera olika motorstyrningsfunktioner.

Omriktaren kan styras från manöverpanelen, fältbussen eller I/O-terminalen. När du använder I/O-styrplatsen ges start/stoppkommandon från DI1 och DI2 och frekvensreferensen hämtas antingen från AI1 eller AI2.

Det finns två accelerations-/retardationsramper. Välj mellan Ramp1 och Ramp2 med hjälp av DI6.

Det går att fritt konfigurera alla omriktarens utgångar i alla applikationer. Det finns en analogutgång (utfrekvens) och tre reläutgångar (drift, fel, klar) på standard-I/O-kortet.

|                                         | <b>Standard I/O-kort</b> |                   |                                  |                                        |  |  |
|-----------------------------------------|--------------------------|-------------------|----------------------------------|----------------------------------------|--|--|
|                                         |                          | <b>Anslutning</b> | <b>Signal</b>                    | <b>Beskrivning</b>                     |  |  |
|                                         | $\mathbf{1}$             | $+10$ Vref        | Referensutgång                   |                                        |  |  |
| Referenspo-<br>tentiometer<br>$1-10$ kΩ | $\overline{2}$           | $AI1+$            | Analog ingång $1 +$              | Frekvensreferens                       |  |  |
|                                         | 3                        | $AI1 -$           | Analog ingång 1 -                | (standard $0-10$ V)                    |  |  |
| 2-tråds<br>givare                       | 4                        | $AI2+$            | Analog ingång $2 +$              | Frekvensreferens<br>(standard 4-20 mA) |  |  |
|                                         | 5                        | $AI2-$            | Analog ingång 2 -                |                                        |  |  |
| (0)420mA                                | 6                        | 24 V ut           | 24 V hjälpspänning               |                                        |  |  |
|                                         | 7                        | <b>GND</b>        | I/O-jord                         |                                        |  |  |
|                                         | 8                        | DI1               | digital ingång 1                 | Start framåt                           |  |  |
|                                         | 9                        | DI <sub>2</sub>   | digital ingång 2                 | Start bakåt                            |  |  |
|                                         | 10                       | DI3               | digital ingång 3                 | Felåterställning                       |  |  |
|                                         | 11                       | <b>CM</b>         | gemensam för DI1-DI6             |                                        |  |  |
|                                         | 12                       | 24 V ut           | 24 V hjälpspänning               |                                        |  |  |
|                                         | 13                       | <b>GND</b>        | I/O-jord                         |                                        |  |  |
|                                         | 14                       | DI <sub>4</sub>   | digital ingång 4                 | Förvald frekvens 1                     |  |  |
|                                         | DI <sub>5</sub><br>15    |                   | digital ingång 5                 | Externt fel                            |  |  |
|                                         | 16                       | DI <sub>6</sub>   | digital ingång 6                 | Ramp 1/Ramp 2 val                      |  |  |
|                                         | 17                       | <b>CM</b>         | gemensam för DI1-DI6             |                                        |  |  |
| mA                                      | 18                       | $AO1+$            | analog utgång $1 +$              | Utgångsfrekvens<br>$0 - 20$ mA         |  |  |
|                                         | 19                       | AO1-/GND          | analog utgång 1 -                |                                        |  |  |
|                                         | 30                       | $+24$ V in        | 24 V ingång för<br>hjälpspänning |                                        |  |  |
|                                         | A                        | <b>RS485</b>      | Seriell buss, negativ            | Modbus RTU,<br>N2, BACnet              |  |  |
|                                         | В                        | <b>RS485</b>      | Seriell buss, positiv            |                                        |  |  |
| <b>DRIFT</b>                            | 21                       | <b>RO1/1 NC</b>   | Reläutgång 1                     |                                        |  |  |
|                                         | 22                       | <b>RO1/2 CM</b>   |                                  | <b>DRIFT</b>                           |  |  |
|                                         | 23                       | RO1/3 NO          |                                  |                                        |  |  |
|                                         | 24                       | <b>RO2/1 NC</b>   | Reläutgång 2                     |                                        |  |  |
| <b>FEL</b>                              | 25                       | <b>RO2/2 CM</b>   |                                  | <b>FEL</b>                             |  |  |
|                                         | 26                       | RO2/3 NO          |                                  |                                        |  |  |
|                                         | 28                       | $TI1+$            | Termistoringang                  | $^{*}$                                 |  |  |
|                                         | 29                       | $TI1-$            |                                  | $***$                                  |  |  |
|                                         | 32                       | RO3/2 CM          | Reläutgång 3                     | <b>KLAR</b>                            |  |  |
|                                         | 33                       | RO3/3 NO          |                                  |                                        |  |  |

*Bild 12: Standardstyranslutningar i multifunktionsapplikationen*

\* = Endast tillgänglig i Vacon 100 X.

\*\* = Information om DIP-omkopplarnas konfiguration i Vacon 100 X finns i installationshandboken för Vacon 100 X.

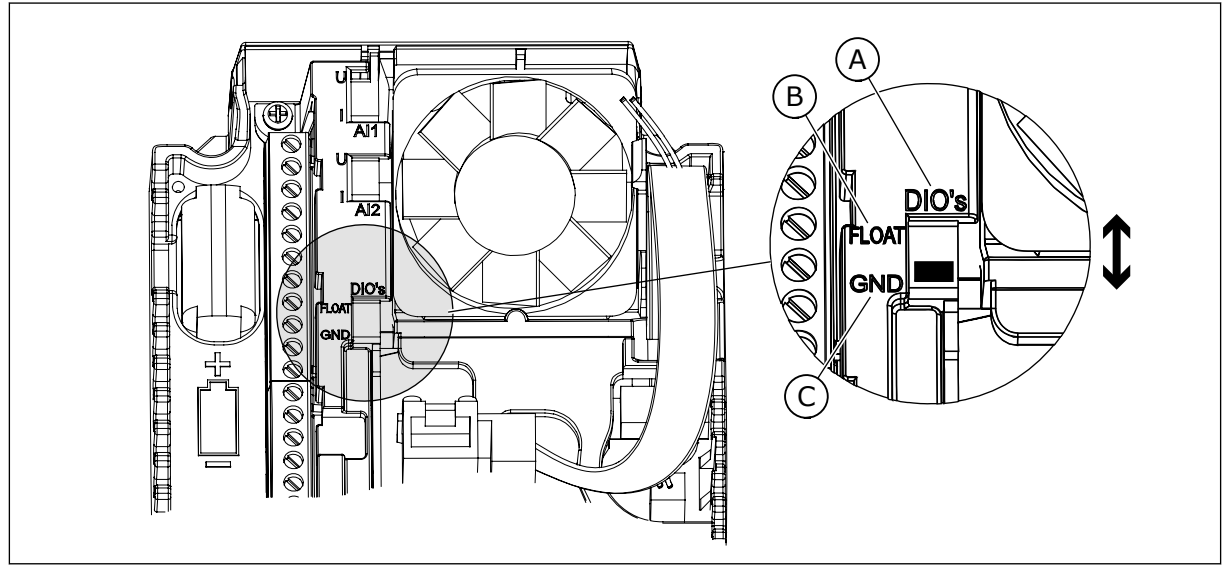

*Bild 13: DIP-omkopplare*

- A. DIP-omkopplare för digitalingång
- B. Flytande

C. Ansluten till GND **(förvalt)**

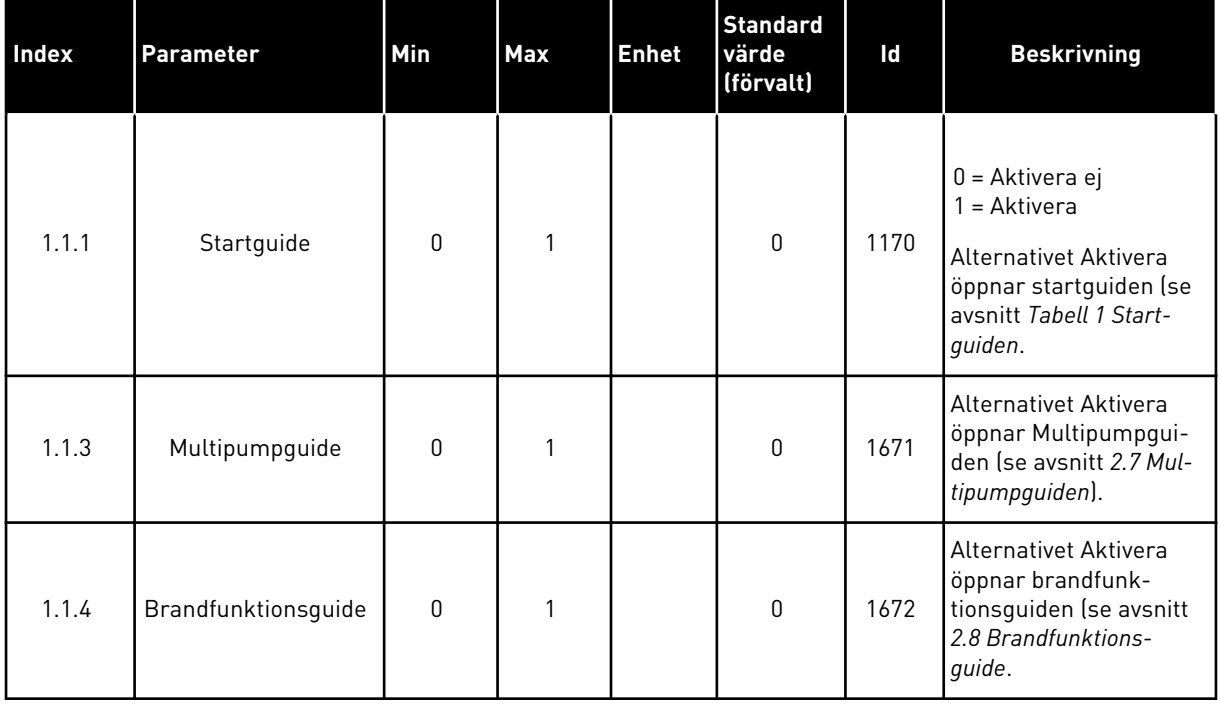

#### *Tabell 14: M1.1 Guider*

# *Tabell 15: M1 Snabbinställning*

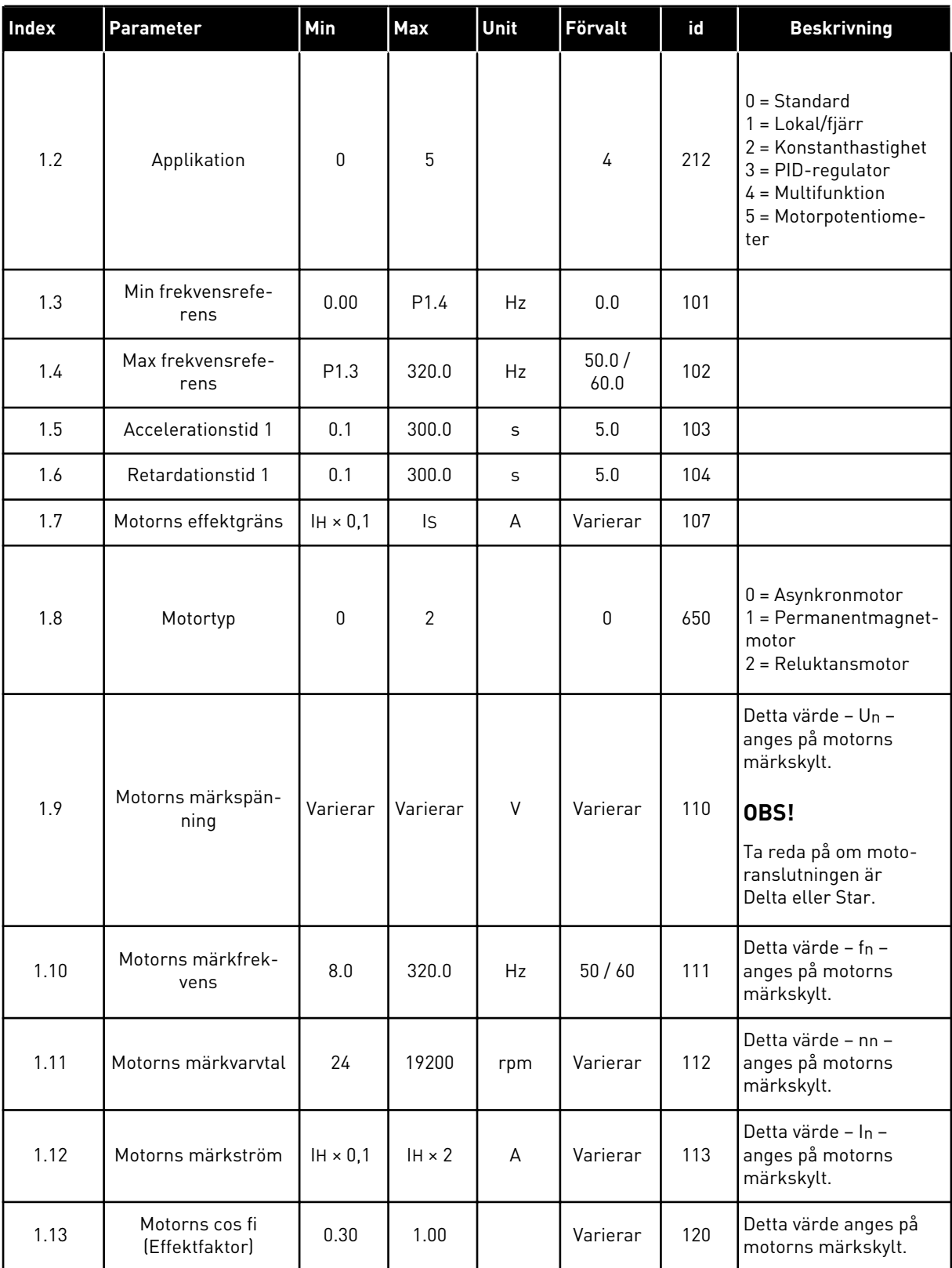

## *Tabell 15: M1 Snabbinställning*

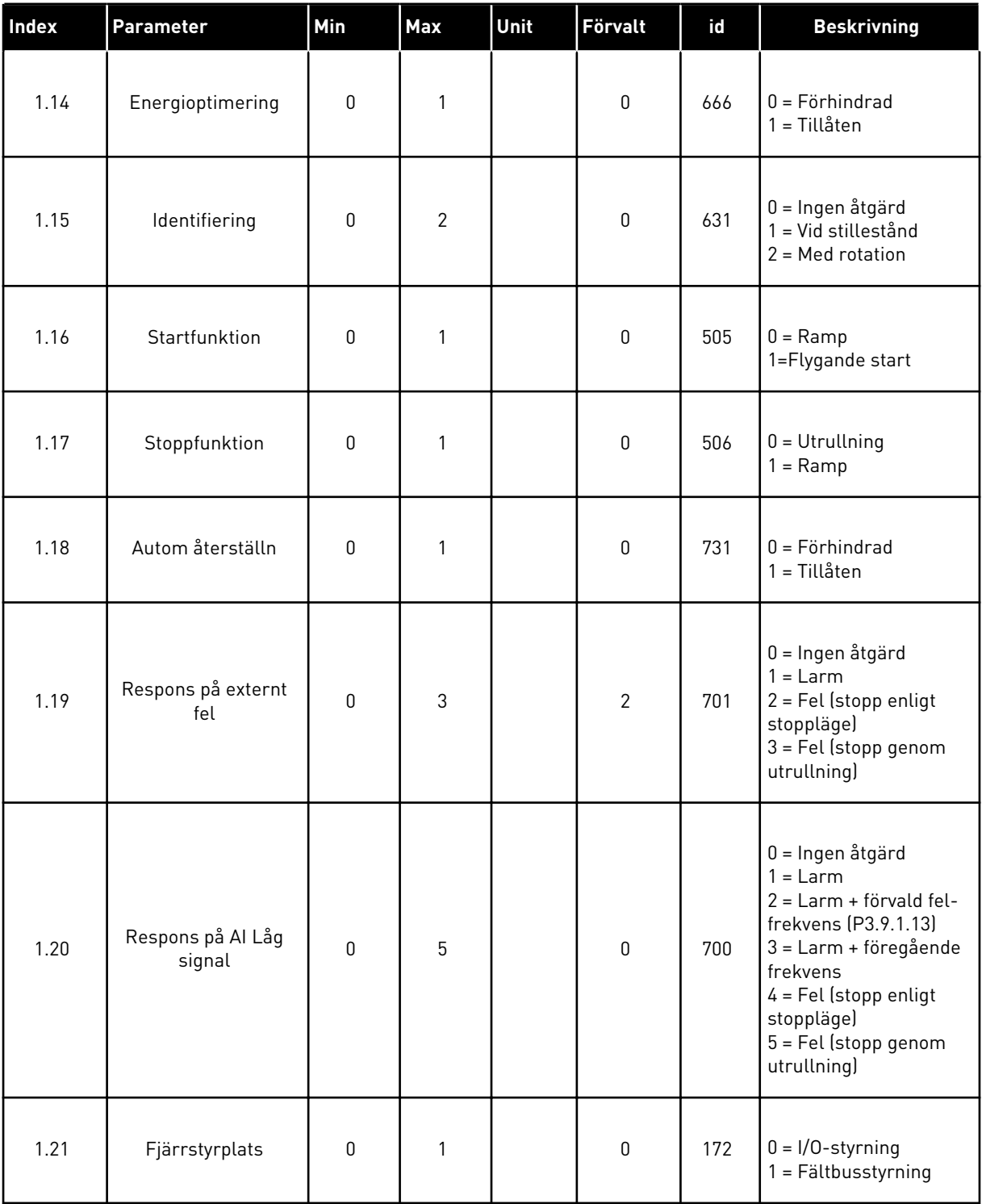

## *Tabell 15: M1 Snabbinställning*

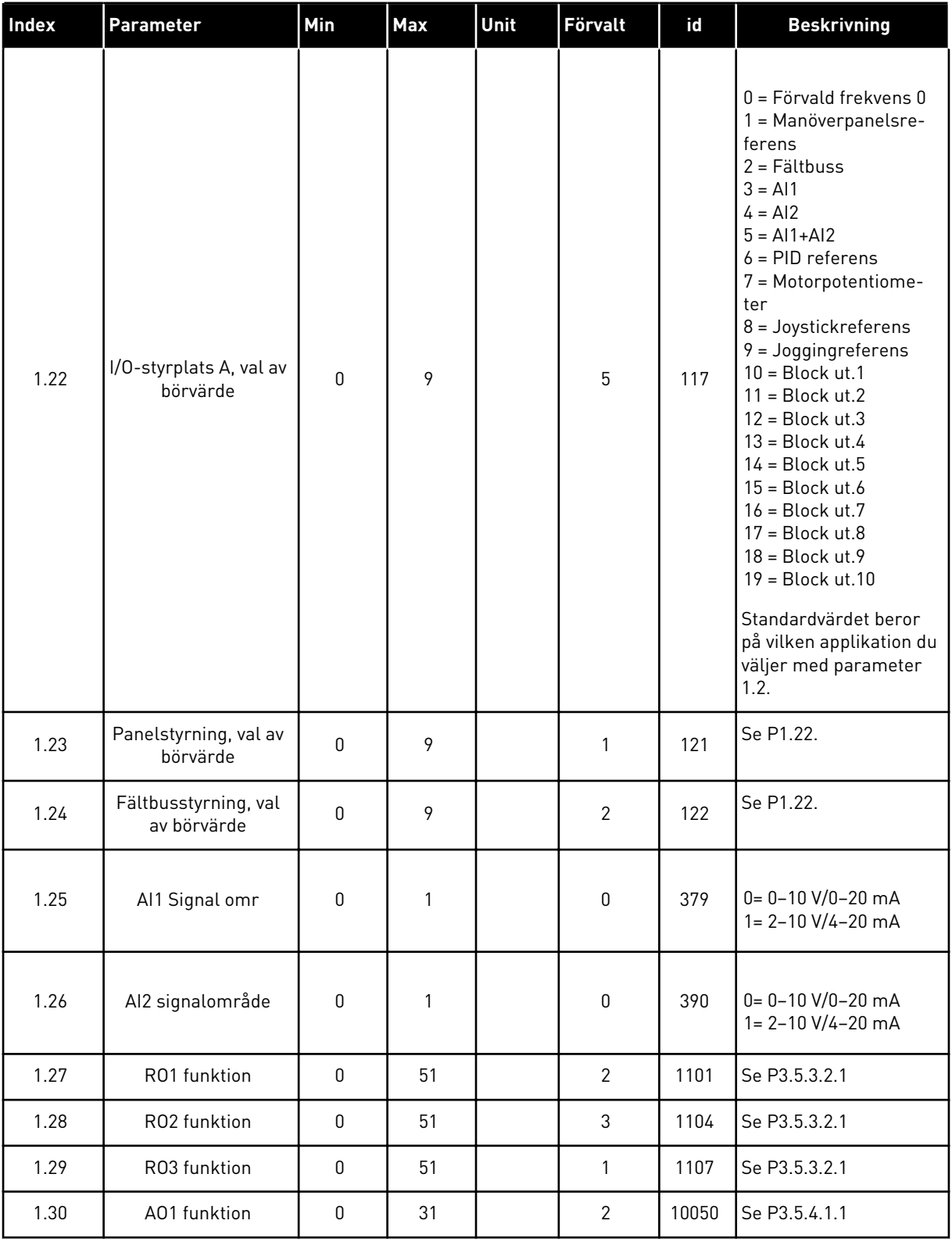

a dhe ann ann an 1970.

#### *Tabell 16: M1.35 Multifunktion*

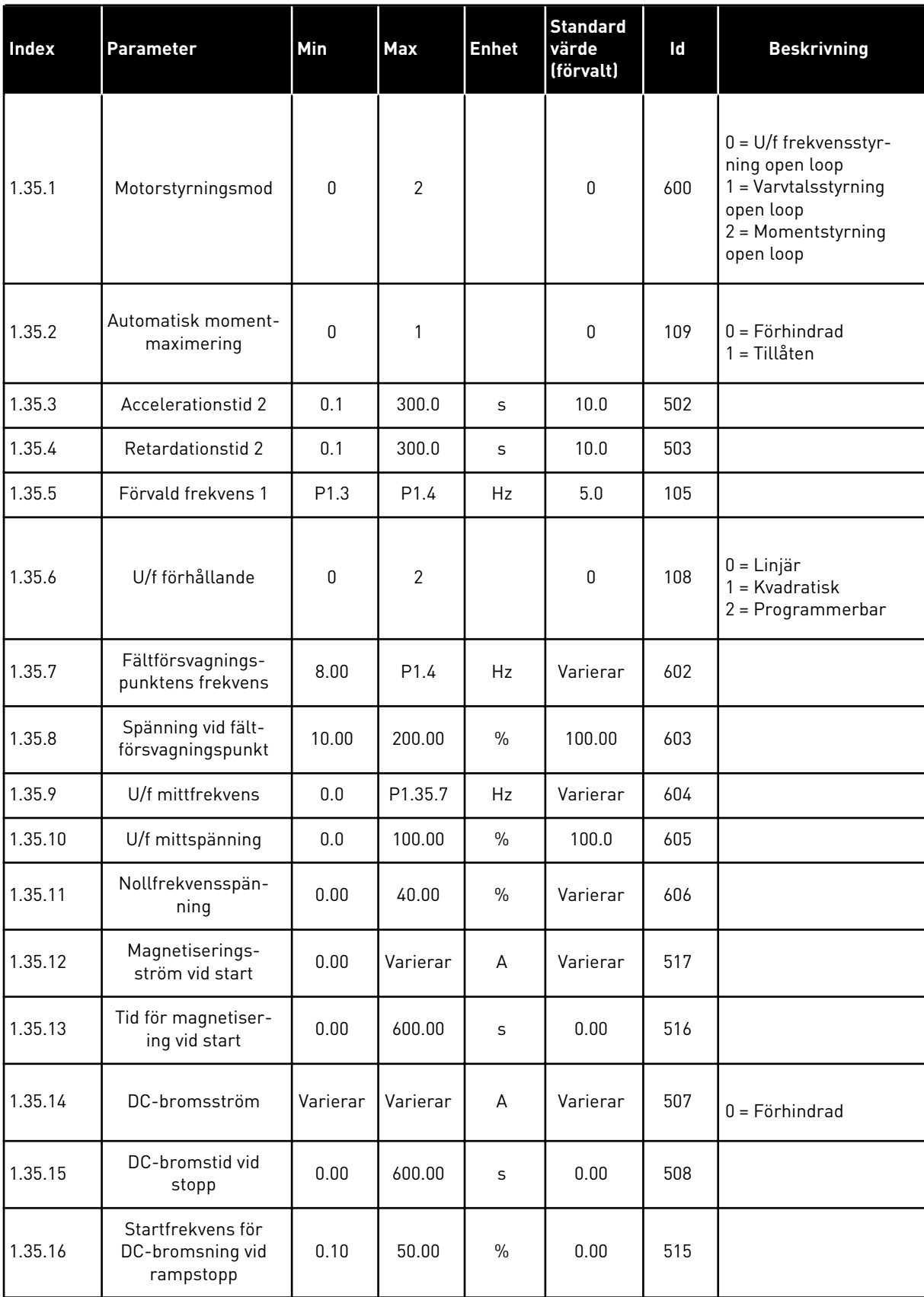

#### *Tabell 16: M1.35 Multifunktion*

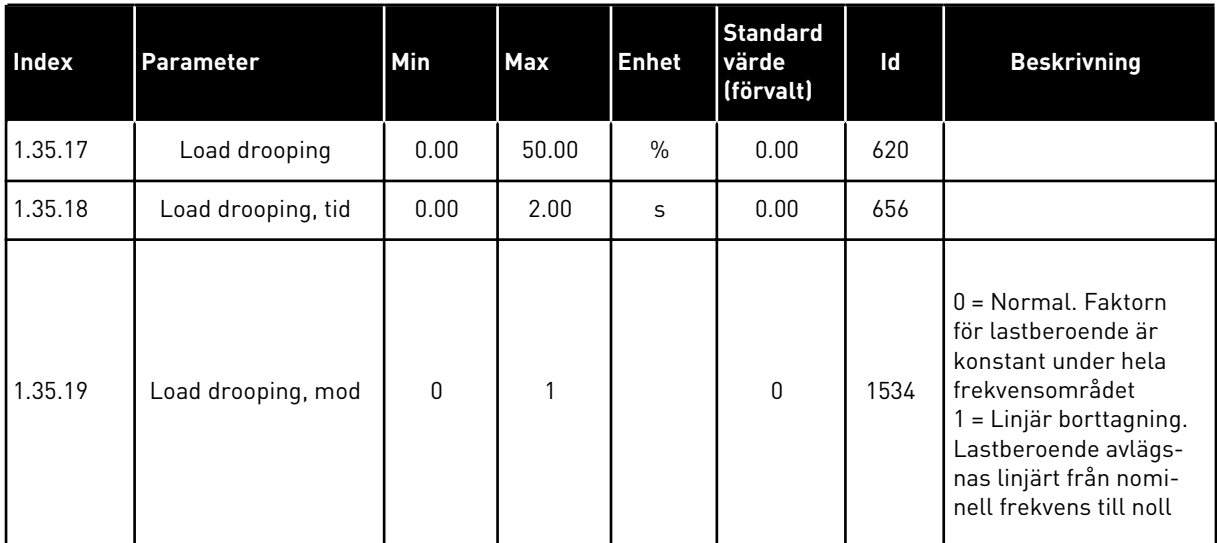

#### 1.4.6 MOTORPOTENTIOMETERAPPLIKATION

Använd motorpotentiometerapplikationen till processer där motorns frekvensreferens styrs (ökas/minskas) via de digitala ingångarna.

I applikationen ställs I/O-anslutningen in på standardstyrplatsen. Start/stoppkommandon ges med DI1 och DI2. Motorns frekvensreferens ökas med DI5 och minskas med DI6.

Det går att fritt konfigurera alla omriktarens utgångar i alla applikationer. Det finns en analogutgång (utfrekvens) och tre reläutgångar (drift, fel, klar) på standard-I/O-kortet.

|              | <b>Standard I/O-kort</b> |                   |                                  |                                |  |
|--------------|--------------------------|-------------------|----------------------------------|--------------------------------|--|
|              |                          | <b>Anslutning</b> | <b>Signal</b>                    | <b>Beskrivning</b>             |  |
|              | 1                        | $+10$ Vref        | Referensutgång                   |                                |  |
|              | $\overline{\mathbf{2}}$  | $AI1+$            | Analog ingång $1 +$              | Används inte<br>Används inte   |  |
|              | 3                        | $AI1 -$           | Analog ingång 1 -                |                                |  |
|              | 4                        | $AI2+$            | Analog ingång $2 +$              |                                |  |
|              | 5                        | $AI2-$            | Analog ingång 2 -                |                                |  |
|              | 6                        | 24 V ut           | 24 V hjälpspänning               |                                |  |
|              | 7                        | GND               | I/O-jord                         |                                |  |
|              | 8                        | DI1               | digital ingång 1                 | Start framåt                   |  |
|              | 9                        | DI <sub>2</sub>   | digital ingång 2                 | Start bakåt                    |  |
|              | 10                       | DI3               | digital ingång 3                 | Externt fel                    |  |
|              | 11                       | <b>CM</b>         | gemensam för DI1-DI6             |                                |  |
|              | 12                       | $24$ V ut         | 24 V hjälpspänning               |                                |  |
|              | 13                       | GND               | I/O-jord                         |                                |  |
|              | 14                       | DI <sub>4</sub>   | digital ingång 4                 | Förvald frekvens 1             |  |
|              | 15                       | DI5               | digital ingång 5                 | Frekvensreferens UPP           |  |
|              | 16                       | DI <sub>6</sub>   | digital ingång 6                 | Frekvensreferens NED           |  |
|              | 17                       | <b>CM</b>         | gemensam för DI1-DI6             |                                |  |
| mA           | 18                       | $AO1+$            | analog utgång $1 +$              | Utgångsfrekvens<br>$0 - 20$ mA |  |
|              | 19                       | AO1-/GND          | analog utgång 1 -                |                                |  |
|              | 30                       | $+24$ V in        | 24 V ingång för<br>hjälpspänning |                                |  |
|              | A                        | <b>RS485</b>      | Seriell buss, negativ            | Modbus, RTU,                   |  |
|              | в                        | RS485             | Seriell buss, positiv            | BACnet, N2                     |  |
| <b>DRIFT</b> | 21                       | <b>RO1/1 NC</b>   | Reläutgång 1                     |                                |  |
|              | 22                       | <b>RO1/2 CM</b>   |                                  | <b>DRIFT</b>                   |  |
|              | 23                       | RO1/3 NO          |                                  |                                |  |
| <b>FEL</b>   | 24                       | RO2/1 NC          | Reläutgång 2                     | <b>FEL</b>                     |  |
|              | 25                       | <b>RO2/2 CM</b>   |                                  |                                |  |
|              | 26                       | RO2/3 NO          |                                  |                                |  |
|              | 28                       | $TI1+$            | Termistoringång                  | $^*)$                          |  |
|              | 29                       | $TI1-$            |                                  |                                |  |
|              | 32                       | RO3/2 CM          | Reläutgång 3                     | $***)$<br>KLAR                 |  |
|              | 33                       | RO3/3 NO          |                                  |                                |  |

*Bild 14: Standardstyranslutningar i motorpotentiometerapplikationen*

\* = Endast tillgänglig i Vacon 100 X.

\*\* = Information om DIP-omkopplarnas konfiguration i Vacon 100 X finns i installationshandboken för Vacon 100 X.

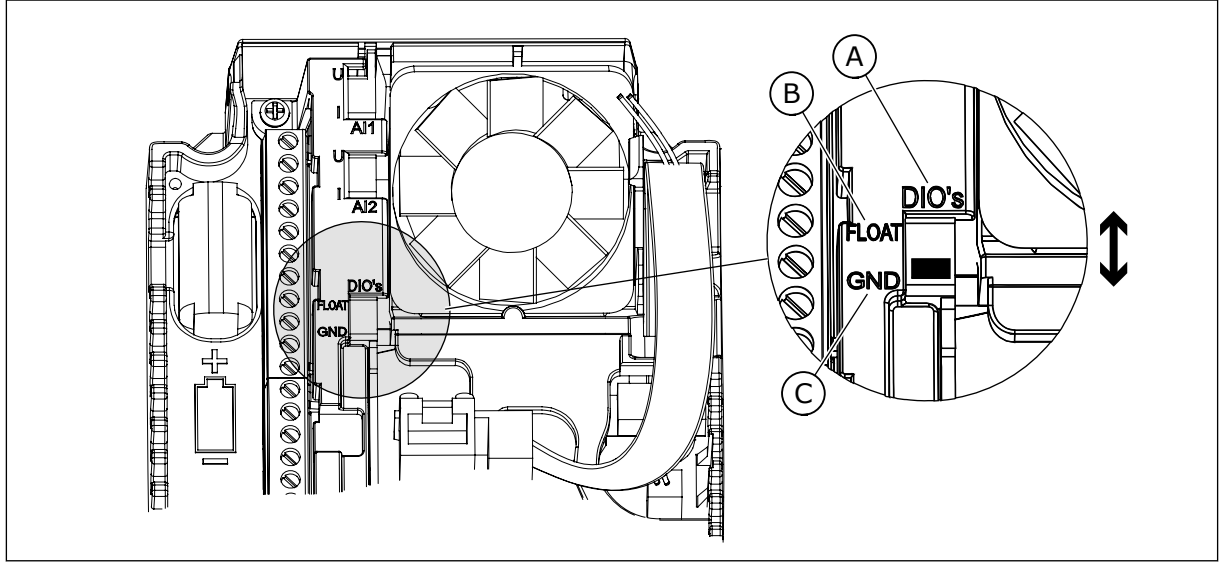

*Bild 15: DIP-omkopplare*

- A. DIP-omkopplare för digitalingång
- B. Flytande

C. Ansluten till GND **(förvalt)**

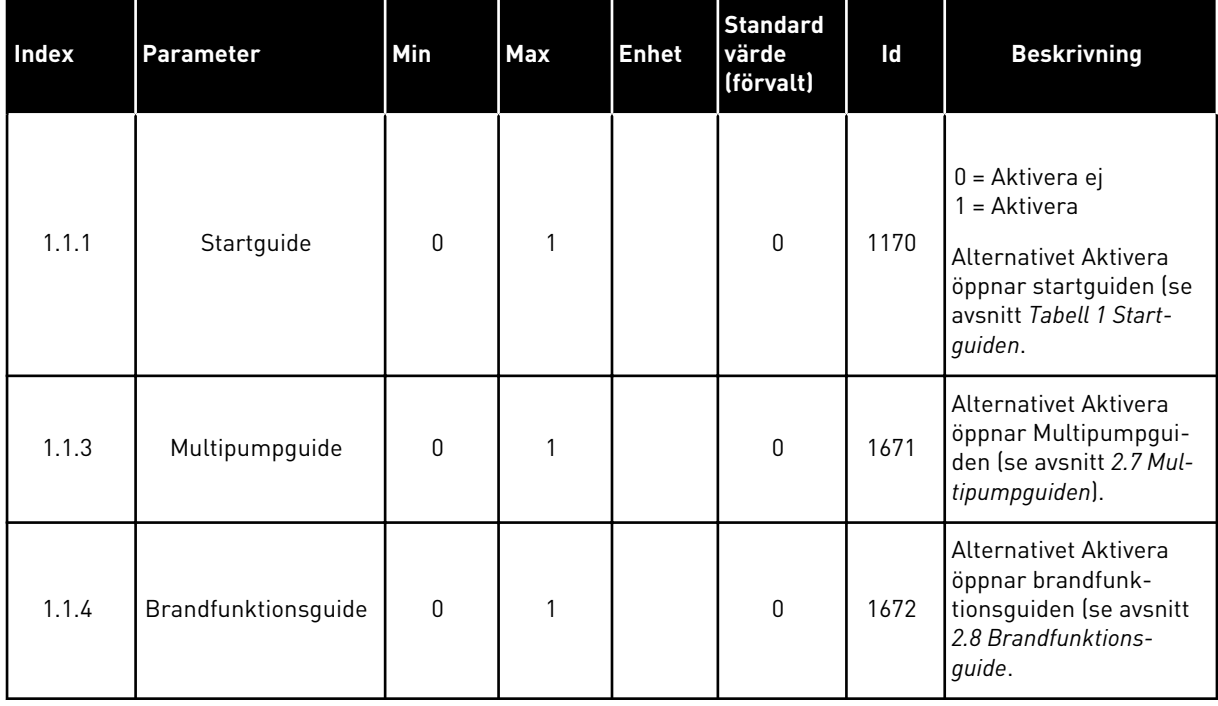

## *Tabell 17: M1.1 Guider*

# *Tabell 18: M1 Snabbinställning*

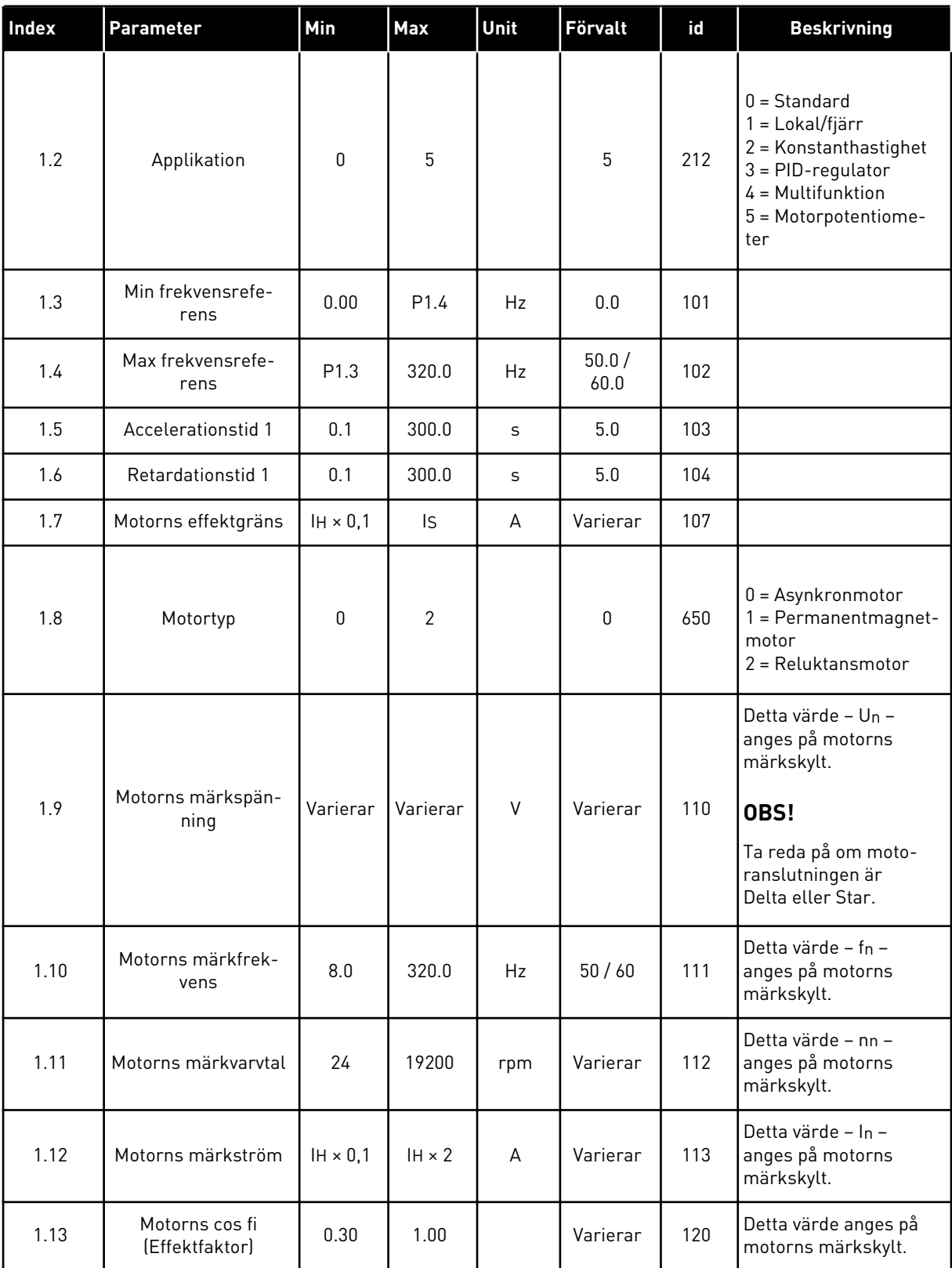

## *Tabell 18: M1 Snabbinställning*

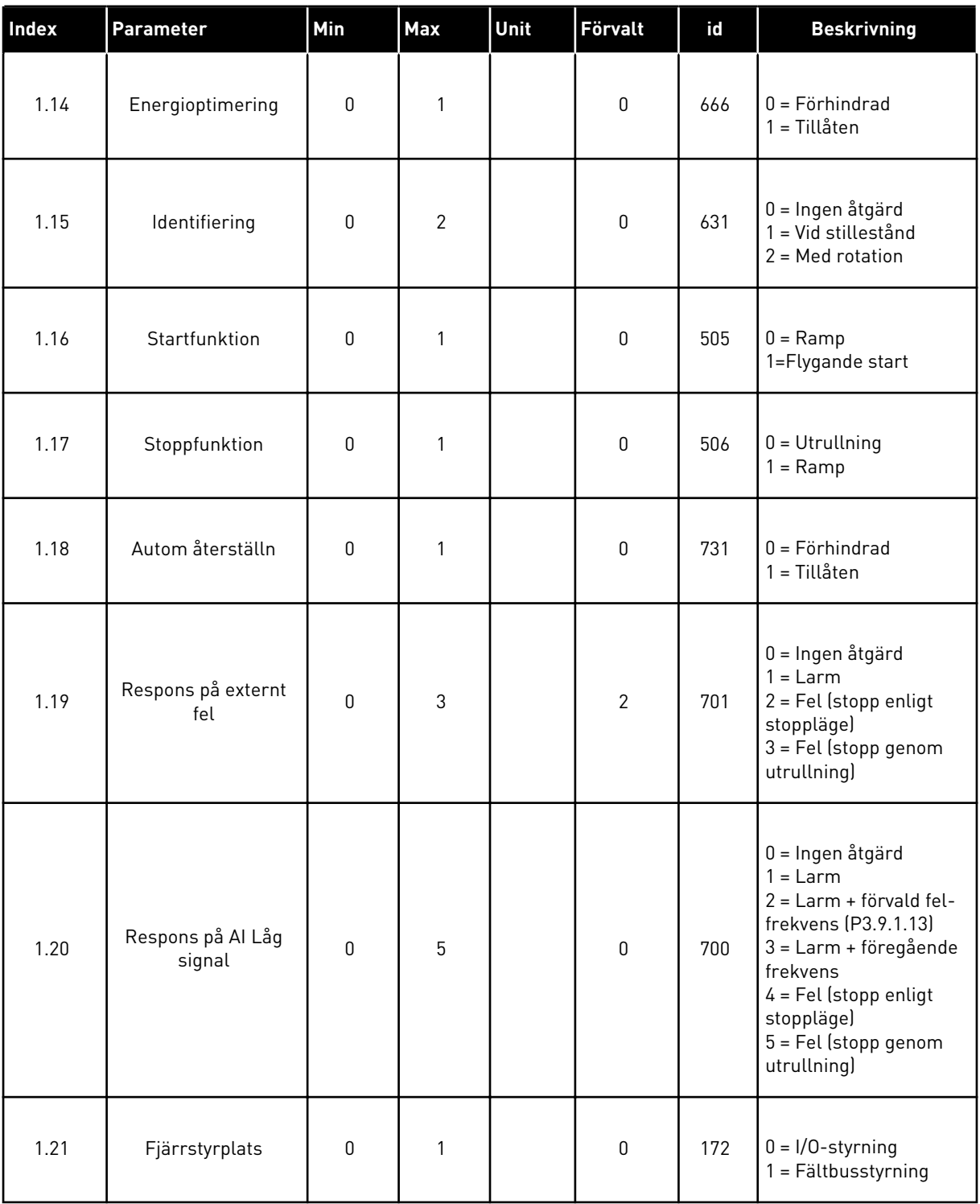

a dhe ann ann an 1970.

## *Tabell 18: M1 Snabbinställning*

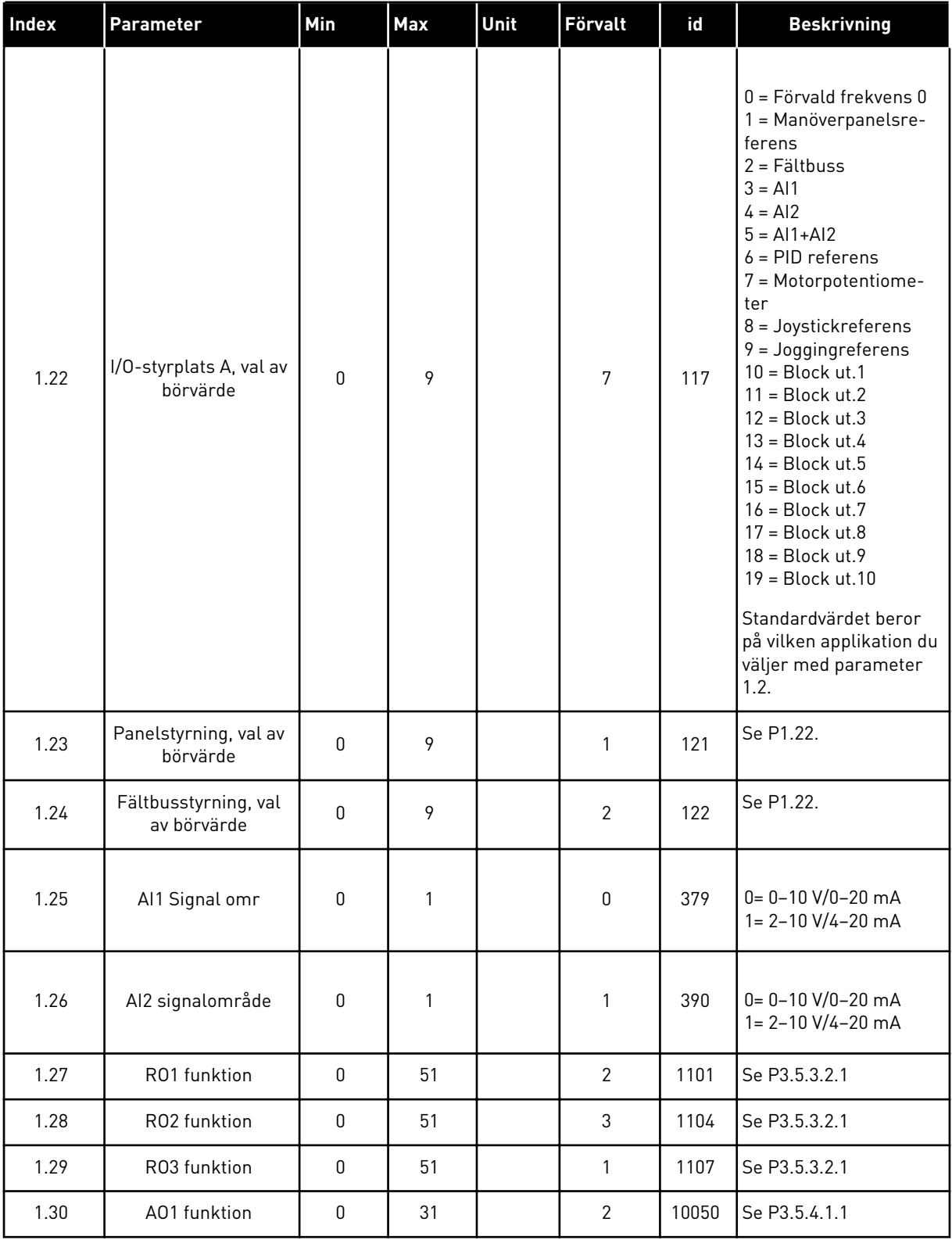

a dhe ann ann an 1970.

## *Tabell 19: M1.36 Motorpotentiometer*

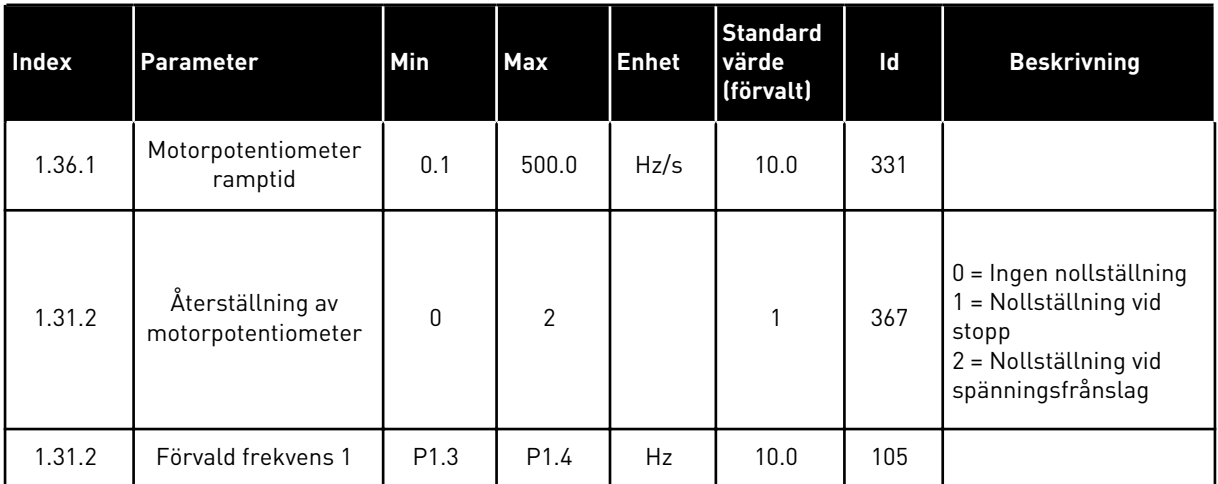

# **2 GUIDER**

## **2.1 GUIDEN FÖR STANDARDAPPLIKATION**

Applikationsguiden gör att du kan ställa in de grundläggande parametrarna för applikationen.

Öppna standardapplikationsguiden genom att ge parametern P1.2 Applikation (id 212) värdet *Standard* på manöverpanelen.

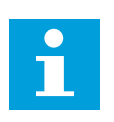

## **OBS!**

Om du startar applikationsguiden från Startguiden fortsätter guiden direkt till steg 11.

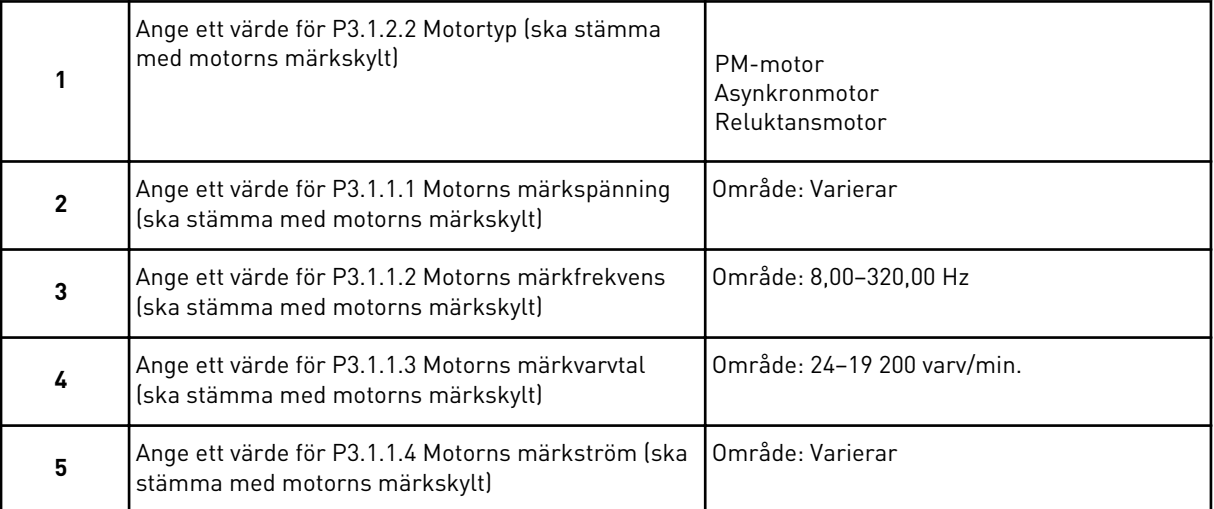

Om du har ställt in Motortyp på *Asynkronmotor* visas nästa steg. Om du valde *PM-motor* ställs värdet för parametern P3.1.1.5 Motor Cos Phi in på 1,00 och guiden fortsätter direkt till steg 7.

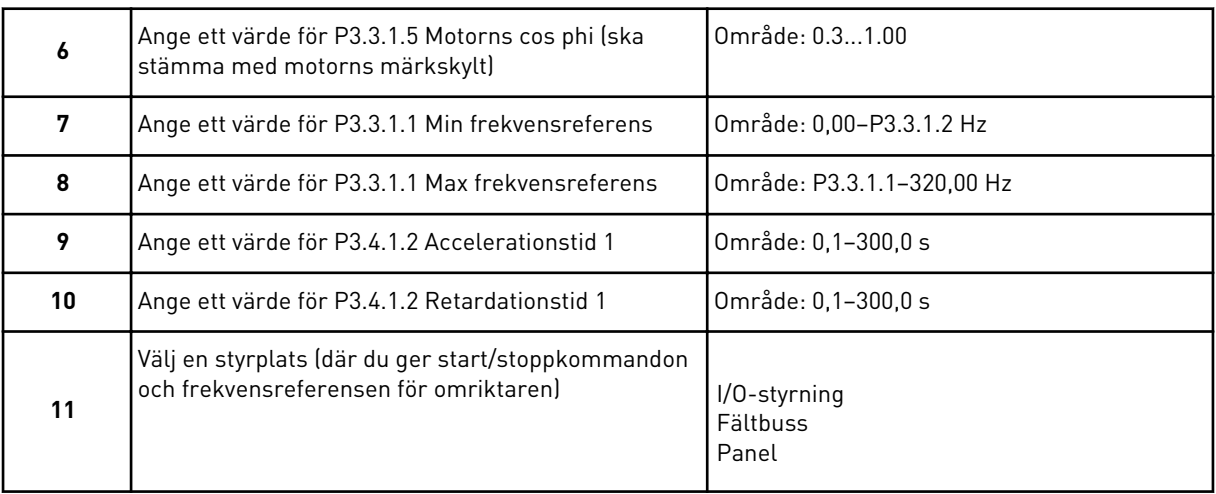

Guiden för standardapplikation har slutförts.

## **2.2 GUIDEN FÖR LOKAL/FJÄRRSTYRNING**

Applikationsguiden gör att du kan ställa in de grundläggande parametrarna för applikationen.

Öppna guiden för lokal/fjärrstyrning genom att ge parametern P1.2 Applikation (id 212) värdet *Lokal/fjärr* på manöverpanelen.

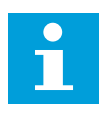

### **OBS!**

Om du startar applikationsguiden från Startguiden fortsätter guiden direkt till steg 11.

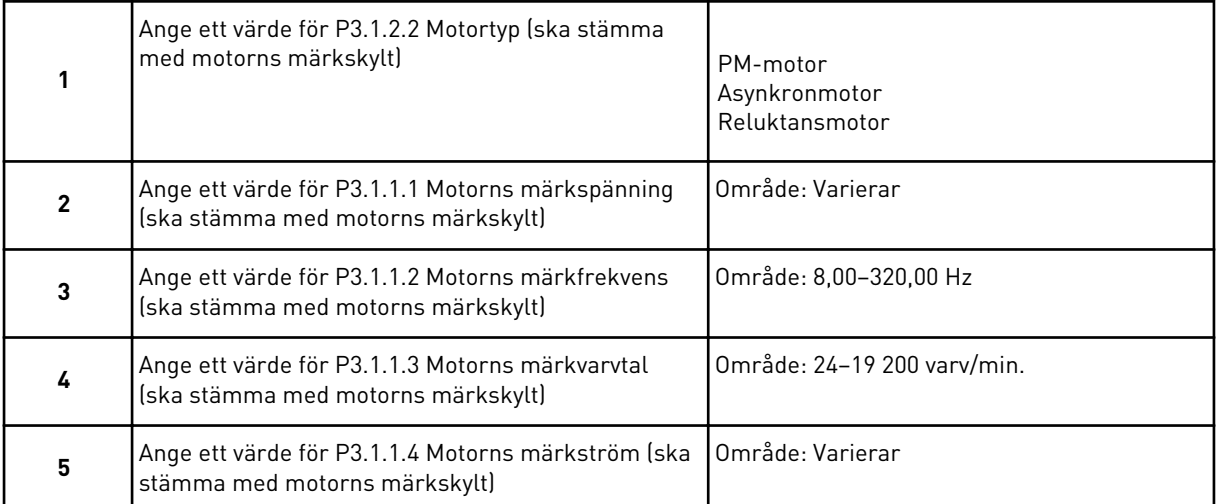

Om du har ställt in Motortyp på *Asynkronmotor* visas nästa steg. Om du valde *PM-motor* ställs värdet för parametern P3.1.1.5 Motor Cos Phi in på 1,00 och guiden fortsätter direkt till steg 7.

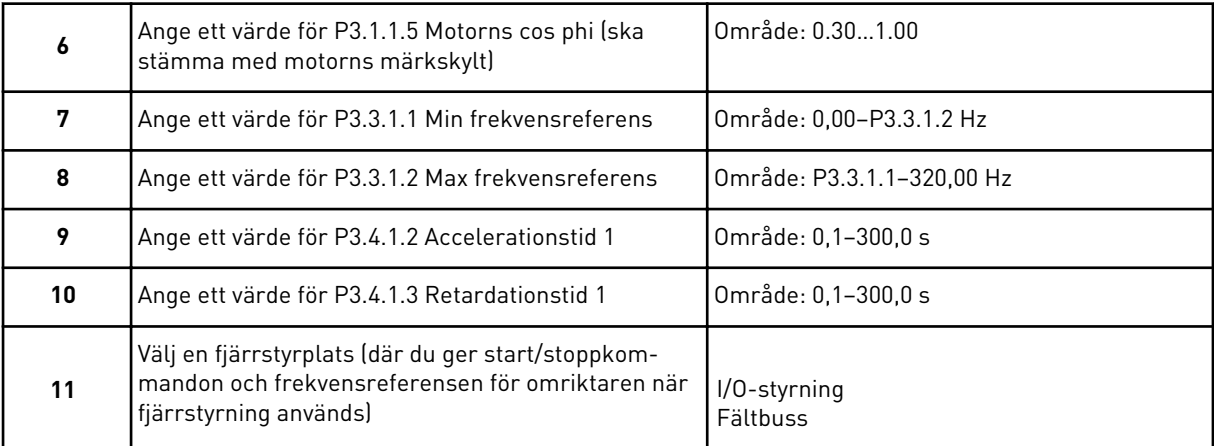

Om du väljer *I/O-styrning* som värde för Fjärrstyrplats visas nästa steg. Om du väljer *Fältbuss* fortsätter guiden direkt till steg 14.

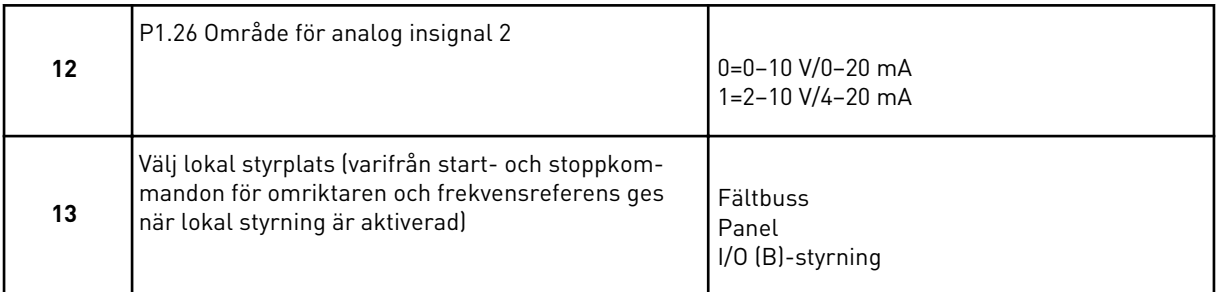

Om du väljer *I/O (B)-styrning* som värde för Lokal styrplats visas nästa steg. Om du väljer ett annat alternativ fortsätter guiden direkt till steg 16.

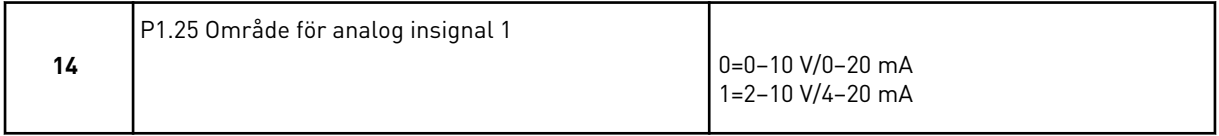

Du har nu slutfört guiden för lokal/fjärrstyrning.

## **2.3 GUIDEN FÖR KONSTANTHASTIGHET**

Applikationsguiden gör att du kan ställa in de grundläggande parametrarna för applikationen.

Öppna konstanthastighetsguiden genom att ge parametern P1.2 Applikation (id 212) värdet *Konstanthastighet* på manöverpanelen.

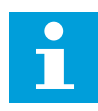

### **OBS!**

Om du startar applikationsguiden från startguiden visas endast I/Okonfigurationen.

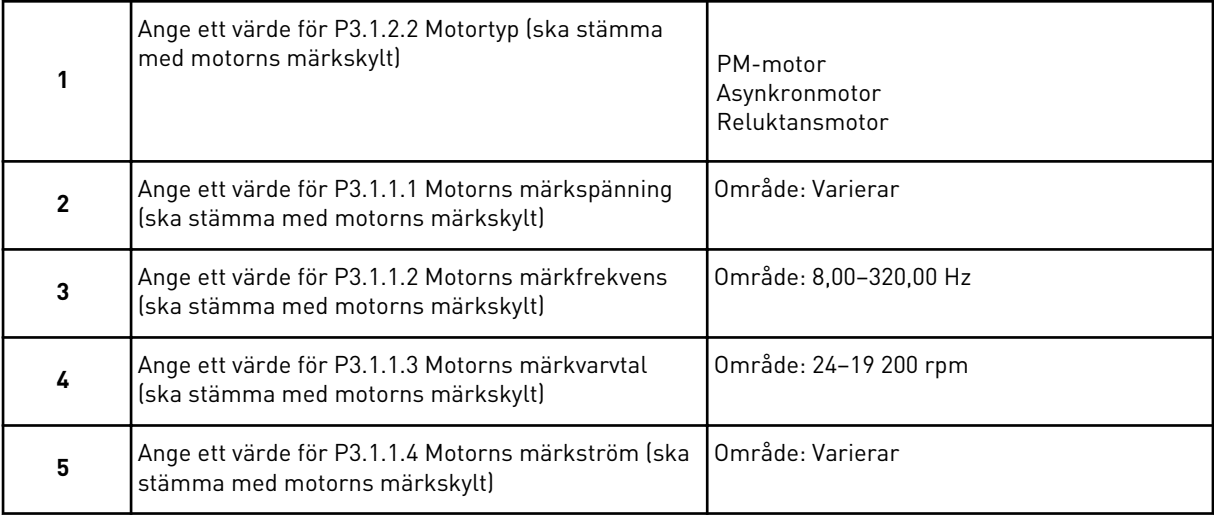

Om du har ställt in Motortyp på *Asynkronmotor* visas nästa steg. Om du valde *PM-motor* ställs värdet för parametern P3.1.1.5 Motor Cos Phi in på 1,00 och guiden fortsätter direkt till steg 7.

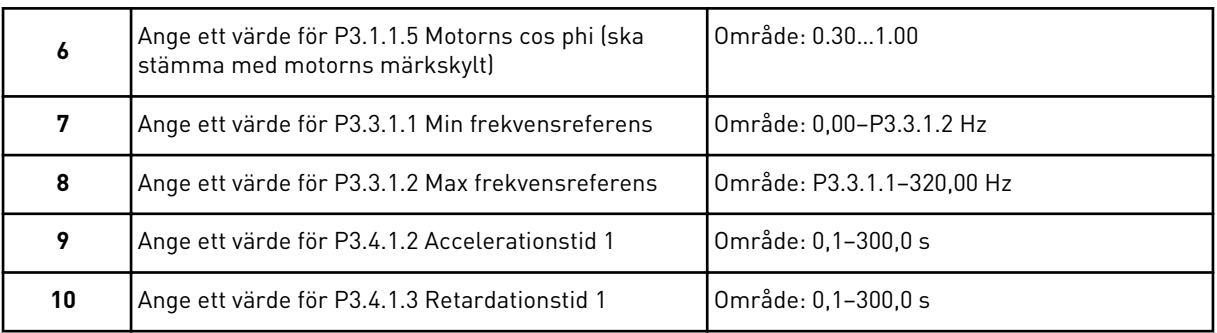

Du har nu slutfört konstanthastighetsguiden.

## **2.4 GUIDEN FÖR PID-REGLERING**

Applikationsguiden gör att du kan ställa in de grundläggande parametrarna för applikationen.

Öppna PID-regleringsguiden genom att ge parametern P1.2 Applikation (id 212) värdet *PIDreglering* på manöverpanelen.

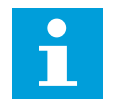

## **OBS!**

Om du startar applikationsguiden från Startguiden fortsätter guiden direkt till steg 11.

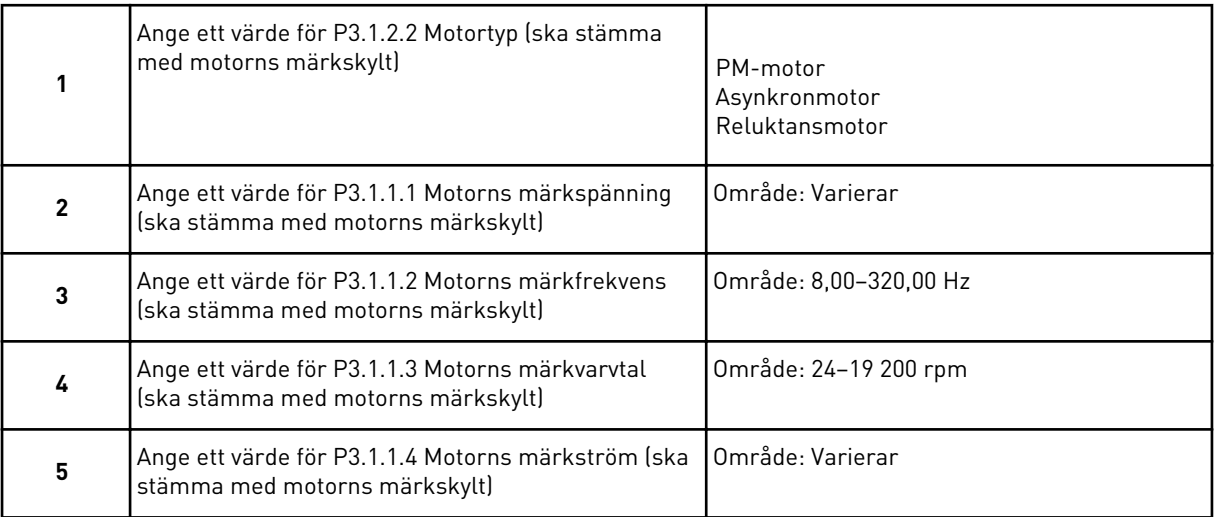

Om du har ställt in Motortyp på *Asynkronmotor* visas nästa steg. Om du valde *PM-motor* ställs värdet för parametern P3.1.1.5 Motor Cos Phi in på 1,00 och guiden fortsätter direkt till steg 7.

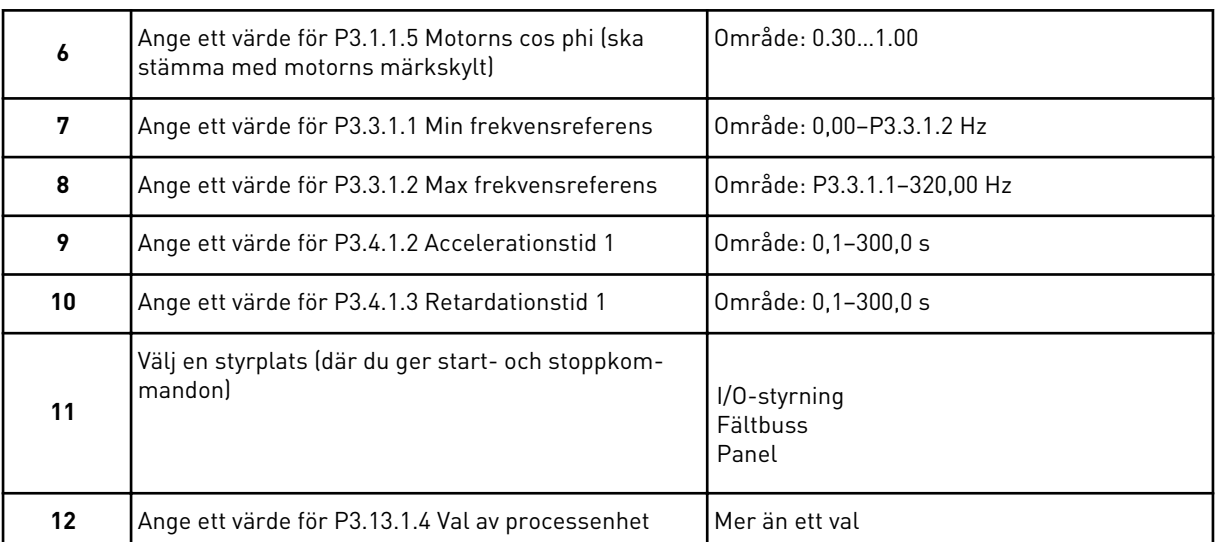

Om du väljer något annat än % visas de efterföljande stegen. Om du väljer procent visas steg 17 direkt.

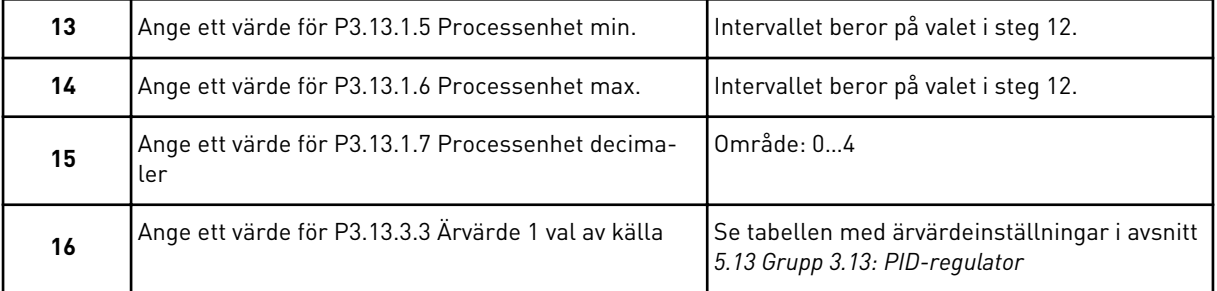

Om du väljer en analog ingångssignal visas steg 18. Om du väljer ett annat alternativ visas steg 19.

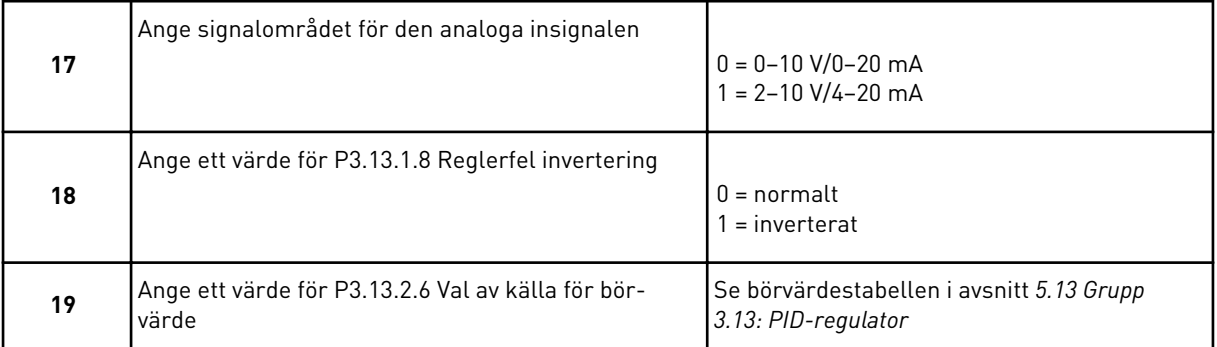

Om du väljer en analog ingångssignal visas steg 21. Om du väljer ett annat alternativ visas steg 23.

Om du väljer något av alternativen *Panelbörvärde 1* eller *Panelbörvärde 2* fortsätter guiden direkt till steg 22.

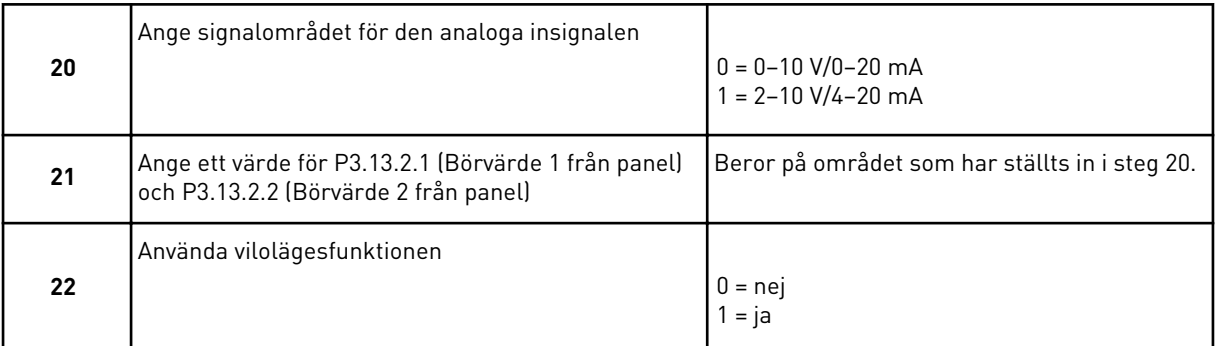

Om du anger värdet *Ja* i steg 22 visas de efterföljande tre stegen. Om du väljer *Nej* stängs guiden.

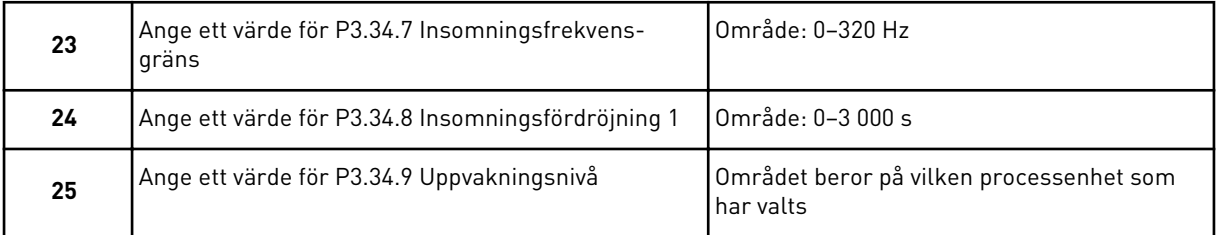

PID-regleringsguiden har nu slutförts.

#### **2.5 MULTIFUNKTIONSGUIDEN**

Applikationsguiden gör att du kan ställa in de grundläggande parametrarna för applikationen.

Öppna multifunktionsguiden genom att ge parametern P1.2 Applikation (id 212) värdet *Multifunktion* på manöverpanelen.

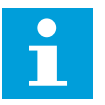

#### **OBS!**

Om du startar applikationsguiden från Startguiden fortsätter guiden direkt till steg 11.

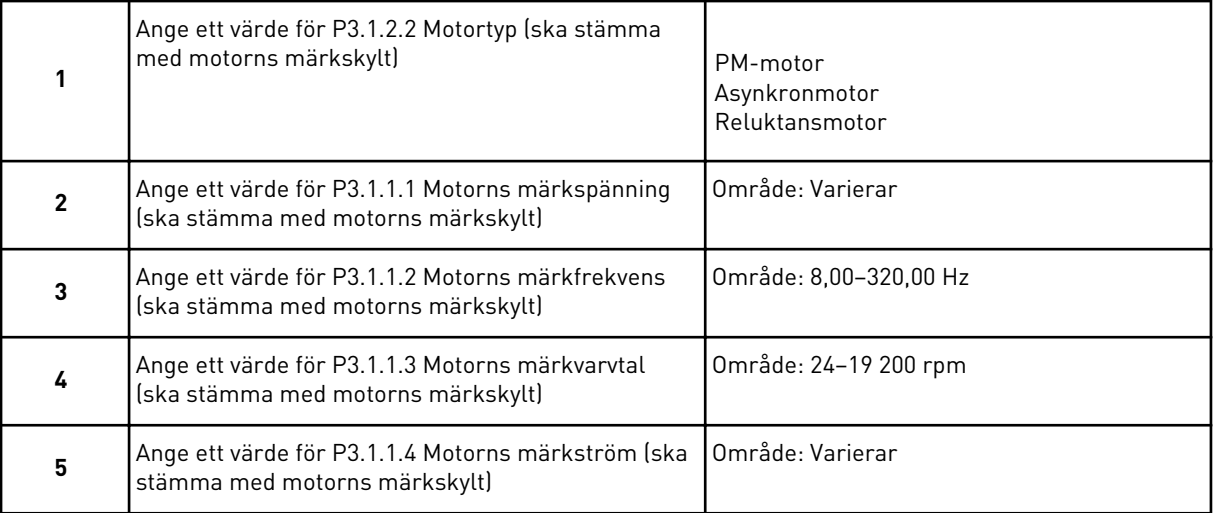

Om du har ställt in Motortyp på *Asynkronmotor* visas nästa steg. Om du valde *PM-motor* ställs värdet för parametern P3.1.1.5 Motor Cos Phi in på 1,00 och guiden fortsätter direkt till steg 7.

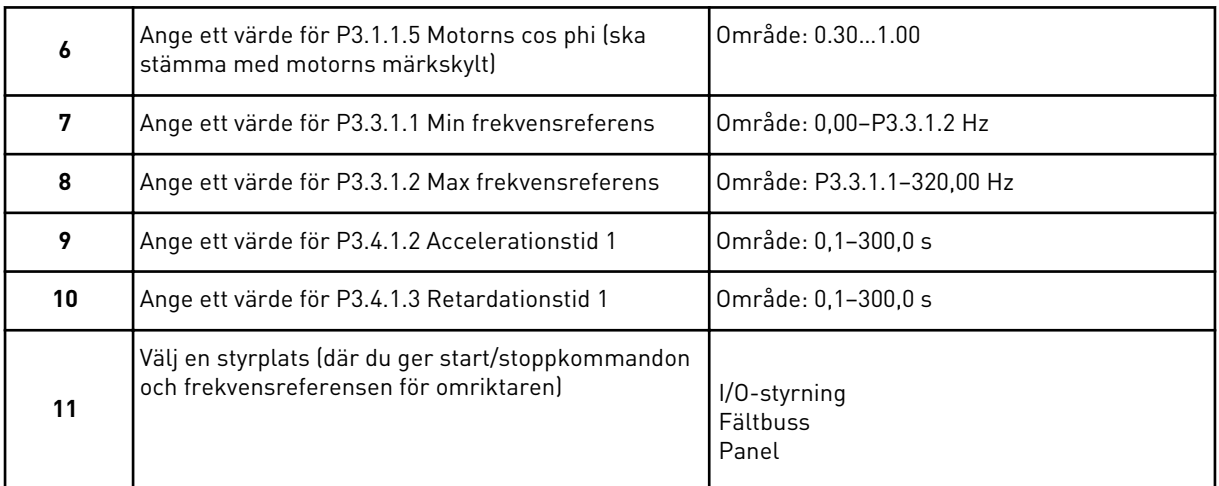

Du har nu slutfört multifunktionsguiden.

## **2.6 GUIDEN FÖR MOTORPOTENTIOMETERFUNKTIONEN**

Applikationsguiden gör att du kan ställa in de grundläggande parametrarna för applikationen.

Öppna motorpotentiometerguiden genom att ge parametern P1.2 Applikation (id 212) värdet *Motorpotentiometer* på manöverpanelen.

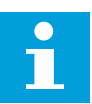

## **OBS!**

Om du startar applikationsguiden från Startguiden fortsätter guiden direkt till steg 11.

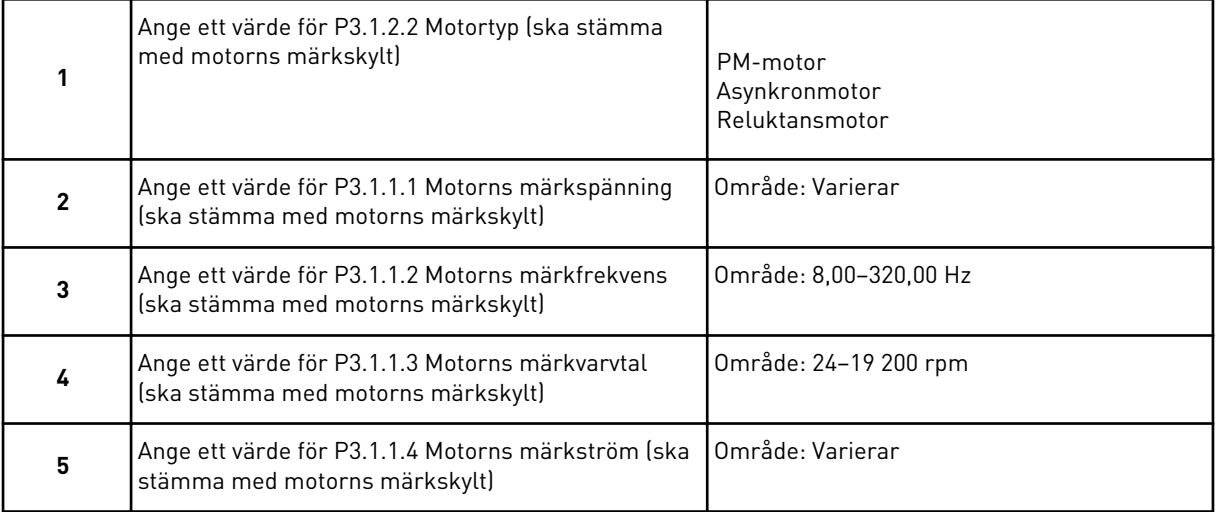

<span id="page-59-0"></span>Om du har ställt in Motortyp på *Asynkronmotor* visas nästa steg. Om du valde *PM-motor* ställs värdet för parametern P3.1.1.5 Motor Cos Phi in på 1,00 och guiden fortsätter direkt till steg 7.

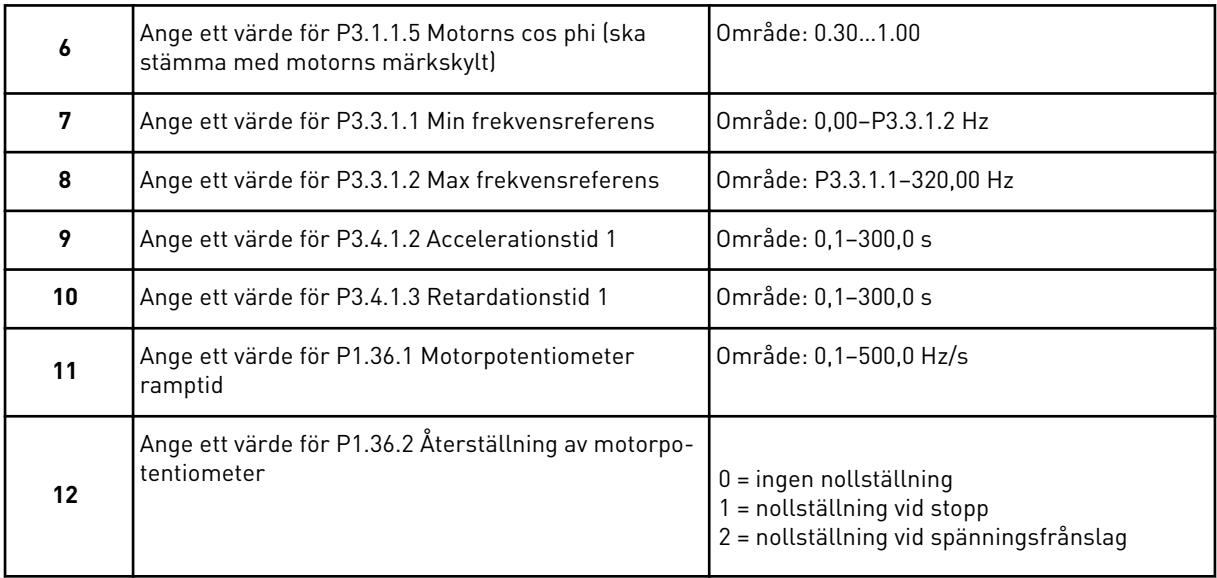

Du har nu slutfört guiden för motorpotentiometern.

## **2.7 MULTIPUMPGUIDEN**

Öppna Multipumpguiden genom att välja *Aktivera* på Snabbinställningsmenyn för parametern B1.1.3. Standardinställningarna anger att du ska använda PID-regulatorns i läge ett ärvärde/ett börvärde. Standardstyrplatsen är I/O A och standardprocessenheten är %.

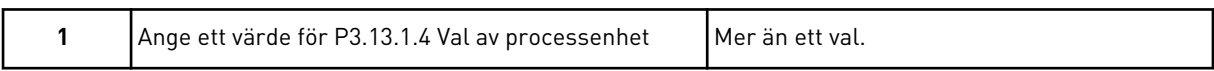

Om du väljer något annat än % visas de efterföljande stegen. Om du väljer procent visas steg 5 direkt.

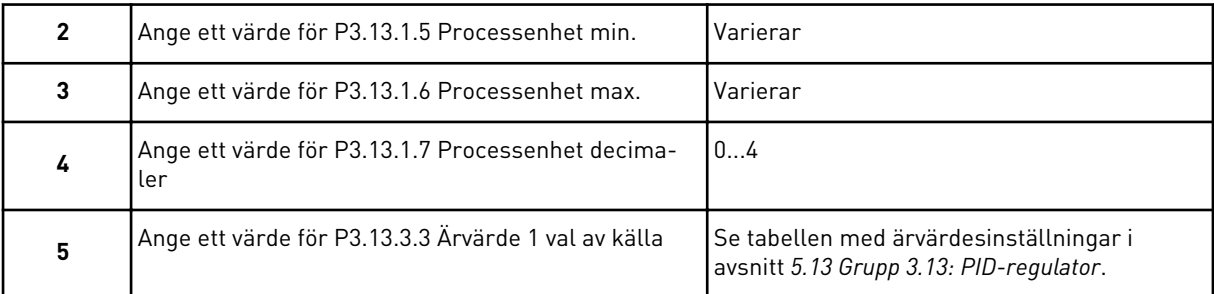

Om du väljer en analog ingångssignal visas steg 6. Om du väljer ett annat alternativ visas steg 7.

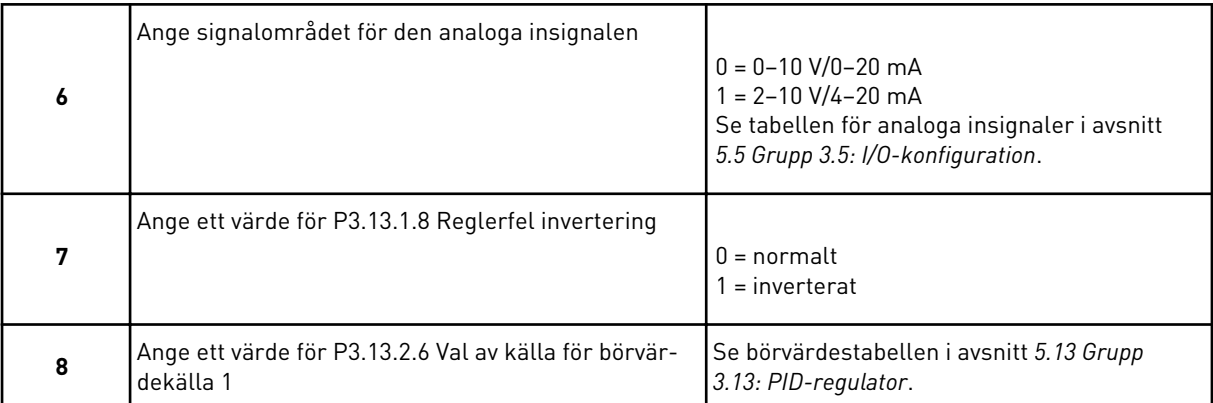

Om du väljer en analog ingångssignal visas steg 9. Om du väljer ett annat alternativ visas steg 11.

Om du väljer något av alternativen *Panelbörvärde 1* eller *Panelbörvärde 2* visas steg 10.

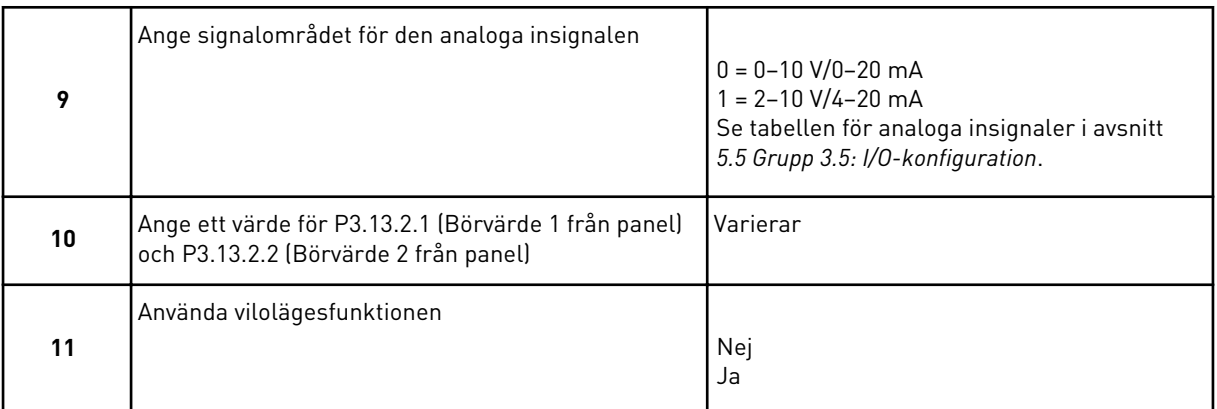

Om du anger värdet *Ja* i steg 11 visas de efterföljande tre stegen.

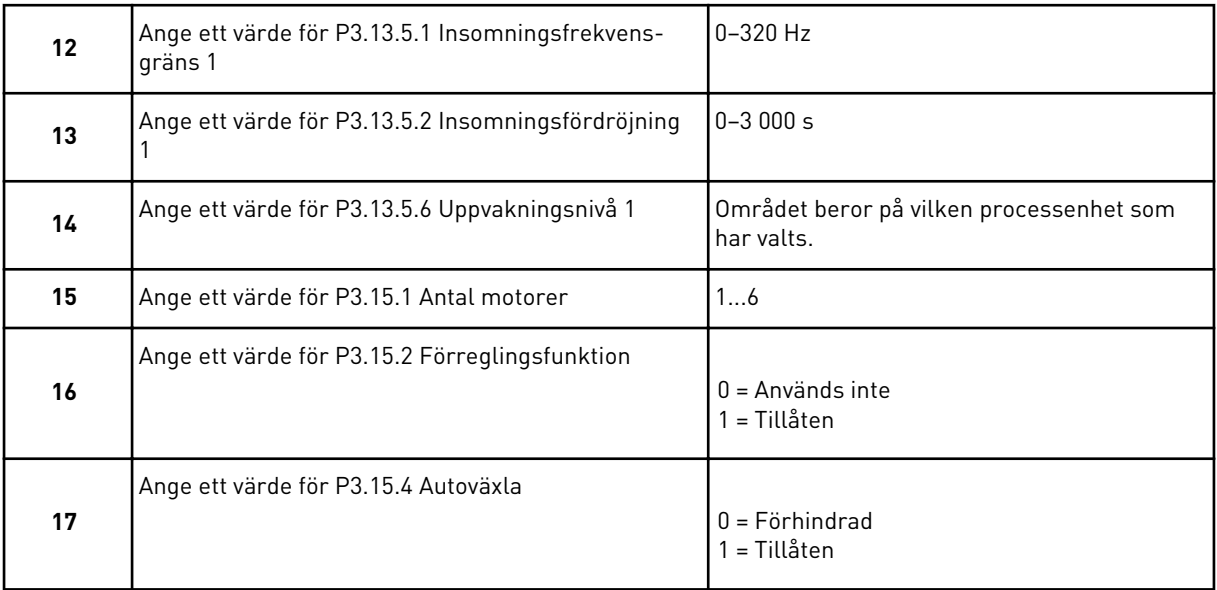

<span id="page-61-0"></span>Om du aktiverar funktionen Autoväxla visas de efterföljande tre stegen. Om du inte använder funktionen Autoväxla fortsätter guiden direkt till steg 21.

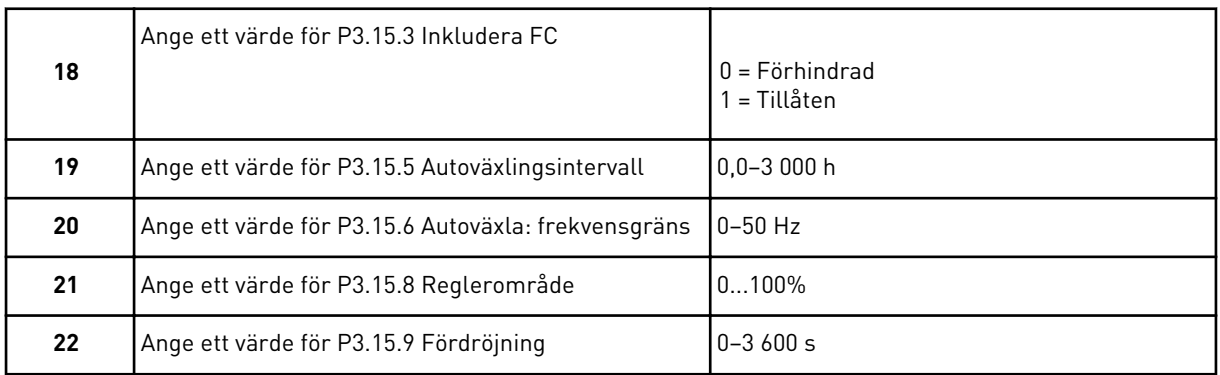

Därefter visar manöverpanelen den konfiguration för den digitala ingången och reläutgången som ställs in automatiskt av applikationen. Anteckna värdena för framtida bruk. Funktionen är inte tillgänglig på textpanelen.

## **2.8 BRANDFUNKTIONSGUIDE**

Öppna brandfunktionsguiden genom att välja *Aktivera* på snabbinställningsmenyn för parametern B1.1.4.

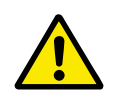

## **VAR FÖRSIKTIG!**

Läs om lösenord och garantifrågor innan du fortsätter i avsnitt *[10.18 Brandfunktion](#page-313-0)*.

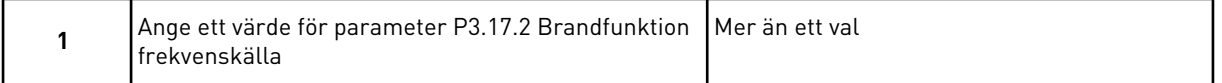

Om du väljer ett annat värde än *Frekvens vid brandfunktion* visas steg 3 direkt.

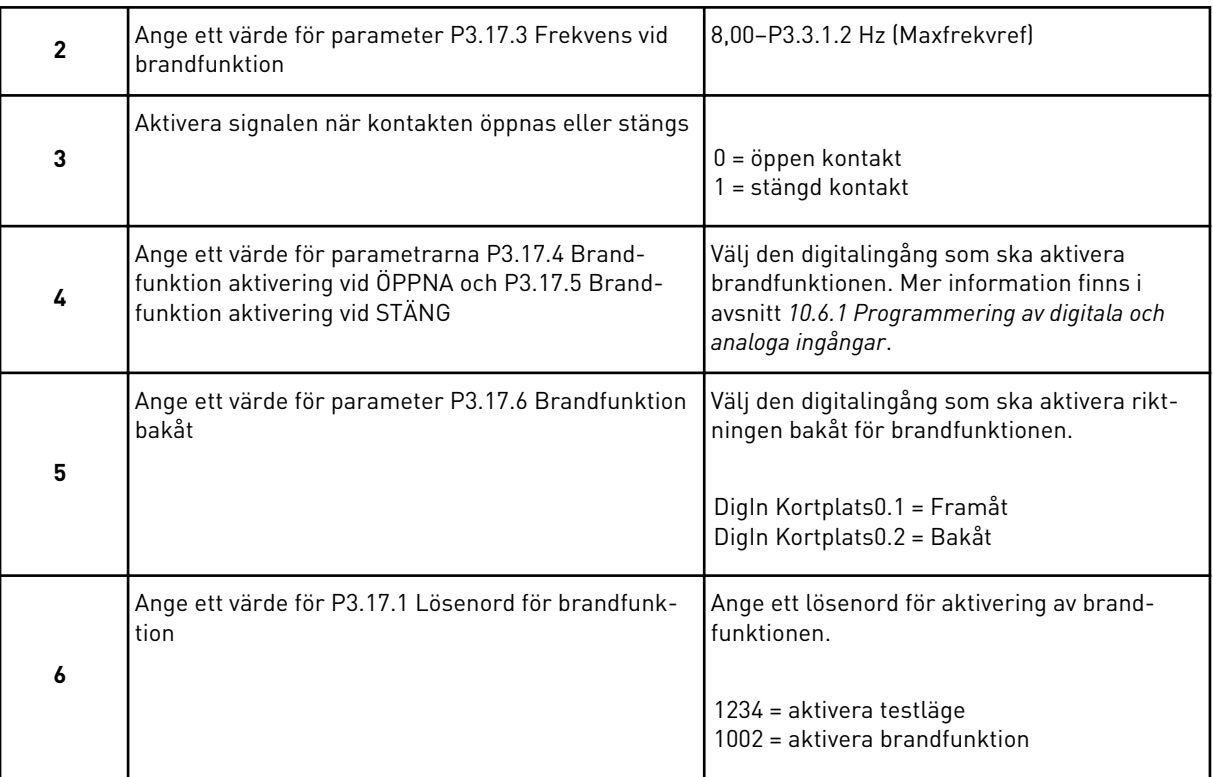

# **3 ANVÄNDARGRÄNSSNITT**

# **3.1 NAVIGERA PÅ MANÖVERPANELEN**

Informationen om frekvensomriktaren är ordnad i menyer och undermenyer. Du flyttar mellan menyerna med hjälp av uppåt- och nedåtpilarna på panelen. Öppna en grupp eller ett objekt genom att trycka på OK. Gå tillbaka till föregående nivå genom att trycka på bakåt-/ återställningsknappen.

På skärmen visas den aktuella positionen på menyn, exempelvis M3.2.1. Även namnet på gruppen eller objektet på den aktuella platsen visas.

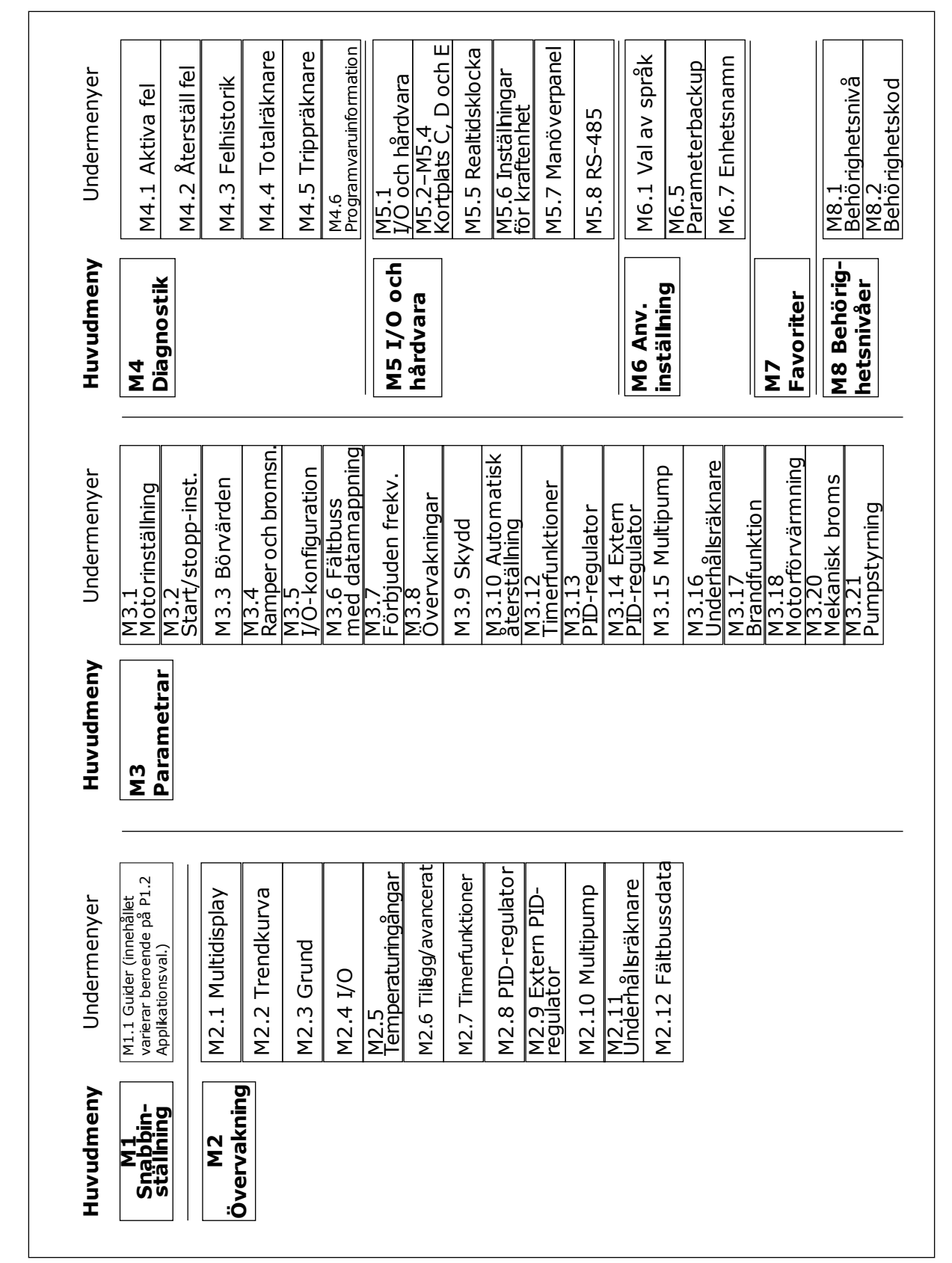

*Bild 16: Frekvensomriktarens menystruktur*

LOCAL CONTACTS: HTTP://DRIVES.DANFOSS.COM/DANFOSS-DRIVES/LOCAL-CONTACTS/ 3

## **3.2 ANVÄNDA DEN GRAFISKA SKÄRMEN**

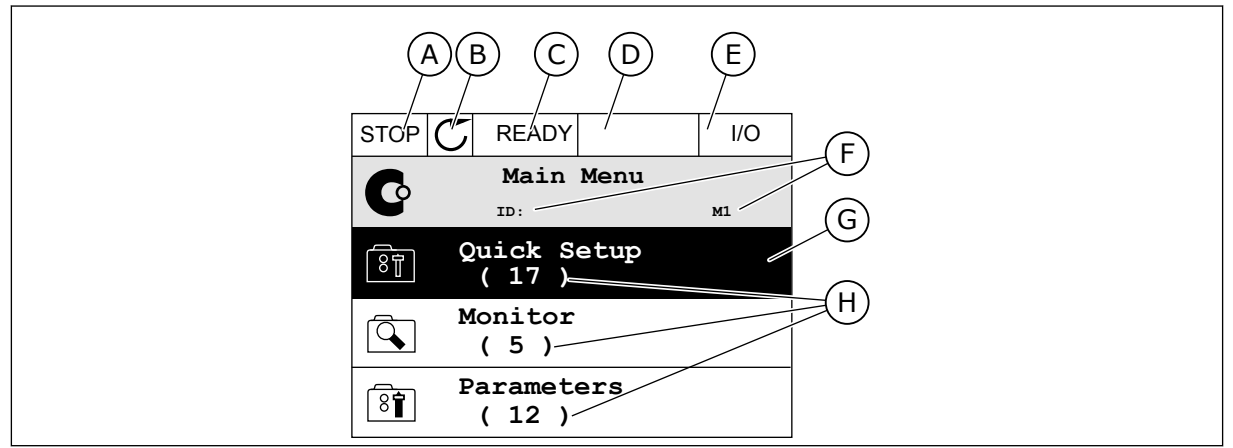

*Bild 17: Huvudmenyn på den grafiska skärmen*

- A. Första statusfältet: STOPP/DRIFT
- B. Rotationsriktningen
- C. Andra statusfältet: KLAR/EJ KLAR/FEL
- D. Varningsfältet: VARNING/-
- E. Styrplatsen: PC/IO/PANEL/FÄLTBUSS

#### 3.2.1 REDIGERA VÄRDENA

- F. Platsfältet: parameterns id-nummer och den aktuella placeringen i menyn
- G. En aktiverad grupp eller ett aktiverat objekt: öppna genom att trycka på OK
- H. Antalet objekt i gruppen

Det går att ändra ett värde på ett objekt på två olika sätt via den grafiska skärmen.

Normalt går det bara att ge en parameter ett värde. Välj i en lista med textvärden eller numeriska värden.

#### ÄNDRA EN PARAMETERS TEXTVÄRDE

1 Hitta parametern med hjälp av pilknapparna.

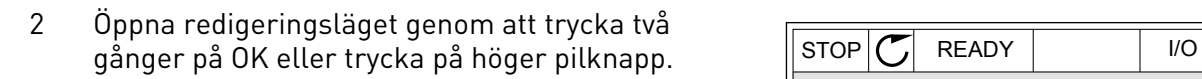

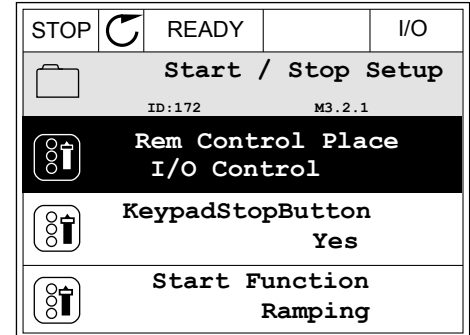

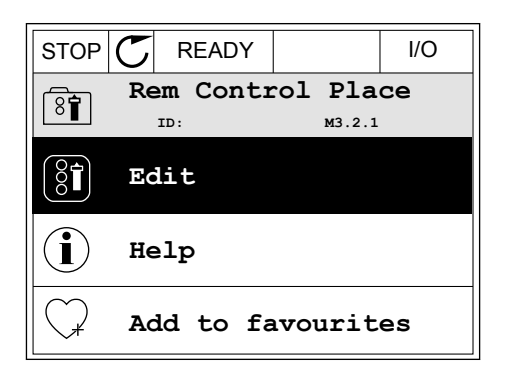

3 Ange det nya värdet genom att trycka på uppåteller nedåtpilarna.  $\|\text{STOP}[\mathcal{C}]$  READY | I/O

4 Godkänn ändringen genom att trycka på OK. Ångra ändringen genom att trycka på knappen Back/ Reset.

#### ÄNDRA SIFFERVÄRDENA

1 Hitta parametern med hjälp av pilknapparna.

2 Öppna redigeringsläget.

3 Om värdet är numeriskt växlar du mellan siffrorna med hjälp av höger- och vänsterpilarna. Ändra siffrorna med uppåt- och nedåtpilarna.

 $STOP$   $\boxed{C}$  READY  $\boxed{ }$  I/O **Frequency Ref ID:101 P3.3.1.1 MaxFreqReference** 0.00 Hz **MinFreqReference** 50.00 Hz **PosFreqRefLimit** 320.00 Hz

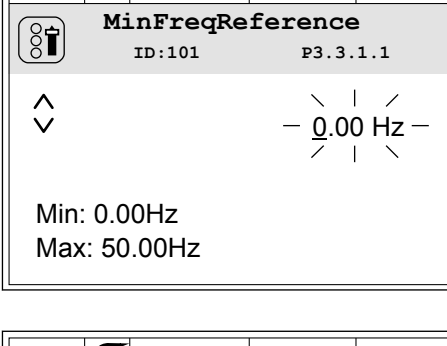

 $STOP$  READY  $|$  I/O

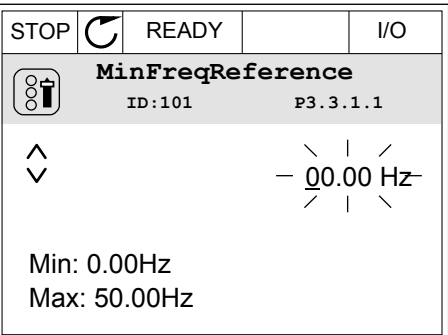

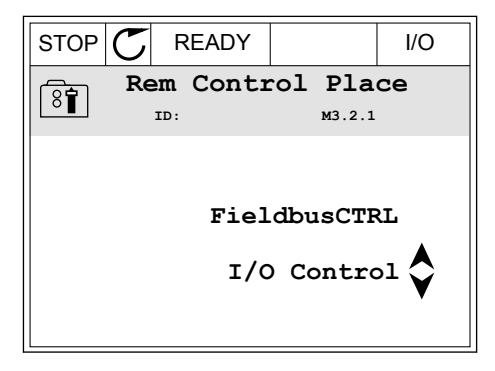

4 Godkänn ändringen genom att trycka på OK. Gör inte ändringen genom att trycka på knappen Back/ Reset.

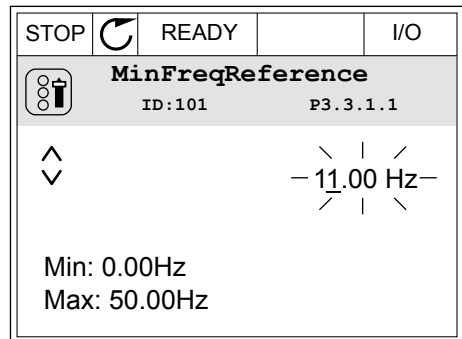

#### VÄLJA MER ÄN ETT VÄRDE

Det går att ge några parametrar mer än ett värde. Markera en kryssruta vid varje värde som behövs.

1 Sök efter parametern. En symbol visas på skärmen när det går att göra val med hjälp av kryssrutor.

| <b>STOP</b> | <b>READY</b>    |                         | 1/O |  |
|-------------|-----------------|-------------------------|-----|--|
|             | ID:1466         | Interval 1<br>P3.12.1.3 |     |  |
| 8្ត         | ON Time         | 00:00:00                |     |  |
|             | <b>OFF Time</b> | 00:00:00                |     |  |
|             | Days            |                         |     |  |
|             |                 |                         |     |  |

A. Symbolen för val via kryssruta

2 Öppna listan med värden med hjälp av uppåt- och nedåtpilarna.

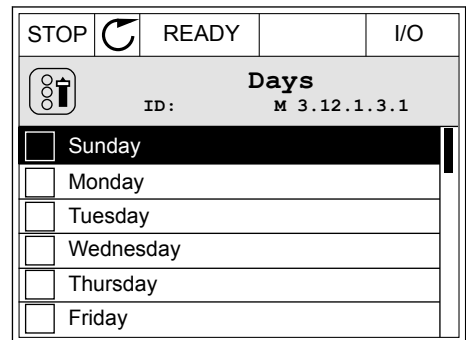

3 Välj ett värde genom att markera motsvarande kryssruta med hjälp av högerpilen.

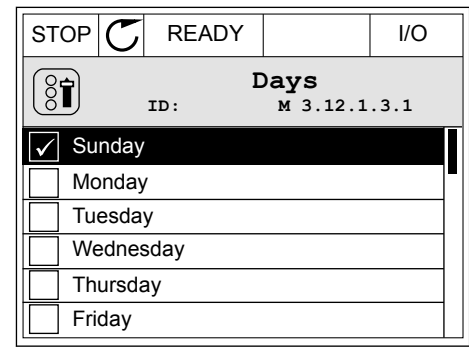

## 3.2.2 ÅTERSTÄLLA FEL

När du vill återställa ett fel använder du återställningsknappen eller parametern Återställ fel. Mer information finns i *[11.1 Ett fel visas](#page-325-0)*.

#### 3.2.3 FUNKTIONSKNAPPEN

Funktionsknappen används till fyra olika funktioner:

- Öppna styrsidan
- Växla mellan den lokala styrplatsen och fjärrstyrplatsen
- Byta rotationsriktning
- Ändra ett parametervärde

Valet av styrplats avgör varifrån frekvensomriktaren får start- och stoppkommandona. Varje styrplats har en egen parameter för val av frekvensreferenskälla. Den lokala styrplatsen är alltid manöverpanelen. Fjärrstyrplatsen kan vara I/O eller fältbuss. Den valda styrplatset visas i statusfältet på skärmen.

Det går att använda I/O A, I/O B och Fältbuss som fjärrstyrplatser. I/O A och Fältbuss har lägst prioritet. Välj någon av dem med P3.2.1 (Fjärrstyrplats). I/O B kan kringgå I/O A och Fältbuss med en digital insignal. Du kan välja digital insignal med parametern P3.5.1.7 (Styrplats I/O B).

Vid lokal styrning används alltid manöverpanelen som styrplats. Lokal styrning har högre prioritet än fjärrstyrning. När du t.ex. använder fjärrstyrning och om parametern P3.5.1.7 kringgår styrplatsen med en digital insignal och du väljer lokal styrning blir manöverpanelen styrplats. Ändra mellan lokal styrning och fjärrstyrning med hjälp av funktionsknappen eller P3.2.2 Lokal/fjärr.

# BYTA STYRPLATS

1 Tryck på FUNCT var som helst i menystrukturen.

2 Välj alternativ med hjälp av uppåt- och nedåtpilarna. Tryck på OK.  $\sqrt{\frac{1}{\sqrt{N}}}$  READY Keypad

3 Välj antingen lokal styrplats eller fjärrstyrplats med hjälp av uppåt- och nedåtpilarna. Godkänn valet genom att trycka på OK.

4 Om du ändrade styrplats från Fjärr till Lokal, dvs. manöverpanelen, måste du ange en manöverpanelsreferens.

När du har gjort valet visas samma meny på skärmen som visades när du tryckte på FUNCT.

## VISA STYRSIDAN

Det är enkelt att övervaka de viktigaste värdena på styrsidan.

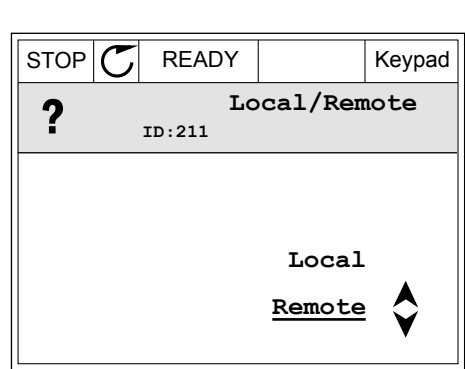

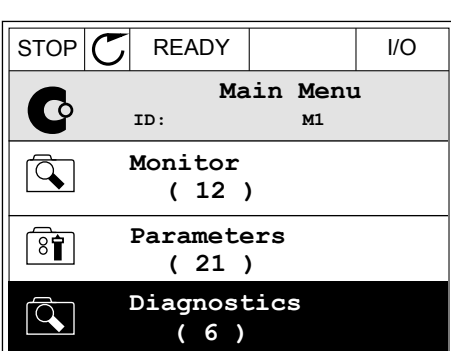

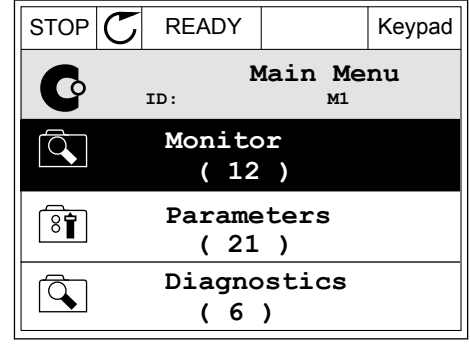

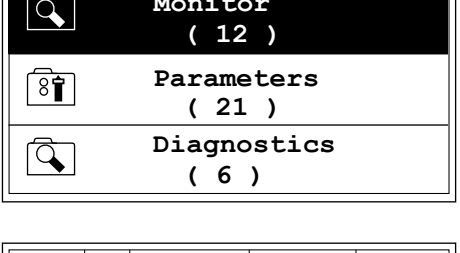

**ID:1805**

 $\left( \begin{smallmatrix} 8\ 1\ \end{smallmatrix} \right)$ 

**Choose action**

**Control page**

**Local/Remote**

**Change direction**

1 Tryck på FUNCT var som helst i menystrukturen.

2 Välj alternativ med hjälp av uppåt- och nedåtpilarna. Öppna sidan genom att trycka på OK. Styrsidan öppnas.

3 Om du använder den lokala styrplatsen och manöverpanelsreferensen kan du ställa in P3.3.1.8 Manöverpanelsreferens genom att trycka på OK.

4 Ändra siffrorna med uppåt- och nedåtpilarna. Godkänn ändringen genom att trycka på OK.  $\|\text{STOP}[\mathcal{C}]$  READY Keypad

Mer information om manöverpanelsreferensen finns i *[5.3 Grupp 3.3: Börvärden](#page-107-0)*. Om du använder andra styrplatser eller referensvärden visas frekvensreferensen som inte går att ändra. Övriga värden på den här sidan är multiövervakningsvärden. Välj bland värdena som visas här (se anvisningar i *[4.1.1 Multidisplay](#page-87-0)*).

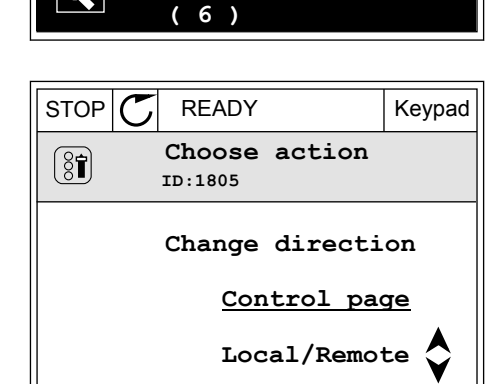

 $STOP$   $\begin{bmatrix} C \end{bmatrix}$  READY | I/O **Main Menu**

**ID: M1**

**( 21 )**

r.

 $\overline{Q}$ 

 $\overline{8}$ 

 $\overline{\mathsf{R}}$ 

**Parameters ( 12 ) Monitor**

**Diagnostics**

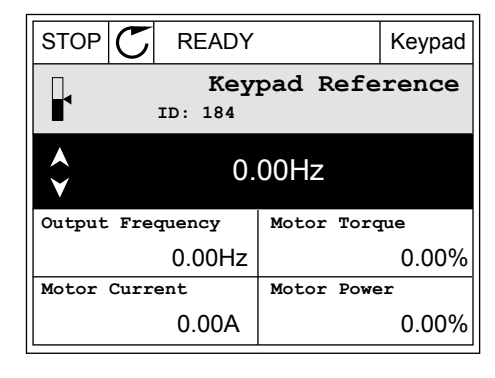

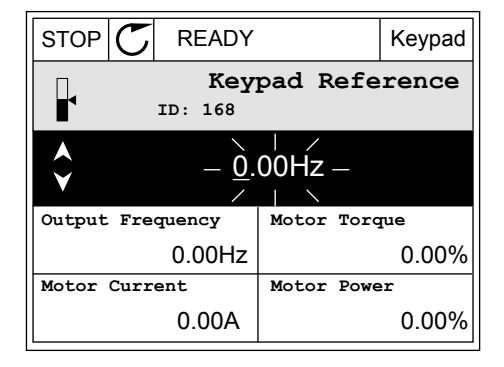

#### BYTA ROTATIONSRIKTNING

Du kan byta motorns rotationsriktning genom att trycka på FUNCT.

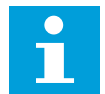

#### **OBS!**

Kommandot Ändra riktning visas bara i menyn om styrplatsen är inställd på Lokal.

1 Tryck på FUNCT var som helst i menystrukturen.

2 Välj alternativ med hjälp av uppåt- och

nedåtpilarna. Tryck på OK.

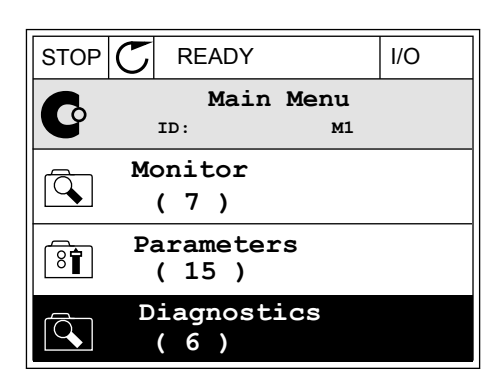

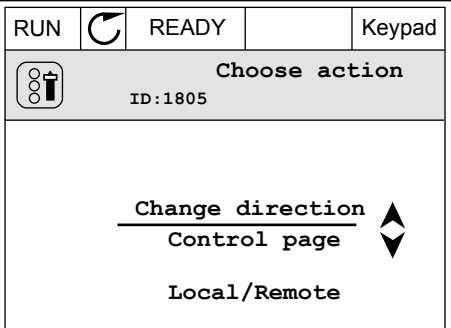

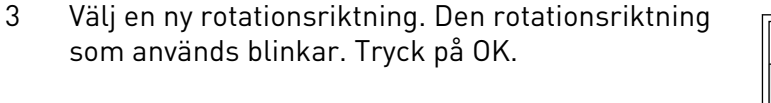

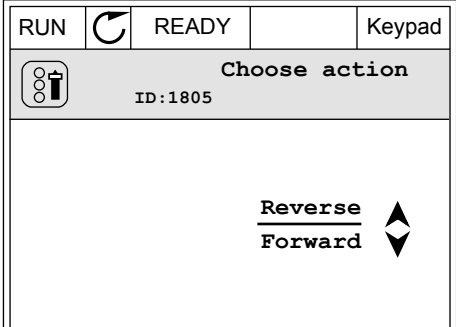

4 Rotationsriktningen ändras omedelbart. En pil som anger riktningen visas på skärmens statusfält.

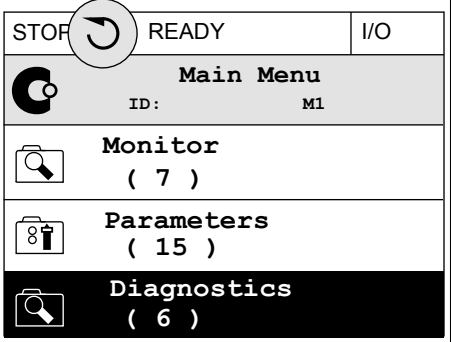
#### SNABBREDIGERINGSFUNKTIONEN

Snabbredigeringsfunktionen ger snabb tillgång till parametrar genom att du anger parameterns id-nummer.

- 1 Tryck på FUNCT var som helst i menystrukturen.
- 2 Välj snabbredigering med uppåtpilen eller nedåtpilen och bekräfta genom att trycka på OK.
- 3 Ange id-numret på en parameter eller ett övervakningsvärde. Tryck på OK. Parametervärdet visas i redigeringsläget och övervakningsvärdet visas i övervakningsläget.

#### 3.2.4 KOPIERA PARAMETRARNA

#### **OBS!**

 $\bullet$ 

Funktionen är endast tillgänglig på den grafiska skärmen.

Innan du kan kopiera parametrar från manöverpanelen till omriktaren måste du stoppa omriktaren.

#### KOPIERA PARAMETRAR FÖR EN FREKVENSOMRIKTARE

Använd funktionen när du vill kopiera parametrar från en omriktare till en annan.

- 1 Spara parametrarna till manöverpanelen.
- 2 Koppla bort manöverpanelen och anslut den till en annan omriktare.
- 3 Överför parametrarna till den nya omriktaren med hjälp av kommandot Kopiera från panelen.

#### SPARA PARAMETRARNA I MANÖVERPANELEN

1 Öppna menyn användarinställningar.

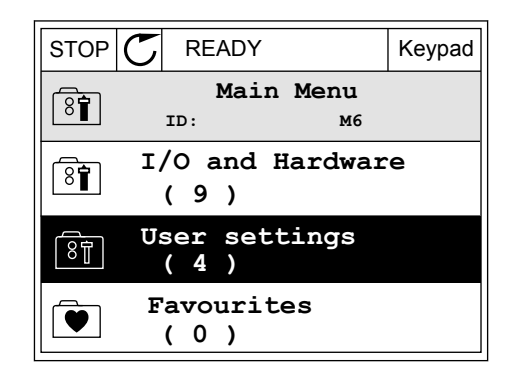

2 Öppna undermenyn Parameterbackup.

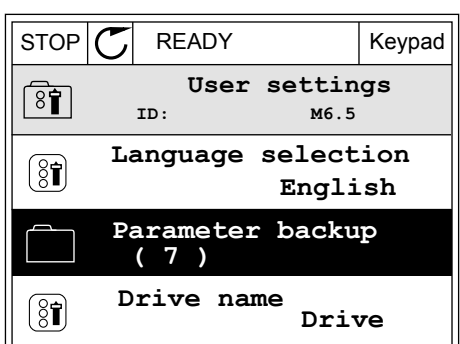

3 Välj funktion med hjälp av uppåt- och nedåtpilarna. Godkänn valet genom att trycka på OK.  $\|\text{STOP}[\mathcal{C}]$  READY Keypad

**ID: M6.5.1 Parameter backup Restore factory defaults Save to keypad Restore from keypad**

Kommandot Återst. fabr.inst. gör att parameterinställningarna återställs till fabriksinställningarna. Med hjälp av kommandot Spara till panel kopierar du alla parametrar till manöverpanelen. Kommandot Kop. från panel gör att alla parametrar kopieras från manöverpanelen till omriktaren.

#### **Parametrar som inte går att kopiera om omriktarna har olika storlekar**

Om du flyttar en manöverpanel till en omriktare av en annan storlek än den ursprungliga omriktaren går det inte att ändra följande parametrar:

- Motorns märkspänning (P3.1.1.1)
- Motorns märkfrekvens (P3.1.1.2)
- Motorns märkvarvtal (P3.1.1.3)
- Motorns märkström (P3.1.1.4)
- Motorns cos fi (P3.1.1.5)
- Motorns märkström (P3.1.1.6)
- Kopplingsfrekvens (P3.1.2.3)
- Magnetiseringsström (P3.1.2.5)
- Statorspänningsjustering (P3.1.2.13)
- Motorns effektgräns (P3.1.3.1)
- Max frekvensreferens (P3.3.1.2)
- Fältförsvagningspunktens frekvens (P3.1.4.2)
- Spänning vid fältförsvagningspunkt (P3.1.4.3)
- U/f mittfrekvens (P3.1.4.4)
- U/f mittspänning (P3.1.4.5)
- Nollfrekvensspänning (P3.1.4.6)
- Magnetiseringsström vid start (P3.4.3.1)
- DC-bromsström (P3.4.4.1)
- Flödesbromsström (P3.4.5.2)
- Motorns termiska tidskonstant (P3.9.2.4)
- Gräns för fastlåsningsström (P3.9.3.2)
- Motorns förvärmningsström (P3.18.3)

#### 3.2.5 JÄMFÖRA PARAMETRARNA

Med hjälp av den här funktionen kan du jämföra den aktiva parameteruppsättningen med en av följande fyra uppsättningar:

- Set 1 (P6.5.4 Spara till Set 1)
- Set 2 (P6.5.6 Spara till Set 2)
- Standardvärden (P6.5.1 Återst fabr.inst)
- Manöverpanelen (P6.5.2 Spara till panel)

Mer information om parametrarna finns i *[Tabell 117 Parametrarna Parameterbackup på](#page-178-0)  [användarinställningsmenyn](#page-178-0)*.

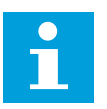

#### **OBS!**

Om du inte har sparat parameterinställningen som du vill jämföra den aktuella inställningen med visas *Jämförelsen misslyckades* på skärmen.

### ANVÄNDA PARAMETERJÄMFÖRELSEFUNKTIONEN

1 Öppna Parameterjämförelse på menyn  $\text{Any}$  and  $\text{using } \mathcal{L} \text{ is a function of } \mathcal{L}$  and  $\text{Supp}(\mathcal{L})$  READY I/O

2 Välj ett jämförelsepar. Godkänn valet genom att trycka på OK. **Storber 1999 i Storberg i Storberg i Storberg i Storberg i Storberg i Storberg i Storberg i Storberg i Storberg i Storberg i Storberg i Storberg i Storberg i Storberg i Storberg i Storberg i Storberg i Storb** 

- 
- 3 Välj Aktiv och tryck på OK.

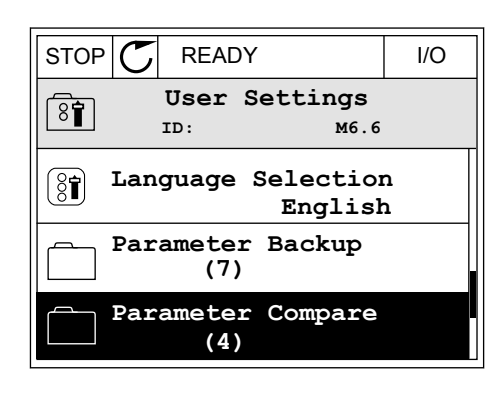

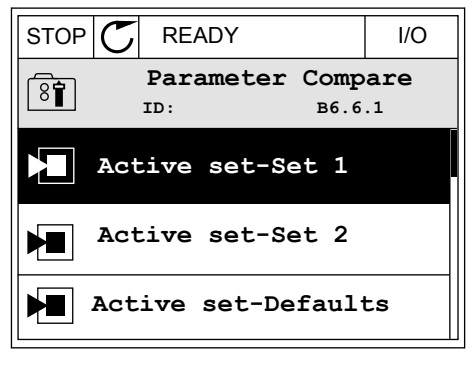

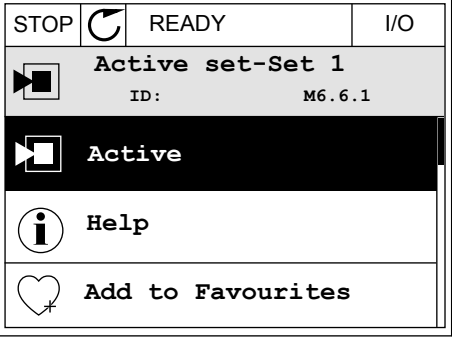

4 Undersök resultatet av jämförelsen.

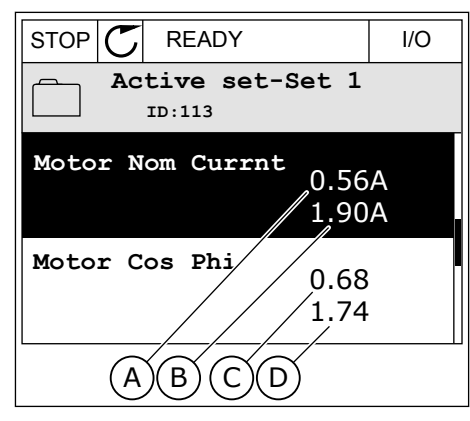

- A. Det nuvarande värdet
- B. Den andra inställningens värde
- C. Det nuvarande värdet
- D. Den andra inställningens värde

#### 3.2.6 HJÄLPTEXTER

På den grafiska skärmen går det att visa hjälptexter om många ämnen. Alla parametrar har en hjälptext.

Det finns också hjälptexter för fel, larm och startguiden.

#### LÄSA HJÄLPTEXT

1 Sök efter objektet du vill läsa om.

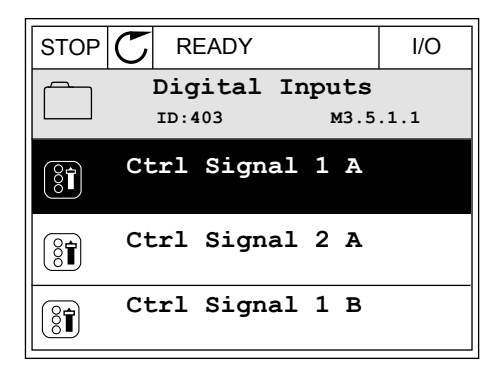

2 Välj hjälpen med hjälp av uppåt- och nedåtpilarna.

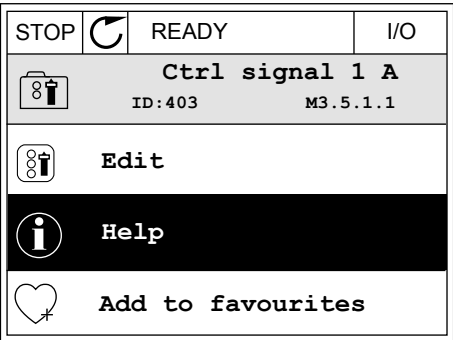

3 Öppna hjälptexten genom att trycka på OK.

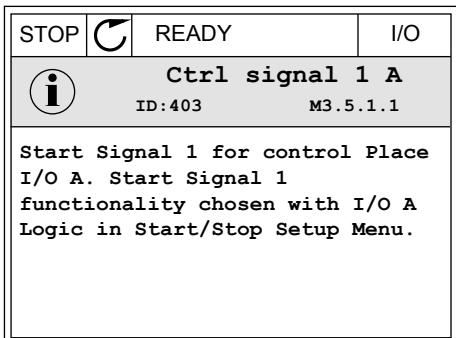

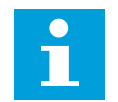

#### **OBS!**

Hjälptexterna är på engelska.

#### 3.2.7 ANVÄNDA MENYN FAVORITER

Om du ofta använder samma objekt kan du lägga till dem i Favoriter. Samla ihop en uppsättning parametrar eller övervakningssignaler från alla menyer på manöverpanelen.

Mer information om hur det går till att använda menyn Favoriter finns i avsnitt *[8.2 Favoriter](#page-178-0)*.

# **3.3 ANVÄNDA TEXTSKÄRMEN**

Du kan även använda manöverpanelen med textskärmen som användargränssnitt. Textskärmen och den grafiska skärmen har nästan samma funktioner. Dock är några funktioner bara tillgängliga på den grafiska skärmen.

På skärmen visas frekvensomriktarens och motorns status. Här visas också driftfel som gäller motorn och omriktaren. På skärmen visas den aktuella positionen på menyn. Även namnet på gruppen eller objektet på den aktuella platsen visas. Om texten är för lång rullas den automatiskt på skärmen.

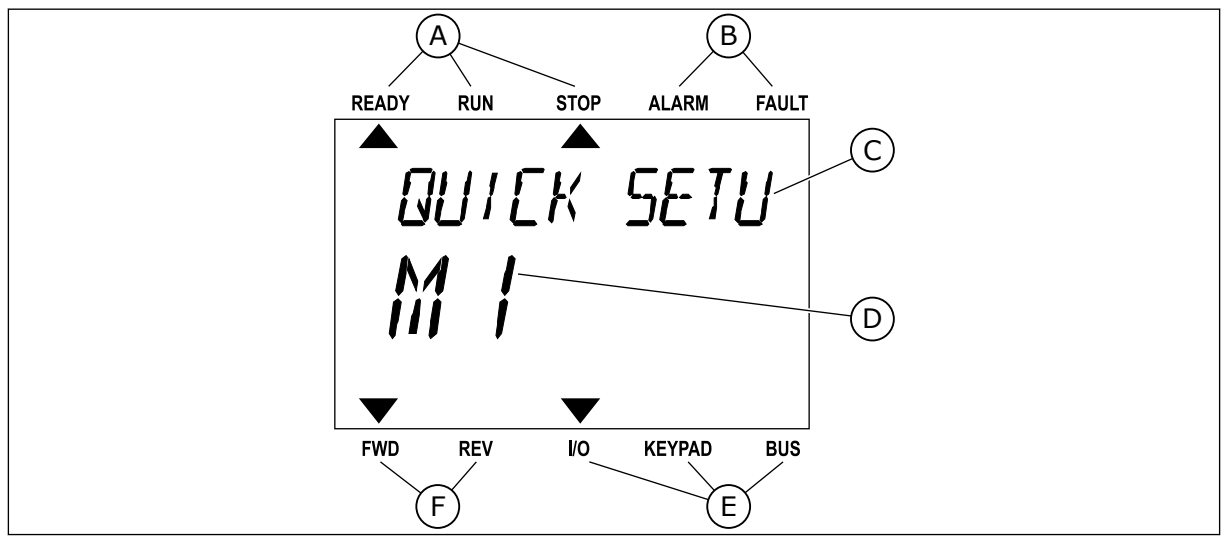

*Bild 18: Huvudmenyn på textskärmen*

- A. Statusindikatorerna
- B. Indikatorerna för varning och fel
- C. Namnet på gruppen eller objektet på den aktuella platsen
- D. Den aktuella placeringen i menyn
- E. Indikatorerna för styrplatsen
- F. Indikatorerna för motorns rotationsriktning

#### 3.3.1 REDIGERA VÄRDENA

#### ÄNDRA EN PARAMETERS TEXTVÄRDE

Med hjälp av den här proceduren ger du en parameter ett värde.

1 Hitta parametern med hjälp av pilknapparna.

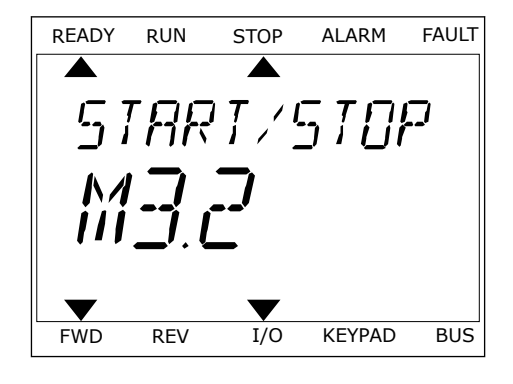

READY RUN STOP ALARM FAULT

 $\blacktriangle$ 

REM CONTRO

2 Öppna redigeringsläget genom att trycka på OK.

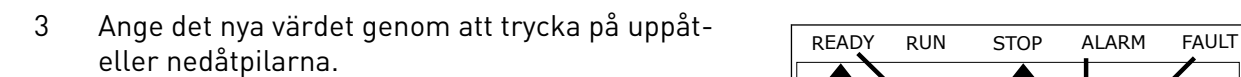

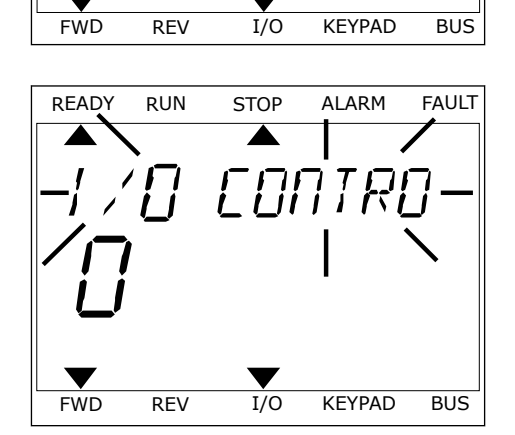

4 Godkänn ändringen genom att trycka på OK. Gör inte ändringen genom att trycka på knappen Back/ Reset.

#### ÄNDRA SIFFERVÄRDENA

- 1 Hitta parametern med hjälp av pilknapparna.
- 2 Öppna redigeringsläget.
- 3 Växla mellan siffrorna med hjälp av höger- och vänsterpilarna. Ändra siffrorna med uppåt- och nedåtpilarna.
- 4 Godkänn ändringen genom att trycka på OK. Gör inte ändringen genom att trycka på knappen Back/ Reset.

### 3.3.2 ÅTERSTÄLLA FEL

När du vill återställa ett fel använder du återställningsknappen eller parametern Återställ fel. Mer information finns i *[11.1 Ett fel visas](#page-325-0)*.

#### 3.3.3 FUNKTIONSKNAPPEN

Funktionsknappen används till fyra olika funktioner:

- Öppna styrsidan
- Växla mellan den lokala styrplatsen och fjärrstyrplatsen
- Byta rotationsriktning
- Ändra ett parametervärde

Valet av styrplats avgör varifrån frekvensomriktaren får start- och stoppkommandona. Varje styrplats har en egen parameter för val av frekvensreferenskälla. Den lokala styrplatsen är alltid manöverpanelen. Fjärrstyrplatsen kan vara I/O eller fältbuss. Den valda styrplatset visas i statusfältet på skärmen.

Det går att använda I/O A, I/O B och Fältbuss som fjärrstyrplatser. I/O A och Fältbuss har lägst prioritet. Välj någon av dem med P3.2.1 (Fjärrstyrplats). I/O B kan kringgå I/O A och Fältbuss med en digital insignal. Du kan välja digital insignal med parametern P3.5.1.7 (Styrplats I/O B).

Vid lokal styrning används alltid manöverpanelen som styrplats. Lokal styrning har högre prioritet än fjärrstyrning. När du t.ex. använder fjärrstyrning och om parametern P3.5.1.7 kringgår styrplatsen med en digital insignal och du väljer lokal styrning blir manöverpanelen styrplats. Ändra mellan lokal styrning och fjärrstyrning med hjälp av funktionsknappen eller P3.2.2 Lokal/fjärr.

#### BYTA STYRPLATS

1 Tryck på FUNCT var som helst i menystrukturen.

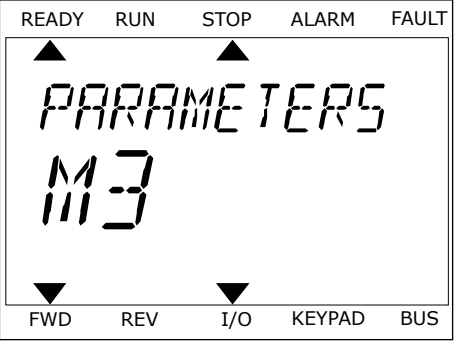

2 Välj alternativ med hjälp av uppåt- och

3 Välj antingen lokal styrplats **eller** fjärrstyrplats med hjälp av uppåt- och nedåtpilarna. Godkänn valet genom att trycka på OK.

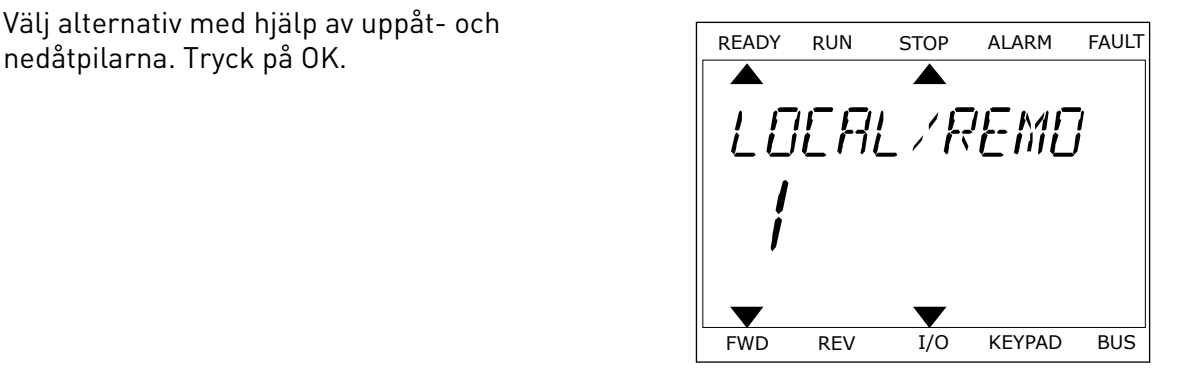

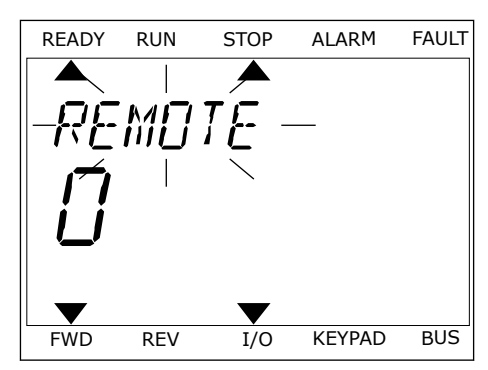

4 Om du ändrade styrplats från Fjärr till Lokal, dvs. manöverpanelen, måste du ange en manöverpanelsreferens.

När du har gjort valet visas samma meny på skärmen som visades när du tryckte på FUNCT.

#### VISA STYRSIDAN

Det är enkelt att övervaka de viktigaste värdena på styrsidan.

1 Tryck på FUNCT var som helst i menystrukturen.

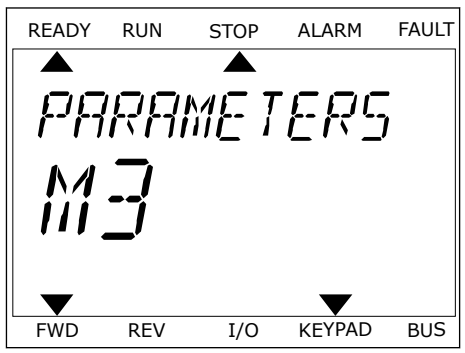

RFF

2 Välj alternativ med hjälp av uppåt- och nedåtpilarna. Öppna sidan genom att trycka på OK. Styrsidan öppnas.

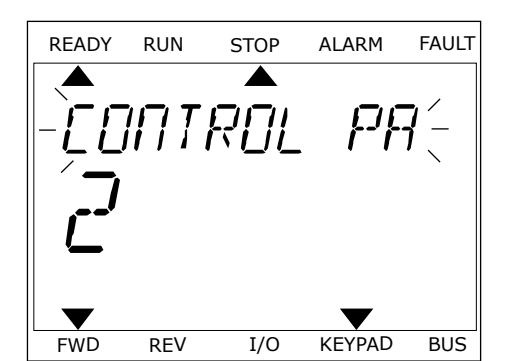

READY RUN STOP ALARM FAULT

FWD REV I/O KEYPAD BUS

3 Om du använder den lokala styrplatsen och manöverpanelsreferensen kan du ställa in P3.3.1.8 Manöverpanelsreferens genom att trycka på OK.

Mer information om manöverpanelsreferensen finns i *[5.3 Grupp 3.3: Börvärden](#page-107-0)*). Om du använder andra styrplatser eller referensvärden visas frekvensreferensen som inte går att ändra. Övriga värden på den här sidan är multiövervakningsvärden. Välj bland värdena som visas här (se anvisningar i *[4.1.1 Multidisplay](#page-87-0)*).

#### BYTA ROTATIONSRIKTNING

Du kan byta motorns rotationsriktning genom att trycka på FUNCT.

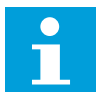

# **OBS!**

Kommandot Ändra riktning visas bara i menyn om styrplatsen är inställd på Lokal.

- 1 Tryck på FUNCT var som helst i menystrukturen.
- 2 Välj alternativ med hjälp av uppåt- och nedåtpilarna. Tryck på OK.
- 3 Välj en ny rotationsriktning. Den rotationsriktning som används blinkar. Tryck på OK. Rotationsriktningen ändras direkt och symbolen i statusfältet på skärmen ändras.

#### SNABBREDIGERINGSFUNKTIONEN

Snabbredigeringsfunktionen ger snabb tillgång till parametrar genom att du anger parameterns id-nummer.

- 1 Tryck på FUNCT var som helst i menystrukturen.
- 2 Välj snabbredigering med uppåtpilen eller nedåtpilen och bekräfta genom att trycka på OK.

3 Ange id-numret på en parameter eller ett övervakningsvärde. Tryck på OK. Parametervärdet visas i redigeringsläget och övervakningsvärdet visas i övervakningsläget.

# **3.4 MENYSTRUKTUR**

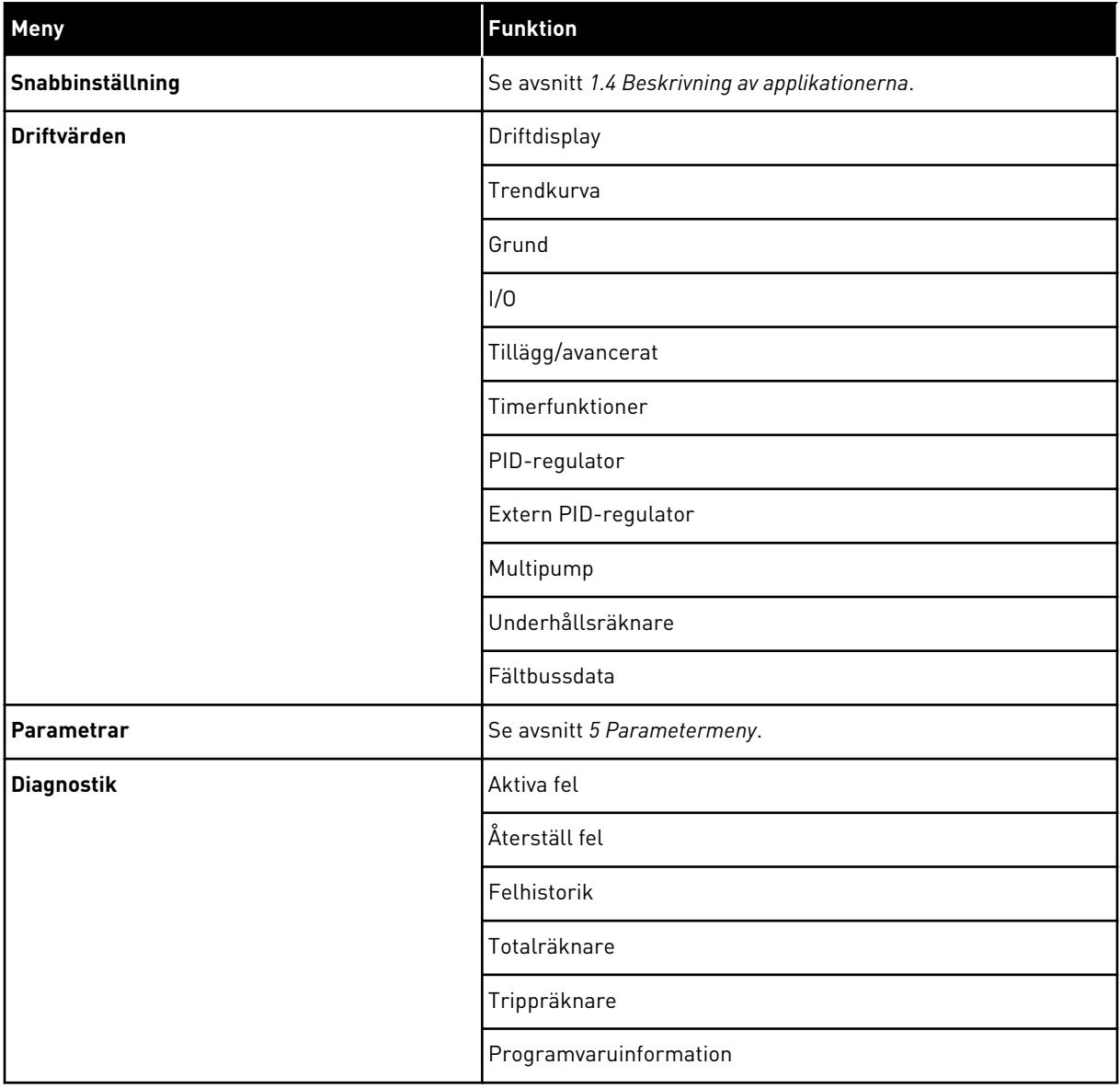

a dhe ann an 1970.

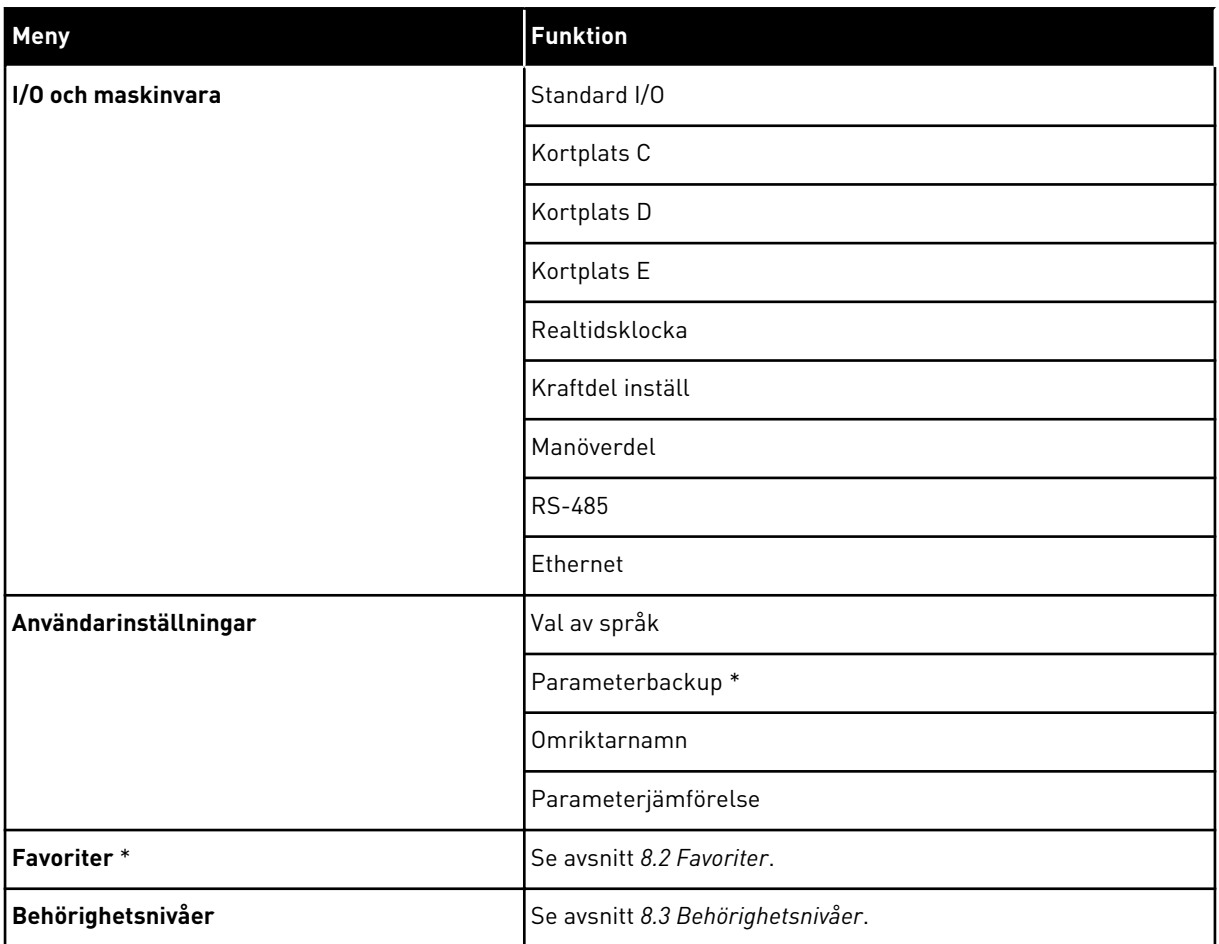

\* = Funktionen är inte tillgänglig i en manöverpanel med textskärm.

#### 3.4.1 SNABBINSTÄLLNING

På menyn Snabbinställning finns de olika guiderna och snabbinställningsparametrarna för Vacon 100-applikationen. Mer information om parametrarna på den här menyn finns i avsnitt *[1.3 Första start](#page-12-0)* och *[2 Guider](#page-52-0)*.

#### 3.4.2 ÖVERVAKNING

#### MULTIDISPLAY

Med multidisplayfunktionen kan du samla ihop fyra till nio objekt för övervakning. Se *[4.1.1](#page-87-0)  [Multidisplay](#page-87-0)*.

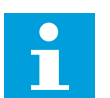

### **OBS!**

Multidisplayfunktionen är inte tillgänglig på textpanelen.

#### **TRENDKURVA**

I funktionen Trendkurva visas två driftsvärden samtidigt i grafisk form. Se *[4.1.2 Trendkurva](#page-88-0)*.

#### **GRUND**

De allmänna övervakningsvärdena kan innefatta statusvärden, uppmätta värden och de faktiska värdena på parametrar och signaler. Se *[4.1.3 ALLMÄNNA](#page-91-0)*.

#### I/O

Det går att övervaka statusen och nivåerna på in- och utsignalerna. Se *[4.1.4 I/O](#page-93-0)*.

#### TILLÄGG/AVANCERAT

Du kan övervaka olika avancerade värden, t.ex. fältbussvärden. Se *[4.1.6 Tillägg och avancerat](#page-95-0)*.

#### TIMERFUNKTIONER

Tack vare den här funktionen kan du övervaka timerfunktioner och realtidsklockan. Se *[4.1.7](#page-96-0)  [Övervakning av timerfunktioner](#page-96-0)*.

#### PID-REGULATOR

Funktionen gör att du kan övervaka PID-regulatorvärdena. Se *[4.1.8 Övervakning av PID](#page-97-0)[regulator](#page-97-0)*.

#### EXTERN PID-REGULATOR

Övervakar värdena för den externa PID-regulatorn. Se *[4.1.9 Övervaka extern PID-regulator](#page-98-0)*.

#### MULTIPUMP

Funktionen gör att du kan övervaka värdena som gäller driften av fler än en omriktare. Se *[4.1.10 Multipump-övervakning](#page-98-0)*.

#### UNDERHÅLLSRÄKNARE

Övervakar värden för underhållsräknare. Se *[4.1.11 Underhållsräknare](#page-98-0)*.

#### FÄLTBUSSDATA

Funktionen gör att fältbussdata visas som övervakningsvärden. Använd funktionen när du exempelvis vill övervaka driftsättningen av fältbussen. Se *[4.1.12 Övervakning av](#page-99-0)  [fältbussprocessdata](#page-99-0)*.

#### **3.5 VACON LIVE**

Vacon Live är ett datorverktyg för driftsättning och underhåll av frekvensomriktarna Vacon® 10, Vacon® 20 och Vacon® 100. Hämta Vacon Live från www.vacon.com.

Datorverktyget Vacon Live innehåller följande funktioner:

- Inställning av parametrar, övervakning, omriktaruppgifter, dataloggar o.s.v.
- Verktyget Vacon Loader för laddning av programvara
- Seriell kommunikation och Ethernet-support
- Stöd för Windows XP, Vista, 7 och 8
- 17 språk: engelska, tyska, spanska, finska, franska, italienska, ryska, svenska, kinesiska, tjeckiska, danska, nederländska, polska, portugisiska, rumänska, slovakiska och turkiska

Du kan upprätta anslutningen mellan frekvensomriktaren och datorverktyget med den seriella kommunikationskabeln från Vacon. De seriella kommunikationsdrivrutinerna installeras automatiskt när Vacon Live installeras. När du har anslutit kabeln hittar Vacon Live den anslutna omriktaren automatiskt.

Vacon Live 1.1.6.0 File Edit View Drive Tools Help **VACON VB IOBROBOB** Drives Parameter Browser X Drive X **WEALLOTED**O**LSHEORO** Search  $\mathbf{A}_{\text{in}} = \mathbf{A}_{\text{out}}$  $\begin{array}{c|c}\n\hline\n\end{array}\n\text{Index} \qquad \text{Variable Test} \\
\hline\n\text{Case} \qquad \text{Value} \qquad (29)\n\end{array}$ 4 1. Quick Setup<br>4 1. Quick Setup<br>1.31. Standard Value Min Max Unit Det: 4 Files 1.31. Stand<br>2. Monitor<br>2.1. Multim<br>2.3. Basic<br>2.4. I/O P<sub>1.2</sub> Application Standard **Executive Standard** Standard Motor Potentiometer Standar 2.1. Multimonitor P 1.3 MinFreqReference 0,00  $0,00$ 50,00 Hz 0,00 P 1.4 MaxFreqReference 50,00  $0,00$  $320,00$  $Hz$  0.00 P 1.5 Accel Time 1  $0,1$  $3000,0$  $5,0$ 5.0 2 2.6 Extras/Advanced  $\mathbf{s}$ 2.6. Extras/Advanced<br>
2.7. Timer Functions<br>
2.8. PID Controller<br>
2.9. ExtPID Controller<br>
2.10. Multi-Pump  $3000,0$ P<sub>1.6</sub> Decel Time 1  $5,0$  $0,1$  $5,0$ P 1.7 Current Limit 3,70 0,26 5.20  $A -$ 0.00 P<sub>1.8</sub> Motor Type Induction Motor Induction Motor PM Motor Inductio 2.10. Multi-Pump<br>2.11. Mainten. Counters<br>2.12. Fieldbus Data<br>2.13. Drive Customizer 180 P 1.9 Motor Nom Voltg 230 240  $\vee$  $\circ$ 8,00  $320,00$ P 1.10 Motor Nom Freq 50.00  $Hz$  0.00 1370  $24$  $19200$ P 1.11 Motor Nom Speed rpm 3. Parameters  $\circ$  $0,26$ P 1.12 Motor Nom Currnt 1.90 5,20 A 0,00 3.1.1. Motor Nameplate P 1.13 Motor Cos Phi  $0,74$ 0,30 1,00  $0,00$ P 1.14 Energy Optimization Disabled Disabled Enabled Disab  $4$  3.1.3. Limits No Action With Rotation 4 3.1.4. Open Loop No Action P 1.15 Identification Mo Artic P 1.16 Start Function Ramping Ramping **Flying Start** Rampin 3.2. Start/Stop Setup Ramping<br>Fashion Coasting Coasting P 1.17 Stop Function Coastin  $4$   $43$  References 3.3.1. Frequency Ref<br>
3.3.2. Torque Ref<br>
3.3.2.7. Torque Ctrl Open Loop P 1.18 Automatic Reset **Disabled** Disabled Enabled **Disabler** P 1.19 External Fault Fault, Coast Fault No Action Fault P 1.20 Al Low Fault No Action No Action Fault, Coast No Actic 3.3.3. Preset Freqs<br>3.3.4. Motor Potention. I/O Control FieldbusCTRL P 1.21 Rem. Ctrl. Place **I/O Control I/O Con** 3.3.5. Joystick<br>
3.3.6. Joystick<br>
4.3.4. Ramps And Bra P 1.22 VO A Ref sel  $AI+AI2$ PresetFreq0 Block Out. 10  $A1+A2$ P 1.23 Keypad Ref Sel Keypad Ref PresetFreq0 Block Out. 10 Keypad Fieldbus P 1.24 FieldBus Ref Sel PresetFreq0 Block Out. 10 Fieldbur 3.4.1. Ramp 1<br>3.4.2. Ramp 2<br>3.4.3. Start Magnetizat. P 1.25 Al Signal Range 0-10V/0-20mA 0-10V/0-20mA 2-10V/4-20mA 0-10V/0 P 1.26 Al2 Signal Range 2-10V/4-20mA 0-10V/0-20mA 2-10V/4-20mA  $2 - 10V/4$ 3.4.5. Start Magnet<br>3.4.4. DC Brake<br>3.4.5. Flux Braking  $\frac{P_{\text{num}}}{P}$ P 1.27 RO1 Function Run Not Used Motor PreHeat Active 4 3.5. VO Config Datalogger **O** Clockwise Online O Ready O Run O Fault O Alarm O O O  $\mathbb{I}$  I/O

Mer information om hur du använder Vacon Live finns i hjälpen till programmet.

*Bild 19: Datorverktyget Vacon Live*

# <span id="page-87-0"></span>**4 MENYN DRIFTVÄRDE**

# **4.1 ÖVERVAKNINGSGRUPP**

Du kan övervaka värdena på parametrar och signaler. Du kan också övervaka statusvärden och uppmätta värden. Några av värdena som ska övervakas är anpassningsbara.

#### 4.1.1 MULTIDISPLAY

På multidisplaysidan kan du samla ihop fyra till nio objekt för övervakning. Välj antal objekt med hjälp av parametern 3.11.4 Multidisplay. Mer information finns i avsnitt *[5.11 Grupp 3.11:](#page-136-0)  [Applikationsinställningar](#page-136-0)*.

#### ÄNDRA VILKA OBJEKT SOM SKA ÖVERVAKAS

1 Öppna övervakningsmenyn genom att trycka på OK.

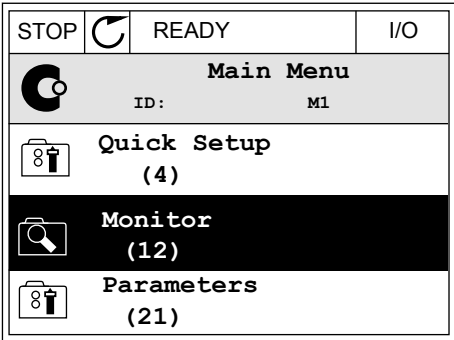

2 Öppna Multidisplay.

**Monitor**  $\overline{Q}$ **ID: M2.1 Multimonitor** 毕 **Basic (7) Timer Functions (13)**

STOP READY I/O

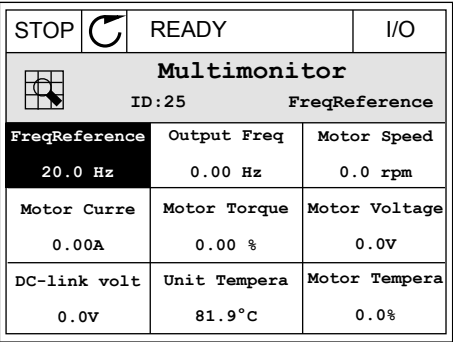

3 Aktivera ett objekt som du vill byta ut. Använd pilknapparna.

<span id="page-88-0"></span>4 Välj ett nytt objekt i listan och tryck på OK.

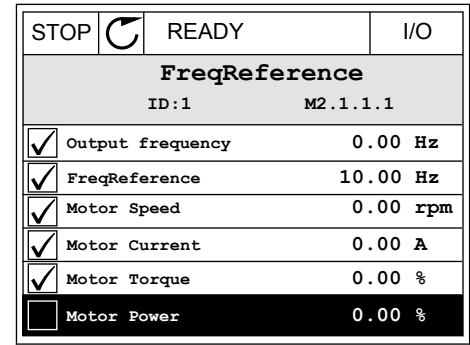

#### 4.1.2 TRENDKURVA

I funktionen Trendkurva framställs två övervakade värden i grafisk form.

När du väljer ett värde startas registreringen av värdena. På undermenyn Trendkurva kan du undersöka trendkurvan och välja signal. Du kan också ange lägsta och högsta värden och samplingsintervall samt använda automatisk skala.

#### ÄNDRA VÄRDENA

Proceduren gör att du kan ändra övervakningsvärdena.

1 Öppna menyn Driftvärden, letar reda på undermenyn Trendkurva och tryck på OK.

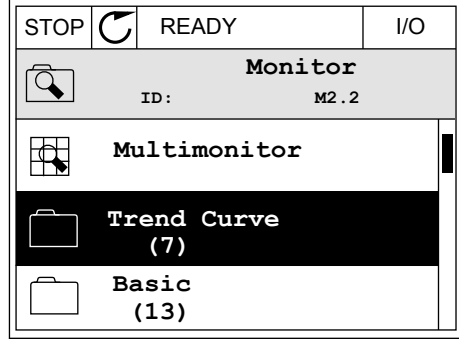

2 Öppna undermenyn Visa trendkurva genom att trycka på OK.

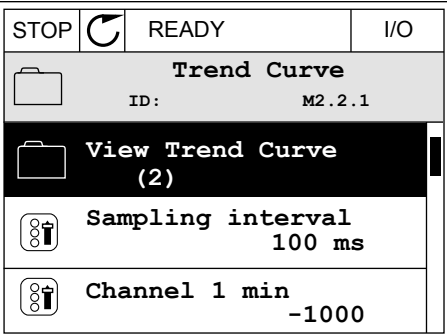

3 Det går bara att övervaka två värden samtidigt som trendkurvor. De aktuella valen som ska övervakas, Frekvreferens och Motorvarvtal, visas längst ned i vyn. Välj ett värde du vill ändra med hjälp av pilknapparna. Tryck på OK.

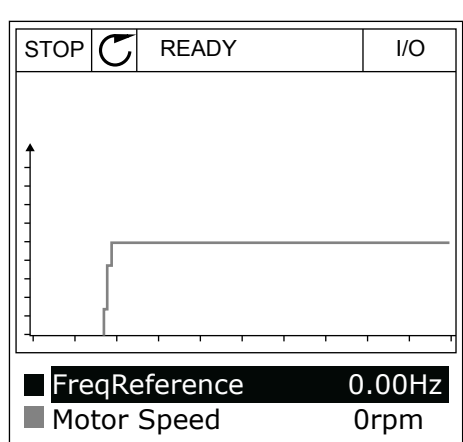

4 Bläddra igenom listan med övervakningsvärden med hjälp av pilknapparna.

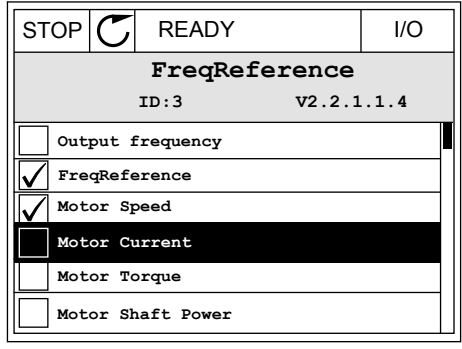

5 Välj ett alternativ och tryck på OK.

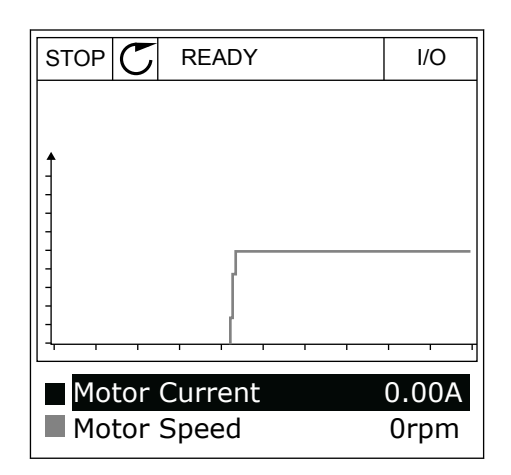

#### STOPPA KURVANS FÖRLOPP

I funktionen Trendkurva kan du också pausa kurvans förlopp och läsa av värdena. Sedan kan du starta kurvan igen.

1 Aktivera en kurva i kurvvyn genom att trycka på uppåtpilknappen. Skärmens ram markeras med fetstil.

2 Tryck på OK vid kurvans målpunkt.

3 En lodrät linje visas på kurvan. Värdena i vyns nederkant motsvarar den lodräta linjens placering.

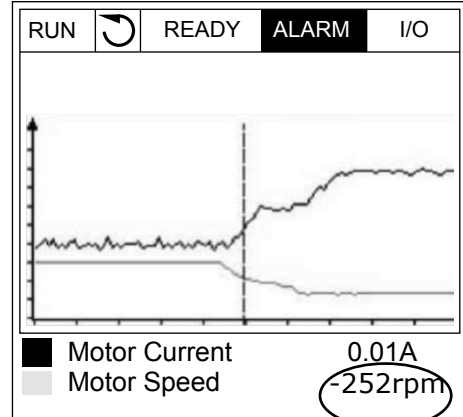

Motor Current Motor Speed

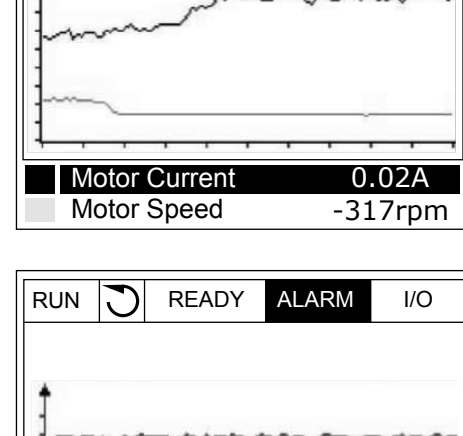

RUN **D** READY ALARM I/O

**The Company** 

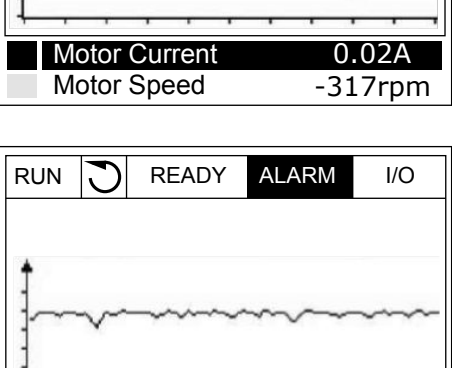

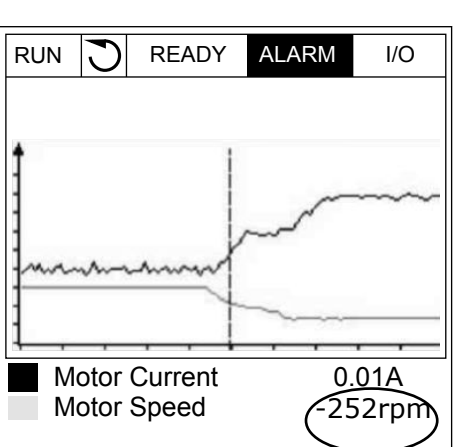

0.02A -327rpm <span id="page-91-0"></span>4 Du kan flytta den lodräta linjen med vänster respektive höger pilknapp om du vill se värdena på en annan plats på kurvan.

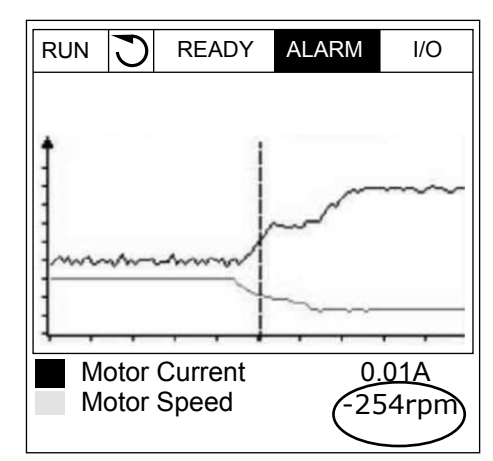

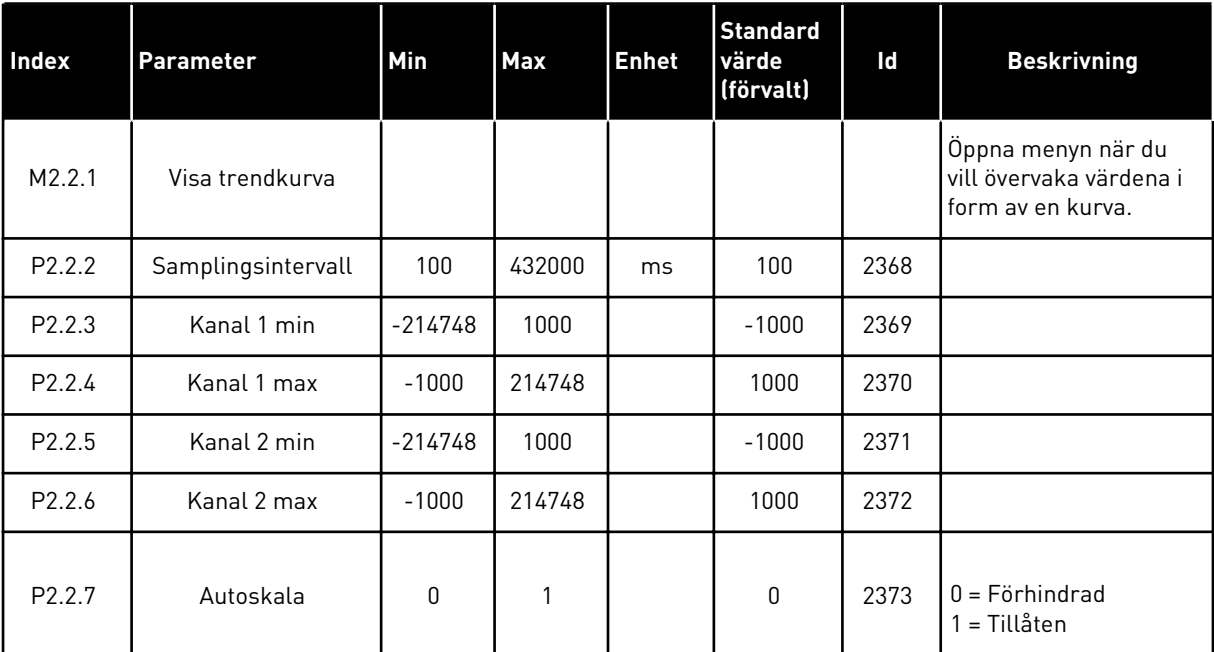

#### *Tabell 20: Parametrar för trendkurva*

#### 4.1.3 ALLMÄNNA

I följande tabell visas de allmänna övervakningsvärdena och tillhörande beskrivning.

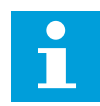

### **OBS!**

Övervakningsmenyn innehåller endast statusinformation om standard I/O-kort. Statusen på alla I/O-kortsignaler finns som rådata på systemmenyn I/O och Hårdvara.

Kontrollera statusen på I/O-tilläggskortet i menyn I/O och Hårdvara när du uppmanas till det.

*Tabell 21: Alternativ på övervakningsmenyn*

| Index   | Övervakningsvärd<br>e    | <b>Enhet</b>  | <b>Skala</b> | Id             | <b>Beskrivning</b>                         |
|---------|--------------------------|---------------|--------------|----------------|--------------------------------------------|
| V2.3.1  | <b>Utfrekvens</b>        | Hz            | 0.01         | 1              |                                            |
| V2.3.2  | Frekvensreferens         | Hz            | 0.01         | 25             |                                            |
| V2.3.3  | Motorvarytal             | rpm           | 1            | $\overline{2}$ |                                            |
| V2.3.4  | Motorström               | A             | Varierar     | 3              |                                            |
| V2.3.5  | Motormoment              | $\%$          | 0.1          | 4              |                                            |
| V2.3.7  | Motoraxeleffekt          | $\%$          | 0.1          | 5              |                                            |
| V2.3.8  | Motoraxeleffekt          | kW/hk         | Varierar     | 73             |                                            |
| V2.3.9  | Motorspänning            | V             | 0.1          | 6              |                                            |
| V2.3.10 | DC-spänning              | $\mathsf V$   | $\mathbf{1}$ | $\overline{7}$ |                                            |
| V2.3.11 | Enhetens tempe-<br>ratur | °C            | 0.1          | 8              |                                            |
| V2.3.12 | Motortemperatur          | $\%$          | 0.1          | 9              |                                            |
| V2.3.13 | Motorförvärmning         |               | 1            | 1228           | $0 = AV$<br>1 = Värmning (DC-strömmatning) |
| V2.3.14 | Moment börvärde          | $\frac{0}{0}$ | 0.1          | 18             |                                            |

#### <span id="page-93-0"></span>4.1.4 I/O

# *Tabell 22: Övervakning av I/O-signal*

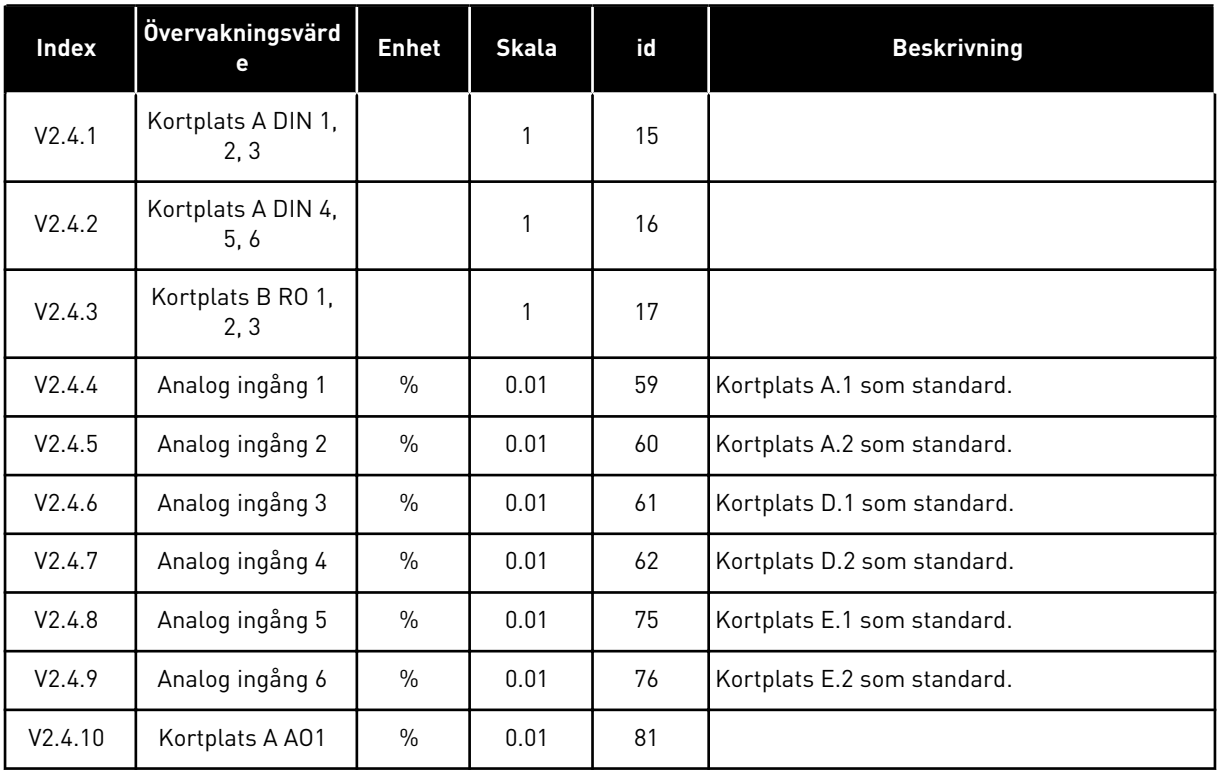

# 4.1.5 TEMPERATURINGÅNGAR

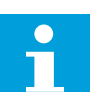

# **OBS!**

Parametergruppen visas bara om ett tilläggskort för temperaturmätning (OPT-BH) är installerat.

*Tabell 23: Övervaka temperaturingångar*

| <b>Index</b> | Övervakningsvärd<br>е | <b>Enhet</b> | <b>Skala</b> | $\mathsf{Id}$ | <b>Beskrivning</b> |
|--------------|-----------------------|--------------|--------------|---------------|--------------------|
| V2.5.1       | Temperaturingång      | °C           | 0.1          | 50            |                    |
| V2.5.2       | Temperaturingång<br>2 | °C           | 0.1          | 51            |                    |
| V2.5.3       | Temperaturingång<br>3 | $^{\circ}$ C | 0.1          | 52            |                    |
| V2.5.4       | Temperaturingång<br>4 | °C           | 0.1          | 69            |                    |
| V2.5.5       | Temperaturingång<br>5 | °C           | 0.1          | 70            |                    |
| V2.5.6       | Temperaturingång<br>6 | °C           | 0.1          | 71            |                    |

# <span id="page-95-0"></span>4.1.6 TILLÄGG OCH AVANCERAT

# *Tabell 24: Övervaka avancerade värden*

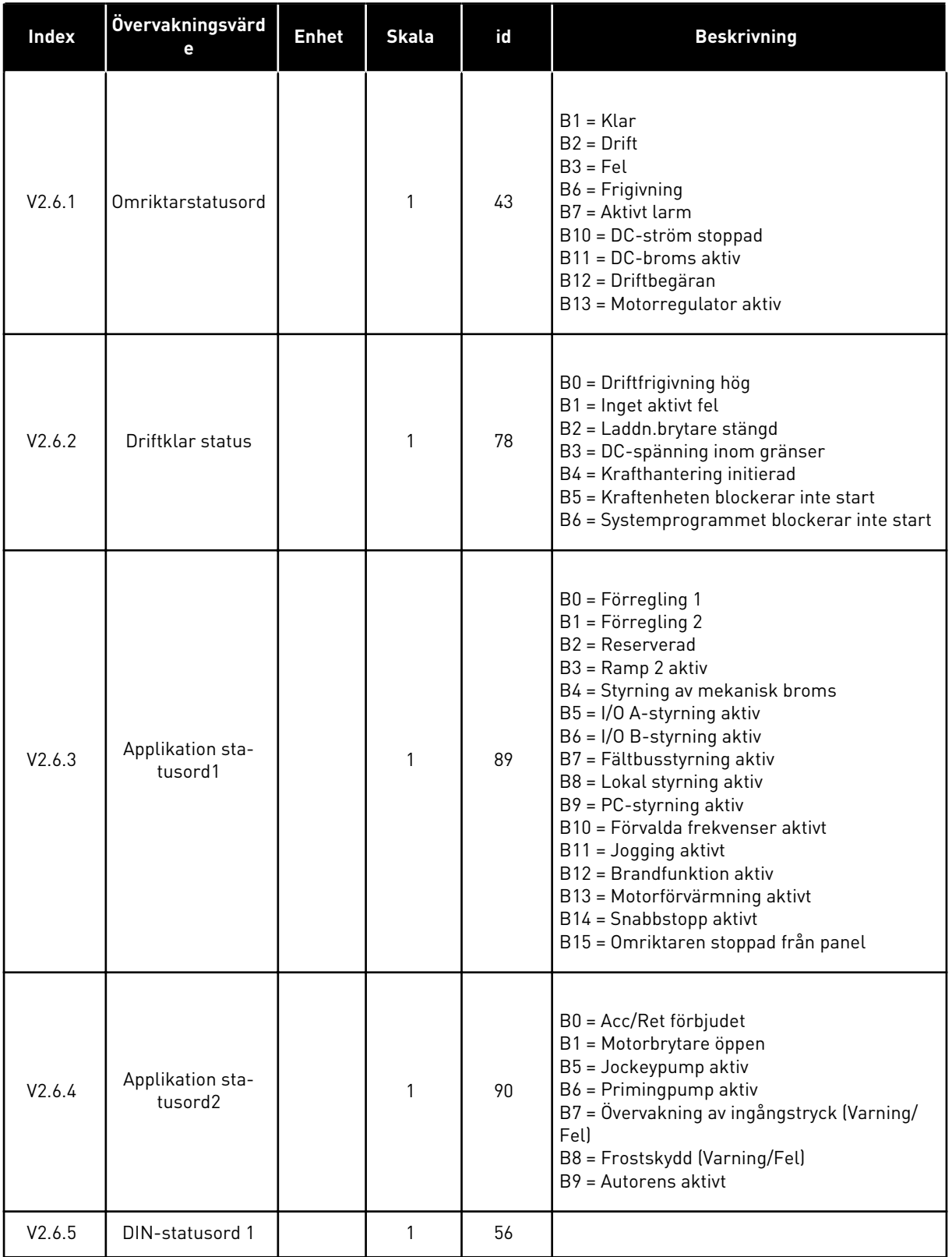

<span id="page-96-0"></span>*Tabell 24: Övervaka avancerade värden*

| Index   | <u>Övervakningsvärd</u><br>е   | <b>Enhet</b> | <b>Skala</b> | id   | <b>Beskrivning</b>                                                                                                    |
|---------|--------------------------------|--------------|--------------|------|----------------------------------------------------------------------------------------------------|
| V2.6.6  | DIN-statusord 2                |              | $\mathbf{1}$ | 57   |                                                                                                    |
| V2.6.7  | Motorström med 1<br>decimal    |              | 0.1          | 45   |                                                                                                    |
| V2.6.8  | Frekvensrefe-<br>renskälla     |              | $\mathbf{1}$ | 1495 | $0 =$ Dator<br>$1 =$ Förv frekv<br>$2$ = Panelreferens<br>$3 =$ Fältbuss<br>$4 = A11$<br>$5 = A12$<br>$6 = A11 + A12$<br>7 = PID-regulator<br>$8 =$ Motor potentiom.<br>$9 =$ Joystick<br>$10 =$ Jogging<br>100 = Inte definierad<br>101 = Larm, FörvFrekv<br>102 = Autorensning |
| V2.6.9  | Senast aktiva fel-<br>kod      |              | $\mathbf{1}$ | 37   |                                                                                                    |
| V2.6.10 | Senast aktiva fel-<br>Id       |              | $\mathbf{1}$ | 95   |                                                                                                    |
| V2.6.11 | Senast aktiva var-<br>ningskod |              | $\mathbf{1}$ | 74   |                                                                                                    |
| V2.6.12 | Senast aktiva var-<br>nings-id |              | $\mathbf{1}$ | 94   |                                                                                                    |
| V2.6.13 | Motorregulator-<br>status      |              | $\mathbf{1}$ | 77   | B0 = Strömgräns (motor)<br>B1 = Strömgräns (generator)<br>B2 = Varvtalsgräns (motor)<br>B3 = Varvtalsgräns (generator)<br>B4 = Överspänningsregulator<br>B5 = Underspänningsregulator<br>B6 = Effektgräns (motor)<br>B7 = Effektgräns (generator)                                |

#### 4.1.7 ÖVERVAKNING AV TIMERFUNKTIONER

Övervakar värdena för timerfunktioner och realtidsklockan.

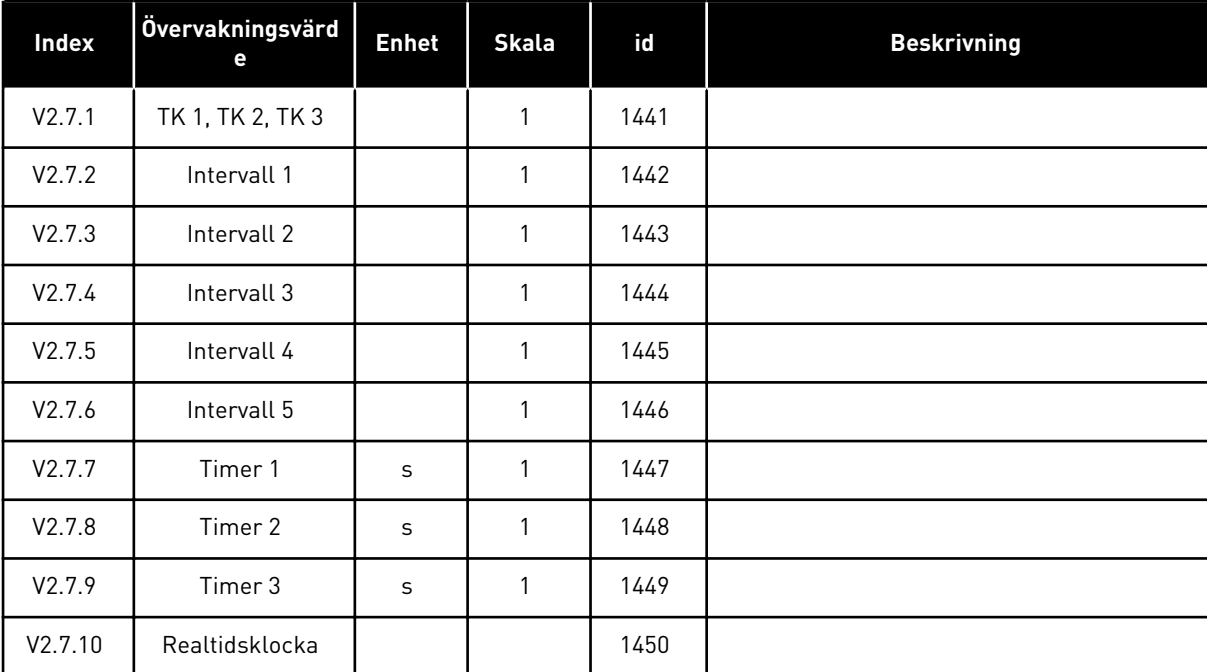

### <span id="page-97-0"></span>*Tabell 25: Övervaka timerfunktionerna*

#### 4.1.8 ÖVERVAKNING AV PID-REGULATOR

*Tabell 26: Övervaka värden för PID-regulatorn*

| Index  | Övervakningsvärd<br>е | <b>Enhet</b> | <b>Skala</b>                                                          | Id | <b>Beskrivning</b>                                                                                         |
|--------|-----------------------|--------------|-----------------------------------------------------------------------|----|----------------------------------------------------------------------------------------------------|
| V2.8.1 | PID1 börvärde         | Varierar     | Som i<br>P3.13.1.7<br>(se 5.13<br>Grupp<br>$3.13: PID-$<br>regulator) | 20 |                                                                                                    |
| V2.8.2 | PID1 ärvärde          | Varierar     | Som i<br>P3.13.1.7                                                    | 21 |                                                                                                    |
| V2.8.3 | PID1-avvikelse        | Varierar     | Som i<br>P3.13.1.7                                                    | 22 |                                                                                                    |
| V2.8.4 | PID1 utgång           | $\%$         | 0.01                                                                  | 23 |                                                                                                    |
| V2.8.5 | PID1-status           |              | 1                                                                     | 24 | $0 = Stoppad$<br>$1 = 1$ drift<br>3 = Viloläge<br>4 = I dödbandet (se 5.13 Grupp 3.13: PID-regu-<br>lator) |

#### <span id="page-98-0"></span>4.1.9 ÖVERVAKA EXTERN PID-REGULATOR

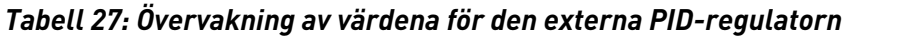

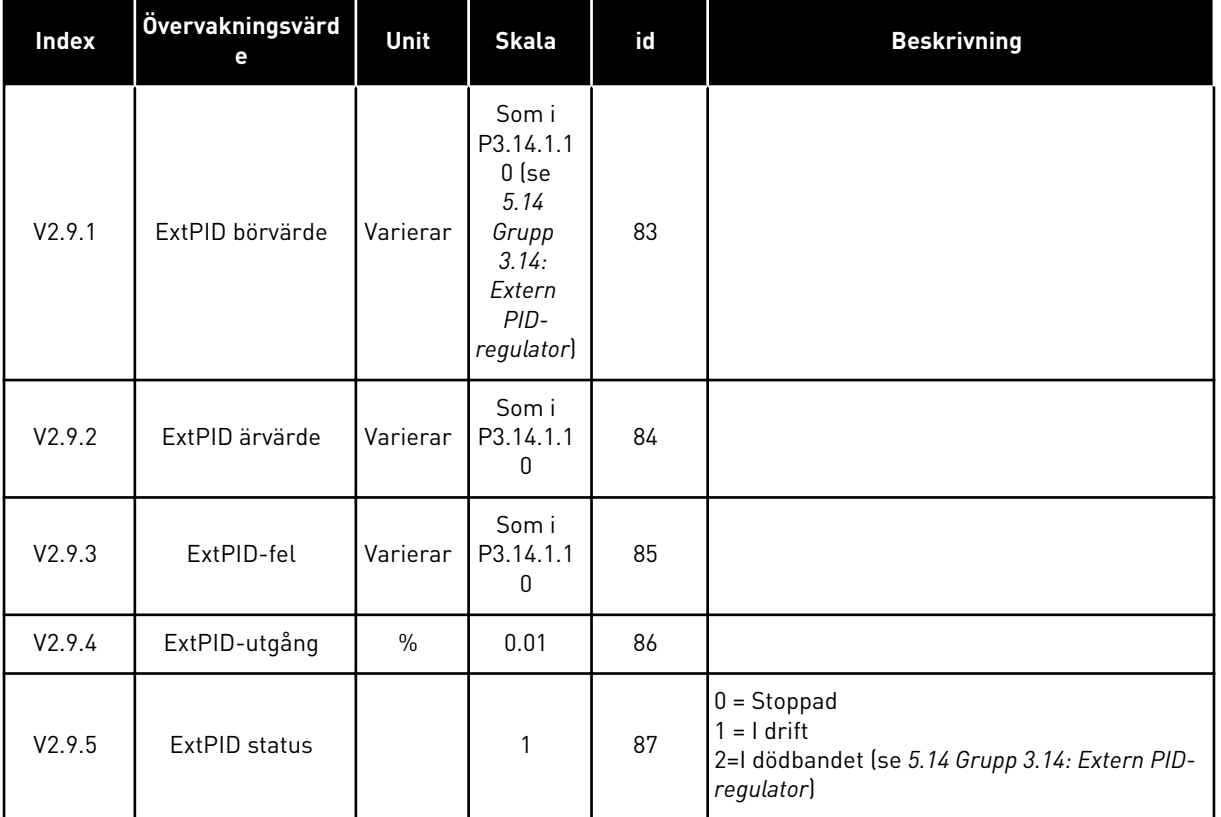

# 4.1.10 MULTIPUMP-ÖVERVAKNING

#### *Tabell 28: Multipump-övervakning*

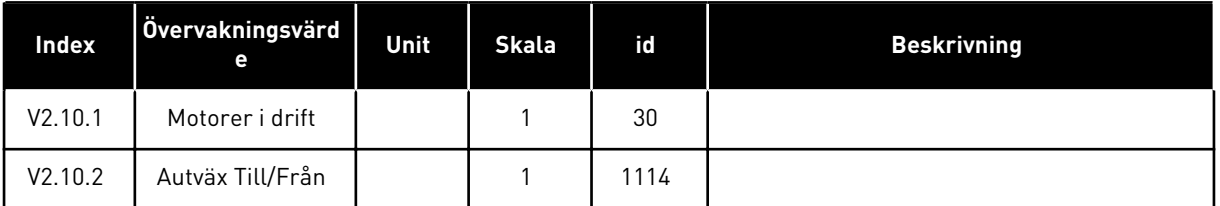

# 4.1.11 UNDERHÅLLSRÄKNARE

### *Tabell 29: Övervakning av underhållsräknare*

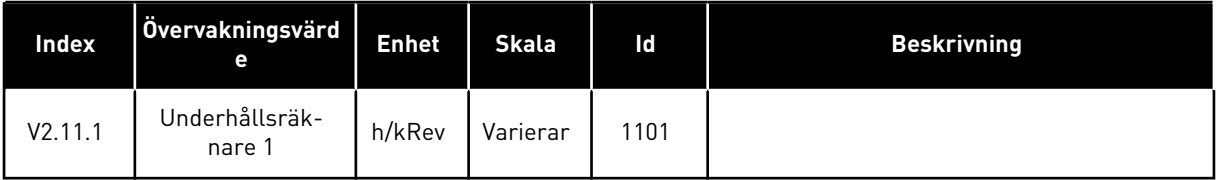

# <span id="page-99-0"></span>4.1.12 ÖVERVAKNING AV FÄLTBUSSPROCESSDATA

#### *Tabell 30: Övervakning av fältbussprocessdata*

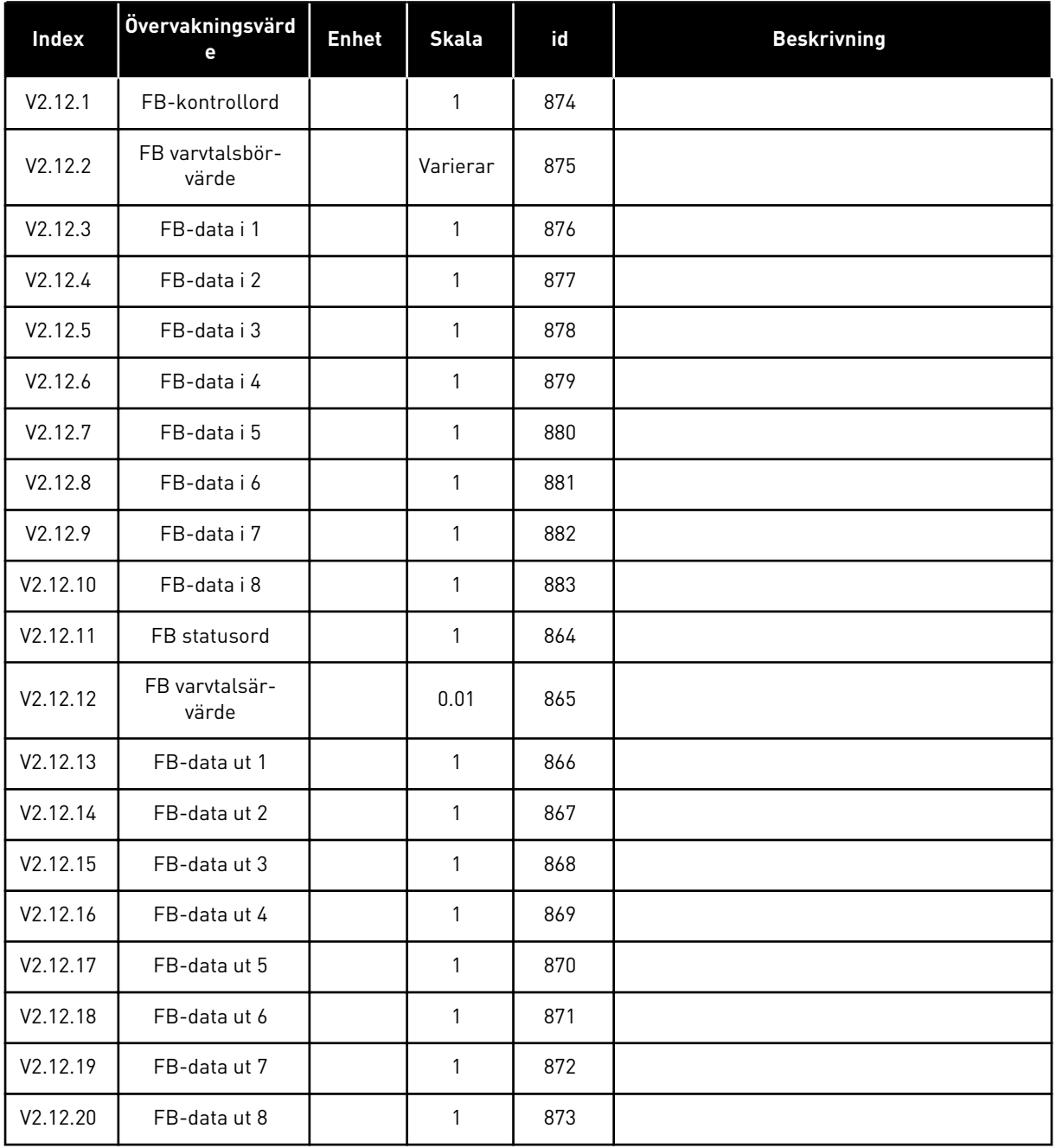

# <span id="page-100-0"></span>**5 PARAMETERMENY**

# **5.1 GRUPP 3.1: MOTORINSTÄLLNING**

*Tabell 31: Parametrar från motorns märkskylt*

| <b>Index</b> | Parameter                        | Min             | <b>Max</b>    | <b>Enhet</b> | <b>Standard</b> | Id  | <b>Beskrivning</b> |
|--------------|----------------------------------|-----------------|---------------|--------------|-----------------|-----|--------------------|
| P3.1.1.1     | Motorns märkspän-<br>ning        | Varierar        | Varierar      | ٧            | Varierar        | 110 |                    |
| P3.1.1.2     | Motorns märkfrek-<br>vens        | 8.00            | 320.00        | Hz           | 50/60           | 111 |                    |
| P3.1.1.3     | Motorns märkvarvtal              | 24              | 19200         | rpm          | Varierar        | 112 |                    |
| P3.1.1.4     | Motorns märkström                | $IH \times 0.1$ | $IH \times 2$ | A            | Varierar        | 113 |                    |
| P3.1.1.5     | Motorns cos fi<br>(Effektfaktor) | 0.30            | 1.00          |              | Varierar        | 120 |                    |
| P3.1.1.6     | Motorns märkeffekt               | Varierar        | Varierar      | kW           | Varierar        | 116 |                    |

*Tabell 32: Parametrar för motorstyrning*

| Index     | Parameter                     | Min         | Max            | Unit | Förvalt          | id   | <b>Beskrivning</b>                                                                                                    |
|-----------|-------------------------------|-------------|----------------|------|------------------|------|----------------------------------------------------------------------------------------------------|
| P3.1.2.1  | Reglermetod                   | $\mathbf 0$ | $\overline{2}$ |      | $\boldsymbol{0}$ | 600  | $0 = frekvensstyrning$<br>(öppen loop)<br>1 = Varvtalsstyrning<br>(öppen loop)<br>$2 =$ Momentstyrning<br>(öppen loop) |
| P3.1.2.2  | Motortyp                      | 0           | $\overline{2}$ |      | $\mathbf 0$      | 650  | $0 = Asynkronmotor$<br>$1 = PM-motor$<br>2 = Reluktansmotor                                                            |
| P3.1.2.3  | Kopplingsfrekvens             | 1.5         | Varierar       | kHz  | Varierar         | 601  |                                                                                                    |
| P3.1.2.4  | Identifiering                 | 0           | $\overline{2}$ |      | $\boldsymbol{0}$ | 631  | 0 = Ingen åtgärd<br>1 = Vid stillestånd<br>$2 = Med rotation$                                                          |
| P3.1.2.5  | Magnetiserings-<br>ström      | 0.0         | $2 \times$ IH  | A    | 0.0              | 612  |                                                                                                    |
| P3.1.2.6  | Motorbrytare                  | $\mathbf 0$ | 1              |      | $\mathbf 0$      | 653  | $0 = F$ örhindrad<br>1 = Tillåten                                                                                      |
| P3.1.2.7  | Load drooping                 | 0.00        | 20.00          | $\%$ | 0.00             | 620  |                                                                                                    |
| P3.1.2.8  | Load drooping, tid            | 0.00        | 2.00           | S    | 0.00             | 656  |                                                                                                    |
| P3.1.2.9  | Load drooping, mod            | 0           | 1              |      | 0                | 1534 | $0 = normalt$ .<br>1 = linjär borttagning.                                                                             |
| P3.1.2.10 | Överspänningsregu-<br>lator   | 0           | 1              |      | 1                | 607  | $0 = F$ örhindrad<br>1 = Tillåten                                                                                      |
| P3.1.2.11 | Underspänningsre-<br>qulator  | $\pmb{0}$   | 1              |      | 1                | 608  | $0 = F\ddot{o}r$ hindrad<br>1 = Tillåten                                                                               |
| P3.1.2.12 | Energioptimering              | $\pmb{0}$   | 1              |      | $\mathbf 0$      | 666  | $0 = F$ örhindrad<br>1 = Tillåten                                                                                      |
| P3.1.2.13 | Statorspänningsjus-<br>tering | 50.0        | 150.0          | $\%$ | 100.0            | 659  |                                                                                                    |

a dhe ann ann an 1970.

# *Tabell 32: Parametrar för motorstyrning*

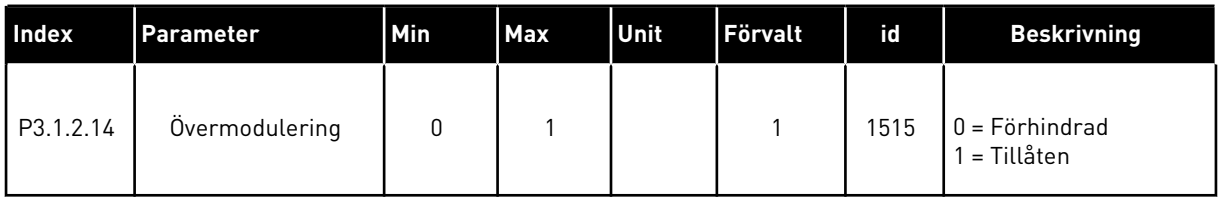

#### *Tabell 33: Motorgränsinställningar*

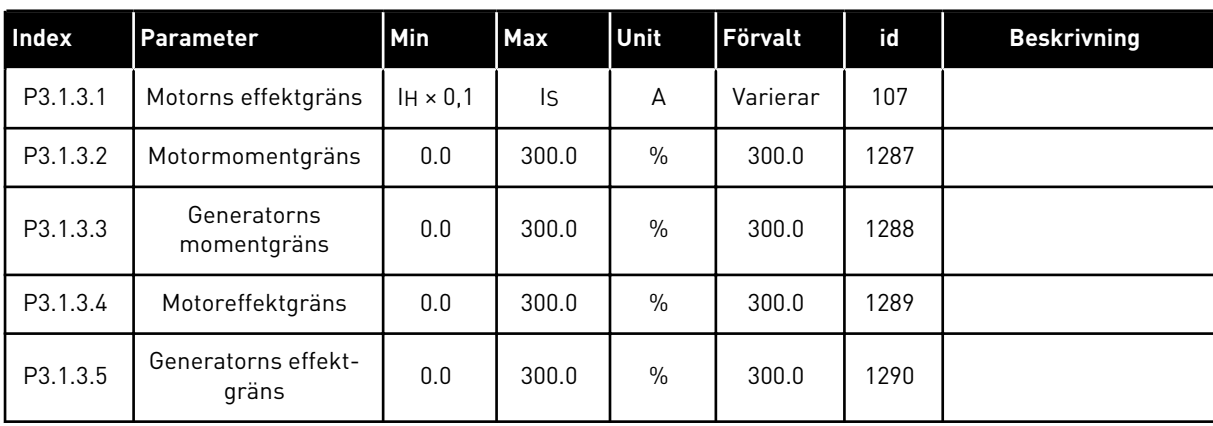

*Tabell 34: Parametrar för läget Öppen loop*

| Index     | <b>Parameter</b>                               | Min          | <b>Max</b>                                                  | Unit | Förvalt          | id   | <b>Beskrivning</b>                                                                                                    |  |  |
|-----------|------------------------------------------------|--------------|-------------------------------------------------------------|------|------------------|------|----------------------------------------------------------------------------------------------------|--|--|
| P3.1.4.1  | U/f-förhållande                                | $\mathbf{0}$ | $\overline{2}$                                              |      | 0                | 108  | 0=Linjär<br>1=Kvadratisk<br>2=Programmerbar                                                                                                    |  |  |
| P3.1.4.2  | Fältförsvagnings-<br>punktens frekvens         | 8.00         | P3.3.1.2                                                    | Hz   | Varierar         | 602  |                                                                                                    |  |  |
| P3.1.4.3  | Spänning vid fält-<br>försvagningspunkt        | 10.00        | 200.00                                                      | $\%$ | 100.00           | 603  |                                                                                                    |  |  |
| P3.1.4.4  | U/f mittfrekvens                               | 0.00         | P3.1.4.2.                                                   | Hz   | Varierar         | 604  |                                                                                                    |  |  |
| P3.1.4.5  | U/f mittspänning                               | 0.0          | 100.0                                                       | $\%$ | 100.0            | 605  |                                                                                                    |  |  |
| P3.1.4.6  | Nollfrekvensspän-<br>ning                      | 0.00         | 40.00                                                       | $\%$ | Varierar         | 606  |                                                                                                    |  |  |
| P3.1.4.7  | Alt. för flygande start                        | $\mathbf{0}$ | 127                                                         |      | $\boldsymbol{0}$ | 1590 | B0 = Sök endast axel-<br>frekvensen från<br>samma riktning som<br>frekvensreferensen<br>B1 = Blockera AC-<br>skanning<br>B4 = Använd frekvens-<br>referensen som<br>ingångsvärde<br>B5 = Inaktivera DC-<br>pulser<br>B6 = Flödesuppbygg-<br>nad med strömstyr-<br>ning |  |  |
| P3.1.4.8  | Flygande start sök-<br>ström                   | 0.0          | 100.0                                                       | $\%$ | 45.0             | 1610 |                                                                                                    |  |  |
| P3.1.4.9  | Automatisk moment-<br>maximering               | $\mathbf{0}$ | $\mathbf{1}$                                                |      | 0                | 109  | $0 = F$ örhindrad<br>1 = Tillåten                                                                                                    |  |  |
| P3.1.4.10 | Momentmaximering<br>motorförstärkning          | 0.0          | 100.0                                                       | $\%$ | 100.0            | 667  |                                                                                                    |  |  |
| P3.1.4.11 | Momentmaximering<br>generatorförstärk-<br>ning | 0.0          | 100.0                                                       | $\%$ | $0.0\,$          | 665  |                                                                                                    |  |  |
| M3.1.4.12 | I/f start                                      |              | Den här menyn innehåller tre parametrar. Se tabellen nedan. |      |                  |      |                                                                                                    |  |  |

### *Tabell 35: Parametrar för I/f start*

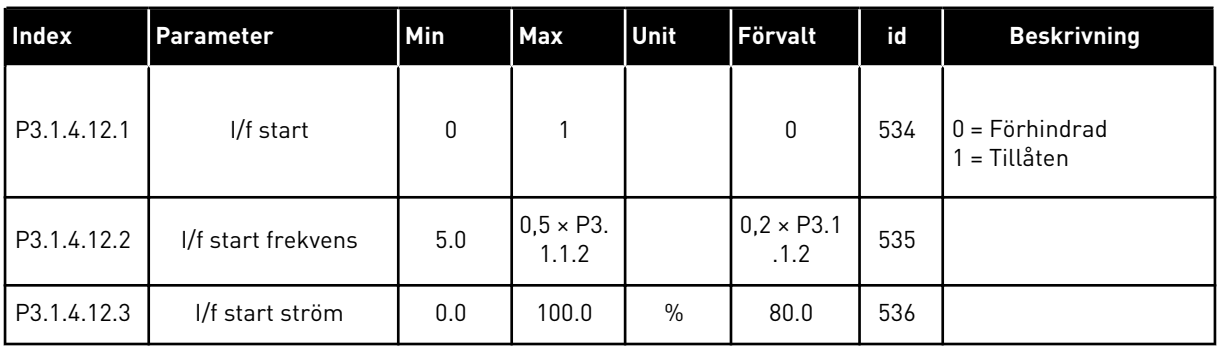

### *Tabell 36: Momentstabilisatorparametrar*

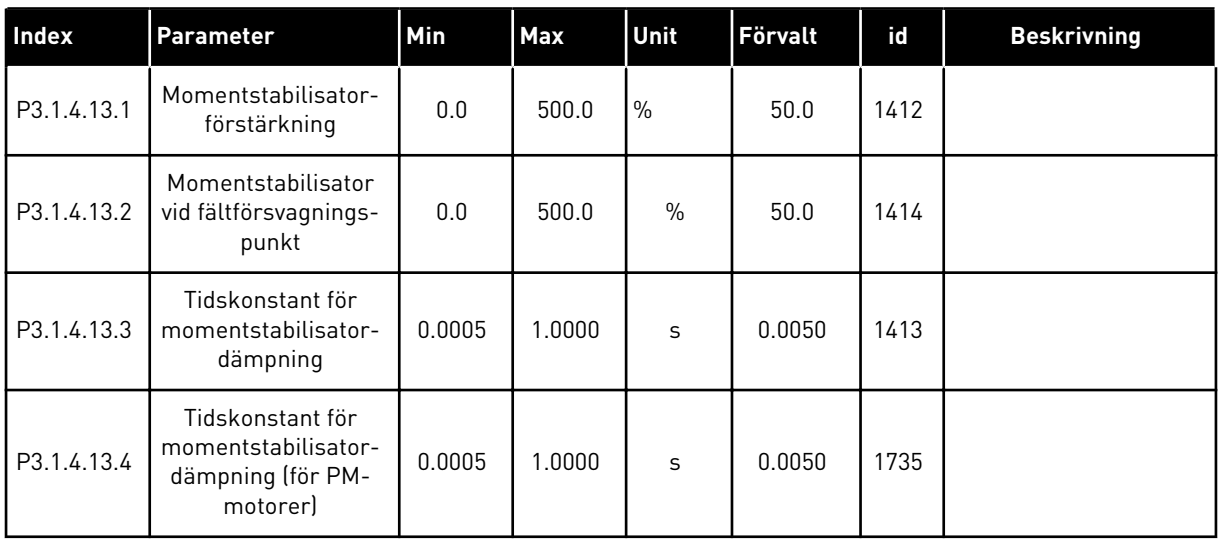

# *Tabell 37: Inställningar för varvtalsstyrning utan återkoppling*

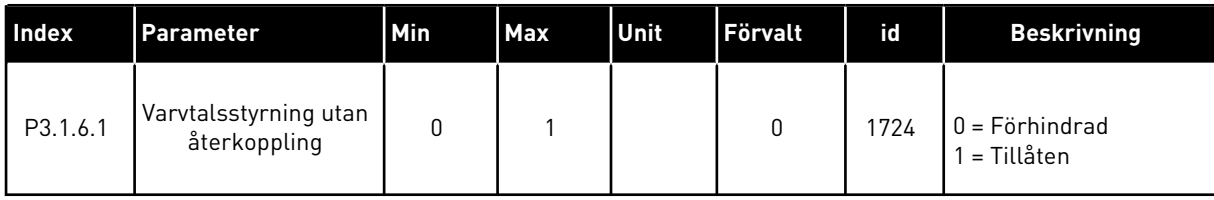

# **5.2 GRUPP 3.2: INSTÄLLNING AV START/STOP**

### *Tabell 38: Menyn Start/Stop inställning*

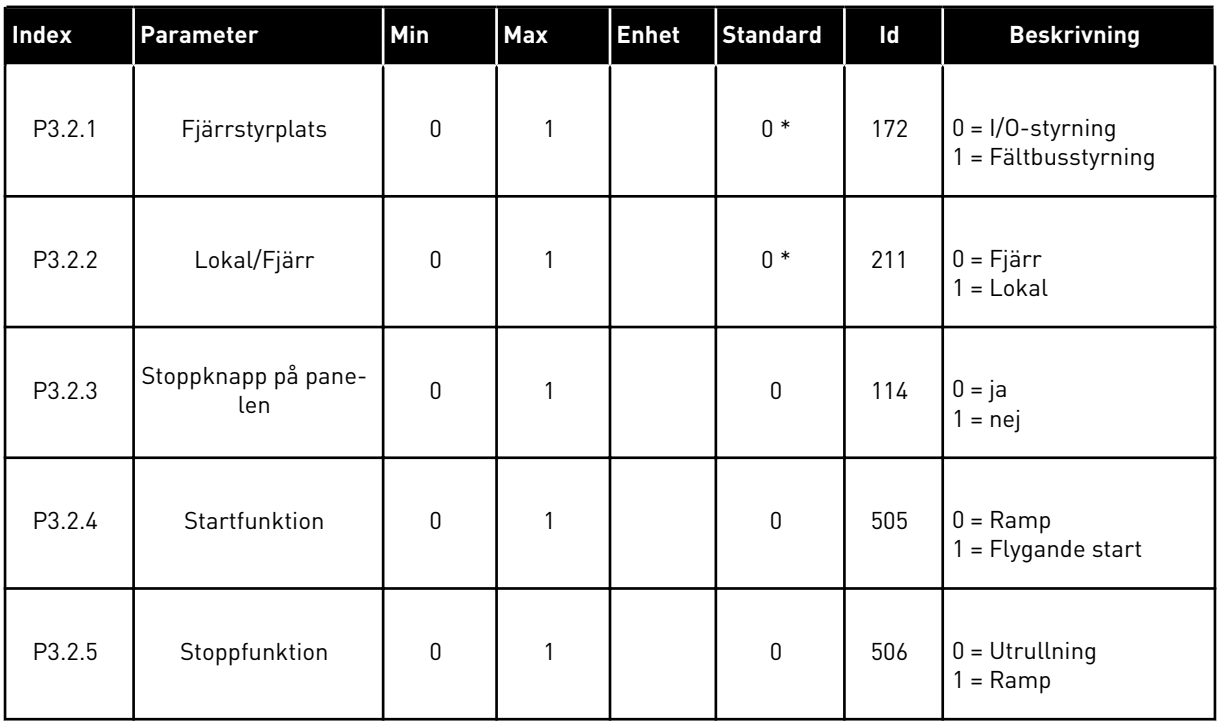

a dhe ann an 1970.<br>Chuirtean

### *Tabell 38: Menyn Start/Stop inställning*

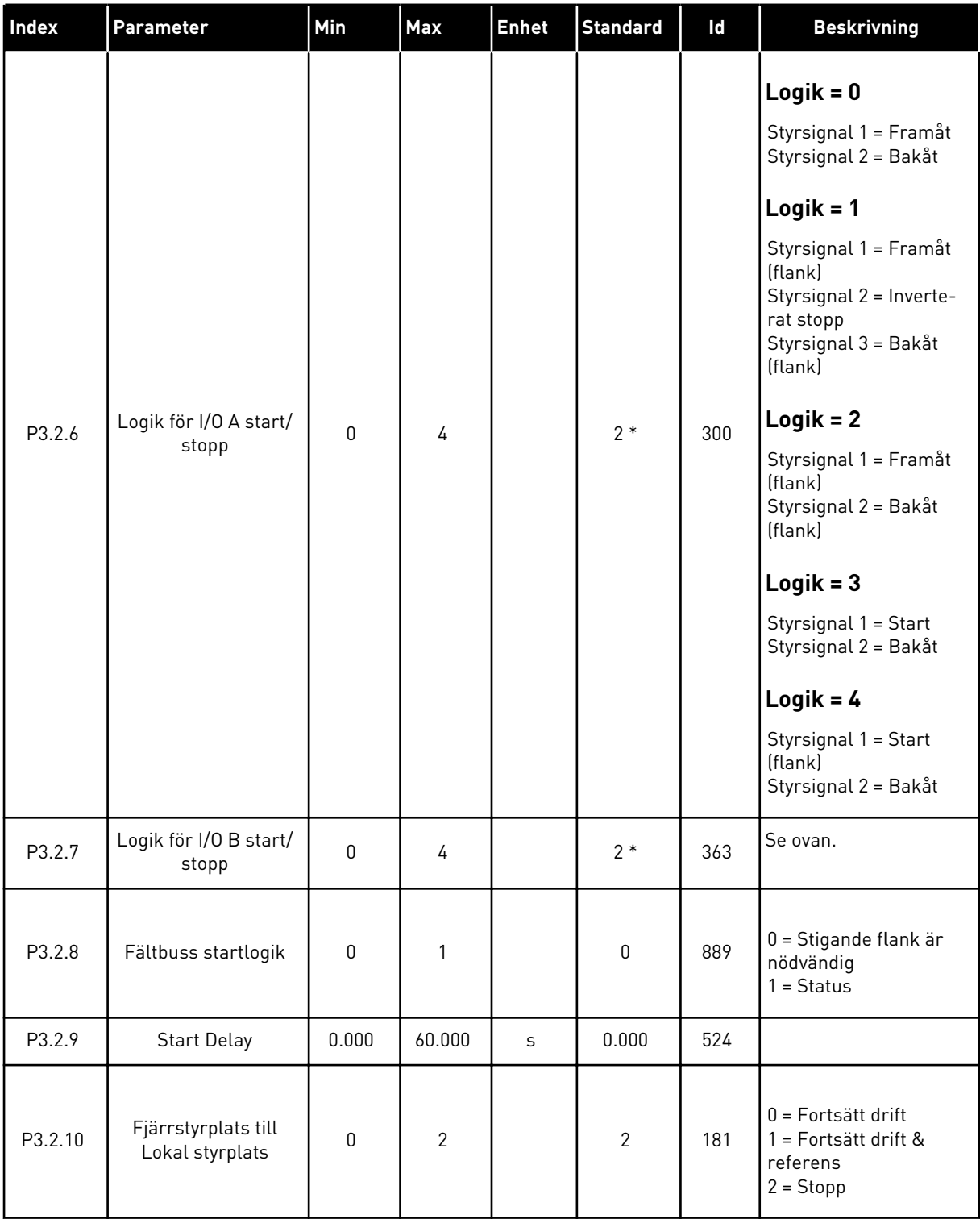

\* = Om applikationen väljs med parameter P1.2 Applikation anges standardvärdet. Se standardvärdena i avsnitt *[12 Bilaga 1](#page-348-0)*.

# <span id="page-107-0"></span>**5.3 GRUPP 3.3: BÖRVÄRDEN**

#### *Tabell 39: Frekvensreferensparametrar*

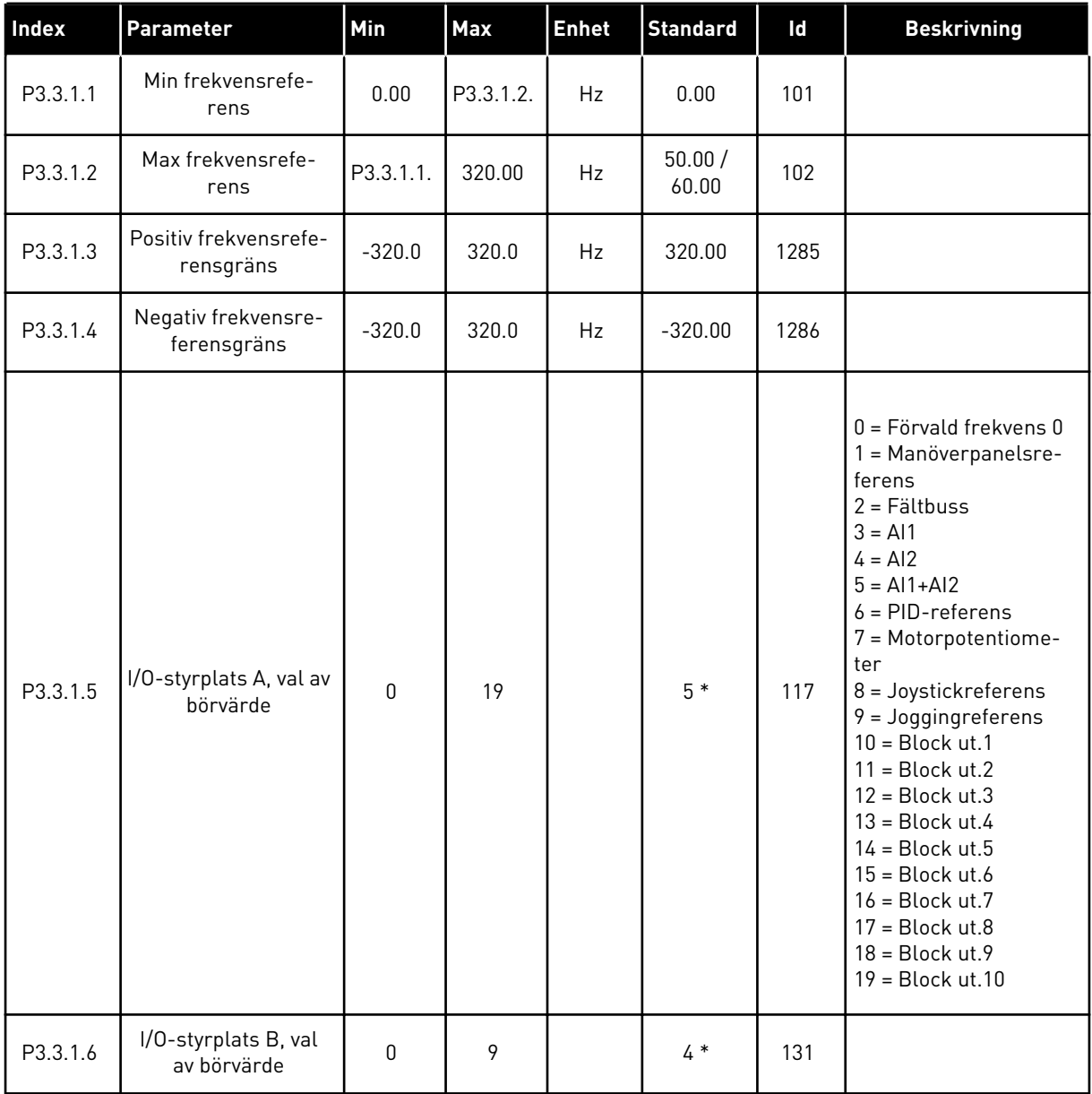

a dhe ann an 1970.<br>Chuirtean
### *Tabell 39: Frekvensreferensparametrar*

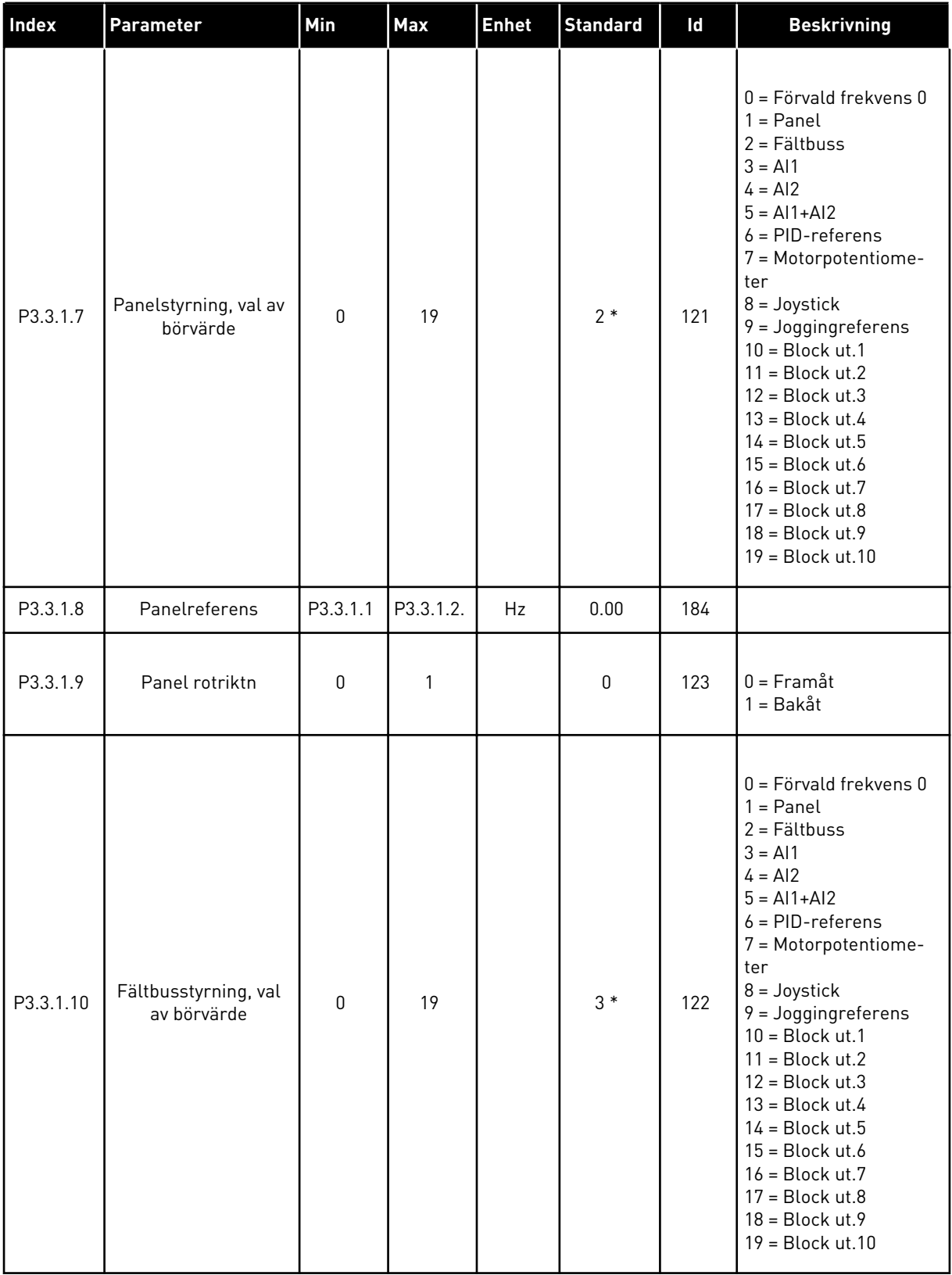

\* Om du väljer applikationen med parameter P1.2 Applikation anges standardvärdet. Se standardvärdena i avsnitt *[12 Bilaga 1](#page-348-0)*.

*Tabell 40: Momentreferensparametrar*

| Index    | Parameter                           | Min      | <b>Max</b> | <b>Enhet</b> | <b>Standard</b><br>värde<br>(förvalt)                       | $\overline{a}$ | <b>Beskrivning</b>                                                                                                    |
|----------|-------------------------------------|----------|------------|--------------|-------------------------------------------------------------|----------------|----------------------------------------------------------------------------------------------------|
| P3.3.2.1 | Moment, val av bör-<br>värde        | 0        | 26         |              | $0*$                                                        | 641            | $0 =$ Används inte<br>$1 = Panel$<br>$2 =$ Joystick<br>$3 = A11$<br>$4 = AI2$<br>$5 = A13$<br>$6 = A14$<br>$7 = AI5$<br>$8 = A16$<br>9 = ProcessDataIn 1<br>10 = ProcessDataIn 2<br>11 = ProcessDataIn 3<br>12 = ProcessDataIn 4<br>13 = ProcessDataIn 5<br>14 = ProcessDataIn 6<br>15 = ProcessDataIn 7<br>16 = ProcessDataIn 8<br>$17 = Block ut.1$<br>$18 = Block ut.2$<br>$19 = Block ut.3$<br>$20 = Block ut.4$<br>$21 = Block ut.5$<br>$22 = Block ut.6$<br>$23 = Block ut.7$<br>$24 = Block ut.8$<br>$25 = Block ut.9$<br>$26 = Block ut.10$ |
| P3.3.2.2 | Momentets min bör-<br>värde         | $-300.0$ | 300.0      | $\%$         | 0.0                                                         | 643            |                                                                                                    |
| P3.3.2.3 | Momentets max bör-<br>värde         | $-300.0$ | 300.0      | $\%$         | 100.0                                                       | 642            |                                                                                                    |
| P3.3.2.4 | Moment börvärde<br>filtertid        | 0.00     | 300.00     | S            | 0.00                                                        | 1244           |                                                                                                    |
| P3.3.2.5 | Mom Börv Dödzon                     | 0.0      | 300.0      | $\%$         | $0.0\,$                                                     | 1246           |                                                                                                    |
| P3.3.2.6 | Panel moment bör-<br>värde          | $0.0\,$  | P3.3.2.3   | $\%$         | $0.0\,$                                                     | 1439           |                                                                                                    |
| P3.3.2.7 | Frekvensgräns vid<br>momentstyrning | 0        | 1          |              | 0                                                           | 1278           | $0 = Pos/neg$ , frekvens-<br>gränser<br>$1 = Frekvensreferens$                                                                                                    |
| M3.3.2.8 | Momentstyrning<br>open loop         |          |            |              | Den här menyn innehåller tre parametrar. Se tabellen nedan. |                |                                                                                                    |

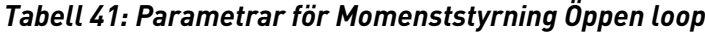

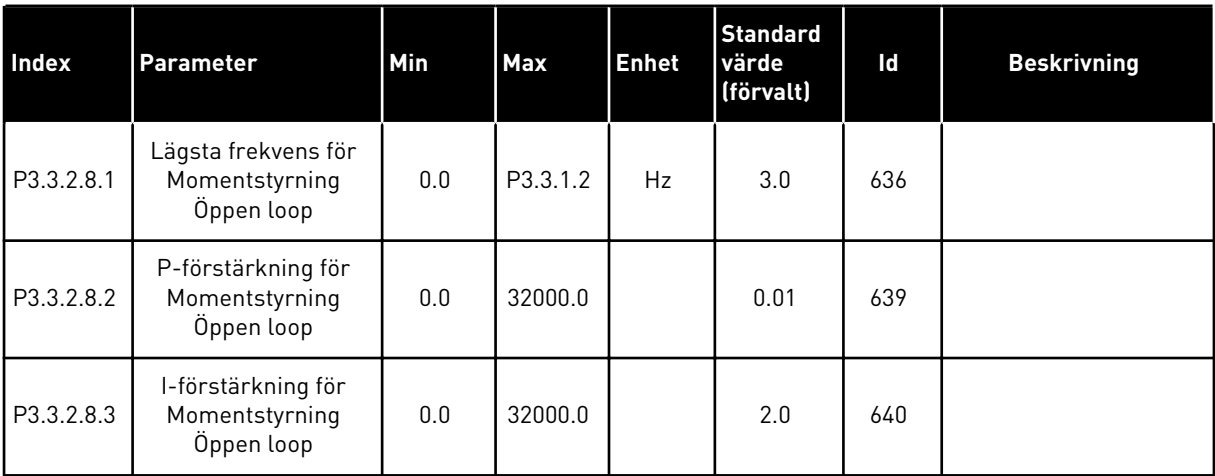

## *Tabell 42: Parametrar för förvalda frekvenser*

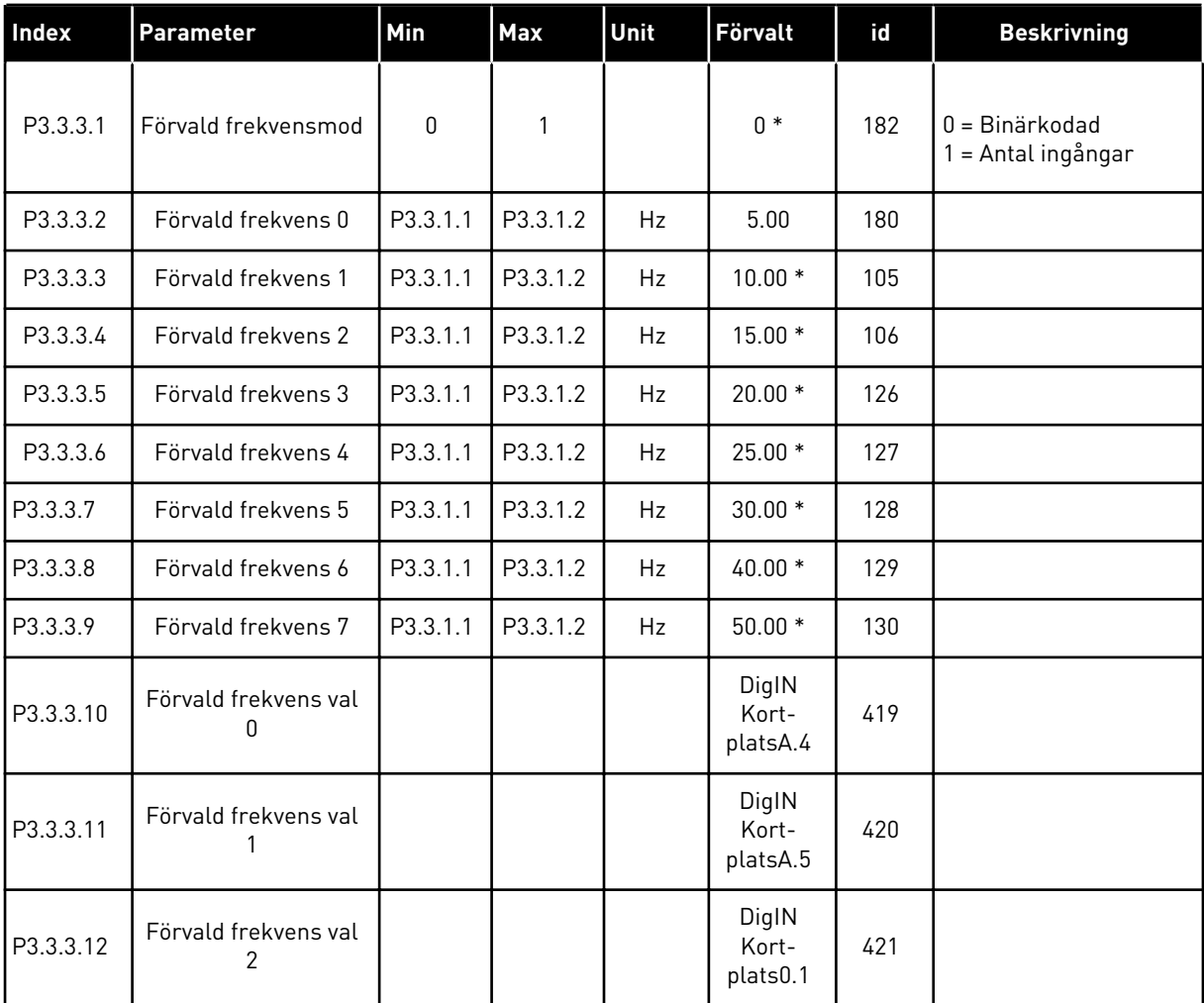

*Tabell 43: Motorpotentiometerparametrar*

| Index    | <b>Parameter</b>                       | Min          | Max            | Unit | Förvalt                    | id  | <b>Beskrivning</b>                                                                                      |
|----------|----------------------------------------|--------------|----------------|------|----------------------------|-----|----------------------------------------------------------------------------------------------------|
| P3.3.4.1 | Motorpotentiometer<br><b>UPP</b>       |              |                |      | DigIN<br>Kort-<br>plats0.1 | 418 | ÖPPEN = Inte aktiv<br>STÄNGD = Aktiv                                                                    |
| P3.3.4.2 | Motorpotentiometer<br><b>NED</b>       |              |                |      | DigIN<br>Kort-<br>plats0.1 | 417 | ÖPPEN = Inte aktiv<br>STÄNGD = Aktiv                                                                    |
| P3.3.4.3 | Motorpotentiometer<br>ramptid          | 0.1          | 500.0          | Hz/s | 10.0                       | 331 |                                                                                                    |
| P3.3.4.4 | Återställning av<br>motorpotentiometer | $\mathbf{0}$ | $\overline{2}$ |      |                            | 367 | 0 = Ingen nollställning<br>1 = Nollställning vid<br>stopp<br>2 = Nollställning vid<br>spänningsfrånslag |

*Tabell 44: Parametrar för manövrering med joystick*

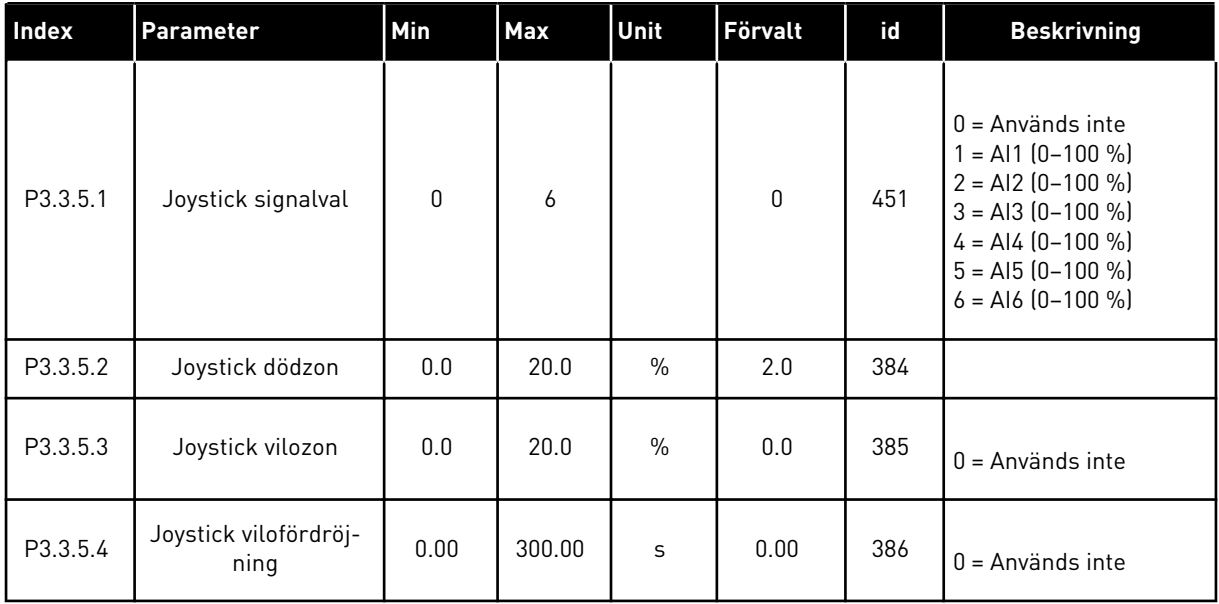

a dhe ann ann an 1970.

*Tabell 45: Joggingparametrar*

| Index    | Parameter                        | Min      | <b>Max</b> | Unit | Förvalt                    | id   | <b>Beskrivning</b> |
|----------|----------------------------------|----------|------------|------|----------------------------|------|--------------------|
| P3.3.6.1 | Aktivera DI Jogging              | Varierar | Varierar   |      | DigIN<br>Kort-<br>plats0.1 | 532  |                    |
| P3.3.6.2 | Jogging referens 1<br>aktivering | Varierar | Varierar   |      | DigIN<br>Kort-<br>plats0.1 | 530  |                    |
| P3.3.6.3 | Jogging referens 2<br>aktivering | Varierar | Varierar   |      | DigIN<br>Kort-<br>plats0.1 | 531  |                    |
| P3.3.6.4 | Joggingreferens 1                | -MaxRef  | MaxRef     | Hz   | 0.00                       | 1239 |                    |
| P3.3.6.5 | Joggingreferens 2                | -MaxRef  | MaxRef     | Hz   | 0.00                       | 1240 |                    |
| P3.3.6.6 | Jogging ramp                     | 0.1      | 300.0      | S    | 10.0                       | 1257 |                    |

\* = Om applikationen väljs med parameter P1.2 Applikation anges standardvärdet. Se standardvärdena i avsnitt *[12 Bilaga 1](#page-348-0)*.

### **5.4 GRUPP 3.4: INSTÄLLNINGAR AV RAMPER OCH BROMSNING**

#### *Tabell 46: Ramp 1 inställning*

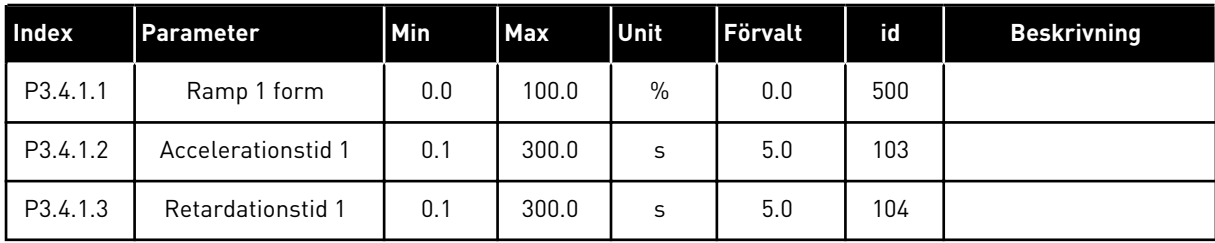

### *Tabell 47: Ramp 2 inst*

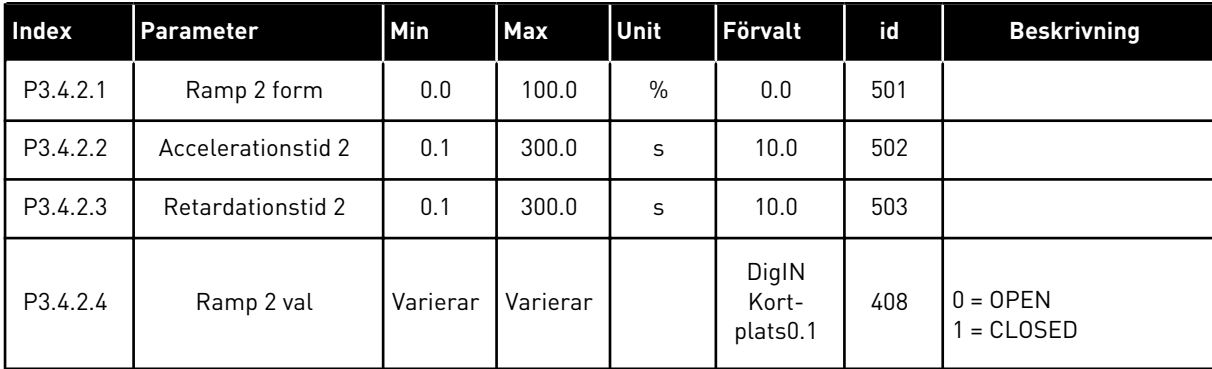

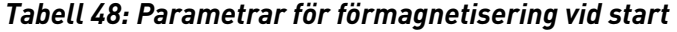

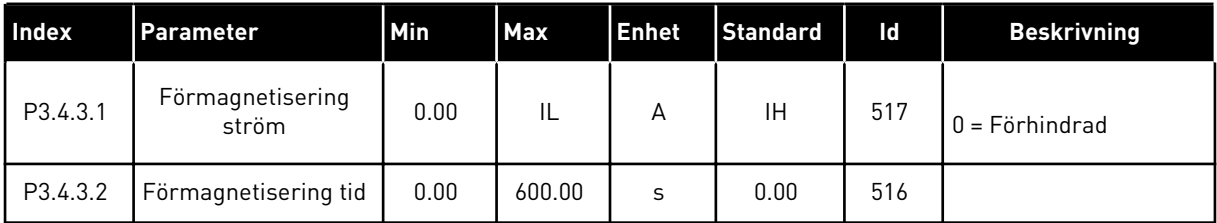

#### *Tabell 49: DC-bromsparametrar*

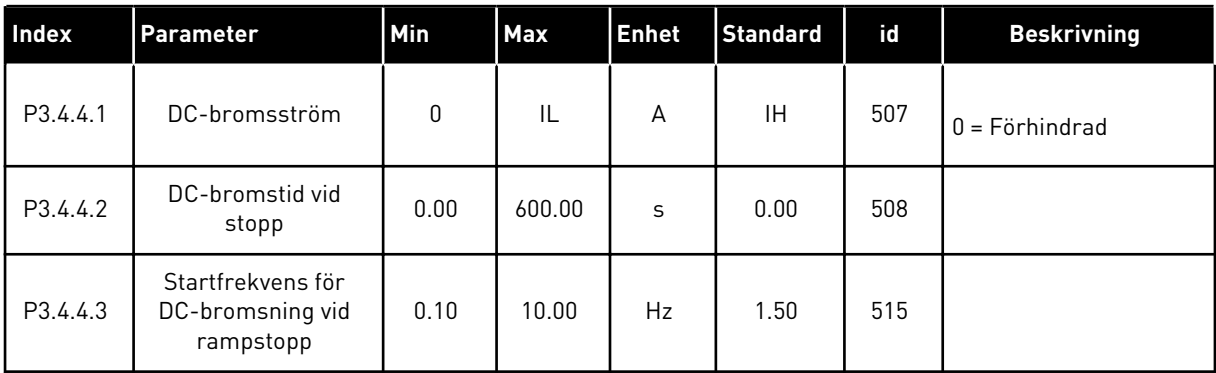

# *Tabell 50: Parametrar för flödesbromsning*

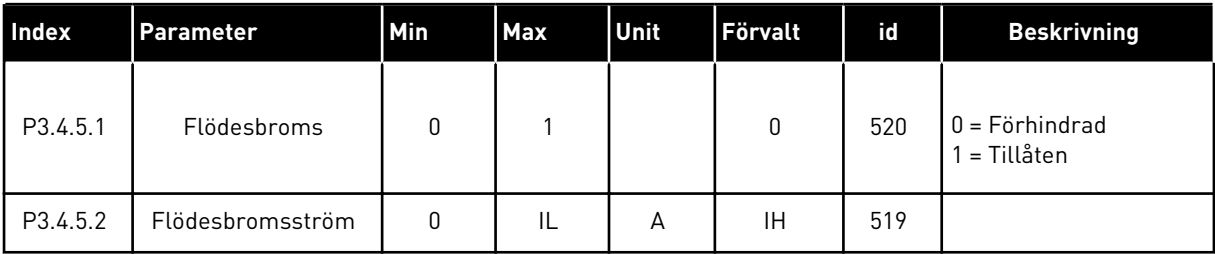

a dhe ann ann an 1970.

### **5.5 GRUPP 3.5: I/O-KONFIGURATION**

*Tabell 51: Parametrar för digitalingångar*

| Index     | Parameter            | Min | <b>Max</b> | Unit | <b>Förvalt</b>               | id  | <b>Beskrivning</b>                                                   |
|-----------|----------------------|-----|------------|------|------------------------------|-----|----------------------------------------------------------------------|
| P3.5.1.1  | Styrsignal 1 A       |     |            |      | DigIn<br>Kort-<br>platsA.1 * | 403 |                                                                      |
| P3.5.1.2  | Styrsignal 2 A       |     |            |      | DigIN<br>Kortpl.A.2          | 404 |                                                                      |
| P3.5.1.3  | Styrsignal 3 A       |     |            |      | DigIN<br>Kort-<br>plats0.1   | 434 |                                                                      |
| P3.5.1.4  | Styrsignal 1 B       |     |            |      | DigIN<br>Kort-<br>plats0.1 * | 423 |                                                                      |
| P3.5.1.5  | Styrsignal 2 B       |     |            |      | DigIN<br>Kort-<br>plats0.1 * | 424 |                                                                      |
| P3.5.1.6  | Styrsignal 3 B       |     |            |      | DigIN<br>Kort-<br>plats0.1   | 435 |                                                                      |
| P3.5.1.7  | Styrplats I/O B      |     |            |      | DigIN<br>Kort-<br>plats0.1 * | 425 | STÄNGD = Tvinga styr-<br>platsen till I/O B.                         |
| P3.5.1.8  | Börv. referens I/O B |     |            |      | DigIN<br>Kort-<br>plats0.1 * | 343 | STÄNGD = I/O-referens<br>B (P3.3.1.6) anger frek-<br>vensreferensen. |
| P3.5.1.9  | Styrplats fältbuss   |     |            |      | DigIN<br>Kort-<br>plats0.1 * | 411 |                                                                      |
| P3.5.1.10 | Styrplats panel      |     |            |      | DigIN<br>Kort-<br>plats0.1 * | 410 |                                                                      |
| P3.5.1.11 | Externt fel (stäng)  |     |            |      | DigIN<br>Kort-<br>platsA.3 * | 405 | $ÖPPEN = OK$<br>STÄNGD = Externt fel                                 |
| P3.5.1.12 | Externt fel (öppna)  |     |            |      | DigIN<br>kortplats<br>0.2    | 406 | ÖPPEN = Externt fel<br>STÄNGD = 0K                                   |
| P3.5.1.13 | Felåterställn stäng  |     |            |      | Varierar                     | 414 | STÄNGD = Återställer<br>alla aktiva fel.                             |

*Tabell 51: Parametrar för digitalingångar*

| Index     | Parameter                              | Min | <b>Max</b> | Unit | <b>Förvalt</b>               | id   | <b>Beskrivning</b>                                                                                                    |
|-----------|----------------------------------------|-----|------------|------|------------------------------|------|----------------------------------------------------------------------------------------------------|
| P3.5.1.14 | Felåterställn öppna                    |     |            |      | DigIN<br>Kort-<br>plats0.1   | 213  | ÖPPEN = Återställer<br>alla aktiva fel.                                                                                                    |
| P3.5.1.15 | Driftförregl                           |     |            |      | DigIN<br>kortplats<br>0.2    | 407  |                                                                                                    |
| P3.5.1.16 | Driftförregl 1                         |     |            |      | DigIN<br>kortplats<br>0.2    | 1041 |                                                                                                    |
| P3.5.1.17 | Driftförregl 2                         |     |            |      | DigIN<br>kortplats<br>0.2    | 1042 |                                                                                                    |
| P3.5.1.18 | Motorförvärmning<br><b>TILL</b>        |     |            |      | DigIN<br>Kort-<br>plats0.1   | 1044 | ÖPPEN = Ingen åtgärd.<br>STÄNGD = Använder<br>motorförvärmningens<br>DC-ström i stoppläget.<br>Används när värdet på<br>P3.18.1 är 2.         |
| P3.5.1.19 | Ramp 2 val                             |     |            |      | DigIN<br>Kort-<br>plats0.1 * | 408  | ÖPPEN = Ramp 1 form,<br>accelerationstid 1 och<br>retardationstid 1.<br>STÄNGD = Ramp 2<br>form, accelerationstid<br>2 och retardationstid 2. |
| P3.5.1.20 | Acc/Ret förbjudet                      |     |            |      | DigIN<br>Kort-<br>plats0.1   | 415  |                                                                                                    |
| P3.5.1.21 | Förvald frekvens val<br>0              |     |            |      | DigIN<br>Kort-<br>platsA.4 * | 419  |                                                                                                    |
| P3.5.1.22 | Förvald frekvens val<br>1              |     |            |      | Varierar                     | 420  |                                                                                                    |
| P3.5.1.23 | Förvald frekvens val<br>$\overline{2}$ |     |            |      | DigIN<br>Kort-<br>plats0.1 * | 421  |                                                                                                    |
| P3.5.1.24 | Motorpotentiometer<br><b>UPP</b>       |     |            |      | DigIN<br>Kort-<br>plats0.1 * | 418  | ÖPPEN = Inte aktiv<br>STÄNGD = Aktiv.                                                                                                    |

*Tabell 51: Parametrar för digitalingångar*

| <b>Index</b> | <b>Parameter</b>                 | Min | <b>Max</b> | Unit | <b>Förvalt</b>               | id   | <b>Beskrivning</b>                                           |
|--------------|----------------------------------|-----|------------|------|------------------------------|------|--------------------------------------------------------------|
| P3.5.1.25    | Motorpotentiometer<br><b>NED</b> |     |            |      | DigIN<br>Kort-<br>plats0.1 * | 417  | ÖPPEN = Inte aktiv<br>STÄNGD = Aktiv.                        |
| P3.5.1.26    | Snabbstopp aktiver-<br>ing       |     |            |      | Varierar                     | 1213 | ÖPPEN = Tillåten                                             |
| P3.5.1.27    | Timer 1                          |     |            |      | DigIN<br>Kort-<br>plats0.1   | 447  |                                                              |
| P3.5.1.28    | Timer 2                          |     |            |      | DigIN<br>Kort-<br>plats0.1   | 448  |                                                              |
| P3.5.1.29    | Timer 3                          |     |            |      | DigIN<br>Kort-<br>plats0.1   | 449  |                                                              |
| P3.5.1.30    | PID1 börvärdeökning              |     |            |      | DigIN<br>Kort-<br>plats0.1   | 1046 | ÖPPEN = Ingen<br>ökningsfunktion<br>$STÄNGD = Ökning$        |
| P3.5.1.31    | PID1 val av börvärde             |     |            |      | DigIN<br>Kort-<br>plats0.1   | 1047 | ÖPPEN = Börvärde 1<br>STÄNGD = Börvärde 2                    |
| P3.5.1.32    | Extern PID-startsig-<br>nal      |     |            |      | DigIN<br>kortplats<br>0.2    | 1049 | ÖPPEN = PID2 i stopp-<br>läge<br>STÄNGD = PID2-<br>reglering |
| P3.5.1.33    | Extern PID val av<br>börvärde    |     |            |      | DigIN<br>Kort-<br>plats0.1   | 1048 | ÖPPEN = Börvärde 1<br>STÄNGD = Börvärde 2                    |
| P3.5.1.34    | Motor 1 förregling               |     |            |      | DigIN<br>Kort-<br>plats0.1   | 426  | ÖPPEN = Inte aktiv<br>STÄNGD = Aktiv                         |
| P3.5.1.35    | Motor 2 förregling               |     |            |      | DigIN<br>Kort-<br>plats0.1   | 427  | ÖPPEN = Inte aktiv<br>STÄNGD = Aktiv                         |
| P3.5.1.36    | Motor 3 förregling               |     |            |      | DigIN<br>Kort-<br>plats0.1   | 428  | ÖPPEN = Inte aktiv<br>STÄNGD = Aktiv                         |

*Tabell 51: Parametrar för digitalingångar*

| Index     | <b>Parameter</b>                    | Min | Max | Unit | Förvalt                    | id   | <b>Beskrivning</b>                                           |
|-----------|-------------------------------------|-----|-----|------|----------------------------|------|--------------------------------------------------------------|
| P3.5.1.37 | Motor 4 förregling                  |     |     |      | DigIN<br>Kort-<br>plats0.1 | 429  | ÖPPEN = Inte aktiv<br>STÄNGD = Aktiv                         |
| P3.5.1.38 | Motor 5 förregling                  |     |     |      | DigIN<br>Kort-<br>plats0.1 | 430  | ÖPPEN = Inte aktiv<br>STÄNGD = Aktiv                         |
| P3.5.1.39 | Motor 6 förregling                  |     |     |      | DigIN<br>Kort-<br>plats0.1 | 486  | ÖPPEN = Inte aktiv<br>STÄNGD = Aktiv                         |
| P3.5.1.40 | Återställn under-<br>hållsräknare   |     |     |      | DigIN<br>Kort-<br>plats0.1 | 490  | STÄNGD = Återställ                                           |
| P3.5.1.41 | Aktivera DI Jogging                 |     |     |      | DigIN<br>Kort-<br>plats0.1 | 532  |                                                              |
| P3.5.1.42 | Jogging referens 1<br>aktivering    |     |     |      | DigIN<br>Kort-<br>plats0.1 | 530  |                                                              |
| P3.5.1.43 | Jogging referens 2<br>aktivering    |     |     |      | DigIN<br>Kort-<br>plats0.1 | 531  |                                                              |
| P3.5.1.44 | Mekanisk broms<br>återkoppling      |     |     |      | DigIN<br>Kort-<br>plats0.1 | 1210 |                                                              |
| P3.5.1.45 | Brandfunktion akti-<br>vering ÖPPNA |     |     |      | DigIN<br>kortplats<br>0.2  | 1596 | ÖPPEN = Brandfunk-<br>tion aktiv<br>STÄNGD = Ingen<br>åtgärd |
| P3.5.1.46 | Brandfunktion akti-<br>vering STÄNG |     |     |      | DigIN<br>Kort-<br>plats0.1 | 1619 | ÖPPEN = Ingen åtgärd<br>STÄNGD = Brandfunk-<br>tion aktiv    |
| P3.5.1.47 | Brandfunktion bakåt                 |     |     |      | DigIN<br>Kort-<br>plats0.1 | 1618 | ÖPPEN = Framåt<br>STÄNGD = 0mvänd                            |
| P3.5.1.48 | Aktivering av auto-<br>rensning     |     |     |      | DigIN<br>Kort-<br>plats0.1 | 1715 |                                                              |

*Tabell 51: Parametrar för digitalingångar*

| Index     | Parameter                         | Min | Max | Unit | Förvalt                    | id    | <b>Beskrivning</b>                                                          |
|-----------|-----------------------------------|-----|-----|------|----------------------------|-------|-----------------------------------------------------------------------------|
| P3.5.1.49 | Parameterinställning<br>$1/2$ val |     |     |      | DigIN<br>Kort-<br>plats0.1 | 496   | ÖPPEN = Parameterin-<br>ställning 1<br>STÄNGD = Paramete-<br>rinställning 2 |
| P3.5.1.50 | Användardef, fel 1<br>aktivering  |     |     |      | DigIN<br>Kort-<br>plats0.1 | 15523 | ÖPPEN = Ingen åtgärd<br>STÄNGD = Fel aktive-<br>rad                         |
| P3.5.1.51 | Användardef, fel 2<br>aktivering  |     |     |      | DigIN<br>Kort-<br>plats0.1 | 15524 | ÖPPEN = Ingen åtgärd<br>STÄNGD = Fel aktive-<br>rad                         |

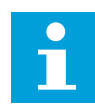

# **OBS!**

Eventuellt tilläggskort och inställningen av kortet avgör hur många analoga ingångar som är tillgängliga. Standard I/O-kortet har två analoga ingångar.

\* Om du väljer applikationen med parameter P1.2 Applikation anges standardvärdet. Se standardvärdena i avsnitt *[12 Bilaga 1](#page-348-0)*.

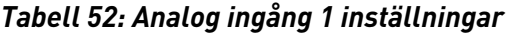

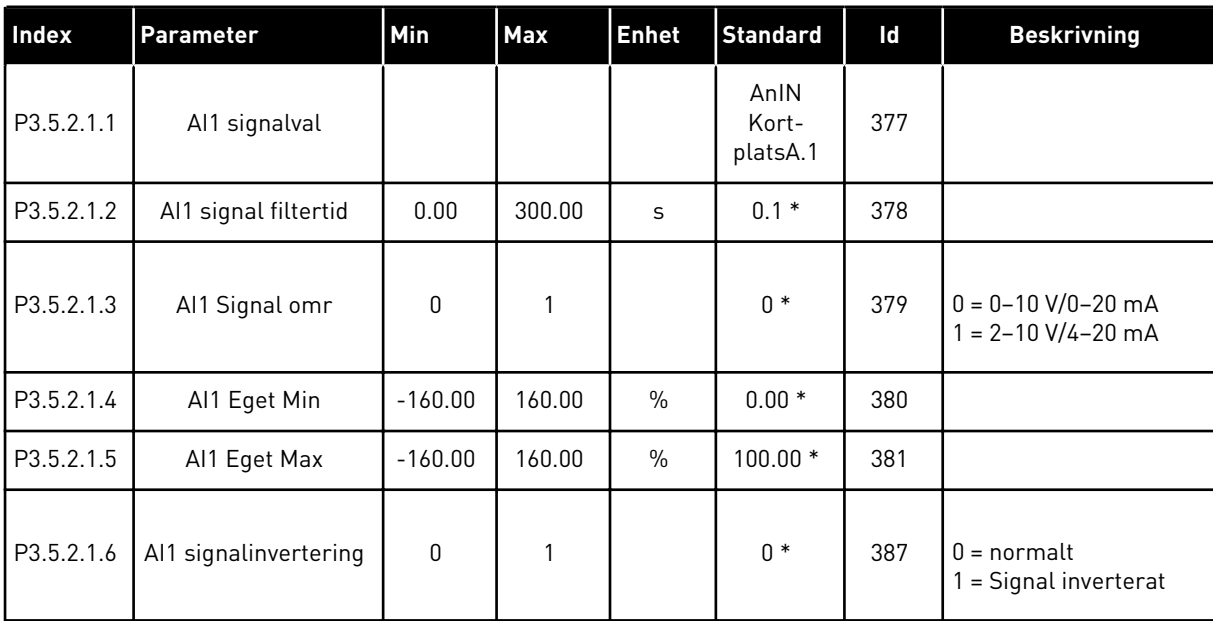

*Tabell 53: Analog ingång 2 inställningar*

| Index      | <b>Parameter</b>      | Min       | <b>Max</b> | <b>Enhet</b>  | <b>Standard</b>           | Id  | <b>Beskrivning</b> |
|------------|-----------------------|-----------|------------|---------------|---------------------------|-----|--------------------|
| P3.5.2.2.1 | Al2 signalval         |           |            |               | AnIN<br>Kort-<br>platsA.2 | 388 | Se P3.5.2.1.1.     |
| P3.5.2.2.2 | Al2 signal filtertid  | 0.00      | 300.00     | S             | $0.1*$                    | 389 | Se P3.5.2.1.2.     |
| P3.5.2.2.3 | Al2 signalområde      | 0         |            |               | $1*$                      | 390 | Se P3.5.2.1.3.     |
| P3.5.2.2.4 | Al2 Eget. Min         | $-160.00$ | 160.00     | $\frac{0}{0}$ | $0.00*$                   | 391 | Se P3.5.2.1.4.     |
| P3.5.2.2.5 | AI2 Eget. Max         | $-160.00$ | 160.00     | $\frac{0}{0}$ | $100.00*$                 | 392 | Se P3.5.2.1.5.     |
| P3.5.2.2.6 | Al2 signalinvertering | 0         |            |               | $0 *$                     | 398 | Se P3.5.2.1.6.     |

## *Tabell 54: Analog ingång 3 inställningar*

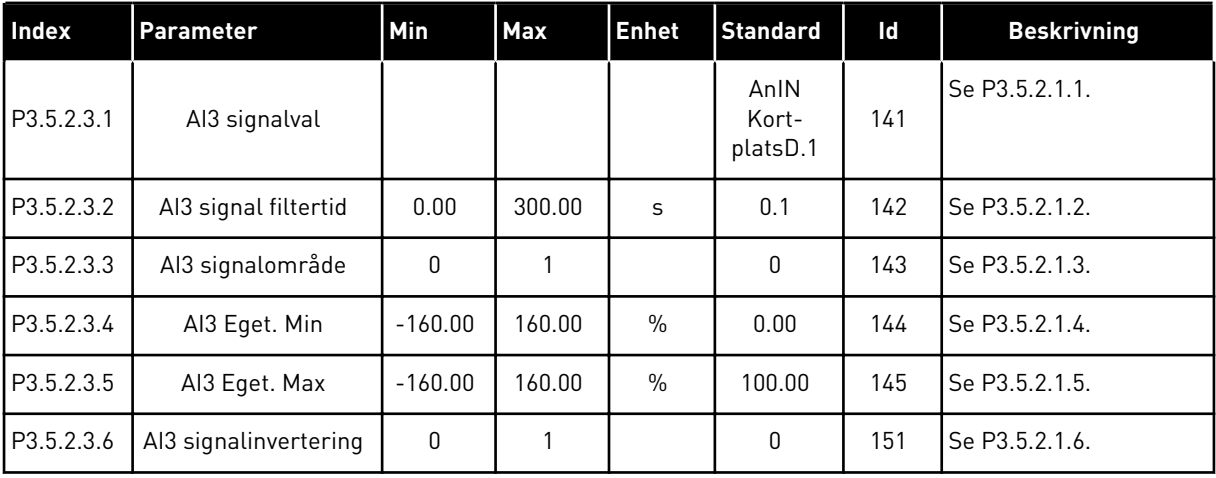

### *Tabell 55: Analog ingång 4 inställningar*

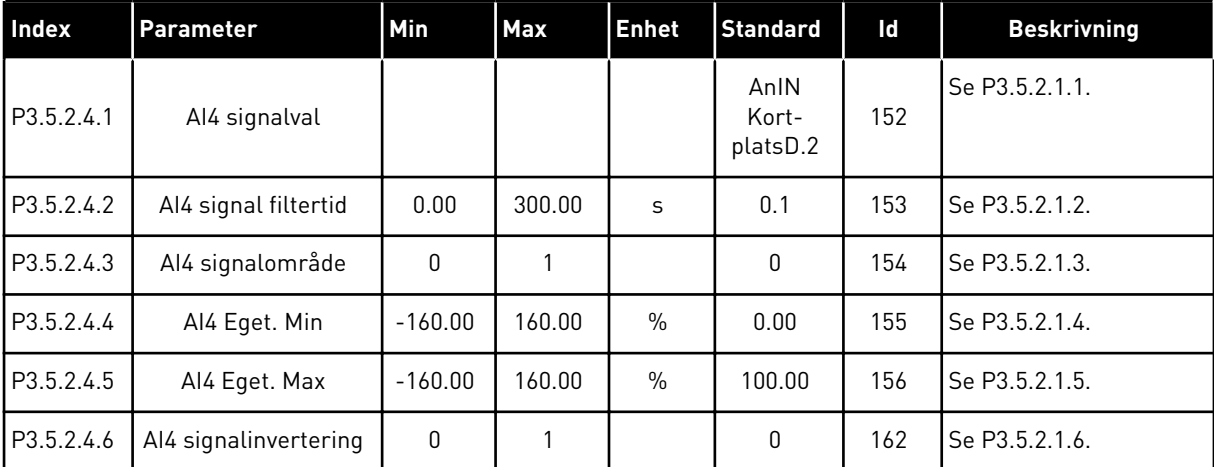

*Tabell 56: Analog ingång 5 inställningar*

| Index      | <b>Parameter</b>      | Min       | <b>Max</b> | <b>Enhet</b>  | <b>Standard</b>           | Id  | <b>Beskrivning</b> |
|------------|-----------------------|-----------|------------|---------------|---------------------------|-----|--------------------|
| P3.5.2.5.1 | AI5 signalval         |           |            |               | AnIN<br>Kort-<br>platsE.1 | 188 | Se P3.5.2.1.1.     |
| P3.5.2.5.2 | AI5 signal filtertid  | 0.00      | 300.00     | S             | 0.1                       | 189 | Se P3.5.2.1.2.     |
| P3.5.2.5.3 | Al5 signalområde      | 0         |            |               | 0                         | 190 | Se P3.5.2.1.3.     |
| P3.5.2.5.4 | AI5 Eget. Min         | $-160.00$ | 160.00     | $\frac{0}{0}$ | 0.00                      | 191 | Se P3.5.2.1.4.     |
| P3.5.2.5.5 | AI5 Eget. Max         | $-160.00$ | 160.00     | $\frac{0}{0}$ | 100.00                    | 192 | Se P3.5.2.1.5.     |
| P3.5.2.5.6 | AI5 signalinvertering | 0         |            |               | 0                         | 198 | Se P3.5.2.1.6.     |

## *Tabell 57: Analog ingång 6 inställningar*

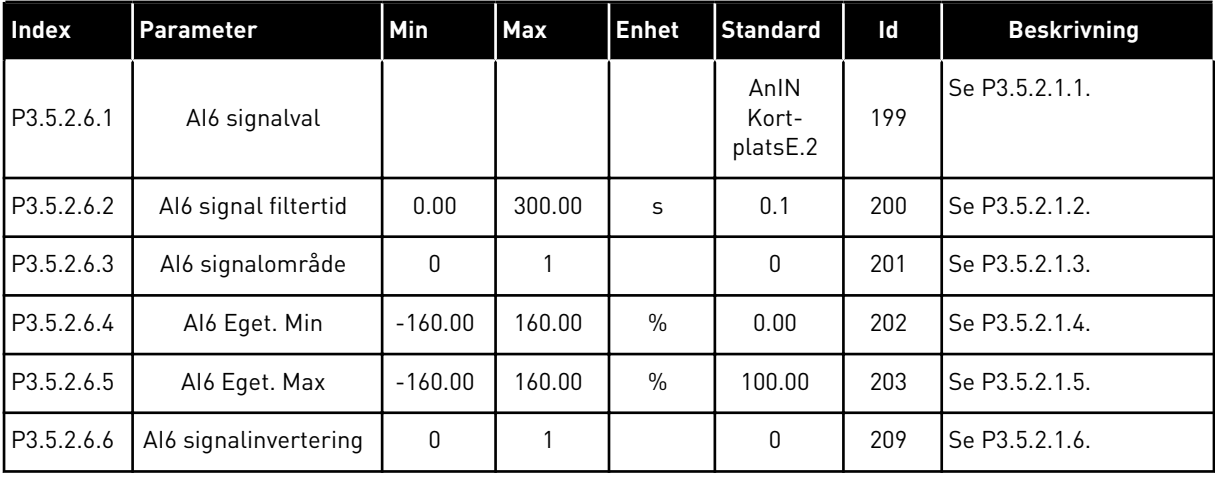

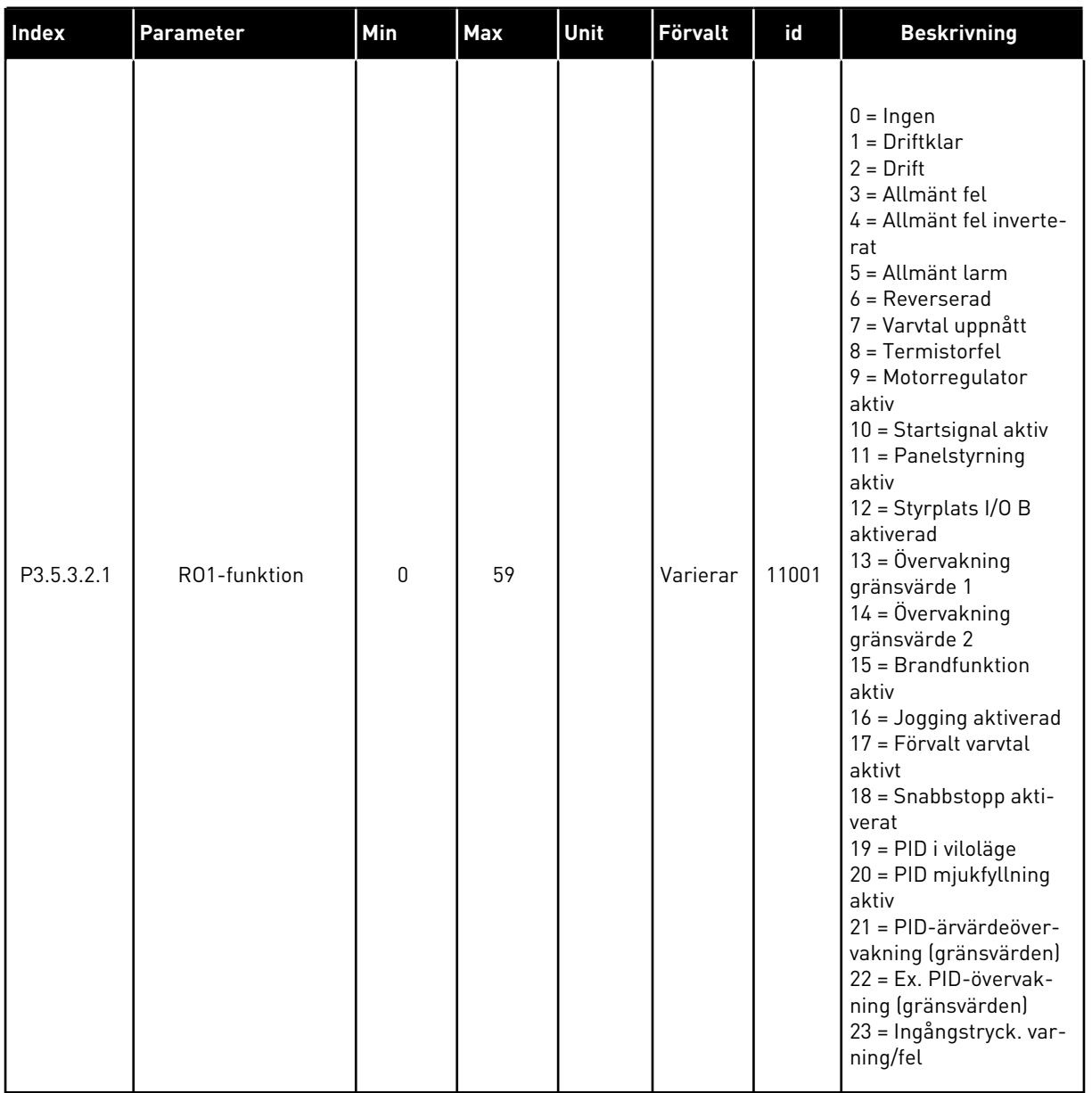

# *Tabell 58: Parametrar för digitala utgångar på standard I/O-kort*

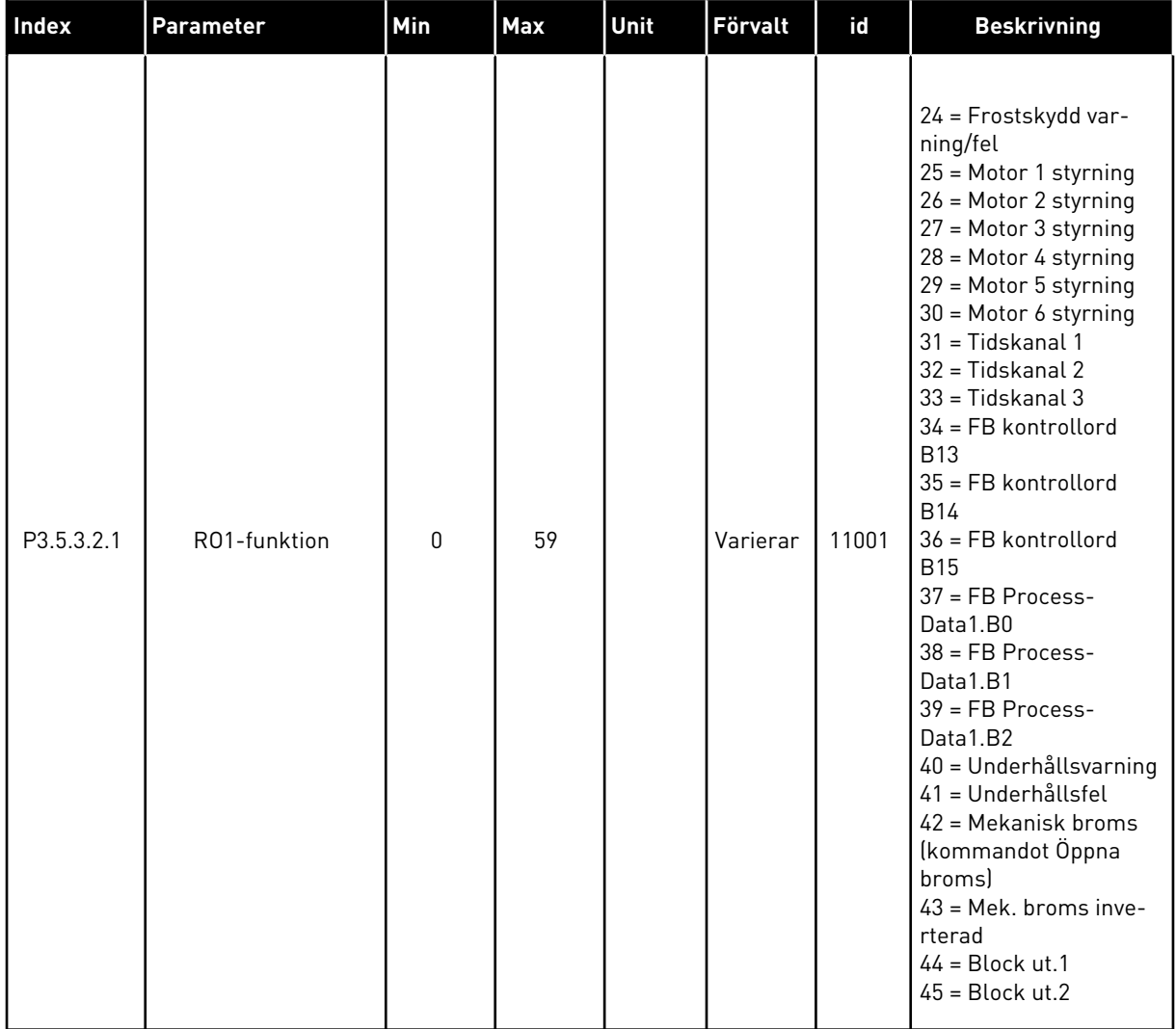

# *Tabell 58: Parametrar för digitala utgångar på standard I/O-kort*

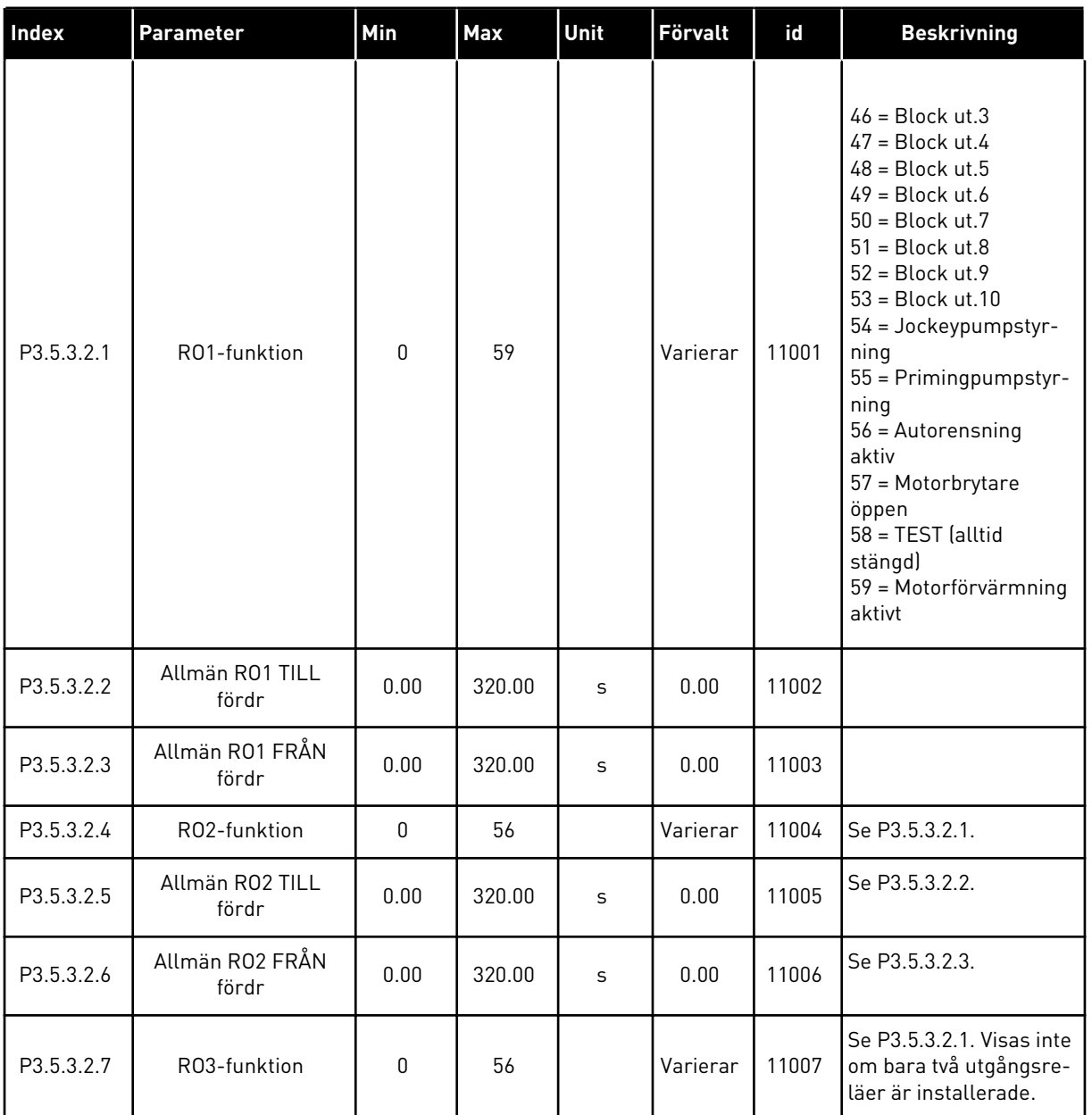

#### *Tabell 58: Parametrar för digitala utgångar på standard I/O-kort*

\* Om du väljer applikationen med parameter P1.2 Applikation anges standardvärdet. Se standardvärdena i avsnitt *[12 Bilaga 1](#page-348-0)*.

## DE DIGITALA UTGÅNGARNA PÅ TILLÄGGSKORTPLATSERNA C, D OCH E

Visar endast parametrar för utgångarna på tilläggskort som placerats i kortplatserna C, D och E. Valen är desamma som för standard-RO1 (P3.5.3.2.1).

Den här gruppen eller dessa parametrar visas inte om det inte finns några digitala utgångar i kortplatserna i C, D eller E.

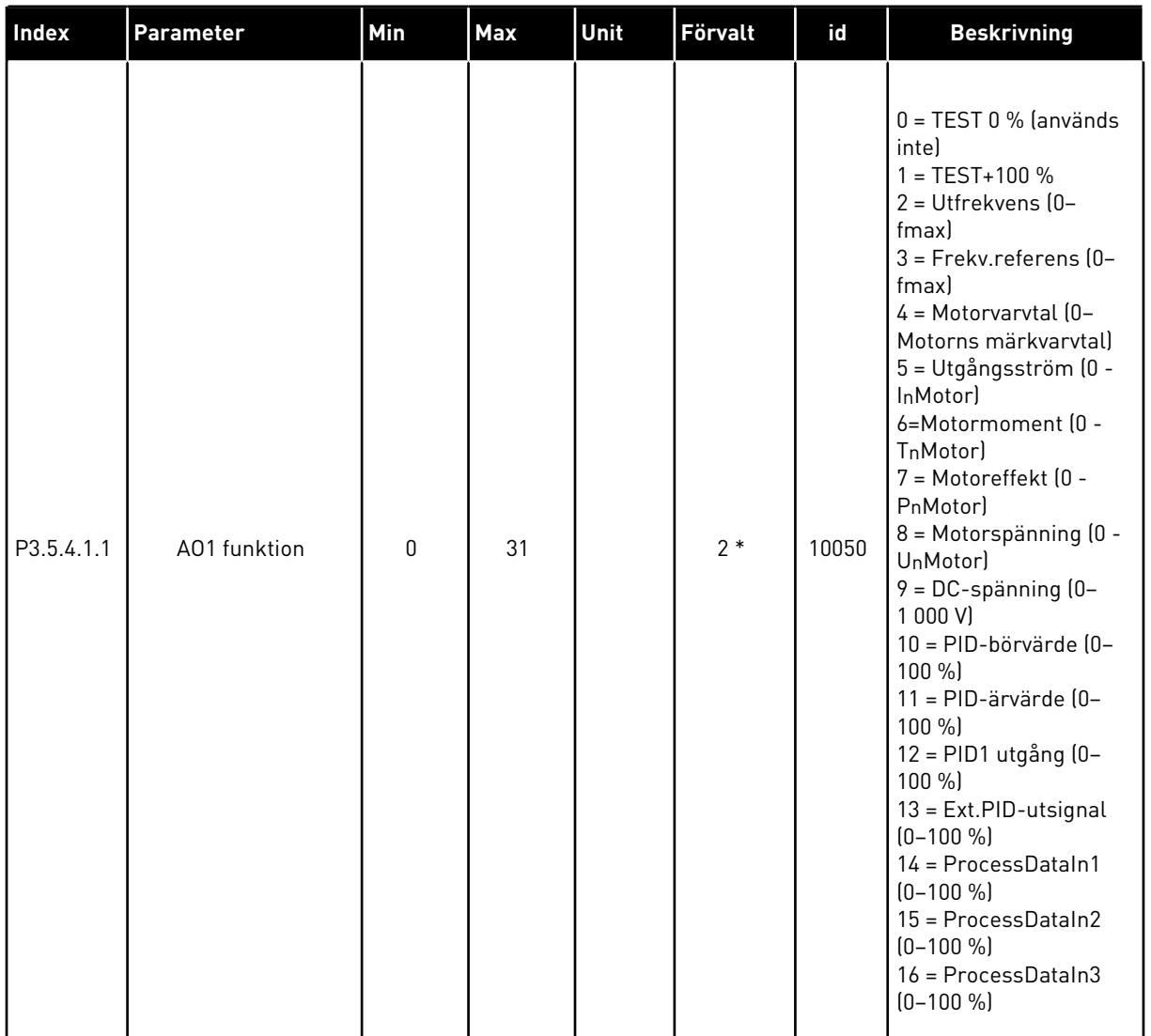

# *Tabell 59: Parametrar för analoga utgångar på standard I/O-kort*

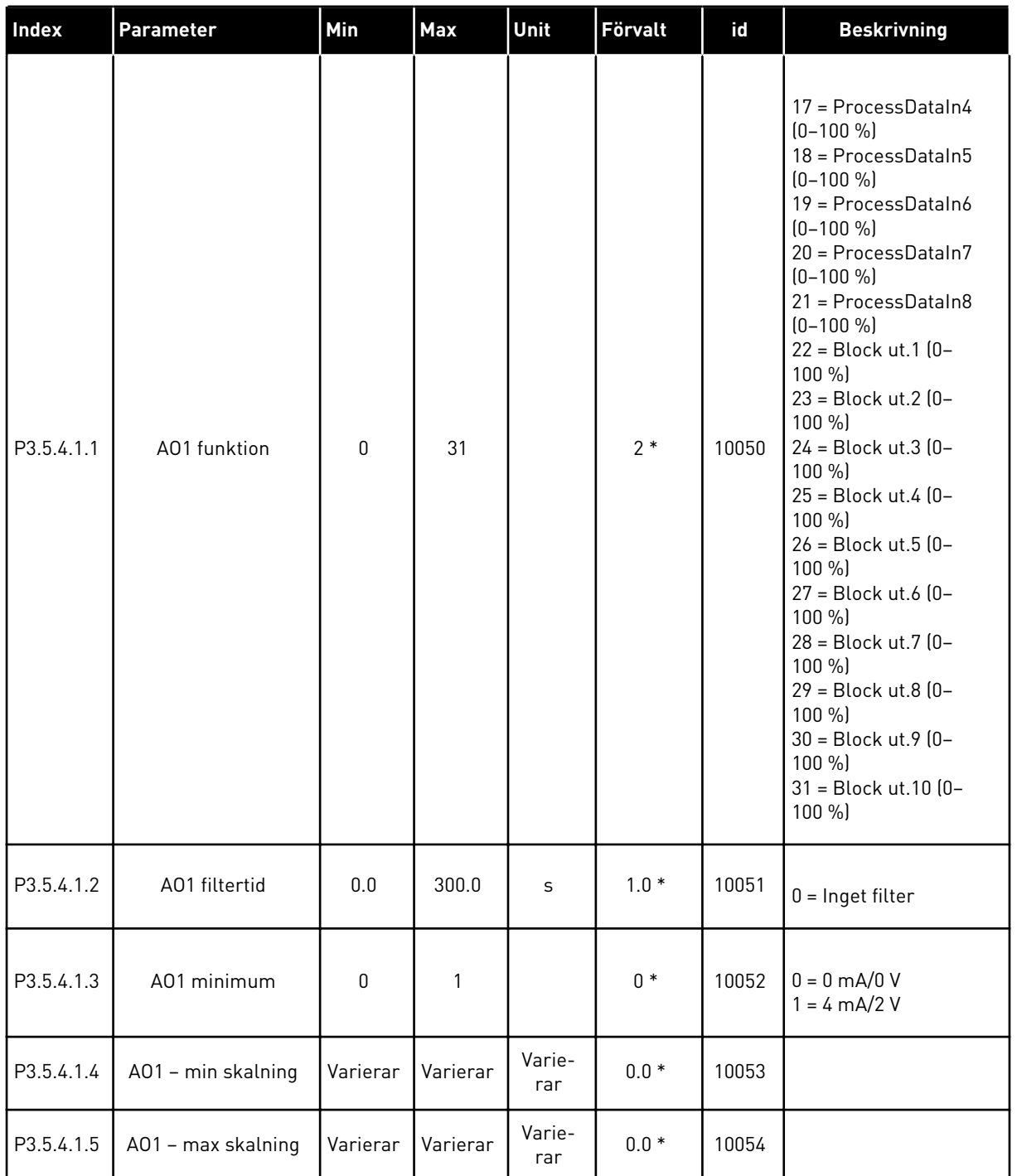

#### *Tabell 59: Parametrar för analoga utgångar på standard I/O-kort*

\* = Om applikationen väljs med parameter P1.2 Applikation anges standardvärdet. Se standardvärdena i avsnitt *[12 Bilaga 1](#page-348-0)*.

# DE ANALOGA UTGÅNGARNA PÅ TILLÄGGSKORTPLATSERNA C, D OCH E

Visar endast parametrar för utgångarna på tilläggskort som placerats i kortplatserna C, D och E. Valen är desamma som för standard-AO1 (P3.5.4.1.1).

Den här gruppen eller dessa parametrar visas inte om det inte finns några digitala utgångar i kortplatserna i C, D eller E.

## **5.6 GRUPP 3.6: FÄLTBUSS MED DATAMAPPNING**

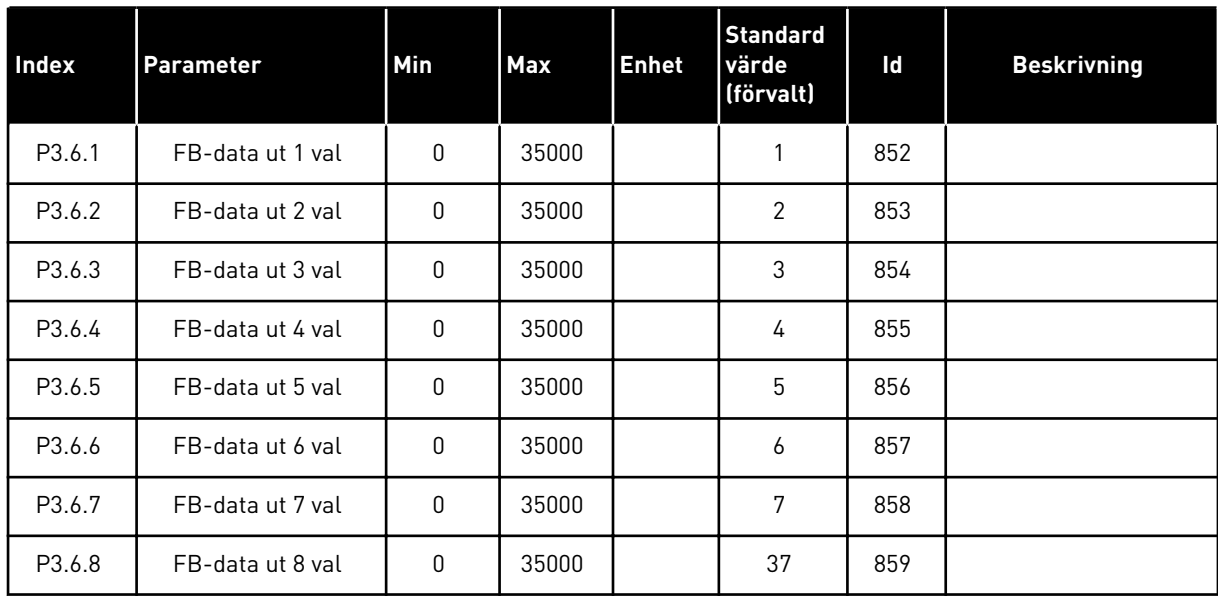

### *Tabell 60: Fältbuss med datamappning*

*Tabell 61: Standardvärdena för processdata till fältbuss*

| Data             | Standardvärde            | <b>Skala</b> |
|------------------|--------------------------|--------------|
| Processdata ut 1 | Utgångsfrekvens          | $0.01$ Hz    |
| Processdata ut 2 | Motorvarytal             | 1 rpm        |
| Processdata ut 3 | Motorström               | 0.1 A        |
| Processdata ut 4 | Motormoment              | 0.1%         |
| Processdata ut 5 | Motoreffekt              | $0.1\%$      |
| Processdata ut 6 | Motorspänning            | 0.1V         |
| Processdata ut 7 | DC-mellanledets spänning | 1 V          |
| Processdata ut 8 | Senast aktiva felkod     |              |

Till exempel, värdet *2500* för Utfrekvens är lika med 25,00 Hz eftersom skalan är 0,01. Alla övervakningsvärden som visas i avsnitt *[4.1 Övervakningsgrupp](#page-87-0)* får skalningsvärdet.

# **5.7 GRUPP 3.7: FÖRBJUDNA FREKVENSER**

### *Tabell 62: Förbjudna frekvenser*

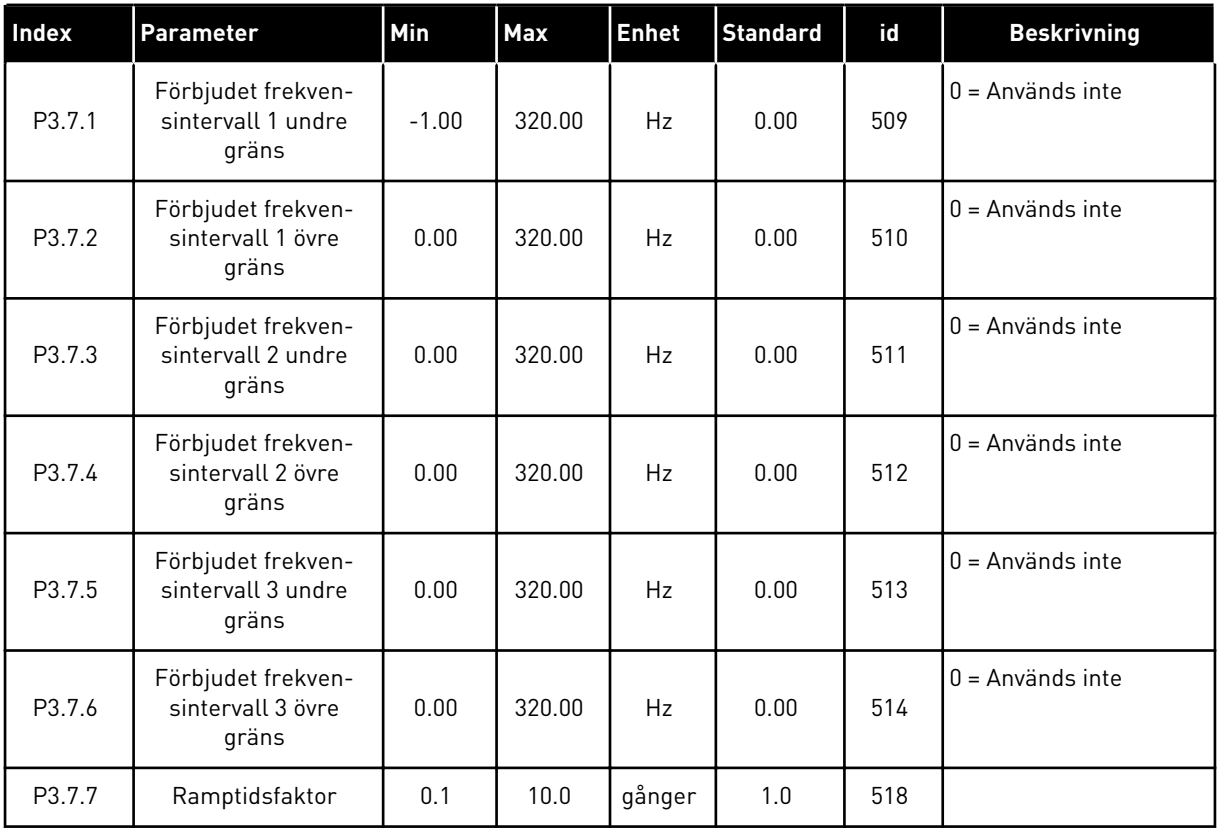

a dhe ann an 1970.

# **5.8 GRUPP 3.8: ÖVERVAKNINGAR**

# *Tabell 63: Övervakningsinställningar*

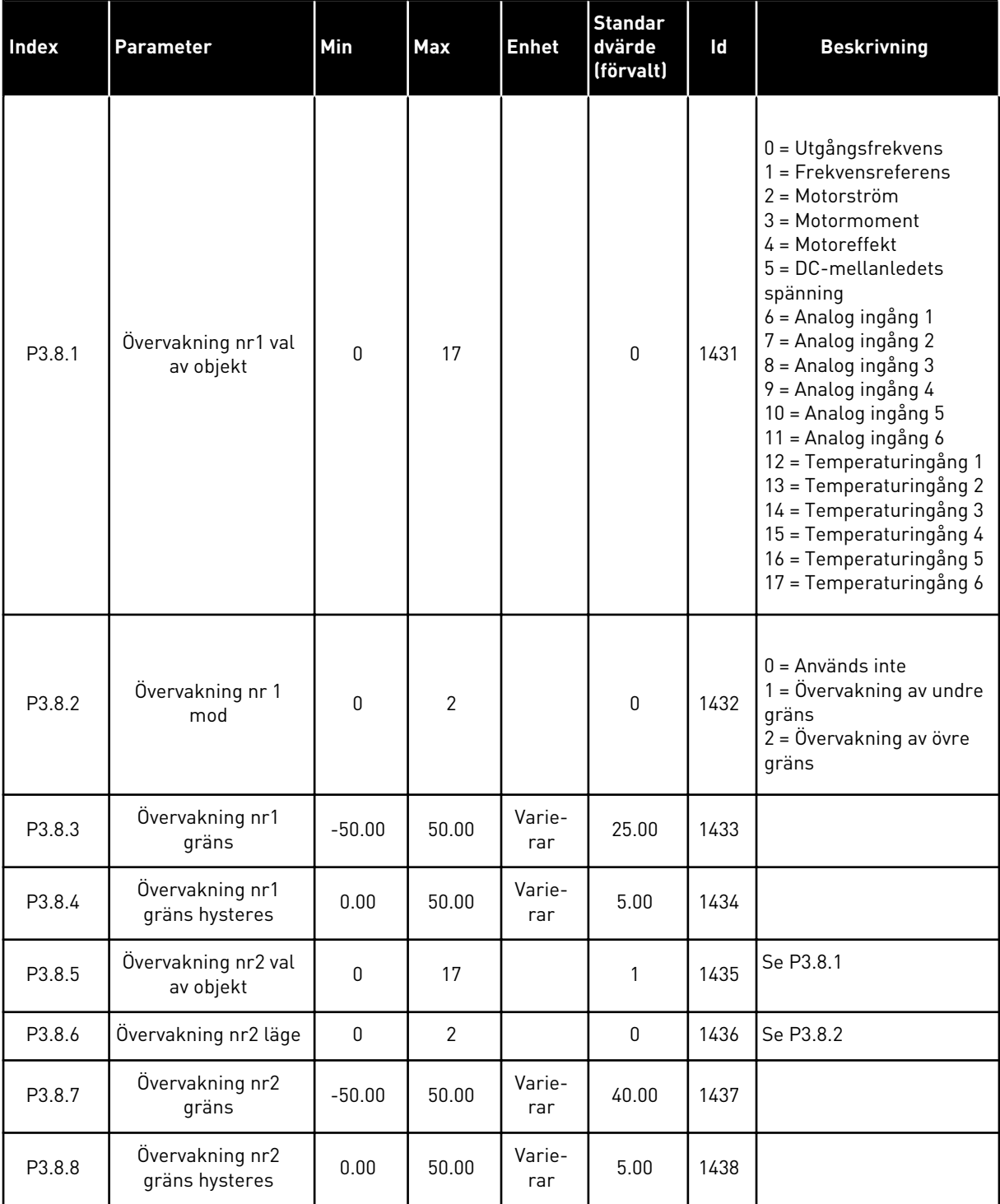

## **5.9 GRUPP 3.9: SKYDDSFUNKTIONER**

### *Tabell 64: Allmänna skyddsinställningar*

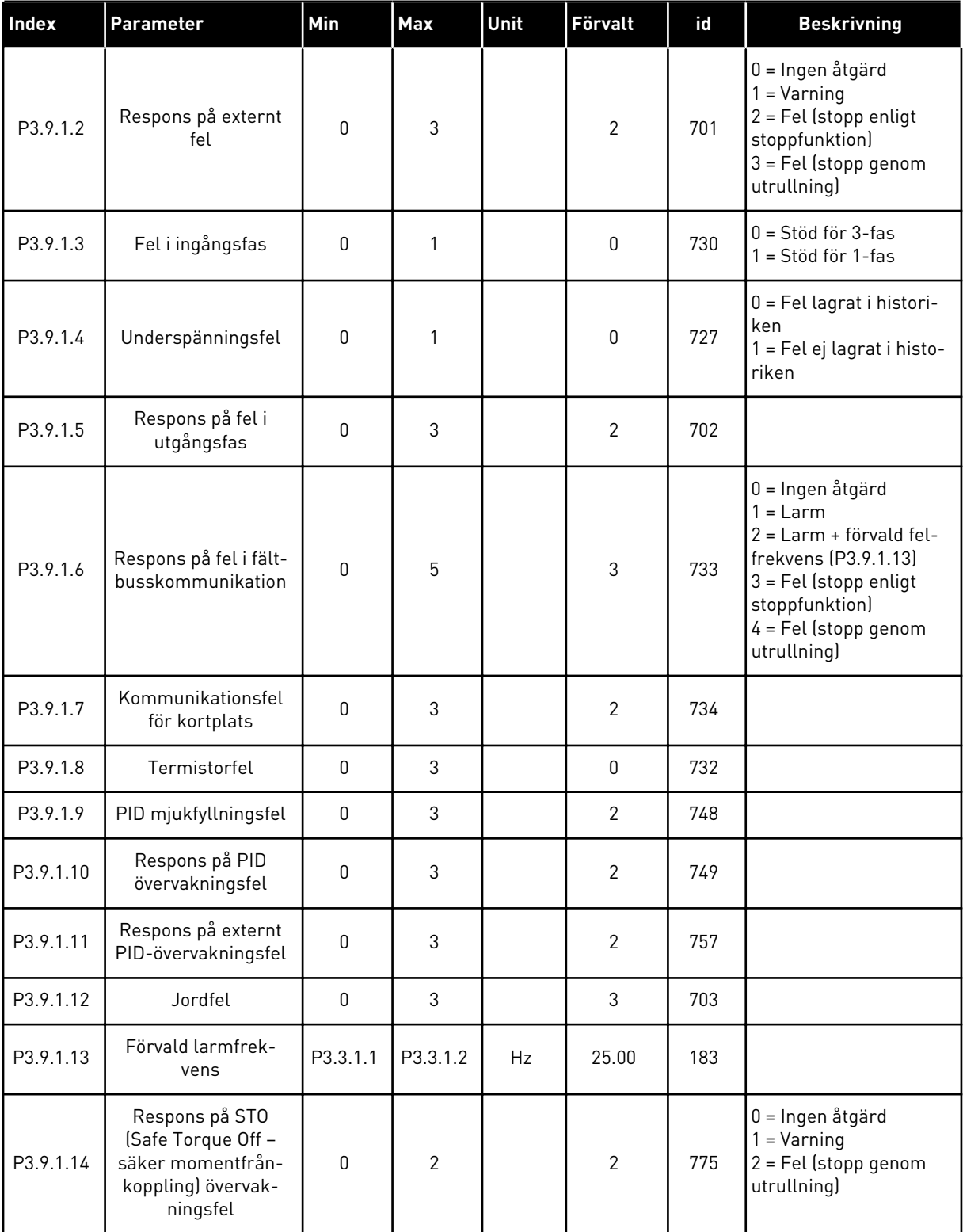

a dhe ann an 1970.<br>Tha ann an 1970, ann an 1970, ann an 1970.

*Tabell 65: Parametrar för termiskt motorskydd*

| Index    | Parameter                        | Min          | Max   | <b>Enhet</b> | <b>Standard</b> | Id  | <b>Beskrivning</b>                                                                                            |
|----------|----------------------------------|--------------|-------|--------------|-----------------|-----|----------------------------------------------------------------------------------------------------|
| P3.9.2.1 | Termiskt motorskydd              | $\mathbf{0}$ | 3     |              | $\overline{2}$  | 704 | 0 = Ingen åtgärd<br>= Varning<br>$2$ = Fel (stopp enligt<br>stoppläge)<br>3 = Fel (stopp genom<br>utrullning) |
| P3.9.2.2 | Omgivningstempera-<br>tur        | $-20.0$      | 100.0 | °C           | 40.0            | 705 |                                                                                                    |
| P3.9.2.3 | Kylfaktor vid nollvarv           | 5.0          | 150.0 | $\%$         | Varierar        | 706 |                                                                                                    |
| P3.9.2.4 | Motorns termiska<br>tidskonstant | 1            | 200   | min          | Varierar        | 707 |                                                                                                    |
| P3.9.2.5 | Motorns termiska<br>belastbarhet | 10           | 150   | $\%$         | 100             | 708 |                                                                                                    |

*Tabell 66: Parametrar för motorns fastlåsningsskydd*

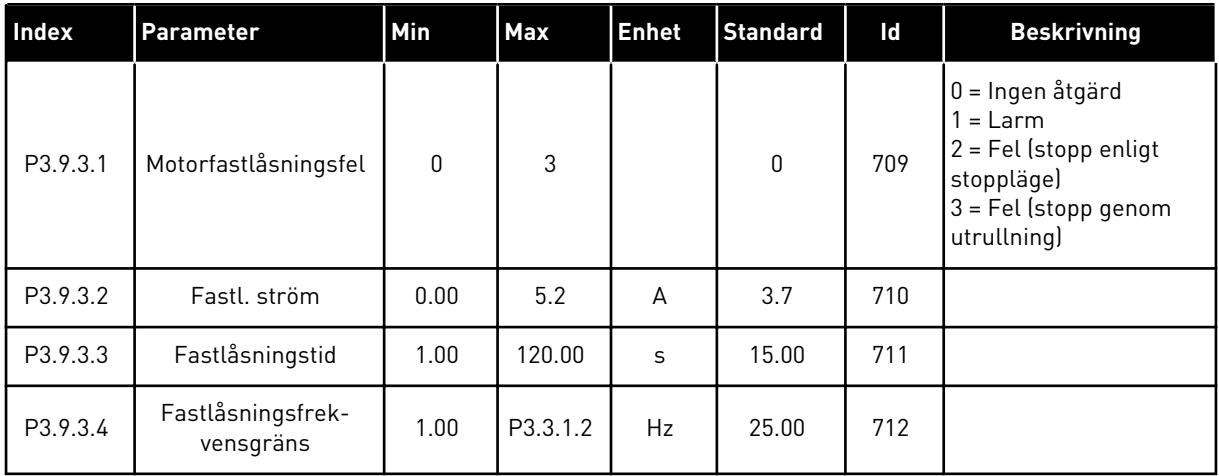

| Index    | Parameter                                                                 | Min          | Max    | <b>Enhet</b> | <b>Standard</b> | id  | <b>Beskrivning</b>                                                                                              |
|----------|---------------------------------------------------------------------------|--------------|--------|--------------|-----------------|-----|----------------------------------------------------------------------------------------------------|
| P3.9.4.1 | Underbelastningsfel                                                       | $\mathbf{0}$ | 3      |              | $\mathbf{0}$    | 713 | 0 = Ingen åtgärd<br>$=$ Varning<br>$2 =$ Fel (stopp enligt<br>stoppläge)<br>3 = Fel (stopp genom<br>utrullning) |
| P3.9.4.2 | Underbelastnings-<br>skydd: Belastning för<br>fältförsvagningsom-<br>råde | 10.0         | 150.0  | $\%$         | 50.0            | 714 |                                                                                                    |
| P3.9.4.3 | Underbelastnings-<br>skydd: Nollfrekvens-<br>belastning                   | 5.0          | 150.0  | $\%$         | 10.0            | 715 |                                                                                                    |
| P3.9.4.4 | Underbelastnings-<br>skydd: Tidsgräns                                     | 2.00         | 600.00 | S            | 20.00           | 716 |                                                                                                    |

*Tabell 67: Inställningar för motorunderbelastningsskydd*

*Tabell 68: Parametrar för snabbstopp*

| Index    | <b>Parameter</b>                | Min          | Max            | <b>Unit</b> | Förvalt                   | id   | <b>Beskrivning</b>                                                                                       |
|----------|---------------------------------|--------------|----------------|-------------|---------------------------|------|----------------------------------------------------------------------------------------------------|
| P3.9.5.1 | Snabbstoppsläge                 | 0            | $\overline{2}$ |             | Varierar                  | 1276 | $0 = U$ trullning<br>= Snabbstopp retar-<br>dationstid<br>$2 =$ Stopp enligt stopp-<br>funktion (P3.2.5) |
| P3.9.5.2 | Snabbstopp aktiver-<br>ing      | Varierar     | Varierar       |             | DigIN<br>kortplats<br>0.2 | 1213 | ÖPPEN = Tillåten                                                                                         |
| P3.9.5.3 | Snabbstopp retarda-<br>tionstid | 0.1          | 300.0          | S           | Varierar                  | 1256 |                                                                                                    |
| P3.9.5.4 | Respons på snabb-<br>stoppsfel  | $\mathbf{0}$ | $\overline{2}$ |             | Varierar                  | 744  | 0 = Ingen åtgärd<br>= Varning<br>$2$ = Fel (stopp enligt<br>snabbstoppsläge)                             |

a dhe ann an 1970.<br>Tha ann an 1970, ann an 1970, ann an 1970.

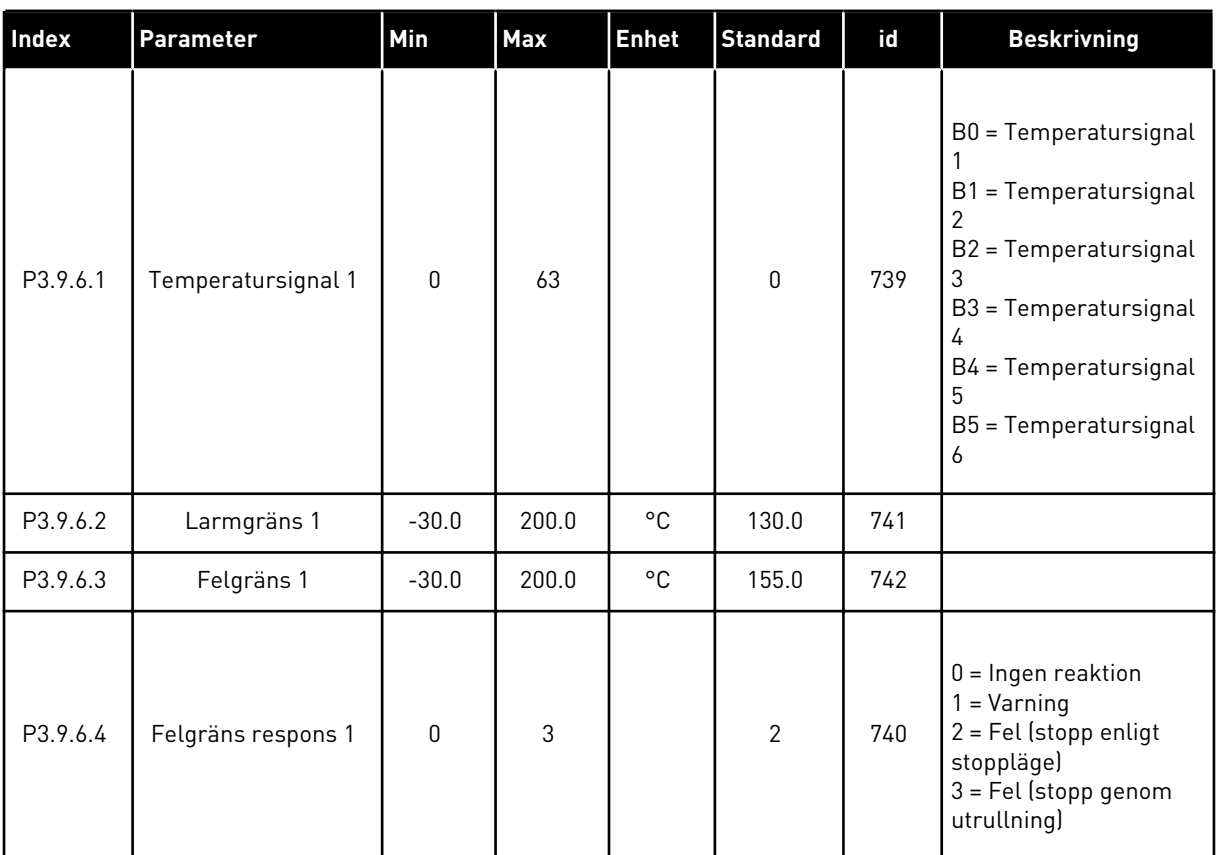

## *Tabell 69: Parametrar för Temp.ingång fel 1*

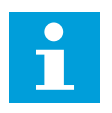

### **OBS!**

Temperaturingångsinställningar är endast tillgängliga om ett B8- eller BHoptionskort är installerat.

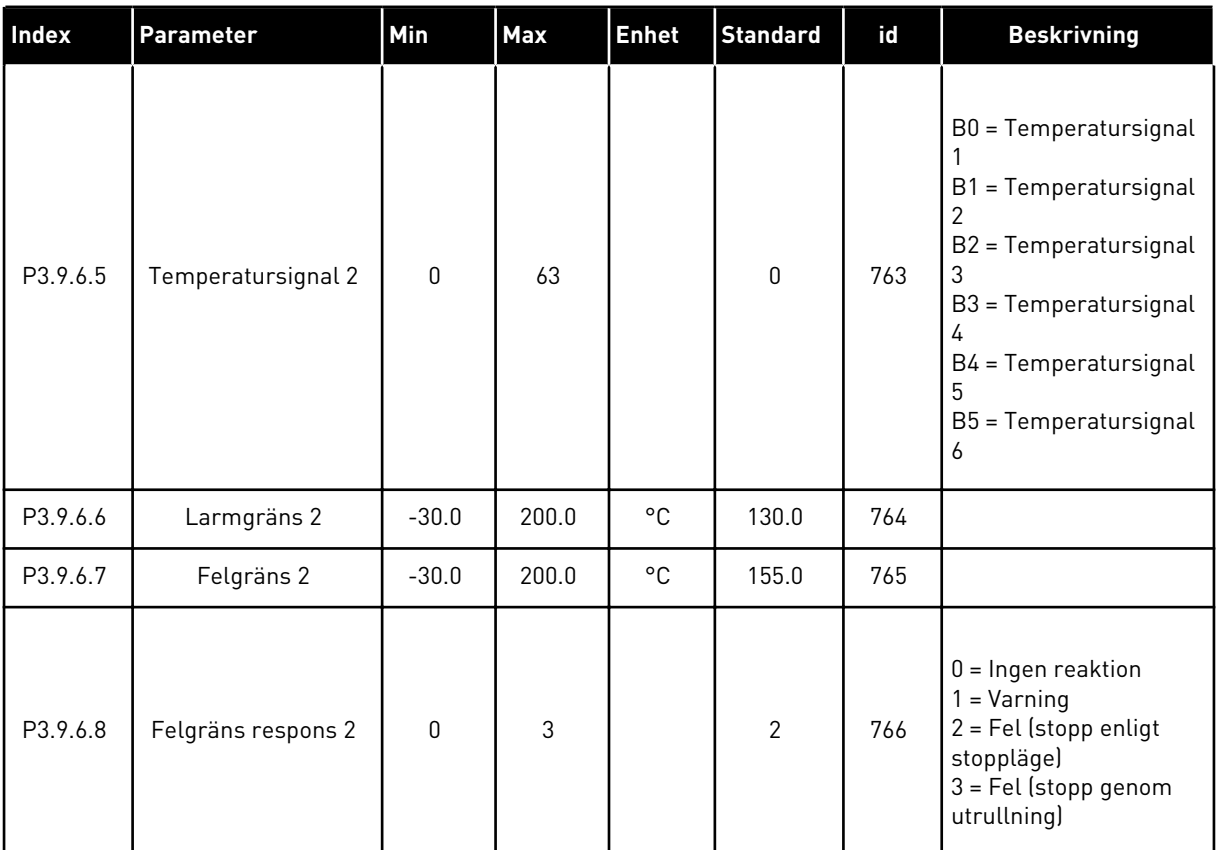

## *Tabell 70: Parametrar för Temp.ingång fel 2*

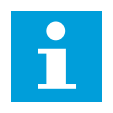

## **OBS!**

Temperaturingångsinställningar är endast tillgängliga om ett B8- eller BHoptionskort är installerat.

*Tabell 71: Parametrar för AI Lågt skydd*

| Index    | Parameter                           | Min          | <b>Max</b>     | Unit | <b>Förvalt</b> | id  | <b>Beskrivning</b>                                                                                                    |
|----------|-------------------------------------|--------------|----------------|------|----------------|-----|----------------------------------------------------------------------------------------------------|
| P3.9.8.1 | Analogingång låg<br>signal skydd    | $\mathbf{0}$ | $\overline{2}$ |      |                | 767 | $0 =$ Inget skydd<br>1 = Skydd aktiverat<br>under drift<br>2 = Skydd aktiverat<br>under drift och stopp                                                                                                    |
| P3.9.8.2 | Analogingång låg<br>signal, respons | $\mathbf{0}$ | 5              |      | $\mathbf{0}$   | 700 | 0 = Ingen åtgärd<br>$1 = \text{Varning}$<br>2 = Larm + förvald fel-<br>frekvens (P3.9.1.13)<br>3 = Larm + föregående<br>frekvensreferens<br>$4 = \text{Fel}$ (stopp enligt<br>stoppläge)<br>$5$ = Fel (stopp genom<br>utrullning) |

### *Tabell 72: Användardef. fel 1*

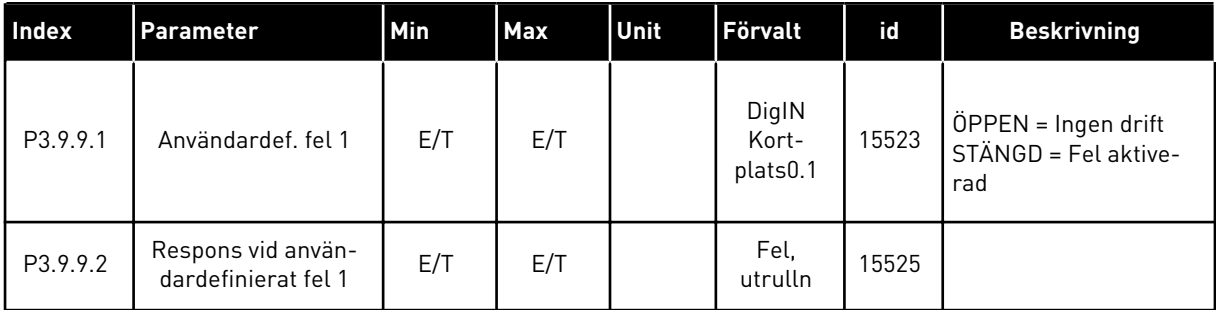

## *Tabell 73: Användardef. fel 2*

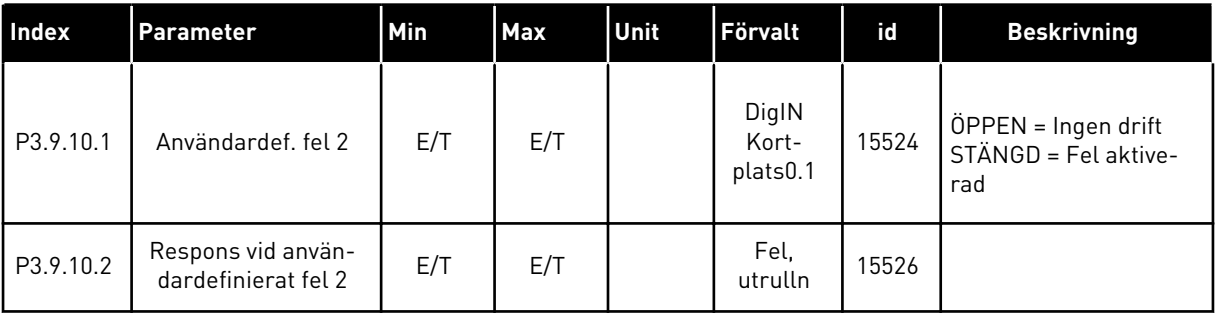

# **5.10 GRUPP 3.10: AUTOMATISK ÅTERSTÄLLNING**

*Tabell 74: Parametrar för automatisk återställning*

| Index    | Parameter                                                    | Min              | <b>Max</b>   | Unit    | Förvalt      | id  | <b>Beskrivning</b>                           |
|----------|--------------------------------------------------------------|------------------|--------------|---------|--------------|-----|----------------------------------------------|
| P3.10.1  | Autom återställn                                             | $\pmb{0}$        | $\mathbf{1}$ |         | $\pmb{0}$    | 731 | $0 = F$ örhindrad<br>1 = Tillåten            |
| P3.10.2  | Omstartsfunktion                                             | $\pmb{0}$        | 1            |         | 1            | 719 | $0 = Flygande start$<br>$1 =$ Enligt P3.2.4. |
| P3.10.3  | Väntetid                                                     | 0.10             | 10000.0<br>0 | $\sf S$ | 0.50         | 717 |                                              |
| P3.10.4  | Försökstid                                                   | 0.00             | 10000.0<br>0 | S       | 60.00        | 718 |                                              |
| P3.10.5  | Antal försök                                                 | 1                | 10           |         | 4            | 759 |                                              |
| P3.10.6  | Automatisk återställ-<br>ning: Underspänning                 | 0                | 1            |         | 1            | 720 | $0 = nej$<br>$1 = ja$                        |
| P3.10.7  | Automatisk återställ-<br>ning: Överspänning                  | $\boldsymbol{0}$ | 1            |         | 1            | 721 | $0 = nej$<br>$1 = ja$                        |
| P3.10.8  | Automatisk återställ-<br>ning: Överström                     | 0                | 1            |         | $\mathbf{1}$ | 722 | $0 = nej$<br>$1 = ja$                        |
| P3.10.9  | Automatisk återställ-<br>ning: Al Låg                        | $\pmb{0}$        | 1            |         | $\mathbf{1}$ | 723 | $0 = nej$<br>$1 = ja$                        |
| P3.10.10 | Automatisk återställ-<br>ning: Övertempera-<br>tur i enheten | $\pmb{0}$        | 1            |         | 1            | 724 | $0 = nej$<br>$1 = ja$                        |
| P3.10.11 | Automatisk återställ-<br>ning: Övertempera-<br>tur hos motor | $\mathbf 0$      | 1            |         | $\mathbf{1}$ | 725 | $0 = nej$<br>$1 = ja$                        |
| P3.10.12 | Automatisk återställ-<br>ning: Externt fel                   | $\pmb{0}$        | 1            |         | $\pmb{0}$    | 726 | $0 = nej$<br>$1 = ja$                        |
| P3.10.13 | Automatisk återställ-<br>ning: Underbelast-<br>ningsfel      | $\pmb{0}$        | 1            |         | $\pmb{0}$    | 738 | $0 = nej$<br>$1 = ja$                        |

*Tabell 74: Parametrar för automatisk återställning*

| Index    | <b>Parameter</b>                                             | Min | Max | <b>Unit</b> | l Förvalt   | id  | <b>Beskrivning</b>    |
|----------|--------------------------------------------------------------|-----|-----|-------------|-------------|-----|-----------------------|
| P3.10.14 | Automatisk återställ-<br>ning: PID-övervak-<br>ningsfel      | 0   |     |             | $\mathbf 0$ | 776 | $0 = nej$<br>$1 = ja$ |
| P3.10.15 | Automatisk återställ-<br>ning: Ext. PID-över-<br>vakningsfel | 0   |     |             | $\mathbf 0$ | 777 | $0 = nej$<br>$1 = ia$ |

# **5.11 GRUPP 3.11: APPLIKATIONSINSTÄLLNINGAR**

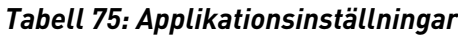

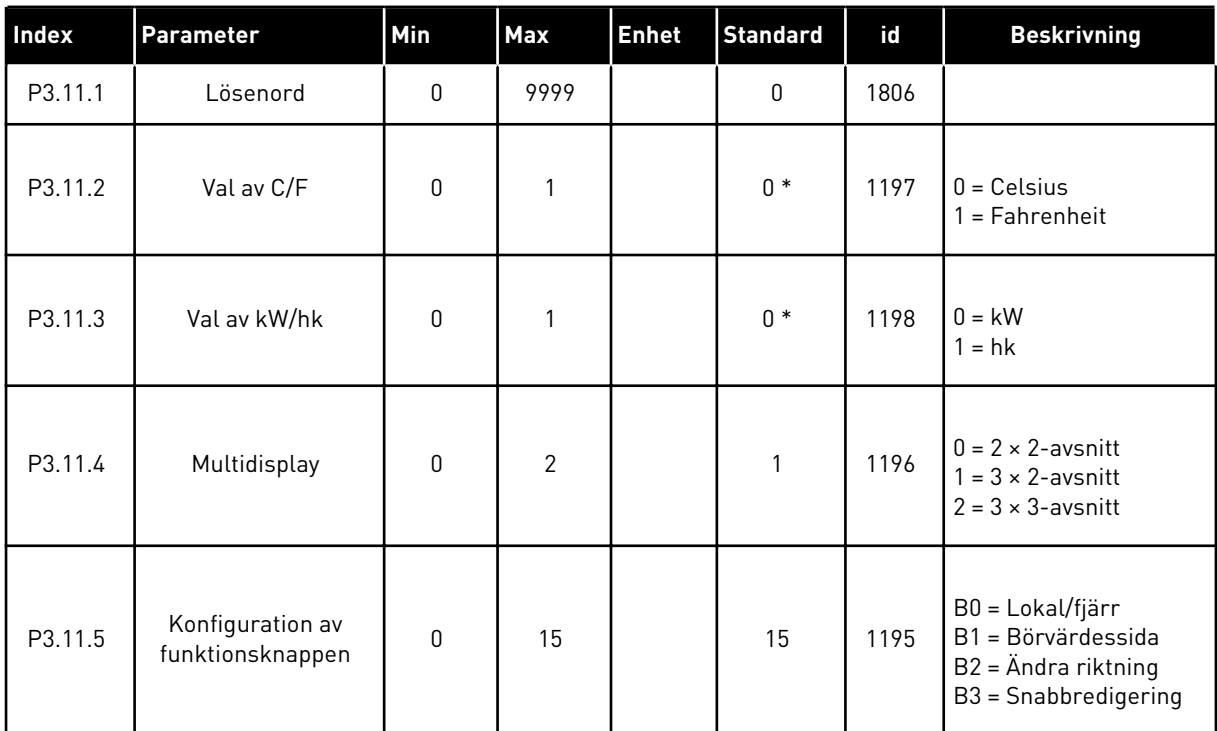

\* = Standardvärdet i US är 1.

# **5.12 GRUPP 3.12: TIMERFUNKTIONER**

#### *Tabell 76: Intervall 1*

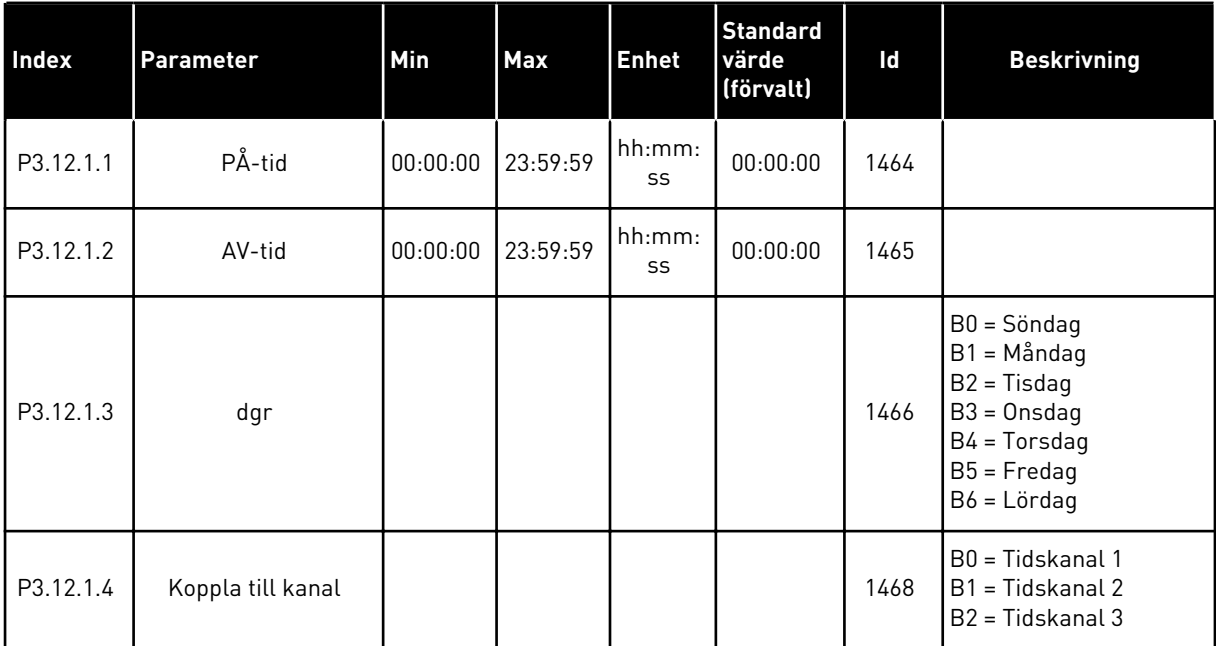

### *Tabell 77: Intervall 2*

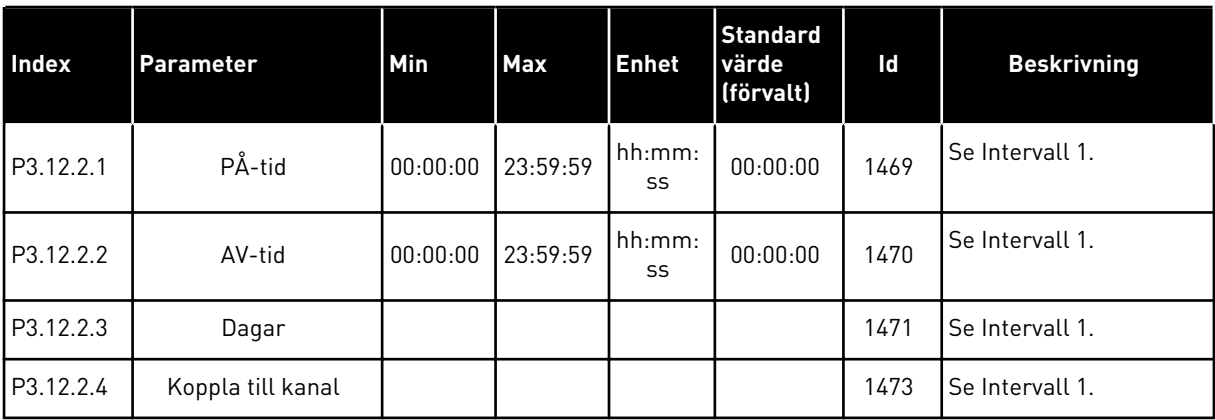

### *Tabell 78: Intervall 3*

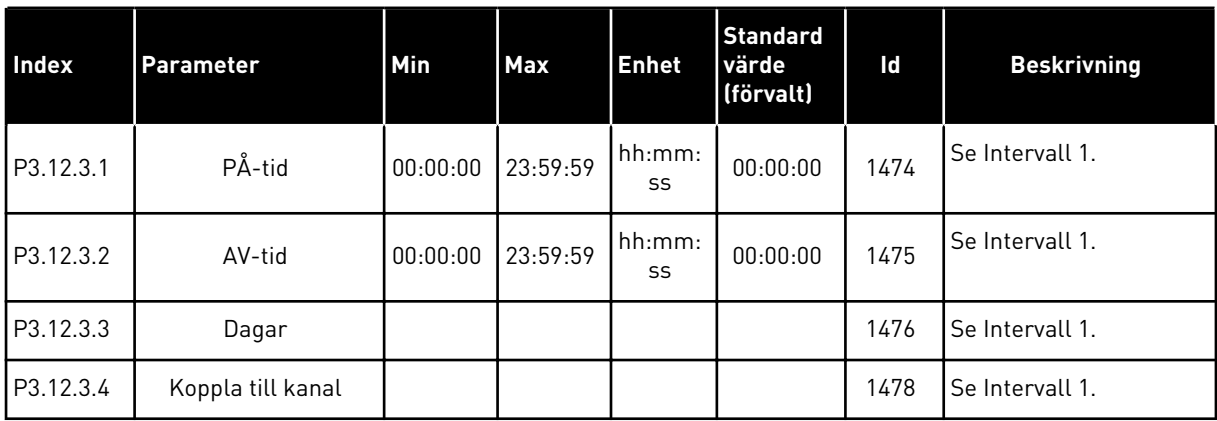

## *Tabell 79: Intervall 4*

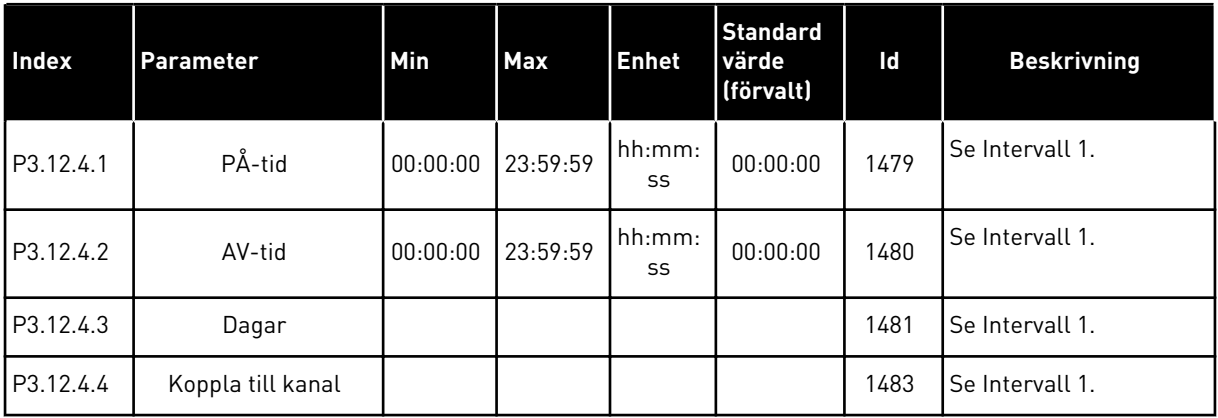

### *Tabell 80: Intervall 5*

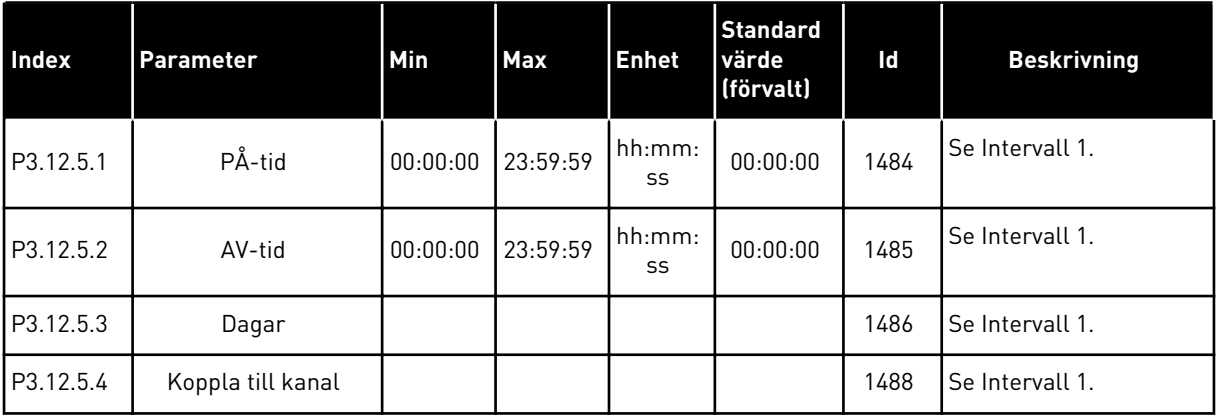

### *Tabell 81: Timer 1*

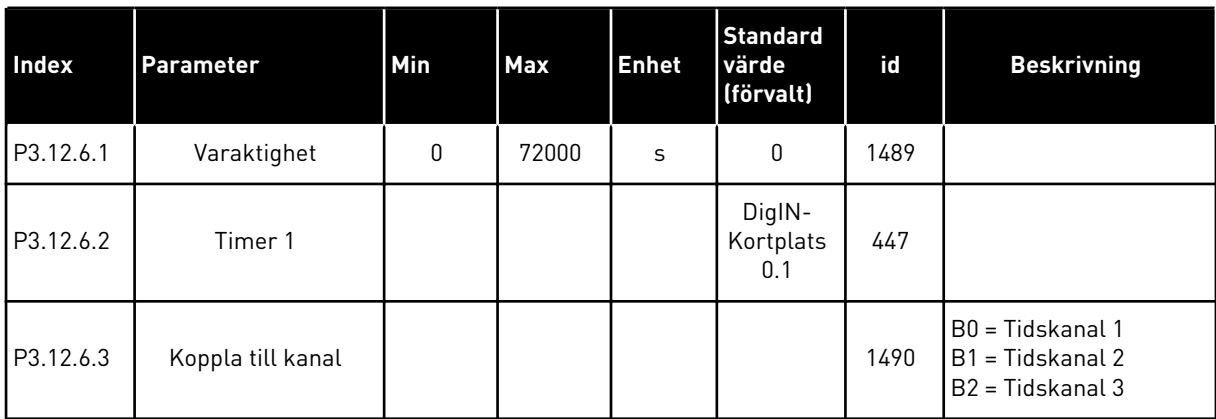

# *Tabell 82: Timer 2*

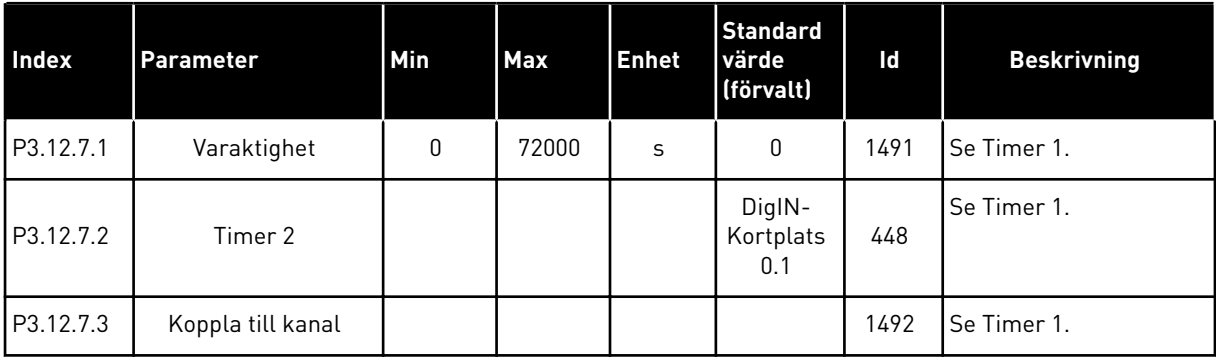

### *Tabell 83: Timer 3*

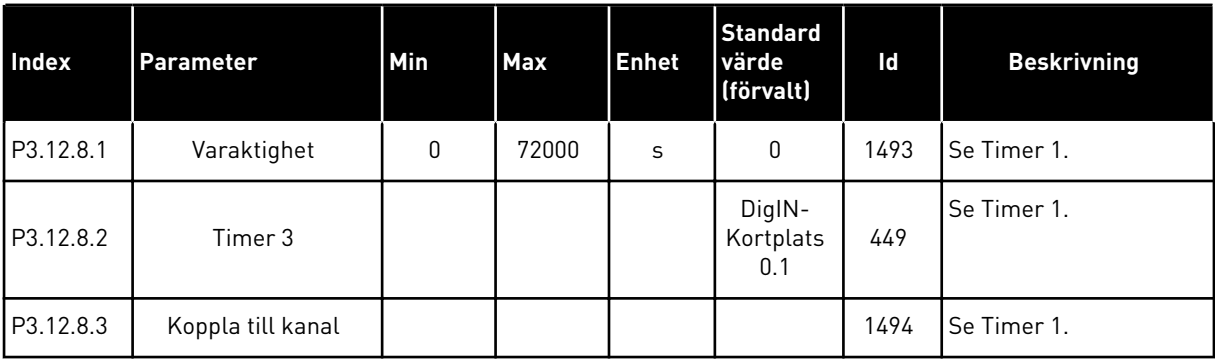

### **5.13 GRUPP 3.13: PID-REGULATOR**

### *Tabell 84: PID-regulator grundinställning*

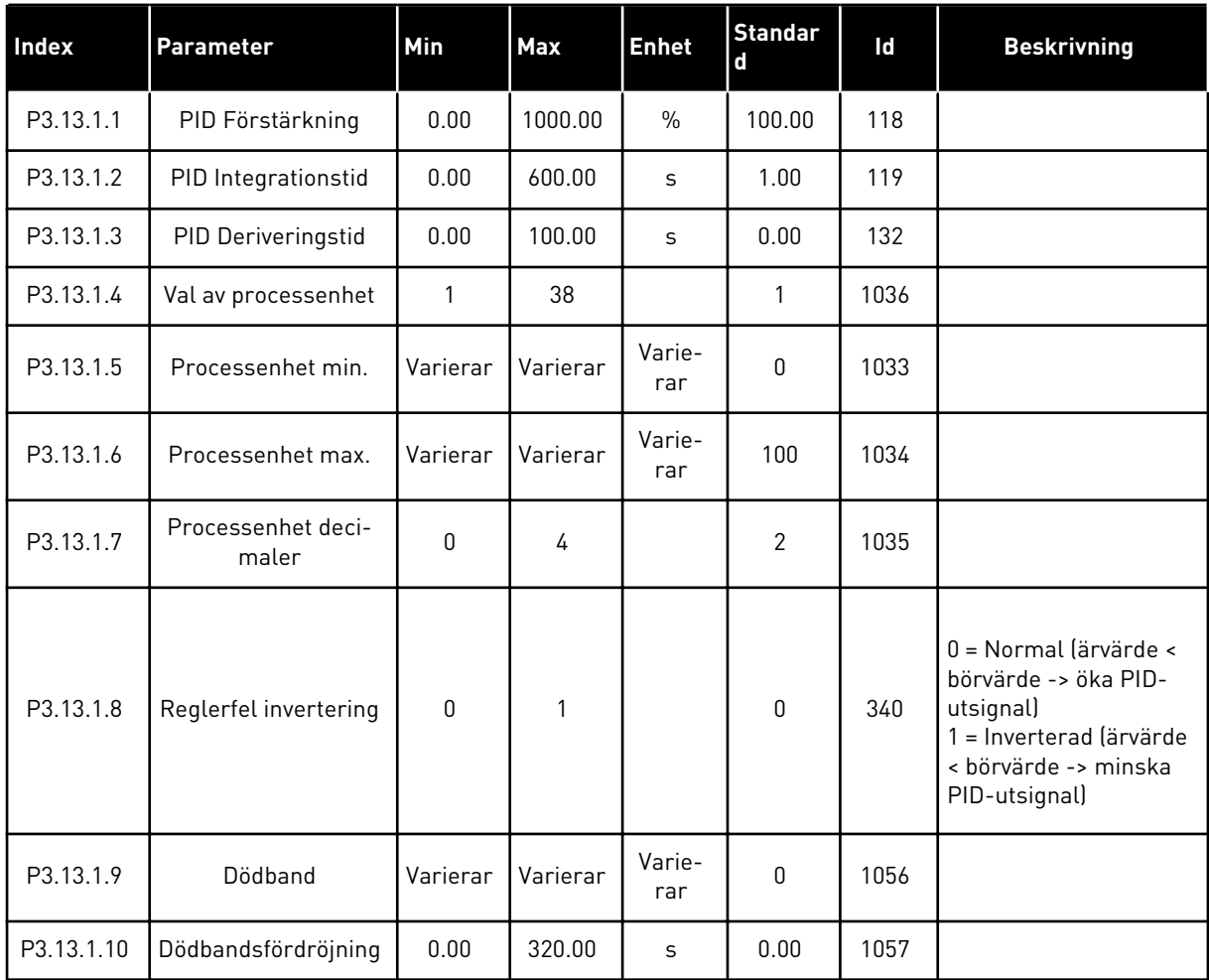

### *Tabell 85: Parametrar för börvärden*

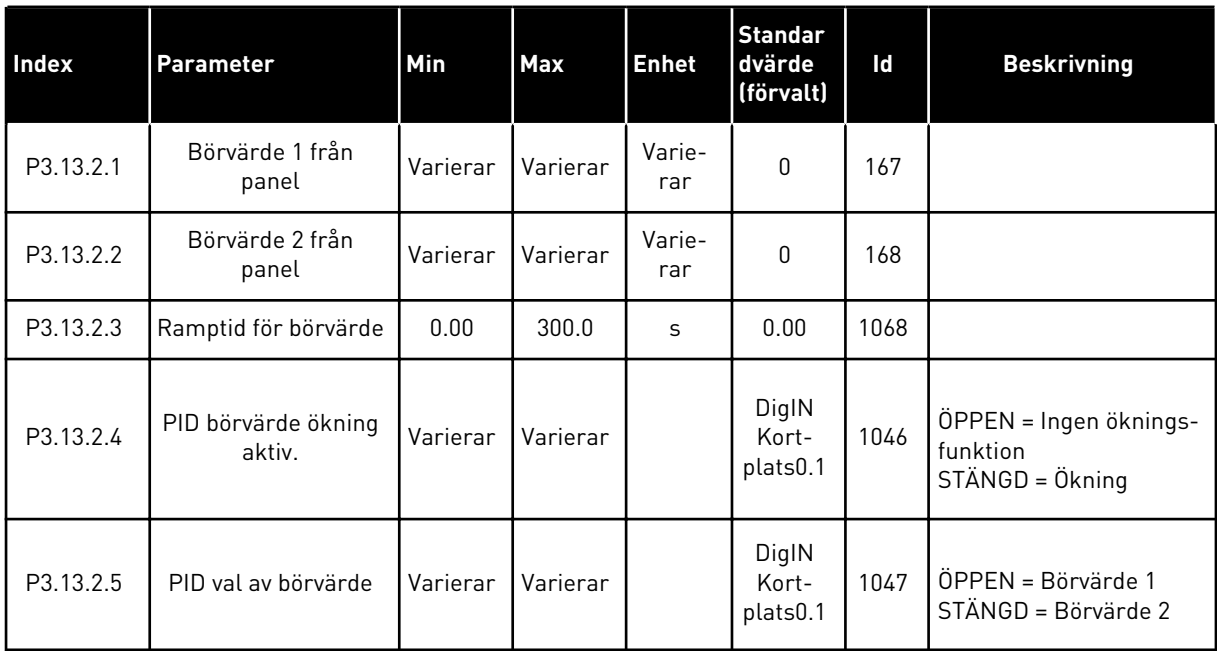

#### *Tabell 85: Parametrar för börvärden*

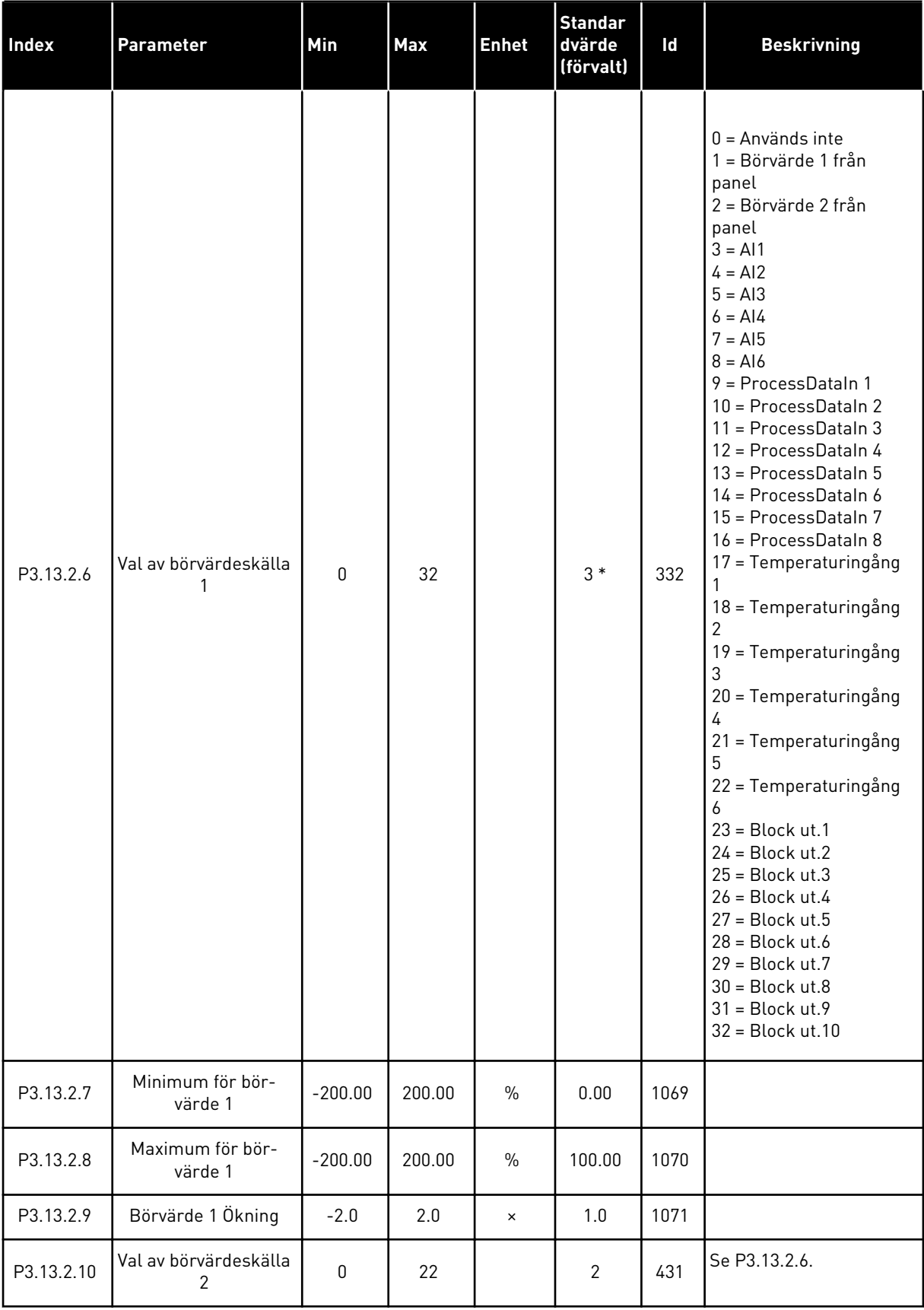

#### *Tabell 85: Parametrar för börvärden*

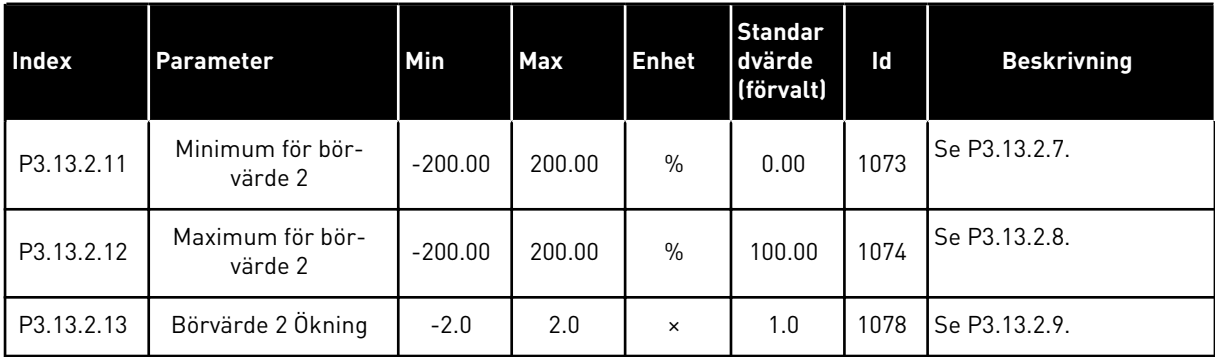

\* = Om applikationen väljs med parameter P1.2 Applikation anges standardvärdet. Se standardvärdena i avsnitt *[12 Bilaga 1](#page-348-0)*.
# *Tabell 86: Ärvärdesparametrar*

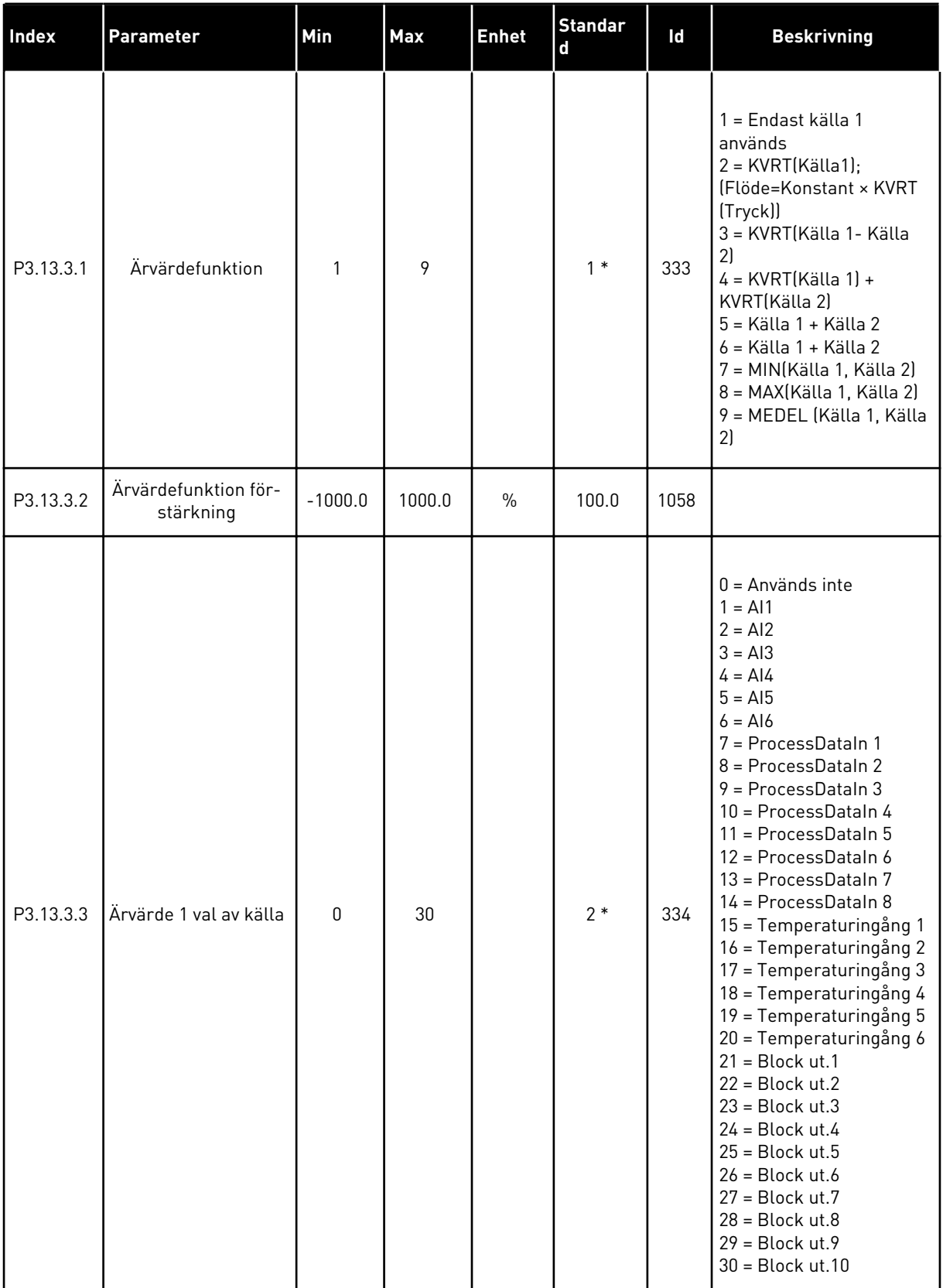

# *Tabell 86: Ärvärdesparametrar*

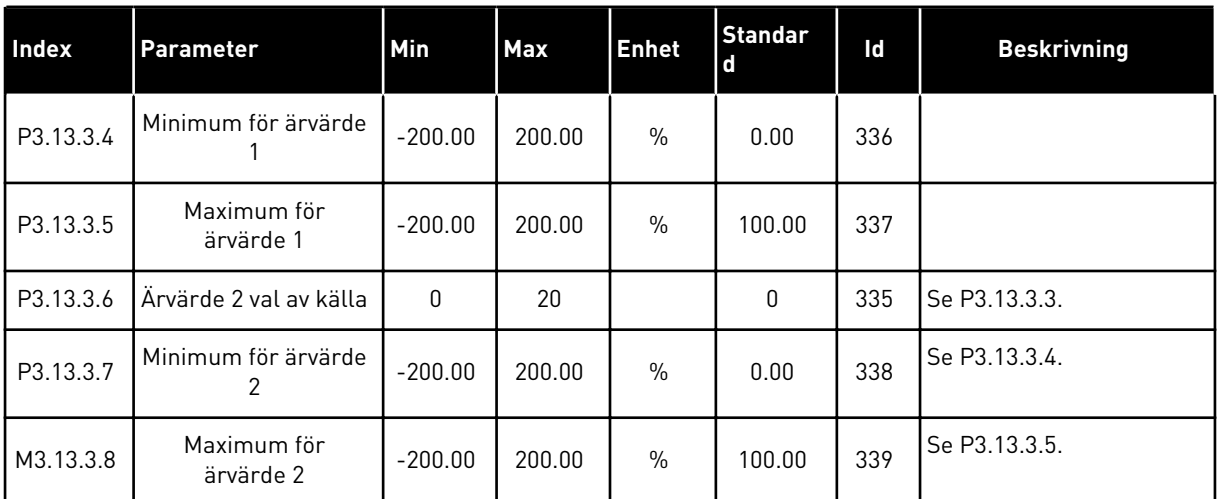

\* = Om applikationen väljs med parameter P1.2 Applikation anges standardvärdet. Se standardvärdena i avsnitt *[12 Bilaga 1](#page-348-0)*.

#### *Tabell 87: Parametrar för framkoppling*

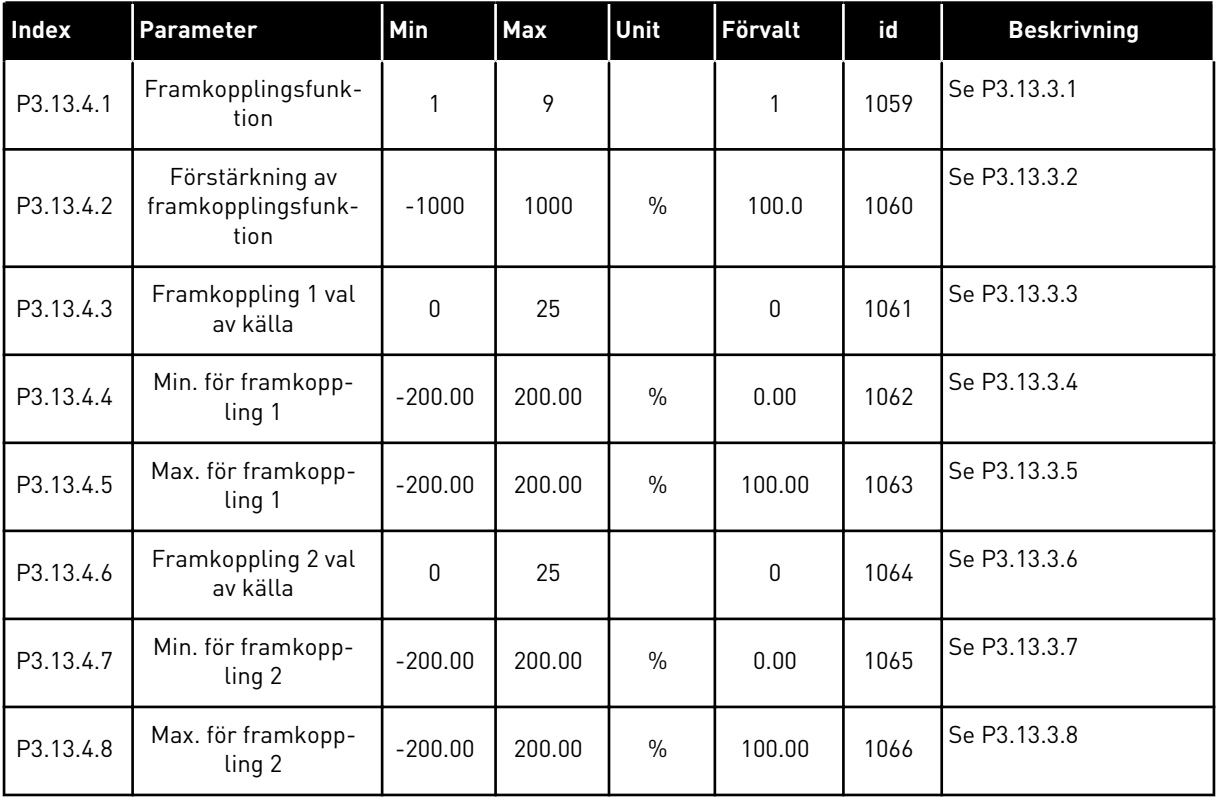

| Index     | <b>Parameter</b>           | Min          | <b>Max</b> | Unit          | Förvalt      | id   | <b>Beskrivning</b>                          |
|-----------|----------------------------|--------------|------------|---------------|--------------|------|---------------------------------------------|
| P3.13.5.1 | BV1 Vilolägesfrek-<br>vens | 0.00         | 320.00     | Hz            | 0.00         | 1016 |                                             |
| P3.13.5.2 | SP1 Insomnförd             | $\mathbf 0$  | 300        | S             | 0            | 1017 |                                             |
| P3.13.5.3 | BV1 Uppvakningsnivå        |              |            | Varie-<br>rar | 0.0000       | 1018 |                                             |
| P3.13.5.4 | BV1 Uppvaknings-<br>läge   | 0            | 1          |               | $\mathbf 0$  | 1019 | $0 =$ Absolut nivå<br>1 = Relativt börvärde |
| P3.13.5.5 | BV2 Vilolägesfrek-<br>vens | 0.00         | 320.00     | Hz            | 0.00         | 1075 | Se P3.13.5.1.                               |
| P3.13.5.6 | SP2 Insomnförd             | $\mathbf{0}$ | 3000       | S             | $\mathbf{0}$ | 1076 | Se P3.13.5.2.                               |
| P3.13.5.7 | BV2 Uppvakningsnivå        |              |            | Varie-<br>rar | 0.0000       | 1077 | Se P3.13.5.3.                               |
| P3.13.5.8 | BV2 Uppvaknings-<br>läge   | $\mathbf 0$  | 1          |               | $\mathbf 0$  | 1020 | Se P3.13.5.4.                               |

*Tabell 88: Inställningar för vilolägesfunktionen*

#### *Tabell 89: Parametrar för övervakning av ärvärden*

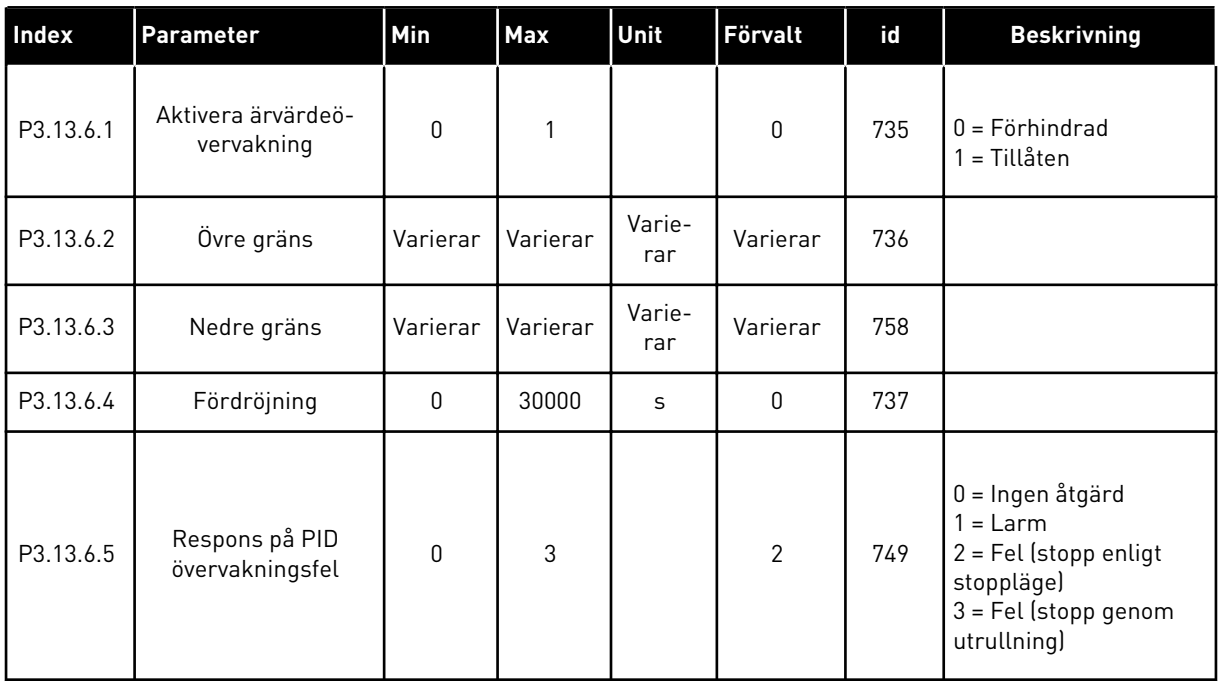

*Tabell 90: Parametrar för kompensation för tryckfall*

| <b>Index</b> | Parameter                           | Min      | Max      | Unit          | Förvalt  | id   | <b>Beskrivning</b>                         |
|--------------|-------------------------------------|----------|----------|---------------|----------|------|--------------------------------------------|
| P3.13.7.1    | Aktivera börvärde 1                 | 0        | 1        |               | 0        | 1189 | $0 = F\ddot{o}r$ hindrad<br>$1 = Tillåten$ |
| P3.13.7.2    | Max. kompensation<br>för börvärde 1 | Varierar | Varierar | Varie-<br>rar | Varierar | 1190 |                                            |
| P3.13.7.3    | Aktivera börvärde 2                 | 0        |          |               | 0        | 1191 | Se P3.13.7.1.                              |
| P3.13.7.4    | Max. kompensation<br>för börvärde 2 | Varierar | Varierar | Varie-<br>rar | Varierar | 1192 | Se P3.13.7.2.                              |

# *Tabell 91: Parametrar för mjukfyllning*

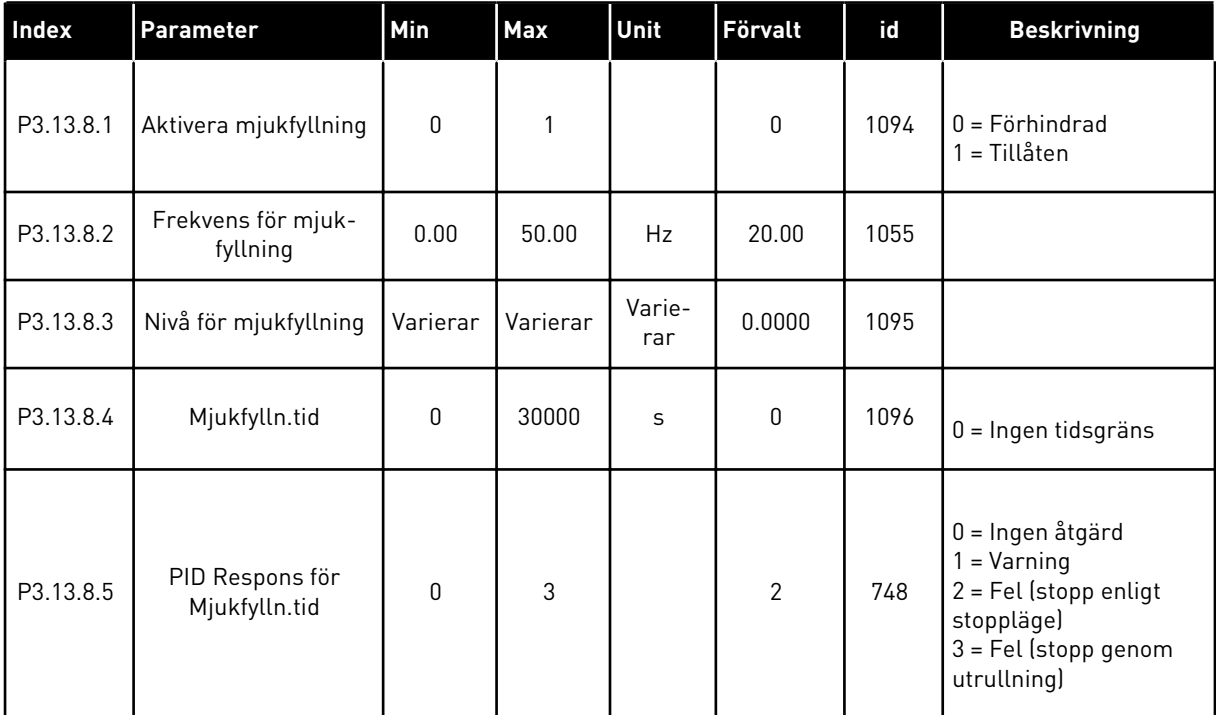

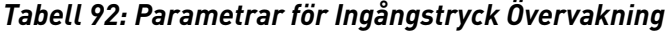

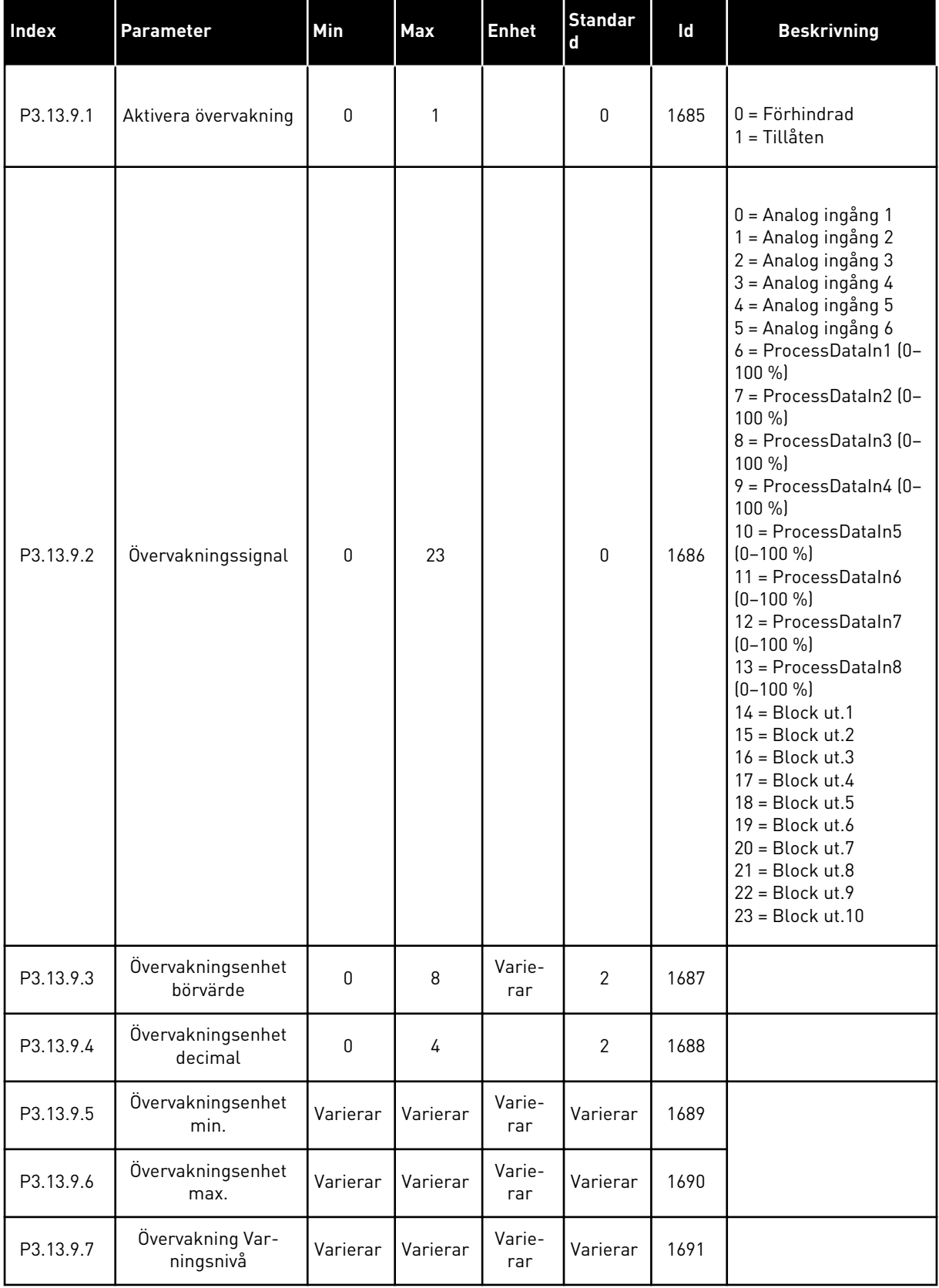

*Tabell 92: Parametrar för Ingångstryck Övervakning*

| <b>Index</b> | <b>Parameter</b>                | Min      | Max      | <b>Enhet</b>  | <b>Standar</b><br>d | ld   | <b>Beskrivning</b>                                                                            |
|--------------|---------------------------------|----------|----------|---------------|---------------------|------|-----------------------------------------------------------------------------------------------|
| P3.13.9.8    | Övervakning Felnivå             | Varierar | Varierar | Varie-<br>rar | Varierar            | 1692 |                                                                                               |
| P3.13.9.9    | Overvakning Felförd-<br>röjning | 0.00     | 60.00    | S             | 5.00                | 1693 |                                                                                               |
| P3.13.9.10   | PID börvärde reduk-<br>tion     | 0.0      | 100.0    | $\%$          | 10.0                | 1694 |                                                                                               |
| V3.13.9.11   | Ingångstryck                    | Varierar | Varierar | Varie-<br>rar | Varierar            | 1695 | Det här övervaknings-<br>värdet visar det aktu-<br>ella värdet för pum-<br>pens ingångstryck. |

# *Tabell 93: Parametrar för frostskydd*

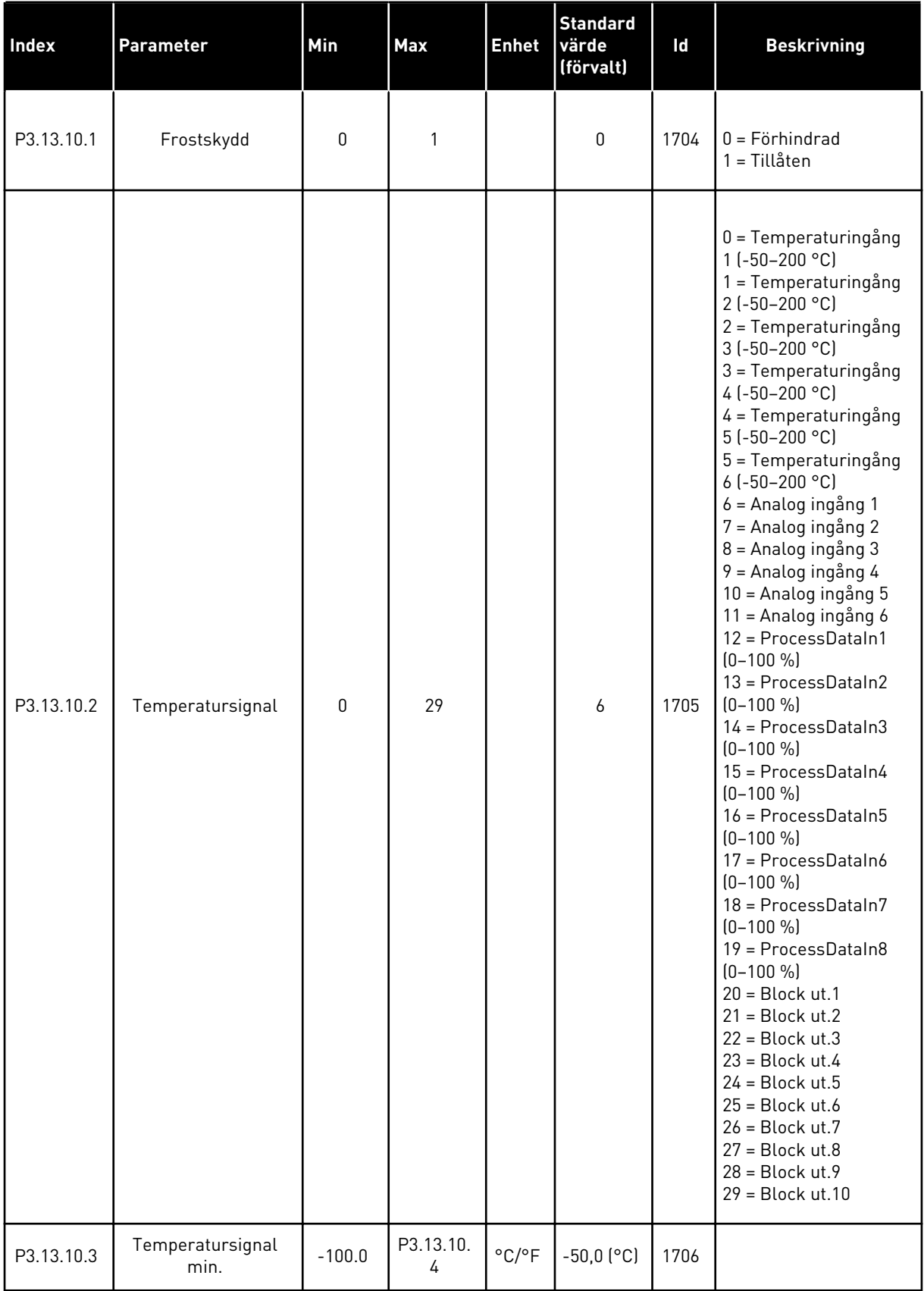

#### *Tabell 93: Parametrar för frostskydd*

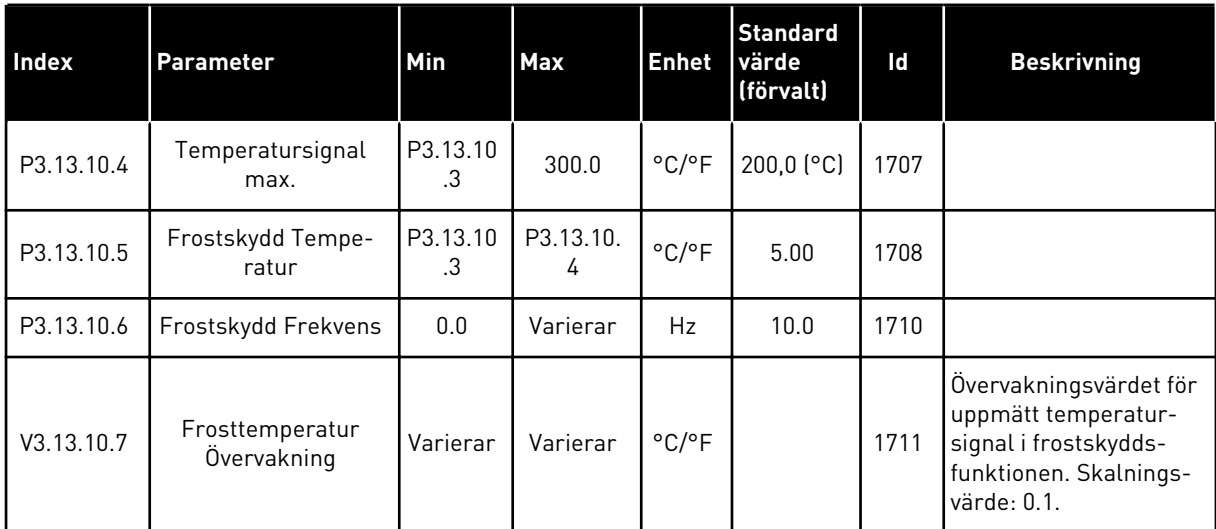

#### **5.14 GRUPP 3.14: EXTERN PID-REGULATOR**

*Tabell 94: Grundinställning för extern PID-regulator*

| <b>Index</b> | <b>Parameter</b>            | Min              | <b>Max</b> | <b>Enhet</b>  | <b>Standar</b><br>d         | $\overline{d}$ | <b>Beskrivning</b>                                           |
|--------------|-----------------------------|------------------|------------|---------------|-----------------------------|----------------|--------------------------------------------------------------|
| P3.14.1.1    | Aktivera extern PID         | $\Omega$         | 1          |               | 0                           | 1630           | $0 = F$ örhindrad<br>1 = Tillåten                            |
| P3.14.1.2    | Startsignal                 |                  |            |               | DigIN<br>kort-<br>plats 0.2 | 1049           | ÖPPEN = PID2 i stopp-<br>läge<br>STÄNGD = PID2-<br>reglering |
| P3.14.1.3    | Utgång vid stopp            | 0.0              | 100.0      | $\%$          | 0.0                         | 1100           |                                                              |
| P3.14.1.4    | PID Förstärkning            | 0.00             | 1000.00    | $\%$          | 100.00                      | 1631           | Se P3.13.1.1                                                 |
| P3.14.1.5    | PID Integrationstid         | 0.00             | 600.00     | S             | 1.00                        | 1632           | Se P3.13.1.2                                                 |
| P3.14.1.6    | PID Deriveringstid          | 0.00             | 100.00     | S             | 0.00                        | 1633           | Se P3.13.1.3                                                 |
| P3.14.1.7    | Val av processenhet         | $\mathbf{0}$     | 37         |               | 0                           | 1635           | Se P3.13.1.4                                                 |
| P3.14.1.8    | Processenhet min.           | Varierar         | Varierar   | Varie-<br>rar | 0                           | 1664           | Se P3.13.1.5                                                 |
| P3.14.1.9    | Processenhet max.           | Varierar         | Varierar   | Varie-<br>rar | 100                         | 1665           | Se P3.13.1.6                                                 |
| P3.14.1.10   | Processenhet deci-<br>maler | 0                | 4          |               | $\overline{2}$              | 1666           | Se P3.13.1.7                                                 |
| P3.14.1.11   | Reglerfel invertering       | $\boldsymbol{0}$ | 1          |               | 0                           | 1636           | Se P3.13.1.8                                                 |
| P3.14.1.12   | Dödband                     | Varierar         | Varierar   | Varie-<br>rar | 0.0                         | 1637           | Se P3.13.1.9                                                 |
| P3.14.1.13   | Dödbandsfördröjning         | 0.00             | 320.00     | S             | 0.00                        | 1638           | Se P3.13.1.10                                                |

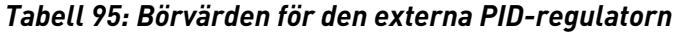

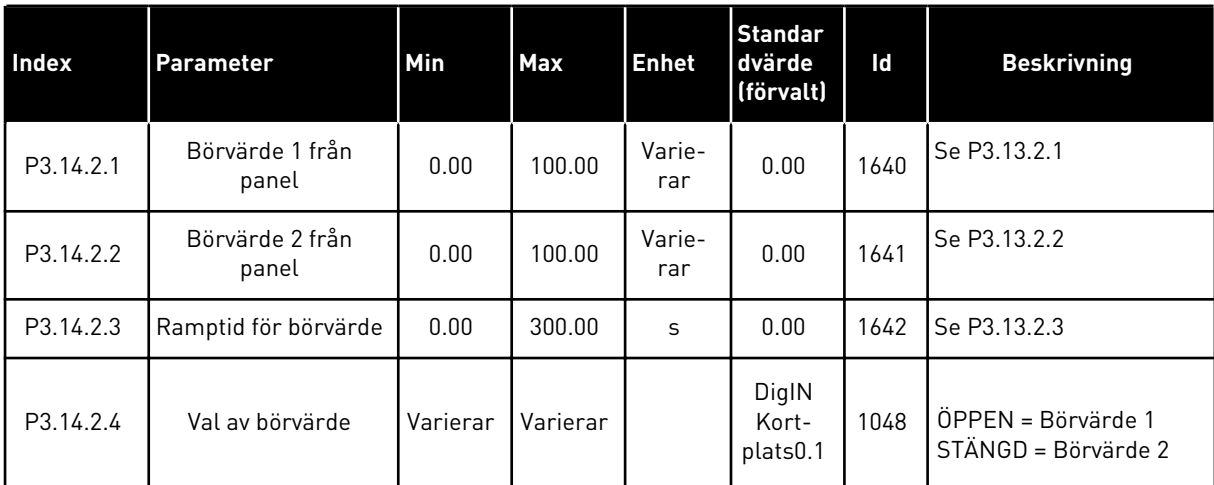

a dhe ann ann an 1970.<br>Tha ann an 1970, ann an 1970, ann an 1970.

#### *Tabell 95: Börvärden för den externa PID-regulatorn*

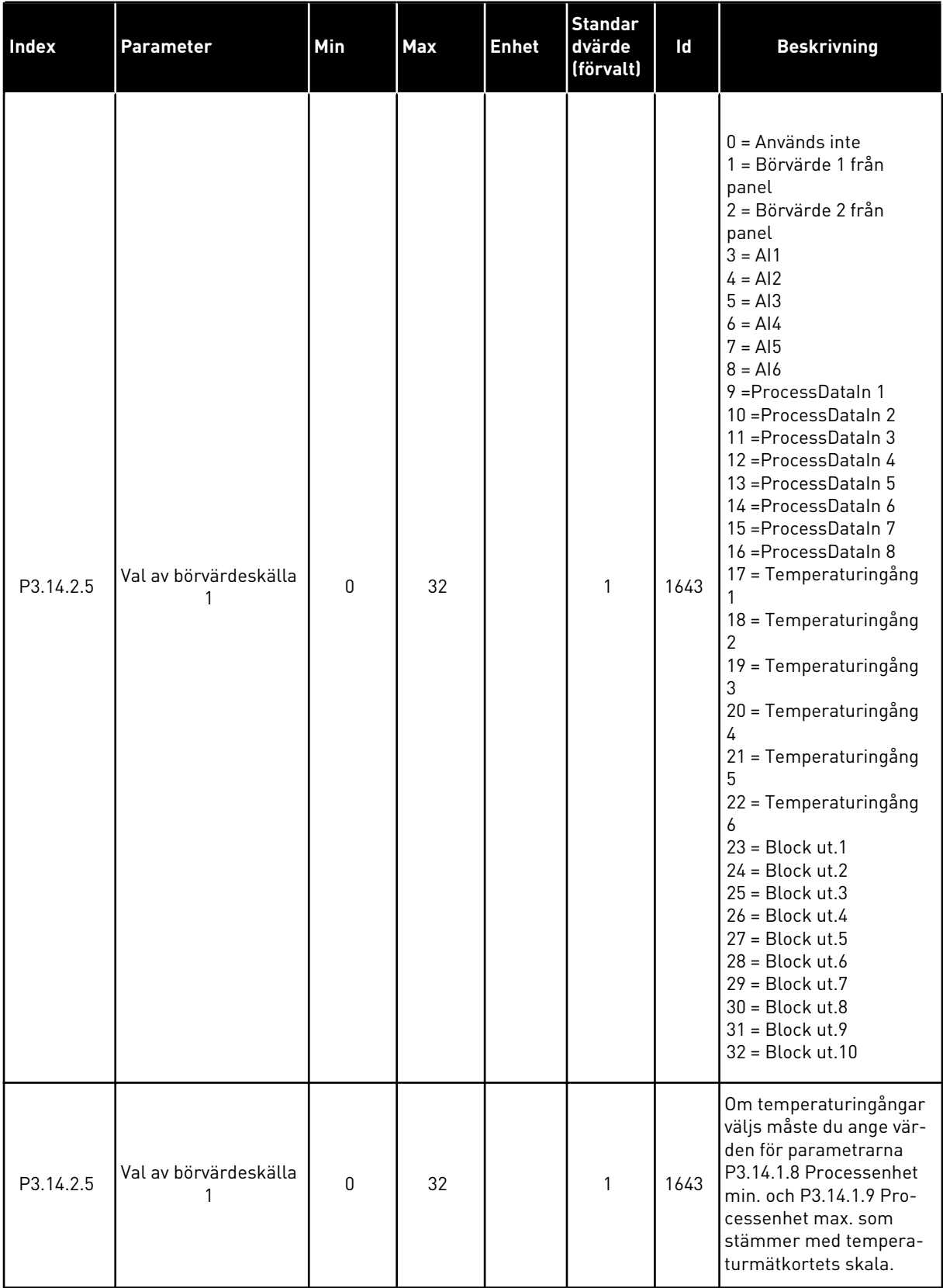

#### *Tabell 95: Börvärden för den externa PID-regulatorn*

| <b>Index</b> | Parameter                   | Min          | Max    | <b>Enhet</b>  | <b>Standar</b><br>dvärde<br>(förvalt) | Id   | <b>Beskrivning</b> |
|--------------|-----------------------------|--------------|--------|---------------|---------------------------------------|------|--------------------|
| P3.14.2.6    | Minimum för bör-<br>värde 1 | $-200.00$    | 200.00 | $\frac{0}{0}$ | 0.00                                  | 1644 |                    |
| P3.14.2.7    | Maximum för bör-<br>värde 1 | $-200.00$    | 200.00 | $\frac{0}{0}$ | 100.00                                | 1645 |                    |
| P3.14.2.8    | Val av börvärdeskälla<br>2  | $\mathbf{0}$ | 22     |               | 0                                     | 1646 | Se P3.14.2.5.      |
| P3.14.2.9    | Minimum för bör-<br>värde 2 | $-200.00$    | 200.00 | $\frac{0}{0}$ | 0.00                                  | 1647 |                    |
| P3.14.2.10   | Maximum för bör-<br>värde 2 | $-200.00$    | 200.00 | $\frac{0}{0}$ | 100.00                                | 1648 |                    |

*Tabell 96: Ärvärde för den externa PID-regulatorn*

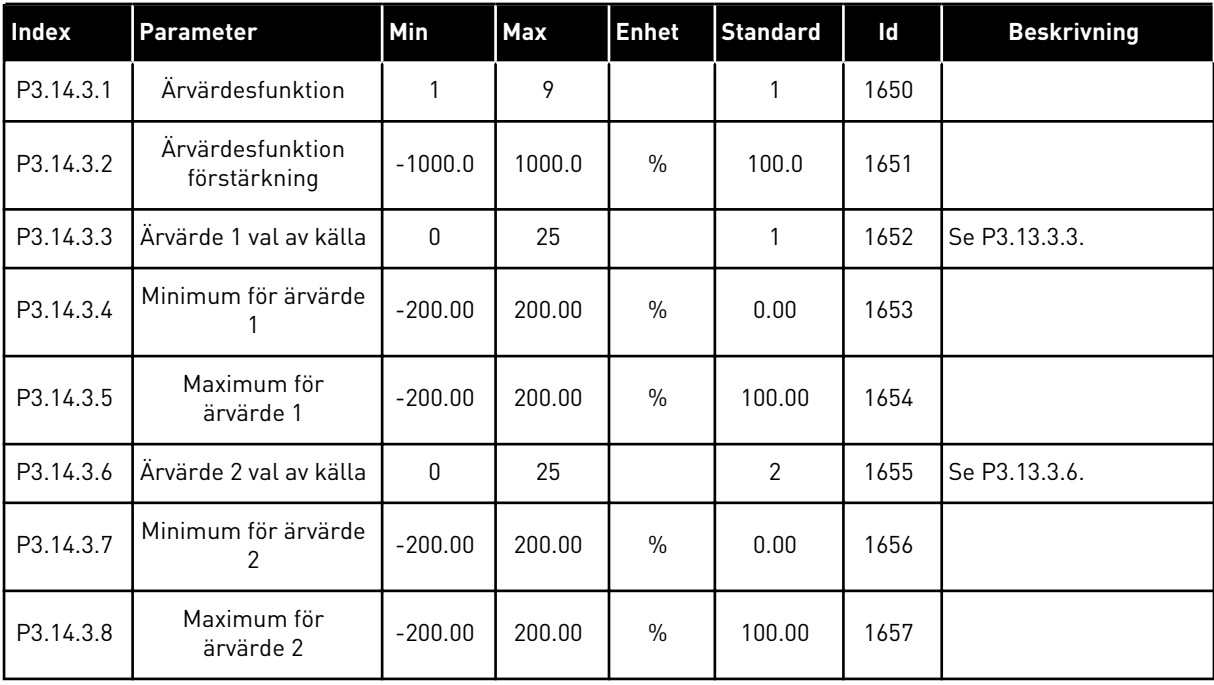

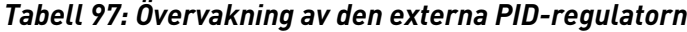

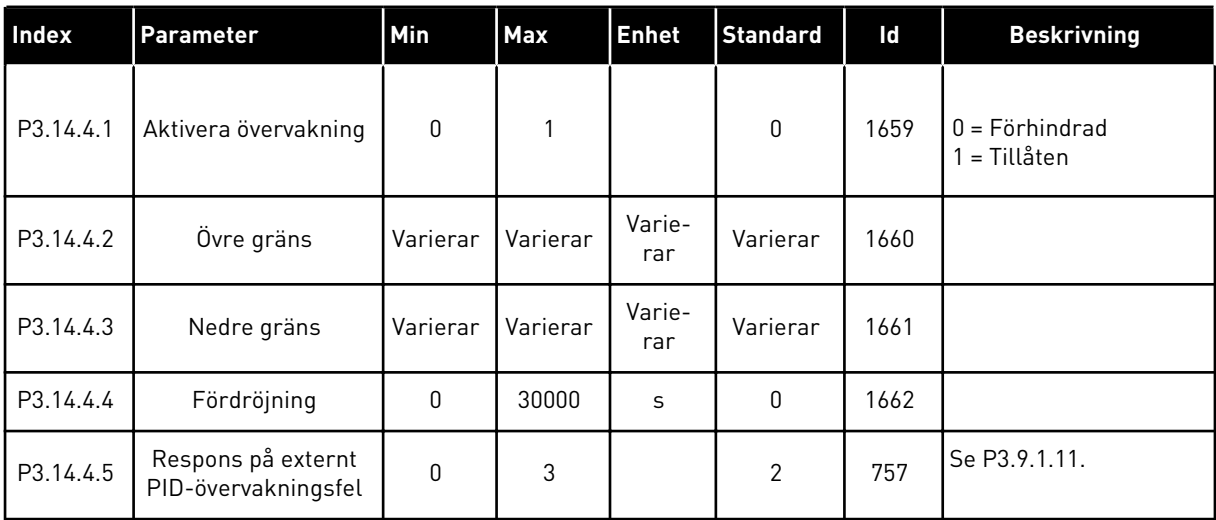

#### **5.15 GRUPP 3.15: MULTIPUMP**

*Tabell 98: Parametrar för multipumpfunktionen*

| Index    | Parameter                     | Min       | Max      | <b>Enhet</b> | <b>Standard</b><br>värde<br>(förvalt) | Id   | <b>Beskrivning</b>                       |
|----------|-------------------------------|-----------|----------|--------------|---------------------------------------|------|------------------------------------------|
| P3.15.1  | Antal motorer                 | 1         | 6        |              | 1                                     | 1001 |                                          |
| P3.15.2  | Förreglingsfunktion           | $\pmb{0}$ | 1        |              | 1                                     | 1032 | $0 = F\ddot{o}r$ hindrad<br>1 = Tillåten |
| P3.15.3  | Inkludera FC                  | 0         | 1        |              | 1                                     | 1028 | $0 = F\ddot{o}r$ hindrad<br>1 = Tillåten |
| P3.15.4  | Autväx Till/Från              | 0         | 1        |              | 1                                     | 1027 | $0 = F\ddot{o}r$ hindrad<br>1 = Tillåten |
| P3.15.5  | Autoväxlingsintervall         | 0.0       | 3000.0   | h            | 48.0                                  | 1029 |                                          |
| P3.15.6  | Autoväxla: Frekvens-<br>gräns | 0.00      | P3.3.1.2 | Hz           | 25.00                                 | 1031 |                                          |
| P3.15.7  | Autoväxla: Motor-<br>gräns    | 1         | 6        |              | 1                                     | 1030 |                                          |
| P3.15.8  | Reglerområde                  | $\pmb{0}$ | 100      | $\%$         | 10                                    | 1097 |                                          |
| P3.15.9  | Fördröjning                   | $\pmb{0}$ | 3600     | S            | 10                                    | 1098 |                                          |
| P3.15.10 | Motor 1 förregling            | Varierar  | Varierar |              | DigIN<br>Kort-<br>plats0.1            | 426  | ÖPPEN = Inte aktiv<br>STÄNGD = Aktiv     |
| P3.15.11 | Motor 2 förregling            | Varierar  | Varierar |              | DigIN<br>Kort-<br>plats0.1            | 427  | Se P3.15.10                              |
| P3.15.12 | Motor 3 förregling            | Varierar  | Varierar |              | DigIN<br>Kort-<br>plats0.1            | 428  | Se P3.15.10                              |
| P3.15.13 | Motor 4 förregling            | Varierar  | Varierar |              | DigIN<br>Kort-<br>plats0.1            | 429  | Se P3.15.10                              |
| P3.15.14 | Motor 5 förregling            | Varierar  | Varierar |              | DigIN<br>Kort-<br>plats0.1            | 430  | Se P3.15.10                              |

#### *Tabell 98: Parametrar för multipumpfunktionen*

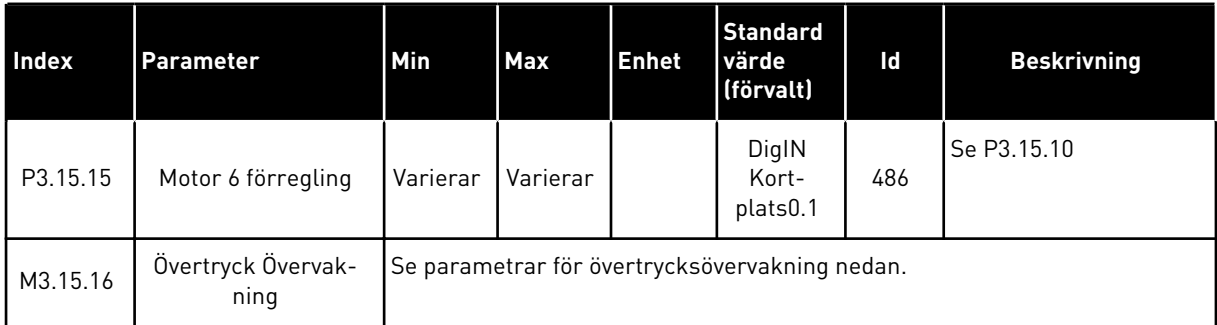

# *Tabell 99: Parametrar för Övertryck Övervakning*

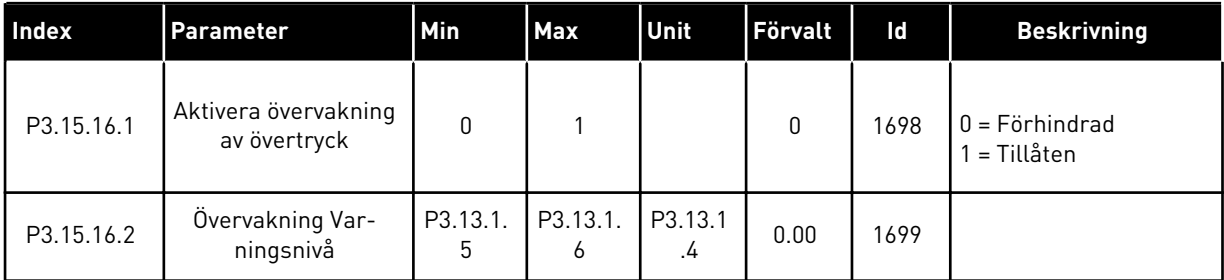

# **5.16 GRUPP 3.16: UNDERHÅLLSRÄKNARE**

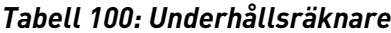

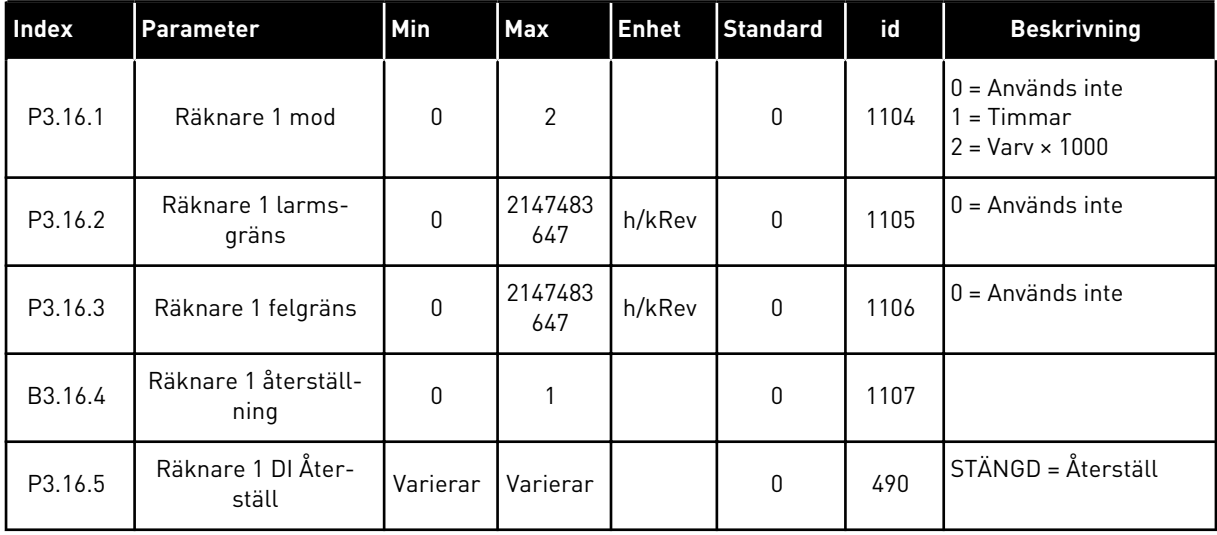

# **5.17 GRUPP 3.17: BRANDFUNKTION**

*Tabell 101: Parametrar för brandfunktionen*

| Index   | Parameter                               | Min       | <b>Max</b> | Unit | Förvalt                    | id   | <b>Beskrivning</b>                                                                                                    |
|---------|-----------------------------------------|-----------|------------|------|----------------------------|------|----------------------------------------------------------------------------------------------------|
| P3.17.1 | Lösenord för brand-<br>funktion         | $\pmb{0}$ | 9999       |      | 0                          | 1599 | 1002 = Tillgänglig<br>1234 = Testläge                                                                                                    |
| P3.17.2 | Källa för frekvens vid<br>brandfunktion | 0         | 18         |      | $\boldsymbol{0}$           | 1617 | $0 =$ Frekvens vid brand-<br>funktion<br>1 = Förvalda frekvenser<br>$2 = Panel$<br>$3 =$ Fältbuss<br>$4 = A11$<br>$5 = AI2$<br>$6 = A11 + A12$<br>$7 = PID1$<br>8 = Motorpotentiome-<br>ter<br>$9 = Block ut.1$<br>$10 = Block ut.2$<br>$11 = Block ut.3$<br>$12 = Block ut.4$<br>$13 = Block ut.5$<br>$14 = Block ut.6$<br>$15 = Block ut.7$<br>$16 = Block ut.8$<br>$17 = Block ut.9$<br>$18 = Block ut.10$ |
| P3.17.3 | Frekvens vid brand-<br>funktion         | 8.00      | P3.3.1.2   | Hz   | 50.00                      | 1598 |                                                                                                    |
| P3.17.4 | Brandfunktion akti-<br>vering ÖPPNA     |           |            |      | DigIN<br>kortplats<br>0.2  | 1596 | ÖPPEN = Brandfunk-<br>tion aktiv<br>STÄNGD = Ingen åtgärd                                                                                                    |
| P3.17.5 | Brandfunktion akti-<br>vering STÄNG     |           |            |      | DigIN<br>Kort-<br>plats0.1 | 1619 | ÖPPEN = Ingen åtgärd<br>STÄNGD = Brandfunk-<br>tion aktiv                                                                                                    |
| P3.17.6 | Brandfunktion bakåt                     |           |            |      | DigIN<br>Kort-<br>plats0.1 | 1618 | ÖPPEN = Framåt<br>STÄNGD = 0mvänd<br>DigIN Kortplats0.1 =<br>Framåt<br>DigIN Kortplats0.2 =<br>Bakåt                                                                                                    |
| V3.17.7 | <b>Brandfunktion status</b>             | 0         | 3          |      | $\boldsymbol{0}$           | 1597 | Se Tabell 21 Alternativ<br>på övervakningsmenyn.<br>$0 = F\ddot{o}r$ hindrad<br>1 = Tillåten<br>2 = Till (Tillgänglig + DI<br>öppen)<br>$3 = Testläge$                                                                                                    |

#### *Tabell 101: Parametrar för brandfunktionen*

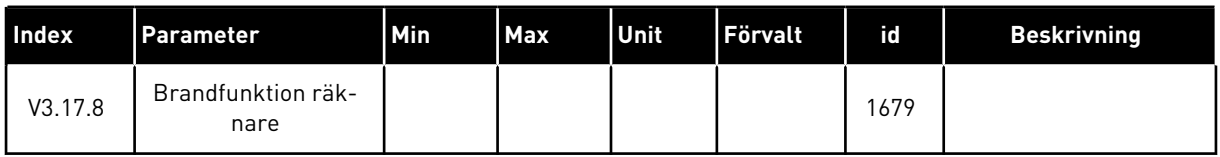

# **5.18 GRUPP 3.18: PARAMETRAR FÖR FÖRVÄRMNING AV MOTORN**

#### *Tabell 102: Parametrar för förvärmning av motorn*

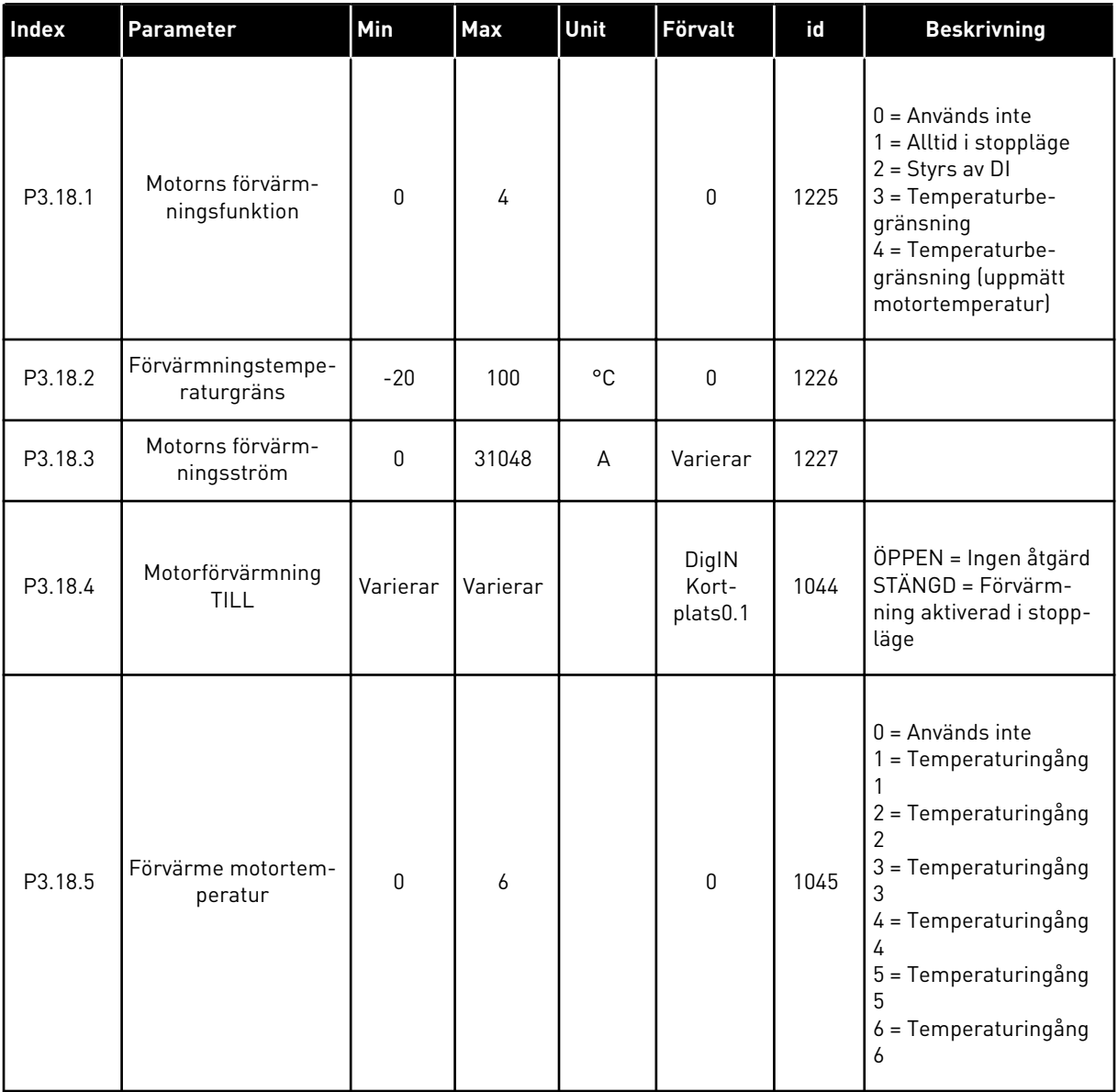

# **5.19 GRUPP 3.19: BLOCKPROGRAMMERING**

#### *Tabell 103: Blockprogrammeringsparametrar*

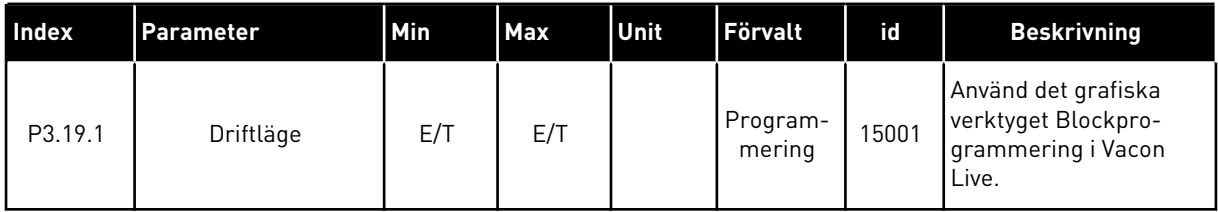

# **5.20 GRUPP 3.20: MEKANISK BROMS**

*Tabell 104: Parametrar för mekanisk broms*

| Index   | Parameter                       | Min          | <b>Max</b>     | Unit         | <b>Förvalt</b>             | id   | <b>Beskrivning</b>                                                                                                    |
|---------|---------------------------------|--------------|----------------|--------------|----------------------------|------|----------------------------------------------------------------------------------------------------|
| P3.20.1 | Bromsstyrning                   | $\mathbf{0}$ | $\overline{2}$ |              | 0                          | 1541 | $0 = F\ddot{o}r$ hindrad<br>$1 = Tillåten$<br>2 = Tillgänglig med<br>övervakning av broms-<br>status                     |
| P3.20.2 | Broms mekanisk för-<br>dröjning | 0.00         | 60.00          | $\mathsf{s}$ | 0.00                       | 353  |                                                                                                    |
| P3.20.3 | Bromsöppning frek-<br>vensgräns | P3.20.4      | P3.3.1.2       | Hz           | 2.00                       | 1535 |                                                                                                    |
| P3.20.4 | Bromsstängning<br>frekvensgräns | P3.3.1.1     | P3.3.1.2       | Hz           | 2.00                       | 1539 |                                                                                                    |
| P3.20.5 | Bromskraft gräns                | 0.0          | Varierar       | A            | 0.0                        | 1085 |                                                                                                    |
| P3.20.6 | Broms felfördröjning            | 0.00         | 60.00          | $\sf S$      | 2.00                       | 352  |                                                                                                    |
| P3.20.7 | Broms felrespons                | $\mathbf{0}$ | 3              |              | 0                          | 1316 | 0 = Ingen åtgärd<br>$1 = \text{Varning}$<br>$2 = Fel$ (stopp enligt<br>stoppläge)<br>3 = Fel (stopp genom<br>utrullning) |
| P3.20.8 | Broms återkoppling              |              |                |              | DigIN<br>Kort-<br>plats0.1 | 1210 |                                                                                                    |

#### **5.21 GRUPP 3.21: PUMPSTYRNING**

#### *Tabell 105: Parametrar för autorensning*

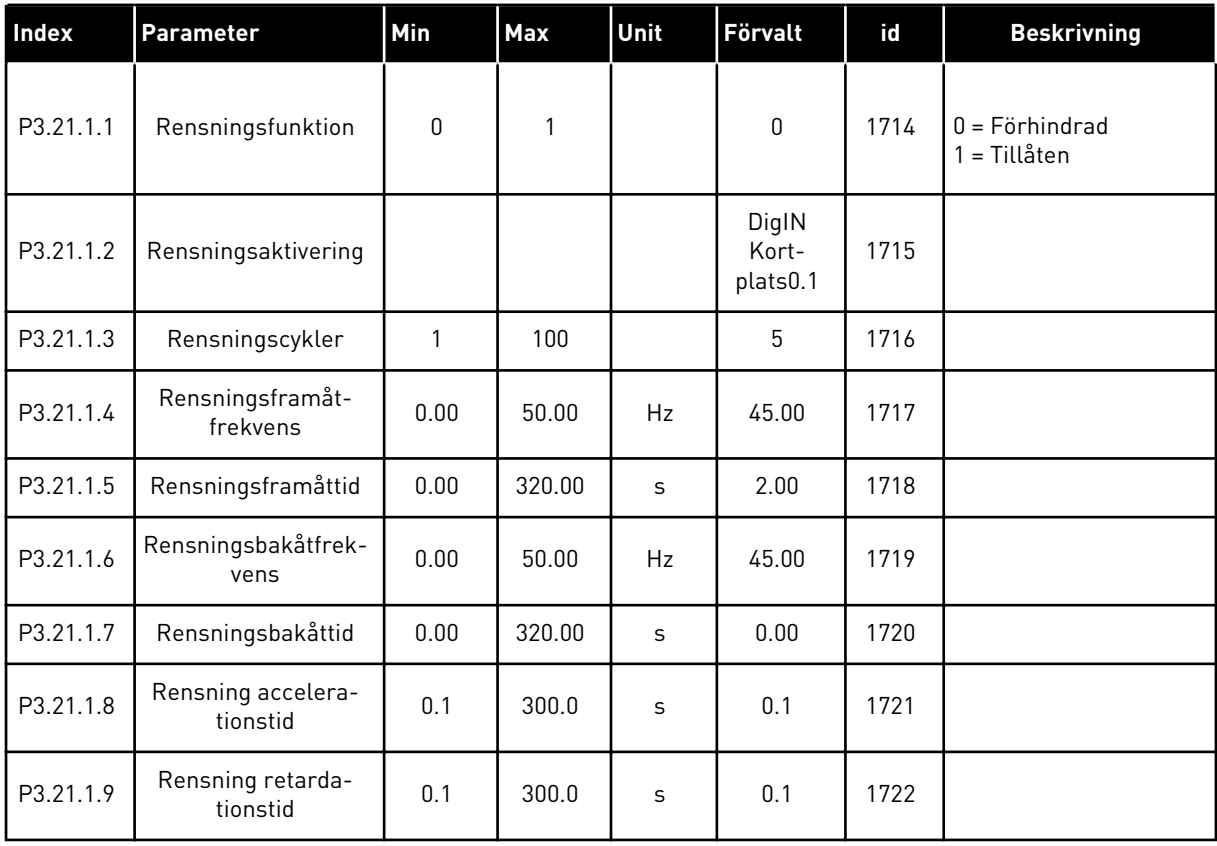

#### *Tabell 106: Parametrar för jockeypump*

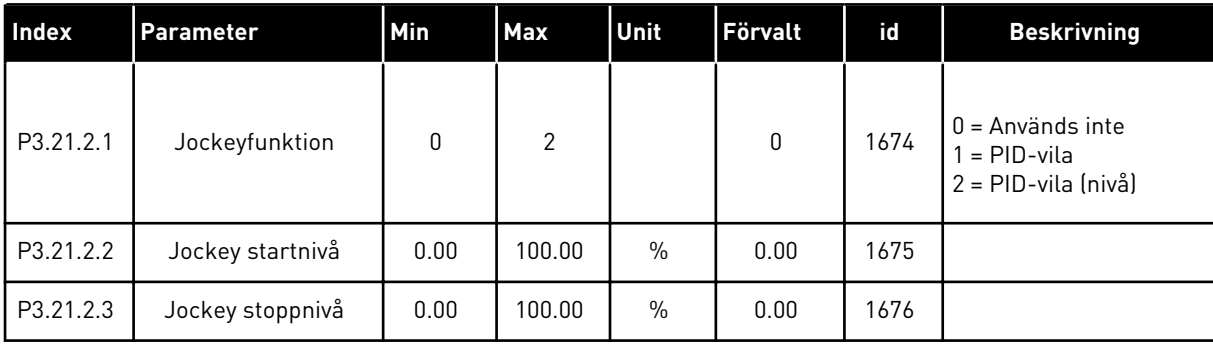

# *Tabell 107: Parametrar för primingpump*

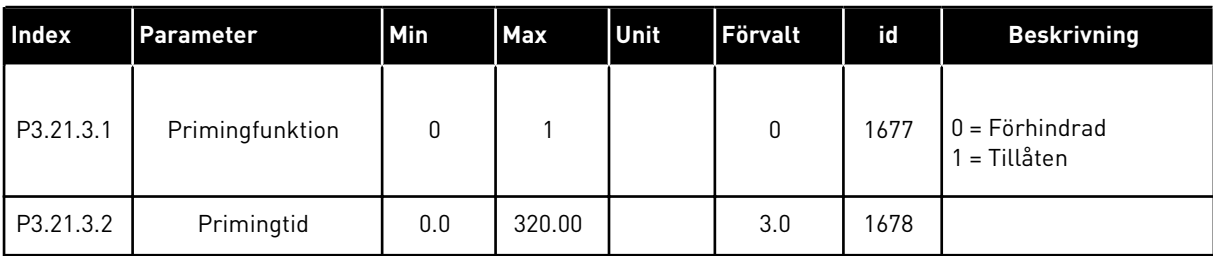

# **6 MENYN DIAGNOSTIK**

# **6.1 AKTIVA FEL**

När ett eller flera fel uppstår blinkar displayen och visar namnet på felet. Tryck på OK om du vill gå tillbaka till diagnosmenyn. Undermenyn för aktiva fel visar antalet fel. Om du vill visa uppgifter om feltiden markerar du ett fel och trycker på OK.

Felet är aktivt tills du återställer det. Det går att återställa ett fel på fem sätt.

- Tryck ned återställningsknappen i två sekunder.
- Öppna undermenyn Återställ fel och använd parametern Återställ fel.
- Skicka en återställningssignal via I/O-terminalen.
- Skicka en återställningssignal via fältbussen.
- Skicka en återställningssignal via Vacon Live.

Undermenyn för aktiva kan spara högst tio fel. Felen visas i den ordning de uppstod.

# **6.2 ÅTERSTÄLL FEL**

På den här menyn kan du återställa fel. Mer information finns i avsnitt *[11.1 Ett fel visas](#page-325-0)*.

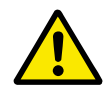

#### **VAR FÖRSIKTIG!**

Innan du återställer felet tar du bort den externa styrsignalen så att inte omriktaren startas om oavsiktligt.

#### **6.3 FELHISTORIK**

40 fel kan visas i felhistoriken.

Om du vill visa uppgifter om ett fel öppnar du felhistoriken, letar reda på felet och trycker på OK.

# **6.4 TOTALRÄKNARE**

Om du läser ett räknarvärde via fältbussen läser du avsnitt *[11.4 Totalräknare och](#page-343-0)  [trippräknare](#page-343-0)*.

# *Tabell 108: Totalräknarparametrar på diagnostikmenyn*

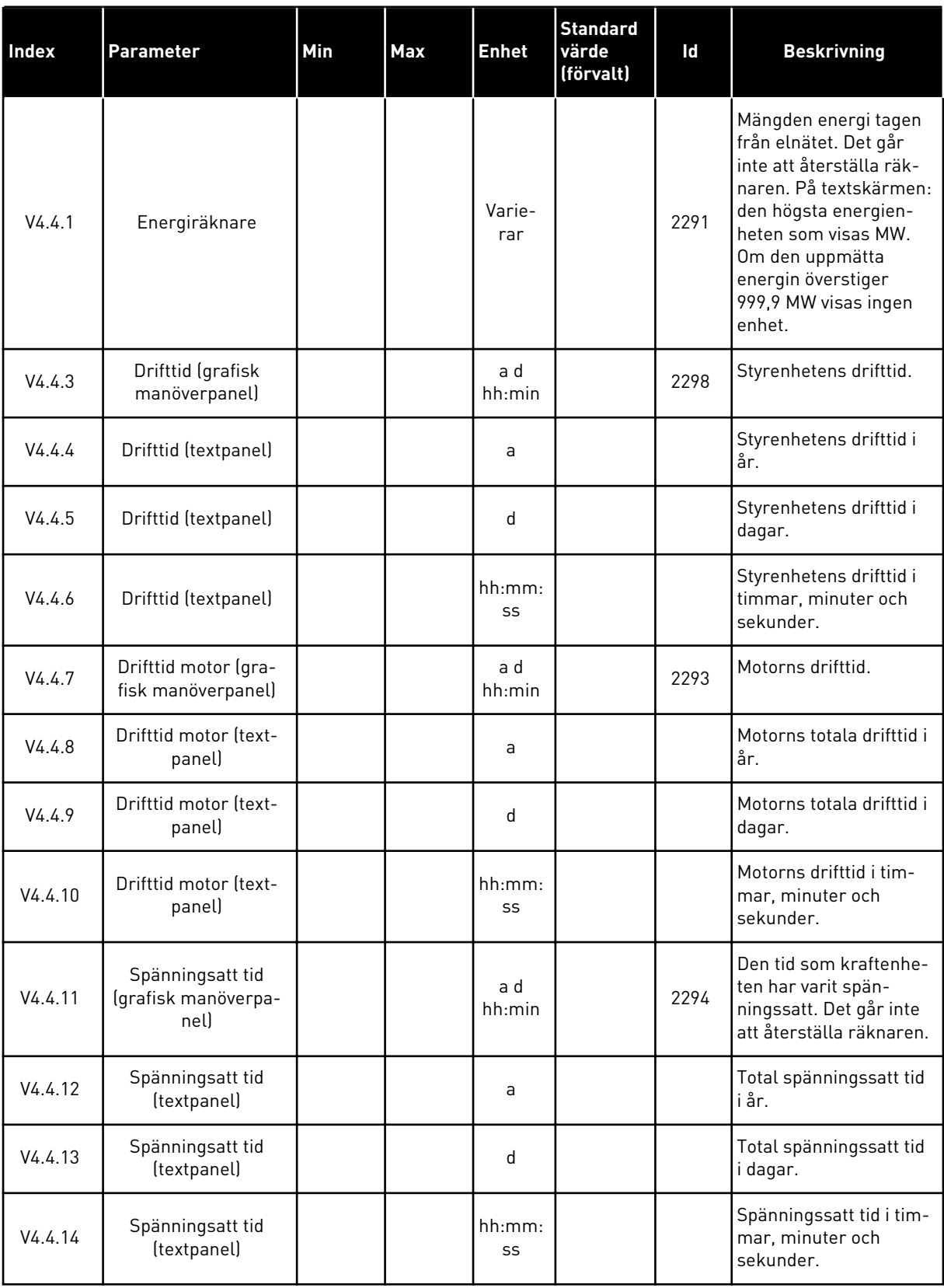

#### *Tabell 108: Totalräknarparametrar på diagnostikmenyn*

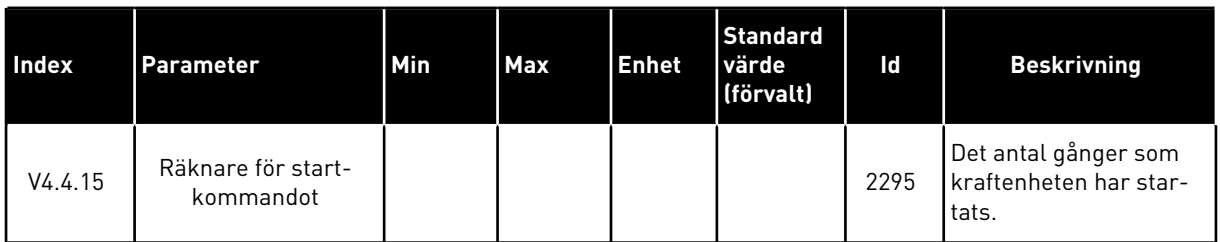

# **6.5 TRIPPRÄKNARE**

Om du läser ett räknarvärde via fältbussen läser du avsnitt *[11.4 Totalräknare och](#page-343-0)  [trippräknare](#page-343-0)*.

#### *Tabell 109: Trippräknarparametrar på diagnostikmenyn*

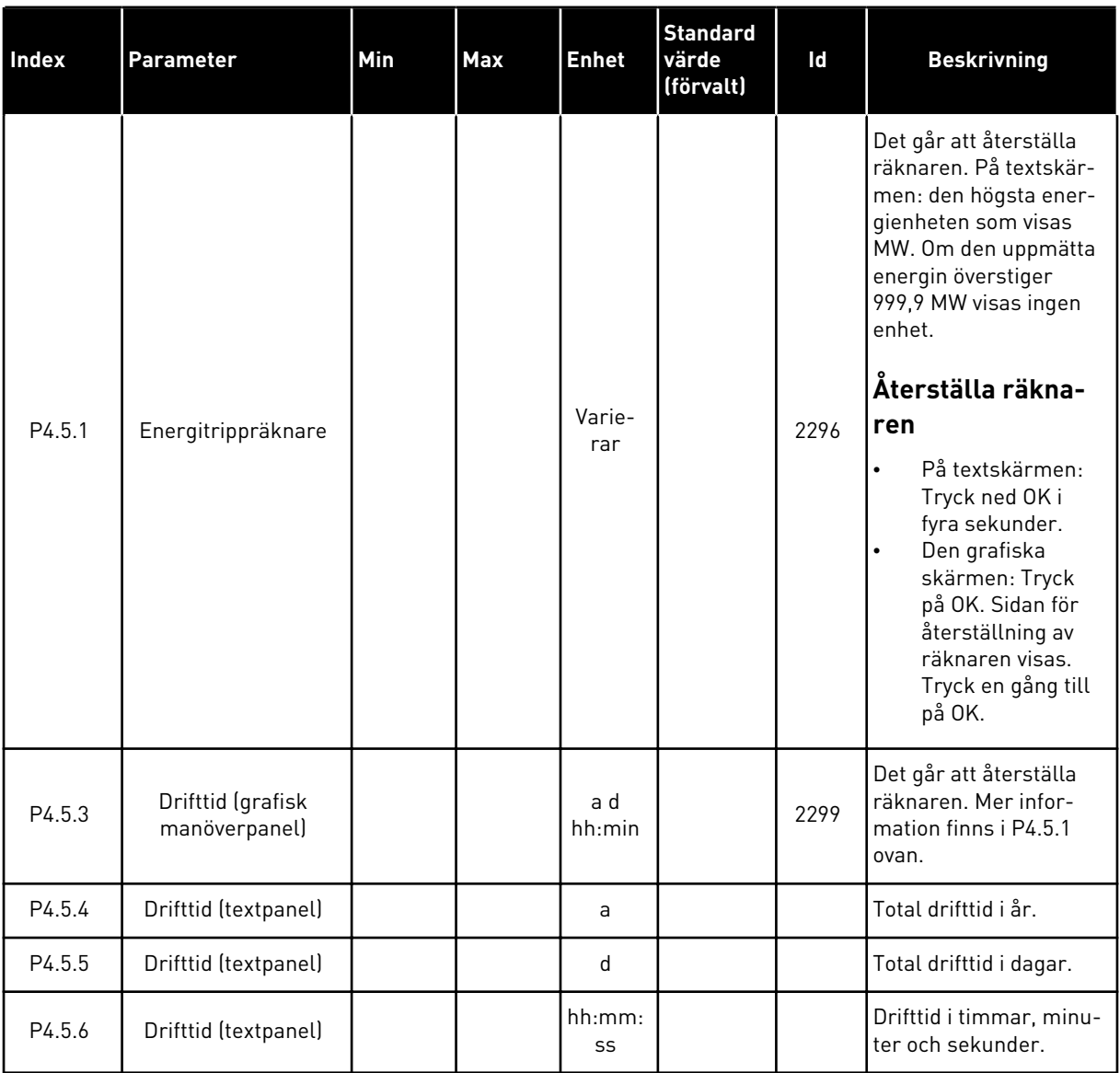

# **6.6 PROGRAMVARUINFORMATION**

| <b>Index</b> | <b>Parameter</b>                                | Min | <b>Max</b> | <b>Enhet</b>  | <b>Standard</b><br>värde<br>(förvalt) | Id   | <b>Beskrivning</b>                         |
|--------------|-------------------------------------------------|-----|------------|---------------|---------------------------------------|------|--------------------------------------------|
| V4.6.1       | Programvarupaket<br>(grafisk manöverpa-<br>nell |     |            |               |                                       |      | Koden för mjukvaru-<br>identifiering       |
| V4.6.2       | Programvarupaket-<br>id (textpanel)             |     |            |               |                                       |      |                                            |
| V4.6.3       | Programvarupakets-<br>version (textpanel)       |     |            |               |                                       |      |                                            |
| V4.6.4       | Systemlast                                      | 0   | 100        | $\frac{0}{0}$ |                                       | 2300 | Belastning på styren-<br>hetens processor. |
| V4.6.5       | Applikation (grafisk<br>manöverpanel)           |     |            |               |                                       |      | Namnet på applikatio-<br>nen.              |
| V4.6.6       | Applik.-id                                      |     |            |               |                                       |      | Applikationskoden                          |
| V4.6.7       | Applikationsversion                             |     |            |               |                                       |      |                                            |

*Tabell 110: Parametrar för programvaruinformation på diagnostikmenyn*

# **7 I/O OCH HÅRDVARA**

På menyn I/O och hårdvara finns olika inställningar med anknytning till alternativen. Värdena på den här menyn är råvärden, de har alltså inte anpassats efter applikationen.

# **7.1 STANDARD I/O**

På standard-I/O-menyn kan du övervaka statusvärden för de digitala ingångarna och utgångarna.

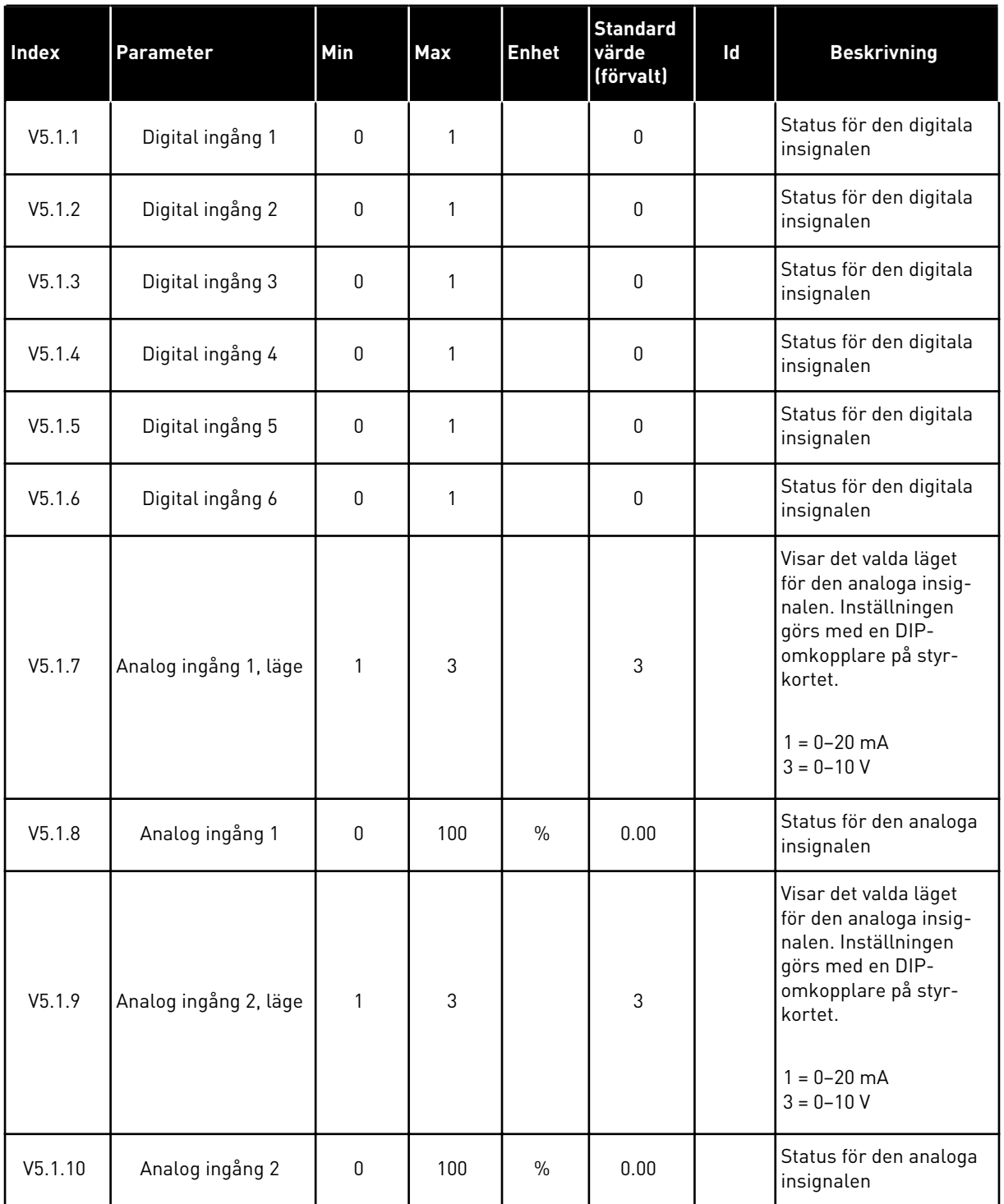

# *Tabell 111: Standardparametrarna för I/O i menyn för I/O och hårdvara*

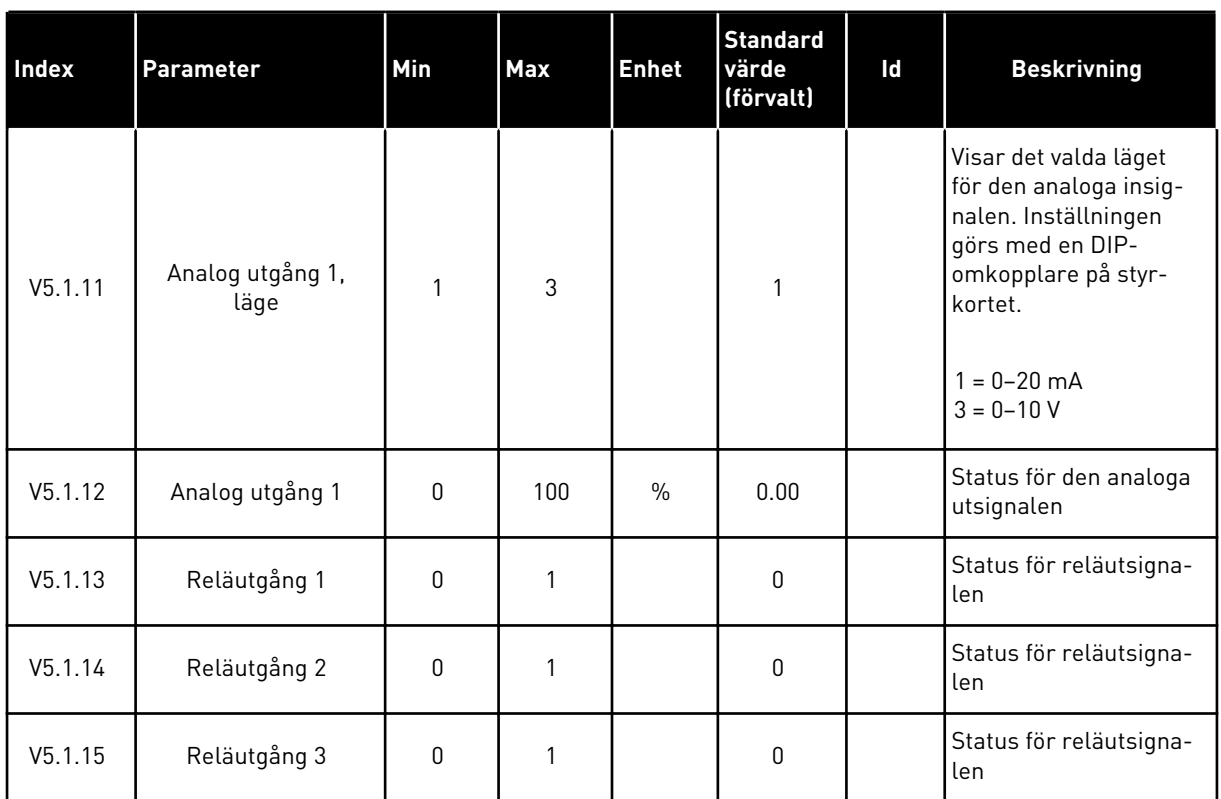

#### *Tabell 111: Standardparametrarna för I/O i menyn för I/O och hårdvara*

# **7.2 KORTPLATSER FÖR EXTRAKORT**

Parametrarna i menyn är olika för alla tilläggskort. Det är parametrarna för det installerade tilläggskortet som visas. Om inget tilläggskort har satts in i kortplats C, D eller E visas inga parametrar. Mer information om kortplatserna finns i avsnitt *[10.6.1 Programmering av](#page-234-0)  [digitala och analoga ingångar](#page-234-0)*.

När du tar bort ett tilläggskort visas felkod 39 och felet *Enhet borttagen* i displayen. Se avsnitt *[11.3 Felkoder](#page-331-0)*.

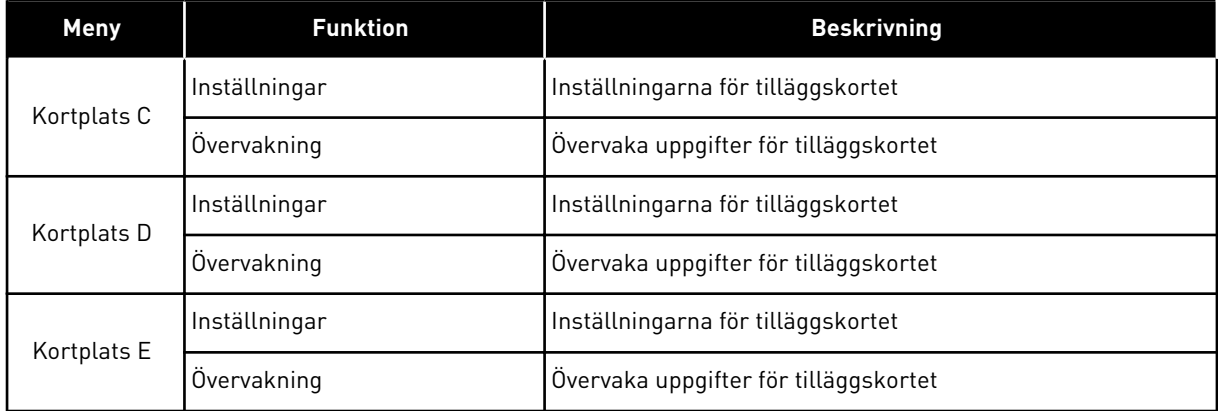

#### *Tabell 112: Parametrar för tilläggskort*

# **7.3 REALTIDSKLOCKA**

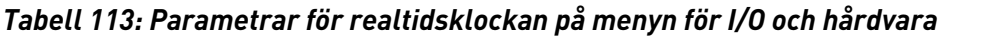

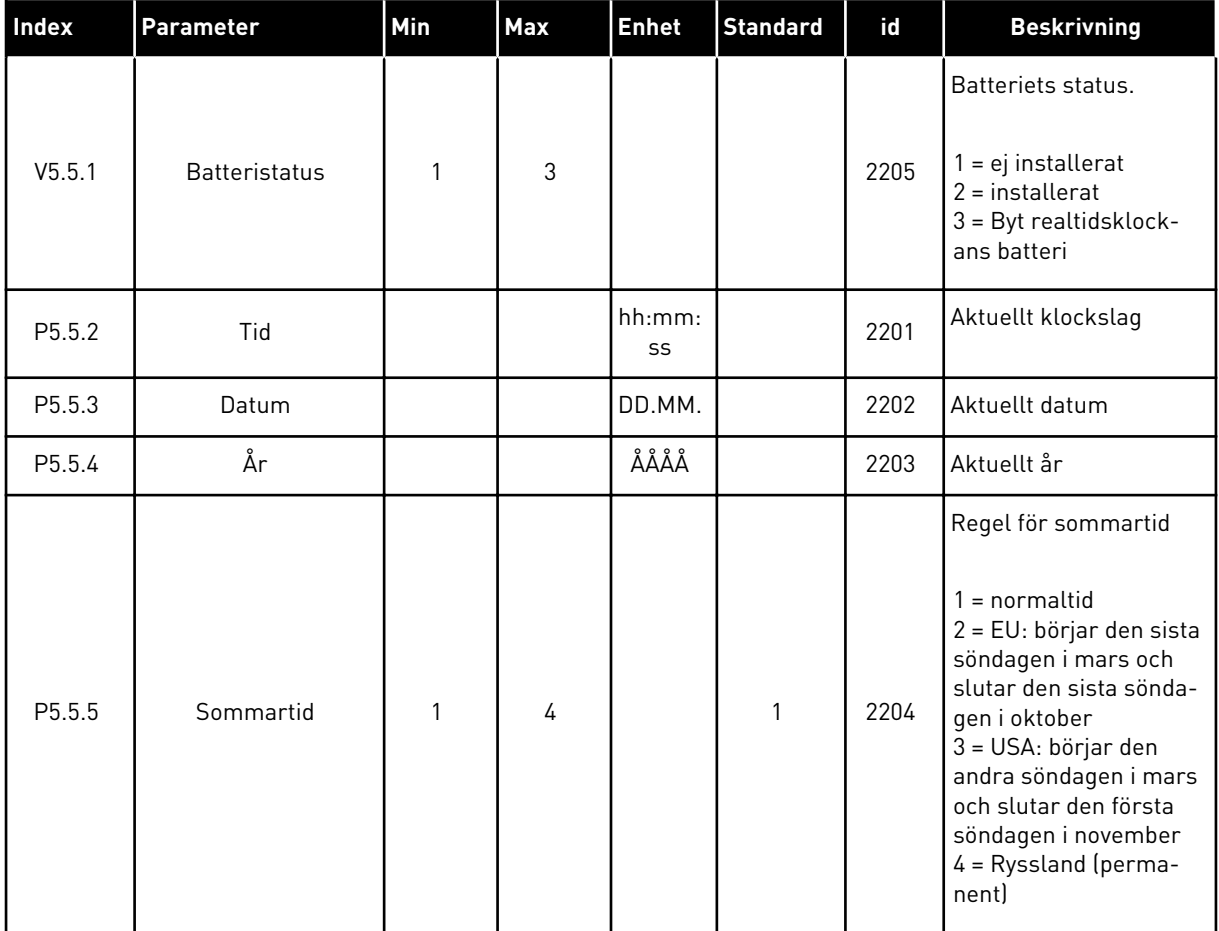

# **7.4 KRAFTDEL INSTÄLLNINGAR**

I menyn kan du ändra inställningarna av fläkten, bromschoppern och sinusfiltret.

Fläkten körs antingen i optimerat läge eller också är den alltid på. I det optimerade läget styrs fläktens varvtal i förhållande i uppmätt temperatur för enheten. När enheten är driftklar stoppas fläkten i fem minuter. Om fläkten alltid är på körs den alltid i högsta hastigheten och den stoppas aldrig.

Sinusfiltret gör att djupet på övermoduleringen begränsas och förhindrar att kopplingsfrekvensen minskar på grund av funktionerna för temperaturhantering.

# *Tabell 114: Kraftdel inställningar*

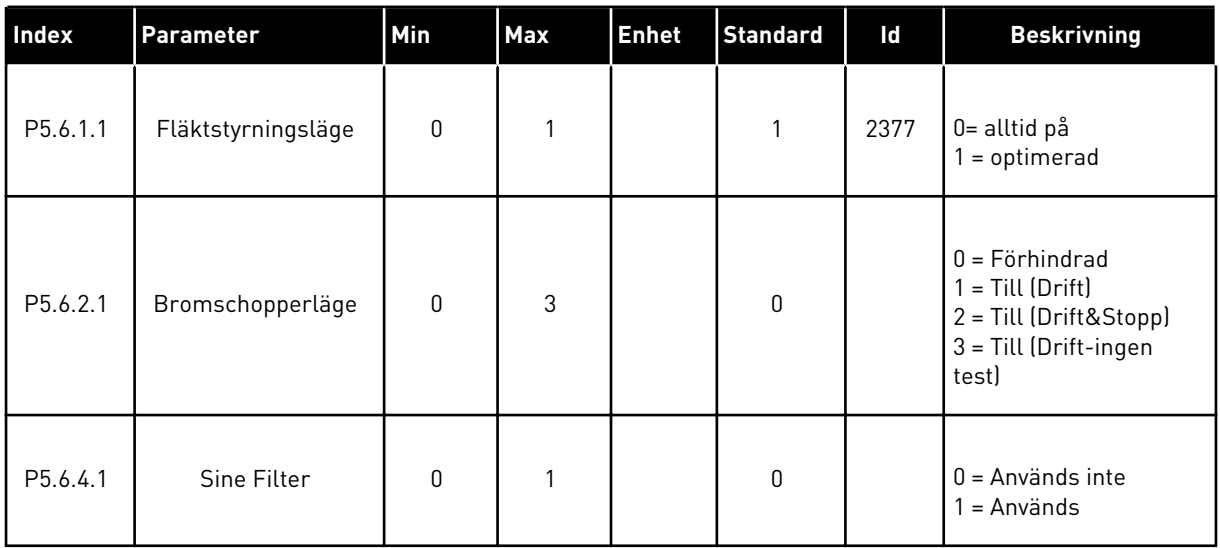

7 LOCAL CONTACTS: HTTP://DRIVES.DANFOSS.COM/DANFOSS-DRIVES/LOCAL-CONTACTS/

a dhe ann an 1970.<br>Tha ann an 1970, ann an 1970, ann an 1970.

# **7.5 PANEL**

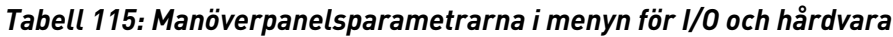

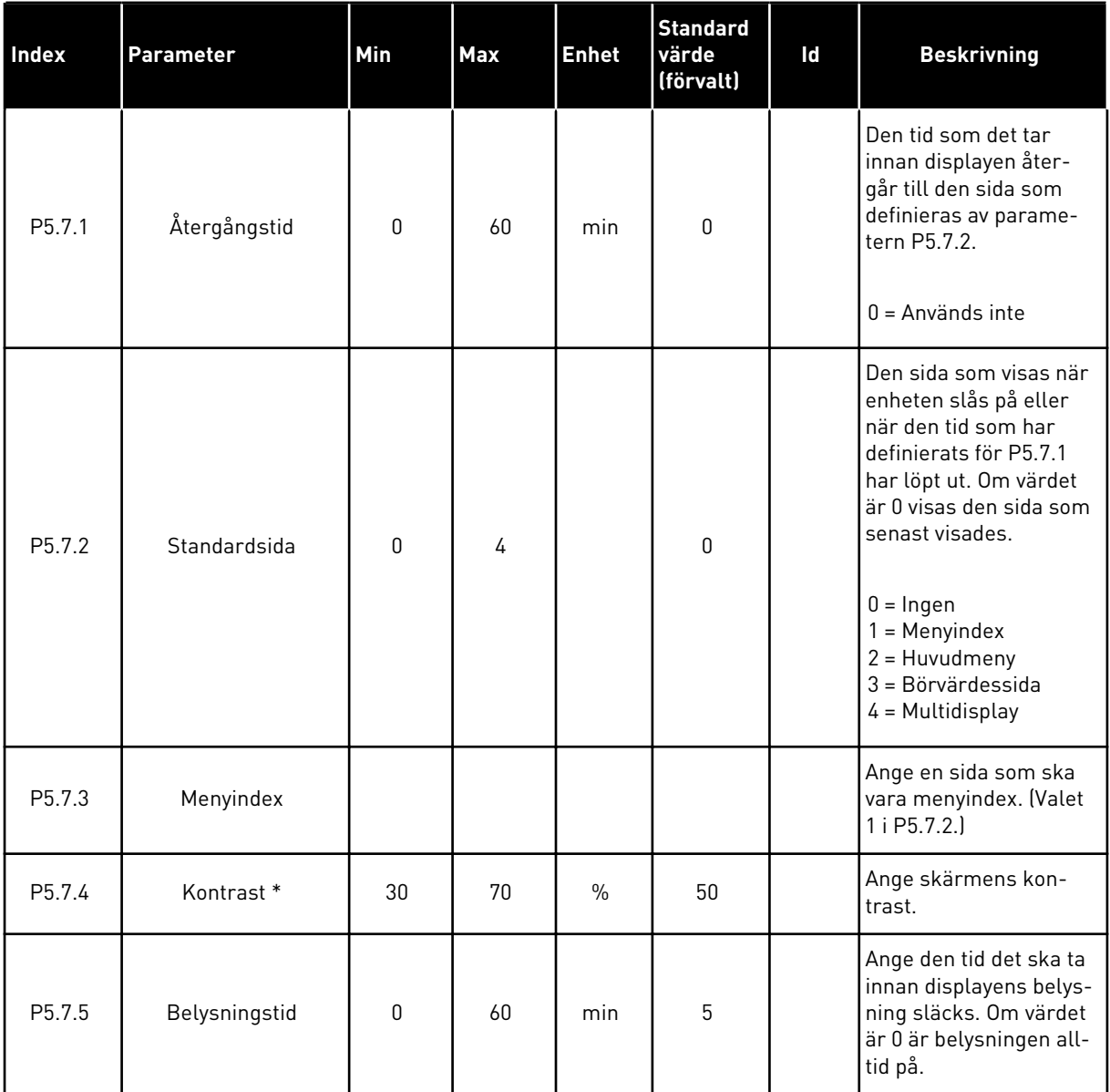

\* Endast tillgänglig på den grafiska manöverpanelen.

# **7.6 FÄLTBUSS**

Parametrar för olika fältbusskort finns på menyn för I/O och hårdvara. Anvisningar om hur du använder parametrarna finns i respektive fältbusshandbok.

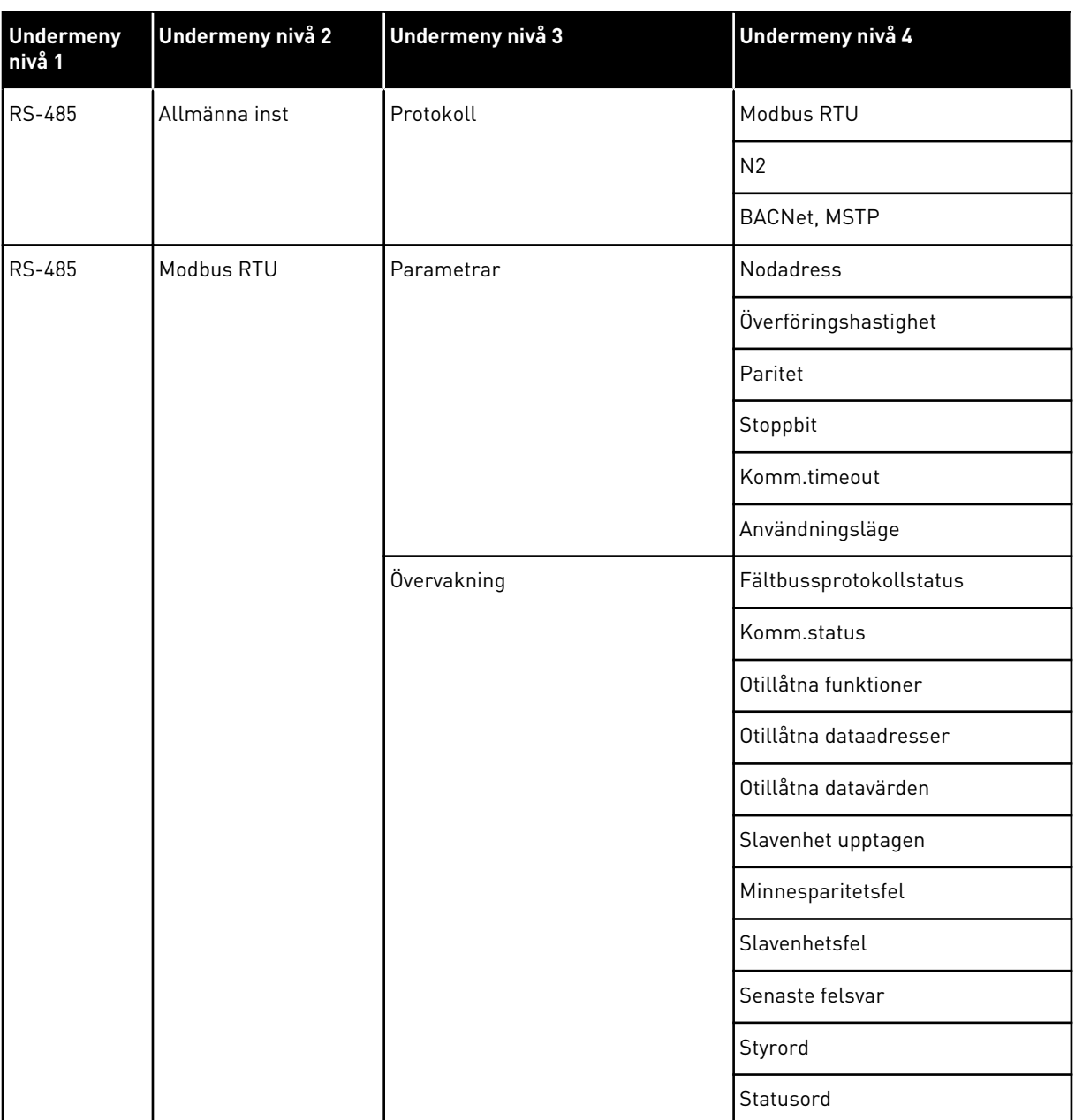

a dhe ann ann an 1970.<br>Tha ann an 1970, ann an 1970, ann an 1970.

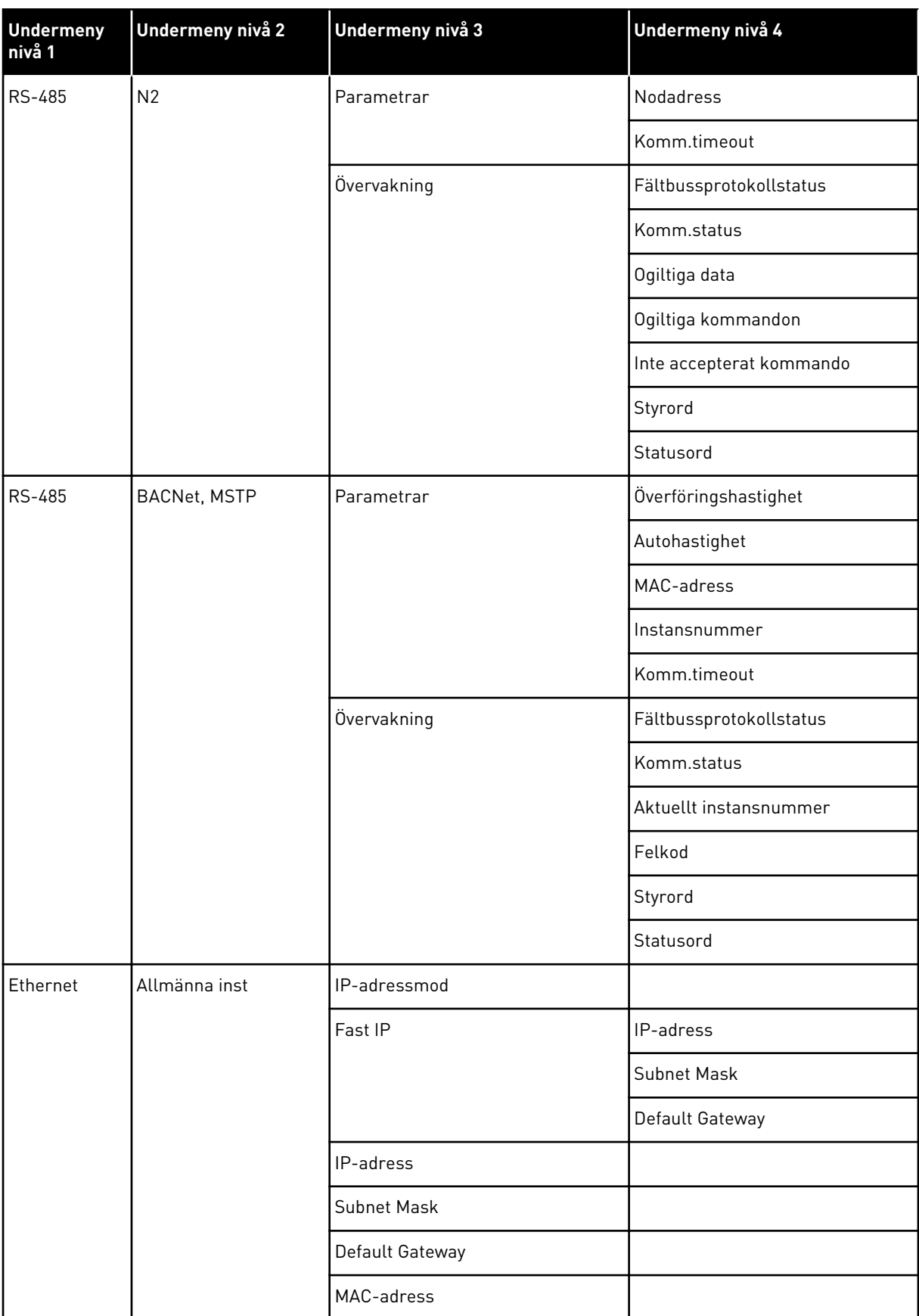

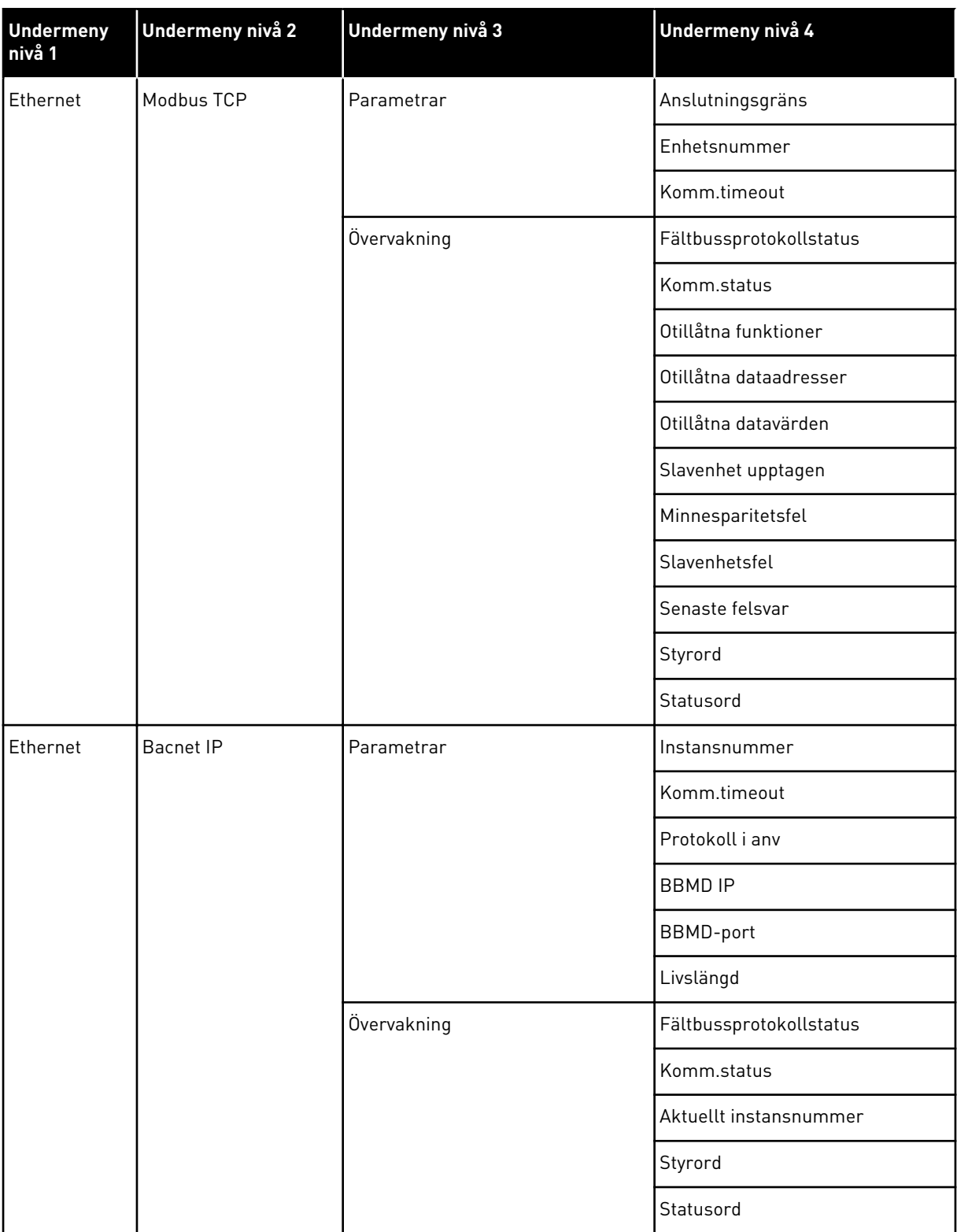

a dhe ann ann an 1970.<br>Tha ann an 1970, ann an 1970, ann an 1970.

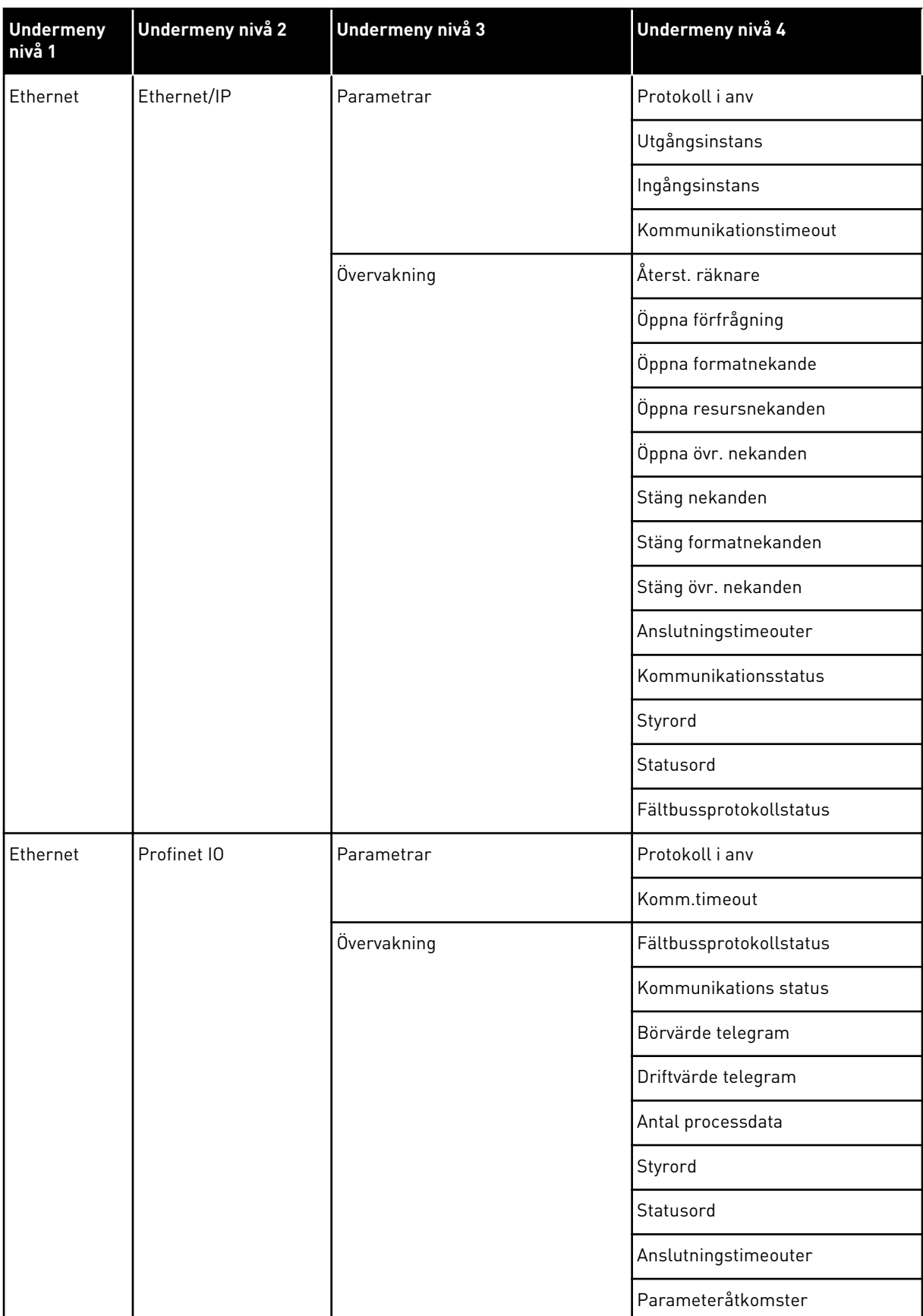

# **8 ANVÄNDARINSTÄLLNINGAR, FAVORITER OCH MENYER PÅ ANVÄNDARNIVÅ**

# **8.1 ANVÄNDARINSTÄLLNINGAR**

# *Tabell 116: Allmänna inställningar på användarinställningsmenyn*

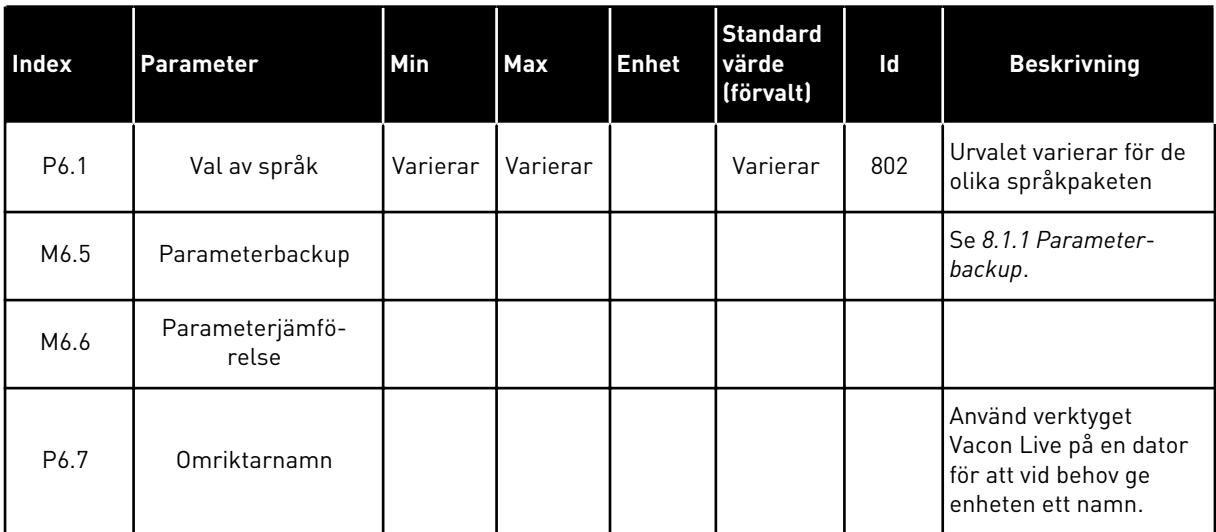

#### <span id="page-178-0"></span>8.1.1 PARAMETERBACKUP

| Index              | Parameter                             | Min | Max | <b>Enhet</b> | <b>Standard</b><br>värde<br>(förvalt) | Id  | <b>Beskrivning</b>                                                                                                    |
|--------------------|---------------------------------------|-----|-----|--------------|---------------------------------------|-----|----------------------------------------------------------------------------------------------------|
| P6.5.1             | Återställ fabriksin-<br>ställningarna |     |     |              |                                       | 831 | Återställer paramet-<br>rarna till sina stan-<br>dardvärden och startar<br>Startguiden.                               |
| P6.5.2             | Spara till manöver-<br>panelen        | U   | 1   |              | $\Omega$                              |     | Sparar parametervär-<br>dena i manöverpanelen<br>för t.ex. kopiering till<br>en annan enhet.<br>$0 = nej$<br>$1 = ja$ |
| P6.5.3             | Kop från panel                        |     |     |              |                                       |     | Läser in parametervär-<br>den från manöverpane-<br>len till omriktaren.                                               |
| B6.5.4             | Spara till Set 1                      |     |     |              |                                       |     | Sparar en anpassad<br>uppsättning paramet-<br>rar (alla parametrar i<br>applikationen).                               |
| B6.5.5             | Återst från Set 1                     |     |     |              |                                       |     | Läser in den anpas-<br>sade parameterupp-<br>sättningen till omrikta-<br>ren.                                         |
| B <sub>6.5.6</sub> | Spara till Set 2                      |     |     |              |                                       |     | Sparar en annan<br>anpassad uppsättning<br>parametrar (alla para-<br>metrar i applikationen).                         |
| B6.5.7             | Återst från Set 2                     |     |     |              |                                       |     | Läser in den andra<br>anpassade paramete-<br>ruppsättningen till<br>omriktaren.                                       |

*Tabell 117: Parametrarna Parameterbackup på användarinställningsmenyn*

\* Endast tillgänglig på den grafiska manöverpanelen.

# **8.2 FAVORITER**

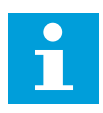

# **OBS!**

Den här menyn finns på manöverpanelen med grafisk skärm, men inte på manöverpanelen med textskärm.

 $\bullet$ 

# **OBS!** Н

Den här menyn är inte tillgänglig i Vacon Live-verktyget.

Om du ofta använder samma objekt kan du lägga till dem i Favoriter. Samla ihop en uppsättning parametrar eller övervakningssignaler från alla menyer på manöverpanelen. Det är inte nödvändigt att hitta var och en av dem i menystrukturen. Du kan också lägga till dem i mappen Favoriter där det är enkelt att hitta dem.

# LÄGGA TILL ETT OBJEKT I FAVORITER

1 Leta reda på objektet du vill lägga till i Favoriter.  $T$ ryck på OK. STOP  $\mathbb{C}$  READY I/O

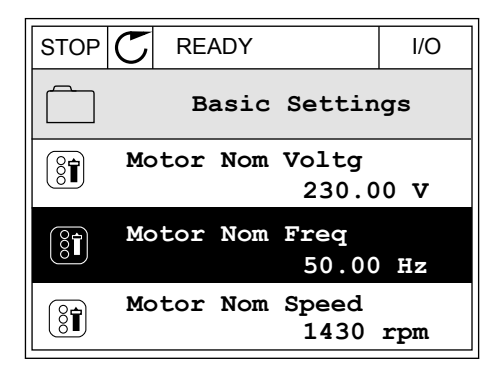

 $STOP$  $\boxed{\bigcap}$  READY $\boxed{\qquad}$   $\boxed{1/O}$ 

**Motor Nom Freq**

**Edit**

 $(81)$ 

(8T)

Ť

**Help**

2 Välj *Lägg till i Favoriter* och tryck på OK.

3 Du har nu slutfört stegen. Fortsätt genom att läsa  $\text{in}$ struktionerna på skärmen.  $\|\text{stop}[\mathcal{C}]$  READY  $\|\cdot\|$  I/O

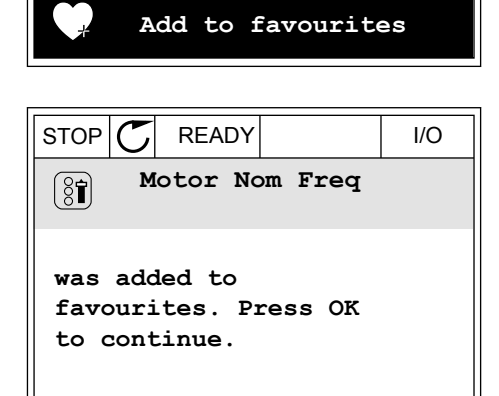

# TA BORT ETT OBJEKT FRÅN FAVORITER

1 Öppna Favoriter.
- 2 Leta reda på objektet du vill ta bort. Tryck på OK.
- $STOP$   $\begin{bmatrix} C \end{bmatrix}$  READY | I/O **Favourites**  $\boxed{8}$ **Motor Nom Freq 50.00 Hz**

- 3 Välj *Ta bort ett objekt från Favoriter*.
- STOP READY I/O  $(8)$ **Motor Nom Freq**  $\mathcal{Q}$ **Monitor** Î **Help Rem from favourites** m
- 4 Ta bort objektet genom att trycka på OK igen.

# **8.3 BEHÖRIGHETSNIVÅER**

Använd användarnivåparametrarna när du vill hindra inte behörig personal från att göra ändringar. Du kan också förhindra oavsiktliga ändringar av parametrarna.

När du väljer en användarnivå visas inte alla parametrar i displayen för användaren.

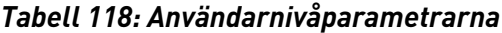

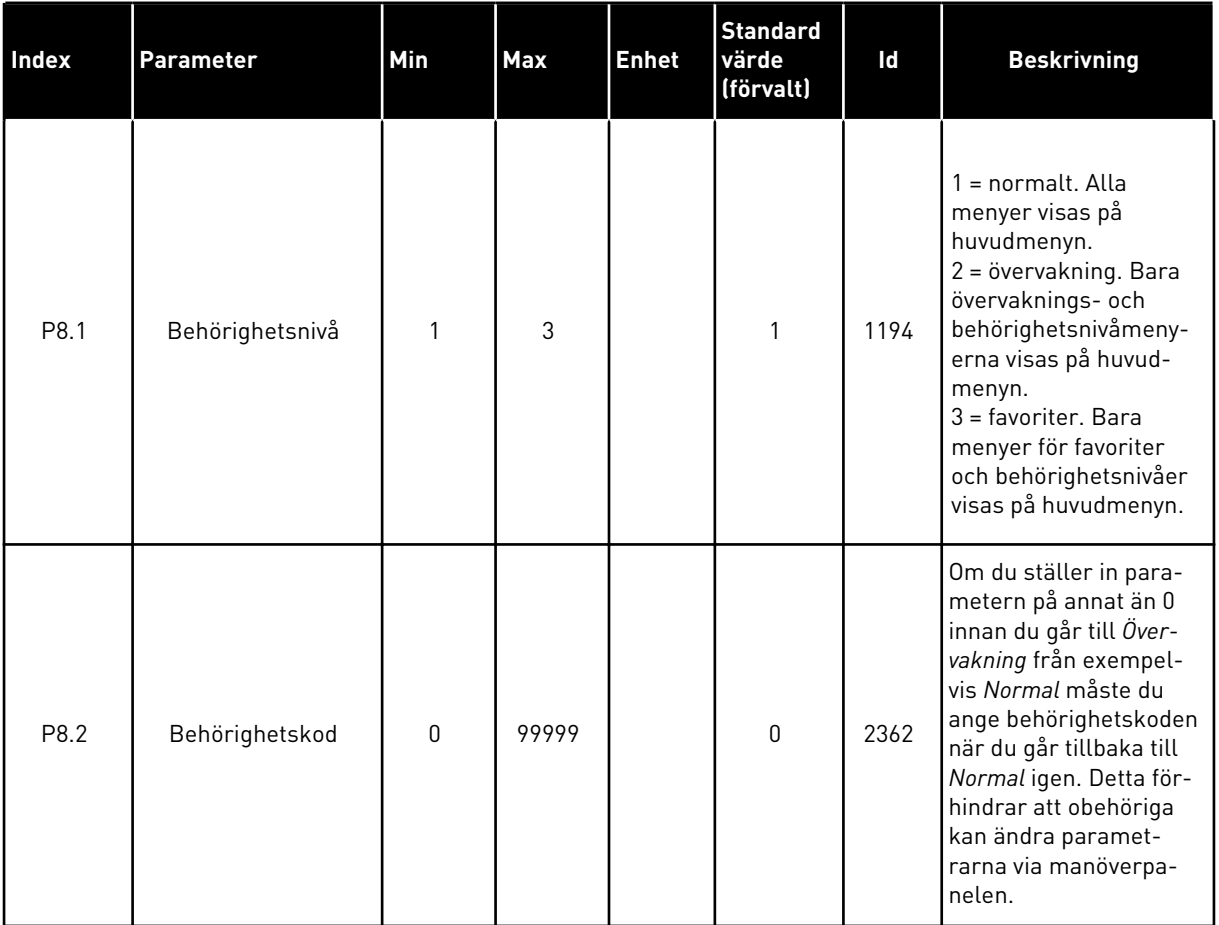

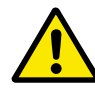

# **VAR FÖRSIKTIG!**

Förvara koden på ett säkert sätt. Om du förlorar koden kontaktar du närmaste servicecenter eller en partner.

# ÄNDRA BEHÖRIGHETSKODEN FÖR ANVÄNDARNIVÅER

- 1 Gå till behörighetsnivåerna.
- 2 Gå till objektet Behörighetskod och tryck på högerpil. STOP READY ALARM Keypad

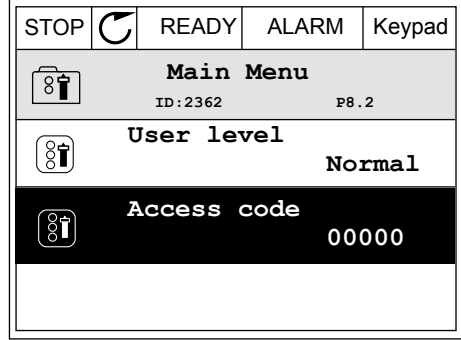

3 Ändra siffrorna i koden med hjälp av uppåt- och nedåtpilarna.

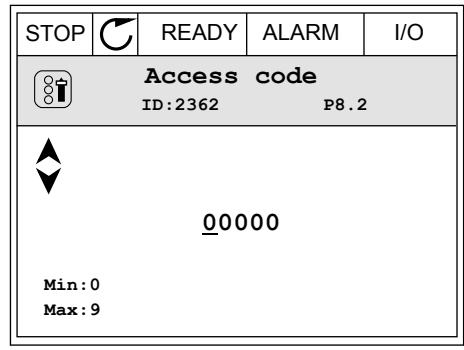

4 Godkänn ändringen genom att trycka på OK.

# **9 BESKRIVNINGAR AV ÖVERVAKNINGSVÄRDEN**

I det här avsnittet ges allmänna beskrivningar av alla övervakningsvärden.

# **9.1 DRIFTDISPLAY**

# *V2.1.1 FREKVENSREFERENS (ID 25)*

Det här övervakningsvärdet visar den aktuella frekvensreferensen för motorstyrningen. Värdet uppdateras i 10 ms-intervall.

# *V2.1.2 UTFREKVENS (ID 1)*

Det här övervakningsvärdet visar den aktuella utfrekvensen till motorn.

#### *V2.1.3 MOTORSTRÖM (ID 3)*

Det här övervakningsvärdet visar motorns uppmätta ström. Skalningen av värdet är olika för olika omriktarstorlekar.

# *V2.1.4 MOTORVARVTAL (ID 2)*

Det här övervakningsvärdet visar motorns aktuella hastighet i rpm (beräknat värde).

#### *V2.1.5 MOTORMOMENT (ID 4)*

Det här övervakningsvärdet visar motorns aktuella moment (beräknat värde).

#### *V2.1.6 MOTOREFFEKT (ID 5)*

Det här övervakningsvärdet visar motorns aktuella axeleffekt (beräknat värde) i procent av motorns märkeffekt.

#### *V2.1.7 MOTORSPÄNNING (ID 6)*

Det här övervakningsvärdet visar den aktuella utspänningen till motorn.

#### *V2.1.8 DC-SPÄNNING (ID 7)*

Det här övervakningsvärdet visar omriktarens uppmätta DC-spänning.

#### *V2.1.9 OMR. TEMPERATUR (ID 8)*

Det här övervakningsvärdet visar omriktarens kylflänstemperatur. Måttenheten är grader Celsius eller Fahrenheit beroende på parametervärdet för Val av °C/°F.

# **9.2 ALLMÄNNA**

# *V2.3.1 UTFREKVENS (ID 1)*

Det här övervakningsvärdet visar den aktuella utfrekvensen till motorn.

### *V2.3.2 FREKVENSREFERENS (ID 25)*

Det här övervakningsvärdet visar den aktuella frekvensreferensen för motorstyrningen. Värdet uppdateras i 10 ms-intervall.

# *V2.3.3 MOTORVARVTAL (ID 2)*

Det här övervakningsvärdet visar motorns aktuella hastighet i rpm (beräknat värde).

# *V2.3.4 MOTORSTRÖM (ID 3)*

Det här övervakningsvärdet visar motorns uppmätta ström. Skalningen av värdet är olika för olika omriktarstorlekar.

#### *V2.3.5 MOTORMOMENT (ID 4)*

Det här övervakningsvärdet visar motorns aktuella moment (beräknat värde).

#### *V2.3.7 MOTORAXELEFFEKT (ID 5)*

Det här övervakningsvärdet visar motorns aktuella axeleffekt (beräknat värde) i procent av motorns märkeffekt.

#### *V2.3.8 MOTORAXELEFFEKT (ID 73)*

Det här övervakningsvärdet visar motorns aktuella axeleffekt (beräknat värde). Måttenheten är kW eller hk beroende på parametervärdet för Val av kW/hk.

#### *V2.3.9 MOTORSPÄNNING (ID 6)*

Det här övervakningsvärdet visar den aktuella utspänningen till motorn.

#### *V2.3.10 DC-SPÄNNING (ID 7)*

Det här övervakningsvärdet visar omriktarens uppmätta DC-spänning.

#### *V2.3.11 OMR. TEMPERATUR (ID 8)*

Det här övervakningsvärdet visar omriktarens kylflänstemperatur. Enheten för övervakningsvärdet är grader Celsius eller Fahrenheit beroende på parametervärdet för Val av °C/°F.

#### *V2.3.12 MOTORTEMPERATUR (ID 9)*

Det här övervakningsvärdet visar beräknad motortemperatur i procent av den nominella arbetstemperaturen. När värdet överstiger 105 % löser omriktaren ut för motoröverlastfel.

#### *V2.3.13 MOTORFÖRVÄRMNING (ID 1228)*

Det här övervakningsvärdet visar status för motorförvärmningsfunktionen.

#### *V2.3.14 MOMENT BÖRVÄRDE (ID 18)*

Det här övervakningsvärdet visar det slutliga momentbörvärdet för motorstyrningen.

#### **9.3 I/O**

#### *V2.4.1 KORTPL.A DIN 1,2,3 (ID 15)*

Det här övervakningsvärdet visar status för digitalingångarna 1–3 i kortplats A (standard- $I/O$ ).

#### *V2.4.2 KORTPL.A DIN 4,5,6 (ID 16)*

Det här övervakningsvärdet visar status för digitalingångarna 4–6 i kortplats A (standard- $I/O$ .

#### *V2.4.3 KORTPL.B RO 1,2,3 (ID 17)*

Det här övervakningsvärdet visar status för reläutgångarna 1–3 i kortplats B.

#### *V2.4.4 ANALOGINGÅNG 1 (ID 59)*

Det här övervakningsvärdet visar värdet för den analoga insignalen i procent av använt område.

#### *V2.4.5 ANALOGINGÅNG 2 (ID 60)*

Det här övervakningsvärdet visar värdet för den analoga insignalen i procent av använt område.

# *V2.4.6 ANALOGINGÅNG 3 (ID 61)*

Det här övervakningsvärdet visar värdet för den analoga insignalen i procent av använt område.

#### *V2.4.7 ANALOGINGÅNG 4 (ID 62)*

Det här övervakningsvärdet visar värdet för den analoga insignalen i procent av använt område.

#### *V2.4.8 ANALOGINGÅNG 5 (ID 75)*

Det här övervakningsvärdet visar värdet för den analoga insignalen i procent av använt område.

# *V2.4.9 ANALOGINGÅNG 6 (ID 76)*

Det här övervakningsvärdet visar värdet för den analoga insignalen i procent av använt område.

# *V2.4.10 KORTPL.A AO 1 (ID 81)*

Det här övervakningsvärdet visar värdet för den analoga utsignalen i procent av använt område.

# **9.4 TEMPERATURINGÅNGAR**

Övervakningsvärdena för temperaturingångsinställningar är endast tillgängliga om ett B8 eller BH-optionskort är installerat.

# *V2.5.1 TEMPERAT.INGÅNG 1 (ID 50)*

Det här övervakningsvärdet visar värdet för uppmätt temperatur. Enheten för övervakningsvärdet är grader Celsius eller Fahrenheit beroende på parametervärdet för Val av °C/°F.

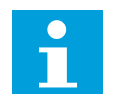

# **OBS!**

Listan över temperaturingångar utgörs av de sex första tillgängliga temperaturingångarna. Listan börjar från kortplats A och slutar med kortplats E. Om en ingång är tillgänglig men ingen givare är ansluten, visas det maximala värdet eftersom den uppmätta resistansen är oändlig. Om du vill att värdet ska gå till minimivärdet byglar du ingången.

# *V2.5.2 TEMPERAT.INGÅNG 2 (ID 51)*

Det här övervakningsvärdet visar värdet för uppmätt temperatur. Enheten för övervakningsvärdet är grader Celsius eller Fahrenheit beroende på parametervärdet för Val av °C/°F.

# *V2.5.3 TEMPERAT.INGÅNG 3 (ID 52)*

Det här övervakningsvärdet visar värdet för uppmätt temperatur. Enheten för övervakningsvärdet är grader Celsius eller Fahrenheit beroende på parametervärdet för Val av °C/°F.

#### *V2.5.4 TEMPERAT.INGÅNG 4 (ID 69)*

Det här övervakningsvärdet visar värdet för uppmätt temperatur. Enheten för övervakningsvärdet är grader Celsius eller Fahrenheit beroende på parametervärdet för Val av °C/°F.

#### *V2.5.5 TEMPERAT.INGÅNG 5 (ID 70)*

Det här övervakningsvärdet visar värdet för uppmätt temperatur. Enheten för övervakningsvärdet är grader celsius eller Fahrenheit beroende på parametervärdet för Val av °C/°F.

### *V2.5.6 TEMPERAT.INGÅNG 6 (ID 71)*

Det här övervakningsvärdet visar värdet för uppmätt temperatur. Enheten för övervakningsvärdet är grader celsius eller Fahrenheit beroende på parametervärdet för Val av °C/°F.

# **9.5 TILLÄGG OCH AVANCERAT**

### *V2.6.1 OMRIKTARSTATUSORD (ID 43)*

Det här övervakningsvärdet visar omriktarens bitkodade status.

#### *V2.6.2 DRIFTKLAR STATUS (ID 78)*

Det här övervakningsvärdet visar bitkodade data om omriktarens Driftklar-kriterium. Uppgifterna är användbara vid felsökning när enheten inte är driftklar.

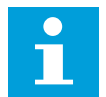

#### **OBS!**

Värdena visas som kryssrutor på den grafiska manöverpanelen. Värdet är aktivt om rutan är markerad.

#### *V2.6.3 APPLIKATIONSSTATUSORD 1 (ID 89)*

Det här övervakningsvärdet visar applikationens bitkodade status.

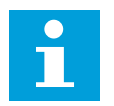

# **OBS!**

Värdena visas som kryssrutor på den grafiska manöverpanelen. Värdet är aktivt om rutan är markerad.

#### *V2.6.4 APPLIKATIONSSTATUSORD 2 (ID 90)*

Det här övervakningsvärdet visar applikationens bitkodade status.

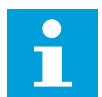

# **OBS!**

Värdena visas som kryssrutor på den grafiska manöverpanelen. Värdet är aktivt om rutan är markerad.

#### *V2.6.5 DIN-STATUSORD 1 (ID 56)*

Det här övervakningsvärdet visar de digitala insignalernas bitkodade status. Övervakningsvärdet är ett 16-bitars ord där varje bit visar status för en digitalingång. Sex digitalingångar läses från varje kortplats. Ord 1 börjar från ingång 1 i kortplats A (bit0) och slutar med ingång 4 i kortplats C (bit15).

#### *V2.6.6 DIN-STATUSORD 2 (ID 57)*

Det här övervakningsvärdet visar de digitala insignalernas bitkodade status. Övervakningsvärdet är ett 16-bitars ord där varje bit visar status för en digitalingång. Sex digitalingångar läses från varje kortplats. Ord 2 börjar från ingång 5 i kortplats C (bit0) och slutar med ingång 6 i kortplats E (bit13).

### *V2.6.7 MOTORSTRÖM 1 DECI (ID 45)*

Det här övervakningsvärdet visar motorns uppmätta ström med ett fast antal decimaler och mindre filtrerat.

Övervakningsvärdet kan användas med exempelvis fältbuss för att alltid få rätt värde oavsett omriktarstorlek eller för övervakning när mindre filtreringstid krävs för motorströmmen.

# *V2.6.8 FREKVENSREFERENSKÄLLA (ID 1495)*

Det här övervakningsvärdet visar den för tillfället aktuella frekvensreferenskällan.

#### *V2.6.9 SENAST AKTIVA FELKOD (ID 37)*

Det här övervakningsvärdet visar felkoden för det senast aktiverade felet som inte har återställts.

#### *V2.6.10 SENAST AKTIVA FEL-ID (ID 95)*

Det här övervakningsvärdet visar fel-id för det senast aktiverade felet som inte har återställts.

#### *V2.6.11 SENAST AKTIVA VARNINGSKOD (ID 74)*

Det här övervakningsvärdet visar varningskoden för den senast aktiverade varningen som inte har återställts.

#### *V2.6.12 SENAST AKTIVA VARNINGS-ID (ID 94)*

Det här övervakningsvärdet visar varnings-id för den senast aktiverade varningen som inte har återställts.

# *V2.6.13 MOTORREGULATORSTATUS (ID 77)*

Det här övervakningsvärdet visar motorgränsregulatorns bitkodade status.

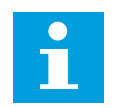

# **OBS!**

Värdena visas som kryssrutor på den grafiska manöverpanelen. Begränsningen är aktiv om rutan är markerad.

# **9.6 TIMERFUNKTIONER**

#### *V2.7.1 TK 1, TK 2, TK 3 (ID 1441)*

Det här övervakningsvärdet visar status för tidkanalerna 1, 2 och 3.

#### *V2.7.2 INTERVALL 1 (ID 1442)*

Det här övervakningsvärdet visar status för intervallfunktionen.

#### *V2.7.3 INTERVALL 2 (ID 1443)*

Det här övervakningsvärdet visar status för intervallfunktionen.

# *V2.7.4 INTERVALL 3 (ID 1444)*

Det här övervakningsvärdet visar status för intervallfunktionen.

#### *V2.7.5 INTERVALL 4 (ID 1445)*

Det här övervakningsvärdet visar status för intervallfunktionen.

#### *V2.7.6 INTERVALL 5 (ID 1446)*

Det här övervakningsvärdet visar status för intervallfunktionen.

#### *V2.7.7 TIMER 1 (ID 1447)*

Övervakningsvärdet visar återstående tid för timern om timern är aktiv.

#### *V2.7.8 TIMER 2 (ID 1448)*

Övervakningsvärdet visar återstående tid för timern om timern är aktiv.

#### *V2.7.9 TIMER 3 (ID 1449)*

Övervakningsvärdet visar återstående tid för timern om timern är aktiv.

#### *V2.7.10 REALTIDSKLOCKA (ID 1450)*

Det här övervakningsvärdet visar realtidsklockans aktuella tid i formatet hh:mm:ss.

#### **9.7 PID-REGULATOR**

#### *V2.8.1 PID BÖRVÄRDE (ID 20)*

Det här övervakningsvärdet visar värdet för PID-börvärdesignalen i processenheter. Du kan använda parametern P3.13.1.7 till att välja processenhet (se *[10.14.1 Grundinställning](#page-289-0)*).

#### *V2.8.2 PID ÄRVÄRDE (ID 21)*

Det här övervakningsvärdet visar värdet för PID-ärvärdesignalen i processenheter. Du kan använda parametern P3.13.1.7 till att välja processenhet (se *[10.14.1 Grundinställning](#page-289-0)*).

#### *V2.8.3 PID-REGLERFEL (ID 22)*

Det här övervakningsvärdet visar PID-regulatorns värde för regleravvikelsen. Reglerfelet är PID ärvärdets avvikelse från PID börvärdet i processenheter. Du kan använda parametern P3.13.1.7 till att välja processenhet (se *[10.14.1 Grundinställning](#page-289-0)*).

#### *V2.8.4 PID-UTSIGNAL (ID 23)*

Det här övervakningsvärdet visar PID-regulatorns utgång i procent (0–100 %). Du kan ge det här värdet som börvärde till motorstyrningen (frekvensreferens) eller till en analogutgång.

#### *V2.8.5 PID STATUS (ID 24)*

Det här övervakningsvärdet visar PID-regulatorns status.

# **9.8 EXTERN PID-REGULATOR**

# *V2.9.1 EXTPID BÖRVÄRDE (ID 83)*

Det här övervakningsvärdet visar värdet för PID-börvärdesignalen i processenheter. Du kan använda parametern P3.14.1.10 till att välja processenhet (se *[10.14.1](#page-289-0)  [Grundinställning](#page-289-0)*).

# *V2.9.2 EXTPID ÄRVÄRDE (ID 84)*

Det här övervakningsvärdet visar värdet för PID-ärvärdesignalen i processenheter. Du kan använda parametern P3.14.1.10 till att välja processenhet (se *[10.14.1](#page-289-0)  [Grundinställning](#page-289-0)*).

#### *V2.9.3 EXTPID-FEL (ID 85)*

Det här övervakningsvärdet visar PID-regulatorns värde för regleravvikelse. Regleravvikelsen är PID ärvärdets avvikelse från PID börvärdet i processenheter. Du kan använda parametern P3.14.1.10 till att välja processenhet (se *[10.14.1](#page-289-0)  [Grundinställning](#page-289-0)*).

# *V2.9.4 EXTPID-UTGÅNG (ID 86)*

Det här övervakningsvärdet visar PID-regulatorns utgång i procent (0–100 %). Du kan ge det här värdet till exempelvis en analogutgång.

# *V2.9.4 EXTPID STATUS (ID 87)*

Det här övervakningsvärdet visar PID-regulatorns status.

# **9.9 MULTIPUMP**

#### *V2.10.1 MOTORER I DRIFT (ID 30)*

Det här övervakningsvärdet visar det aktuella antalet motorer som är i drift i Multipumpsystemet.

#### *V2.10.2 AUTOVÄXLA (ID 1114)*

Det här övervakningsvärdet visar status för begärd autoväxling.

# **9.10 UNDERHÅLLSRÄKNARE**

# *V2.11.1 UNDERHÅLLSRÄKNARE 1 (ID 1101)*

Det här övervakningsvärdet visar status för underhållsräknaren. Underhållsräknarens status visas i antal varv multiplicerat med 1 000, eller i timmar. Information om konfiguration och aktivering av den här räknaren finns i avsnitt *[10.17](#page-312-0)  [Underhållsräknare](#page-312-0)*.

# **9.11 FÄLTBUSSDATA**

# *V2.12.1 FB STYRORD (ID 874)*

Det här övervakningsvärdet visar status för det fältbusstyrord som används av applikationen i förbikopplingsläge.

Beroende på fältbussens typ eller profil kan data som tas emot från fältbussen ändras innan de skickas till applikationen.

# *V2.12.2 FB VARVTALSBÖRVÄRDE (ID 875)*

Det här övervakningsvärdet visar fältbussens frekvensreferens i procent av området min. till max. frekvens.

Hastighetsreferensinformationen är skalanpassad mellan minimi- och maximifrekvensen vid det tillfälle då den mottogs av applikationen. Du kan ändra minimi- och maximifrekvenserna efter att referensen är mottagen utan att referensen påverkas.

#### *V2.12.3 FB-DATA IN 1 (ID 876)*

Det här övervakningsvärdet visar råvärdet för processdata i ett 32-bitars signerat format.

# *V2.12.4 FB-DATA IN 2 (ID 877)*

Det här övervakningsvärdet visar råvärdet för processdata i ett 32-bitars signerat format.

#### *V2.12.5 FB-DATA IN 3 (ID 878)*

Det här övervakningsvärdet visar råvärdet för processdata i ett 32-bitars signerat format.

#### *V2.12.6 FB-DATA IN 4 (ID 879)*

Det här övervakningsvärdet visar råvärdet för processdata i ett 32-bitars signerat format.

#### *V2.12.7 FB-DATA IN 5 (ID 880)*

Det här övervakningsvärdet visar råvärdet för processdata i ett 32-bitars signerat format.

#### *V2.12.8 FB-DATA IN 6 (ID 881)*

Det här övervakningsvärdet visar råvärdet för processdata i ett 32-bitars signerat format.

#### *V2.12.9 FB-DATA IN 7 (ID 882)*

Det här övervakningsvärdet visar råvärdet för processdata i ett 32-bitars signerat format.

#### *V2.12.10 FB-DATA IN 8 (ID 883)*

Det här övervakningsvärdet visar råvärdet för processdata i ett 32-bitars signerat format.

#### *V2.12.11 FB STATUSORD (ID 864)*

Det här övervakningsvärdet visar status för det fältbusstatusord som applikationen använder i bypass-läge.

Beroende på typ eller profil av fältbuss kan data modifieras innan de skickas till fältbussen.

#### *V2.12.12 FB VARVTALSÄRVÄRDE (ID 865)*

Det här övervakningsvärdet visar omriktarens faktiska värde i procent området min. till max. frekvens.

Värdet 0 % anger minimifrekvensen och värdet 100 % anger maximifrekvensen. Övervakningsvärdet uppdateras kontinuerligt beroende på de tillfälliga min- och maxfrekvenserna och utfrekvensen.

#### *V2.12.13 FB-DATA UT 1 (ID 866)*

Det här övervakningsvärdet visar råvärdet för processdata i ett 32-bitars signerat format.

#### *V2.12.14 FB-DATA UT 2 (ID 867)*

Det här övervakningsvärdet visar råvärdet för processdata i ett 32-bitars signerat format.

#### *V2.12.15 FB-DATA UT 3 (ID 868)*

Det här övervakningsvärdet visar råvärdet för processdata i ett 32-bitars signerat format.

#### *V2.12.16 FB-DATA UT 4 (ID 869)*

Det här övervakningsvärdet visar råvärdet för processdata i ett 32-bitars signerat format.

#### *V2.12.17 FB-DATA UT 5 (ID 870)*

Det här övervakningsvärdet visar råvärdet för processdata i ett 32-bitars signerat format.

#### *V2.12.18 FB-DATA UT 6 (ID 871)*

Det här övervakningsvärdet visar råvärdet för processdata i ett 32-bitars signerat format.

#### *V2.12.19 FB-DATA UT 7 (ID 872)*

Det här övervakningsvärdet visar råvärdet för processdata i ett 32-bitars signerat format.

#### *V2.12.20 FB-DATA UT 8 (ID 873)*

Det här övervakningsvärdet visar råvärdet för processdata i ett 32-bitars signerat format.

# **10 PARAMETERBESKRIVNINGAR**

I det här avsnittet presenteras uppgifter om de avancerade parametrarna i applikationen. För de flesta parametrar i Vacon 100-applikationen räcker standardbeskrivningarna. Standardbeskrivningarna visas i tabellerna i avsnitt *[5 Parametermeny](#page-100-0)*. Om du behöver mer information får du det av din leverantör.

# *P1.2 APPLIKATION (ID 212)*

Välja applikationskonfiguration för omriktaren med den här parametern. Applikationerna innehåller förinställda konfigurationer, dvs. uppsättningar av fördefinierade parametrar. En applikation gör driftssättningen av omriktaren enkel och den minskar också behovet av att ställa in parametrarna manuellt.

När värdet för denna parameter ändras får en grupp parametrar sina förvalda värden. Du kan ändra värdet när du startar omriktaren eller tar den i drift.

Om du ändrar parametern via panelen öppnas en guide där du får hjälp att ställa in de grundläggande parametrarna. Guiden öppnas inte om du ändrar parametrarna via datorverktyget. Uppgifter om applikationsguiderna finns i avsnitt *[2 Guider](#page-52-0)*.

Följande applikationer finns:

- $0 =$ Standard
- 1 = Lokal/fjärr
- 2 = Konstanthastighet
- 3 = PID-regulator
- 4 = Multifunktion
- 5 = Motorpotentiometer

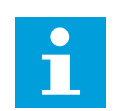

# **OBS!**

När du byter applikation ändras också snabbinställningsmenyn.

# **10.1 TRENDKURVA**

# *P2.2.2 SAMPLINGSINTERVALL (ID 2368)*

Ställ in samplingsintervallet med den här parametern.

# *P2.2.3 KANAL 1 MIN (ID 2369)*

Den här parametern använder skalning som standard. Värden kan behöva justeras.

# *P2.2.4 KANAL 1 MAX (ID 2370)*

Den här parametern använder skalning som standard. Värden kan behöva justeras.

# *P2.2.5 KANAL 2 MIN (ID 2371)*

Den här parametern använder skalning som standard. Värden kan behöva justeras.

#### *P2.2.6 KANAL 2 MAX (ID 2372)*

Den här parametern använder skalning som standard. Värden kan behöva justeras.

#### *P2.2.7 AUTOSKALA (ID 2373)*

Ställ in autoskalning till på eller av med den här parametern. Om autoskalning är aktiverat skalanpassas signalen automatiskt mellan minimi- och maximivärdena.

# **10.2 MOTORINSTÄLLNING**

# 10.2.1 PARAMETRAR FRÅN MOTORNS MÄRKSKYLT

#### *P3.1.1.1 MOTORNS NOMINELLA SPÄNNING (ID 110)*

Värdet Un anges på motorns märkskylt. Ta reda på om motoranslutningen är Delta eller Star.

#### *P3.1.1.2 MOTORNS MÄRKFREKVENS (ID 111)*

Värdet fn anges på motorns märkskylt.

När parametern ändras påverkas parametrarna P3.1.4.2 Fältförsvagningspunktens frekvens P3.1.4.3 Fältförsvagningspunktens frekvens automatiskt. De två parametrarna har olika värden för varje motortyp. Se tabellerna i *P3.1.2.2 Motortyp (id 650)*.

#### *P3.1.1.3 MOTORMÄRKVARVTAL (ID 112)*

Värdet n<sub>n</sub> anges på motorns märkskylt.

#### *P3.1.1.4 MOTORMÄRKSTRÖM (ID 113)*

Värdet I<sub>n</sub> anges på motorns märkskylt.

#### *P3.1.1.5 MOTOR COS PHI (ID 120)*

Detta värde anges på motorns märkskylt.

# *P3.1.1.6 MOTORMÄRKEFFEKT (ID 116)*

Värdet In anges på motorns märkskylt.

# 10.2.2 MOTORSTYRNINGSPARAMETRAR

# *P3.1.2.1 MOTORSTYRN MOD (ID 600)*

Ställ in frekvensomriktarens styrningsläge med den här parametern.

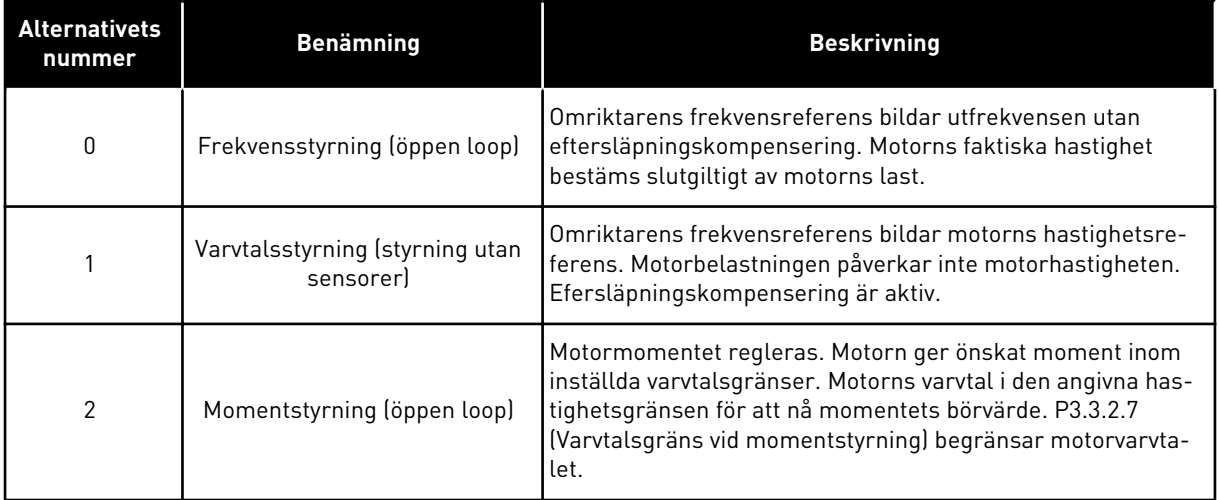

# *P3.1.2.2 MOTORTYP (ID 650)*

Ställ in motortypen med den här parametern.

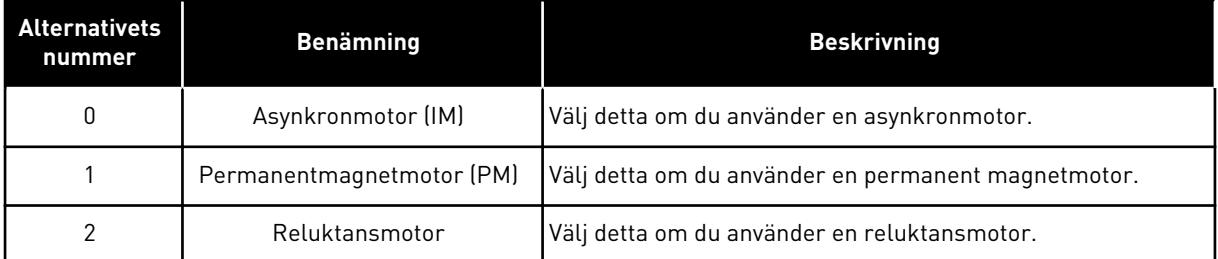

När du ändrar värdet på parametern P3.1.2.2 Motortyp ändras värdena för parametrarna P3.1.4.2 Fältförsvagningspunktens frekvens och P3.1.4.3 Spänning vid fältförsvagningspunkt automatiskt, såsom framgår av tabellen nedan. De två parametrarna har olika värden för varje motortyp.

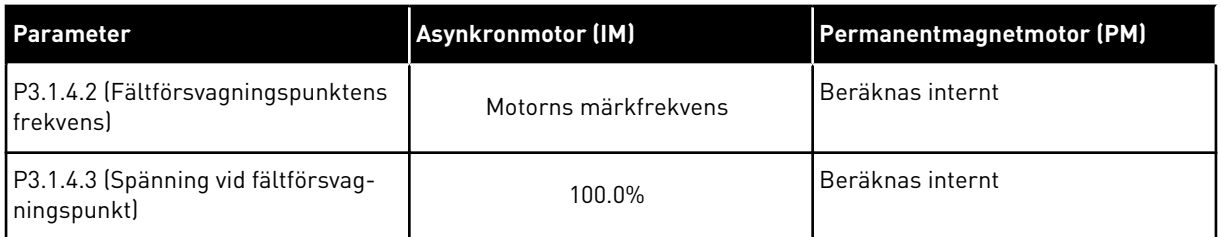

# *P3.1.2.3 KOPPLINGSFREKVENS (ID 601)*

Ställ in frekvensomriktarens kopplingsfrekvens med den här parametern.

Om du ökar kopplingsfrekvensen minskar frekvensomriktarens kapacitet. När du vill minska kapacitiva strömmarna i en lång motorkabel rekommenderar vi att du använder en låg kopplingsfrekvens. Om du vill minska motorljudet använder du en hög kopplingsfrekvens.

# *P3.1.2.4 IDENTIFIERING (ID 631)*

Hitta parametervärden som är optimala för omriktardriften med den här parametern. Under identifieringen beräknas eller mäts motorparametrarna som är nödvändiga för bra motor- och varvtalsstyrning.

Identifikationskörning gör att du kan justera motorspecifika och omriktarspecifika parametrar. Det är ett verktyg för driftssättning och underhåll av omriktaren.

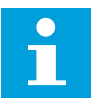

# **OBS!**

Innan du gör identifikationskörningen måste du ställa in parametrarna för motorns märkdata.

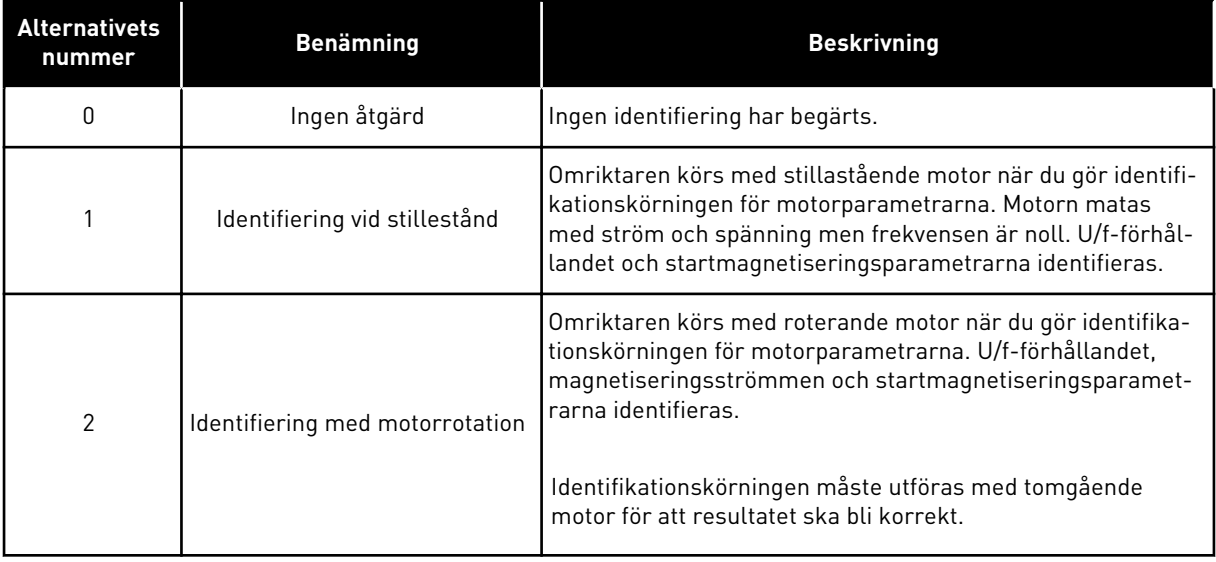

Aktivera identifikationsfunktionen genom att ställa in parametern P3.1.2.4 och ge ett startkommando. Du måste ge startkommandot inom 20 sekunder. Om det inte kommer ett startkommando startas inte identifikationskörningen. Parametern P3.1.2.4 återställs till standardvärdet och en identifieringsvarning visas.

Stoppa identifikationskörningen innan den är slutförd genom att ge ett stoppkommando. Parametern återställs till standardvärdet. Om identifikationskörningen inte är klar visas en varning.

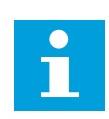

# **OBS!**

Starta omriktaren efter identifikationen med ett nytt startkommando.

# *P3.1.2.5 MAGNETISERINGSSTRÖM (ID 612)*

Ställ in motorns magnetiseringsström med den här parametern.

Värdena för U/f-parametrarna identifieras av magnetiseringsströmmen (tomgångsströmmen) om de har angetts före identifikationskörningen. Om värdet är inställt på noll beräknas magnetiseringsströmmen internt.

# *P3.1.2.6 MOTORBRYTARE (ID 653)*

Aktivera motorbrytarfunktionen med den här parametern.

Motorbrytarfunktionen kan användas om den kabel som ansluter motorn till omriktaren innehåller en arbetsbrytare. Användning av arbetsbrytaren ser till att motorn isoleras från spänningskällan och inte startar medan underhållsarbete utförs.

Funktionen aktiveras genom att ställa in parametervärdet P3.1.2.6 på värdet *Tillåten*. Omriktaren stoppas automatiskt när arbetsbrytaren öppnas och den startar automatiskt när arbetsbrytaren slås till. Omriktaren löser inte ut när motorbrytarfunktionen används.

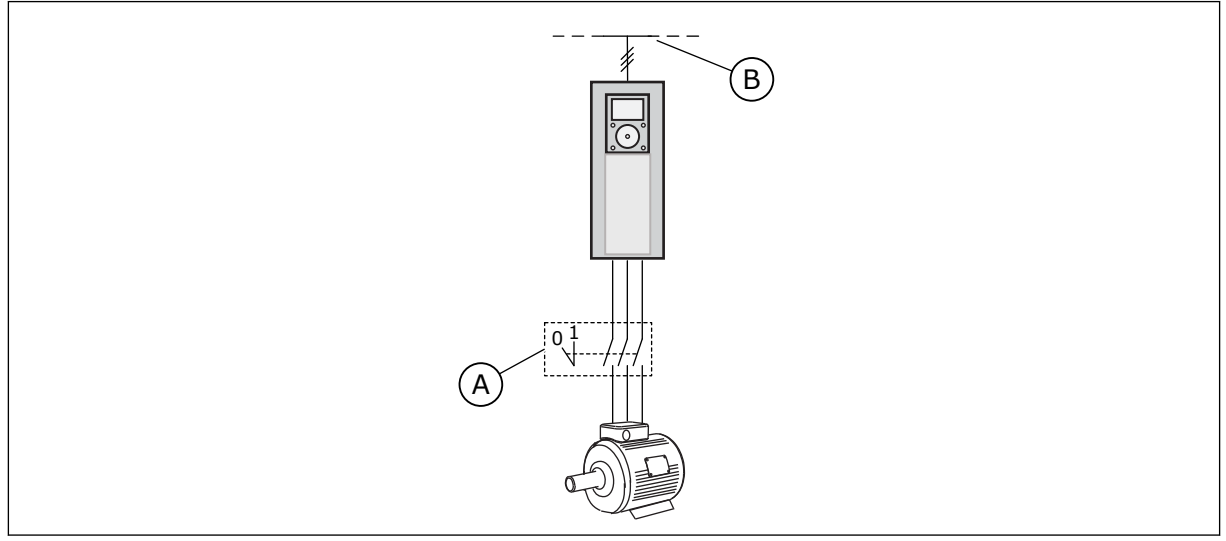

*Bild 20: Arbetsbrytare mellan omriktaren och motorn*

A. Motorbrytaren B. Nät

# *P3.1.2.7 LASTBEROENDE VARVTAL (ID 620)*

Aktivera Load Drooping-funktionen med den här parametern.

Load drooping-funktionen möjliggör en hastighetssänkning beroende på lasten. Använd funktionen när en balanserad last är nödvändig för mekaniskt anslutna motorer. Det kallas statiskt lastberoende varvtal. Du kan också använda funktionen när du måste ha en dynamiskt lastberoende varvtal på grund av lastförändringar. Vid statiskt lastberoende varvtal ställs varvtalstiden in på noll, vilket leder till att det lastberoende varvtalet inte kan klinga av. Vid dynamiskt lastberoende varvtal ställs tiden in. Energin för lasten sjunker momentant på grund av systemets tröghet. Det leder till att momentspikarna minskar när lasten plötsligt ändras.

Om motorn har en märkfrekvens på 50 Hz och motorn belastas med nominell belastning (100 % av momentet) och det lastberoende varvtalet ges värdet 10 %. Då får utfrekvensen minska med 5 Hz jämfört med frekvensens börvärde.

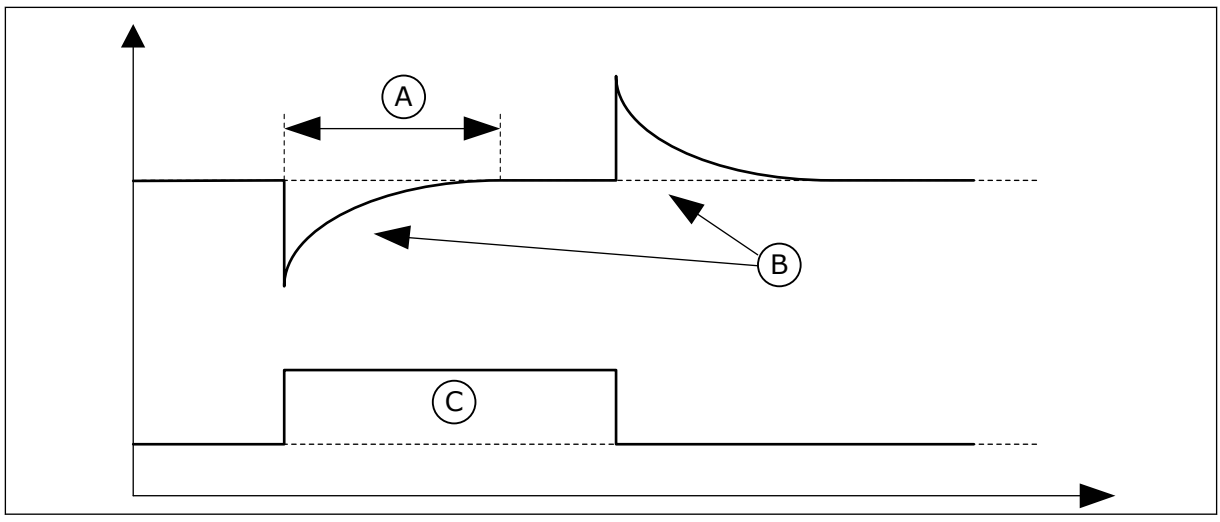

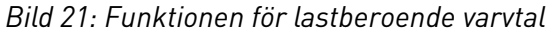

A. Load drooping tid (ID 656)

C. Moment

B. Utfrekvens

#### *P3.1.2.8 LOAD DROOPING TID (ID 656)*

Ställ in motorns drooping-tid med den här parametern.

Tid för drooping för att kunna få dynamisk sänkning av hastigheten på grund av ändrad belastning. Parametern anger hur länge återställningen av varvtalet till 63 % av ändringen ska pågå.

# *P3.1.2.9 LOAD DROOPING MOD (ID 1534)*

Ställ in load drooping-läge med den här parametern.

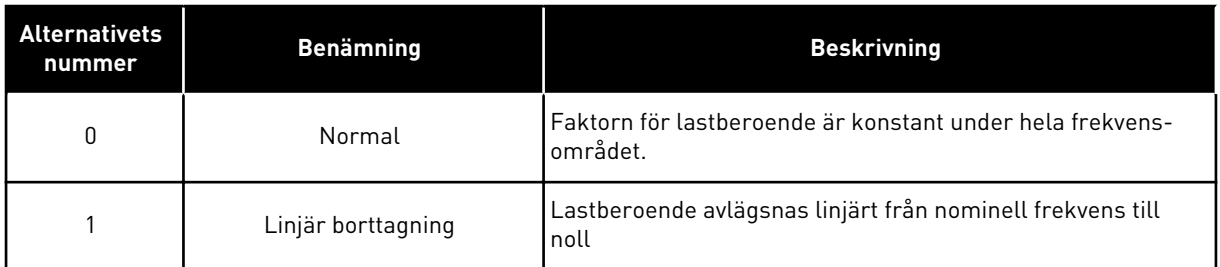

# *P3.1.2.10 ÖVERSPÄNNINGSREGULATOR (ID 607)*

Ta överspänningsregulatorn ur drift med den här parametern.

Funktionen behövs när

- matningsspänningen ändras, t.ex. mellan -15 % och +10 %, och
- den process du styr inte har tolerans för de ändringar som under- och överspänningsregulatorerna gör med omriktarens utfrekvens.

Överspänningsregulatorn ökar omriktarens utfrekvens

- för att hålla DC-spänningen inom de tillåtna gränserna, och
- för att se till att omriktaren inte löser ut på grund av överspänningsfel.

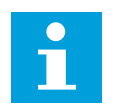

### **OBS!**

Omriktaren kan lösa ut när överspännings- och underspänningsregulatorerna är inaktiverade.

### *P3.1.2.11 UNDERSPÄNNINGSREGULATOR (ID 608)*

Ta underspänningsregulatorn ur drift med den här parametern.

Funktionen behövs när

- matningsspänningen ändras, t.ex. mellan -15 % och +10 %, och
- den process du styr inte har tolerans för de ändringar som under- och överspänningsregulatorerna gör med omriktarens utfrekvens.

Underspänningsregulatorn minskar omriktarens utfrekvens

- för att få energi från motorn till att hålla DC-spänningen över miniminivå när spänningen ligger nära den lägsta tillåtna gränsen, och
- för att se till att omriktaren inte löser ut på grund av underspänningsfel.

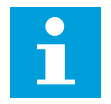

# **OBS!**

Omriktaren kan lösa ut när överspännings- och underspänningsregulatorerna är inaktiverade.

# *P3.1.2.12 ENERGIOPTIMERING (ID 666)*

Aktivera energioptimeringsfunktionen med den här parametern. Omriktaren söker efter minsta motorström för att kunna spara energi och sänka motorljudet. Använd funktionen tillsammans med exempelvis fläktar och pumpar. Använd inte funktionen med snabba PID-reglerade processer.

#### *P3.1.2.13 STATORSPÄNNINGSJUSTERING (ID 659)*

Justera statorns spänning för en permanent magnetmotor med den här parametern.

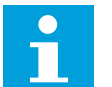

**OBS!**

Den här parametern ställs in automatiskt under identifikationskörningen. Vi rekommenderar att du gör identifikationskörningen om det är möjligt. Gör körningen med parameter P3.1.2.4.

Det går bara att justera parametern när parametern P3.1.2.2 Motortyp har värdet *PM-motor*. Om du ställer in motortypen på *asynkronmotor* ändras värdet automatiskt till 100 % och det går inte att ändra värdet.

När du ändrar värdet på P3.1.2.2 (Motortyp) till *PM-motor* ökas parametrarna P3.1.4.2 (Fältförsvagningspunktens frekvens) och P3.1.4.3 (Spänning vid fältförsvagningspunkt) automatiskt för att bli lika med omriktarens utgångsspänning. Det inställda U/f-förhållandet ändras inte. Det beror på att PM-motorn inte ska kunna köras i fältförsvagningsområdet. PM-motorns märkspänning är mycket lägre än omriktarens fulla utmatningsspänning.

PM-motorns märkspänning överensstämmer med motorns motriktade elektromotoriska kraft vid märkfrekvensen. I en motor av ett annat märke kan den exempelvis vara lika med statorns spänning vid nominell belastning.

Statorspänningsjustering gör att du kan justera omriktarens U/f-kurva till ett värde i närheten av kurvan för den motriktade elektromotoriska kraften. Du behöver därmed inte ändra värdena på så många parametrar för U/f-kurvan.

Parametern P3.1.2.13 bestämmer omriktarens utspänning i procent av motorns märkspänning vid motorns märkfrekvens. Justera omriktarens U/f-kurva på så sätt att den ligger något över kurvan för motorns motriktade elektromotoriska kraft. Motorströmmen ökar ju mer omriktarens U/f-kurva avviker från kurvan för motorns motriktade elektromotoriska kraft.

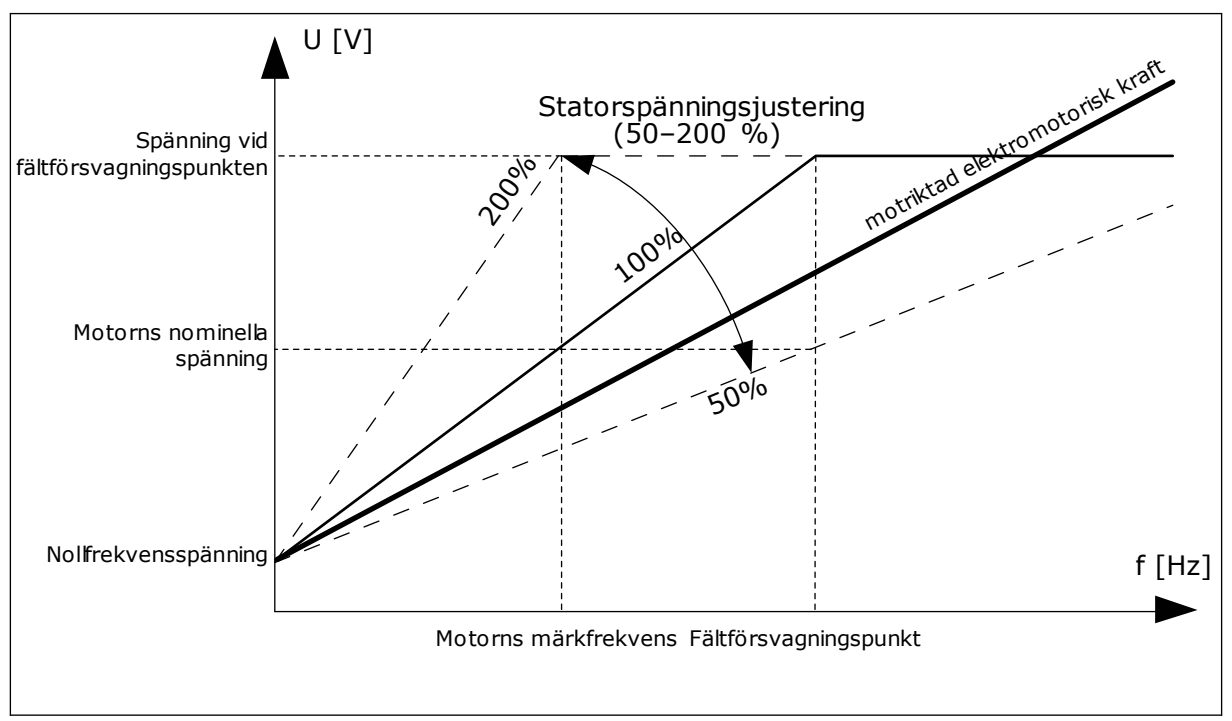

*Bild 22: Justering av statorspänningen*

# *P3.1.2.14 ÖVERMODULERING (ID 1515)*

Inaktivera övermodulering av frekvensomriktaren med den här parametern. Övermodulering maximerar omriktarens utspänning och minskar motorns strömövertoner.

# 10.2.3 MOTORGRÄNSER

# *P3.1.3.1 MOTORNS STRÖMGRÄNS (ID 107)*

Ställ in den maximala motorström som frekvensomriktaren lämnar med den här parametern.

Parameterns värdeområde är olika för olika omriktarstorlekar.

Om strömgränsen är aktiverad minskas omriktarens utfrekvens.

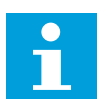

# **OBS!**

Motorns strömgräns är inte utlösningsvärdet för motoröverlastskyddet.

# *P3.1.3.2 MOTORMOMENTGRÄNS (ID 1287)*

Ställ in maximal momentgräns för motorsidan med den här parametern. Parameterns värdeområde är olika för olika omriktarstorlekar.

### *P3.1.3.3 GENERATORMOMENTGRÄNS (ID 1288)*

Ställ in maximal momentgräns för den generatorsidan med den här parametern. Parameterns värdeområde är olika för olika omriktarstorlekar.

# *P3.1.3.4 MOTOREFFEKTGRÄNS (ID 1289)*

Ställ in maximal effektgräns för motorsidan med den här parametern. Parameterns värdeområde är olika för olika omriktarstorlekar.

#### *P3.1.3.5 GENERATOREFFEKTGRÄNS (ID 1290)*

Ställ in maximal effektgräns för den genererande sidan med den här parametern. Parameterns värdeområde är olika för olika omriktarstorlekar.

# 10.2.4 OPEN LOOP-PARAMETRAR

# *P3.1.4.1 U/F-FÖRHÅLLANDE (ID 108)*

Ställ in typ av U/f-kurva mellan noll och fältförsvagningspunkten med den här parametern.

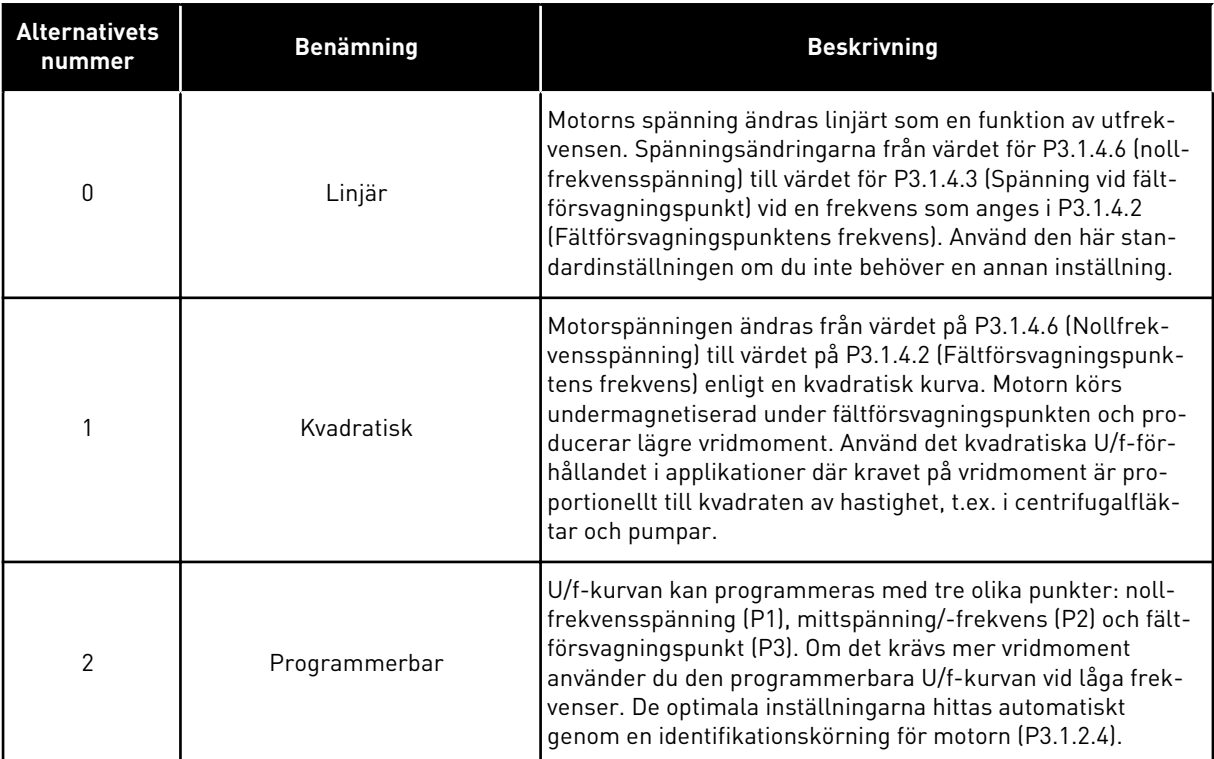

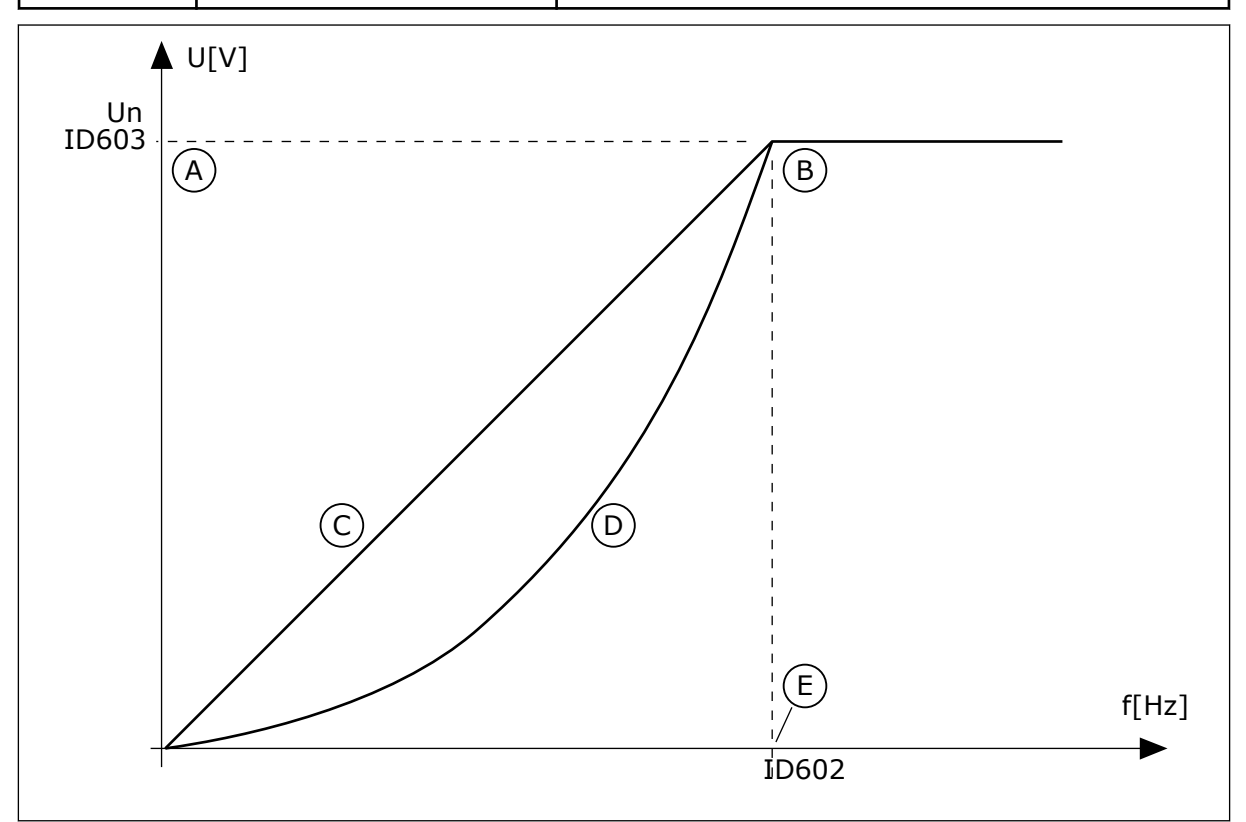

*Bild 23: Linjär och kvadratisk ändring av motorspänningen*

- A. Standard: Motorns nominella spänning
- B. Fältförsvagningspunkt
- C. Linjär
- D. Kvadratisk
- E. Standard: Motorns nominella frekvens

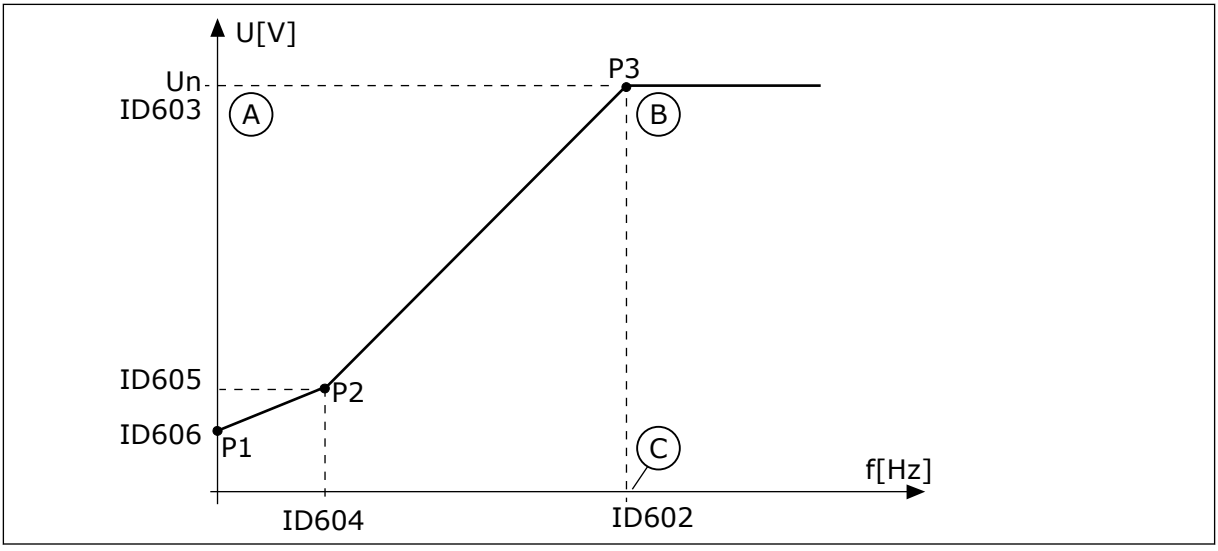

*Bild 24: Den programmerbara U/f-kurvan*

A. Standard: Motorns nominella spänning

C. Standard: Motorns nominella frekvens

B. Fältförsvagningspunkt

När parametern Motortyp har värdet *PM-motor (Permanentmagnetmotor)* får den här parametern automatiskt värdet *Linjär*.

När parametern Motortyp har värdet *Asynkronmotor* och den här parametern ändras får dessa parametrar standardvärdena.

- P3.1.4.2 Fältförsvagningspunktens frekvens
- P3.1.4.3 Spänning vid fältförsvagningspunkt
- P3.1.4.4 U/f mittfrekvens
- P3.1.4.5 U/f mittspänning
- P3.1.4.6 Nollfrekvensspänning

#### *P3.1.4.2 FÄLTFÖRSVAGNINGSPUNKTENS FREKVENS (ID 602)*

Ställ in den utfrekvens vid vilken utspänningen når fältförsvagningspunktens spänning med den här parametern.

# *P3.1.4.3 SPÄNNING VID FÄLTFÖRSVAGNINGSPUNKT (ID 603)*

Ställ in spänningen vid fältförsvagningspunkten i procent av motorns märkspänning med den här parametern.

Ovanför frekvensen för fältförsvagningspunkten förblir utspänningen på den inställda maxvärdet. Under frekvensen för fältförsvagningspunkten beror utspänningen på inställningarna för U/f-kurvans parametrar. Se U/f-parametrarna P3.1.4.1, P3.1.4.4 och P3.14.5

När du ställer in parametrarna P3.1.1.1 (Motorns märkspänning) och P3.1.1.2 (Motorns märkfrekvens) får parametrarna P3.1.4.2 och P3.1.4.3 automatiskt motsvarande värden. Om du vill ha andra värden på P3.1.4.2 and P3.1.4.3 ändrar du de här parametrarna efter att du har ställt in parametrarna P3.1.1.1 och P3.1.1.2.

# *P3.1.4.4 U/F MITTFREKVENS (ID 604)*

Ställ in mittpunktsfrekvensen för U/f-kurvan med den här parametern.

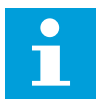

### **OBS!**

Denna parameter ger kurvans mittfrekvens om värdet för P3.1.4.1 är *programmerbart*.

#### *P3.1.4.5 U/F MITTSPÄNNING (ID 605)*

Ställ in mittpunktsspänningen för U/f-kurvan med den här parametern.

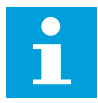

#### **OBS!**

Denna parameter ger kurvans mittspänning om värdet för P3.1.4.1 är *programmerbart*.

#### *P3.1.4.6 NOLLFREKVENSSPÄNNING (ID 606)*

Ställ in nollfrekvensspänningen för U/f-kurvan med den här parametern. Standardvärdet för parametern är olika för varje omriktarstorlek.

#### *P3.1.4.7 ALTERNATIV FÖR FLYGANDE START (ID 1590)*

Ställ in alternativen för flygande start med den här parametern. Det går att välja värden för parametern Alternativ för flygande start med hjälp av kryssrutor.

Bitarna kan ha dessa värden:

- Sök endast axelfrekvensen från samma riktning som frekvensreferensen
- Spärra AC-skanningen
- Använd frekvensreferens för den inledande gissningen
- Inaktivera DC-pulserna
- Flödesuppbyggnad med strömstyrning

Sökriktningen bestäms av biten B0. När denna bit får värdet 0 kommer axelfrekvensen att sökas igenom både i positiv och negativ riktning. När denna bit får värdet 1 kommer axelfrekvensen bara att sökas igenom i vald riktning. Det förhindrar axelrörelser för den andra riktningen.

Bit B1 reglerar AC-skanningen som förmagnetiserar motorn. Under AC-skanningen ändras frekvensen från maxvärde till nollfrekvens. AC-skanningen stoppas när en anpassning till axelfrekvensen sker. Inaktivera AC-skanning genom att ställa in B1 på 1. Om värdet på Motortyp är PM-motor inaktiveras AC-skanningen automatiskt.

Bit B5 är avsedd för inaktivering av DC-pulserna. DC-pulsernas främsta funktion är att förmagnetisera motorn och undersöka motorns rotation. Om både DC-pulser och ACskanningen är aktiverade anger eftersläpningsfrekvensen vilken procedur som gäller. Om eftersläpningsfrekvensen är lägre än 2 Hz eller motortypen är PM-motor inaktiveras DCpulserna automatiskt.

#### *P3.1.4.8 FLYGANDE START-SKANNINGSSTRÖM (ID 1610)*

Ställ in skanningsströmmen i procent av motormärkströmmen med den här parametern.

# *P3.1.4.9 AUTOMATISK MOMENTMAXIMERING (ID 109)*

Använd parametern med en process som har högre utgångsmoment på grund av friktion.

Motorspänningen ändras i förhållande till det nödvändiga momentet. Det gör att motorn genererar högre moment vid start och vid körning på låga frekvenser.

Momentökningen påverkar en linjär U/f-kurva. Du får bäst resultat efter identifikationskörningen och när du har aktiverat den programmerbara U/f-kurvan.

# *P3.1.4.10 MOMENTÖKNING MOTORFÖRSTÄRKNING (ID 667)*

Ställ in skalningsfaktor för IR-kompensering på motorsidan när momentmaximering används med den här parametern.

# *P3.1.4.11 MOMENTÖKNING GENERATORFÖRSTÄRKNING (ID 665)*

Ställ in skalningsfaktor för IR-kompensering på generatorsidan när momentmaximering används med den här parametern.

# 10.2.5 I/F STARTFUNKTION

När du använder en PM-motor startar du motorn med konstant strömreglering med hjälp av I/f-startfunktionen. Du får bäst resultat med en motor med hög effekt. I en sådan är resistansen låg och det är svårt att göra justeringar av U/f-kurvan.

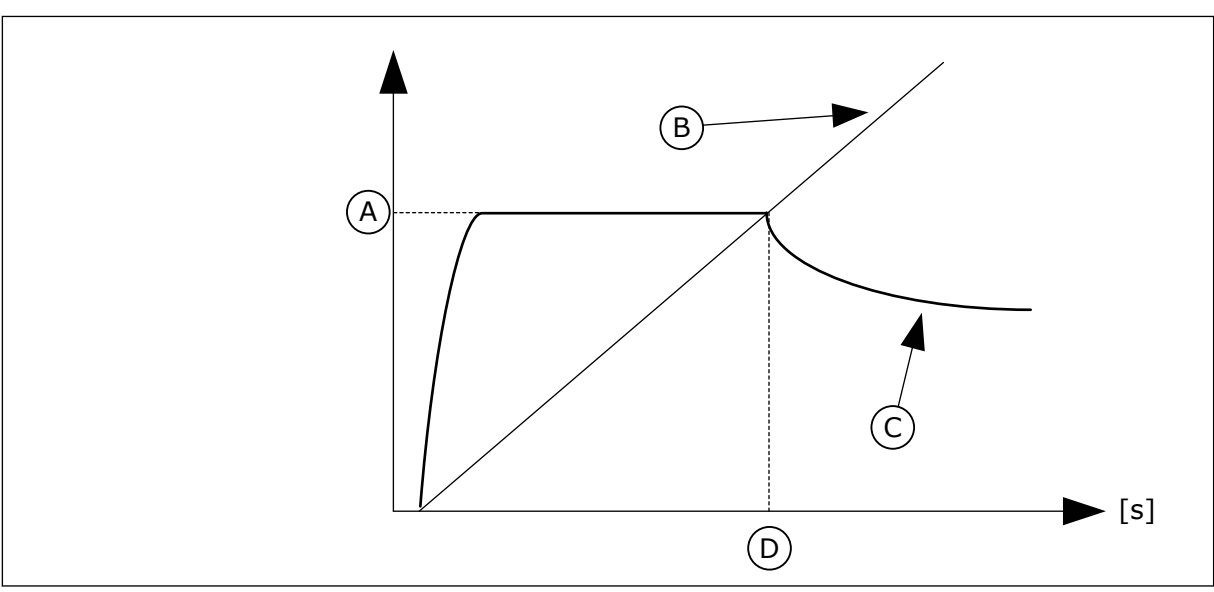

Funktionen I/f start kan också förse motorn med tillräckligt moment vid start.

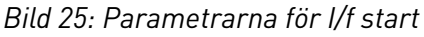

- A. I/f start ström
- B. Utfrekvens
- C. Motorström
- D. I/f start frekvens

# *P3.1.4.12.1 I/F START (ID 534)*

Aktivera I/f-startfunktionen med denna parameter. När du använder I/f-startfunktionen startas omriktaren i strömregleringsläget. En konstant ström matas till motorn tills utfrekvensen går över nivån som har angetts i P3.1.4.12.2. När

utfrekvensen ligger över nivån för I/f start frekvens ändras omriktarens driftläge tillbaka till normalt U/f-styrningsläge.

# *P3.1.4.12.2 I/F STARTFREKVENS (ID 535)*

Ställ in den utfrekvensgräns under vilken den definierade I/f start-strömmen matas till motorn med den här parametern.

När omriktarens utfrekvens ligger under gränsen för parametern aktiveras I/f start. När utfrekvensen ligger över gränsen ändras omriktarens driftsläge tillbaka till normalt U/fstyrningsläge.

# *P3.1.4.12.3 I/F START STRÖM (ID 536)*

Ställ in strömmen som används när I/f-startfunktionen är aktiv med den här parametern.

#### 10.2.6 MOMENTSTABILISATORFUNKTION

# *P3.1.4.13.1 MOMENTSTABILISATORFÖRSTÄRKNING (ID 1412)*

Använd den här parametern till att ställa in förstärkningen för momentstabilisatorn vid "open loop"-reglering.

# *P3.1.4.13.2 MOMENTSTABILISATOR VID FÄLTFÖRSVAGNINGSPUNKT (ID 1414)*

Använd den här parametern till att ställa in förstärkningen för momentstabilisatorn vid fältförsvagningspunkten vid "open loop"-reglering. Momentstabilisatorn stabiliserar eventuella svängningar i det beräknade momentet.

Två förstärkningar används. MomStabFörstärknFWP är en konstant förstärkning vid alla utfrekvenser. MomStabFörstärkn ändas linjärt mellan frekvensen noll och fältförsvagningspunktsfrekvensen. Full förstärkning vid 0 Hz och noll vid fältförsvagningspunkten. I figuren visas förstärkningarna som en funktion av utfrekvensen.

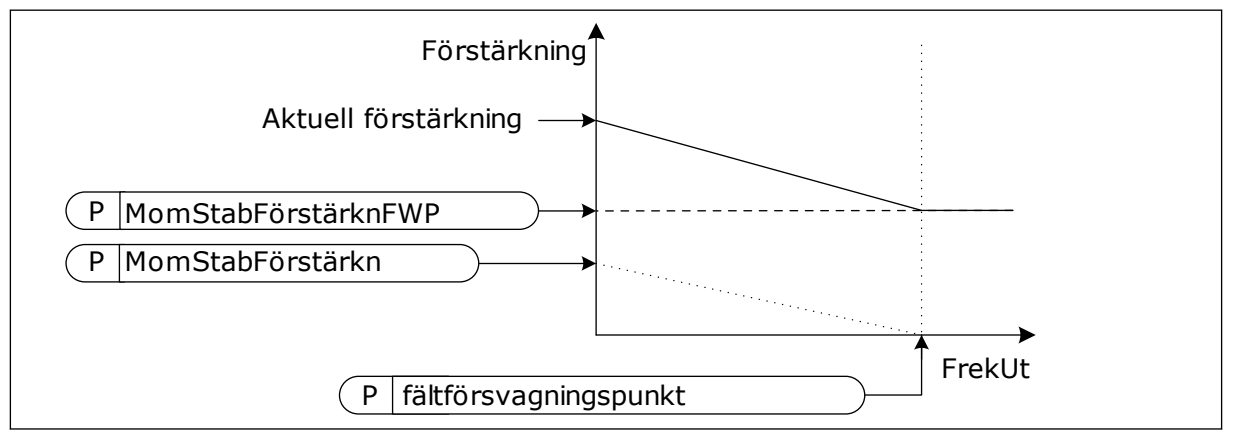

*Bild 26: Momentstabilisatorförstärkningen*

# *P3.1.4.13.3 TIDSKONSTANT FÖR MOMENTSTABILISATORDÄMPNING (ID 1413)*

Använd den här parametern till att ställa in dämpningstidskonstant för momentstabilisatorn.

# *P3.1.4.13.4 TIDSKONSTANT FÖR MOMENTSTABILISATORDÄMPNING FÖR PMM (ID 1735)*

Använd den här parametern till att ställa in dämpningstidskonstant för momentstabilisator för PM-motorer.

# 10.2.7 VARVTALSSTYRNING UTAN ÅTERKOPPLING

# *P3.1.6.1 VARVTALSSTYRNING UTAN ÅTERKOPPLING (ID 1724)*

Aktivera varvtalsstyrning utan återkopplat varvtal med den här parametern.

# **10.3 START/STOP INST**

Du måste ge start/stoppkommandon på olika sätt beroende på styrplatsen.

# FJÄRRSTYRPLATS (I/O A)

Använd parametrarna P3.5.1.1 (Styrsignal 1 A), P3.5.1.2 (Styrsignal 2 A) och P3.5.1.3 (Styrsignal 3 A) när du vill välja digitala ingångar. De digitala ingångarna styr start-, stoppoch reverseringskommandona. Välj sedan en logik för ingångarna med P3.2.6 I/O A logik.

# FJÄRRSTYRPLATS (I/O B)

Använd parametrarna P3.5.1.4 (Styrsignal 1 B), P3.5.1.5 (Styrsignal 2 B) och P3.5.1.6 (Styrsignal 3 B) när du vill välja digitala ingångar. De digitala ingångarna styr start-, stoppoch reverseringskommandona. Välj sedan en logik för ingångarna med P3.2.7 I/O B logik.

# LOKAL STYRPLATS (MANÖVERPANEL)

Start- och stoppkommandona kommer från knapparna på manöverpanelen. Motorns rotationsriktning anges med parametern P3.3.1.9 Panelstyrningsriktning.

# FJÄRRSTYRPLATS (FÄLTBUSS)

Start-, stopp- och reverseringskommandona kommer från fältbussen.

#### *P3.2.1 FJÄRRSTYRPLATS (ID 172)*

Välj fjärrstyrplats (start/stopp) med den här parametern. Använd denna parameter när du vill byta tillbaka till fjärrstyrning via Vacon Live, exempelvis om manöverpanelen är trasig.

#### *P3.2.2 LOKAL/FJÄRR (ID 211)*

Växla mellan lokal- och fjärrstyrningsplatser med den här parametern. Lokal styrplats är alltid panelstyrning. Fjärrstyrplatsen kan vara I/O eller Fältbuss beroende på parametervärdet för Fjärrstyrplats.

#### *P3.2.3 PANEL STOPPKNAPP (ID 114)*

Aktivera panelstoppknappen med den här parametern.

När den här funktionen är aktiverad stoppas omriktaren alltid när du trycker på stoppknappen på panelen (oavsett styrplats). När den här funktionen är inaktiverad stoppas omriktaren endast i lokalstyrningsläge när du trycker på stoppknappen på panelen.

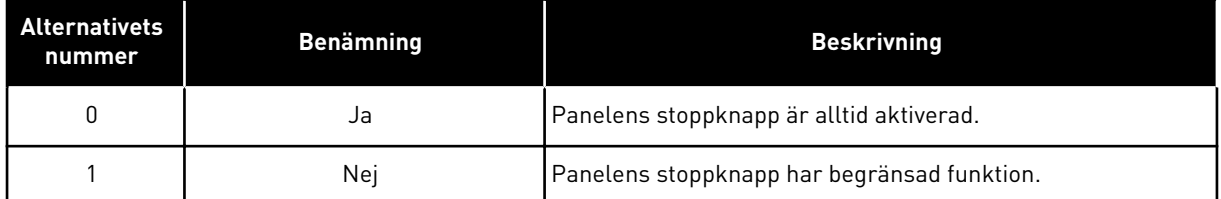

# *P3.2.4 STARTFUNKTION (ID 505)*

Välj typ av startfunktion med den här parametern.

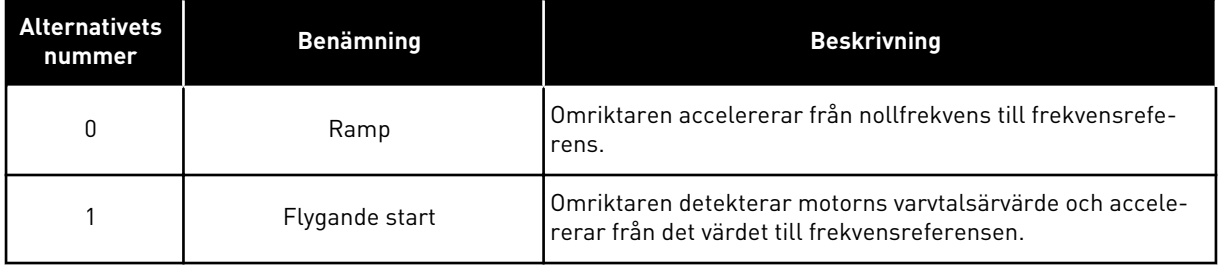

# *P3.2.5 STOPPFUNKTION (ID 506)*

Välj typ av stoppfunktion med den här parametern.

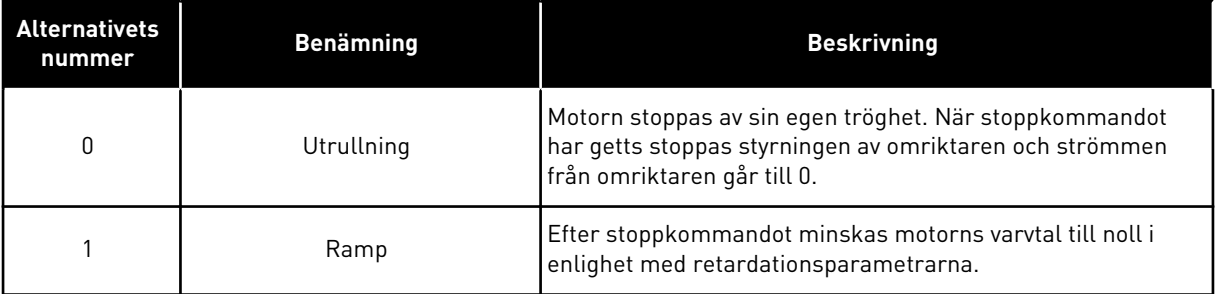

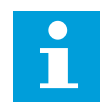

# **OBS!**

Rampstopp kan inte garanteras i alla situationer. Om rampstopp är aktiverat och nätspänningen ändras med mer än 20 % kommer spänningsberäkningen att misslyckas. I så fall är rampstopp inte möjligt.

# *P3.2.6 LOGIK FÖR I/O A START/STOPP (ID 300)*

Styr start och stopp av omriktaren med de digitala signalerna med den här parametern. Valen kan innehålla ordet flank (edge) för att hjälpa dig att undvika oavsiktlig start.

#### **Exempel på omständigheter då oavsiktliga starter kan inträffa**

- När du slår på strömmen.
- När strömmen kopplas på igen efter strömavbrott.
- När ett fel återställs.
- När Driftfrigivning stoppar omriktaren.
- När du ändrar styrplatsen till I/O-reglering.

Innan du kan starta motorn måste du öppna start/stoppkontakten.

I alla exempel på följande sidor är stoppläget Utrullning. CS = Styrsignal.

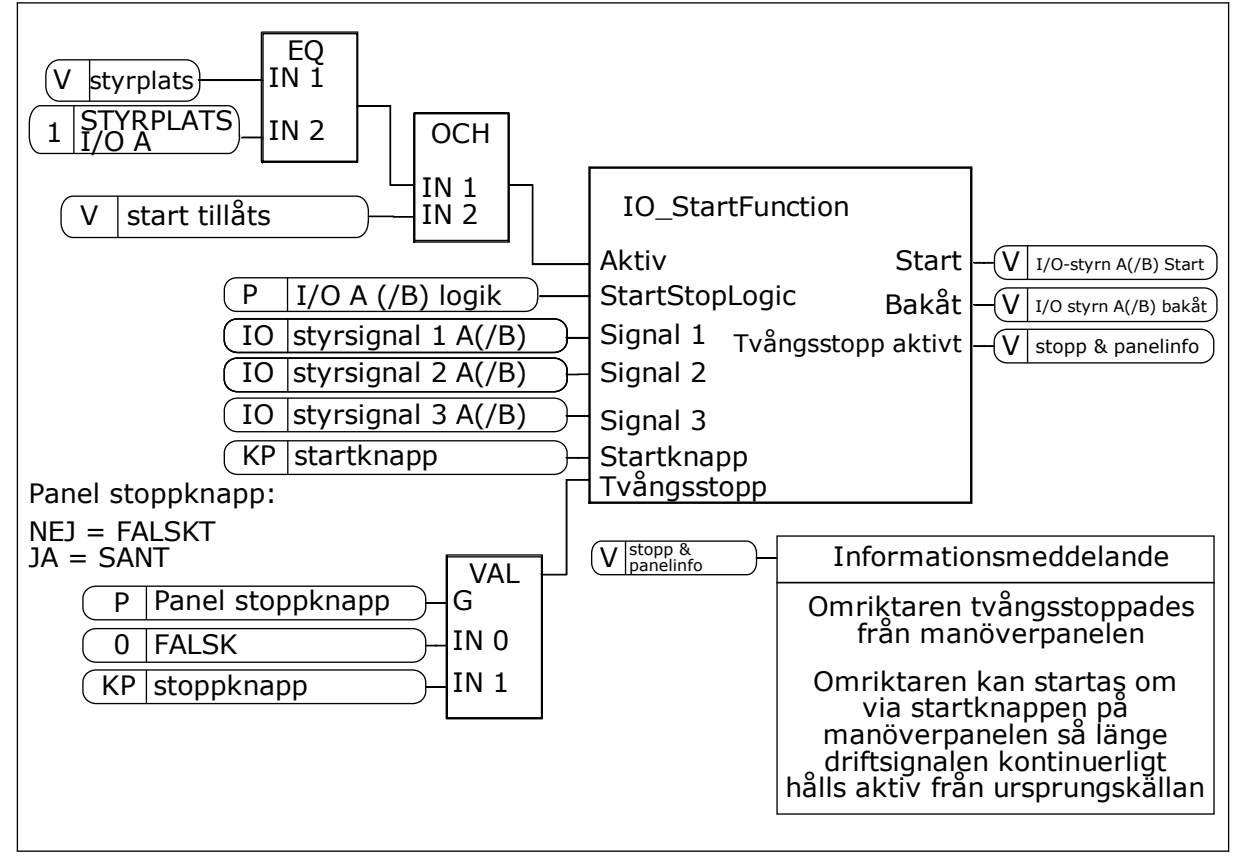

*Bild 27: Blockdiagram över logik för I/O A start/stopp*

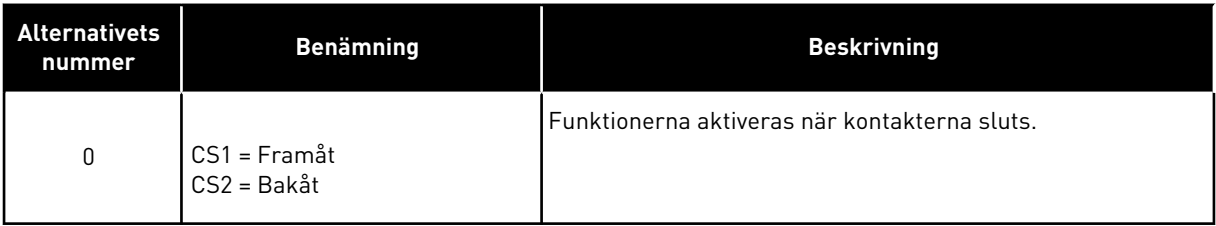

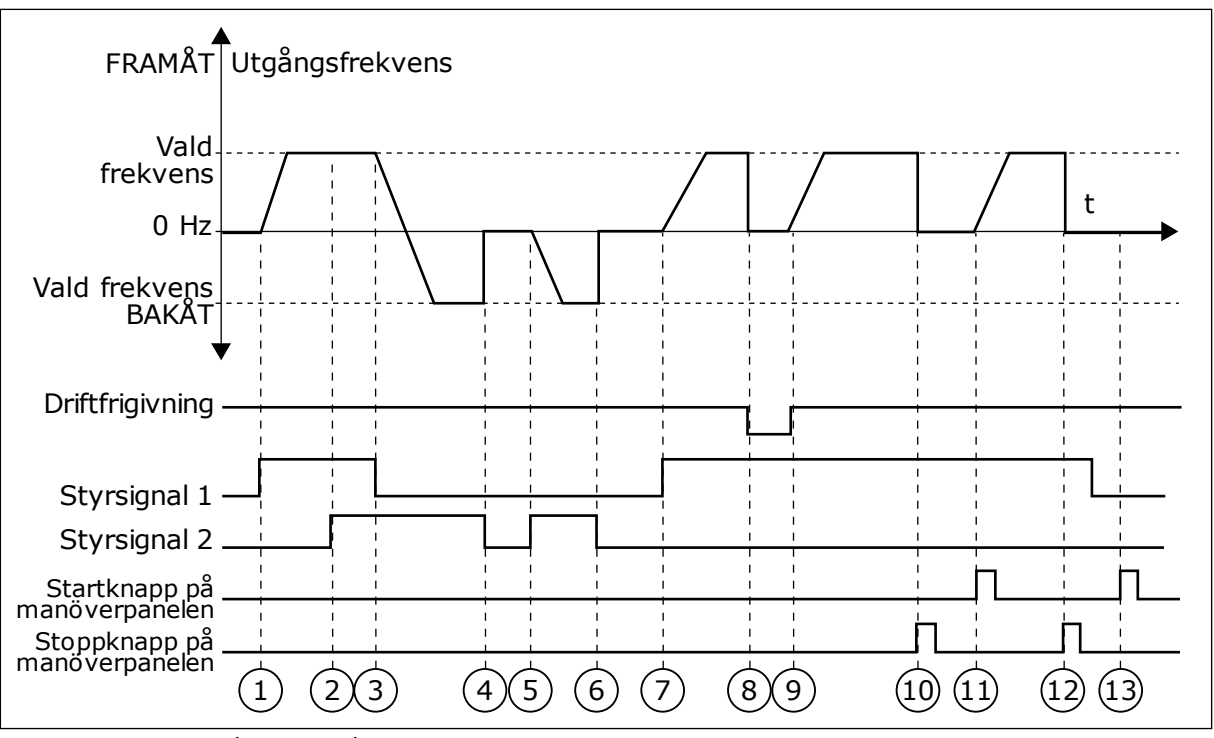

*Bild 28: Logik för I/O A start/stopp = 0*

- 1. Styrsignal (CS) 1 aktiveras vilket gör att utfrekvensen ökar. Motorn körs framåt.
- 2. CS2 aktiveras utan att det har någon effekt på utfrekvensen eftersom den först valda riktningen har högsta prioritet.
- 3. CS1 inaktiveras vilket gör att riktningen börjar ändras (FRAMÅT till BAKÅT) eftersom CS2 fortfarande är aktiv.
- 4. CS2 inaktiveras och frekvensen som matas till motorn går till 0.
- 5. CS2 aktiveras igen vilket får motorn att accelerera (BAKÅT) till den angivna frekvensen.
- 6. CS2 inaktiveras och frekvensen som matas till motorn faller till 0.
- 7. CS1 aktiveras och motorn accelererar (FRAMÅT) till den angivna frekvensen.
- 8. Driftfrigivningssignalen tas bort vilket gör att frekvensen går till 0. Konfigurera driftfrigivningssignalen med parameter P3.5.1.15.
- 9. Driftfrigivningssignalen sluts vilket gör att frekvensen ökar till den angivna frekvensen eftersom CS1 fortfarande är aktiv.
- 10. Stoppknappen på panelen trycks ned och frekvensen som matas till motorn går till 0. (Den här signalen fungerar endast om värdet för P3.2.3 Stoppknapp på panel är *Ja*.)
- 11. Omriktaren startas eftersom startknappen på panelen trycks ned.
- 12. Stoppknappen på panelen trycks ned igen för att stoppa omriktaren.
- 13. Försöket att starta omriktaren med startknappen misslyckas eftersom CS1 är inaktiv.

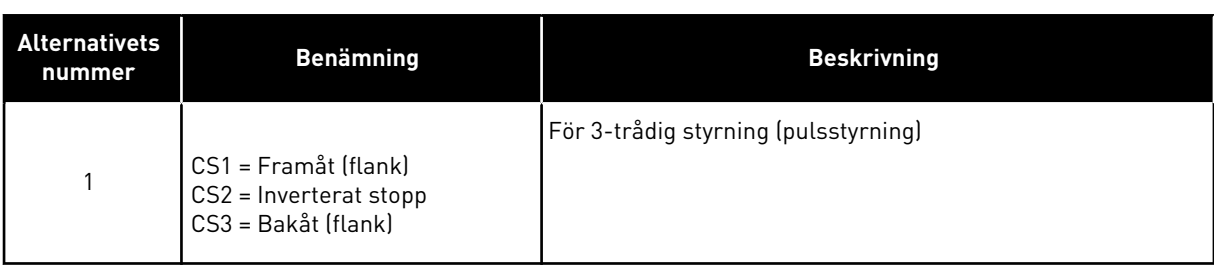

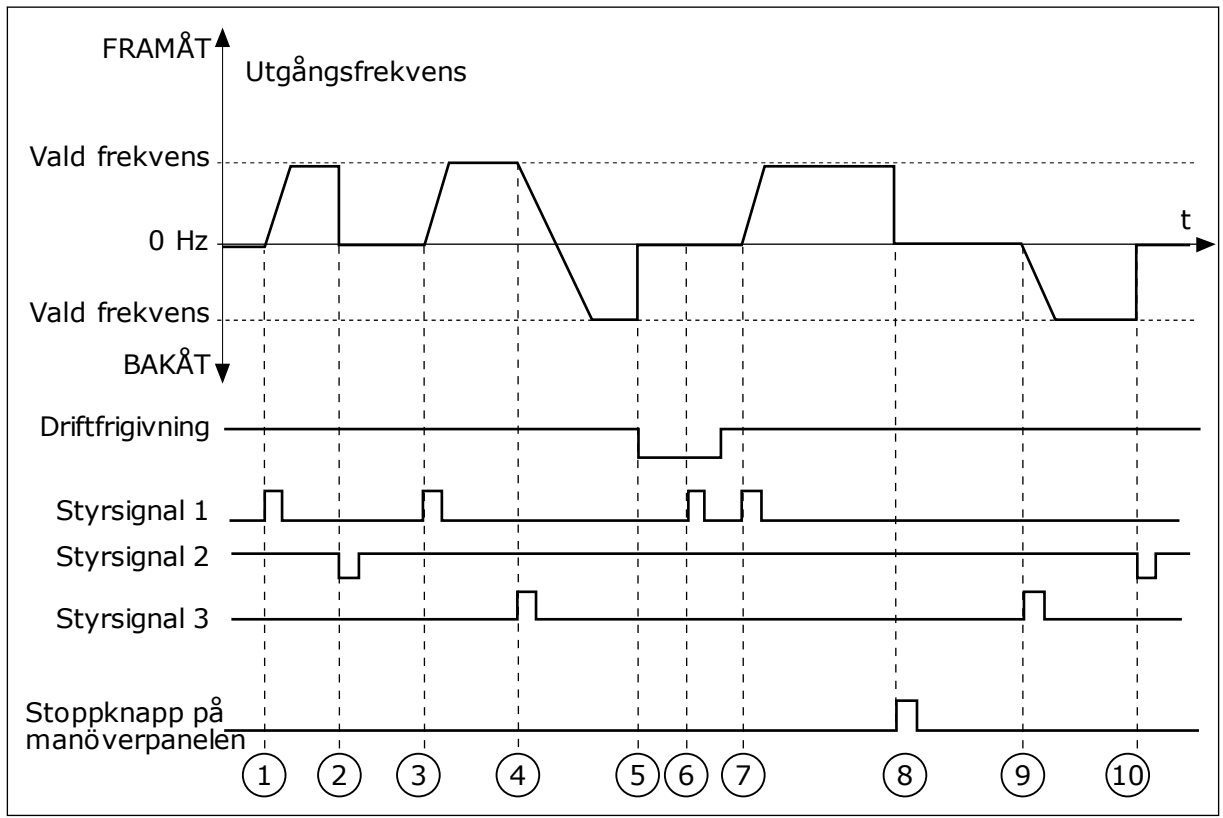

*Bild 29: Logik för I/O A start/stopp = 1*

- 1. Styrsignal (CS) 1 aktiveras vilket gör att utfrekvensen ökar. Motorn körs framåt.
- 2. CS2 inaktiveras och frekvensen som matas till motorn går till 0.
- 3. CS1 aktiveras vilket gör att utfrekvensen ökar igen. Motorn körs framåt.
- 4. CS3 aktiveras vilket gör att riktningen börjar ändras (FRAMÅT till BAKÅT).
- 5. Driftfrigivningssignalen tas bort vilket gör att frekvensen går till 0. Konfigurera driftfrigivningssignalen med parameter 3.5.1.15.
- 6. Startförsöket med CS1 lyckas inte eftersom driftfrigivningssignalen fortfarande är ÖPPEN.
- 7. CS1 aktiveras och motorn accelererar (FRAMÅT) till den angivna frekvensen eftersom driftfrigivningssignalen är sluten.
- 8. Stoppknappen på panelen trycks ned och frekvensen som matas till motorn går till 0. (Den här signalen fungerar endast om värdet för P3.2.3 Stoppknapp på panel är *Ja*.)
- 9. CS3 aktiveras vilket gör att motorn startas och körs bakåt.
- 10. CS2 inaktiveras och frekvensen som matas till motorn går till 0.

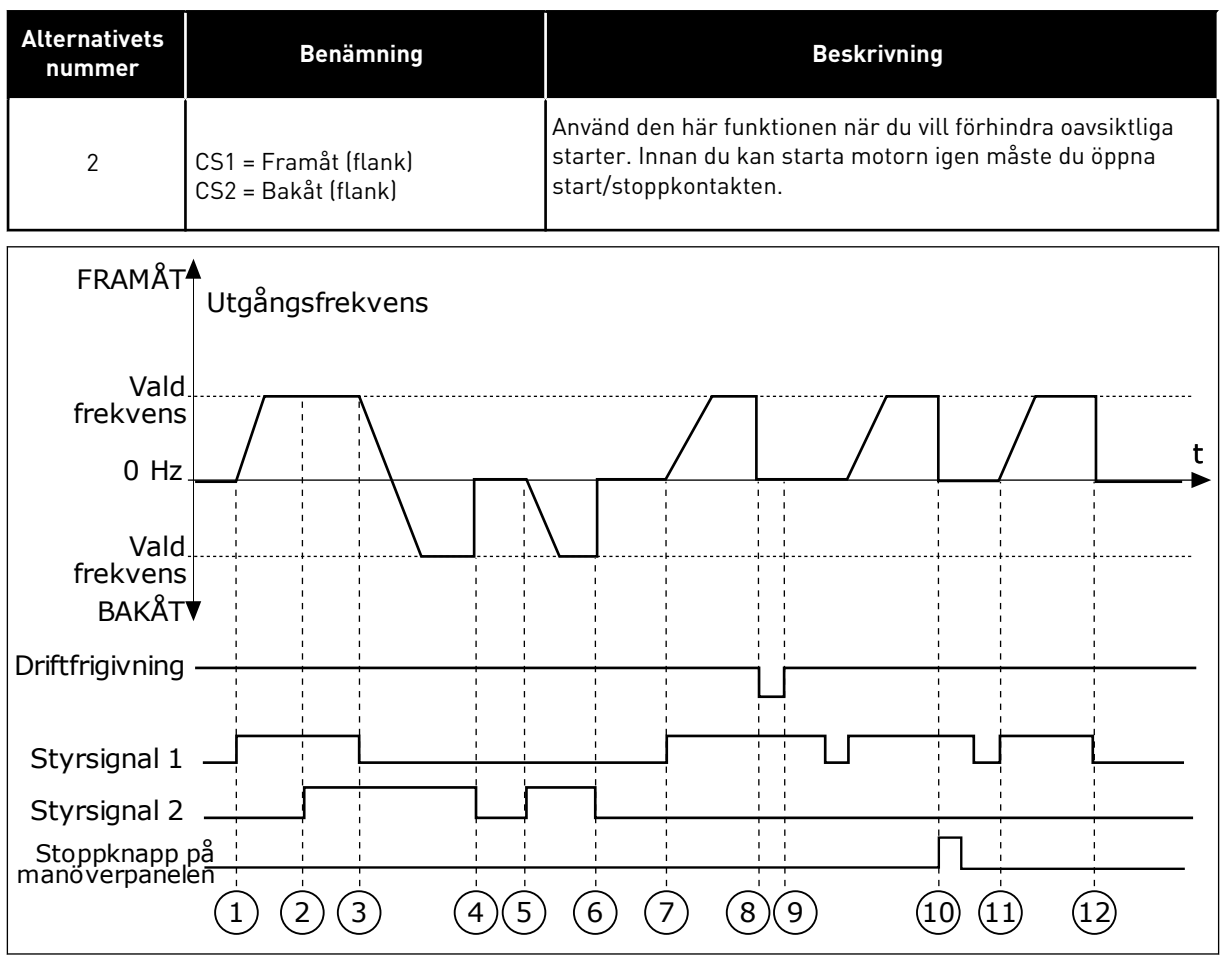

*Bild 30: Logik för I/O A start/stopp = 2*

- 1. Styrsignal (CS) 1 aktiveras vilket gör att utfrekvensen ökar. Motorn körs framåt.
- 2. CS2 aktiveras utan att det har någon effekt på utfrekvensen eftersom den först valda riktningen har högsta prioritet.
- 3. CS1 inaktiveras vilket gör att riktningen börjar ändras (FRAMÅT till BAKÅT) eftersom CS2 fortfarande är aktiv.
- 4. CS2 inaktiveras och frekvensen som matas till motorn går till 0.
- 5. CS2 aktiveras igen vilket får motorn att accelerera (BAKÅT) till den angivna frekvensen.
- 6. CS2 inaktiveras och frekvensen som matas till motorn går till 0.
- 7. CS1 aktiveras och motorn accelererar (FRAMÅT) till den angivna frekvensen.
- 8. Driftfrigivningssignalen tas bort vilket gör att frekvensen går till 0. Konfigurera driftfrigivningssignalen med parameter P3.5.1.15.
- 9. Driftfrigivningssignalen sluts, vilket inte har något effekt eftersom en stigande flank krävs för starten, även om CS1 är aktiv.
- 10. Stoppknappen på panelen trycks ned och frekvensen som matas till motorn går till 0. (Den här signalen fungerar endast om värdet för P3.2.3 Stoppknapp på panel är *Ja*.)
- 11. CS1 öppnas och stängs igen vilket gör att motorn startar.
- 12. CS1 inaktiveras och frekvensen som matas till motorn går till 0.

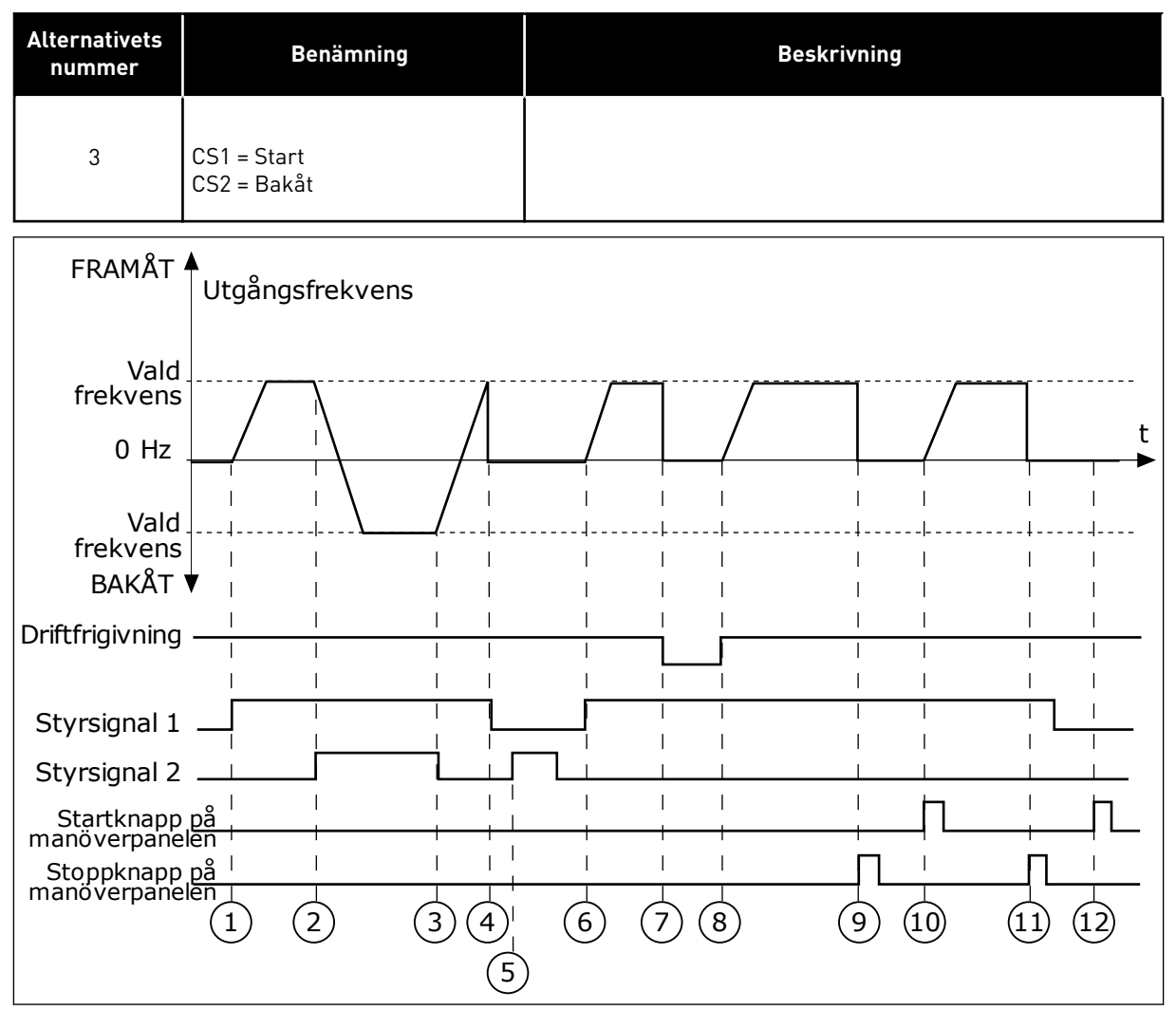

*Bild 31: Logik för I/O A start/stopp = 3*

- 1. Styrsignal (CS) 1 aktiveras vilket gör att utfrekvensen ökar. Motorn körs framåt.
- 2. CS2 aktiveras vilket gör att riktningen börjar ändras (FRAMÅT till BAKÅT).
- 3. CS2 inaktiveras vilket gör att riktningen börjar ändras (BAKÅT till FRAMÅT) eftersom CS1 fortfarande är aktiv.
- 4. CS1 inaktiveras och frekvensen som matas till motorn går till 0.
- 5. Trots att CS2 aktiveras startar inte motorn eftersom CS1 är inaktiv.
- 6. CS1 aktiveras vilket gör att utfrekvensen ökar igen. Motorn körs framåt eftersom CS2 är inaktiv.
- 7. Driftfrigivningssignalen tas bort vilket gör att frekvensen går till 0. Konfigurera driftfrigivningssignalen med parameter P3.5.1.15.
- 8. Driftfrigivningssignalen sluts vilket gör att frekvensen ökar till den angivna frekvensen eftersom CS1 fortfarande är aktiv.
- 9. Stoppknappen på panelen trycks ned och frekvensen som matas till motorn går till 0. (Den här signalen fungerar endast om värdet för P3.2.3 Stoppknapp på panel är *Ja*.)
- 10. Omriktaren startas eftersom startknappen på panelen trycks ned.
- 11. Omriktaren stoppas igen med stoppknappen på panelen.
- 12. Försöket att starta omriktaren med startknappen misslyckas eftersom CS1 är inaktiv.

| <b>Alternativets</b><br>nummer                                                                                                    | <b>Benämning</b>                                                          | <b>Beskrivning</b>                                                                                                    |
|----------------------------------------------------------------------------------------------------|---------------------------------------------------------------------------|----------------------------------------------------------------------------------------------------|
| 4                                                                                                    | CS1 = Start (flank)<br>CS2 = Bakåt                                        | Använd den här funktionen när du vill förhindra oavsiktliga<br>starter. Innan du kan starta motorn igen måste du öppna<br>start/stoppkontakten. |
| <b>FRAMÅT</b>                                                                                                    | Utgångsfrekvens                                                           |                                                                                                    |
| Vald<br>frekvens<br>0 Hz<br>Vald<br>frekvens<br><b>BAKÅT</b><br>Driftfrigivning<br>Styrsignal 1<br>Styrsignal 2<br>Stoppknapp på<br>manöverpanelen |                                                                           | t                                                                                                    |
|                                                                                                    | $\overline{3}$<br>$\left(4\right)$<br>$\overline{2}$<br>$\mathbf{1}$<br>5 | $\left[9\right]$<br>$\left[6\right]$<br>$\left[8\right]$<br>[10]<br>11                                                                          |

*Bild 32: Logik för I/O A start/stopp = 4*

- 1. Styrsignal (CS) 1 aktiveras vilket gör att utfrekvensen ökar. Motorn körs framåt eftersom CS2 är inaktiv.
- 2. CS2 aktiveras vilket gör att riktningen börjar ändras (FRAMÅT till BAKÅT).
- 3. CS2 inaktiveras vilket gör att riktningen börjar ändras (BAKÅT till FRAMÅT) eftersom CS1 fortfarande är aktiv.
- 4. CS1 inaktiveras och frekvensen som matas till motorn går till 0.
- 5. Trots att CS2 aktiveras startar inte motorn eftersom CS1 är inaktiv.
- 6. CS1 aktiveras vilket gör att utfrekvensen ökar igen. Motorn körs framåt eftersom CS2 är inaktiv.

# *P3.2.7 I/O B START/STOPPLOGIK (ID 363)*

- 7. Driftfrigivningssignalen tas bort vilket gör att frekvensen går till 0. Konfigurera driftfrigivningssignalen med parameter P3.5.1.15.
- 8. Innan du kan starta omriktaren måste du öppna och stänga CS1 igen.
- 9. Stoppknappen på panelen trycks ned och frekvensen som matas till motorn går till 0. (Den här signalen fungerar endast om värdet för P3.2.3 Stoppknapp på panel är *Ja*.)
- 10. Innan du kan starta omriktaren måste du öppna och stänga CS1 igen.
- 11. CS1 inaktiveras och frekvensen som matas till motorn går till 0.

Styr start och stopp av omriktaren med de digitala signalerna med den här parametern.

Valen kan innehålla ordet flank (edge) för att hjälpa dig att undvika oavsiktlig start. Mer information finns i P3.2.6.

# *P3.2.8 FÄLTBUSS STARTLOGIK (ID 889)*

Ställ in fältbusstartlogiken med den här parametern. Valen kan innehålla ordet flank (edge) för att hjälpa dig att undvika oavsiktlig start.

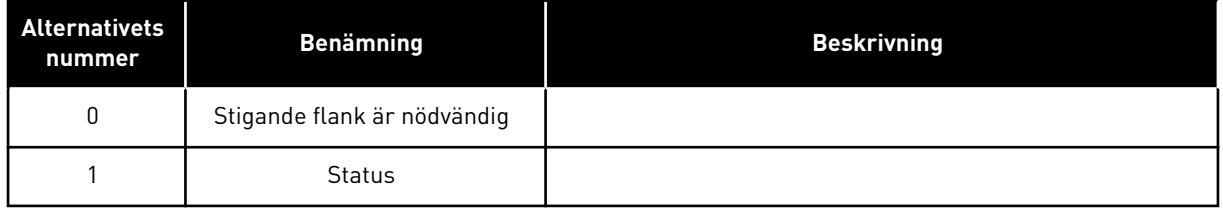

# *P3.2.9 STARTFÖRDRÖJNING (ID 524)*

Ställ in fördröjningen mellan startkommandot och omriktarens faktiska start med den här parametern.

# *P3.2.10 FJÄRR TILL LOKAL FUNKTION (ID 181)*

Ställ in valet av kopieringsinställningar vid övergång från fjärrstyrning till lokal styrning (panel) med den här parametern.

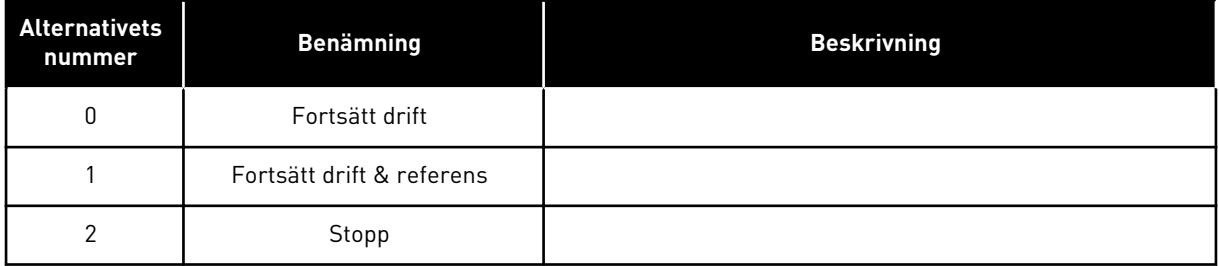
# **10.4 BÖRVÄRDEN**

#### 10.4.1 FREKVENSREFERENS

Det går att programmera källan till frekvensreferensen på alla styrplatser, utom via datorverktyget. Om du använder datorn hämtas alltid frekvensreferensen från datorverktyget.

#### FJÄRRSTYRPLATS (I/O A)

Ange källan till frekvensreferensen för I/O A med parametern P3.3.1.5.

# FJÄRRSTYRPLATS (I/O B)

Ange källan till frekvensreferensen för I/O B med parametern P3.3.1.6.

#### LOKAL STYRPLATS (PANEL)

Om du använder standardvärdet *manöverpanel* för parameter P3.3.1.7 gäller referensen du har ställt in för P3.3.1.8 Manöverpanelsreferens.

#### FJÄRRSTYRPLATS (FÄLTBUSS)

Om du behåller standardvärdet *fältbuss* på parametern P3.3.1.10 hämtas frekvensreferensen från fältbussen.

#### *P3.3.1.1 MIN. FREKVENSREFERENS (ID 101)*

Ställ in den minsta frekvensreferensen med den här parametern.

# *P3.3.1.2 MAX. FREKVENSREFERENS (ID 102)*

Ställ in den maximala frekvensreferensen med den här parametern.

#### *P3.3.1.3 POSITIV FREKVENSREFERENSGRÄNS (ID 1285)*

Ställ in den slutliga frekvensreferensgränsen för positiv riktning med den här parametern.

# *P3.3.1.4 NEGATIV FREKVENSREFERENSGRÄNS (ID 1286)*

Ställ in den slutliga frekvensreferensgränsen för negativ riktning med den här parametern. Använd parametern när du t.ex. vill hindra motorn från att köras i omvänd riktning.

# *P3.3.1.5 VAL AV I/O-STYRNINGSBÖRVÄRDE A (ID 117)*

Välj referenskälla med den här parametern när styrplatsen är I/O A. Standardvärdet anges av den applikation du väljer med parameter 1.2.

# *P3.3.1.6 VAL AV I/O-STYRNINGSBÖRVÄRDE B (ID 131)*

Välj referenskälla med den här parametern när styrplatsen är I/O B. Mer information finns i P3.3.1.5. Du kan bara tvinga styrplatsen I/O B att aktiveras med en digital ingång (P3.5.1.7).

# *P3.3.1.7 VAL AV PANELSTYRNINGSBÖRVÄRDE (ID 121)*

Välj referenskälla med den här parametern när styrplatsen är panel.

## *P3.3.1.8 PANELBÖRVÄRDE (ID 184)*

Justera frekvensreferensen på panelen med den här parametern.

#### *P3.3.1.9 PANEL ROT.RIKTN (ID 123)*

Ställ in motorns rotationsriktning när styrplatsen är panelen med den här parametern.

#### *P3.3.1.10 VAL AV FÄLTBUSSTYRNINGSBÖRVÄRDE (ID 122)*

Välj referenskälla med den här parametern när styrplatsen är fältbuss. Om applikationen väljs med parameter P1.2 Applikation anges standardvärdet. Se standardvärdena i avsnitt *[12 Bilaga 1](#page-348-0)*.

#### 10.4.2 MOMENT BÖRVÄRDE

När parametern P3.1.2.1 (Motorstyrn läge) får värdet *Momentstyrning (öppen loop)* regleras motorvridmomentet. Motorns hastighet ändras enligt den faktiska belastningen på motorns axel. P3.3.2.7 (Frekvensgräns vid momentstyrning) bestämmer varvtalsgränsen för motorn.

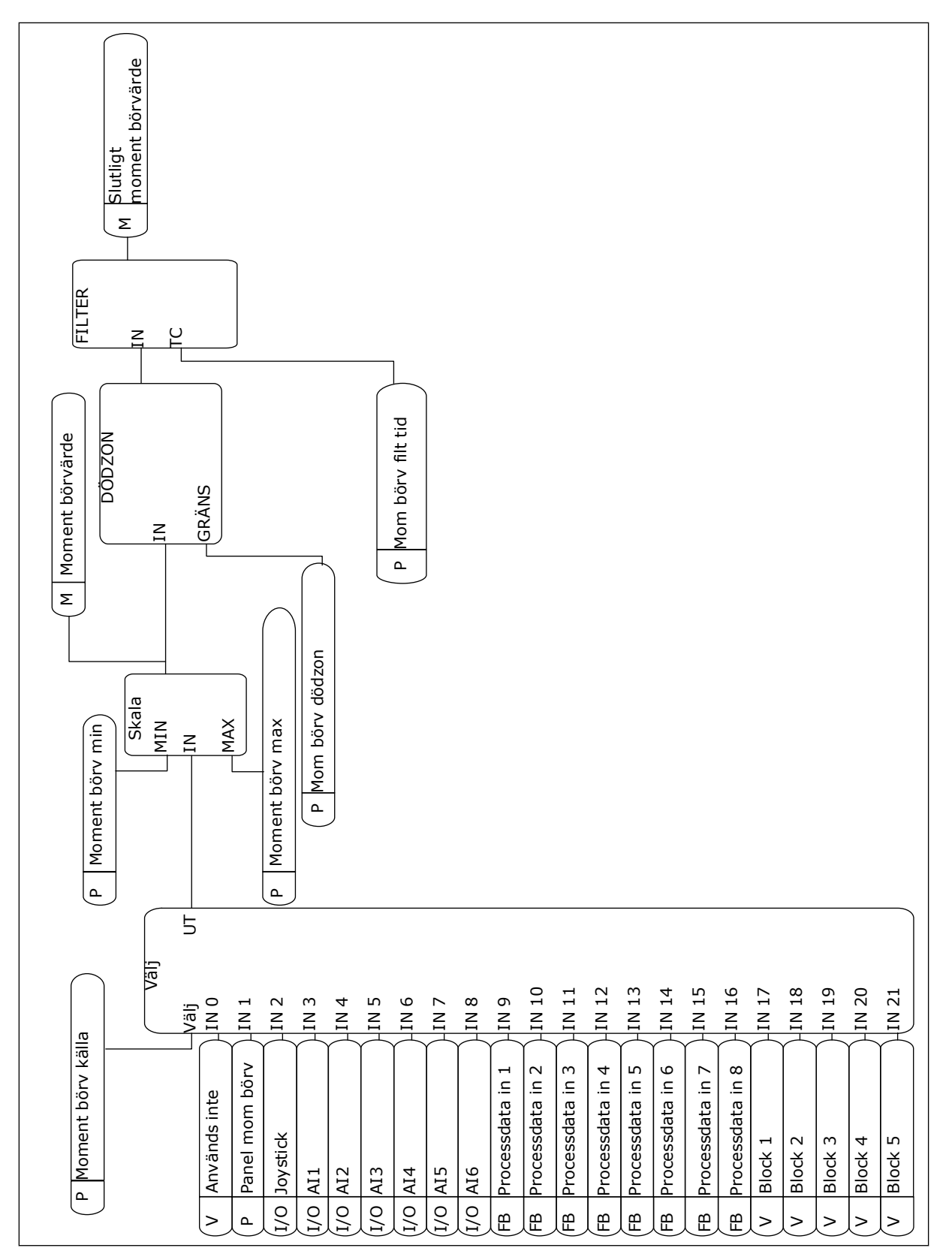

*Bild 33: Diagram över momentets börvärde*

# *P3.3.2.1 MOMENTBÖRVÄRDESVAL (ID 641)*

Välj momentbörvärdet med den här parametern.

Momentets börvärde storleksanpassas mellan värdena på P3.3.2.2. och P3.3.2.3. Om du använder ett fältbussprotokoll där momentets börvärde kan anges i Nm måste du ge parametern värdet *ProcessDataIn1*.

# *P3.3.2.2 MOMENT LÄGSTA BÖRVÄRDE (ID 643)*

Ställ in min. momentbörvärde med denna parameter. Denna parameter anger min. momentbörvärde för positiva och negativa värden.

# **OBS!**

e

Detta värde tillämpas inte när momentbörvärdeskällan är Joystick.

# *P3.3.2.3 MOMENT HÖGSTA BÖRVÄRDE (ID 642)*

Ställ in maximalt momentbörvärde för positiva och negativa värden med den här parametern.

De här parametrarna fastställer hur den valda börvärdessignalen ska skalanpassas. Den analoga insignalen skalanpassas mellan Moment lägsta börvärde och Moment högsta börvärde.

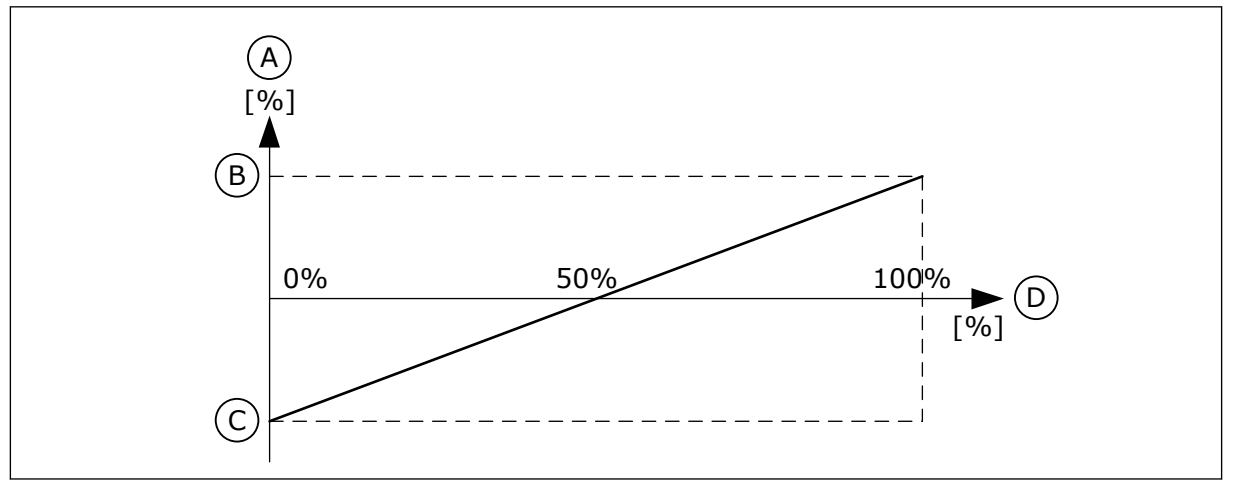

*Bild 34: Skalanpassning för momentets börvärdessignal*

A. Moment börvärde

- C. Momentets lägsta börvärde
- B. Momentets högsta börvärde
- D. Analog insignal

# *P3.3.2.4 BÖRVÄRDESFILTERTID (ID 1244)*

Ställ in filtertiden för det slutliga momentbörvärdet med den här parametern.

# *P3.3.2.5 MOMENTBÖRVÄRDE DÖDZON (ID 1246)*

Ställ in momentbörvärdets dödzon med den här parametern. Ignorera de låga värdena för momentets börvärde runt noll genom att ställa in ett värde större än noll. När börvärdessignalen är mellan 0 och 0 ± hos den här parametern ställs momentbörvärdet in på noll.

# *P3.3.2.6 PANEL MOMENTBÖRVÄRDE (ID 1439)*

Ställ in panelens momentbörvärde med den här parametern. Denna parameter används när P3.3.2.1. är inställd på 1. Värdet för denna parameter begränsas till mellan P3.3.2.3. och P3.3.2.2.

# *P3.3.2.7 BÖRVÄRDESGRÄNS FÖR MOMENTSTYRNING (ID 1278)*

Välj utfrekvensgränsläge för momentstyrningen med den här parametern. Vid momentstyrning begränsas alltid utfrekvensen mellan MinFrekvreferens och MaxFrekvReferens (P3.3.1.1 och P3.3.1.2).

Du kan också välja två andra lägen med parametern.

Valet 0 = *Pos/neg, börvärdesgränser*, dvs. de positiva/negativa frekvensgränserna.

Frekvensen ligger mellan Positiv frekvensreferensgräns (P3.3.1.3) och Negativ frekvensreferensgräns (P3.3.1.4) (om dessa parametrar har ställts in på ett lägre värde än P3.3.1.2 Högsta frekvensreferens).

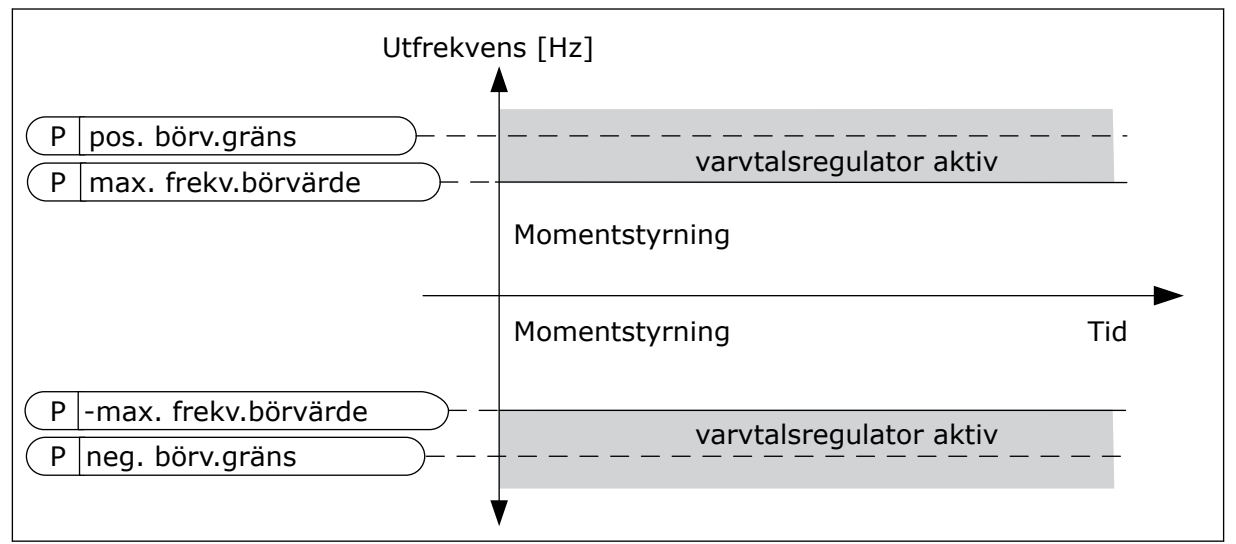

*Bild 35: Börvärdesgräns för momentstyrning, val 0*

Valet 1 = *Frekvensreferens*, dvs. frekvensreferensen för båda riktningarna.

Frekvensen är begränsad till den faktiska frekvensreferensen (efter rampgeneratorn) för båda riktningarna. Det innebär att utfrekvensen ökas inom den angivna ramptiden tills momentet är lika med börvärdesmomentet.

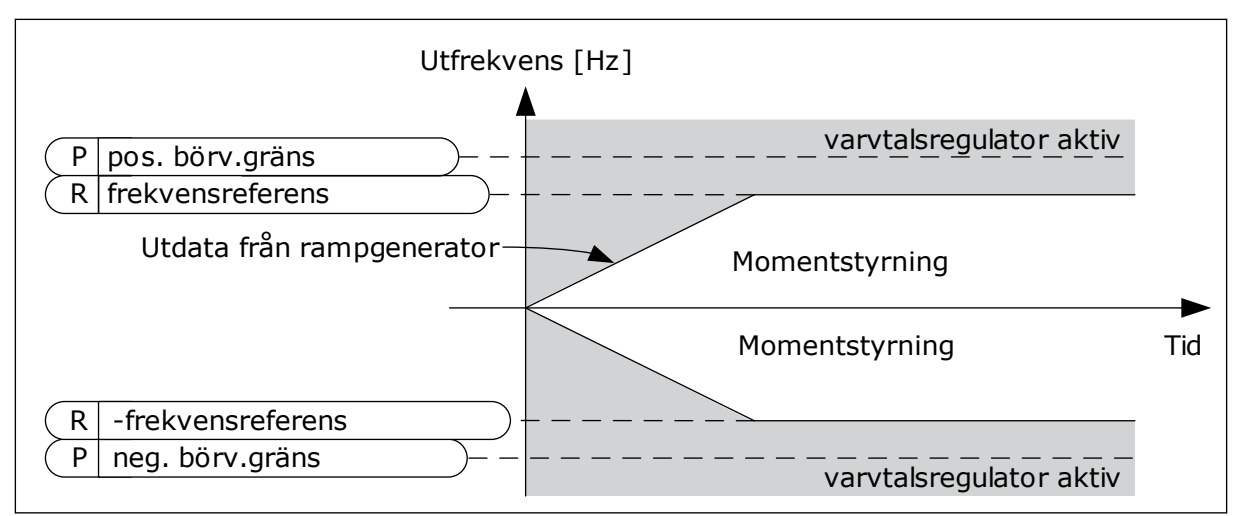

*Bild 36: Börvärdesgräns för momentstyrning, val 1*

# 10.4.3 MOMENTSTYRNING OPEN LOOP

# *P3.3.2.8.1 MIN. FREKVENS FÖR OPEN LOOP-MOMENTSTYRNING (ID 636)*

Ställ in den utfrekvensgräns under vilken omriktaren fungerar i frekvensstyrningsläge med den här parametern.

# *P3.3.2.8.2 P-FÖRSTÄRKNING AV OPEN LOOP-MOMENTSTYRNING (ID 639)*

Ställ in P-förstärkning för momentregulatorn i läget Öppen loop med den här parametern. P-förstärkningsvärdet 1,0 innebär en ändring på 1 Hz i utfrekvensen när momentavvikelsen är 1 % av motorns moment.

# *P3.3.2.8.3 I-FÖRSTÄRKNING AV OPEN LOOP-MOMENTSTYRNING (ID 640)*

Ställ in I-förstärkning för momentregulatorn i läget Öppen loop med den här parametern. I-förstärkningsvärdet 1,0 innebär att integreringen når 1,0 Hz på 1 sekund när momentavvikelsen är 1 % av motorns nominella moment.

# 10.4.4 FÖRVALDA FREKVENSER

Använd förvalda frekvensen till processer där det behövs mer än en fast frekvensreferens. Det finns åtta förvalda frekvensreferenser. Välj en förvald frekvensreferens via de digitala insignalerna P3.3.3.10, P3.3.3.11 och P3.3.3.12.

# *P3.3.3.1 FÖRVALT FREKVENSLÄGE (ID 182)*

Ställ in logiken för den digitala ingångens förvalda frekvenser med den här parametern. Med den här parametern kan du ställa in logiken som används när en av de förinställda frekvenserna tas i bruk. Det finns två olika logiker.

Antalet aktiva digitalingångar med förvald frekvens anger den förvalda frekvensen.

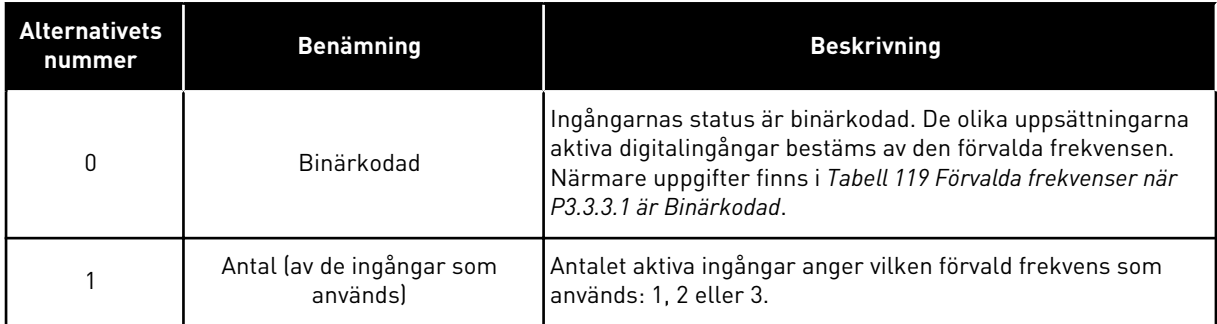

#### *P3.3.3.2 FÖRVALD FREKVENS 0 (ID 180)*

Använd den här parametern till att ange det förinställda frekvensbörvärdet när den förvalda frekvensfunktionen används.

Välj de förvalda frekvenserna med de digitala insignalerna.

#### *P3.3.3.3 FÖRVALD FREKVENS 1 (ID 105)*

Använd den här parametern till att ange det förinställda frekvensbörvärdet när den förvalda frekvensfunktionen används.

Välj de förvalda frekvenserna med de digitala insignalerna.

#### *P3.3.3.4 FÖRVALD FREKVENS 2 (ID 106)*

Använd den här parametern till att ange det förinställda frekvensbörvärdet när den förvalda frekvensfunktionen används.

Välj de förvalda frekvenserna med de digitala insignalerna.

#### *P3.3.3.5 FÖRVALD FREKVENS 3 (ID 126)*

Använd den här parametern till att ange det förinställda frekvensbörvärdet när den förvalda frekvensfunktionen används.

Välj de förvalda frekvenserna med de digitala insignalerna.

#### *P3.3.3.6 FÖRVALD FREKVENS 4 (ID 127)*

Använd den här parametern till att ange det förinställda frekvensbörvärdet när den förvalda frekvensfunktionen används.

Välj de förvalda frekvenserna med de digitala insignalerna.

#### *P3.3.3.7 FÖRVALD FREKVENS 5 (ID 128)*

Använd den här parametern till att ange det förinställda frekvensbörvärdet när den förvalda frekvensfunktionen används.

Välj de förvalda frekvenserna med de digitala insignalerna.

#### *P3.3.3.8 FÖRVALD FREKVENS 6 (ID 129)*

Använd den här parametern till att ange det förinställda frekvensbörvärdet när den förvalda frekvensfunktionen används.

Välj de förvalda frekvenserna med de digitala insignalerna.

# <span id="page-223-0"></span>*P3.3.3.9 FÖRVALD FREKVENS 7 (ID 130)*

Använd den här parametern till att ange det förinställda frekvensbörvärdet när den förvalda frekvensfunktionen används.

Välj de förvalda frekvenserna med de digitala insignalerna.

## VÄRDET 0 HAR VALTS FÖR PARAMETER P3.3.3.1:

Om du vill använda den förvalda frekvensen 0 som referens ställer du in värdet 0, *Förvald frekvens 0*, i P3.3.1.5 (I/O-styrplats A, val av börvärde).

Välj någon av de förvalda frekvenserna mellan 1 och 7 genom att ge digitala ingångar till P3.3.3.10 (Förvald frekvens val 0), P3.3.3.11 (Förvald frekvens val 1) och/eller P3.3.3.12 (Förvald frekvens val 2). De olika uppsättningarna aktiva digitalingångar bestäms av den förvalda frekvensen. Mer information finns i tabellen nedan. Värdena för de förvalda frekvenserna begränsas automatiskt till området mellan de lägsta och högsta frekvenserna (P3.3.1.1 och P3.3.1.2).

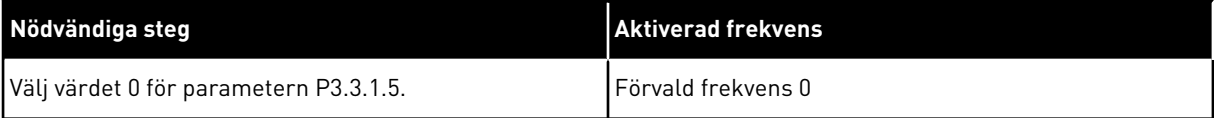

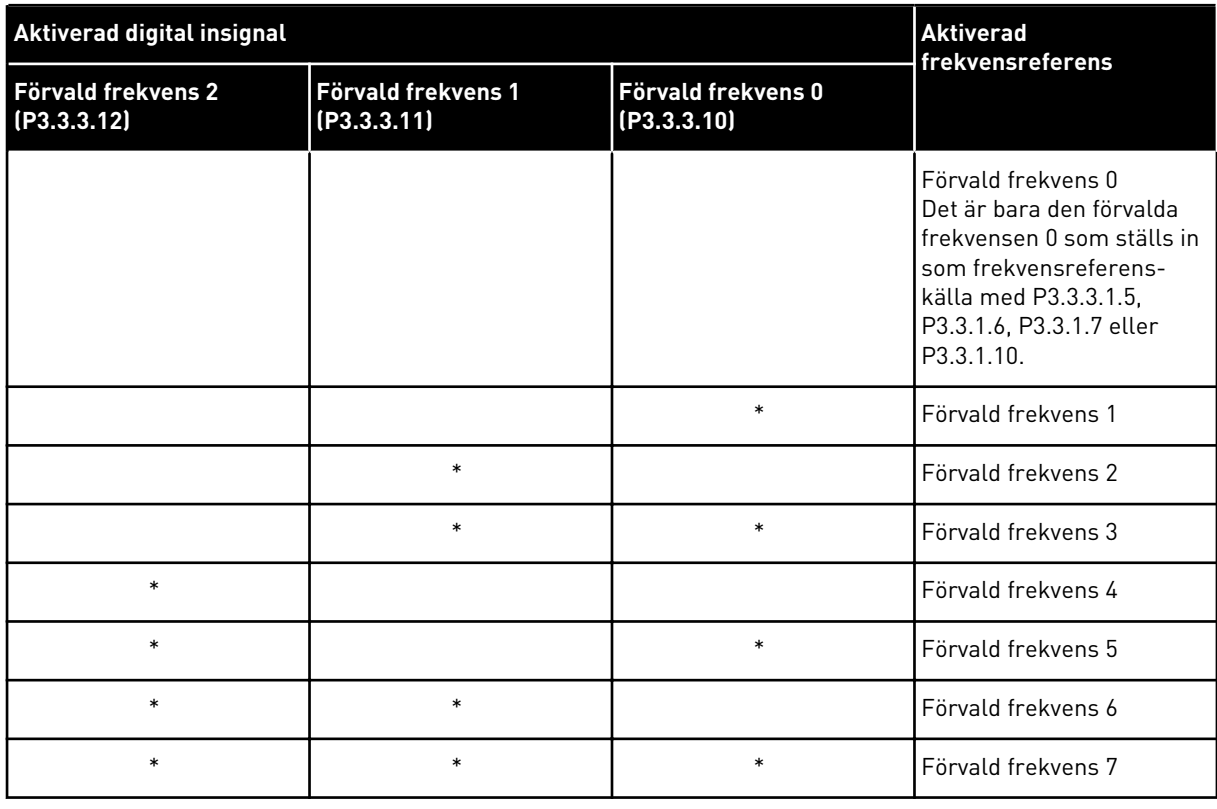

#### *Tabell 119: Förvalda frekvenser när P3.3.3.1 är Binärkodad*

#### \* = Ingången är aktiv.

#### VÄRDET 1 HAR VALTS FÖR PARAMETER P3.3.3.1:

Du kan använda de förvalda frekvenserna 1 till 3 med olika uppsättningarna aktiva digitala ingångar. Antalet aktiva ingångar anger vilken förvald frekvens som används.

*Tabell 120: Förvalda frekvenser när P3.3.3.1 är Antal ingångar*

| Aktiverad digital insignal        |                                   |                                   | <b>Aktiverad</b><br>frekvensreferens                                                                                                    |
|-----------------------------------|-----------------------------------|-----------------------------------|----------------------------------------------------------------------------------------------------|
| Förvald frekvens 2<br>(P3.3.3.12) | Förvald frekvens 1<br>(P3.3.3.11) | Förvald frekvens 0<br>(P3.3.3.10) |                                                                                                    |
|                                   |                                   |                                   | Förvald frekvens 0<br>Det är bara den förvalda<br>frekvensen 0 som ställs in<br>som frekvensreferens-<br>källa med P3.3.3.1.5,<br>P3.3.1.6, P3.3.1.7 eller<br>P3.3.1.10. |
|                                   |                                   | $\ast$                            | Förvald frekvens 1                                                                                                    |
|                                   | $\ast$                            |                                   | Förvald frekvens 1                                                                                                    |
| $\ast$                            |                                   |                                   | Förvald frekvens 1                                                                                                    |
|                                   | $\ast$                            | $\ast$                            | Förvald frekvens 2                                                                                                    |
| *                                 |                                   | $\ast$                            | Förvald frekvens 2                                                                                                    |
| $\ast$                            | $\ast$                            |                                   | Förvald frekvens 2                                                                                                    |
| *                                 | $\ast$                            | $\ast$                            | Förvald frekvens 3                                                                                                    |

\* = Ingången är aktiv.

#### *P3.3.3.10 FÖRVALD FREKVENS VAL 0 (ID 419)*

Välj den digitala insignal som används som väljare för förvalda frekvenser med den här parametern.

Denna parameter är en binär väljare för förvalda frekvenser (0–7). Se parametrarna P3.3.3.2 till P3.3.3.9.

#### *P3.3.3.11 FÖRVALD FREKVENS VAL 1 (ID 420)*

Välj den digitala insignal som används som väljare för förvalda frekvenser med den här parametern.

Denna parameter är en binär väljare för förvalda frekvenser (0–7). Se parametrarna P3.3.3.2 till P3.3.3.9.

#### *P3.3.3.12 FÖRVALD FREKVENS VAL 2 (ID 421)*

Välj den digitala insignal som används som väljare för förvalda frekvenser med den här parametern.

Denna parameter är en binär väljare för förvalda frekvenser (0–7). Se parametrarna P3.3.3.2 till P3.3.3.9.

När du vill använda de förvalda frekvenserna 1 till 7 ansluter du en digital ingår till funktionerna med hjälp av anvisningarna i avsnitt *[10.6.1 Programmering av digitala och](#page-234-0)  [analoga ingångar](#page-234-0)*. Mer information finns i *[Tabell 119 Förvalda frekvenser när P3.3.3.1 är](#page-223-0)  [Binärkodad](#page-223-0)* samt i *[Tabell 42 Parametrar för förvalda frekvenser](#page-110-0)* och *[Tabell 51 Parametrar för](#page-114-0)  [digitalingångar](#page-114-0)*.

# 10.4.5 MOTORPOTENTIOMETERPARAMETRAR

Motorpotentiometerns frekvensreferens är tillgängligt från alla styrplatser. Det går bara att ändra motorpotentiometerreferensen när omriktaren är i drift.

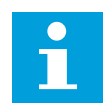

# **OBS!**

Om du ställer in utfrekvensen på ett långsammare värde än motorpotentiometerns ramptid begränsas den av de normala accelerations- och retardationstiderna.

# *P3.3.4.1 MOTORPOTENTIOMETER UPP (ID 418)*

Öka utfrekvensen med en digital insignal med den här parametern.

Med en motorpotentiometer kan du öka eller minska utfrekvensen. När du ansluter en digitalingång till parametern Motorpotentiometer upp och den digitala insignalen är aktiv stiger utfrekvensen.

Motorpotentiometerns referens ÖKAR tills kontakten öppnas.

# *P3.3.4.2 MOTORPOTENTIOMETER NED (ID 417)*

Minska utfrekvensen med en digital insignal med den här parametern. Med en motorpotentiometer kan du öka eller minska utfrekvensen. När du ansluter en digital ingång till parametern Motorpotentiometer ned och den digitala insignalen är aktiverad sjunker utfrekvensen.

Motorpotentiometerns referens MINSKAR tills kontakten öppnas.

Tre olika parametrar påverkar hur utfrekvensen stiger eller sjunker när Motorpotentiometer upp eller ned är aktiverad. Parametrarna är Motorpotentiometer ramptid (P3.3.4.3), Accelerationstid (P3.4.1.2) och Retardationstid (P3.4.1.3).

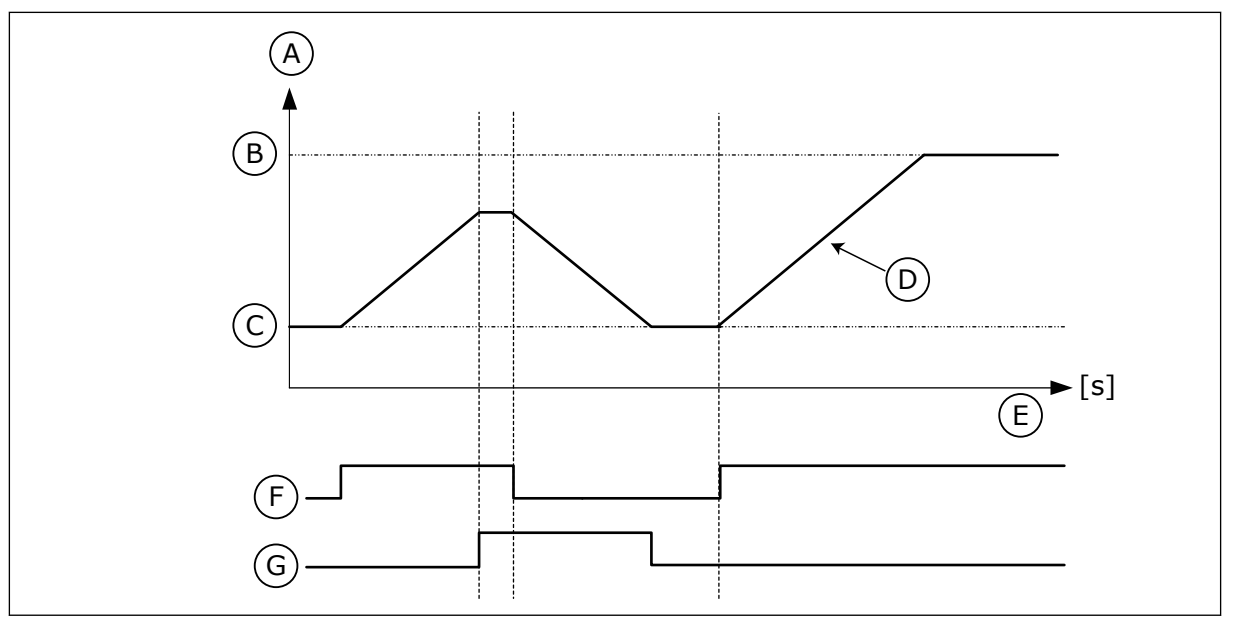

*Bild 37: Motorpotentiometerparametrarna*

- A. Frekvensreferens
- B. Max.frekvens
- C. Min.frekvens
- D. Motorpotentiometer ramptid
- E. Tid
- F. Motorpotentiometer UPP
- G. Motorpotentiometer NED

# *P3.3.4.3 MOTORPOTENTIOMETER RAMPTID (ID 331)*

Ställ in ändringshastigheten för motorpotentiometerns referens vid ökning eller minskning med den här parametern.

Parametervärdet anges i Hz/sekund.

# *P3.3.4.4 ÅTERSTÄLLNING AV MOTORPOTENTIOMETER (ID 367)*

Ställ in logiken för återställning av motorpotentiometerns frekvensreferens med den här parametern.

Denna parameter definierar när motorpotentiometerns börvärde är inställt på 0. Det finns tre alternativ i återställningsfunktionen: ingen återställning, återställning när omriktaren stoppas och återställning när strömmen till omriktaren stängs av.

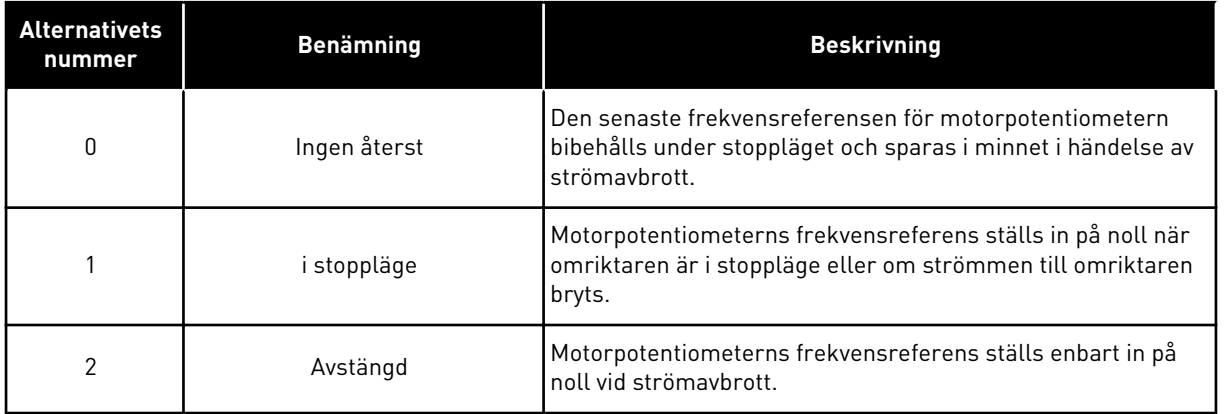

# 10.4.6 JOYSTICKPARAMETRAR

Använd joystickparametrarna när du reglerar motorns frekvensreferens eller momentbörvärde med en joystick. När du ska styra motorn med en joystick kopplar du joysticksignalen till en analog ingång och ställer sedan in joystickparametrarna.

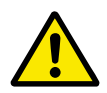

# **VAR FÖRSIKTIG!**

Vi rekommenderar att du använder joystickfunktionerna med analogingångar i omfånget -10 V till +10 V. Då ökar inte börvärdet till maximivärdet om en ledning går sönder.

#### *P3.3.5.1 JOYSTICK SIGNALVAL (ID 451)*

Ställ in den analoga insignalen som styr joystickfunktionen med den här parametern.

Använd joystickfunktionen när du reglerar omriktarens frekvensreferens eller momentbörvärde.

#### *P3.3.5.2 JOYSTICK DÖDZON (ID 384)*

Ställ in dödzon för joystick med den här parametern.

Ignorera de låga värdena för börvärdet runt noll genom att ställa in ett värde större än noll. När den analoga insignalen är 0 ± värdet på den här parametern får joystickreferensen värdet noll.

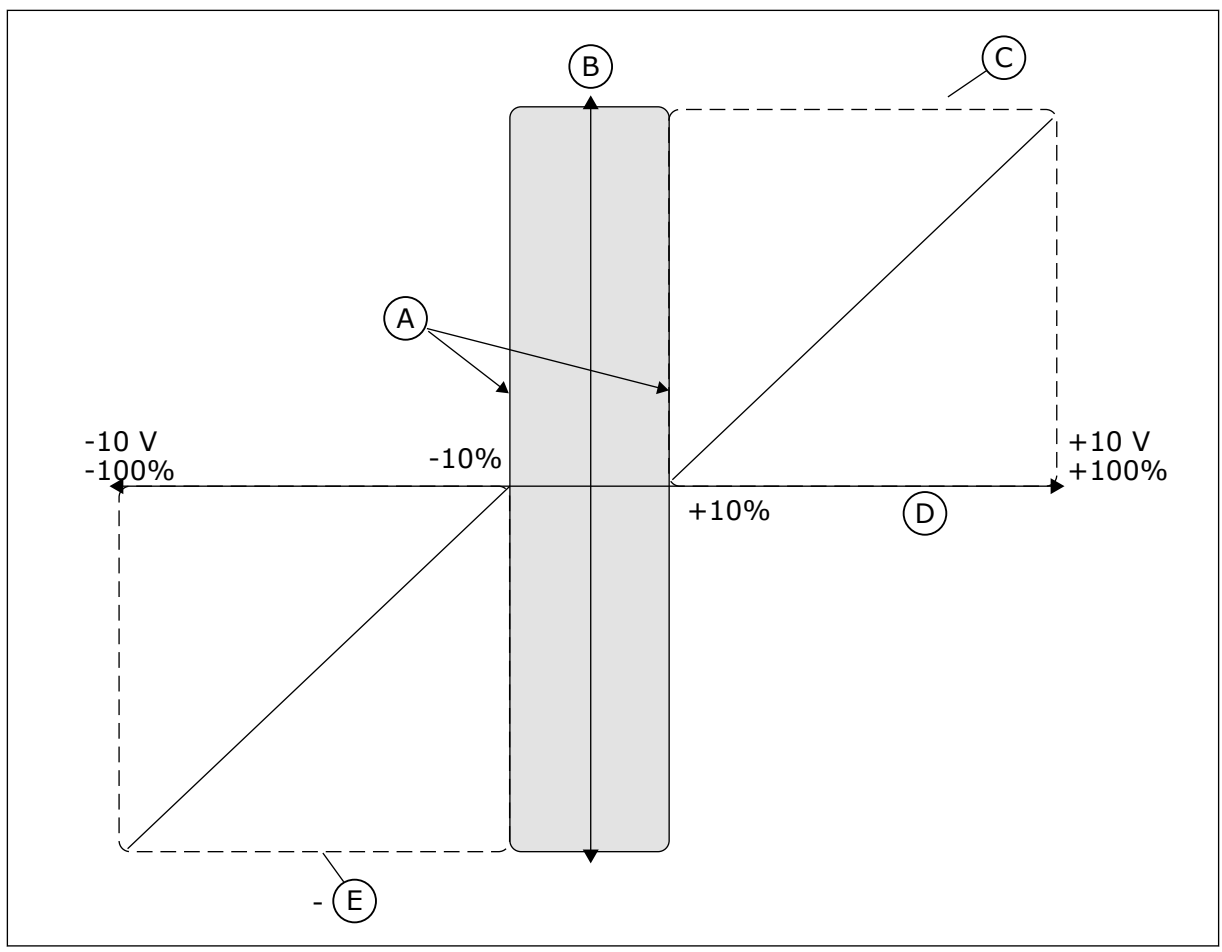

#### *Bild 38: Joystickfunktionen*

- A. AI för joystick dödzon = 10 %
- D. Analog ingång

E. MaxFrekv

- B. Reference
- C. MaxFrekv

# *P3.3.5.3 JOYSTICK VILOZON (ID 385)*

Ställ in vilozon för joystick med den här parametern.

Frekvensomriktaren stannar om joystickreferensen ligger i vilozonen längre än den tid som anges i parameter P3.3.5.4 Joystick vilofördröjning.

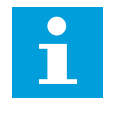

# **OBS!**

Vilolägesfunktionen är bara tillgänglig om du styr frekvensreferensen med en joystick.

# *P3.3.5.4 JOYSTICK VILOFÖRDRÖJNING (ID 386)*

Ställ in vilofördröjning för joystick med den här parametern. Omriktaren stoppas och viloläget aktiveras om joystickreferensen ligger i den angivna vilozonen längre tid än vilofördröjningen.

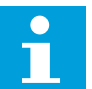

## **OBS!**

Om detta parametervärde är inställt på 0 är Joystick-vilolägesfunktionen inaktiverad.

#### 10.4.7 JOGGINGPARAMETRAR

Använd joggingfunktionen när du tillfälligt vill ersätta den normala styrningen. Exempel på sådana tillfällen är när du sakta vill gå mot ett särskilt läge eller en viss position vid underhåll. Du behöver inte byta styrplats eller ändra andra parametrar.

Det går bara att aktivera joggingfunktionen när omriktaren är i stoppläget. Två dubbelriktade frekvensreferenser kan användas. Aktivera joggingfunktionen via fältbussen eller digitala ingångssignaler. Joggingfunktionen har en ramptid som alltid används när jogging är aktivt.

Omriktaren startas av joggingfunktionen med det angivna börvärdet. Du måste ge ett nytt startkommando. Styrplatsen har ingen betydelse.

Aktivera joggingfunktionen via fältbussen i förbikopplingsläge med hjälp av Kontrollord bit 10 respektive 11.

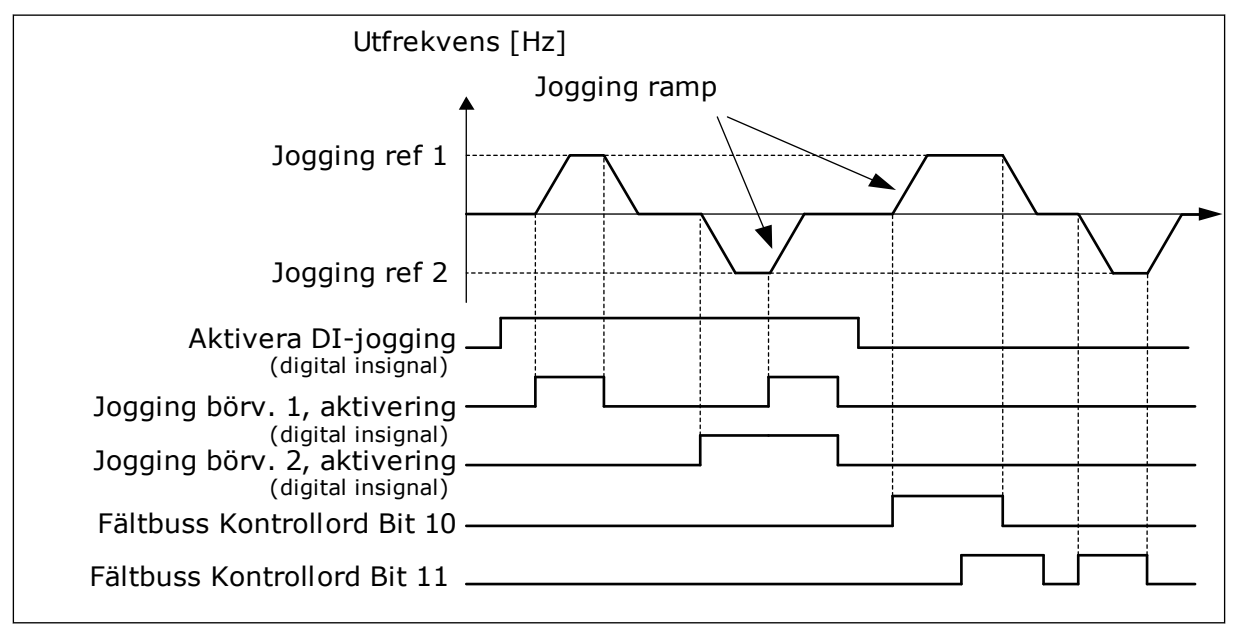

*Bild 39: Joggingparametrarna*

# *P3.3.6.1 AKTIVERA DI JOGGING (ID 532)*

Aktivera joggningskommandon från digitalingångar med den här parametern. Den här parametern fastställer den digitala ingångssignalen som används för att aktivera joggingkommandona från digitalingångar. Signalen påverkar inte joggingkommandot som kommer från fältbussen.

#### *P3.3.6.2 JOGGING REFERENS 1 AKTIVERING (ID 530)*

Använd denna parameter för att ställa in de digitala insignalerna för aktivering av joggningsfunktionen.

Denna parameter ger den digitala insignal som används för att ställa in frekvensreferensen för joggningsfunktionen och få omriktaren att starta. Du kan endast använda denna digitala insignal när Aktivera DI Joggning är aktiv.

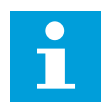

# **OBS!**

Omriktaren startar om signalen Aktivera DI Jogging och den här digitalingången aktiveras.

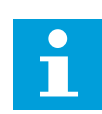

# **OBS!**

Omriktaren stoppas om de två aktiveringssignalerna är aktiva samtidigt.

#### *P3.3.6.3 JOGGING REFERENS 2 AKTIVERING (ID 531)*

Använd denna parameter för att ställa in de digitala insignalerna för aktivering av joggningsfunktionen.

Denna parameter ger den digitala insignal som används för att ställa in frekvensreferensen för joggningsfunktionen och få omriktaren att starta. Du kan endast använda denna digitala insignal när Aktivera DI Joggning är aktiv.

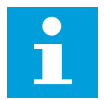

# **OBS!**

Omriktaren startar om signalen Aktivera DI Jogging och den här digitalingången aktiveras.

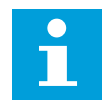

# **OBS!**

Omriktaren stoppas om de två aktiveringssignalerna är aktiva samtidigt.

# *P3.3.6.4 JOGGING REFERENS 1 (ID 1239)*

Använd den här parametern till att ställa in frekvensreferenserna för joggningsfunktionen. Du kan ställa in frekvensreferenser för joggingfunktionen med parametrarna P3.3.6.4 och P3.3.6.5. Referenserna är dubbelriktade. Ett bakåtkommandot påverkar inte riktningen för joggingreferenserna. Referensen för framåtriktningen har ett positivt värde och bakåtriktningen ett negativt värde. Du kan aktivera joggingfunktionen med de digitala ingångssignalerna eller från fältbussen i förbikopplingsläge med hjälp av Kontrollord bit 10 respektive 11.

#### *P3.3.6.5 JOGGING REFERENS 2 (ID 1240)*

Använd den här parametern till att ställa in frekvensreferenserna för joggningsfunktionen. Du kan ställa in frekvensreferenser för joggingfunktionen med parametrarna P3.3.6.4 och P3.3.6.5. Referenserna är dubbelriktade. Ett bakåtkommandot påverkar inte riktningen för joggingreferenserna. Referensen för framåtriktningen har ett positivt värde och bakåtriktningen ett negativt värde. Du kan aktivera joggingfunktionen med de digitala ingångssignalerna eller från fältbussen i förbikopplingsläge med hjälp av Kontrollord bit 10 respektive 11.

#### *P3.3.6.6 JOGGNING RAMP (ID 1257)*

Ställ in ramptiden när joggning är aktiv med den här parametern.

Denna parameter ger accelerations- och retardationstider när joggningsfunktionen är aktiv.

# **10.5 INSTÄLLNINGAR AV RAMPER OCH BROMSNING**

#### 10.5.1 RAMP 1

#### *P3.4.1.1 RAMP 1 FORM (ID 500)*

Gör början och slutet av accelerations- och retardationsramperna jämnare med den här parametern.

Början och slutet av accelerations- och retardationsramperna kan jämnas ut med hjälp av parametrarna Ramp 1 form och Ramp 2 form. Om du ställer in värdet 0,0 % får du en linjär rampform. Accelerationen och retardationen reagerar direkt på ändringar i referenssignalen.

När du ställer in ett värde mellan 1,0 och 100,0 % får du en S-formad accelerations- eller retardationsramp. Funktionen används vanligen för att minska mekanisk påkänning och strömspikar när referenssignalen ändras. Du kan ändra accelerationstiden med parametrarna P3.4.1.2 (Accelerationstid 1) och P3.4.1.3 (Retardationstid 1).

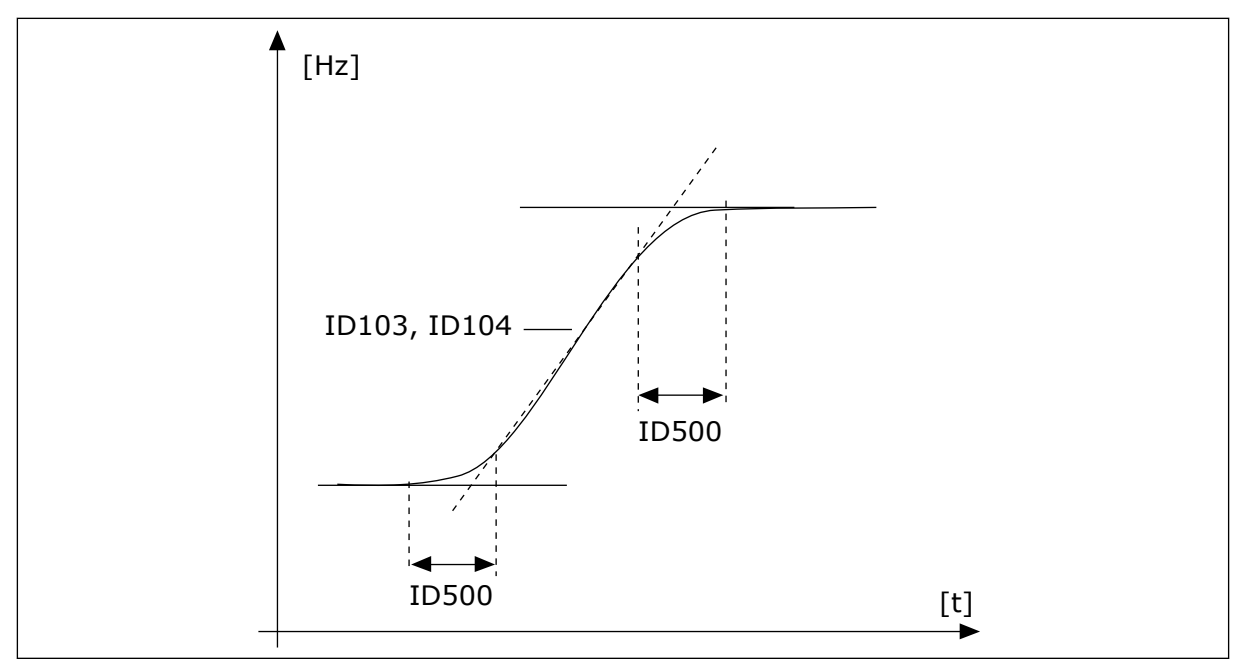

*Bild 40: Acceleration/retardation (S-formad)*

# *P3.4.1.2 ACCELERATIONSTID 1 (ID 103)*

Ställ in hur lång tid det tar för utfrekvensen att öka från noll till maxfrekvens med den här parametern.

# *P3.4.1.3 RETARDATIONSTID 1 (ID 104)*

Ställ in hur lång tid det tar för utfrekvensen att minska från maxfrekvensen till noll med den här parametern.

## 10.5.2 RAMP 2

## *P3.4.2.1 RAMP 2 FORM (ID 501)*

Gör början och slutet av accelerations- och retardationsramperna jämnare med den här parametern.

Början och slutet av accelerations- och retardationsramperna kan jämnas ut med hjälp av parametrarna Ramp 1 form och Ramp 2 form. Om du ställer in värdet 0,0 % får du en linjär rampform. Accelerationen och retardationen reagerar direkt på ändringar i referenssignalen.

När du ställer in ett värde mellan 1,0 och 100,0 % får du en S-formad accelerations- eller retardationsramp. Funktionen används vanligen för att minska mekanisk påkänning och strömspikar när referenssignalen ändras. Du kan ändra accelerationstiden med parametrarna P3.4.2.2 (Accelerationstid 2) och P3.4.2.3 (Retardationstid 2).

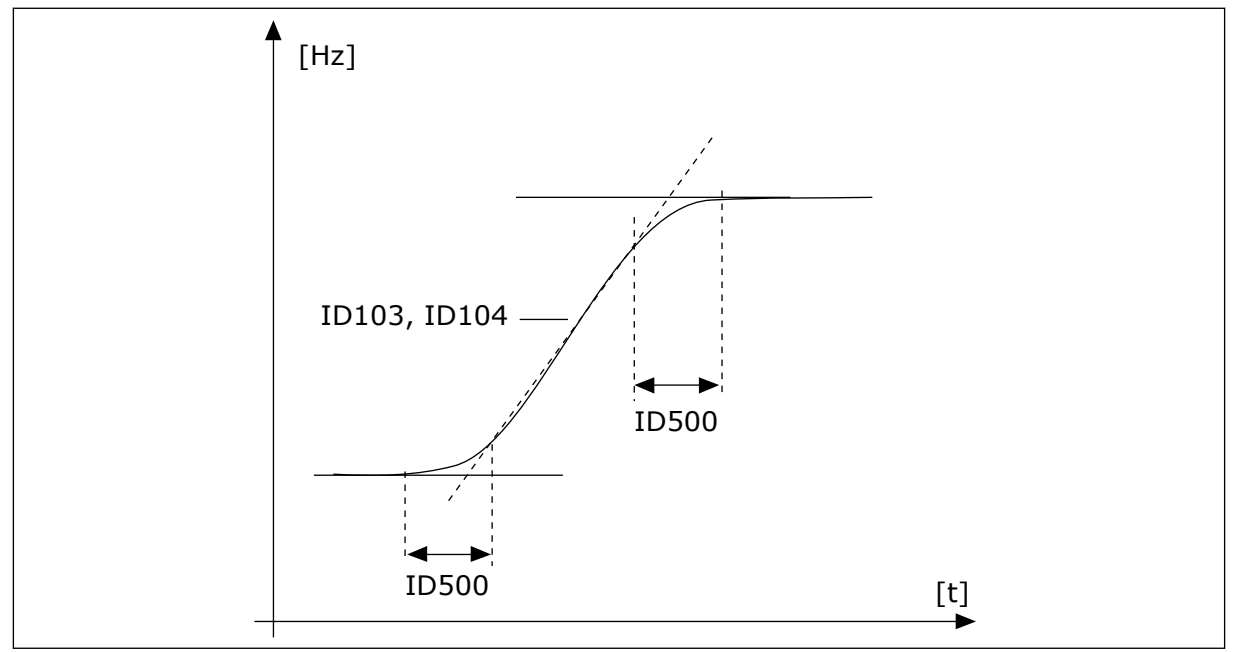

*Bild 41: Acceleration/retardation (S-formad)*

#### *P3.4.2.2 ACCELERATIONSTID 2 (ID 502)*

Ställ in hur lång tid det tar för utfrekvensen att öka från noll till maxfrekvens med den här parametern.

# *P3.4.2.3 RETARDATIONSTID 2 (ID 503)*

Ställ in hur lång tid det tar för utfrekvensen att minska från maxfrekvensen till noll med den här parametern.

#### *P3.4.2.4 RAMP 2 VAL (ID 408)*

Välj antingen ramp 1 eller ramp 2 med denna parameter.

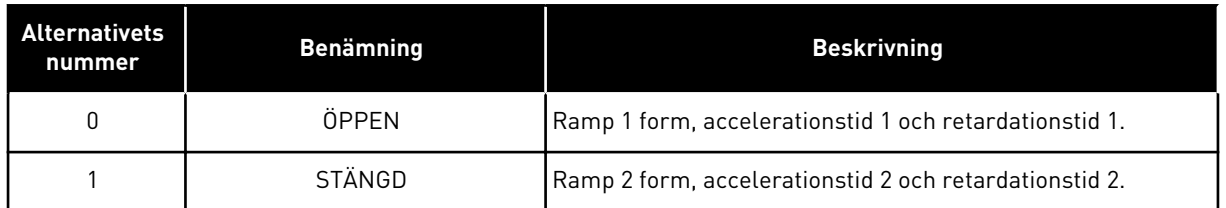

## 10.5.3 START FÖRMAGNETISERING

#### *P3.4.3.1 START FÖRMAGNETISERINGSSTRÖM (ID 517)*

Ställ in den DC-ström som matas till motorn vid start med den här parametern. Om detta parametervärde är inställt på 0 är funktionen Start förmagnetiseringsström inaktiverad.

#### *P3.4.3.2 START FÖRMAGNETISERINGSTID (ID 516)*

Ställ in hur länge likströmmen ska matas till motorn innan accelerationen startar med den här parametern.

#### 10.5.4 LIKSTRÖMSBROMSNING

#### *P3.4.4.1 DC-BROMSSTRÖM (ID 507)*

Ställ in den ström som matas till motorn under DC-bromsning med den här parametern. Om detta parametervärde är inställt på 0 är DC-bromsfunktionen inaktiverad.

#### *P3.4.4.2 DC-BROMSTID VID STOPP (ID 508)*

Ställ in bromsning till PÅ eller AV och ange bromsningstiden när motorn stoppas med den här parametern.

Om detta parametervärde är inställt på 0 är DC-bromsfunktionen inaktiverad.

#### *P3.4.4.3 STARTFREKVENS FÖR DC-BROMSNING VID RAMPSTOPP (ID 515)*

Ställ in den utfrekvens vid vilken DC-bromsning ska starta med den här parametern.

#### 10.5.5 FLÖDESBROMS

#### *P3.4.5.1 FLÖDESBROMS (ID 520)*

Aktivera flödesbromsning med denna parameter.

Flödesbromsning kan användas som ett alternativ till DC-bromsning. Flödesbromsning ökar bromsförmågan i de fall då extra bromsmotstånd inte behövs.

När bromsning behövs minskas frekvensen och flödet i motorn ökar. Det leder till att bättre bromsförmåga i motorn. Motorns varvtalet regleras vid bromsningen.

<span id="page-234-0"></span>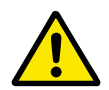

# **VAR FÖRSIKTIG!**

Använd flödesbromsning sparsamt. Flödesbromsningen omvandlar energin till värme som kan orsaka skador på motorn.

# *P3.4.5.2 FLÖDESBROMSSTRÖM (ID 519)*

Ställ in strömnivån för flödesbromsning med den här parametern.

# **10.6 I/O-KONFIGURATION**

#### 10.6.1 PROGRAMMERING AV DIGITALA OCH ANALOGA INGÅNGAR

Programmeringen av ingångarna i frekvensomvandlaren är flexibel. Du kan fritt använda ingångarna på standard-I/O-kortet och tilläggskorten till olika funktioner.

Det går att bygga ut I/O-kapaciteten genom att lägga till extra kort. Installera tilläggskorten i kortplatserna C, D och E. Mer information om hur du installerar tilläggskort finns i installationshandboken.

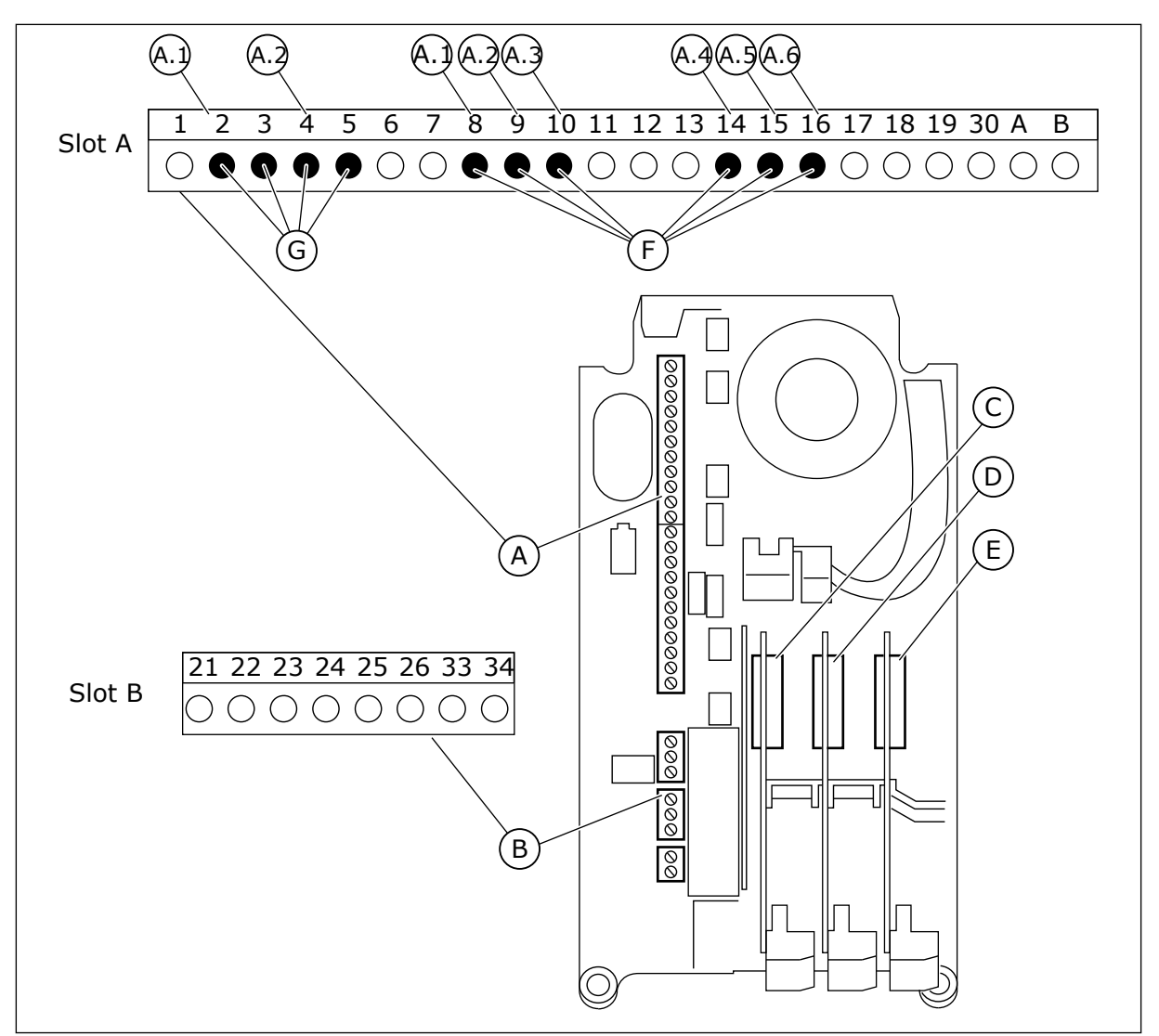

*Bild 42: Kortplatser för tilläggskort och programmerbara ingångar*

- A. Standardkortplats A med plintar
- B. Standardkortplats B med plintar
- C. Kortplats C för extrakort
- D. Kortplats D för extrakort
- E. Kortplats E för extrakort
- F. Programmerbara digitala ingångar (DI)
- G. Programmerbara analoga ingångar (AI)

10.6.1.1 Programmera digitalingångar

Funktionerna som kan användas till digitalingångar visas som parametrar i parametergrupp M3.5.1. Tilldela en digital ingång en funktion genom att ställa in rätt parametervärde. Listan över de funktioner som kan användas finns i *[Tabell 51 Parametrar för digitalingångar](#page-114-0)*.

# **Exempel**

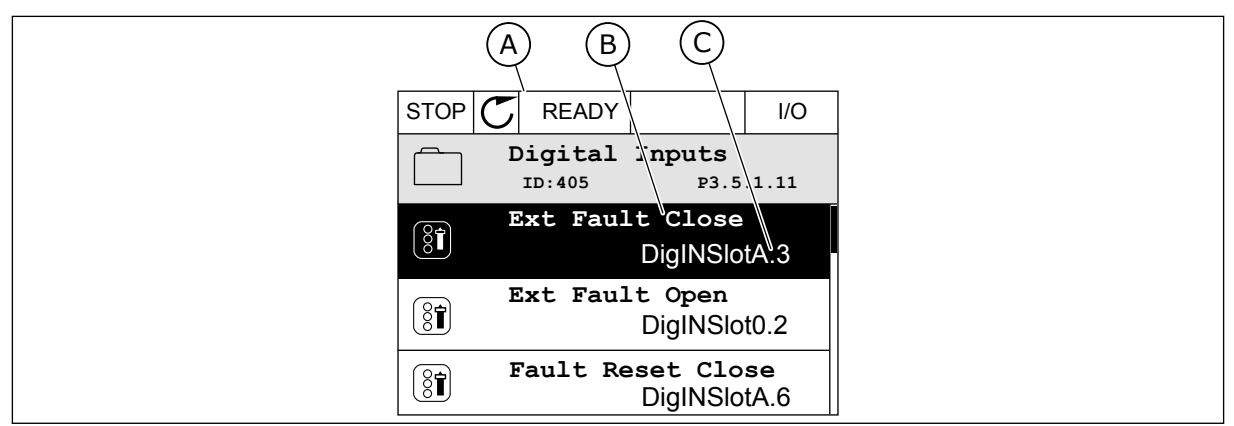

*Bild 43: Menyn för digitala ingångar på den grafiska skärmen*

- A. Den grafiska skärmen
- B. Parameterns namn, dvs. funktionen
- C. Parameterns värde, dvs. den angivna digitalingången

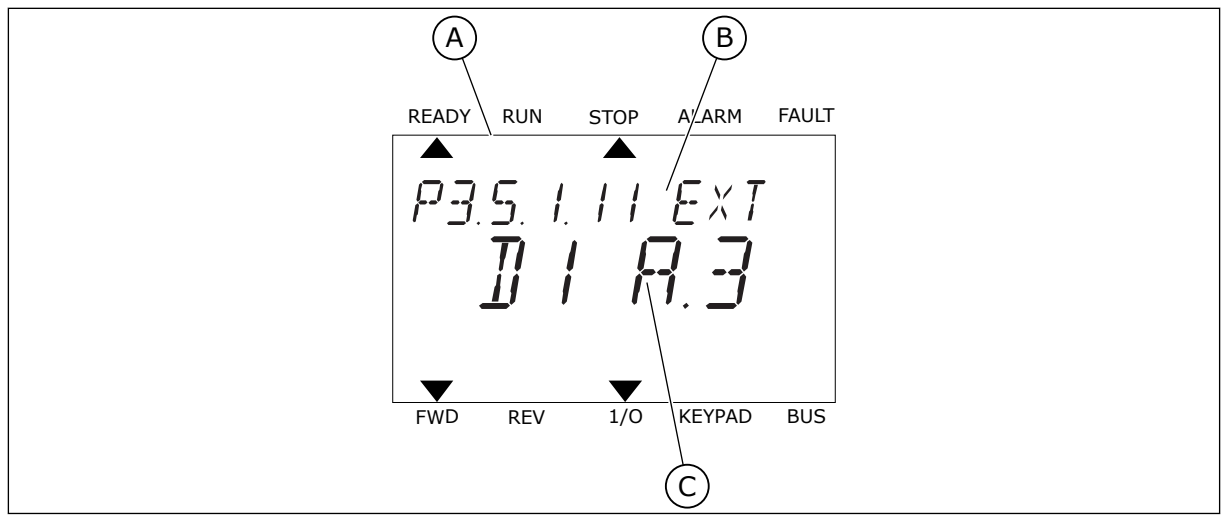

*Bild 44: Menyn för digitalingångar på textskärmen*

B. Parameterns namn, dvs. funktionen

A. Textskärmen

C. Parameterns värde, dvs. den angivna digitalingången

Det finns sex digitalingångar på standard-I/O-kortet: plintarna 8, 9, 10, 14, 15 och 16 i kortplats A.

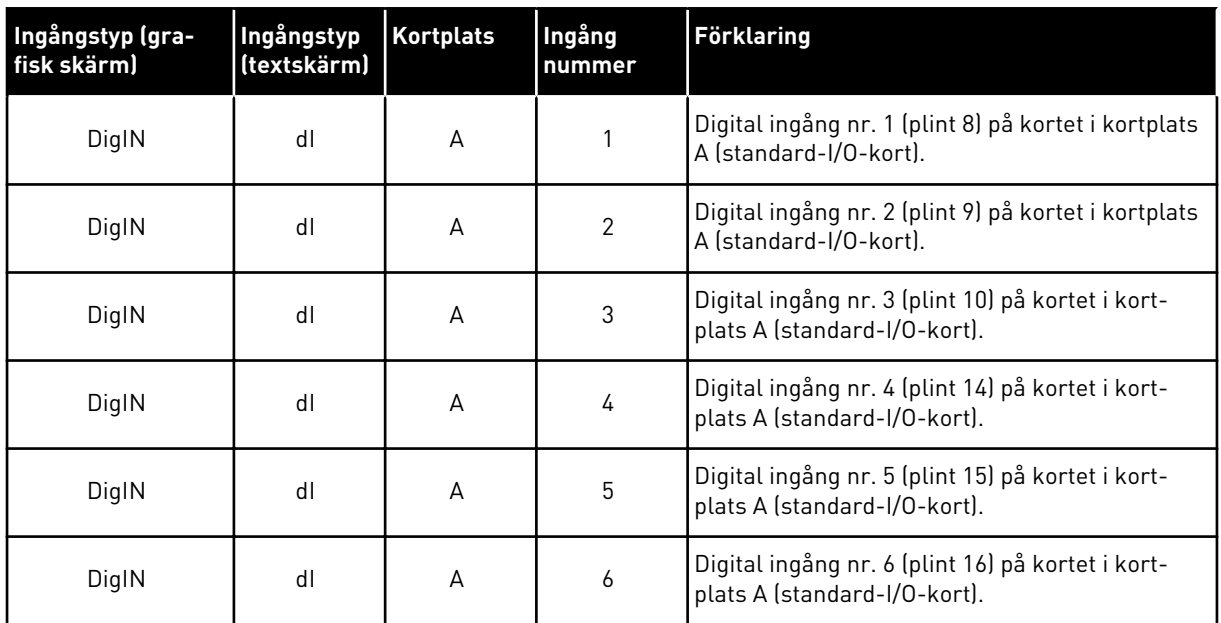

Funktionen Externt fel (stäng), platsen för menyn M3.5.1, är parameter P3.5.1.11. Parametern får värdet DigIN KortplatsA.3 på den grafiska skärmen och dI A.3 på textskärmen. Det leder till att en digital signal till digitalingången DI3 (plint 10) styr Externt fel (stäng).

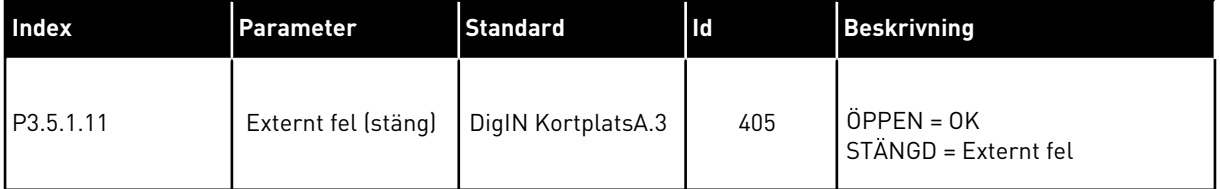

Ändra ingången från DI3 till exempelvis DI6 (plint 16) på standard-I/O-kortet enligt anvisningarna nedan.

# PROGRAMMERA VIA DEN GRAFISKA SKÄRMEN

1 Välj en parameter. Öppna redigeringsläget genom att trycka på högerpil.  $\begin{array}{|c|c|c|c|c|c|}\n\hline\n\end{array}$  STOP  $\begin{array}{|c|c|c|c|c|}\n\hline\n\end{array}$  READY I/O

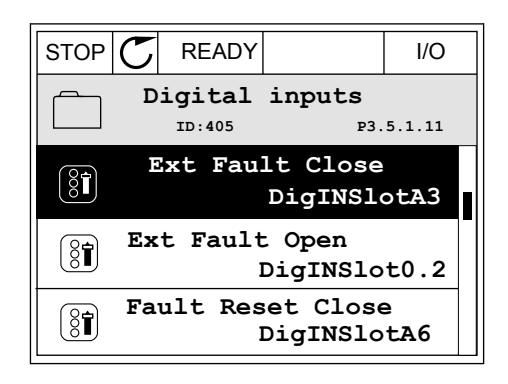

2 I redigeringsläget blinkar DigIN KortplatsA och är understruket. Om det finns fler digitalingångar tillgängliga på ditt I/O-kort, kanske för att det finns tilläggskort i kortplatserna C, D och E kan du välja dem.

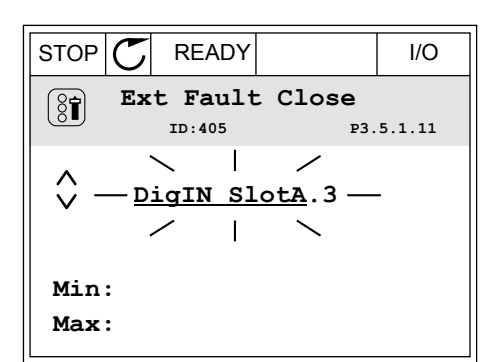

3 Aktivera plint 3 genom att trycka på högerpil.

- 4 Byt till plint 6 genom att trycka tre gånger på uppåtpilen. Godkänn ändringen genom att trycka på OK.
- STOP READY I/O **Ext Fault Close**  $\left[\begin{smallmatrix} 8 \\ 8 \end{smallmatrix}\right]$ **ID:405 P3.5.1.11**  $\overline{\phantom{0}}$  $\hat{\mathbf{v}}$ DigIN SlotA.3 -**Min: Max:**

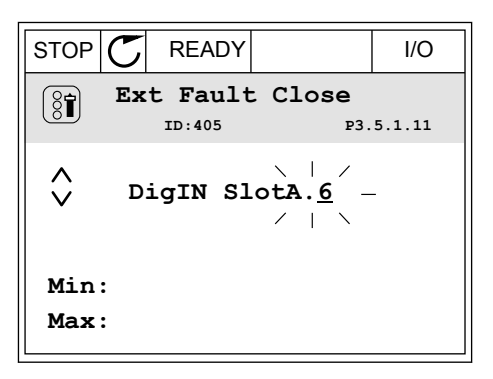

5 Om digitalingången DI6 redan används för någon annan funktion visas ett meddelande. Ändra något av valen.

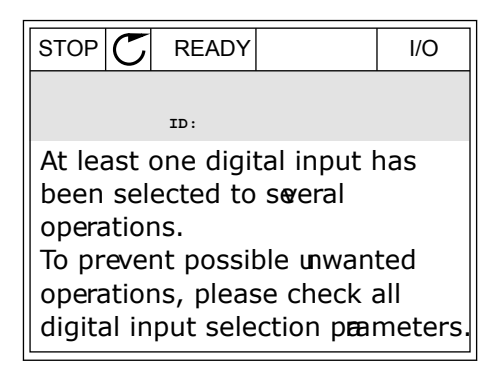

## PROGRAMMERA VIA TEXTSKÄRMEN

1 Välj en parameter. Öppna redigeringsläget genom valjen parameter. Oppha redigeringstaget genom Ready Run Stop ALARM FAULT

2 Bokstaven D blinkar i redigeringsläget. Om det finns fler digitalingångar tillgängliga på ditt I/Okort, kanske för att det finns tilläggskort i kortplatserna C, D och E kan du välja dem.

3 Aktivera plint 3 genom att trycka på högerpil. Bokstaven D slutar blinka.

4 Byt till plint 6 genom att trycka tre gånger på uppåtpilen. Godkänn ändringen genom att trycka på OK.

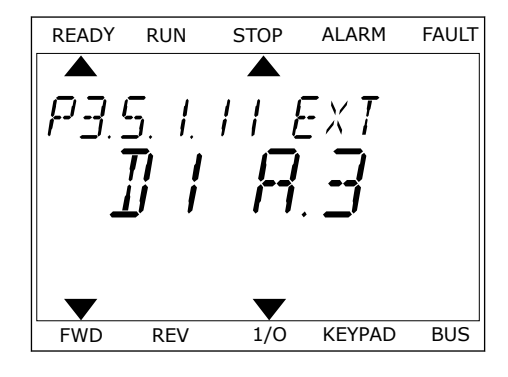

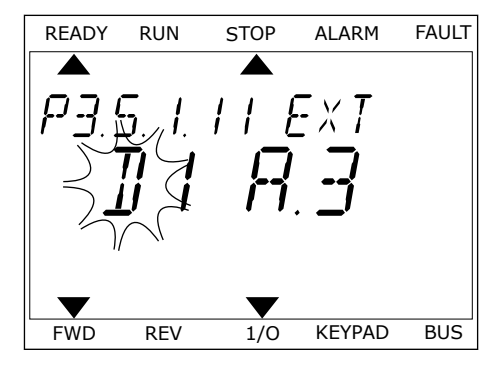

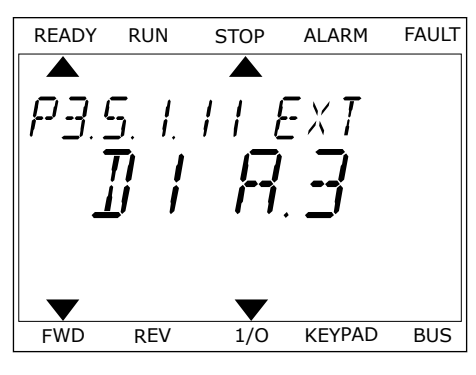

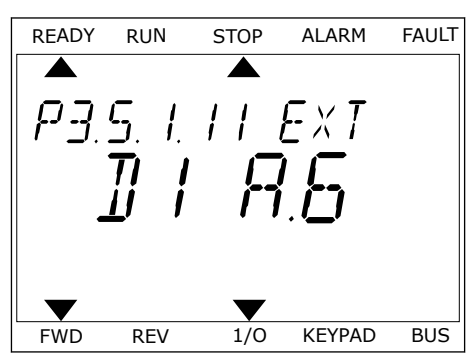

5 Om digitalingången DI6 redan används för någon annan funktion visas ett meddelande. Ändra något av valen.

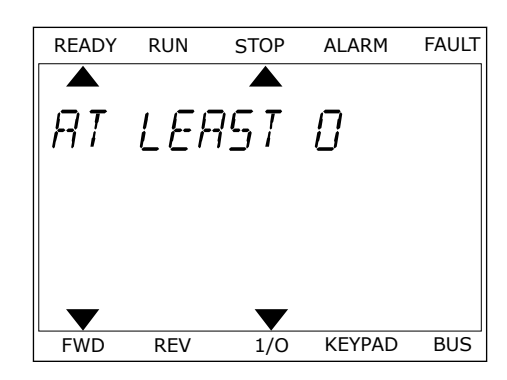

När du har genomfört stegen regleras funktionen Externt fel (stäng) med en digital signal till digitalingången DI6.

Värdet på en funktion kan vara DigIN Kortplats0.1 (på den grafiska skärmen) eller dI 0.1 (på textskärmen). I dessa fall har du inte tilldelat funktionen en plint eller också har ingången ställts in på så sätt att den alltid är öppen. Det här är standardvärdet för de flesta parametrar i grupp M3.5.1.

Å andra sidan är en del ingångar som standard alltid stängda. Deras värde visas i DigIN Kortplats0.2 på den grafiska skärmen och dI 0.2 på textskärmen.

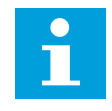

# **OBS!**

Du kan också tilldela digitalingångar tidskanaler. Mer information finns i *[Tabell 88](#page-146-0)  [Inställningar för vilolägesfunktionen](#page-146-0)*.

#### 10.6.1.2 Programmera analoga ingångar

Du kan välja målingången för den analoga frekvensreferenssignalen bland de tillgängliga analoga ingångarna.

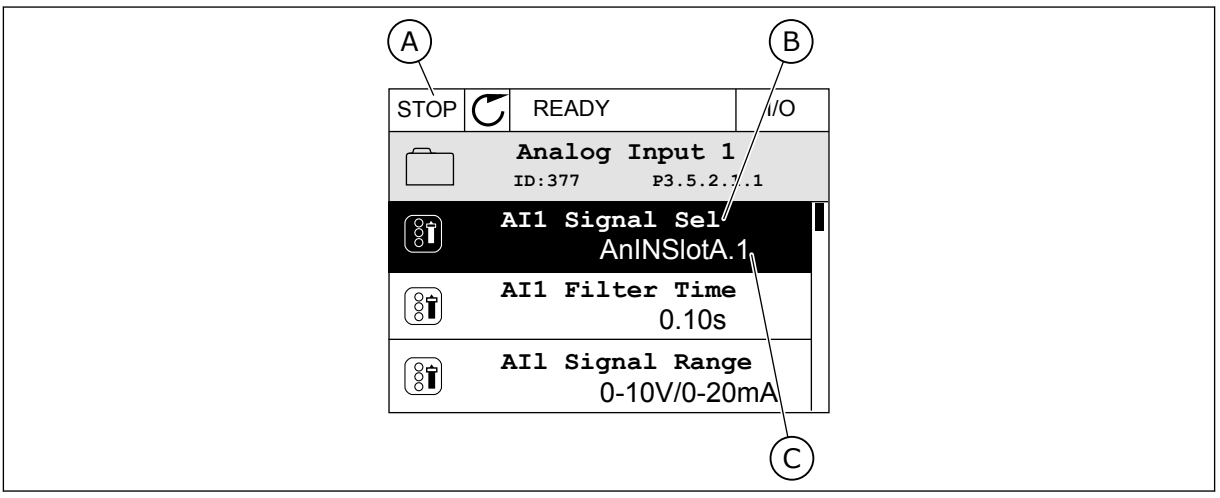

*Bild 45: Menyn för analoga ingångar på den grafiska skärmen*

- A. Den grafiska skärmen
- B. Parameterns namn

C. Parameterns värde, dvs. den angivna analoga ingången

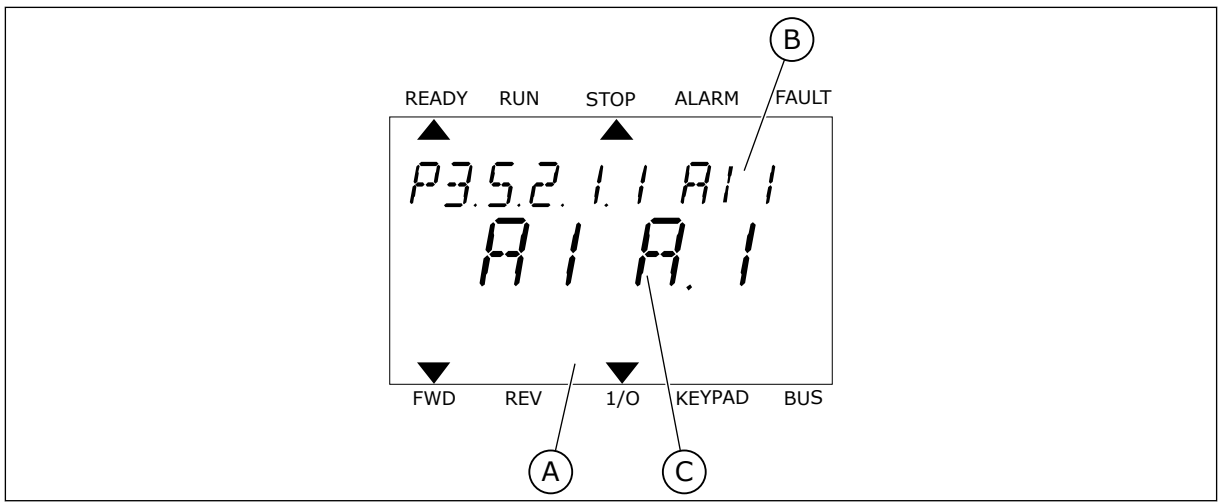

*Bild 46: Menyn för analoga ingångar på textskärmen*

A. Textskärmen B. Parameterns namn C. Parameterns värde, dvs. den angivna analoga ingången

Det finns två analoga ingångar på standard-I/O-kortet: plintarna 2/3 och 4/5 i kortplats A.

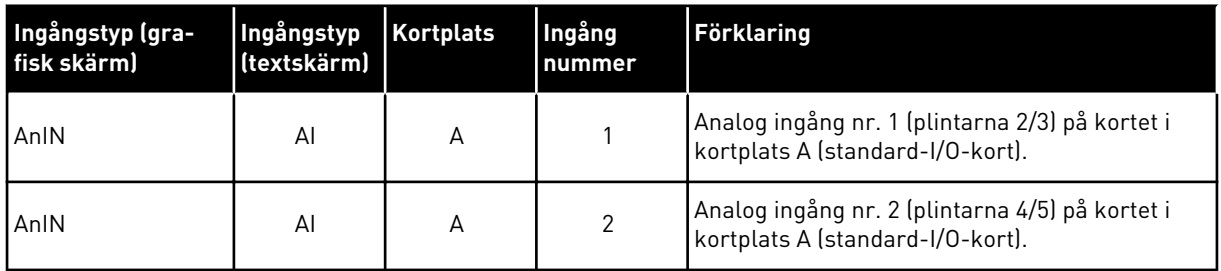

Parametern P3.5.2.1.1 AI1 signalval finns på menyn M3.5.2.1. Parametern får standardvärdet AnIN KortplatsA.1 på den grafiska skärmen och AI A.1 på textskärmen. Det betyder att målet för den analoga frekvensreferenssignalen AI1 är den analoga ingången i plintarna 2/3. Ställ in signalen på spänning eller ström med hjälp av omkopplarna. Mer information finns i installationshandboken.

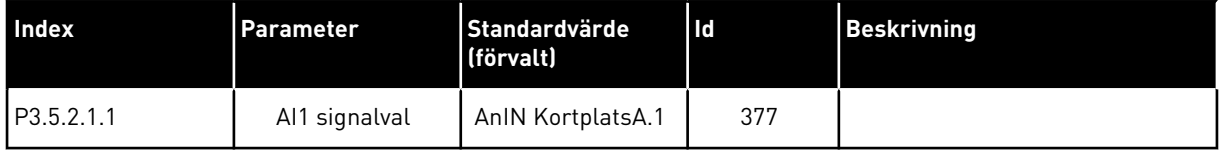

Ändra ingången från AI1 till exempelvis den analoga ingången på tilläggskortet i kortplats C enligt anvisningarna nedan.

# PROGRAMMERA ANALOGA INGÅNGAR PÅ DEN GRAFISKA SKÄRMEN

1 Välj parametern genom att trycka på högerpil.

2 I redigeringsläget blinkar AnIN KortplatsA och är

3 Ändra värdet till AnIN KortplatsC genom att trycka en gång på uppåtpilen. Godkänn ändringen genom att trycka på OK.

# PROGRAMMERA ANALOGA INGÅNGAR PÅ TEXTSKÄRMEN

1 Välj parametern genom att trycka på OK.<br>READY RUN STOP ALARM FAULT

# $\text{understruket.}$   $\begin{bmatrix} 0 & 0 \\ 0 & 0 \end{bmatrix}$   $\begin{bmatrix} 0 & 0 \\ 0 & 0 \end{bmatrix}$   $\begin{bmatrix} 0 & 0 \\ 0 & 0 \end{bmatrix}$   $\begin{bmatrix} 0 & 0 \\ 0 & 0 \end{bmatrix}$   $\begin{bmatrix} 0 & 0 \\ 0 & 0 \end{bmatrix}$   $\begin{bmatrix} 0 & 0 \\ 0 & 0 \end{bmatrix}$   $\begin{bmatrix} 0 & 0 \\ 0 & 0 \end{bmatrix}$

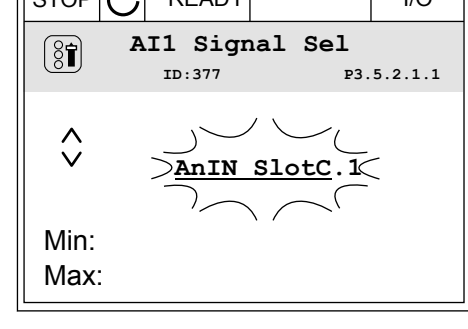

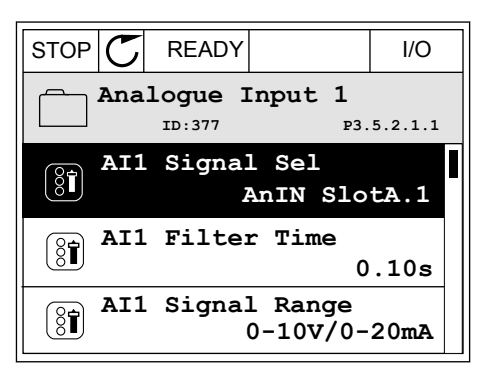

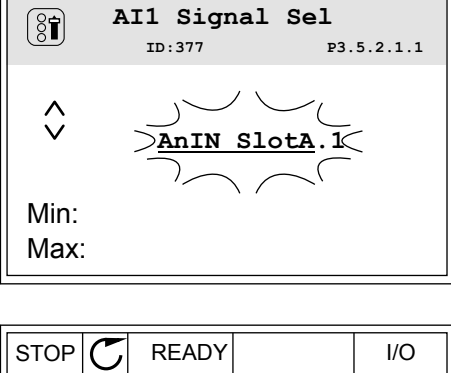

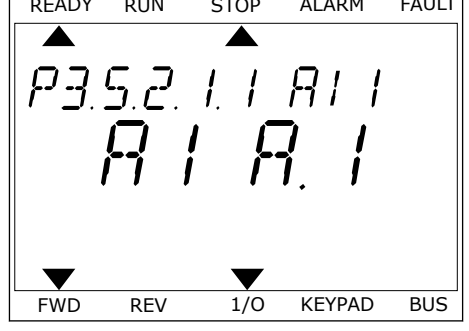

3 Ändra värdet till C genom att trycka en gång på uppåtpilen. Godkänn ändringen genom att trycka på OK.

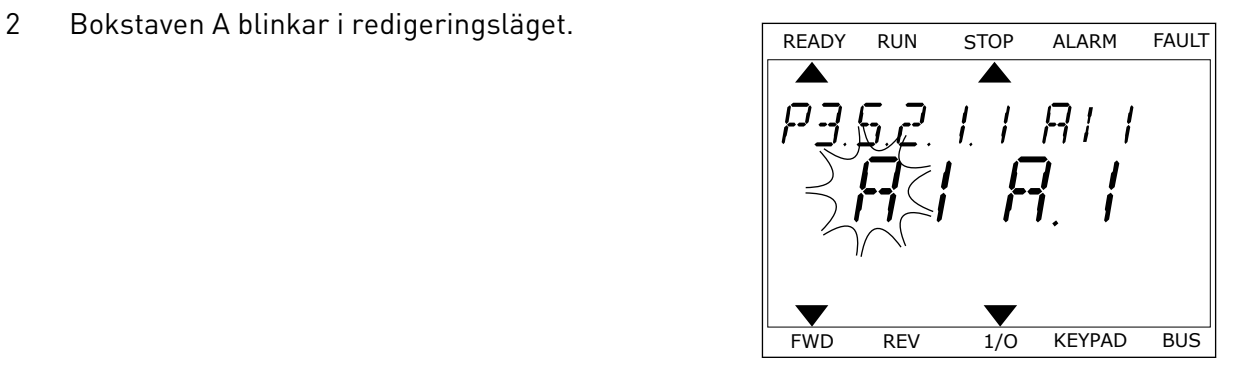

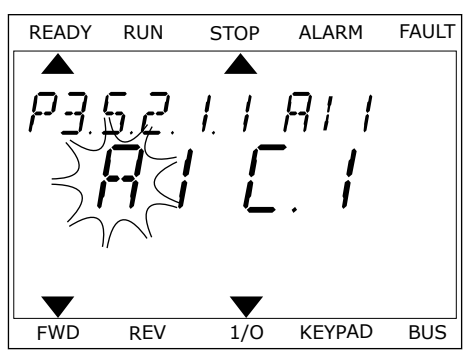

# 10.6.1.3 Beskrivningar av signalkällor

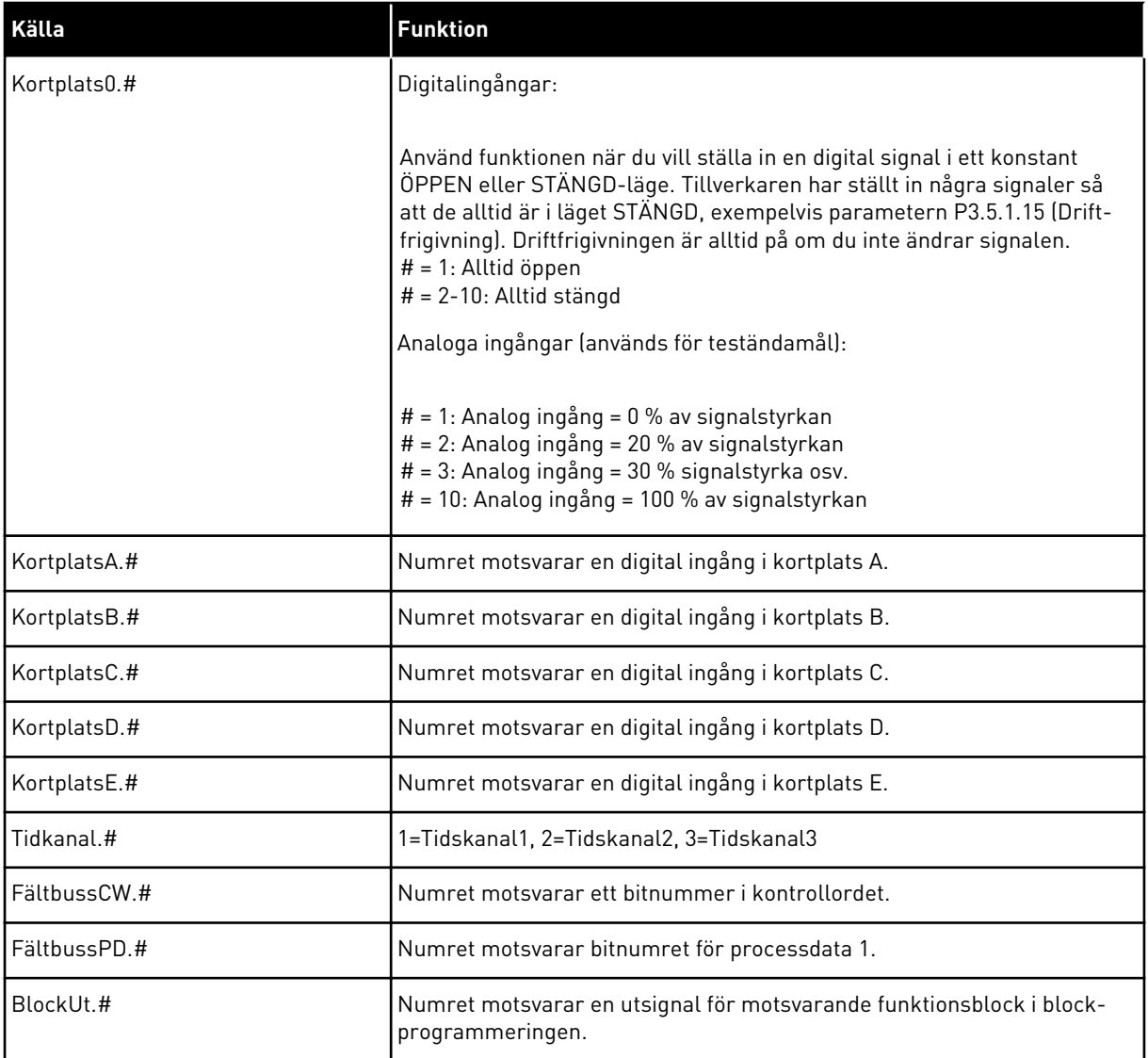

#### <span id="page-245-0"></span>10.6.2 STANDARDFUNKTIONER AV PROGRAMMERBARA INGÅNGAR

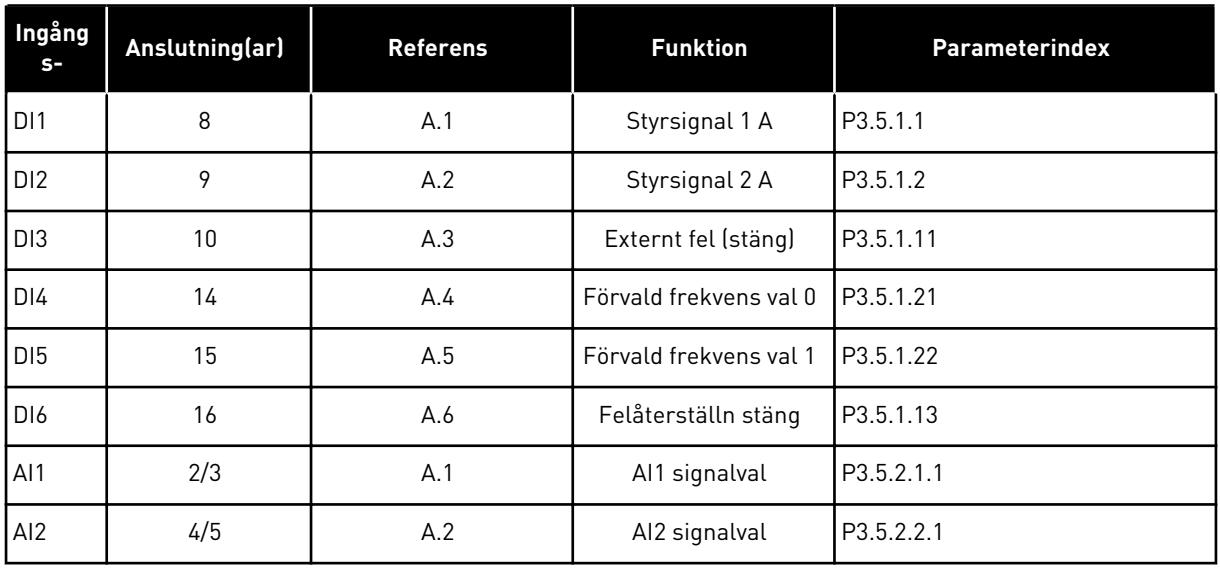

#### *Tabell 121: Standardfunktioner av programmerbara digitala och analoga ingångar*

# 10.6.3 DIGITALA INGÅNGAR

Parametrarna är funktioner som du kan koppla till en digital ingångsplint. Texten *DigIn Kortplats A.2* betyder den andra ingången i kortplats A. Det går också att koppla funktionerna till tidskanaler. Tidskanalerna fungerar som plintar.

Du kan övervaka de digitala ingångarna och utgångarnas statusvärdena i multiövervakningsvy.

#### *P3.5.1.1 STYRSIGNAL 1 A (ID 403)*

Välj med den här parametern den digitala insignal (styrsignal 1) som startar och stoppar omriktaren när styrplatsen är I/O A (FRAMÅT).

#### *P3.5.1.2 STYRSIGNAL 2 A (ID 404)*

Välj med den här parametern den digitala insignal (styrsignal 2) som startar och stoppar omriktaren när styrplatsen är I/O A (BAKÅT).

#### *P3.5.1.3 STYRSIGNAL 3 A (ID 434)*

Välj med den här parametern den digitala insignal (styrsignal 3) som startar och stoppar omriktaren när styrplatsen är I/O A.

#### *P3.5.1.4 STYRSIGNAL 1 B (ID 423)*

Välj med den här parametern den digitala insignal (styrsignal 1) som startar och stoppar omriktaren när styrplatsen är I/O B.

## *P3.5.1.5 STYRSIGNAL 2 B (ID 424)*

Välj med den här parametern den digitala insignal (styrsignal 2) som startar och stoppar omriktaren när styrplatsen är I/O B.

#### *P3.5.1.6 STYRSIGNAL 3 B (ID 435)*

Välj med den här parametern den digitala insignal (styrsignal 3) som startar och stoppar omriktaren när styrplatsen är I/O B.

#### *P3.5.1.7 STYRPLATS I/O B (ID 425)*

Välj den digitala insignal som växlar styrplats från I/O A till I/O B med den här parametern.

#### *P3.5.1.8 BÖRVÄRDESREFERENS I/O B (ID 343)*

Välj den digitala insignal som växlar frekvensreferenskälla från I/O A till I/O B med den här parametern.

#### *P3.5.1.9 FÄLTBUSS STYRPLATS (ID 411)*

Välj med den här parametern den digitalinsignal som växlar styrplats- och frekvensreferenskälla till fältbuss (från I/O A, I/O B eller lokal styrning).

#### *P3.5.1.10 PANEL STYRPLATS (ID 410)*

Välj med den här parametern den digitalinsignal som växlar styrplats- och frekvensreferenskälla till panel (från alla styrplatser).

#### *P3.5.1.11 EXTERNT FEL SLUTANDE (ID 405)*

Välj den digitala insignal som aktiverar ett externt fel med den här parametern.

#### *P3.5.1.12 EXTERNT FEL BRYTANDE (ID 406)*

Välj den digitala insignal som aktiverar ett externt fel med den här parametern.

# *P3.5.1.13 FELÅTERSTÄLLN STÄNG (ID 414)*

Välj den digitala insignal som återställer alla aktiva fel med den här parametern. Aktiva fel återställs när status för digitalingången ändras från öppna till stäng (stigande flank).

# *P3.5.1.14 FELÅTERSTÄLLN ÖPPNA (ID 213)*

Välj den digitala insignal som återställer alla aktiva fel med den här parametern. Aktiva fel återställs när status för digitalingången ändras från stäng till öppna (fallande flank).

#### *P3.5.1.15 DRIFTFRIGIVNING (ID 407)*

Välj den digitala insignal som ställer omriktaren i driftklart läge med den här parametern. När kontakten är öppen är motorstarten inaktiverad. När kontakten är stängd är motorstarten aktiverad.

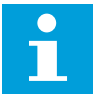

# **OBS!**

Omriktarens status förblir Ej klar om status för denna signal är Öppen. Om omriktaren stoppas med driftfrigivningssignalen kommer omriktaren alltid att frirulla till ett stopp oavsett vad som valts i parameter P3.2.5 Stoppfunktion.

## *P3.5.1.16 DRIFTFÖRREGLING 1 (ID 1041)*

Välj den digitala insignal som förhindrar start av omriktaren med den här parametern. Omriktaren kan vara driftklar men den går inte att starta när förreglingssignalens status är Öppen (dämpningsförregling).

# *P3.5.1.17 DRIFTFÖRREGLING 2 (ID 1042)*

Välj den digitala insignal som förhindrar start av omriktaren med den här parametern. Omriktaren kan vara driftklar men den går inte att starta när förreglingssignalens status är Öppen (dämpningsförregling).

Om en förregling är aktiv kan inte omriktaren startas.

Använd funktionen när du vill hindra omriktaren från att starta när dämpningen är stängd. Om du aktiverar en förregling när omriktaren är i drift stoppas omriktaren.

#### *P3.5.1.18 MOTORFÖRVÄRMNING TILL (ID 1044)*

Välj den digitala insignal som aktiverar motorförvärmningsfunktionen med den här parametern. Motorförvärmningsfunktionen matar DC-ström till motorn när omriktaren är i stoppläge.

#### *P3.5.1.19 RAMP 2 VAL (ID 408)*

Välj den digitala insignal som väljer ramptiden som ska användas med den här parametern.

#### *P3.5.1.20 ACC/RET BLOCK (ID 415)*

Välj den digitala insignal som förhindrar acceleration och retardation av omriktaren med den här parametern.

Ingen acceleration eller retardation är möjlig förrän kontakten öppnas.

#### *P3.5.1.21 FÖRVALD FREKVENS VAL 0 (ID 419)*

Ställ in den digitala insignalen som väljer förvalda frekvenser med den här parametern.

#### *P3.5.1.22 FÖRVALD FREKVENS VAL 1 (ID 420)*

Ställ in den digitala insignalen som väljer förvalda frekvenser med den här parametern.

# *P3.5.1.23 FÖRVALD FREKVENS VAL 2 (ID 421)*

Ställ in den digitala insignalen som väljer förvalda frekvenser med den här parametern.

#### *P3.5.1.24 MOTORPOTENTIOMETER UPP (ID 418)*

Öka utfrekvensen med en digital insignal med den här parametern.

Motorpotentiometerns referens ÖKAR tills kontakten är öppen.

#### *P3.5.1.25 MOTORPOTENTIOMETER NER (ID 417)*

Minska utfrekvensen med en digital insignal med den här parametern. Motorpotentiometerns referens MINSKAR tills kontakten är öppen.

#### *P3.5.1.26 SNABBSTOPP AKTIVERING (ID 1213)*

Välj den digitala insignal som aktiverar snabbstoppsfunktionen med den här parametern. Snabbstoppsfunktionen stoppar omriktaren oavsett styrplats eller status för styrsignalerna.

#### *P3.5.1.27 TIMER 1 (ID 447)*

Välj den digitala insignal som startar timern med den här parametern. Timern startar när den här signalen inaktiveras (fallande flank). Utgången inaktiveras när den tid som anges i varaktighetsparametern har passerat.

#### *P3.5.1.28 TIMER 2 (ID 448)*

Välj den digitala insignal som startar timern med den här parametern. Timern startar när den här signalen inaktiveras (fallande flank). Utgången inaktiveras när den tid som anges i varaktighetsparametern har passerat.

#### *P3.5.1.29 TIMER 3 (ID 449)*

Välj den digitala insignal som startar timern med den här parametern. Timern startar när den här signalen inaktiveras (fallande flank). Utgången inaktiveras när den tid som anges i varaktighetsparametern har passerat.

#### *P3.5.1.30 PID1 BÖRVÄRDESÖKNING (ID 1046)*

Välj den digitala insignal som aktiverar ökning av PID-börvärdet med den här parametern. Timern startar när den här signalen inaktiveras (fallande flank). Utgången inaktiveras när den tid som anges i varaktighetsparametern har passerat.

# *P3.5.1.31 PID1 VÄLJ BÖRVÄRDE (ID 1047)*

Använd den här parametern till att ställa in den digitala insignal som väljer PID-börvärdet som ska användas.

#### *P3.5.1.32 EXTERN PID-STARTSIGNAL (ID 1049)*

Välj med den här parametern den digitala insignal som startar och stoppar den externa PIDregulatorn.

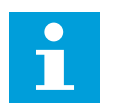

# **OBS!**

Den här parametern har ingen verkan om den externa PID-regulatorn inte är aktiverad i grupp 3.14.

# *P3.5.1.33 EXTERN PID VÄLJ STARTPUNKT (ID 1048)*

Använd den här parametern till att ställa in den digitala insignal som väljer PID-börvärdet som ska användas.

# *P3.5.1.34 MOTOR 1 FÖRREGLING (ID 426)*

Välj den digitala insignal som används som förreglingssignal för multipumpsystemet med den här parametern.

#### *P3.5.1.35 MOTOR 2 FÖRREGLING (ID 427)*

Välj den digitala insignal som används som förreglingssignal för multipumpsystemet med den här parametern.

#### *P3.5.1.36 MOTOR 3 FÖRREGLING (ID 428)*

Välj den digitala insignal som används som förreglingssignal för multipumpsystemet med den här parametern.

#### *P3.5.1.37 MOTOR 4 FÖRREGLING (ID 429)*

Välj den digitala insignal som används som förreglingssignal för multipumpsystemet med den här parametern.

#### *P3.5.1.38 MOTOR 5 FÖRREGLING (ID 430)*

Välj den digitala insignal som används som förreglingssignal för multipumpsystemet med den här parametern.

# *P3.5.1.39 MOTOR 6 FÖRREGLING (ID 486)*

Välj den digitala insignal som används som förreglingssignal för multipumpsystemet med den här parametern.

# *P3.5.1.40 ÅTERSTÄLL UNDERHÅLLSRÄKNARE (ID 490)*

Välj den digitala insignal som återställer värdet i underhållsräknaren med den här parametern.

#### *P3.5.1.41 AKTIVERA DI JOGGING (ID 532)*

Aktivera joggningskommandon från digitalingångar med den här parametern. Denna parameter påverkar inte joggning från fältbussen.

# *P3.5.1.42 JOGGING REFERENS 1 AKTIVERING (ID 530)*

Ställ in de digitala insignaler som aktiverar joggningsfunktionen med den här parametern.

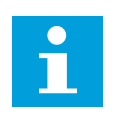

**OBS!**

Om ingången aktiveras startar omriktaren.

**OBS!**

# *P3.5.1.43 JOGGING REFERENS 2 AKTIVERING (ID 531)*

Ställ in de digitala insignaler som aktiverar joggningsfunktionen med den här parametern.

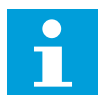

Om ingången aktiveras startar omriktaren.

# *P3.5.1.44 MEKANISK BROMS ÅTERKOPPLING (ID 1210)*

Använd den här parametern till att ställa in bromsstatusens ärvärdesignal från mekanisk broms.

Anslut återkopplingssignalen till hjälpkontakten på den mekaniska bromsen. Om kontakten inte sluts inom angiven tid genereras ett bromsfel i omriktaren.

#### *P3.5.1.45 BRANDFUNKTION AKTIVERING ÖPPEN (ID 1596)*

Välj den digitala insignal som aktiverar brandfunktionen med den här parametern. Denna parameter aktiverar brandfunktionen om den har aktiverats med rätt lösenord.

#### *P3.5.1.46 BRANDFUNKTION AKTIVERING STÄNGD (ID 1619)*

Välj den digitala insignal som aktiverar brandfunktionen med den här parametern. Denna parameter aktiverar brandfunktionen om den har aktiverats med rätt lösenord.

# *P3.5.1.47 BRANDFUNKTION BAKÅT (ID 1618)*

Välj med den här parametern den digitala ingångssignal som ger kommando om omvänd rotationsriktning när brandfunktionen är aktiverad. Den här funktionen har ingen verkan vid normal drift.

#### *P3.5.1.48 AUTORENSNING AKTIVERING (ID 1715)*

Välj den digitala insignal som startar autorensning med denna parameter. Autorensningen stoppas om aktiveringssignalen tas bort innan processen har slutförts.

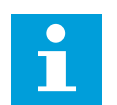

# **OBS!**

Om ingången aktiveras startar omriktaren.

#### *P3.5.1.49 PARAMETERINSTÄLLNING 1/2 VAL (ID 496)*

Ställ in den digitala insignalen som väljer den parameterställning som ska användas med den här parametern.

Denna funktion är aktiv om annan kortplats än DigIN Slot0 är vald för denna parameter. Det går bara att välja parameteruppsättning när omriktaren har stoppats.

Öppen kontakt = Parameteruppsättning 1 är aktiv Stängd kontakt = Parameteruppsättning 2 är aktiv

# $\bullet$ П

**OBS!**

Parametervärdena sparas i uppsättning 1 och 2 av parametrarna B6.5.4 Spara till Set 1 och B6.5.4 Spara till Set 2. Det går att använda parametrarna både från manöverpanelen och datorverktyget Vacon Live.

## *P3.5.1.50 (P3.9.9.1) ANVÄNDARDEF. FEL 1 AKTIVERING (ID 15523)*

Använd parametern när du vill ange den digitala ingångssignalen som aktiverar Användardef. fel 1 (fel-id 1114).

#### *P3.5.1.51 (P3.9.10.1) ANVÄNDARDEF. FEL 2 AKTIVERING (ID 15524)*

Använd parametern när du vill ange den digitala ingångssignalen som aktiverar Användardef. fel 2 (fel-id 1115).

# 10.6.4 ANALOGA INGÅNGAR

#### *P3.5.2.1.1 AI1 SIGNALVAL (ID 377)*

Anslut AI-signalen till valfri analog insignal med denna parameter. Denna parameter är programmerbar. Se *[Tabell 121 Standardfunktioner av programmerbara](#page-245-0)  [digitala och analoga ingångar](#page-245-0)*.

#### *P3.5.2.1.2 AI1 SIGNAL FILTERTID (ID 378)*

Filtrera bort störningar i den analoga insignalen med den här parametern. Aktivera parametern genom att ange ett värde större än 0.

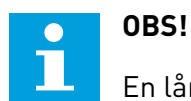

En lång filtertid ger långsammare regleringsrespons.
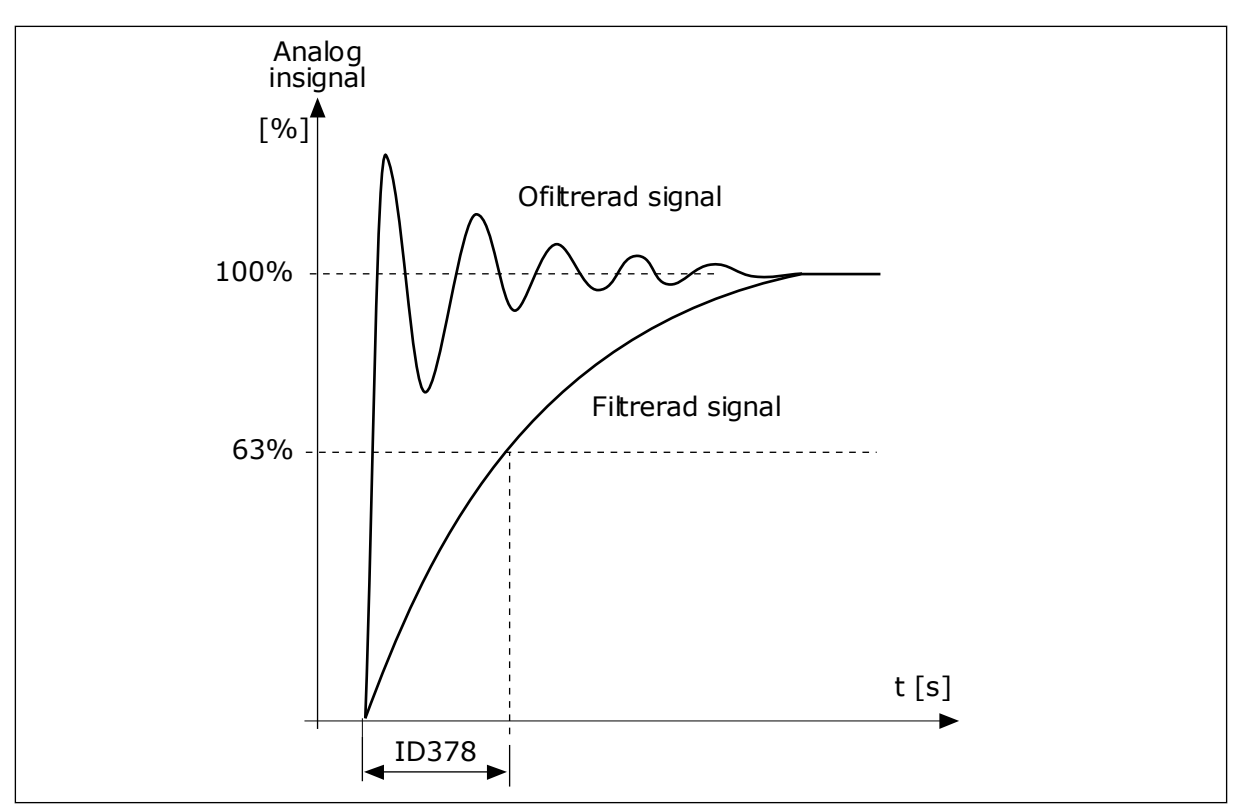

*Bild 47: Filtreringen av AI1-signal*

## *P3.5.2.1.3 AI1 SIGNALOMRÅDE (ID 379)*

Ändra området för den analoga signalen med den här parametern. Detta parametervärde kringgås om standardskalningsparametrar används.

Välj typ av analog insignal (ström eller spänning) med DIP-omkopplarna på styrkortet. Mer information finns i installationshandboken.

Det går också att använda den analoga ingångssignalen som frekvensreferens. Värdet 0 eller 1 ändrar den analoga ingångssignalens skalanpassning.

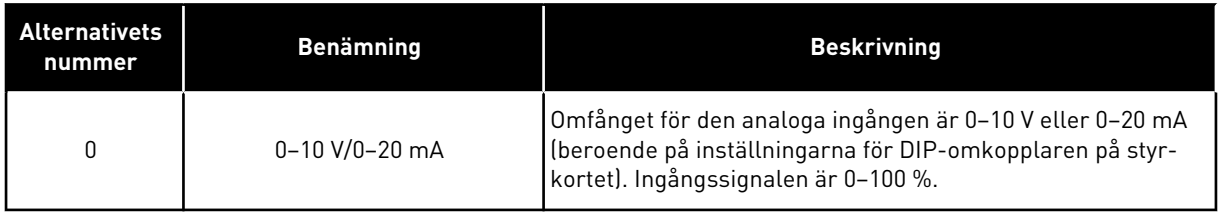

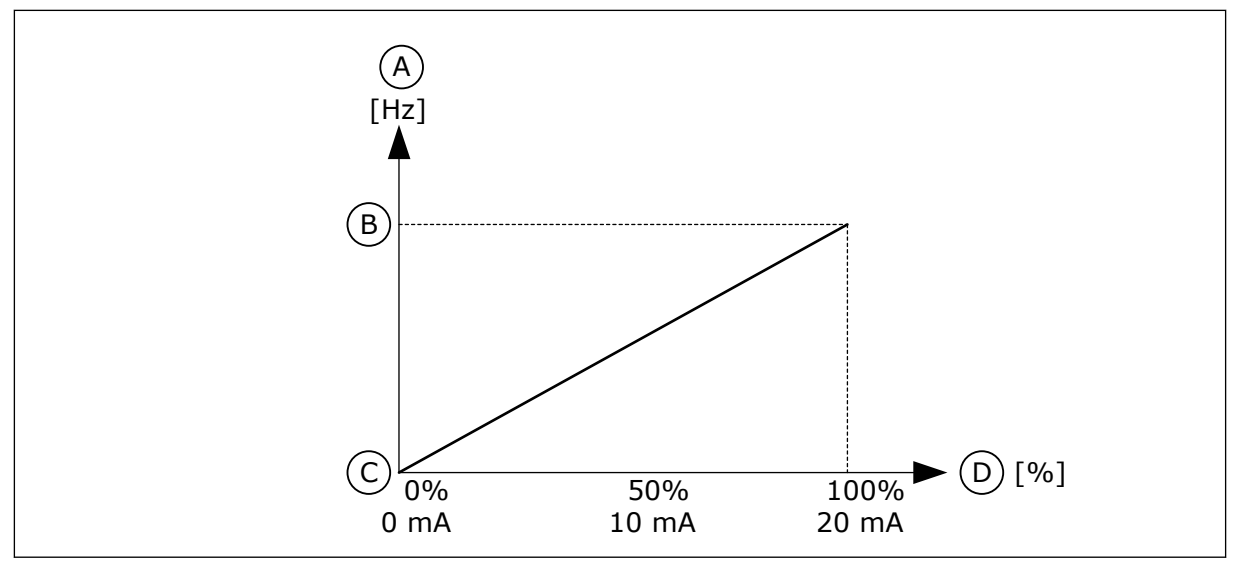

*Bild 48: Omfånget för analog insignal, val 0*

- A. Frekvensreferens
- B. Max. frekv.referens
- C. Min. frekv.referens
- D. Analog insignal

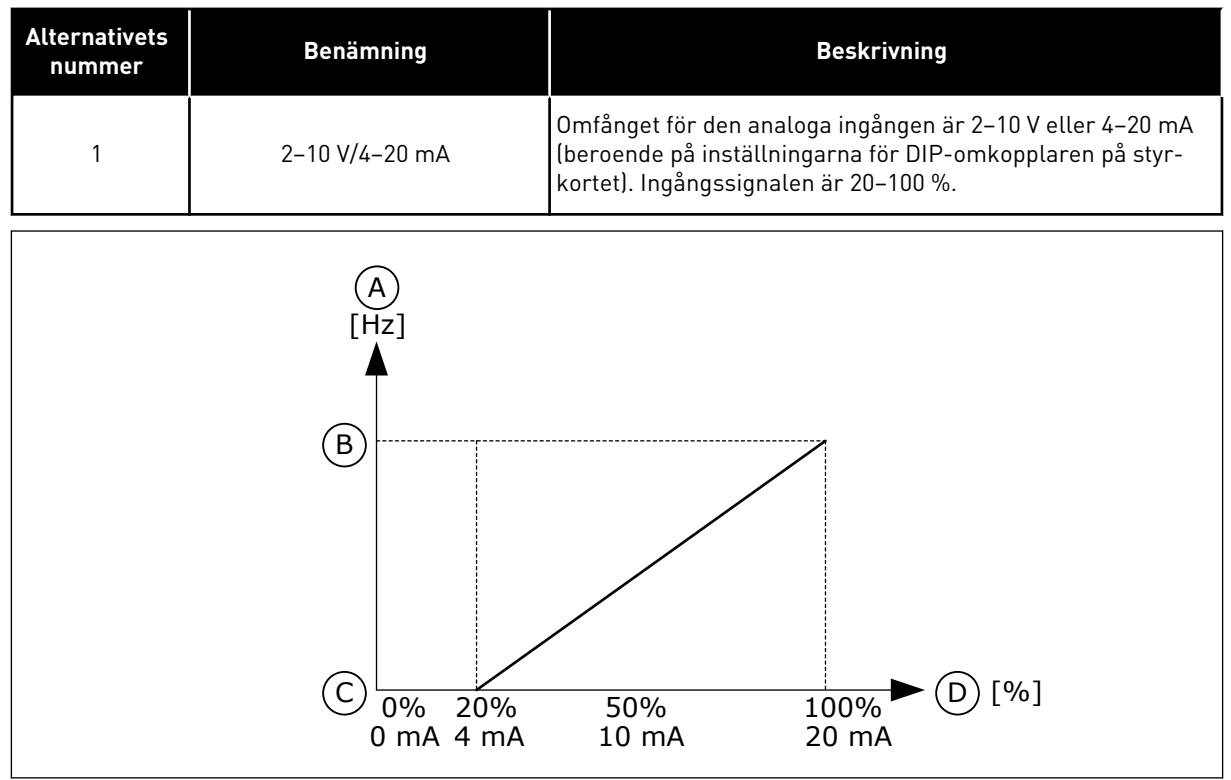

*Bild 49: Omfånget för analog insignal, val 1*

- A. Frekvensreferens
- B. Max. frekv.referens
- C. Min. frekv.referens
- D. Analog insignal

## *P3.5.2.1.4 AI1 EGET MIN (ID 380)*

Justera analoginsignalens område mellan -160 % och 160 % med den här parametern.

## *P3.5.2.1.5 AI1 EGET MAX (ID 381)*

Justera analoginsignalens område mellan -160 % och 160 % med den här parametern.

Du kan exempelvis använda den analoga insignalen som frekvensreferens och ställa in parametrarna P3.5.2.1.4 och P3.5.2.1.5 på mellan 40 och 80 %. I det här fallet ändras frekvensreferensen mellan Lägsta frekvensreferens och Högsta frekvensreferens och den analoga ingångssignalen ändras mellan 8–16 mA.

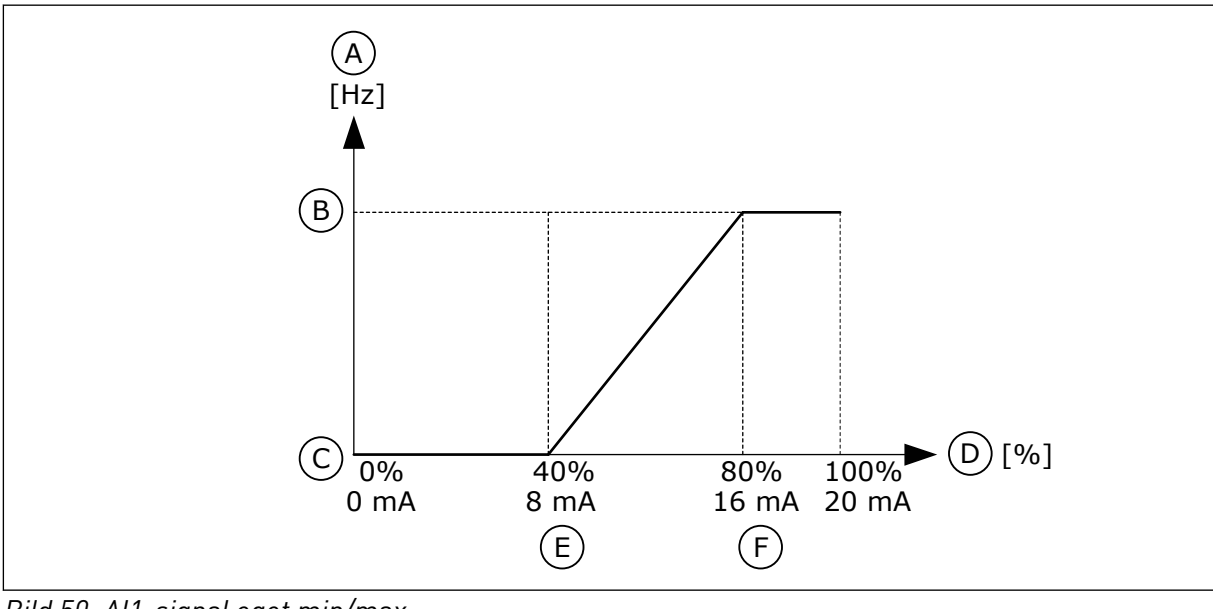

*Bild 50: AI1-signal eget min/max*

- A. Frekvensreferens
- B. Max. frekv.referens
- C. Min. frekv.referens
- D. Analog insignal
- E. AI eget min
- F. AI eget max

# *P3.5.2.1.6 AI1 SIGNALINVERTERING (ID 387)*

Invertera den analoga insignalen med den här parametern. När den analoga insignalen inverteras ändras signalkurvan till den motsatta.

Det går att använda den analoga ingångssignalen som frekvensreferens. Värdet 0 eller 1 ändrar den analoga ingångssignalens skalanpassning.

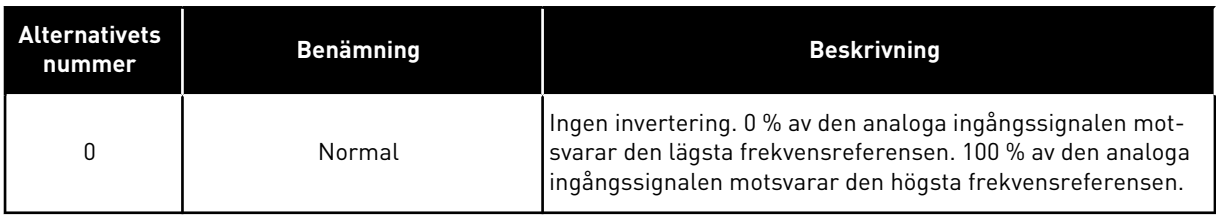

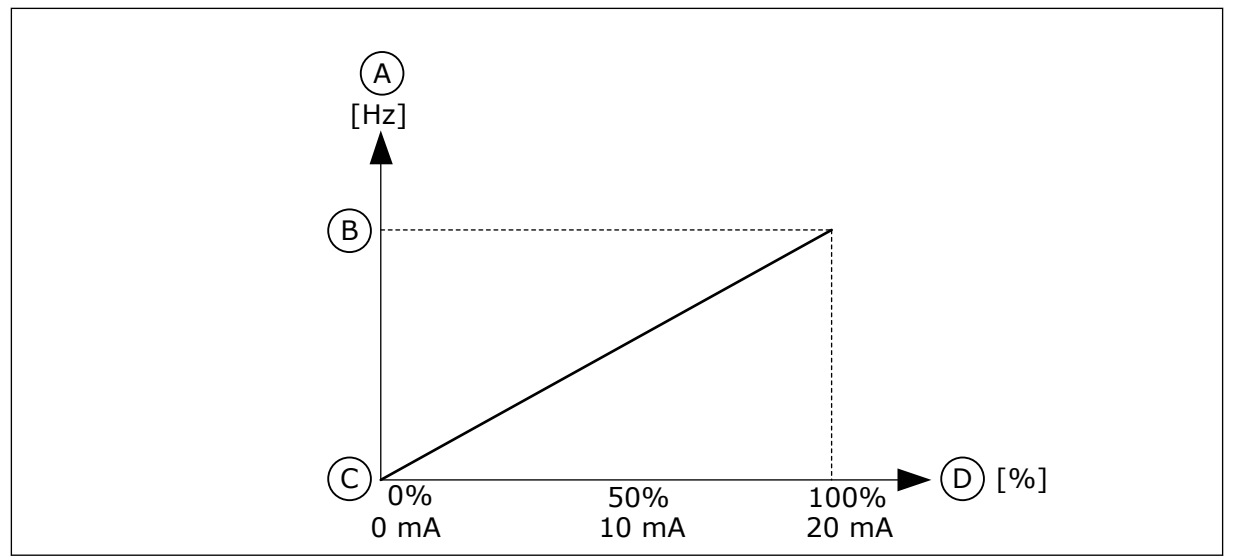

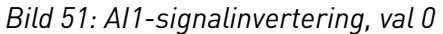

- A. Frekvensreferens
- B. Max. frekv.referens
- C. Min. frekv.referens
- D. Analog insignal

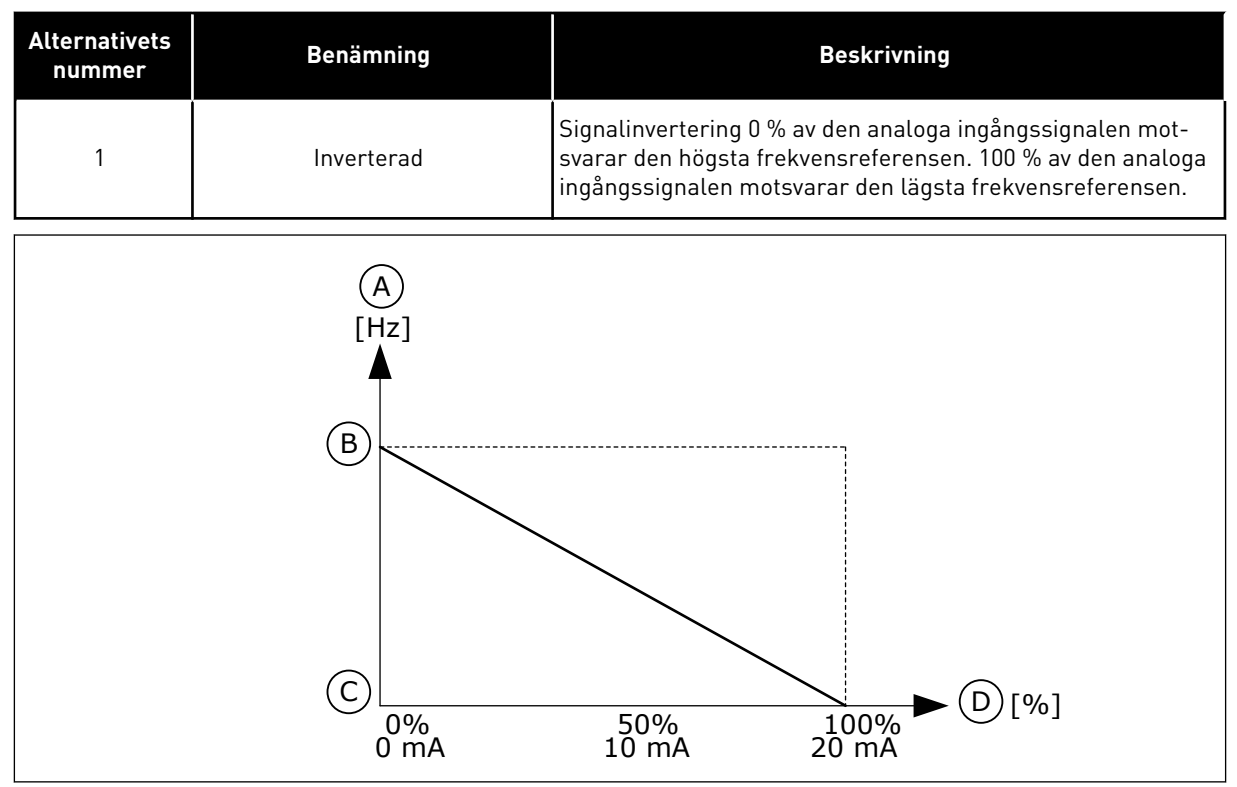

*Bild 52: AI1-signalinvertering, val 1*

- A. Frekvensreferens
- B. Max. frekv.referens
- C. Min. frekv.referens
- D. Analog insignal

# 10.6.5 DIGITALUTGÅNGAR

# *P3.5.3.2.1 GRUNDLÄGGANDE RO1-FUNKTION (ID 11001)*

Använd den här parametern till att välja en funktion eller en signal som är kopplad till reläutgången.

# *Tabell 122: Utsignalerna via RO1*

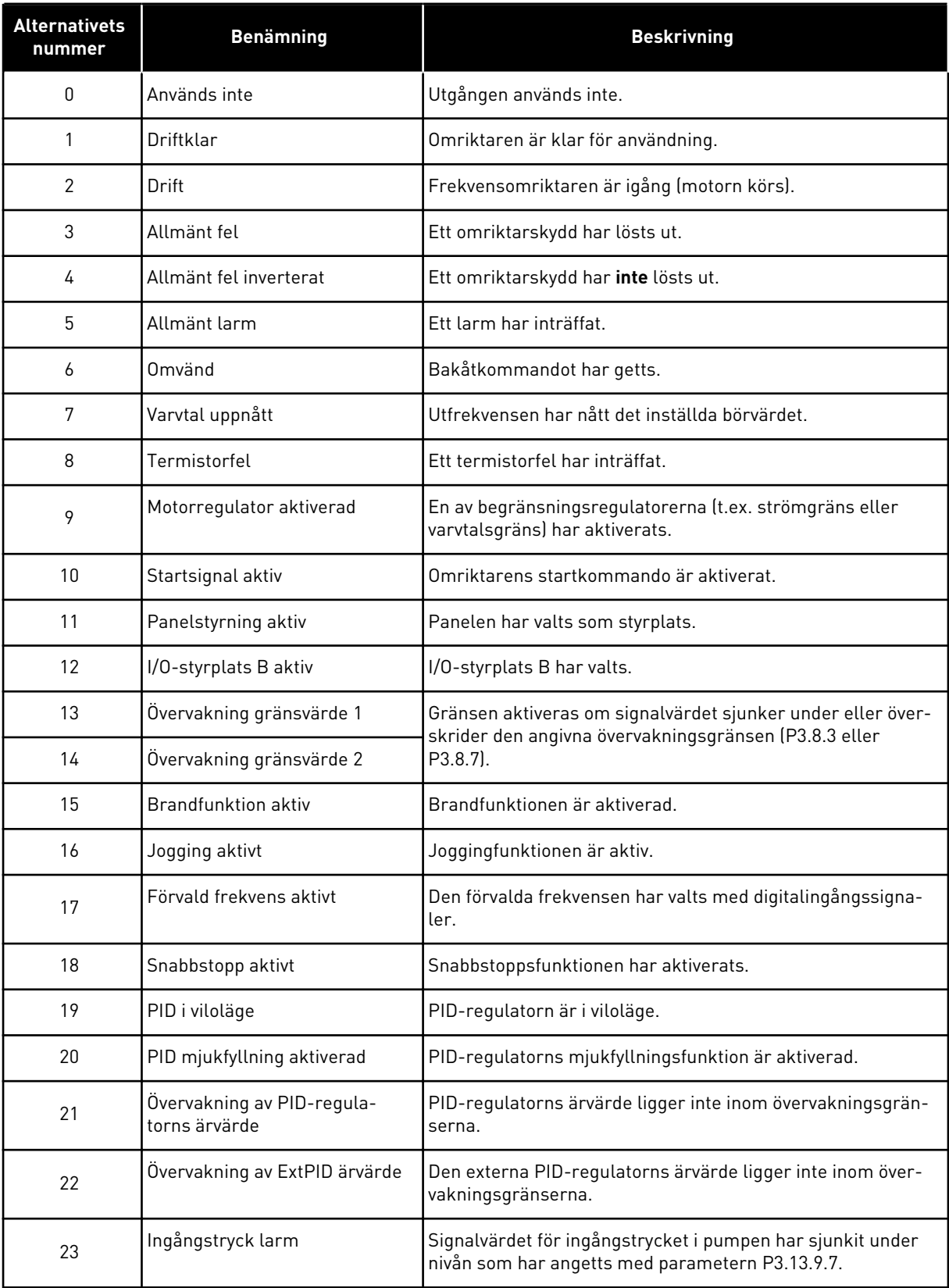

a dhe ann ann an 1970.

# *Tabell 122: Utsignalerna via RO1*

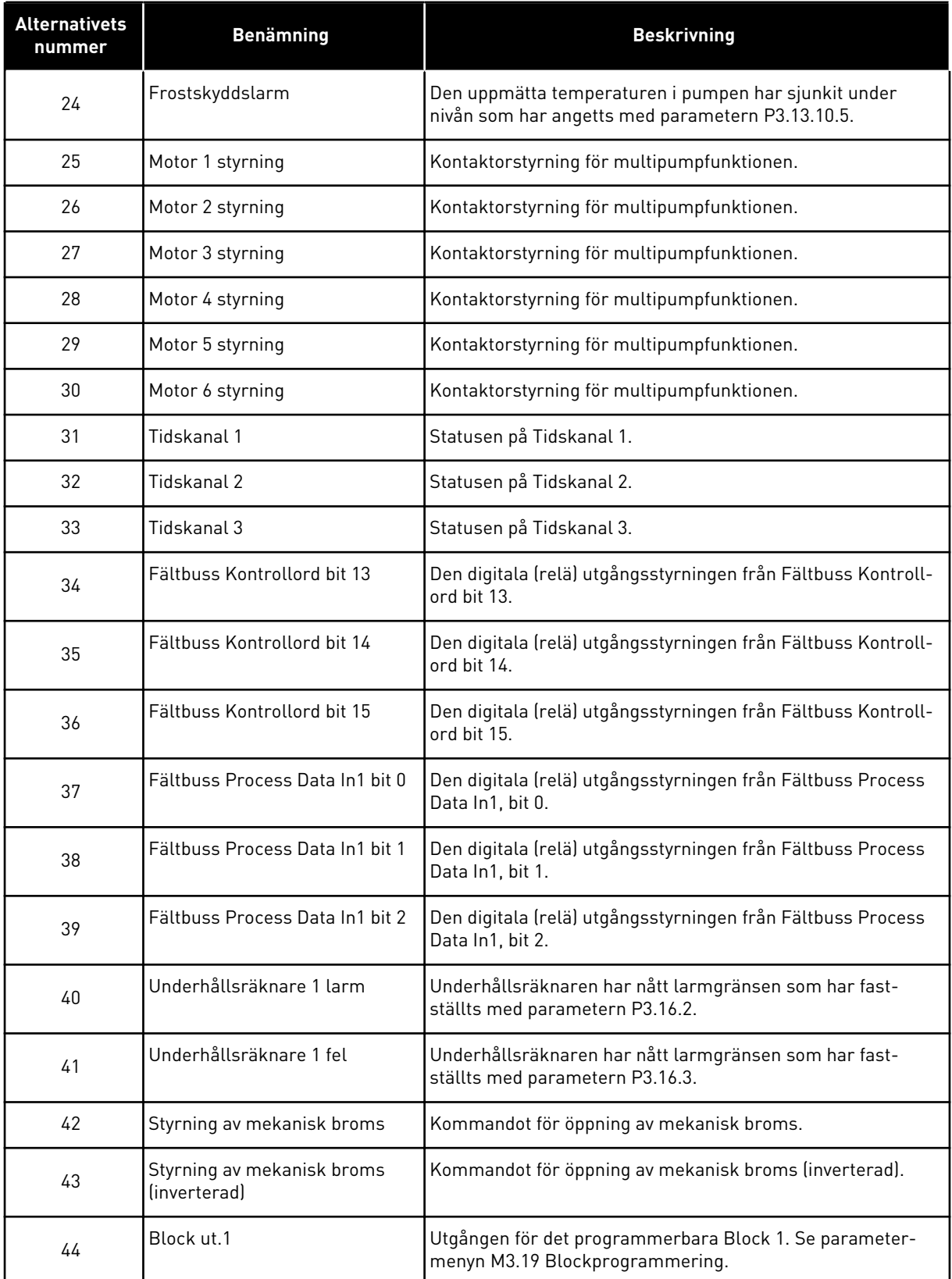

#### *Tabell 122: Utsignalerna via RO1*

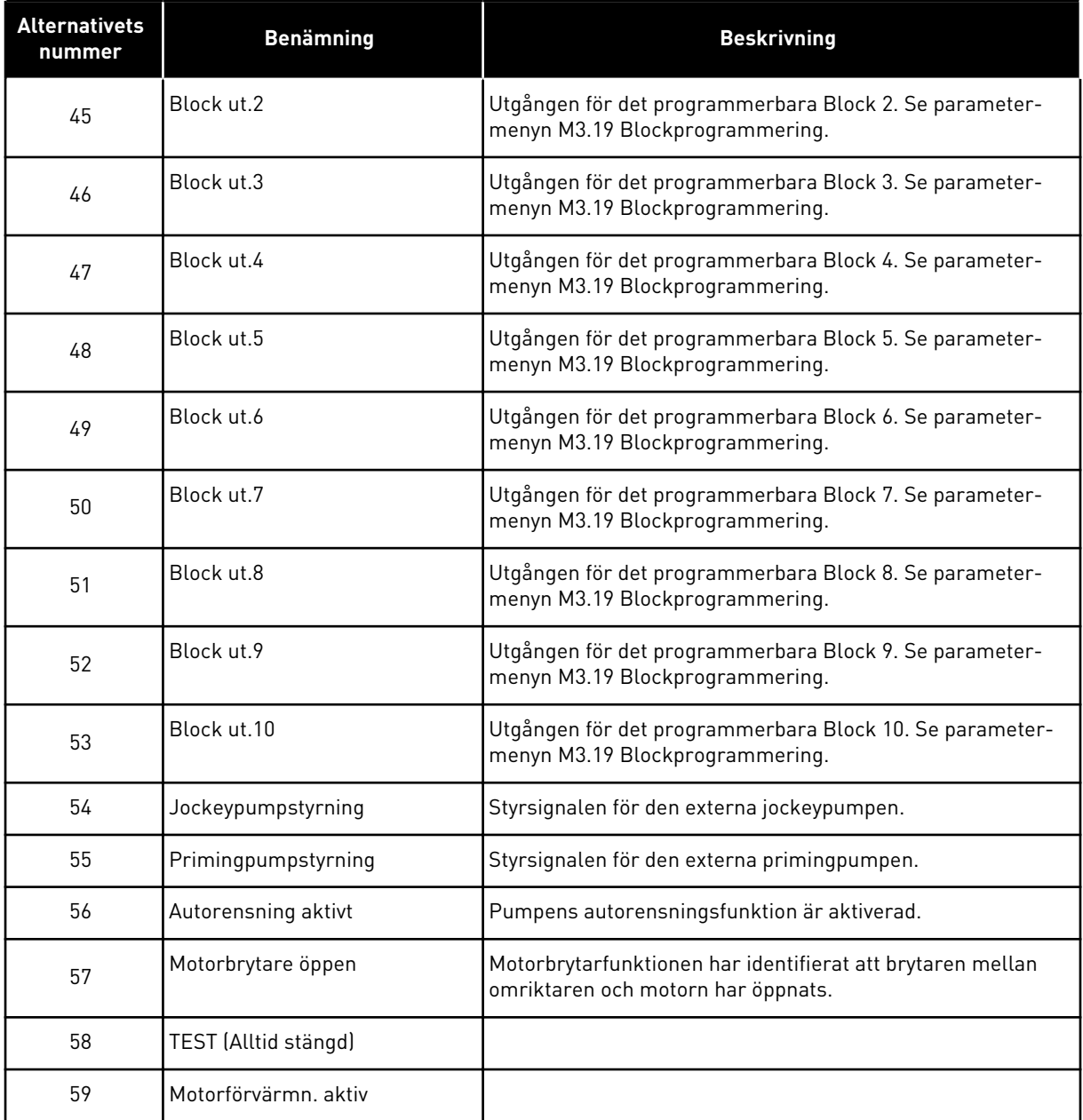

# *P3.5.3.2.2 ALLMÄN RO1 TILL FÖRDR (ID 11002)*

Ställ in tillslagsfördröjningen för reläutgången med den här parametern.

# *P3.5.3.2.3 ALLMÄN RO1 FRÅN FÖRD (ID 11003)*

Ställ in frånslagsfördröjningen för reläutgången med den här parametern.

# 10.6.6 ANALOGA UTGÅNGAR

#### *P3.5.4.1.1 AO1 FUNKTION (ID 10050)*

Använd den här parametern till att välja en funktion eller en signal som är kopplad till analogutgången.

Innehållet i den analoga utsignalen 1 anges med den här parametern. Skalanpassningen av den analoga utgångssignalen beror på signalen.

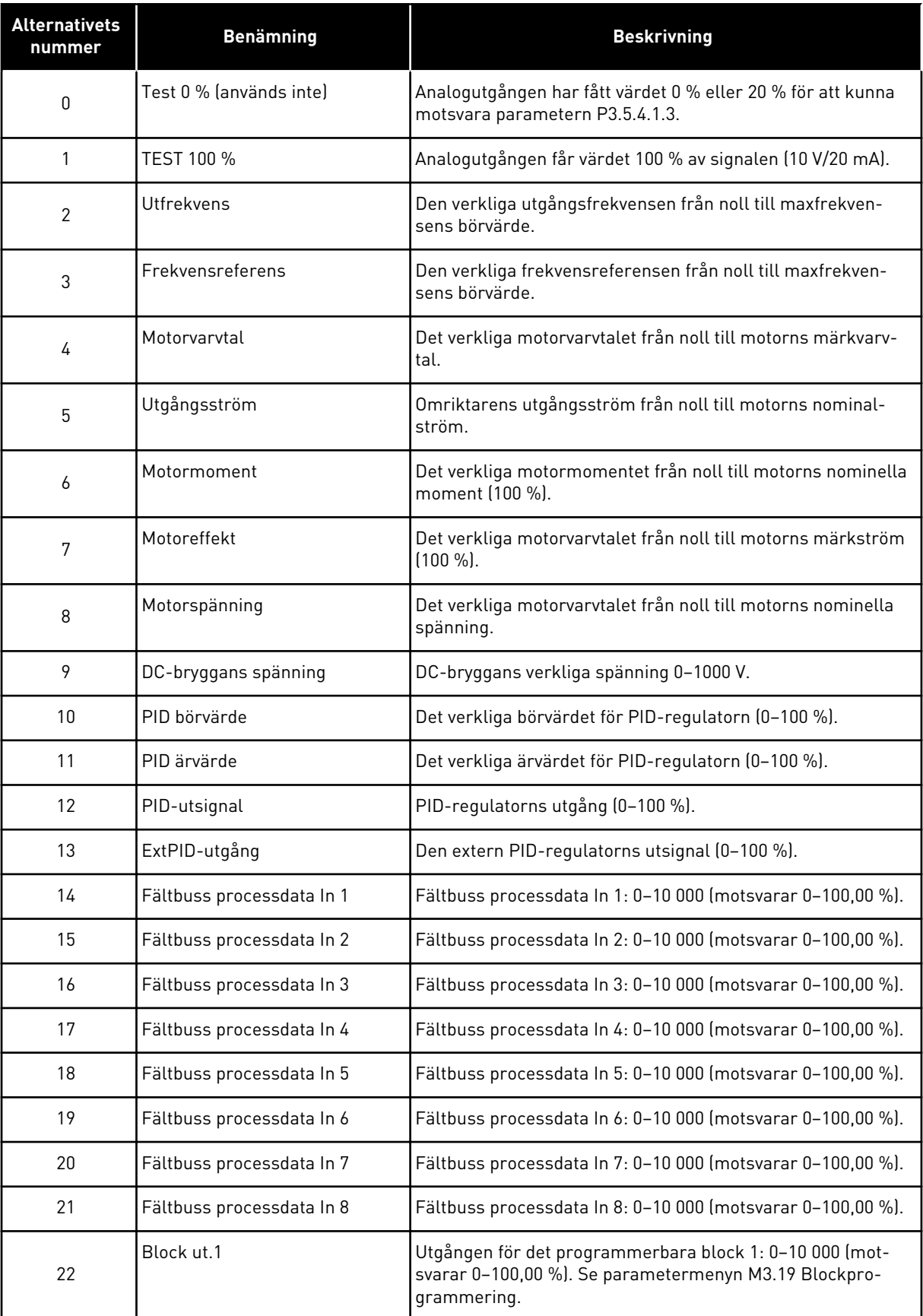

a dhe ann an 1970.<br>Bhuailtean

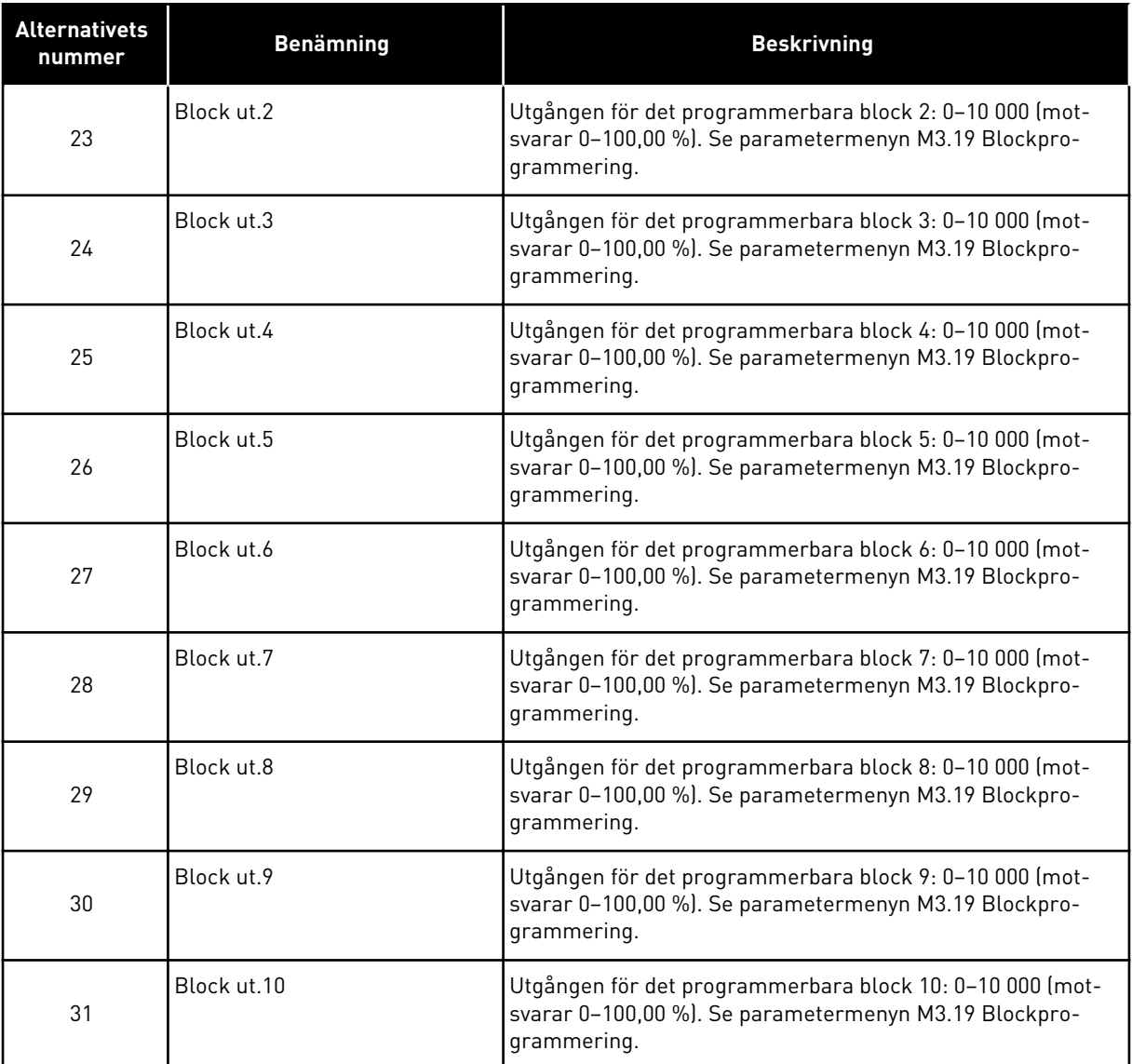

#### *P3.5.4.1.2 AO1 FILTERTID (ID 10051)*

Ställ in filtertiden för den analoga signalen med den här parametern. Filterfunktionen är inaktiverad när filtertiden är 0. Se P3.5.2.1.2.

#### *P3.5.4.1.3 AO1 MINIMUM (ID 10052)*

Ändra området för den analoga utsignalen med den här parametern. Om t.ex. 4 mA har valts är området för den analoga utsignalen 4,20 mA. Välj signaltyp (ström/spänning) med DIP-omkopplarna. Den analoga utgångsskalningen är en annan i P3.5.4.1.4. Se även P3.5.2.1.3.

#### *P3.5.4.1.4 AO1 MINIMISKALNING (ID 10053)*

Skala den analoga utsignalen med den här parametern. Skalningsvärdena (min. och max.) anges i den processenhet som specificeras genom val av AO-funktionen.

# *P3.5.4.1.5 AO1 MAXIMISKALNING (ID 10054)*

Skala den analoga utsignalen med den här parametern. Skalningsvärdena (min. och max.) anges i den processenhet som specificeras genom val av AO-funktionen.

Exempelvis kan du välja utfrekvens för omriktaren för innehållet i den analoga utgångssignalen och ge parametrarna P3.5.4.1.4 och P3.5.4.1.5 ett värde mellan 10–40 Hz. När omriktarens utfrekvens växlar mellan 10 och 40 Hz växlar den analoga utgångssignalen mellan 0 och 20 mA.

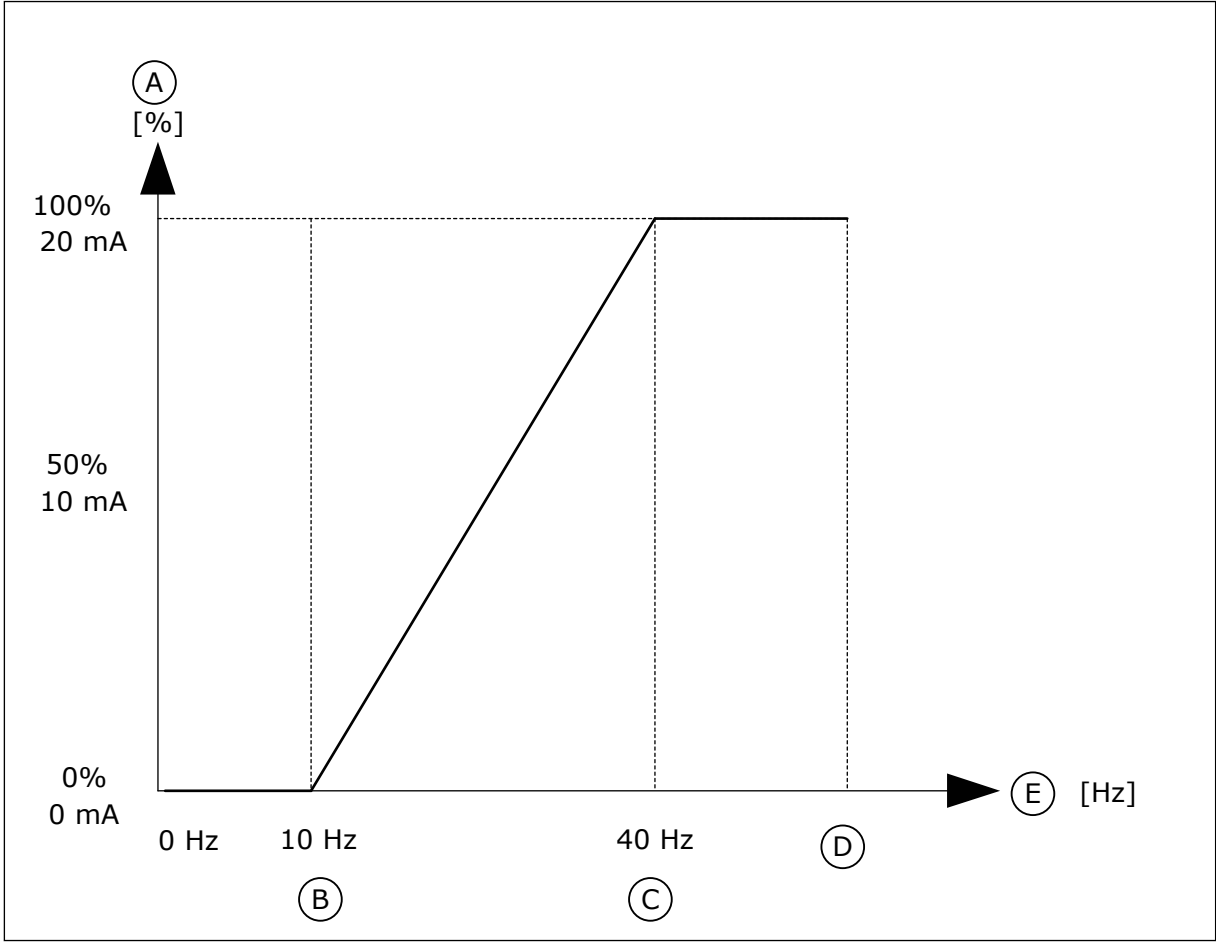

*Bild 53: Skalanpassning av AO1-signalen*

- A. Analog utsignal
- B. AO min skaln
- C. AO max skaln

# **10.7 FÄLTBUSSDATAKARTA**

## *P3.6.1 FB-DATA UT 1 VAL (ID 852)*

Välj data som skickas till fältbussen med parameterns eller övervakningsvärdets id-nummer med den här parametern.

D. Max. frekv.referens

E. Utfrekvens

Data skalanpassas till osignerat 16-bitarsformat enligt formatet för manöverpanelen. Värdet 25,5 på displayen är t.ex. lika med 255.

#### *P3.6.2 FB-DATA UT 2 VAL (ID 853)*

Välj data som skickas till fältbussen med parameterns eller övervakningsvärdets id-nummer med den här parametern.

Data skalanpassas till osignerat 16-bitarsformat enligt formatet för manöverpanelen. Värdet 25,5 på displayen är t.ex. lika med 255.

#### *P3.6.3 FB-DATA UT 3 VAL (ID 854)*

Välj data som skickas till fältbussen med parameterns eller övervakningsvärdets id-nummer med den här parametern.

Data skalanpassas till osignerat 16-bitarsformat enligt formatet för manöverpanelen. Värdet 25,5 på displayen är t.ex. lika med 255.

#### *P3.6.4 FB-DATA UT 4 VAL (ID 855)*

Välj data som skickas till fältbussen med parameterns eller övervakningsvärdets id-nummer med den här parametern.

Data skalanpassas till osignerat 16-bitarsformat enligt formatet för manöverpanelen. Värdet 25,5 på displayen är t.ex. lika med 255.

#### *P3.6.5 FB-DATA UT 5 VAL (ID 856)*

Välj data som skickas till fältbussen med parameterns eller övervakningsvärdets id-nummer med den här parametern.

Data skalanpassas till osignerat 16-bitarsformat enligt formatet för manöverpanelen. Värdet 25,5 på displayen är t.ex. lika med 255.

#### *P3.6.6 FB-DATA UT 6 VAL (ID 857)*

Välj data som skickas till fältbussen med parameterns eller övervakningsvärdets id-nummer med den här parametern.

Data skalanpassas till osignerat 16-bitarsformat enligt formatet för manöverpanelen. Värdet 25,5 på displayen är t.ex. lika med 255.

#### *P3.6.7 FB-DATA UT 7 VAL (ID 858)*

Välj data som skickas till fältbussen med parameterns eller övervakningsvärdets id-nummer med den här parametern.

Data skalanpassas till osignerat 16-bitarsformat enligt formatet för manöverpanelen. Värdet 25,5 på displayen är t.ex. lika med 255.

#### *P3.6.8 FB-DATA UT 8 VAL (ID 859)*

Välj data som skickas till fältbussen med parameterns eller övervakningsvärdets id-nummer med den här parametern.

Data skalanpassas till osignerat 16-bitarsformat enligt formatet för manöverpanelen. Värdet 25,5 på displayen är t.ex. lika med 255.

# **10.8 FÖRBJUDNA FREKVENSER**

I vissa processer kan det vara nödvändigt att undvika vissa frekvenser för att slippa problem med mekanisk resonans. Tack vare funktionen för förbjudna frekvenser går det att undvika dessa frekvenser. När ingångens frekvensreferens ökar, behålls den interna frekvensreferensen på den lägre gränsen tills ingångsreferensen är ovanför den högre gränsen.

# *P3.7.1 FÖRBJUDET FREKVENSINTERVALL 1 UNDRE GRÄNS (ID 509)*

Förhindra körning av omriktaren på förbjudna frekvenser med den här parametern. I vissa processer kan det vara nödvändigt att undvika vissa frekvenser eftersom de orsakar mekanisk resonans.

# *P3.7.2 FÖRBJUDET FREKVENSINTERVALL 1 ÖVRE GRÄNS (ID 510)*

Förhindra körning av omriktaren på förbjudna frekvenser med den här parametern. I vissa processer kan det vara nödvändigt att undvika vissa frekvenser eftersom de orsakar mekanisk resonans.

## *P3.7.3 FÖRBJUDET FREKVENSINTERVALL 2 UNDRE GRÄNS (ID 511)*

Förhindra körning av omriktaren på förbjudna frekvenser med den här parametern. I vissa processer kan det vara nödvändigt att undvika vissa frekvenser eftersom de orsakar mekanisk resonans.

# *P3.7.4 FÖRBJUDET FREKVENSINTERVALL 2 ÖVRE GRÄNS (ID 512)*

Förhindra körning av omriktaren på förbjudna frekvenser med den här parametern. I vissa processer kan det vara nödvändigt att undvika vissa frekvenser eftersom de orsakar mekanisk resonans.

## *P3.7.5 FÖRBJUDET FREKVENSINTERVALL 3 UNDRE GRÄNS (ID 513)*

Förhindra körning av omriktaren på förbjudna frekvenser med den här parametern. I vissa processer kan det vara nödvändigt att undvika vissa frekvenser eftersom de orsakar mekanisk resonans.

## *P3.7.6 FÖRBJUDET FREKVENSINTERVALL 3 ÖVRE GRÄNS (ID 514)*

Förhindra körning av omriktaren på förbjudna frekvenser med den här parametern. I vissa processer kan det vara nödvändigt att undvika vissa frekvenser eftersom de orsakar mekanisk resonans.

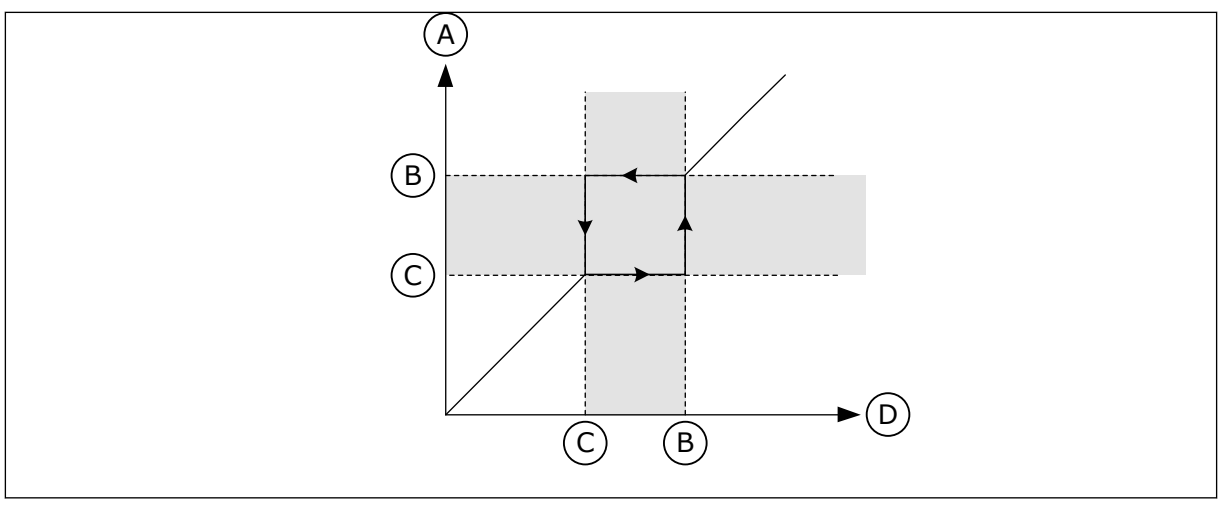

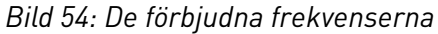

- A. Ärvärde
- B. Övre gräns
- C. Undre gräns
- D. Önskat värde

#### *P3.7.7 RAMPTIDSFAKTOR (ID 518)*

Använd den här parametern till att ställa in multiplikatorn för valda ramptider när omriktarens utfrekvens ligger mellan de förbjudna frekvensgränserna. Ramptidsfaktor definierar accelerations- och retardationstiden när utfrekvensen är inom ett förbjudet frekvensintervall. Ramptidsfaktorn multipliceras med värdet för parametern P3.4.1.2 (Accelerationstid 1) eller P3.4.1.3 (Retardationstid 1). Värdet 0,1 gör t.ex. accelerations-/retardationstiden tio gånger kortare.

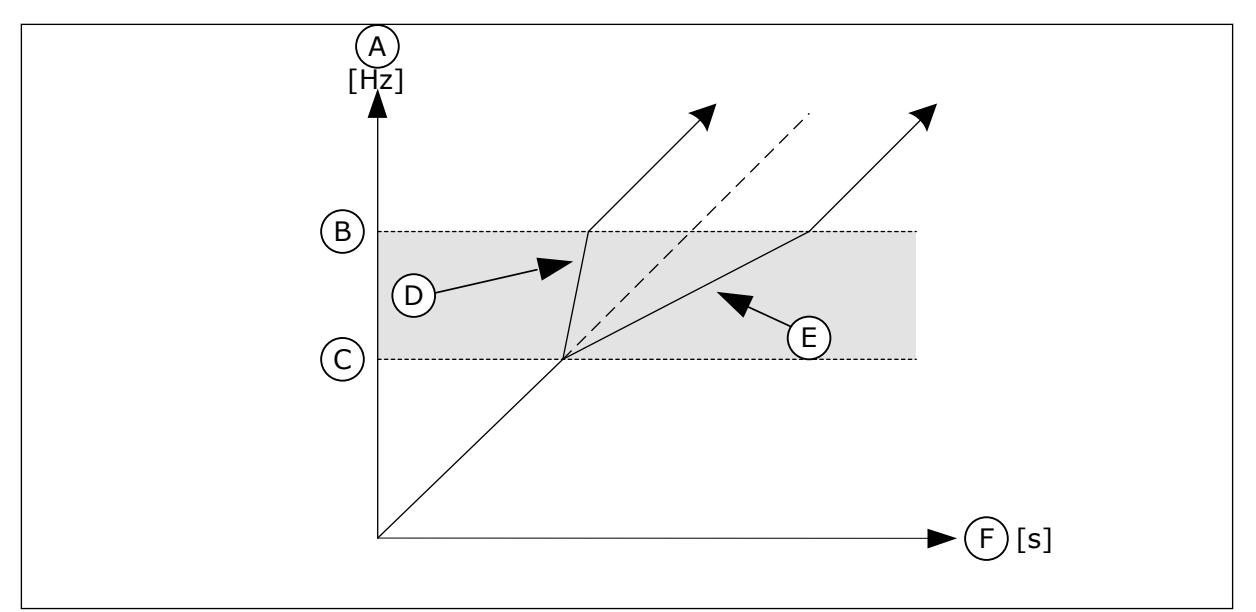

*Bild 55: Ramptidsfaktorn*

- A. Utfrekvens
- B. Övre gräns
- C. Undre gräns
- D. Ramptidsfaktor = 0,3
- E. Ramptidsfaktor = 2,5
- F. Tid

# **10.9 ÖVERVAKNINGAR**

## *P3.8.1 ÖVERVAKNING NR1 VAL AV OBJEKT (ID 1431)*

Välj övervakningsföremålet med den här parametern. Övervakningsfunktionens utgång kan väljas till reläutgången.

## *P3.8.2 ÖVERVAKNING NR 1 MOD (ID 1432)*

Ställ in övervakningsläget med den här parametern.

När läget Undre gräns är valt är övervakningsfunktionens utgång aktiv när signalen ligger under övervakningsgränsen.

När läget Övre gräns är valt är övervakningsfunktionens utgång aktiv när signalen ligger över övervakningsgränsen.

## *P3.8.3 ÖVERVAKNING NR1 GRÄNS (ID 1433)*

Ställ in övervakningsgränsen för det valda objektet med den här parametern. Enheten visas automatiskt.

## *P3.8.4 ÖVERVAKNING NR1 GRÄNSHYSTERES (ID 1434)*

Ställ in övervakningsgränsens hysteres för det valda objektet med den här parametern. Enheten visas automatiskt.

## *P3.8.5 ÖVERVAKNING NR2 VAL AV OBJEKT (ID 1435)*

Välj övervakningsföremålet med den här parametern. Övervakningsfunktionens utgång kan väljas till reläutgången.

## *P3.8.6 ÖVERVAKNING NR 2 MOD (ID 1436)*

Ställ in övervakningsläget med den här parametern.

## *P3.8.7 ÖVERVAKNING NR2 GRÄNS (ID 1437)*

Ställ in övervakningsgränsen för det valda objektet med den här parametern. Enheten visas automatiskt.

## *P3.8.8 ÖVERVAKNING NR2 GRÄNSHYSTERES (ID 1438)*

Ställ in övervakningsgränsens hysteres för det valda objektet med den här parametern. Enheten visas automatiskt.

## **10.10 SKYDDSFUNKTIONER**

## 10.10.1 ALLMÄNT

# *P3.9.1.2 RESPONS PÅ EXTERNT FEL (ID 701)*

Välj omriktarens svar på externt fel med den här parametern.

Om ett fel inträffar kan det visas ett meddelande på omriktarens skärm. Ett externt fel aktiveras med en digital insignal. Standardingången är DI3. Du kan också programmera svarsdata i en reläutgång.

## *P3.9.1.3 FEL I INGÅNGSFAS (ID 730)*

Välj matningsfaskonfiguration för omriktaren med den här parametern.

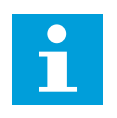

**OBS!**

Om du använder 1-fasmatning måste detta parametervärde ställas in på Stöd för 1 fas.

# *P3.9.1.4 UNDERSPÄNNINGSFEL (ID 727)*

Använd denna parameter till att välja om underspänningsfel ska sparas i felhistoriken eller ej.

# *P3.9.1.5 RESPONS PÅ FEL I UTGÅNGSFAS (ID 702)*

Välj omriktarens svar på utgångsfasfel med den här parametern. Om mätningen av motorströmmen detekterar att ström saknas i en av 1-motorfasen inträffar ett fel i utgångsfas. Se P3.9.1.2.

# *P3.9.1.6 RESPONS PÅ FEL I FÄLTBUSSKOMMUNIKATION (ID 733)*

Välj omriktarens svar på fältbussåtergångsfel med den här parametern. Om dataanslutningen mellan master och fältbusskortet inte fungerar inträffar ett fältbussfel.

## *P3.9.1.7 KOMMUNIKATIONSFEL FÖR KORTPLATS (ID 734)*

Välj omriktarens svar på kortplatskommunikationsfel med den här parametern. Om omriktaren detekterar ett defekt optionskort inträffar ett kommunikationsfel för kortplats.

Se P3.9.1.2.

## *P3.9.1.8 TERMISTORFEL (ID 732)*

Välj omriktarens svar på termistorfel med den här parametern. Om termistorn detekterar för hög temperatur inträffar ett termistorfel. Se P3.9.1.2.

## *P3.9.1.9 PID MJUKFYLLNING FEL (ID 748)*

Välj omriktarens svar på PID-mjukfyllningsfel med den här parametern. Om PID-ärvärdet inte uppnår den angivna nivån inom tidsgränsen inträffar ett mjukfyllningsfel. Se P3.9.1.2.

## *P3.9.1.10 RESPONS PÅ PID-ÖVERVAKNINGSFEL (ID 749)*

Välj omriktarens svar på PID-övervakningsfel med den här parametern.

Om PID-ärvärdet ligger utanför övervakningsgränserna under längre tid än övervakningsfördröjningen inträffar ett PID-övervakningsfel. Se P3.9.1.2.

#### *P3.9.1.11 RESPONS PÅ EXTERNT PID-ÖVERVAKNINGSFEL (ID 757)*

Välj omriktarens svar på PID-övervakningsfel med den här parametern. Om PID-ärvärdet ligger utanför övervakningsgränserna under längre tid än övervakningsfördröjningen inträffar ett PID-övervakningsfel. Se P3.9.1.2.

#### *P3.9.1.12 JORDFEL (ID 703)*

Välj omriktarens svar på jordfel med den här parametern. Om mätningen av strömmen detekterar att summan av motorfasströmmen inte är 0 inträffar ett jordfel.

Se P3.9.1.2.

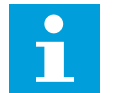

# **OBS!**

Detta fel kan endast konfigureras i byggstorlekarna MR7, MR8 och MR9.

#### *P3.9.1.13 FÖRVALD LARMFREKVENS (ID 183)*

Använd den här parametern för inställning av omriktarens frekvens när ett fel är aktivt och svaret på felet är inställt på Larm + förvalsfrekvens.

## *P3.9.1.14 RESPONS PÅ STO-FEL (ID 775)*

Välj omriktarens svar på STO-fel med den här parametern.

Med parametern anges hur omriktaren ska fungera när STO-funktionen är aktiv (när exempelvis nödstoppknappen har använts eller någon annan STO-åtgärd har aktiverats). Se P3.9.1.2.

#### 10.10.2 TERMISKT MOTORSKYDD

Det termiska motorskyddet är till för att skydda motorn från överhettning.

Omriktaren kan ge högre ström än märkströmmen. Om den högre strömmen är nödvändig för lasten måste den användas. I sådana fall finns det risk för termisk överbelastning. Risken är högre vid låga frekvenser. Vid låga frekvenser reduceras såväl motorns kylningseffekt som kapacitet. Om motorn är utrustad med en extern fläkt är laddningsreduktionen vid låga frekvenser liten.

Det termiska motorskyddet baseras på beräkningar. Skyddsfunktionen använder omriktarens utgångsström för att fastställa motorns belastning. Om styrkortet inte är får ström återställs beräkningarna.

Justera det termiska motorskyddet med parametrarna från P3.9.2.1 till P3.9.2.5. Du kan övervaka motorns termiska tillstånd på manöverpanelen. Se avsnitt *[3 Användargränssnitt](#page-63-0)*.

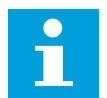

#### **OBS!**

Om du använder långa motorkablar (upp till 100 m) tillsammans med små omriktare (≤1,5 kW) kan den motorström som mäts av omriktaren vara mycket högre än den faktiska motorströmmen. Det orsakas av kapacitiv ström i motorns kablar.

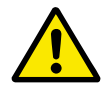

# **VAR FÖRSIKTIG!**

Se till att luftflödet till motorn inte är blockerat. Om luftflödet är blockerat skyddas inte motorn av funktionen och motorn kan överhettas. Det kan leda till skador på motorn.

## *P3.9.2.1 MOTORÖVERLASTSKYDD (ID 704)*

Välj omriktarens respons på Motoröverlastfel med den här parametern. Om Motoröverlastskyddet detekterar att motorns temperatur är för hög inträffar ett motoröverlastfel.

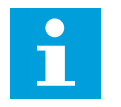

# **OBS!**

Om du använder en motor-termistor kan du använda den för att skydda motorn. Ställ in den här parameterns värde på 0.

## *P3.9.2.2 OMGIVNINGSTEMPERATUR (ID 705)*

Ställ in omgivningstemperatur där motorn är installerad med den här parametern. Temperaturvärdet anges i grader Celsius eller Fahrenheit.

## *P3.9.2.3 KYLFAKTOR VID NOLLVARV (ID 706)*

Använd den här parametern till att ställa in kylfaktorn vid stillastående i förhållande till den punkt där motorn går med nominellt varvtal utan extern kylning.

Standardvärdet är inställt för omständigheter då det inte finns någon yttre fläkt. Om du använder en yttre fläkt kan du ställa in ett högre värde, exempelvis 90 %.

Om du ändrar värdet för parametern P3.1.1.4 (Motorns märkström) återställs parametern P3.9.2.3 automatiskt till standardvärdet.

Även om du ändrar parametern har den ingen effekt på omriktarens maximala utgångsström. Det är bara parametern P3.1.3.1 Motorns strömgräns som kan ändra den maximala utgångsströmmen.

Hörnfrekvensen för det termiska skyddet är 70 % av värdet på parametern P3.1.1.2 Motorns märkfrekvens.

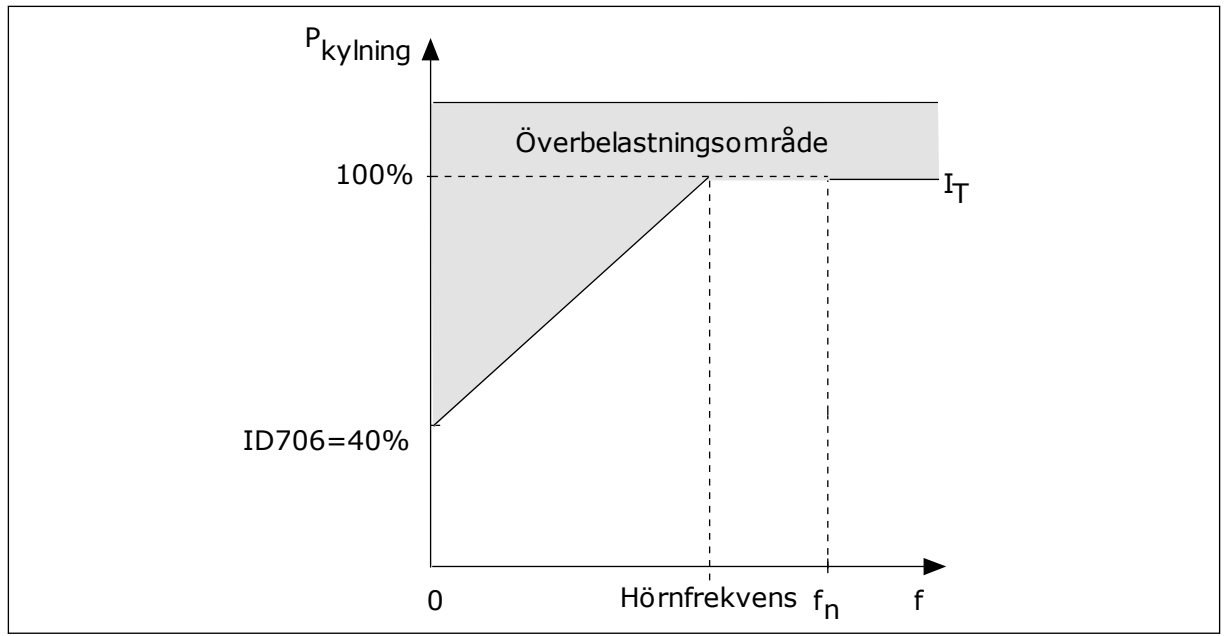

*Bild 56: Motorns termiska ström-I*T*-kurva*

# *P3.9.2.4 MOTORNS TERMISKA TIDSKONSTANT (ID 707)*

Ställ in motorns termiska tidskonstant med den här parametern.

Tidskonstanten är den tid inom vilken den beräknade termiska modellen har nått 63 % av sitt slutvärde. Det slutliga termiska steget motsvarar oavbruten körning av motorn med nominell belastning vid nominell hastighet. Tidskonstantens längd beror på motorns dimension. Ju större motor, desto större tidskonstant.

Den termiska tidskonstanten är olika i olika motorer. Den skiljer sig också åt hos olika motortillverkare. Standardvärdet för parametern varierar mellan olika storlekar.

t6-tiden är den tidslängd i sekunder som motorn kan köras på ett säkert sätt vid sex gången märkströmmen. Det kan hända att motortillverkaren har angett dessa uppgifter. Om du känner till motorns t6-värde kan du använda värdet när du ställer in tidskonstanten. Vanligtvis är motorns termiska tidskonstant i minuter 2 × t6. När omriktaren är i stoppläget ökas tidskonstanten internt till tre gånger parameterinställningen eftersom kylningen baseras på konvektion.

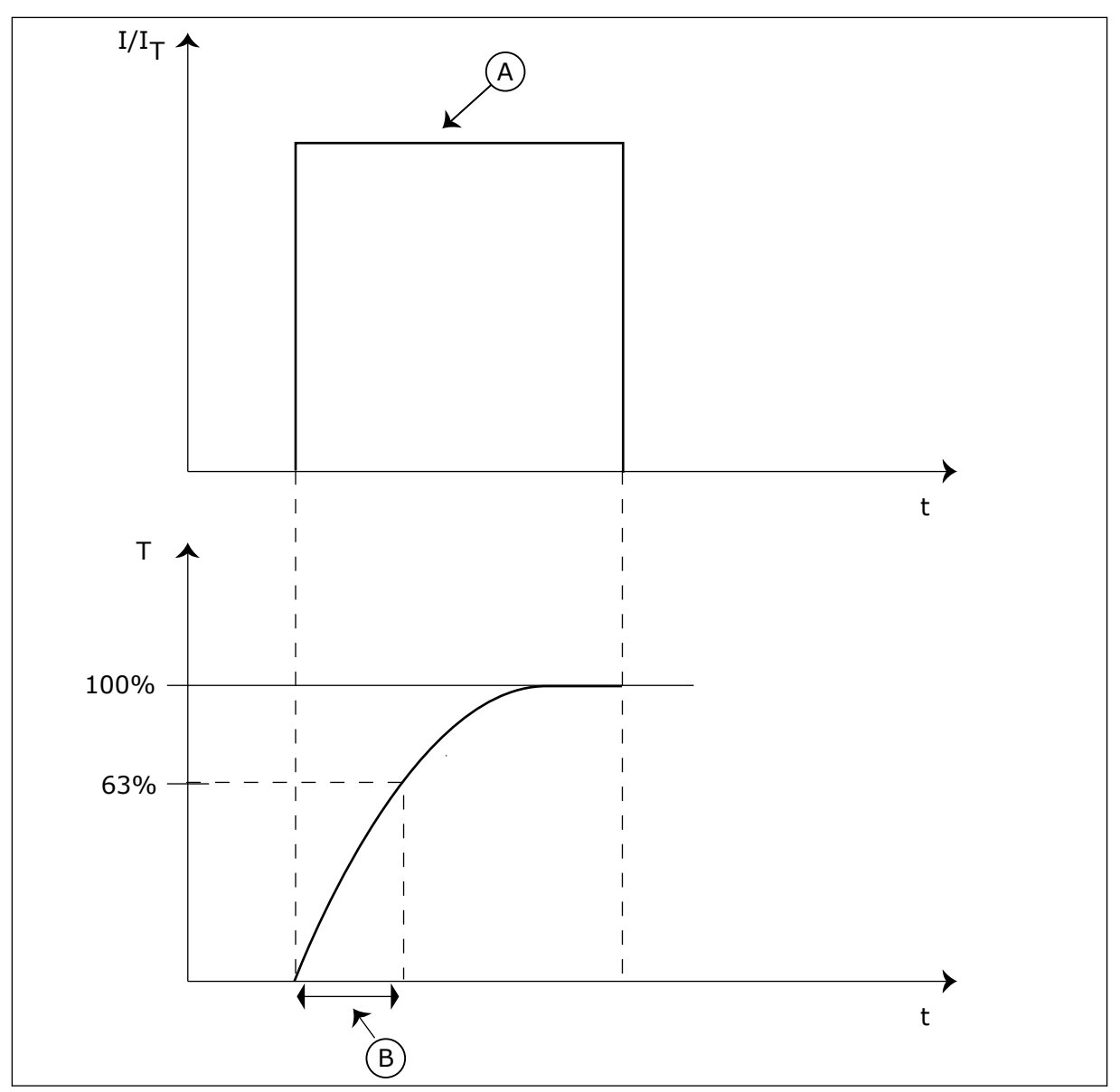

*Bild 57: Motorns termiska tidskonstant*

A. Ström B. T = Motorns termiska tidskonstant

## *P3.9.2.5 MOTORNS TERMISKA BELASTBARHET (ID 708)*

Ställ in motorns termiska lastbarhet med den här parametern. Om du exempelvis anger värdet 130 % leder det till att motorn uppnår den nominella temperaturen med 130 % av motorns nominella ström.

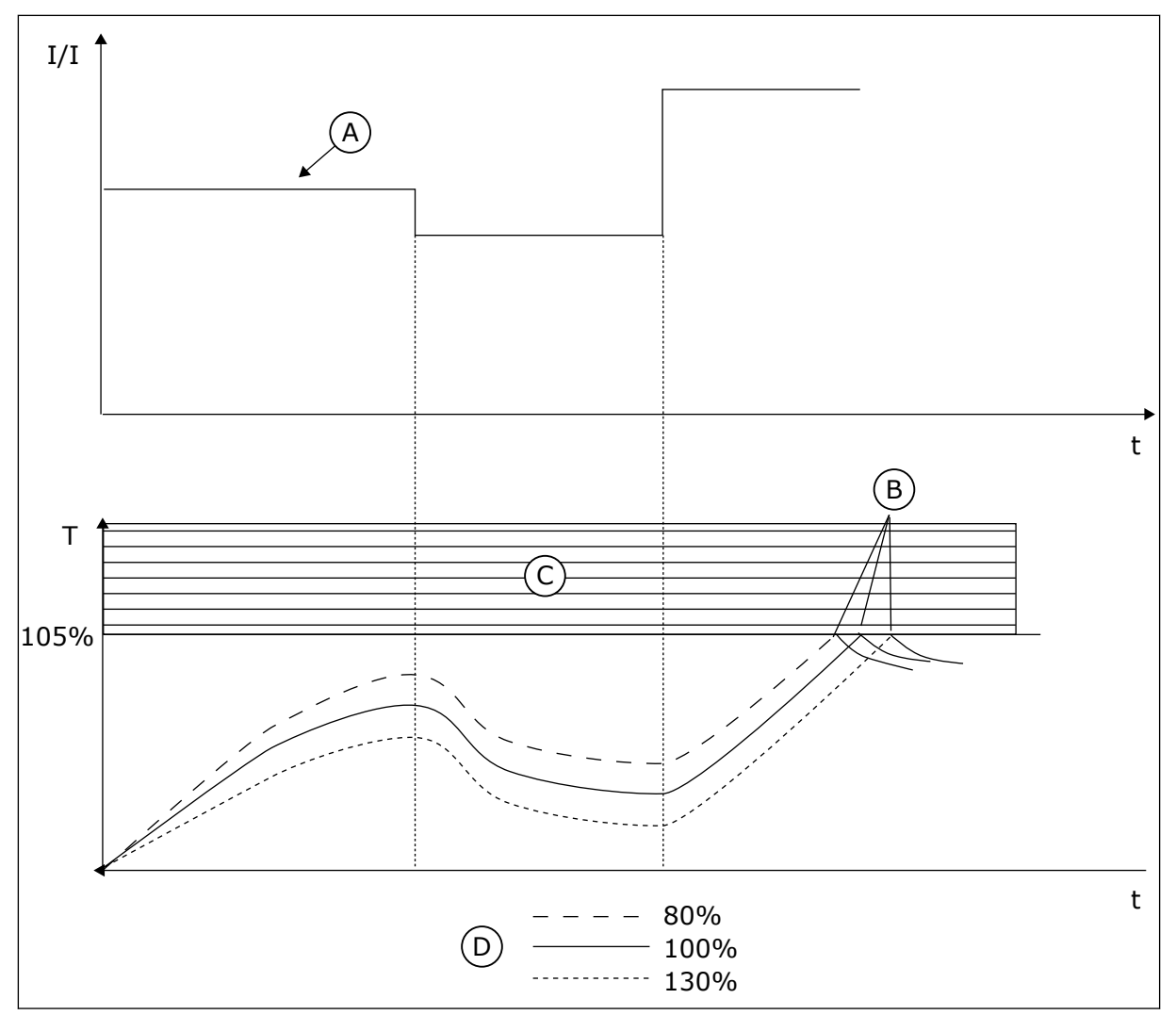

*Bild 58: Beräkningen av motortemperatur*

A. Ström

C. Utlösningsområde

B. Fel/Larm

D. Lastbarhet

# 10.10.3 SKYDD MOT FASTLÅSNING AV MOTORN

Skyddet mot fastlåsning skyddar motorn mot korta överbelastningar. Motorn kan överbelastas om exempelvis axeln fastnar. Reaktionstiden för fastlåsningsskyddet kan ställas in för att vara kortare än termiskt motorskydd.

Fastlåsningen definieras av två parametrar, P3.9.3.2 Fastlåsningsström och P3.9.3.4 Fastlåsningsfrekvensgräns. Om strömmen är högre och utfrekvensen är lägre än de fastställda gränserna är fastlåsningen ett faktum.

Skyddet mot fastlåsning är en typ av överströmsskydd.

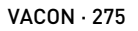

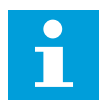

#### **OBS!**

Om du använder långa motorkablar (upp till 100 m) tillsammans med små omriktare (≤1,5 kW) kan den motorström som mäts av omriktaren vara mycket högre än den faktiska motorströmmen. Det orsakas av kapacitiv ström i motorns kablar.

# *P3.9.3.1 FASTLÅSNINGSFEL (ID 709)*

Välj omriktarens respons på Fastlåsningsfel med den här parametern. Om fastlåsningsskyddet detekterar att motorns axel har låst sig inträffar ett fastlåsningsfel.

# *P3.9.3.2 FASTLÅSNINGSSTRÖM (ID 710)*

Använd denna parameter till att ställa in den gräns som motorströmmen måste ligga över för att fastlåsning ska inträffa.

Om parametervärdet för motorströmgränsen ändras ställs denna parameter automatiskt in på 90 % av strömgränsen.

Du kan ge den här parametern ett värde mellan 0,0 och 2 × IL. För att ett fastlåsningtillstånd ska uppstå, måste strömmen ha överstigit det här gränsvärdet. Om parameter P3.1.3.1 Motorns strömgräns ändras beräknas den här parametern automatiskt till 90 % av strömgränsen.

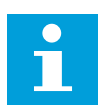

#### **OBS!**

Värdet på fastlåsningsströmmen måste vara under motorströmgränsen.

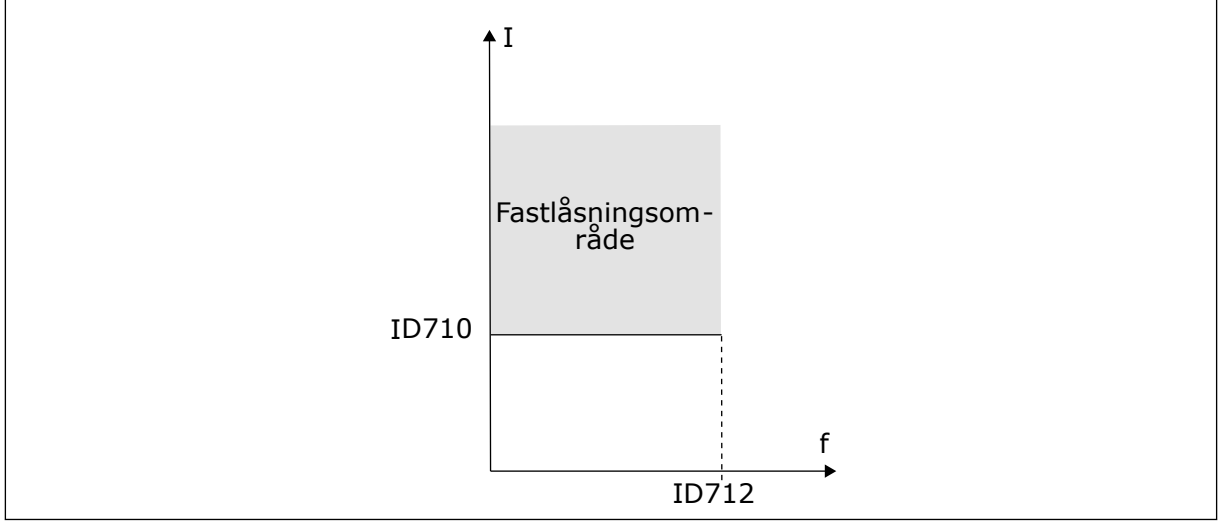

*Bild 59: Inställning av fastlåsningsfunktioner*

## *P3.9.3.3 FASTLÅSNINGSTID (ID 711)*

Ställ in maximal tid för en fastlåsning med den här parametern.

Det är den längsta tid som ett fastlåsningsläge får pågå innan ett fastlåsningsfel inträffar. Du kan ge parametern ett värde mellan 1 och 120 sekunder. Fastlåsningstiden mäts av en intern räknare.

Om räknaren för fastlåsningstiden går över denna gräns leder skyddet till en utlösning.

# *P3.9.3.4 FASTLÅSNINGSFREKVENSGRÄNS (ID 712)*

Ställ in den gräns som omriktarens utfrekvens måste ligga under för att fastlåsning ska ske med den här parametern.

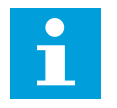

# **OBS!**

För att ett fastlåsningtillstånd ska uppstå, måste utfrekvensen ha varit under detta gränsvärde under en viss tid.

## 10.10.4 UNDERBELASTNINGSSKYDD

Motorns skydd för underbelastning garanterar att det finns belastning på motorn när omriktaren är i drift. Om motorn förlorar sin belastning kan det bli problem i processen. Exempelvis kan en rem brista eller en pump gå torr.

Du kan justera skyddet för underbelastning genom att ställa in parametrarna P3.9.4.2 (Underbelastningsskydd: Belastning för fältförsvagningsområde) och P3.9.4.3 (Underbelastningsskydd: Nollfrekvensbelastning). Underbelastningskurvan är en fyrkantig kurva mellan nollfrekvens och fältförsvagningspunkten. Skyddet är inte aktivt under 5 Hz. Tidsräknaren går inte under 5 Hz.

Värdena på parametrarna för underbelastning anges i procent av motorns nominalvridmoment. Sök efter skalningsområdet för det interna momentvärdet med hjälp av uppgifterna på motorns märkskylt, motorns nominella ström och omriktarens nominella ström IH. Om du använder en annan ström än motorns nominella ström blir beräkningarna mindre noggranna.

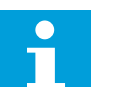

# **OBS!**

Om du använder långa motorkablar (upp till 100 m) tillsammans med små omriktare (≤1,5 kW) kan den motorström som mäts av omriktaren vara mycket högre än den faktiska motorströmmen. Det orsakas av kapacitiv ström i motorns kablar.

## *P3.9.4.1 UNDERLASTFEL (ID 713)*

Välj omriktarens svar på underlastfel med den här parametern. Om underlastskyddet detekterar att motorns last är otillräcklig inträffar ett underlastfel.

# *P3.9.4.2 UNDERBELASTNINGSSKYDD: FELASTNING FÖR FÄLTFÖRSVAGNINGSOMRÅDE (ID 714)*

Använd den här parametern till att ställa in minsta moment som motorn behöver när omriktarens utfrekvens ligger över försvagningspunktens frekvens. Du kan ge den här parametern ett värde mellan 10,0 och 150,0 % × TnMotor. Värdet är gränsen för det minsta tillåtna vridmomentet när utfrekvensen är över fältförsvagningspunkten.

Om du ändrar värdet på parametern P3.1.1.4 (Motorns märkström) återställs denna parameter automatiskt till standardvärde. Se *10.10.4 Underbelastningsskydd*.

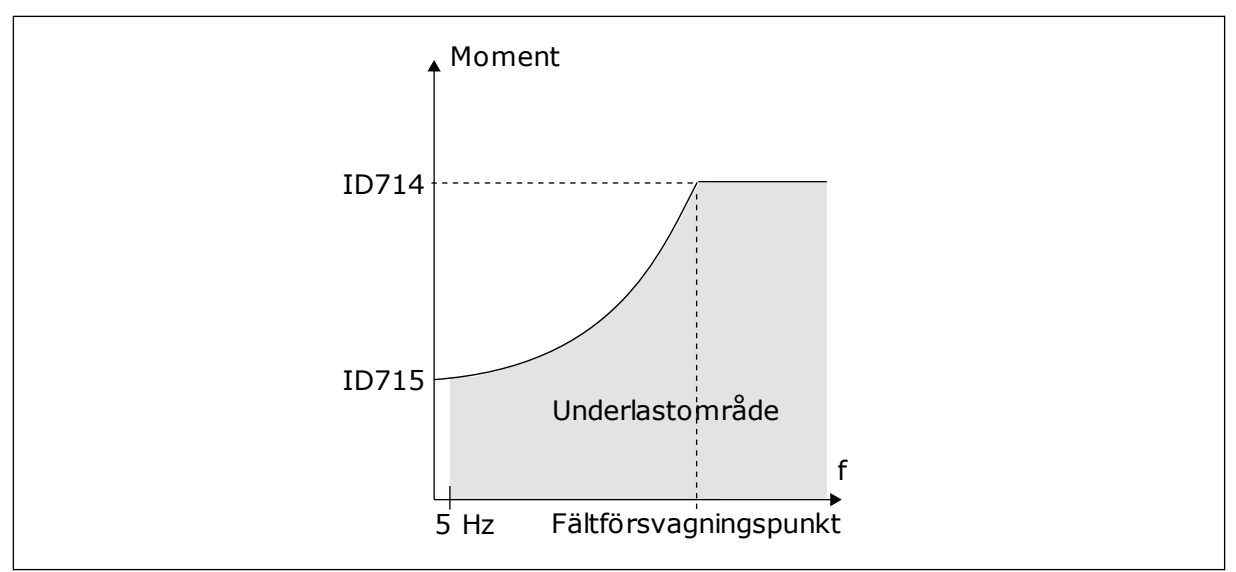

*Bild 60: Ställa in minsta belastning*

#### *P3.9.4.3 UNDERBELASTNINGSSKYDD: NOLLFREKVENSLAST (ID 715)*

Använd den här parametern till att ställa in det lägsta moment som motorn behöver när omriktarens utfrekvens är 0.

Om du ändrar värdet för parameter P3.1.1.4 återställs denna parameter automatiskt till standardvärde.

## *P3.9.4.4 UNDERBELASTNINGSSKYDD: TIDSGRÄNS (ID 716)*

Ställ in maximal tid för ett underbelastningstillstånd med den här parametern. Det är den längsta tid som ett underlastläge får pågå innan ett underlastfel inträffar. Du kan ställa in tidsgränsen på ett intervall mellan 2,0 och 600,0 sek.

f Om omriktaren stoppas återställs räknaren för underbelastning till noll. Underbelastningstiden mäts av en intern räknare. Om räknaren går över denna gräns leder skyddet till en utlösning. Utlösningen sker enligt parametern P3.9.4.1 Underbelastningsfel.

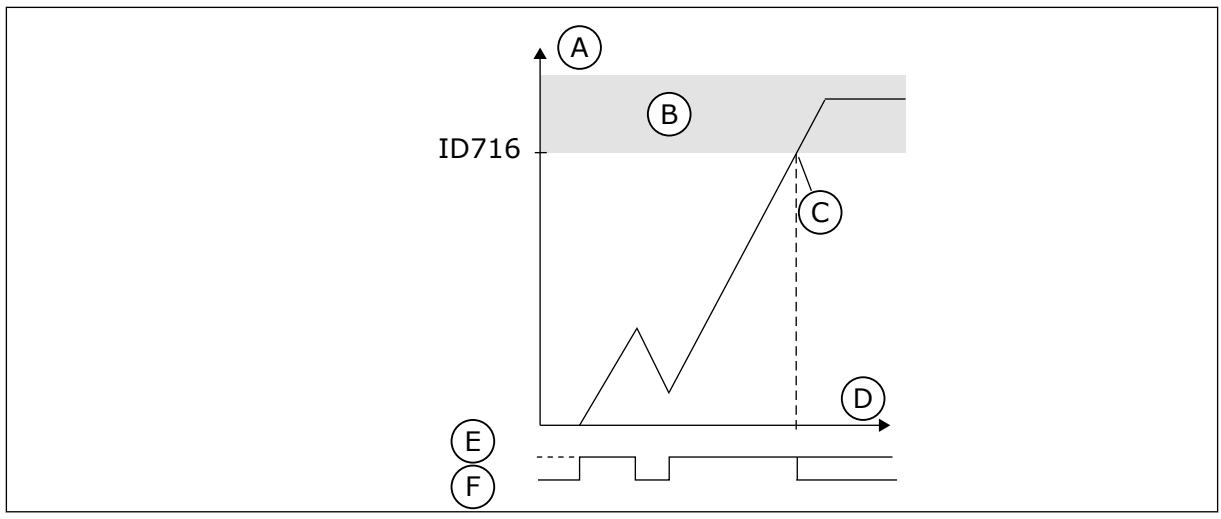

*Bild 61: Räknaren för underbelastningstid*

- A. Tidräknare för underlast
- B. Utlösningsområde
- C. Utlösning/varning id 713
- D. Tid
- E. Underlast
- F. Ingen underlast

#### 10.10.5 SNABBSTOPP

## *P3.9.5.1 SNABBSTOPPSLÄGE (ID 1276)*

Använd den här parametern till att välja metod för att stoppa omriktaren när snabbstoppskommandot kommer från DI eller fältbuss.

## *P3.9.5.2 SNABBSTOPP AKTIVERING (ID 1213)*

Välj den digitala insignal som aktiverar snabbstoppsfunktionen med den här parametern. Snabbstoppsfunktionen stoppar omriktaren oavsett styrplats eller status för styrsignalerna.

## *P3.9.5.3 SNABBSTOPP RETARDATIONSTID (ID 1256)*

Använd den här parametern till att ställa in hur lång tid det tar för utfrekvensen att minska från maxfrekvensen till 0 när ett snabbstoppskommando ges.

Detta parametervärde tillämpas endast när parametern för snabbstoppsläget är inställd på Snabbstopp retardationstid.

# *P3.9.5.4 RESPONS PÅ SNABBSTOPPSFEL (ID 744)*

Välj omriktarens svar på snabbstoppsfel med den här parametern. Om snabbstoppskommandot ges från DI eller fältbuss inträffar ett snabbstoppsfel.

Snabbstoppsfunktionen gör att du kan stanna omriktaren från I/O eller fältbussen i ett undantagsläge. När snabbstoppsfunktionen är aktiv kan du retardera och stoppa omriktaren. Ett larm eller en felrepsons kan också ställas in för att markera att ett snabbstopp har begärts i felhistoriken.

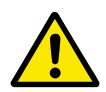

## **VAR FÖRSIKTIG!**

Använd inte snabbstoppet som nödstopp. Vid ett nödstopp bryts strömmen till motorn. Strömmen till motorn bryts inte vid ett snabbstopp.

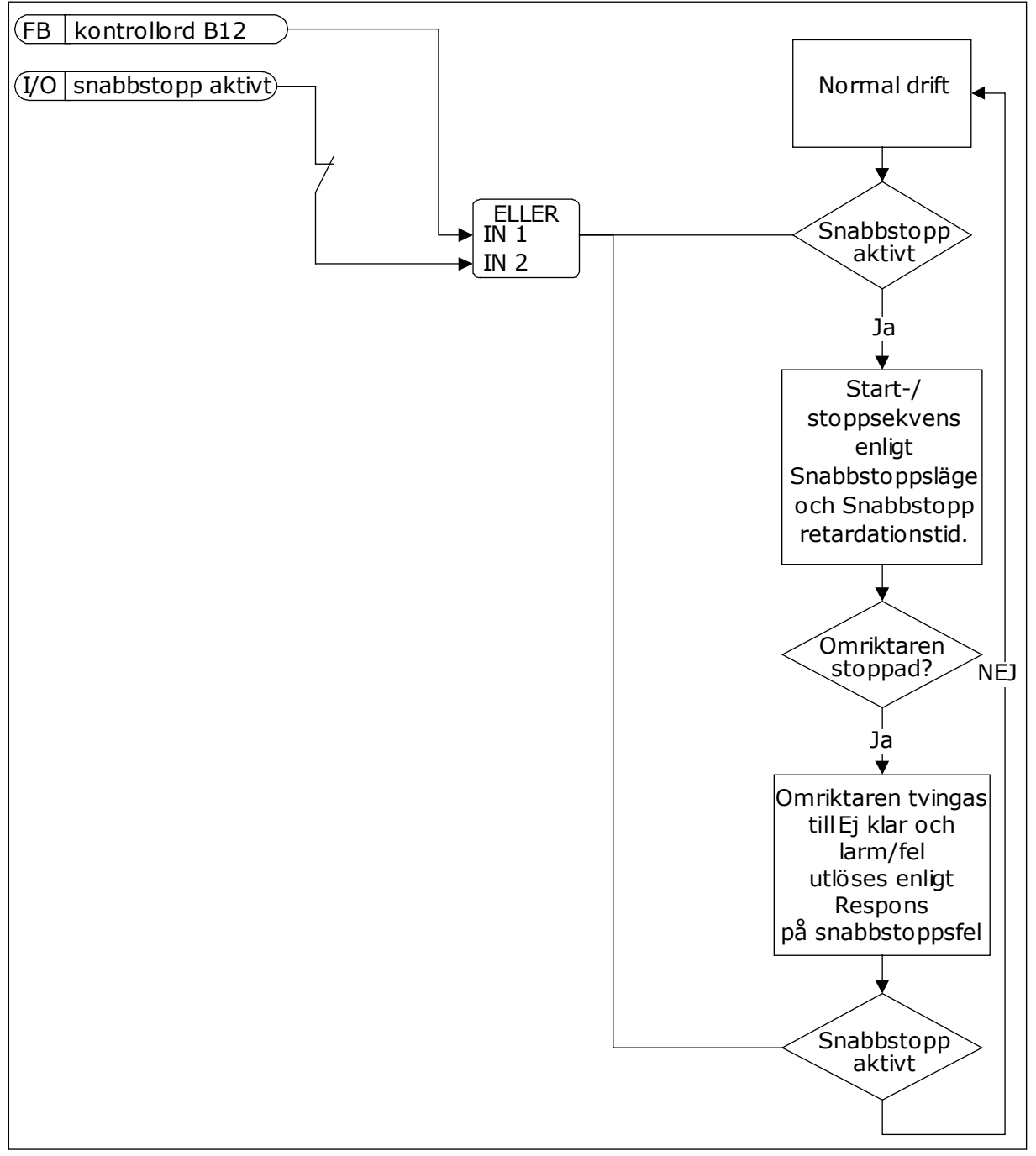

*Bild 62: Logiken för snabbstopp*

# 10.10.6 TEMPERATURINGÅNG FEL

## *P3.9.6.1 TEMPERATURSIGNAL 1 (ID 739)*

Välj temperaturinsignaler som övervakas med den här parametern.

Det högsta värdet hämtas från de valda signalerna och används för larm och triggning.

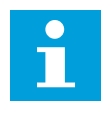

#### **OBS!**

Det är endast de sex första temperaturingångarna som stöds (räknat från kortplats A till E).

# *P3.9.6.2 LARMGRÄNS 1 (ID 741)*

Ställ in larmgränsen för temperaturen med den här parametern.

Endast ingångar som har valts med parameter P3.9.6.1 jämförs.

#### *P3.9.6.3 FELGRÄNS 1 (ID 742)*

Ställ in gränsen för temperaturfel med den här parametern.

Endast ingångar som har valts med parameter P3.9.6.1 jämförs.

## *P3.9.6.4 FELGRÄNSRESPONS 1 (ID 740)*

Välj omriktarens svar på temperaturfel med den här parametern.

#### *P3.9.6.5 TEMPERATURSIGNAL 2 (ID 763)*

Välj temperaturinsignaler som övervakas med den här parametern.

Det högsta värdet hämtas från de valda signalerna och används för larm och triggning.

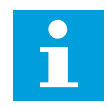

## **OBS!**

Det är endast de sex första temperaturingångarna som stöds (räknat från kortplats A till E).

#### *P3.9.6.6 LARMGRÄNS 2 (ID 764)*

Ställ in larmgränsen för temperaturen med den här parametern.

Endast ingångar som har valts med parameter P3.9.6.5 jämförs.

#### *P3.9.6.7 FELGRÄNS 2 (ID 765)*

Ställ in gränsen för temperaturfel med den här parametern.

Endast ingångar som har valts med parameter P3.9.6.5 jämförs.

#### *P3.9.6.8 FELGRÄNSRESPONS 2 (ID 766)*

Välj omriktarens svar på temperaturfel med den här parametern.

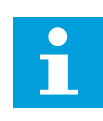

#### **OBS!**

Temperaturingångsinställningar är endast tillgängliga om ett B8- eller BHoptionskort är installerat.

# 10.10.7 AI LÅGT SKYDD

# *P3.9.8.1 ANALOGINGÅNG LÅGT SKYDD (ID 767)*

Välj med den här parametern när AI Låg signal-övervakning ska aktiveras. Övervakningen AI Låg signal kan t.ex. endast aktiveras när omriktaren är i driftläge.

Använd AI Lågt skydd när du letar efter fel i analogingångssignalerna. Funktionen skyddar bara analogingångarna som används som frekvensreferens, momentbörvärde eller i PID/ ExtPID-regulatorerna.

Skyddat kan vara aktivt när omriktaren i läget DRIFT eller lägena DRIFT och STOPP.

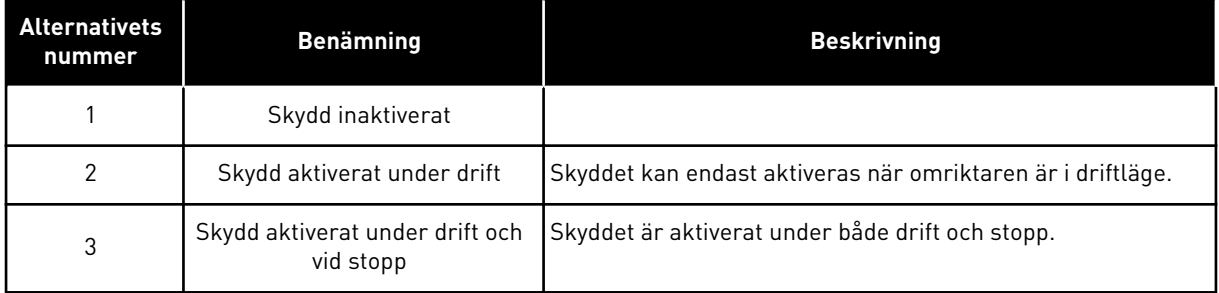

# *P3.9.8.2 ANALOGINGÅNG LÅG SIGNAL (ID 700)*

Välj omriktarens svar på AI låg signal-fel med den här parametern. Om den analoga insignalen blir lägre än 50 % av minimisignalen i 500 ms inträffar ett AI Låg signalfel.

Om AI Lågt skydd har aktiverats med parametern P3.9.8.1 svarar den här parametern på felkoden 50 (fel-id 1050).

AI Lågt skydd övervakar signalnivån för analogingångarna 1–6. Om den analoga ingångssignalen blir lägre än 50 % av minimisignalen under 500 ms visas ett fel eller larm för AI Låg.

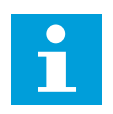

# **OBS!**

Använd värdet *Larm + Föregående frekvens* endast när du använder analogingång 1 eller analogingång 2 som frekvensreferens.

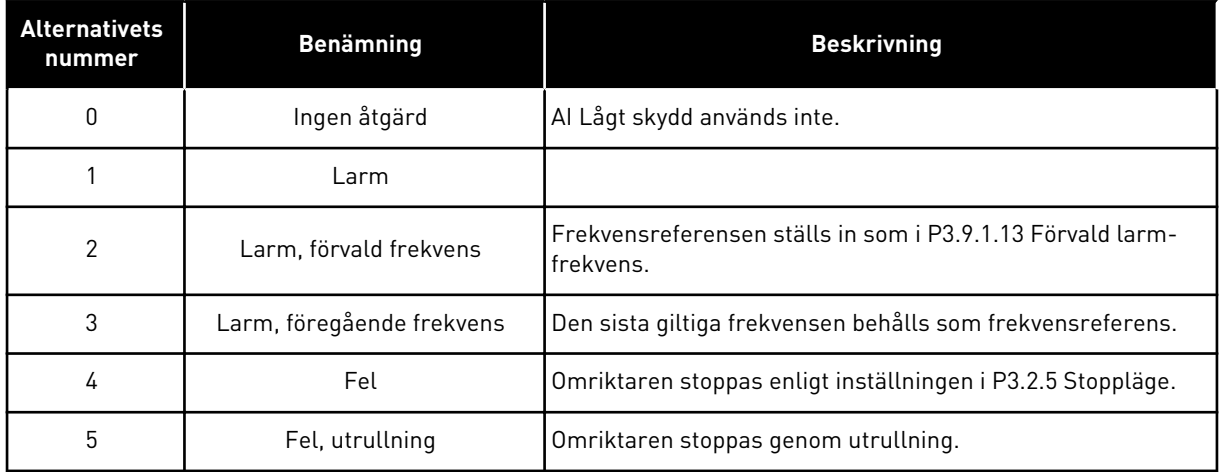

## 10.10.8 ANVÄNDARDEF. FEL 1

## *P3.9.9.1 ANVÄNDARDEF. FEL 1 (ID 15523)*

Använd den här parametern till att ställa in den digitala insignalen som aktiverar Användardef. fel 1 (fel-id 1114).

## *P3.9.9.2 SVAR PÅ ANVÄNDARDEFINIERAT FEL 1 (ID 15525)*

Välj omriktarens svar på Användardef. fel 1 (Fel-id 1114) med den här parametern.

#### 10.10.9 ANVÄNDARDEF. FEL 2

#### *P3.9.10.1 ANVÄNDARDEF. FEL 2 (ID 15524)*

Använd den här parametern till att ställa in den digitala insignalen som aktiverar Användardef. fel 2 (fel-id 1115).

#### *P3.9.10.2 SVAR PÅ ANVÄNDARDEFINIERAT FEL 2 (ID 15526)*

Välj omriktarens svar på Användardef. fel 2 (Fel-id 1115) med den här parametern.

# **10.11 AUTOMATISK ÅTERSTÄLLNING**

## *P3.10.1 AUTOMATISK ÅTERSTÄLLNING (ID 731)*

Aktivera den automatiska återställningsfunktionen med den här parametern. Välj de fel som ska återställas automatiskt genom att ange värdet *0* eller *1* för parametrarna P3.10.6 till P3.10.13.

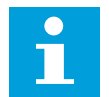

# **OBS!**

Det är bara vissa feltyper som går att återställa automatiskt.

# *P3.10.2 ÅTERSTARTFUNKT (ID 719)*

Välj startläge för den automatiska återställningen med den här parametern.

## *P3.10.3 VÄNTETID (ID 717)*

Använd den här parametern när du vill ställa in väntetiden innan den första återställningen görs.

# *P3.10.4 FÖRSÖKSTID (ID 718)*

Använda den här parametern när du vill ställa in försökstiden för den automatiska återställningen.

Under den tiden genomförs försök till återställning när fel har inträffat. Tiden börjar mätas från första automatiska återställningen. Vid nästa fil börjar tidsräkningen om igen.

## *P3.10.5 ANTAL FÖRSÖK (ID 759)*

Ställ in det totala antalet autoåterställningsförsök med den här parametern. Om antalet försök under försökstiden överskrider det värde som anges med den här parametern visas ett permanent fel. Annars dölj felet när försökstiden är slut. Feltypen påverkar inte antalet försök.

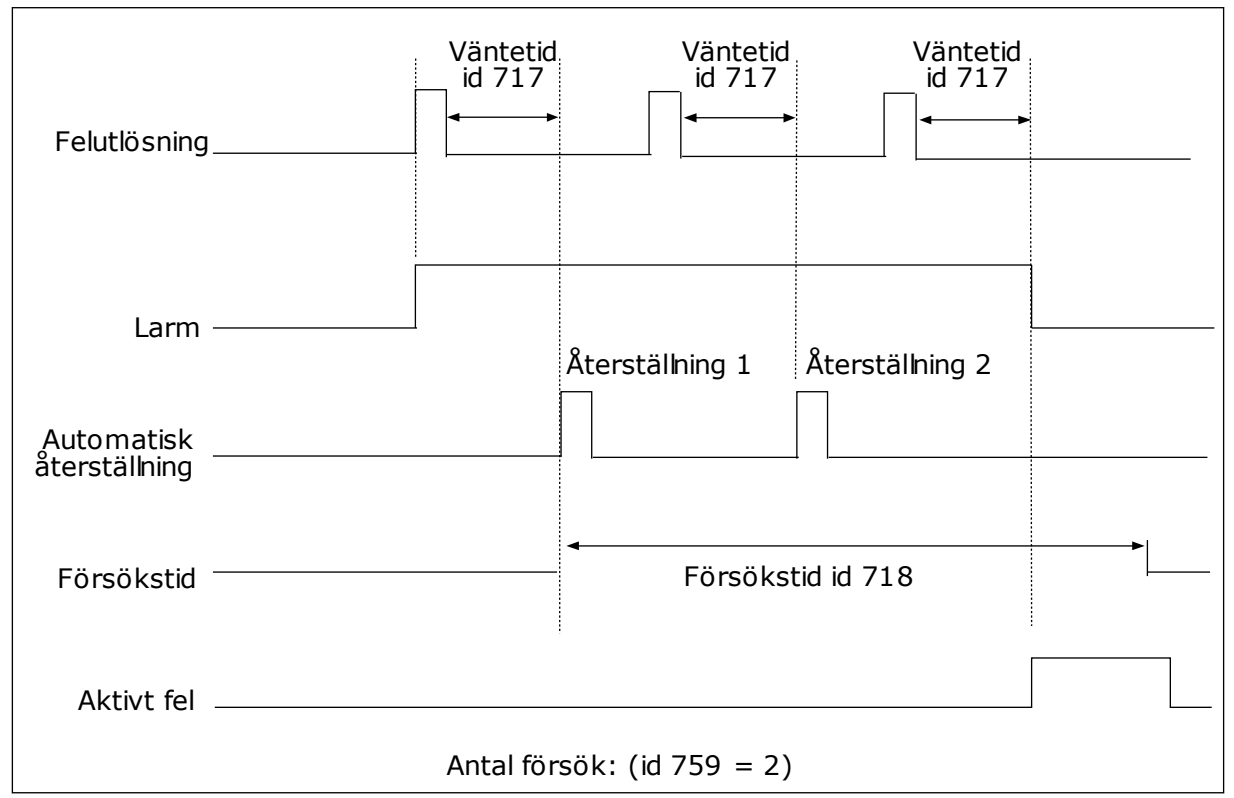

*Bild 63: Funktionen för automatisk återställning*

# *P3.10.6 AUTOMATISK ÅTERSTÄLLNING: UNDERSPÄNNING (ID 720)*

Aktivera automatisk återställning efter ett underspänningsfel med den här parametern.

# *P3.10.7 AUTOMATISK ÅTERSTÄLLNING: ÖVERSPÄNNING (ID 721)*

Aktivera automatisk återställning efter ett överspänningsfel med den här parametern.

# *P3.10.8 AUTOMATISK ÅTERSTÄLLNING: ÖVERSTRÖM (ID 722)*

Aktivera automatisk återställning efter ett överströmsfel med den här parametern.

# *P3.10.9 AUTOMATISK ÅTERSTÄLLNING: AI LÅG SIGNAL (ID 723)*

Aktivera automatisk återställning efter ett fel orsakat av låg AI-signal med den här parametern.

# *P3.10.10 AUTOMATISK ÅTERSTÄLLNING: ÖVERTEMPERATUR I ENHETEN (ID 724)*

Aktivera automatisk återställning efter ett fel orsakat av områdesövertemperatur med den här parametern.

# *P3.10.11 AUTOMATISK ÅTERSTÄLLNING: MOTORÖVERLAST (ID 725)*

Aktivera automatisk återställning efter ett fel orsakat av motoröverlast med den här parametern.

# *P3.10.12 AUTOMATISK ÅTERSTÄLLNING: EXTERNT FEL (ID 726)*

Aktivera automatisk återställning efter ett externt fel med den här parametern.

# *P3.10.13 AUTOMATISK ÅTERSTÄLLNING: UNDERLASTFEL (ID 738)*

Aktivera automatisk återställning efter ett underlastfel med den här parametern.

# *P3.10.14 AUTOMATISK ÅTERSTÄLLNING: PID-ÖVERVAKNINGSFEL (ID 776)*

Aktivera automatisk återställning efter ett PID-övervakningsfel.

# *P3.10.15 AUTOMATISK ÅTERSTÄLLNING: EXTPID-ÖVERVAKNINGSFEL (ID 777)*

Aktivera automatisk återställning efter ett externt PID-övervakningsfel.

# **10.12 APPLIKATIONSINSTÄLLNINGAR**

## *P3.11.1 LÖSENORD (ID 1806)*

Ställ in administratörslösenordet med den här parametern.

## *P3.11.2 VAL AV C/F (ID 1197)*

Ställ in temperaturmätningsenheten med den här parametern. Alla temperaturrelaterade parametrar och övervakningsvärden visas i den valda enheten.

## *P3.11.3 VAL AV KW/HK (ID 1198)*

Ställ in effektmätningsenheten med den här parametern.

Systemet visar alla kraftrelaterade parametrar och övervakningsvärden i den angivna enheten.

#### *3.11.4 MULTIDISPLAY VY (ID 1196)*

Använd den här parametern till att ställa in uppdelningen av manöverpanelens display när multidisplayfunktionen används.

#### *3.11.5 FUNKT-KNAPPENS KONFIGURATION (ID 1195)*

Använd den här parametern till att ställa in värden för funktionsknappen. Värdena du anger med parametern är tillgängliga när du trycker på funktionsknappen på manöverpanelen.

## **10.13 TIMERFUNKTIONER**

Timerfunktionen gör det möjligt att reglera funktioner med den interna realtidsklockan (RTC). Alla funktioner som kan regleras med en digital ingår kan också regleras med realtidsklockan med tidskanalerna 1–3. Det är inte nödvändigt att använda en extern PCL till regleringen av en digital ingång. Du kan ställa in intervallen för öppna och stänga internt.

Bäst resultat av timerfunktionerna får du om du installerar ett batteri och ställer in realtidsklockan i startguiden. Du kan skaffa batteriet som extra tillbehör.

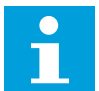

## **OBS!**

Vi rekommenderar att du inte använder timerfunktionen utan ett hjälpbatteri. Tidsinställningarna i omriktaren återställs varje gång strömmen stängs av om inte ett batteri har installerats.

#### TIDSKANALER

Du kan koppla intervall- och timerfunktionernas utgång till tidskanalerna 1–3. Använd tidskanalerna när du reglerar av- och påfunktioner, exempelvis reläutgångar och digitala ingångar. Ställ in av- och pålogiken för tidskanalerna genom att koppla intervall och timer till kanalerna. En tidskanal går att reglera via flera olika intervall och timer.

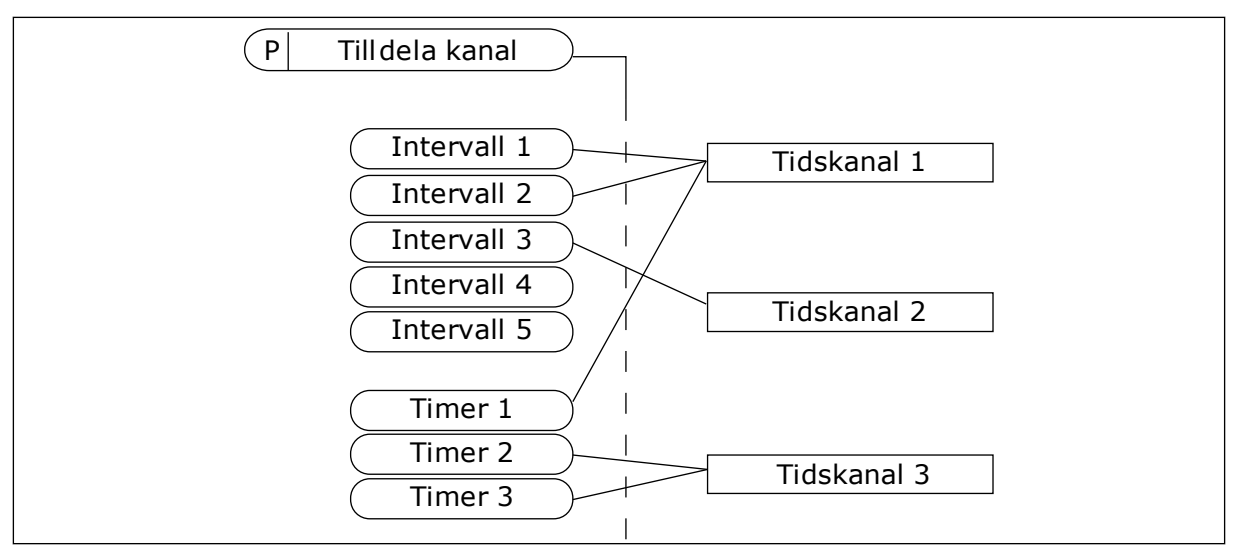

*Bild 64: Tidkanalerna kan tilldelas intervall och timer på olika sätt. Varje intervall och timer har sin egen parameter för tilldelning.*

#### INTERVALL

Använd parametrar när du ger intervallerna en tid för på och av. Det här är tiden på dagen då intervalet är aktivt under dagarna som anges med parametrarna för från- och tilldagar. Parameterinställningen nedan innebär att intervallet är aktivt från 7.00 till 9.00 från måndag till fredag. Tidskanalen är som en virtuell digital ingång.

PÅ-tid: 07:00:00 AV-tid: 09:00:00 Från dag: Måndag Till dag: Fredag

#### TIMERS

Använd timer när du vill ställa in tidskanaler för en period via ett kommando från en digital ingång eller en tidskanal.

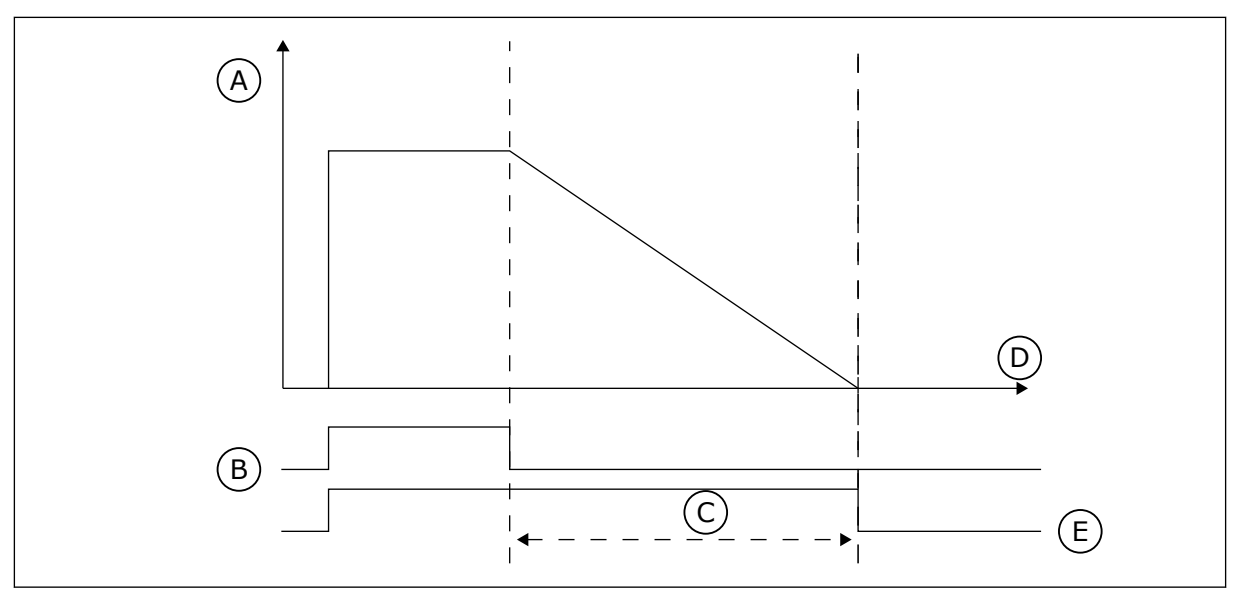

*Bild 65: Aktiveringssignalen kommer från en digitalingång eller en virtuell digitalingång såsom en tidskanal. Timern räknar ned från en fallande flank.*

- A. Återstående tid B. Aktivering D. Tid E. UT
- C. Varaktighet

Parametrarna nedan aktiverar timern när digitalingång 1 vid kortplats A är stängd. Timern hålls aktiv under 30 sekunder efter att den har öppnats.

- Varaktighet: 30 s
- Timer: DigIn KortplatsA.1

Du kan använda en varaktighet på 0 sekunder för att åsidosätta en tidskanal som har aktiverats från en digitalingång. Ingen frånslagsfördröjning inträffar efter den fallande flanken.

#### **Exempel:**

#### **Problem:**

Frekvensomriktaren står i ett lager och reglerar luftkonditioneringen. Den måste vara igång mellan 7.00 och 17.00 på vardagar och 9.00 och 13.00 på helger. Omriktaren kan också köras på andra tider om det behövs, t.ex. när det är personal i byggnaden. Omriktaren måste gå i 30 minuter efter att personalen har gått.

#### **Lösning:**

Ställ in två intervallet: en för vardagar och en för veckosluten. Det behövs också en timer för aktivering av processen på andra tiden. Se konfigurationen nedan.

#### **Intervall 1**

P3.12.1.1: PÅ-tid: 07:00:00 P3.12.1.2: AV-tid: 17:00:00 P3.12.1.3: Dagar: Måndag, Tisdag, Onsdag, Torsdag, Fredag P3.12.1.4: Koppla till kanal: Tidskanal 1

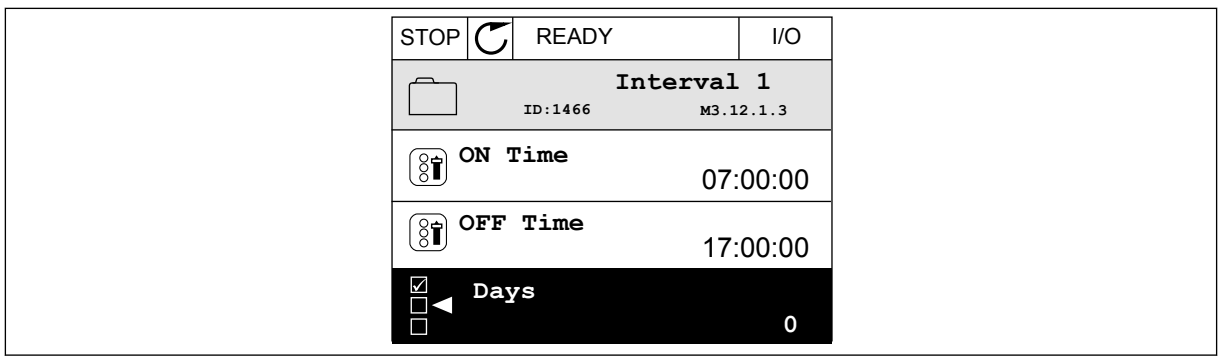

*Bild 66: Ställa in ett intervall med hjälp av timerfunktioner*

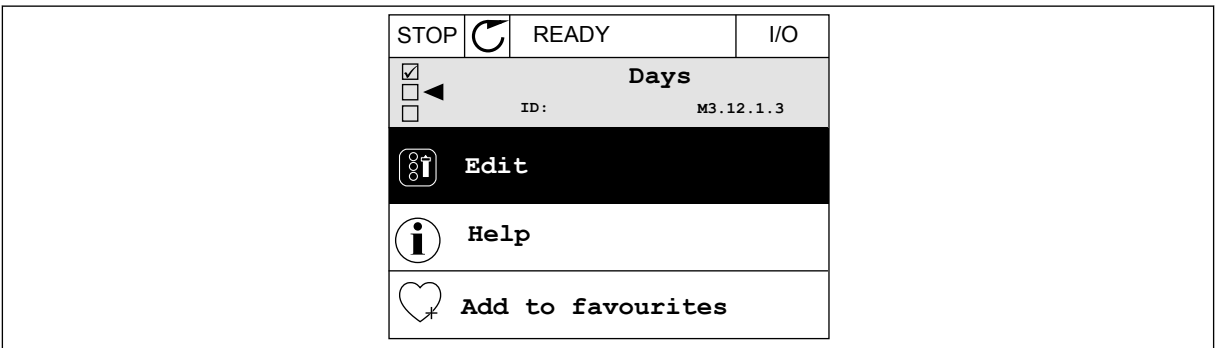

*Bild 67: Öppnar redigeringsläget*

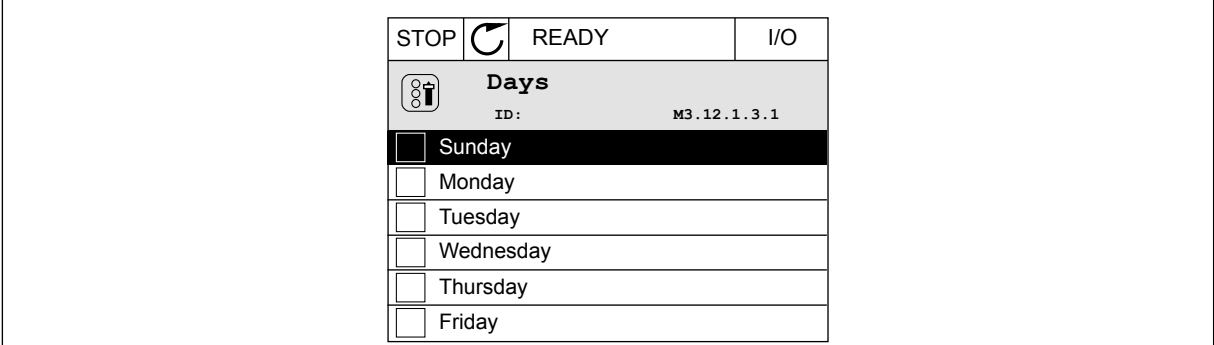

*Bild 68: Kryssrutor för val av dagar*

#### **Intervall 2**

P3.12.2.1: PÅ-tid: 09:00:00 P3.12.2.2: AV-tid: 13:00:00 P3.12.2.3: Dagar: Lördag, Söndag P3.12.2.4: Koppla till kanal: Tidskanal 1

#### **Timer 1**

P3.12.6.1: Varaktighet: 1800 s (30 min) P3.12.6.2: Timer 1: DigIn KortplatsA.1 (Parameter finns på menyn för digitala ingångar.) P3.12.6.3: Koppla till kanal: Tidskanal 1 P3.5.1.1: Styrsignal 1 A: Tidskanal 1 för I/O-körkommandot
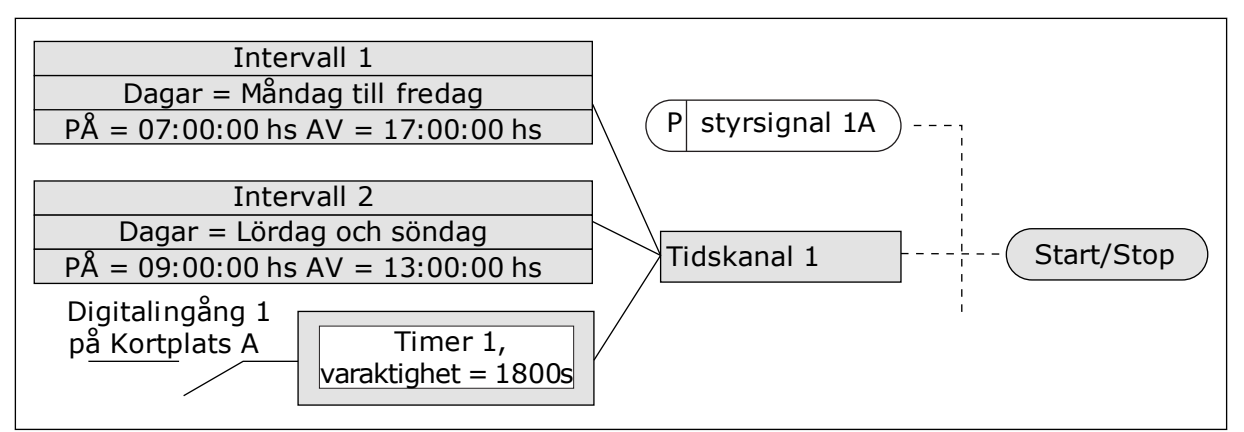

*Bild 69: Tidskanal 1 används som styrsignal för startkommandot istället för en digitalingång*

# *P3.12.1.1 PÅ TID (ID 1464)*

Använd den här parametern till att ställa in den tid på dygnet då intervallfunktionens utgång aktiveras.

### *P3.12.1.2 AV TID (ID 1465)*

Använd den här parametern till att ställa in den tid på dygnet då intervallfunktionens utgång inaktiveras.

### *P3.12.1.3 DAGAR (ID 1466)*

Välj de dagar i veckan då intervallfunktionen är aktiv med den här parametern.

### *P3.12.1.4 TILLDELA KANAL (ID 1468)*

Välj med den här parametern den tidkanal där intervallfunktionens utgång tilldelas. Av-/På-funktioner kan styras med tidkanaler, t.ex. reläutgångar eller andra funktioner som kan styras med DI-signal.

### *P3.12.6.1 VARAKTIGHET (ID 1489)*

Använd den här parametern till att ställa in varaktigheten som timerns körs när aktiveringssignalen tas bort (frånslagsfördröjning).

### *P3.12.6.2 TIMER 1 (ID 447)*

Välj den digitala insignal som startar timern med den här parametern. Timerns utgång aktiveras när denna signal aktiveras. Timern börjar räkna när denna signal inaktiveras (fallande flank). Utgången inaktiveras när den tid som anges i varaktighetsparametern har passerat. Den stigande flanken startar Timer 1 som programmeras i gruppen 3.12.

### *P3.12.6.3 TILLDELA KANAL (ID 1490)*

Välj med denna parameter den tidkanal där timerfunktionens utgång tilldelas. Av-/På-funktioner kan styras med tidkanaler, t.ex. reläutgångar eller andra funktioner som kan styras med DI-signal.

### **10.14 PID-REGULATOR**

#### 10.14.1 GRUNDINSTÄLLNING

#### *P3.13.1.1 PID-FÖRSTÄRKNING (ID 118)*

Justera PID-regulatorns förstärkning med den här parametern. Om parametern är inställd på 100 % innebär en ändring på 10 % i felet att regulatorns utgång ändras med 10 %.

#### *P3.13.1.2 PID-INTEGRATIONSTID (ID 119)*

Justera PID-regulatorns integrationstid med den här parametern. Om parametern ställs in på 1,00 s innebär en ändring på 10 % i avvikelsen att regulatorns utgång ändras med 10,00 %/s.

#### *P3.13.1.3 PID-DERIVERINGSTID (ID 132)*

Justera PID-regulatorns deriveringstid med den här parametern. Om parametern ställs in på 1,00 s innebär en ändring på 10 % i avvikelsen under 1,00 s att regulatorns utgång ändras med 10,00 %/s.

#### *P3.13.1.4 VAL AV PROCESSENHET (ID 1036)*

Välj enhet för PID-regulatorns ärvärde- och börvärdesignaler med den här parametern. Välj enhet för det aktuella värdet.

#### *P3.13.1.5 PROCESSENHET MIN (ID 1033)*

Ställ in minsta värde för PID-ärvärdesignalen med den här parametern. Till exempel, en analog signal på 4–20 mA motsvarar ett tryck på 0–10 bar. Värdet för processenheter vid 0 % ärvärde eller börvärde. Denna skalning görs endast för övervakningsändamål. PID-regulatorn använder fortfarande procentandelen internt för ärvärden och börvärden.

#### *P3.13.1.6 PROCESSENHET MAX (ID 1034)*

Ställ in maximalt värde för PID-ärvärdesignalen med den här parametern. Till exempel, en analog signal på 4–20 mA motsvarar ett tryck på 0–10 bar. Värdet för processenheter vid 0 % ärvärde eller börvärde. Denna skalning görs endast för övervakningsändamål. PID-regulatorn använder fortfarande procentandelen internt för ärvärden och börvärden.

#### *P3.13.1.7 PROCESSENHET DECIMALER (ID 1035)*

Ställ in antalet decimaler för processenhetsvärdena med den här parametern. Till exempel, en analog signal på 4–20 mA motsvarar ett tryck på 0–10 bar. Värdet för processenheter vid 0 % ärvärde eller börvärde. Denna skalning görs endast för övervakningsändamål. PID-regulatorn använder fortfarande procentandelen internt för ärvärden och börvärden.

# *P3.13.1.8 REGLERFEL INVERT (ID 340)*

Invertera PID-regulatorns felvärde med den här parametern.

### *P3.13.1.9 DÖDBAND (ID 1056)*

Använd den här parametern till att ställa in dödbandsområdet kring PID-börvärdet. Värdet för denna parameter anges i vald processenhet. PID-regulatorutgången låses om ärvärdet håller sig inom dödbandsområdet under den angivna tiden.

# *P3.13.1.10 DÖDBANDSFÖRDRÖJNING (ID 1057)*

Använd den här parametern till att ställa in den tid som ärvärdet måste vara i dödbandsområdet innan PID-regulatorns utgång låses.

PID-regulatorns utgång är låst om driftvärdet förblir inom dödbandsområdet under en tid som har angetts i Dödbandsfördröjning. Denna funktion förhindrar att ställdon, exempelvis ventiler, startas och slits i onödan.

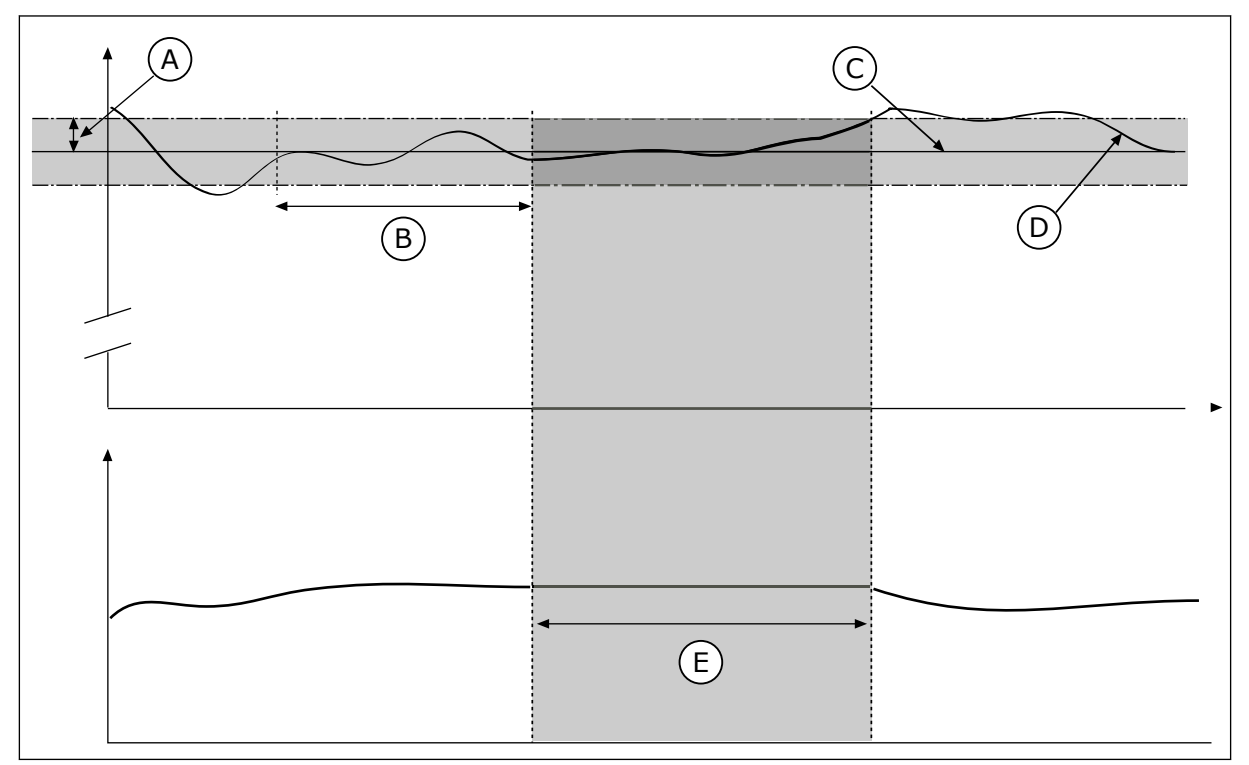

*Bild 70: Dödbandsfunktionen*

A. Dödband (id 1056)

- D. Driftvärde E. Utsignal låst
- B. Dödbandsfördröjning (id 1057)
- C. Reference

# 10.14.2 BÖRVÄRDEN

### *P3.13.2.1 PANELBÖRVÄRDE 1 (ID 167)*

Ställ in börvärdet för PID-regulatorn när börvärdeskällan är Panel SP med den här parametern.

Värdet för denna parameter anges i vald processenhet.

# *P3.13.2.2 PANELBÖRVÄRDE 2 (ID 168)*

Ställ in börvärdet för PID-regulatorn när börvärdeskällan är Panel SP med den här parametern.

Värdet för denna parameter anges i vald processenhet.

# *P3.13.2.3 RAMPTID FÖR BÖRVÄRDE (ID 1068)*

Ställ in stigande och fallande ramptider för ändringar av börvärdet med den här parametern. Ramptid är den tid det tar för börvärdet att ändras från minimum till maximum. Om detta parametervärde är inställt på 0 används inga ramper.

# *P3.13.2.4 AKTIVERING AV PID-BÖRVÄRDESÖKNING (ID 1046)*

Välj den digitala insignal som aktiverar ökning av PID-börvärdet med den här parametern.

# *P3.13.2.5 PID VÄLJ BÖRVÄRDE (ID 1047)*

Använd den här parametern till att ställa in den digitala insignal som väljer PID-börvärdet som ska användas.

# *P3.13.2.6 VAL AV BÖRVÄRDESKÄLLA 1 (ID 332)*

Välj PID-börvärdets källa med den här parametern.

AI och ProcessDataIn hanteras som procent (0,00–100,00 %) och skalan anpassas till max. och min. för börvärdet.

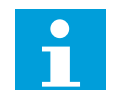

**OBS!**

ProcessDataIn anges med två decimaler.

Om temperaturingångar väljs måste du ange värden för parametrarna P3.13.1.5 Processenhet min. och P3.13.1.6 Processenhet max. som motsvarar temperaturmätkortets skala: ProcessEnhetMin = -50 °C and ProcessEnhetMax = 200 °C.

### *P3.13.2.7 BÖRVÄRDE 1 MINIMUM (ID 1069)*

Ställ in minimalt värde för börvärdesignalen med den här parametern.

### *P3.13.2.8 BÖRVÄRDE 1 MAXIMUM (ID 1070)*

Ställ in maximalt värde för börvärdesignalen med den här parametern.

### *P3.13.2.9 BÖRVÄRDE 1 ÖKNING (ID 1071)*

Ställ in multiplikatorn för börvärdesökningsfunktionen med den här parametern. När kommandot för börvärdesökning ges multipliceras börvärdet med den faktor som anges med denna parameter.

### 10.14.3 ÄRVÄRDE

### *P3.13.3.1 ÄRVÄRDEFUNKTION (ID 333)*

Välj om ärvärdet ska tas från en enskild signal eller kombinerat från två signaler med den här parametern.

Du kan välja den matematiska funktion som används när två ärvärdessignaler kombineras.

### *P3.13.3.2 ÄRVÄRDEFUNKTION FÖRSTÄRKNING (ID 1058)*

Justera ärvärdesignalens förstärkning med den här parametern. Denna parameter används exempelvis med värdet 2 i ärvärdefunktionen.

# *P3.13.3.3 ÄRVÄRDE 1 VAL AV KÄLLA (ID 334)*

Välj PID-ärvärdets källa med den här parametern. AI och ProcessDataIn hanteras som procent (0,00–100,00 %) och skalanpassas enligt börvärdets minimum och maximum.

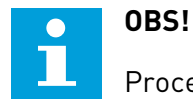

ProcessDataIn anges med två decimaler.

Om temperaturingångar väljs måste du ange värden för parametrarna P3.13.1.5 Processenhet min. och P3.13.1.6 Processenhet max. som motsvarar temperaturmätkortets skala: ProcessEnhetMin = -50 °C and ProcessEnhetMax = 200 °C.

# *P3.13.3.4 ÄRVÄRDE 1 MINIMUM (ID 336)*

Ställ in minsta värde för ärvärdesignalen med den här parametern.

# *P3.13.3.5 ÄRVÄRDE 1 MAXIMUM (ID 337)*

Ställ in maximalt värde för ärvärdesignalen med den här parametern.

### 10.14.4 FRAMKOPPLING

#### *P3.13.4.1 FRAMKOPPLINGSFUNKTION (ID 1059)*

Välj om framkopplingsvärdet ska tas från en enskild signal eller kombinerat från två signaler med den här parametern.

Du kan välja den matematiska funktion som används när två framkopplingssignaler kombineras.

Noggranna processmodeller är vanligtvis nödvändiga för framkopplingsfunktionen. Under vissa omständigheter räcker det med en framkoppling av typen förstärkning och offset.

Framkopplingsdelen använder inga mätningar av ärvärden från den styrda processen. Vid framkopplingsstyrning används andra mätningar som påverkar den styrda processen.

### EXEMPEL 1:

Du kan reglera vattennivån i en tank med hjälp av flödeskontroll. Den önskade vattennivån anges i form av ett börvärde och ärvärdet är den faktiska nivån. Styrsignalen övervakar det inkommande flödet.

Utflödet är som en mätbar störning. Med hjälp av störningsmätningen kan du försöka kompensera störningen med en framkopplingsstyrning (förstärkning+offset) som du lägger till i PID-utgången. PID-regulatorn reagerar snabbare när utflödet ska ändras än om du bara mäter vattennivån.

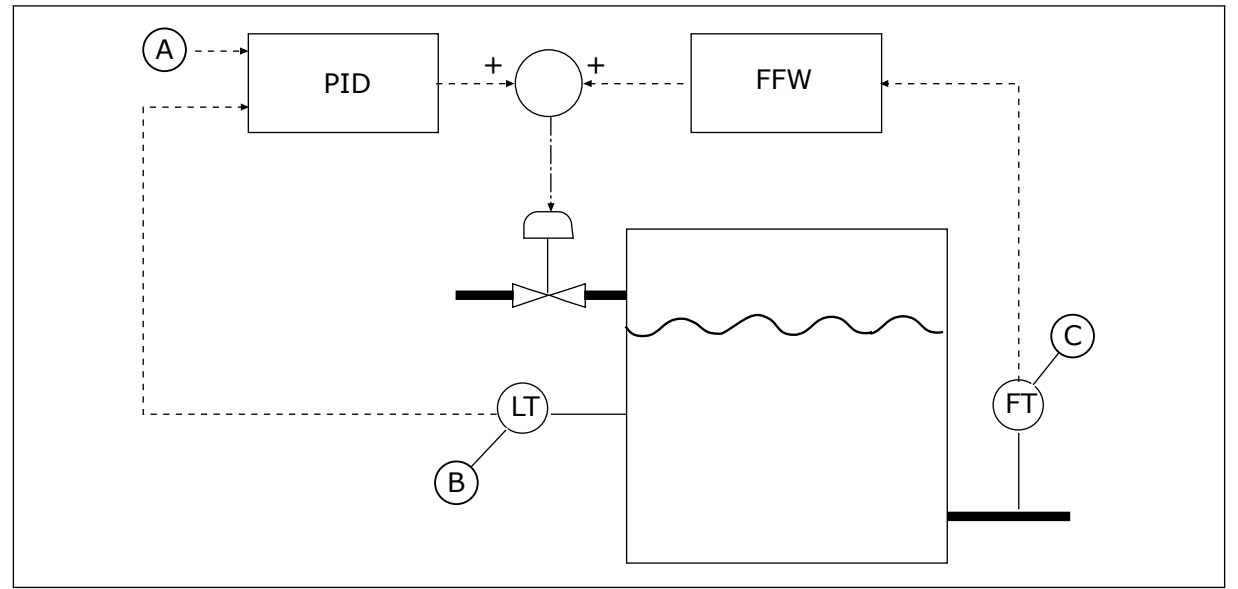

*Bild 71: Framkopplingsstyrningen*

A. Ref.nivå

C. Utflödesstyrning

B. Nivåstyrning

# *P3.13.4.2 FÖRSTÄRKNING*

Justera framkopplingssignalens förstärkning med den här parametern.

### *P3.13.4.3 FRAMKOPPLING 1 VAL AV KÄLLA*

Välj PID-framkopplingssignalens källa med den här parametern.

### *P3.13.4.4 FRAMKOPPLING 1 MINIMUM*

Ställ in minimalt värde för framkopplingssignalen med den här parametern.

### *P3.13.4.5 FRAMKOPPLING 1 MAXIMUM*

Ställ in maximalt värde för framkopplingssignalen med den här parametern.

#### 10.14.5 VILOLÄGESFUNKTION

#### *P3.13.5.1 BV1 VILOLÄGESFREKVENS (ID 1016)*

Använd den här parametern till att ställa in den gräns som utfrekvensen måste hålla sig under i en angiven tid innan omriktaren övergår i viloläge.

Parameterns värde används när börvärdessignalen för PID-regulatorn hämtas från börvärdeskälla 1.

#### **Kriterier för att gå i viloläge**

- Utgångsfrekvens ligger kvar under vilofrekvensen under längre tid än den angivna tiden för vilolägesfördröjning
- PID-ärvärdessignalen ligger kvar över den angivna uppvakningsnivån

#### **Kriterier för uppvaknande från viloläge**

• PID-ärvärdessignalen hamnar under den angivna uppvakningsnivån

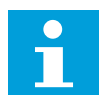

# **OBS!**

Felaktigt inställd uppvakningsnivå kan göra att omriktaren ställs i viloläget

#### *P3.13.5.2 BV1 INSOMNINGSFÖRDRÖJNING (ID 1017)*

Använd den här parametern till att ställa in den minsta varaktighet som utfrekvensen måste hålla sig under en angiven gräns innan omriktaren övergår i viloläge. Parameterns värde används när börvärdessignalen för PID-regulatorn hämtas från börvärdeskälla 1.

### *P3.13.5.3 BV1 UPPVAKNINGSNIVÅ (ID 1018)*

Ställ in nivån där omriktaren ska vakna från viloläget med den här parametern. När PID-ärvärdet faller under den nivå som anges med denna parameter vaknar omriktaren upp från viloläget. Operationen för denna parameter väljs med parametern för uppvakningsläget.

#### *P3.13.5.4 BV1 UPPVAKNINGSLÄGE (ID 1019)*

Använd den här parametern till att välja funktion för uppvakningsgränsen.

Omriktaren aktiveras från viloläget när PID-ärvärdet går under uppvakningsnivån.

Parametern anger om uppvakningsläget används som en fast absolut nivå eller en relativ nivå som följer PID-börvärdet.

Val 0 = Absolut nivå (Uppvakningsnivå är en fast nivå som inte följer börvärdet.) Val 1 = Relativt börvärde (Uppvakningsnivån är offset under det faktiska börvärdet. Uppvakningsnivån följer det faktiska börvärdet.)

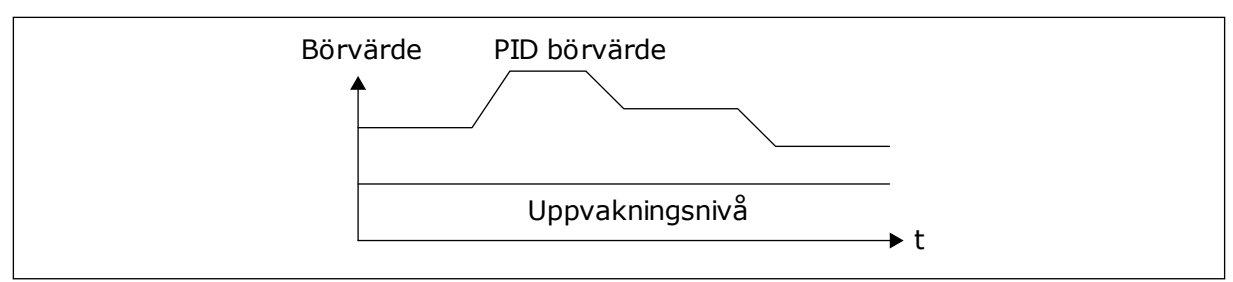

*Bild 72: Uppvakningsläge: absolut nivå*

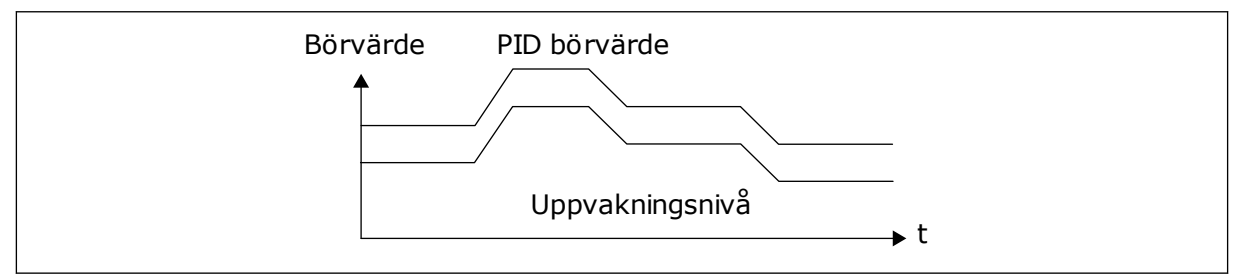

*Bild 73: Uppvakningsläge: relativt börvärde*

### *P3.13.5.5 BV2 VILOLÄGESFREKVENS (ID 1075)*

Se beskrivningen av parameter P3.13.5.1.

### *P3.13.5.6 BV2 VILOLÄGESFÖRDRÖJNING (1076)*

Se beskrivningen av parameter P3.13.5.2.

### *P3.13.5.7 BV2 UPPVAKNINGSNIVÅ (ID 1077)*

Se beskrivningen av parameter P3.13.5.3.

#### *P3.13.5.8 BV2 UPPVAKNINGSLÄGE (ID 1020)*

Se beskrivningen av parameter P3.13.5.4.

#### 10.14.6 ÄRVÄRDESÖVERVAKNING

Använd ärvärdesövervakningen för att kunna kontrollera att PID-ärvärdet (processvärdet eller det faktiska värdet) håller sig inom de förvalda gränserna. Den här funktionen gör att du exempelvis kan hitta rörbrott och stoppa översvämning.

Dessa parametrar fastställer omfånget inom vilket PID-ärvärdessignalen förblir inom rätt förhållanden. Om PID-ärvärdessignalen inte stannar inom omfånget och detta varar under längre tid än fördröjningen visas ett ärvärdesövervakningsfel (fel-id 101).

### *P3.13.6.1 AKTIVERA ÄRVÄRDESÖVERVAKNING (ID 735)*

Aktivera ärvärdesövervakning med den här parametern. Använd ärvärdeövervakningen för att se till att PID-ärvärdet håller sig inom angivna gränser.

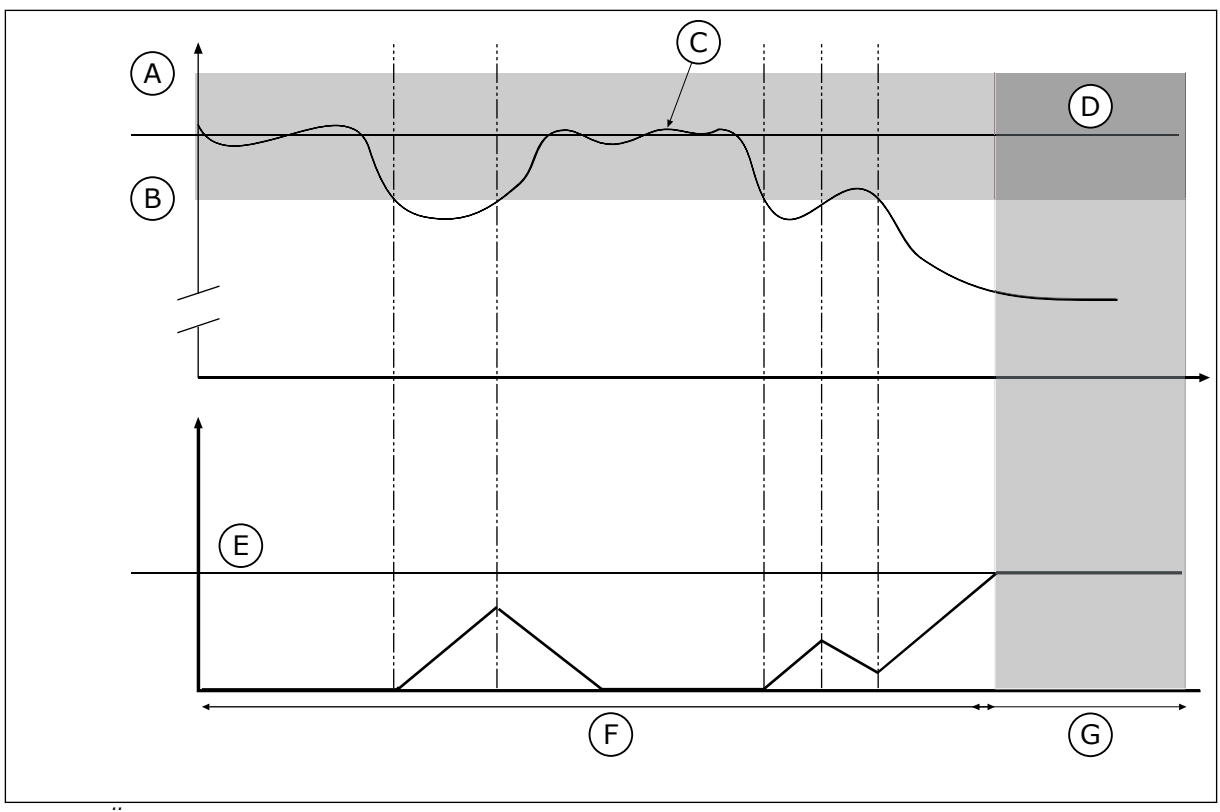

*Bild 74: Ärvärdesövervakningen*

- A. Övre gräns (id 736)
- B. Nedre gräns (id 758)
- C. Driftvärde
- D. Reference

# *P3.13.6.2 ÖVRE GRÄNS (ID 736)*

Ställ in övre gräns för PID-ärvärdesignalen med den här parametern. Om PID-ärvärdesignalens värde överstiger denna gräns under längre än angiven tid inträffar ett ärvärdeövervakningsfel.

E. Fördröjning (id 737)

G. Larm eller fel

F. I drift

### *P3.13.6.3 NEDRE GRÄNS (ID 758)*

Ställ in undre gräns för PID-ärvärdesignalen med den här parametern.

Om PID-ärvärdesignalens värde understiger denna gräns under längre än angiven tid inträffar ett ärvärdeövervakningsfel.

Ställ in den övre och nedre gränsen kring referensvärdet. När driftvärdet är lägre eller högre än gränserna räknas en räknare upp. När driftvärdet är inom gränserna räknar räknaren ned. När räknaren når ett värde som är högre än värdet å P3.13.6.4 Fördröjning visas ett fel eller ett larm. Välj svar med parametern P3.13.6.5 (Respons på PID1 övervakningsfel).

# *P3.13.6.4 FÖRDRÖJNING (ID 737)*

Använd den här parametern till att ställa in maximal tid som PID-ärvärdesignalen ska ligga utom övervakningsgränsen innan ärvärdesövervakningsfel inträffar. Om målvärdet inte uppnås inom denna tidsrymd genereras ett fel eller varning.

LOCAL CONTACTS: HTTP://DRIVES.DANFOSS.COM/DANFOSS-DRIVES/LOCAL-CONTACTS/ 10

# *P3.13.6.5 RESPONS PÅ PID-ÖVERVAKNINGSFEL (ID 749)*

Välj omriktarens svar på PID-övervakningsfel med den här parametern. Om PID-ärvärdet ligger utanför övervakningsgränserna under längre tid än övervakningsfördröjningen inträffar ett PID-övervakningsfel.

### 10.14.7 KOMPENSATION FÖR TRYCKFALL

När du trycksätter ett långt rör med många förgreningar kan det bästa läget för tryckgivaren vara i mitten på röret (position 2 på bilden). Du kan också sätta givaren direkt efter pumpen. Det ger rätt tryck direkt efter pumpen men längre bort i röret faller trycket med flödet.

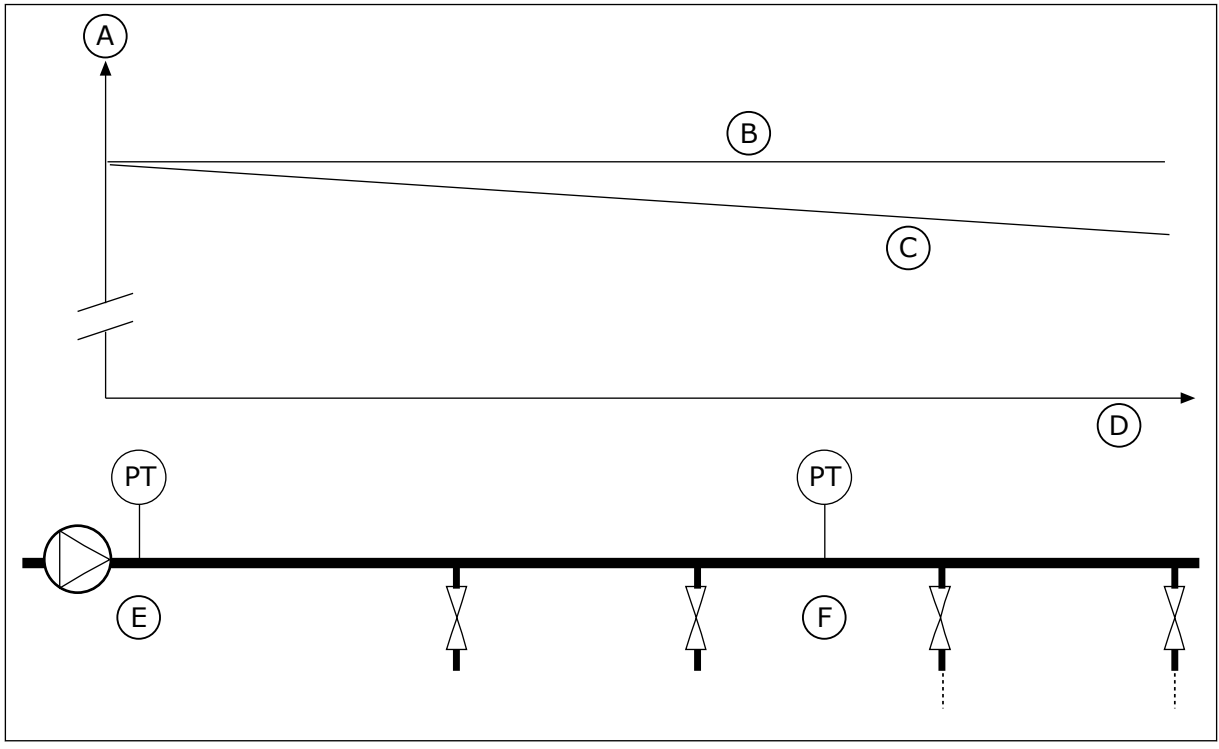

*Bild 75: Tryckgivarens position*

- A. Tryck
- B. Utan flöde
- C. Med flöde
- D. Rörlängd
- E. Position 1
- F. Position 2

### *P3.13.7.1 AKTIVERA KOMPENSATION FÖR BÖRVÄRDE 1 (ID 1189)*

Aktivera tryckförlustkompensation i pumpsystemet med den här parametern. I ett tryckstyrt system kompenserar den här funktionen den tryckförlust som uppstår i slutet av rörledningen på grund av vätskeflödet.

### *P3.13.7.2 MAX. KOMPENSATION FÖR BÖRVÄRDE 1 (ID 1190)*

Använd den här parametern till att ställa in den maximala kompensation för PID-börvärde som tillämpas när omriktarens utfrekvens ligger på maxfrekvens. Lägger till kompensationsvärdet till det faktiska börvärdet som en utfrekvensfunktion. Kompensation för börvärde = max. kompensation × (FrekvUt-MinFrekv)/(MaxFrekv-MinFrekv)

Givaren placeras i position 1. Trycket i röret är konstant när det inte är något flöde. När ett flöde sker kommer dock trycket att sjunka längs röret. Kompensera genom att öka börvärdet när flödet ökar. I så fall beräknas flödet av utfrekvensen och börvärdet ökas linjärt med flödet.

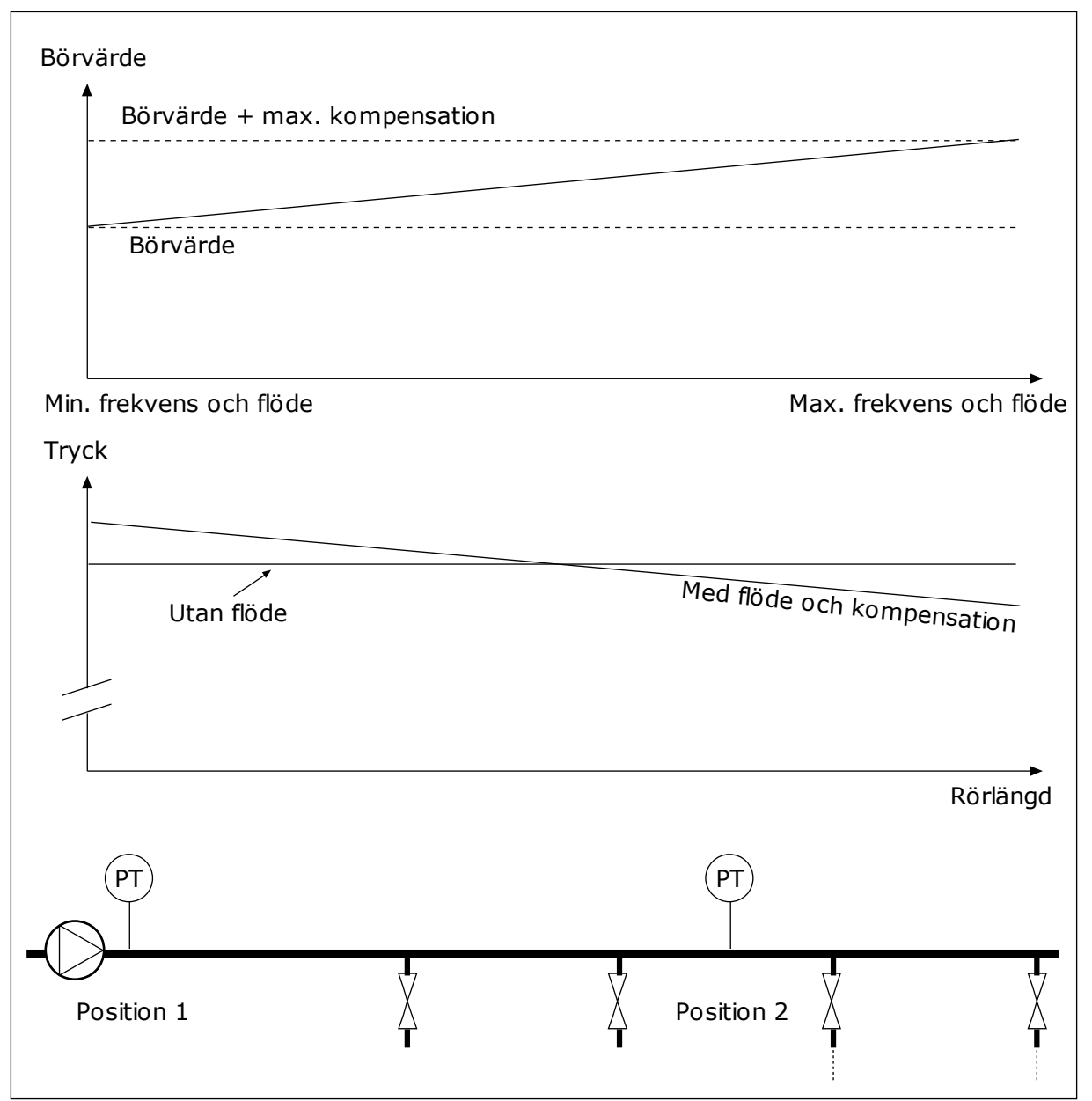

*Bild 76: Aktivera börvärde 1 för kompensation för tryckfall*

#### 10.14.8 MJUKFYLLNING

Funktionen för mjukfyllning används för att processen ska tas långsamt till en viss nivå innan PID-regulatorn tar över styrningen. Om den angivna nivån inte uppnåtts inom tidsgränsen utlöses ett fel.

Du kan använda funktionen när du till exempel långsamt vill fylla en rörledning och undvika ett starkt flöde som kan skada rören.

Vi rekommenderar att du alltid använder mjukfyllningsfunktionen tillsammans med multipumpfunktionen.

### *P3.13.8.1 AKTIVERA MJUKFYLLNING (ID 1094)*

Aktivera mjukfyllningsfunktionen med den här parametern. Du kan använda funktionen när du vill tömma ett rör långsamt och undvika ett starkt flöde som kan skada röret.

# *P3.13.8.2 FREKVENS FÖR MJUKFYLLNING (ID 1055)*

Använd den här parametern till att ställa in omriktarens frekvensreferens när mjukfyllningsfunktionen används.

Omriktaren accelererar till sin frekvens innan regleringen påbörjas. Sedan går omriktaren till normalt PID-reglerat läge.

# *P3.13.8.3 NIVÅ FÖR MJUKFYLLNING (ID 1095)*

Använd den här parametern till att ställa in den gräns under vilken mjukfyllningsstyrningen aktiveras när omriktaren startas.

Omriktaren körs på PID-startfrekvensen tills ärvärdet når det angivna värdet. Sedan börjar PID-regulatorn att styra omriktaren.

Denna parameter tillämpas om mjukfyllningsfunktionen är inställd på nivån Till (nivå).

# *P3.13.8.4. MJUKFYLLNINGSTID (ID 1096)*

Använd den här parametern till att ställa in återgångstiden för mjukfyllningsfunktionen. När mjukfyllningsfunktionen är inställd på Till (nivå) anger denna parameter timeout för mjukfyllningsnivån efter vilken ett mjukfyllningsfel inträffar. När mjukfyllningsfunktionen är inställd på Till (timeout) körs omriktaren på mjukfyllningsfrekvens tills den tid som anges av denna parameter löper ut.

Omriktaren körs på mjukfyllningsfrekvensen tills driftvärdet har nått mjukfyllningsnivån. Om ärvärdet inte blir lika med mjukfyllningsnivån under timeouten visas ett larm eller fel. Välj svar med parametern P3.13.8.5 (PID Återgångsrespons för mjukfyllning).

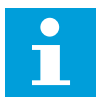

# **OBS!**

Om du ställer in värdet på 0 visas inga fel.

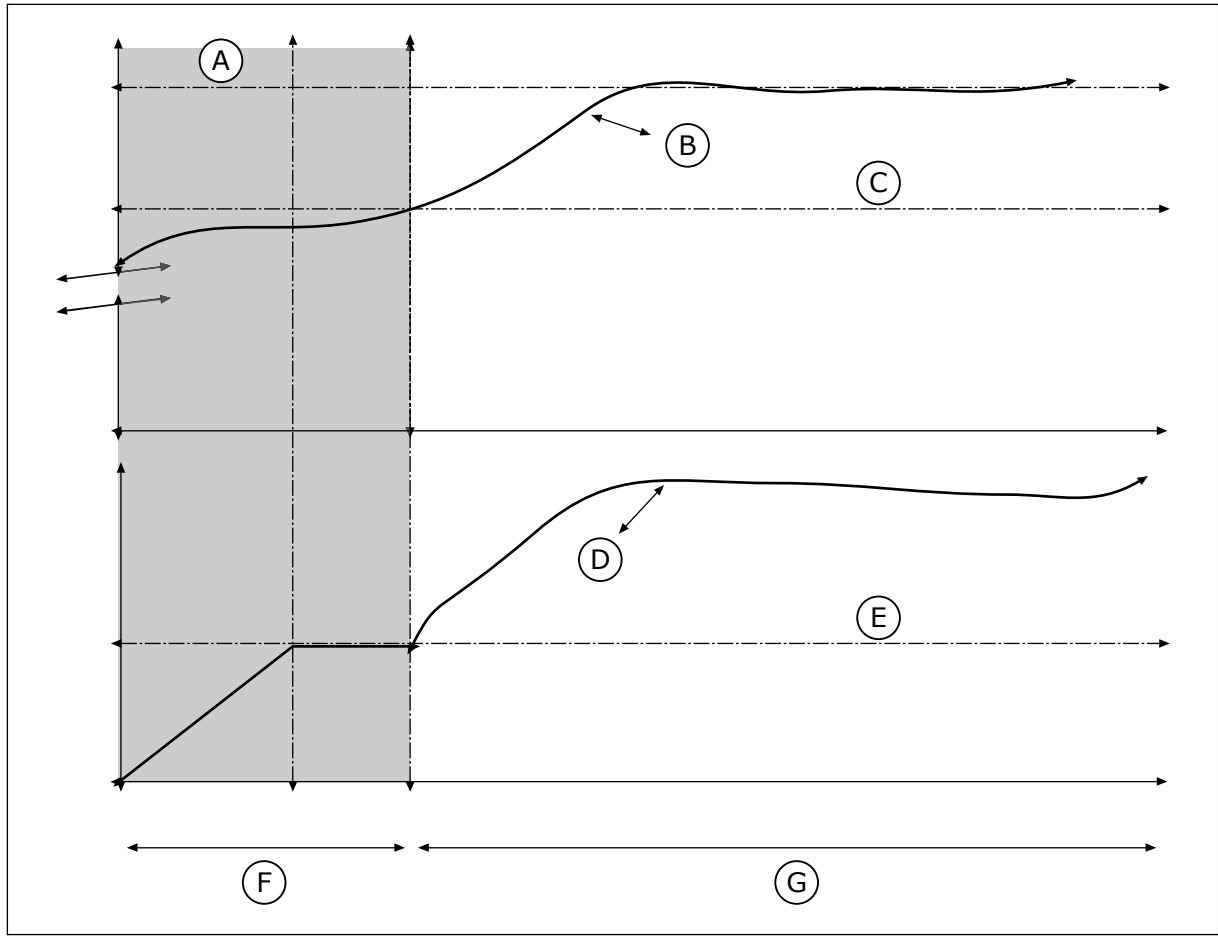

*Bild 77: Mjukfyllningsfunktionen*

- A. Reference
- B. Driftvärde
- C. Nivå för mjukfyllning
- D. Frekvens
- E. Frekvens för mjukfyllning
- F. Mjukfyllningsläge
- G. I drift

### *P3.13.8.5. PID MJUKFYLLNING ÅTERGÅNGSRESPONS (ID 748)*

Välj omriktarens svar på PID-mjukfyllningsfel med den här parametern. Om PID-ärvärdet inte uppnår den angivna nivån inom tidsgränsen inträffar ett mjukfyllningsfel.

### 10.14.9 INGÅNGSTRYCK ÖVERVAKNING

Övervaka ingångstrycket när du vill vara säker på att det finns tillräckligt med vatten vid pumpens insug. Om det finns tillräckligt med vatten suger inte pumpen luft och ingen kavation uppstår. Installera en tryckgivare vid pumpens insug när du vill använda funktionen.

Om signalvärdet för ingångstrycket i pumpen sjunker under nivån en viss nivå visas ett larm. Börvärdet på PID-regulatorn sjunker och gör att pumpens uttryck sjunker. Om trycket faller under felgränsen stoppas pumpen och ett fel visas.

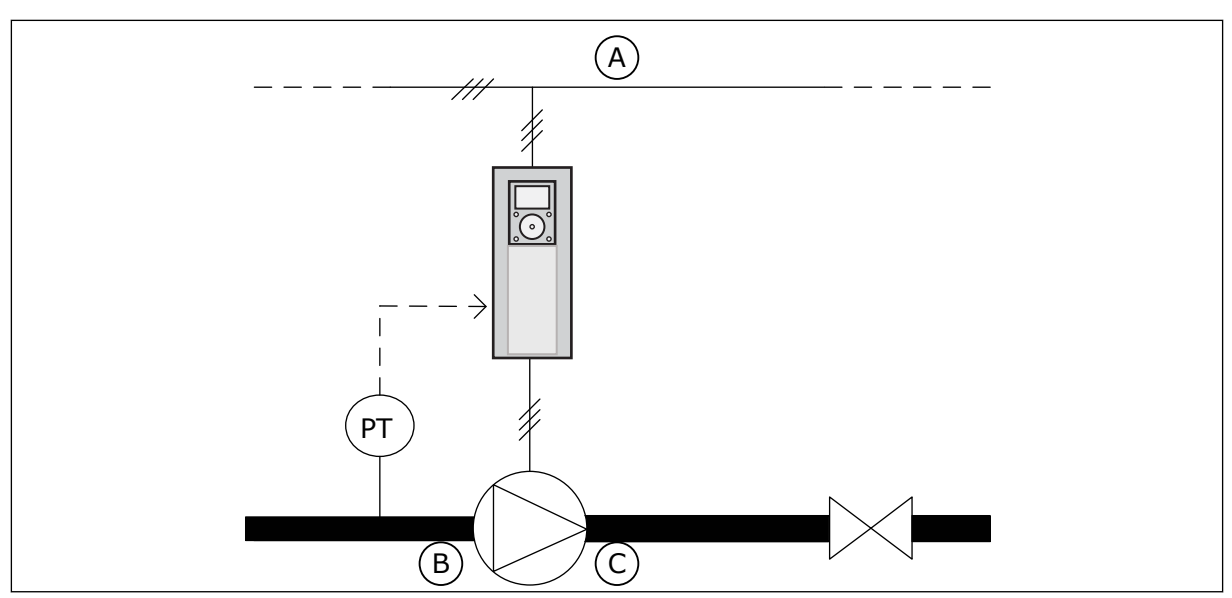

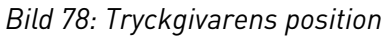

A. Nät

C. Utlopp

B. Inlopp

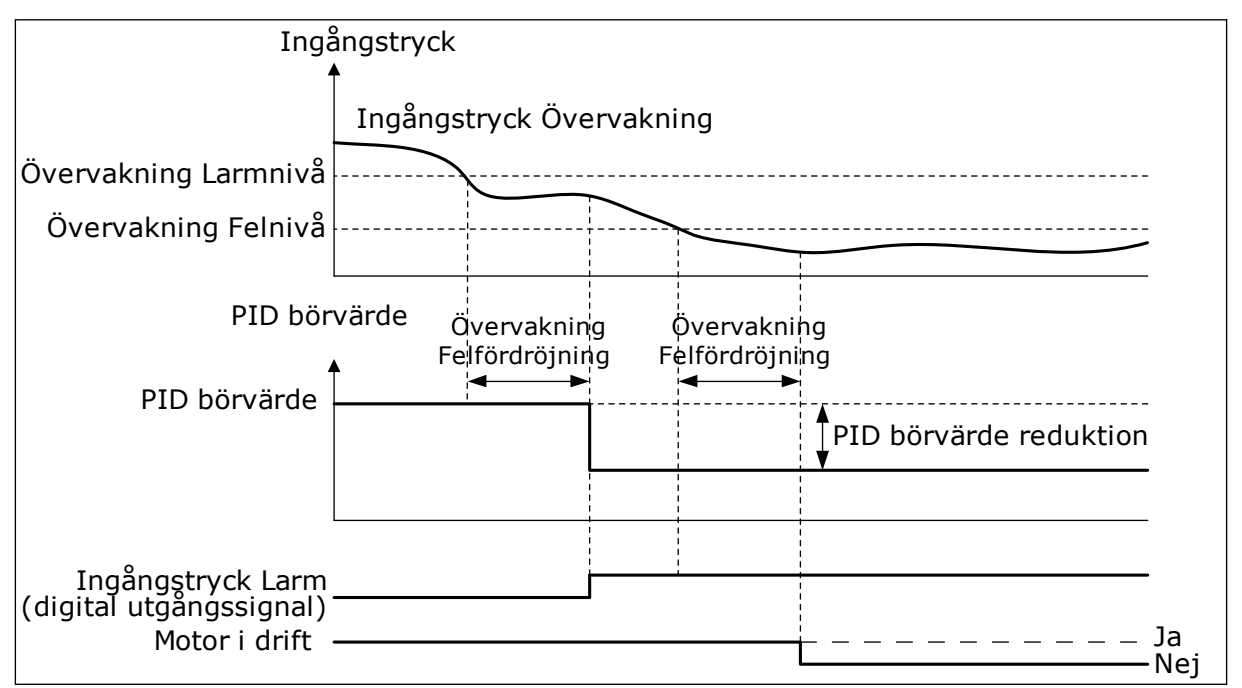

*Bild 79: Övervakningsfunktionen för ingångstrycket*

### *P3.13.9.1 AKTIVERA ÖVERVAKNING (ID 1685)*

Aktivera övervakningsfunktionen för ingångstryck med den här parametern. Använd den här funktionen för att se till att det finns tillräckligt med vätska vid pumpens insug.

### *P3.13.9.2 ÖVERVAKNINGSSIGNAL (ID 1686)*

Välj ingångstrycksignalens källa med den här parametern.

### *P3.13.9.3 VAL AV ÖVERVAKNINGSENHET (ID 1687)*

Välj enhet för ingångstrycksignalen med den här parametern. Övervakningssignalen (P3.13.9.2) kan skalanpassas till processenheter på panelen.

### *P3.13.9.4 ÖVERVAKNINGSENHET DECIMAL (ID 1688)*

Ställ in antalet decimaler för ingångstrycksignalens enhet med den här parametern. Övervakningssignalen (P3.13.9.2) kan skalanpassas till processenheter på panelen.

### *P3.13.9.5 ÖVERVAKNINGSENHET MIN.VÄRDE (ID 1689)*

Ställ in minimalt värde för ingångstrycksignalen med den här parametern. Ange värdet i den valda processenheten. Till exempel, en analog signal på 4–20 mA motsvarar ett tryck på 0–10 bar.

### *P3.13.9.6 ÖVERVAKNINGSENHET MAXVÄRDE (ID 1690)*

Ställ in maximalt värde för ingångstrycksignalen med den här parametern. Ange värdet i den valda processenheten. Till exempel, en analog signal på 4–20 mA motsvarar ett tryck på 0–10 bar.

### *P3.13.9.7 ÖVERVAKNING LARMNIVÅ (ID 1691)*

Ställ in gränsen för ingångstrycklarmet med den här parametern. Om det uppmätta ingångstrycket faller under denna nivå utlöses ett ingångstrycklarm.

# *P3.13.9.8 ÖVERVAKNING FELNIVÅ (ID 1692)*

Ställ in gränsen för ingångstryckfel med den här parametern. Om det uppmätta ingångstrycket håller sig under denna nivå längre än den angivna tiden inträffar ett ingångstryckfel.

### *P3.13.9.9 ÖVERVAKNING FELFÖRDRÖJNING (ID 1693)*

Använd den här parametern till att ställa in maximal varaktighet som ingångstrycket ska ligga under felgränsen innan ett ingångstryckfel inträffar.

### *P3.13.9.10 PID BÖRVÄRDE MINSKNING (ID 1694)*

Använd den här parametern till att ställa in frekvensen för reducering av PID-börvärdet när det uppmätta ingångstrycket ligger under larmgränsen.

#### 10.14.10 FROSTSKYDD

Använd frostskyddsfunktionen när du vill skydda pumpen mot frostskador. Om pumpen är i viloläge och den uppmätta temperaturen i pumpen går under angiven skyddstemperatur driver du pumpen vid en fast frekvens (som anges i P3.13.10.6 Frostskydd Frekvens). Funktionen kräver att du installerar en temperaturgivare eller temperatursensor i pumphöljet eller i rörsystemet nära pumpen.

#### *P3.13.10.1 FROSTSKYDD (ID 1704)*

Aktivera frostskyddsfunktionen med den här parametern.

Om pumpens uppmätta temperatur faller under angiven nivå och omriktaren är i viloläge startar frostskyddet pumpen som då drivs vid en konstant frekvens.

### *P3.13.10.2 TEMPERATURSIGNAL (ID 1705)*

Välj källan till den temperatursignal som används i frostskyddsfunktionen med denna parameter.

### *P3.13.10.3 TEMPERATURSIGNAL MINIMUM (ID 1706)*

Ställ in minimalt värde för temperatursignalen med den här parametern. Till exempel, ett temperatursignalområde på 4,20 mA motsvarar en temperatur på -50 – 200 °C.

### *P3.13.10.4 TEMPERATURSIGNAL MAXIMUM (ID 1707)*

Ställ in maximalt värde för temperatursignalen med den här parametern. Till exempel, ett temperatursignalområde på 4,20 mA motsvarar en temperatur på -50 – 200  $^{\circ}$ C.

### *P3.13.10.5 FROSTSKYDD TEMPERATUR (ID 1708)*

Använd den här parametern till att ställa in den temperaturgräns vid vilken omriktaren ska starta.

Om pumpens temperatur faller under denna nivå och omriktaren är i viloläge startar frostskyddsfunktionen omriktaren.

### *P3.13.10.6 FROSTSKYDD FREKVENS (ID 1710)*

Använd den här parametern till att ställa in frekvensreferensen för den omriktare som används när frostskyddsfunktionen är aktiverad.

### **10.15 EXTERN PID-REGULATOR**

#### *P3.14.1.1 AKTIVERA EXTERN PID (ID 1630)*

Aktivera PID-regulatorn med denna parameter.

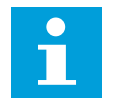

# **OBS!**

Denna regulator är endast för extern användning. Den kan användas med en analog utsignal.

#### *P3.14.1.2 STARTSIGNAL (ID 1049)*

Ställ in signalen för start och stopp av PID-regulator 2 för externt bruk med denna parameter.

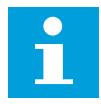

### **OBS!**

Om PID2-regulatorn inte är aktiverad i grundmenyn för PID2 har parametern ingen effekt.

# *P3.14.1.3 UTGÅNG VID STOPP (ID 1100)*

Använd denna parameter till att ställa in utgångsvärdet för PID-regulatorn i procent av dess maximala utgångsvärde när den är stoppad från en digitalutgång.

Om värdet för denna parameter är inställt på 100 % orsakar en ändring på 10 % i felvärdet en ändring på 10 % i regulatorns utgång.

# **10.16 MULTIPUMPFUNKTION**

Multipumpfunktionen gör att du kan styra högst sex motorer, pumpar eller fläktar med PIDregulatorn.

Frekvensomriktaren är kopplad till en motor som fungerar som styrmotorn. Styrmotorn kopplar in och bort de andra motorerna via relän. Detta görs för att kunna upprätthålla rätt börvärde. Funktionen Autoväxla styr den ordning som motorerna startas i för att garantera en jämn belastning. Du kan ta med styrmotorn i logiken för autoväxling och förregling, eller också kan du ange att den alltid ska vara motor 1. Det går att tillfälligt ta motorer ur drift med hjälp av förreglingsfunktionen för exempelvis underhåll.

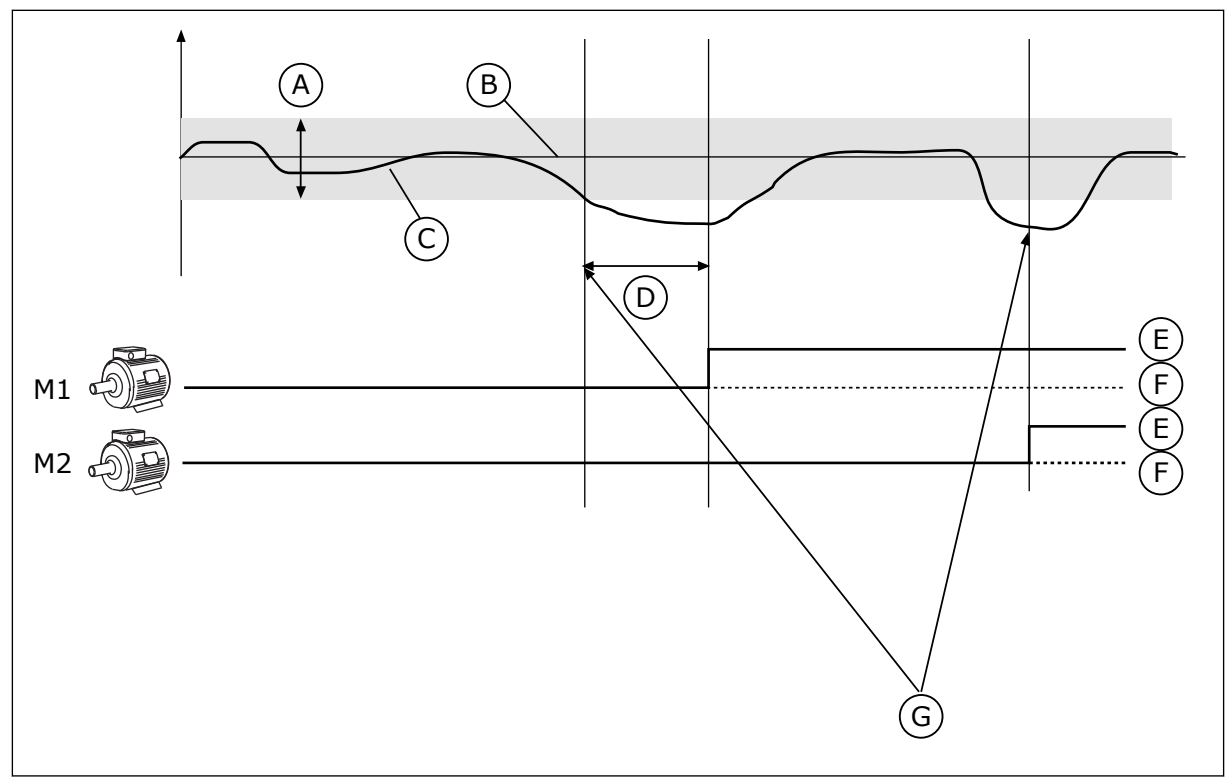

*Bild 80: Multipumpfunktionen*

- A. Reglerområde
- B. Börvärde
- C. Ärvärde
- D. Fördröjning
- E. TILL
- F. FRÅN
- G. Omriktaren lämnar maximal eller nästan maximal frekvens.

Om PID-regulatorn inte kan hålla ärvärdet inom det angivna reglerområdet kopplas en eller flera motorer på eller av.

### **När motorer ska anslutas eller läggas till:**

- Ärvärdet ligger utanför reglerområdet
- Styrmotorn drivs med en frekvens som ligger nära maximifrekvensen (-2 Hz)
- Villoren ovan gäller under längre tid än fördröjningstiden
- Det finns flera motorer att tillgå

### **När motorer ska kopplas bort eller tas bort:**

- Ärvärdet ligger utanför reglerområdet
- Styrmotorn drivs med en frekvens som ligger nära minimifrekvensen (-2 Hz)
- Villoren ovan gäller under längre tid än fördröjningstiden
- Flera motorer än styrmotorn motorn är igång

# *P3.15.1 ANTAL MOTORER (ID 1001)*

Ställ in det totala antalet motorer/pumpar som används i multipumpsystemet med den här parametern.

# *P3.15.2 FÖRREGLINGSFUNKTION (ID 1032)*

Aktivera eller inaktivera förreglingarna med den här parametern. Förreglingarna informerar multipumpsystemet om att en motor inte är tillgänglig. Det kan ske när en motor har tagits ur drift för underhåll eller körs manuellt.

Använd förreglingar genom att aktivera parametern P3.15.2. Välj status för varje motor via de digitala ingångarna (parametrarna P3.5.1.34 till P3.5.1.39). Om ingångens värde är STÄNGD, dvs. aktiv, är motorn tillgänglig för multipumpsystemet. Annars ansluts den inte med multipumplogiken.

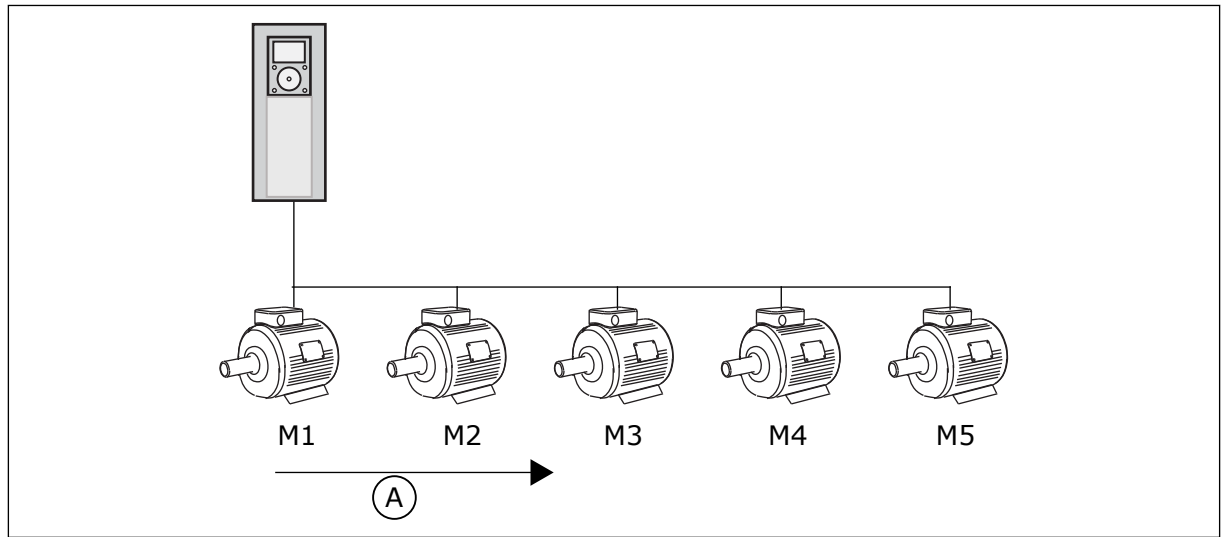

*Bild 81: Förreglingslogik 1*

A. Motorernas startordning

Motorns sekvens är **1, 2, 3, 4, 5**.

Om du tar bort förreglingen för motor 3, dvs. du ger P3.5.1.36 värdet ÖPPEN, ändras sekvensen till **1, 2, 4, 5**.

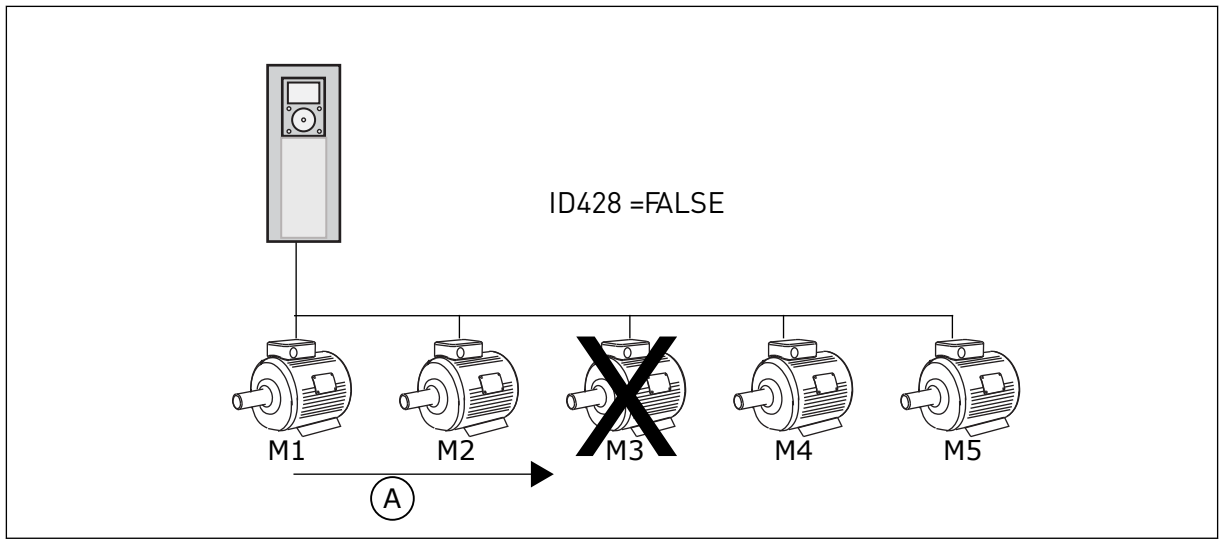

*Bild 82: Förreglingslogik 2*

A. Motorernas startordning

Om du lägger till motor 3 igen (du ger P3.5.1.36 värdet STÄNGD) hamnar motor 3 sist i sekvensen: **1, 2, 4, 5, 3**. Systemet stoppas inte, utan fortsätter att fungera.

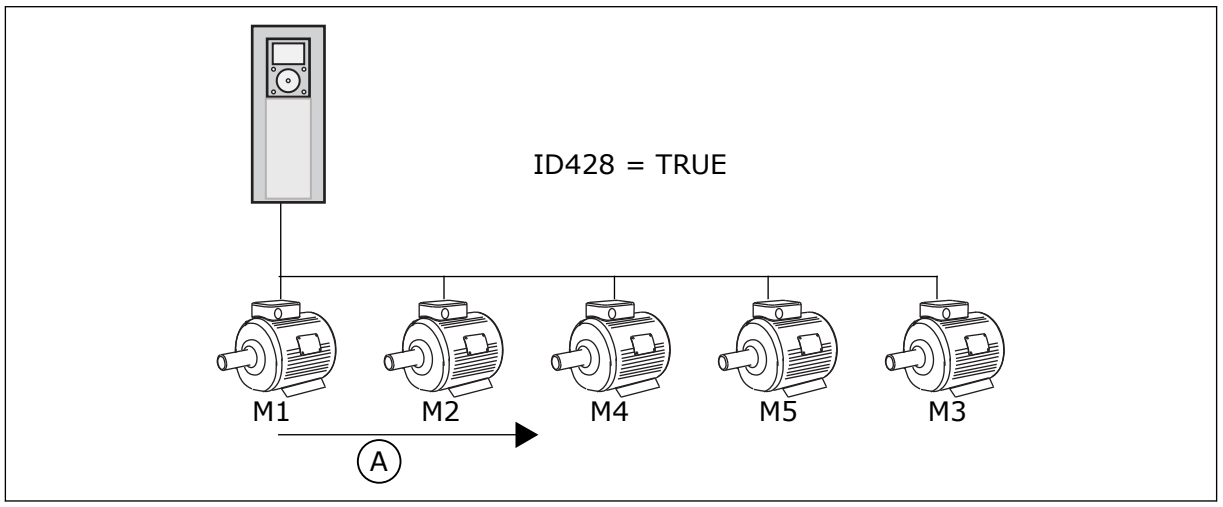

*Bild 83: Förreglingslogik 3*

A. Ny startordning för motorer

När systemet stoppas eller ställs i viloläget nästa gång ändras sekvensen tillbaka till **1, 2, 3, 4, 5**.

# *P3.15.3 INKLUDERA FC (ID 1028)*

Inkludera reglerad motor/pump i autoväxlings- och förreglingssystemet med den här parametern.

Om den reglerade motorn/pumpen inte ingår är styrmotorn alltid motor nummer 1. Se handboken för kopplingsschema i båda fallen.

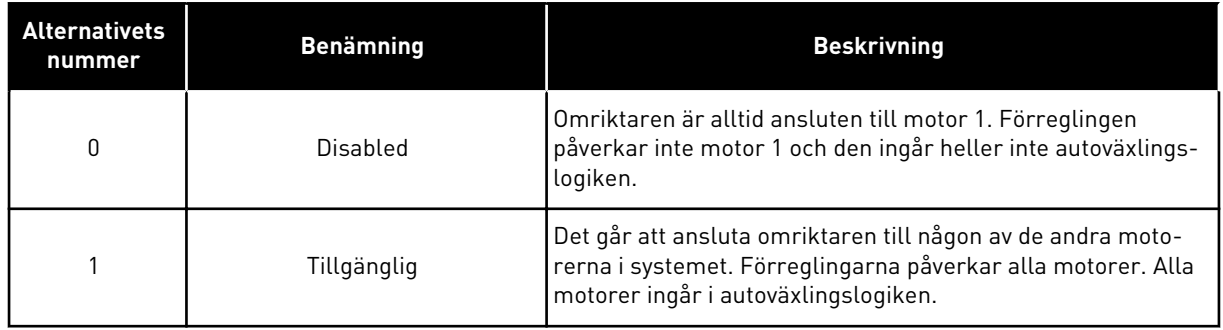

#### LEDNINGSDRAGNING

Anslutningarna är olika för parametervärdena *0* och *1*.

#### ALTERNATIV *0*, INAKTIV

Omriktaren är direkt ansluten till motor 1. De övriga motorerna är hjälpmotorer. De får spänning från nätet via kontaktorer och styrs av reläer i omriktaren. Logiken för autoväxlingen och förreglingen påverkar inte motor 1.

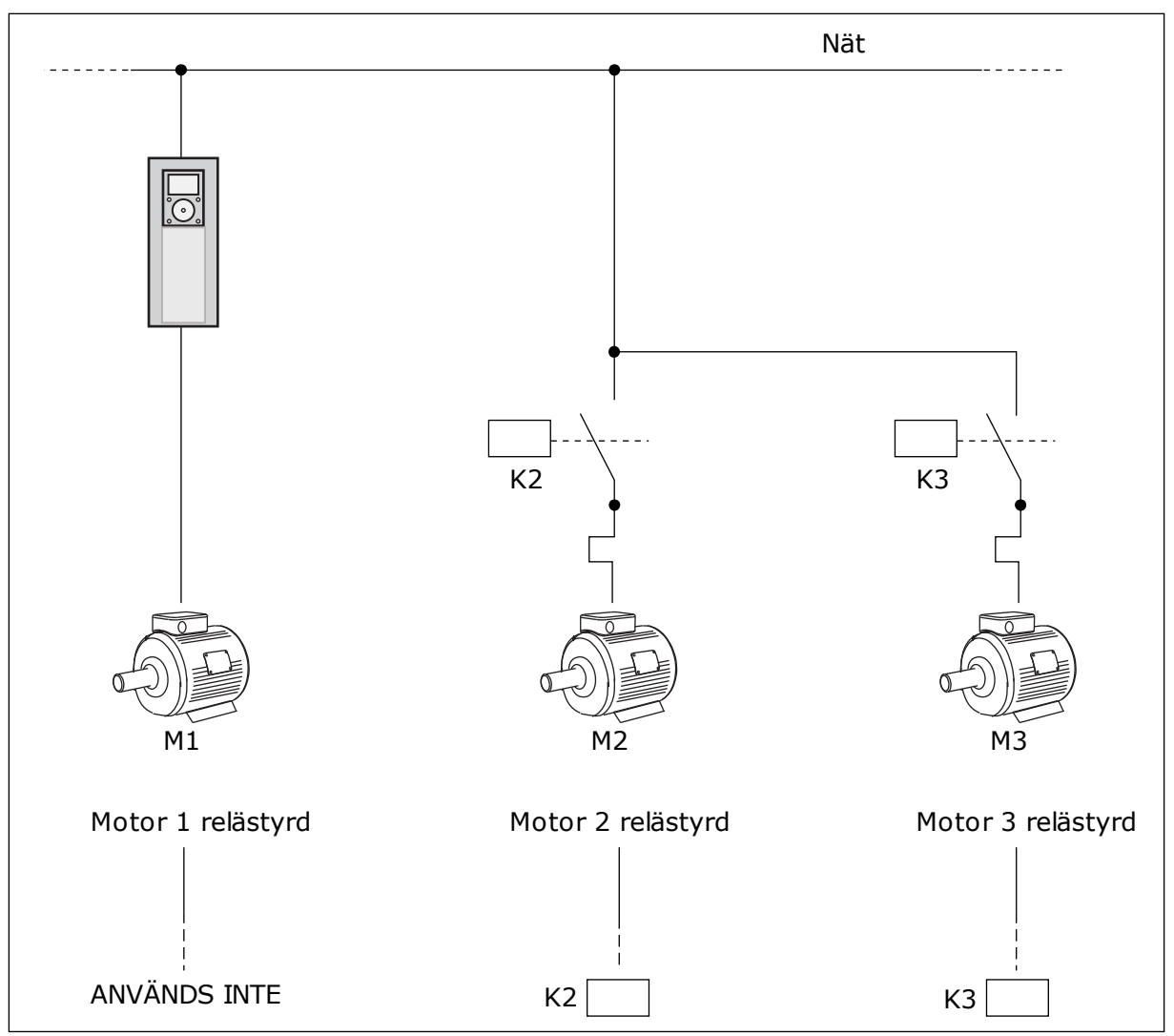

*Bild 84: Alternativ 0*

#### ALTERNATIV *1*, AKTIV

Om styrmotorn ska ingå i logiken för autoväxlingen eller förreglingen följer du instruktionerna i figuren nedan. Ett relä styr varje motor. Kontaktorlogiken ansluter alltid den första motorn till omriktaren och de följande motorerna till elnätet.

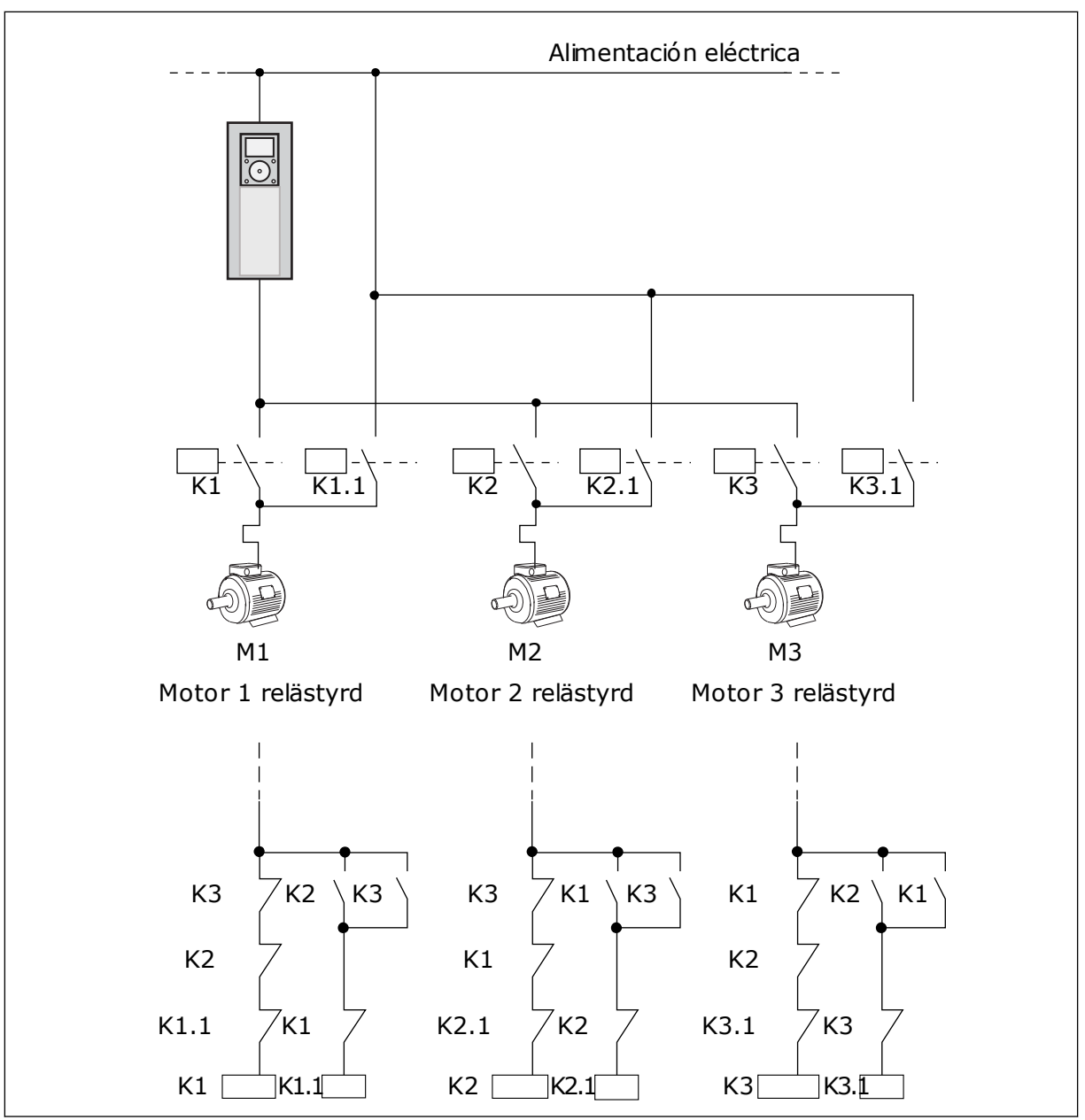

*Bild 85: Alternativ 1*

### *P3.15.4 AUTOVÄXLA (ID 1027)*

Aktivera eller inaktivera växling av startordningen och prioriteten mellan motorerna med den här parametern.

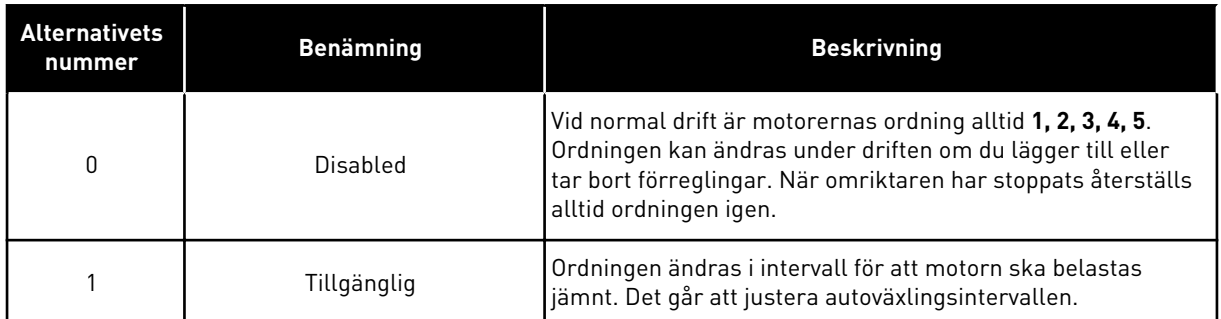

Justera intervallen med hjälp av P3.15.5 Autoväxlingsintervall. Du kan ange det största antal motorer som kan användas med hjälp av parametern Autoväxla: Motorgräns (P3.15.7). Du kan också ställa in den maximala frekvensen för styrmotorn (Autoväxla: Frekvensgräns P3.15.6).

När processen håller sig inom gränsen som anges med parametrarna P3.15.6 och P3.15.7 görs autoväxlingen. Om processen ligger utanför gränsen görs autoväxlingen när processen ligger inom gränsen igen. Detta förhindrar plötsliga tryckfall under autoväxlingen när det är nödvändigt med hög kapacitet vid exempelvis en pumpstation.

#### EXEMPEL

Efter autoväxlingen placeras den första motorn sist. De övriga motorerna flyttas upp en position.

Motorernas startordning är: 1, 2, 3, 4, 5 --> Autoväxla --> Motorernas startordning är: 2, 3, 4, 5, 1 --> Autoväxla -->

Motorernas startordning är: 3, 4, 5, 1, 2

#### *P3.15.5 AUTOVÄXLINGSINTERVALL (ID 1029)*

Justera autoväxlingsintervallen med den här parametern.

Denna parameter hur ofta motorernas/pumparnas startordning ska roteras. Autoväxlingen görs när antalet motorer i drift underskrider gränsen för motorautoväxling och frekvensen underskrider autoväxlingens frekvensgräns.

När autoväxlingsintervallet har passerat görs autoväxlingen om kapaciteten underskrider nivån som har angetts med P3.15.6. och P3.15.7.

#### *P3.15.6 AUTOVÄXLING: FREKVENSGRÄNS (ID 1031)*

Ställ in autoväxlingsfrekvensgränsen med den här parametern. En autoväxling görs när autoväxlingsintervallet har passerat, antalet motorer i drift underskrider gränsen för motorautoväxling och den reglerande omriktaren körs under autoväxlingens frekvensgräns.

#### *P3.15.7 AUTOVÄXLING: MOTORGRÄNS (ID 1030)*

Ställ in antalet pumpar som används i multipumpfunktionen med den här parametern.

En autoväxling görs när autoväxlingsintervallet har passerat, antalet motorer i drift underskrider gränsen för motorautoväxling och den reglerande omriktaren körs under autoväxlingens frekvensgräns.

### *P3.15.8 REGLEROMRÅDE (ID 1097)*

Använd den här parametern till att ställa in bandbreddsområdet kring PID-börvärdet för start och stopp av hjälpmotorer.

När PID-ärvärdet håller sig i bandbreddsområdet startas eller stoppas inte hjälpmotorerna. Värdet för denna parameter anges i procent av börvärdet.

Exempel: om börvärde = 5 bar, reglerområde = 10 %. Så länge ärvärdet ligger mellan 4,5 och 5,5 bar kommer motorn inte att stängas av eller tas bort.

### *P3.15.9 FÖRDRÖJNING (ID 1098)*

Använd den här parametern till att ställa in varaktigheten innan hjälpmotorerna startas eller stoppas.

När PID-ärvärdet ligger utanför bandbreddsområdet måste den tid som är inställd med denna parameter passera innan pumpar kan läggas till eller tas bort.

### *P3.15.10 MOTOR 1 FÖRREGLING (ID 426)*

Välj den digitala insignal som används som förreglingssignal för multipumpsystemet med den här parametern.

# 10.16.1 ÖVERTRYCK ÖVERVAKNING

# *P3.15.16.1 AKTIVERA ÖVERVAKNING AV ÖVERTRYCK (ID 1698)*

Aktivera övertrycksövervakningen med den här parametern. Om PID-ärvärdet blir högre än den inställda övertrycksgränsen stoppas alla hjälpmotorer omedelbart. Endast styrmotorn fortsätter att köras.

Funktionen för övervakning av övertryck kan användas i ett multipumpsystem. När du exempelvis snabbt stänger pumpsystemets primära ventil ökar trycket i rörledningen. Trycket kan öka för fort för PID-regulatorn. För att förhindra att rören skadas stoppar övertrycksövervakningen hjälpmotorerna i multipumpsystemet.

Övertrycksfunktionen övervakar ärvärdesignalen från PID-regulatorn, dvs. trycket. Om signalen blir högre än övertrycksnivån stoppas alla hjälppumpar omedelbart. Endast styrmotorn fortsätter att köras. När trycket minskar fortsätter system att arbeta normalt och hjälpmotorerna kopplas in igen, en efter en.

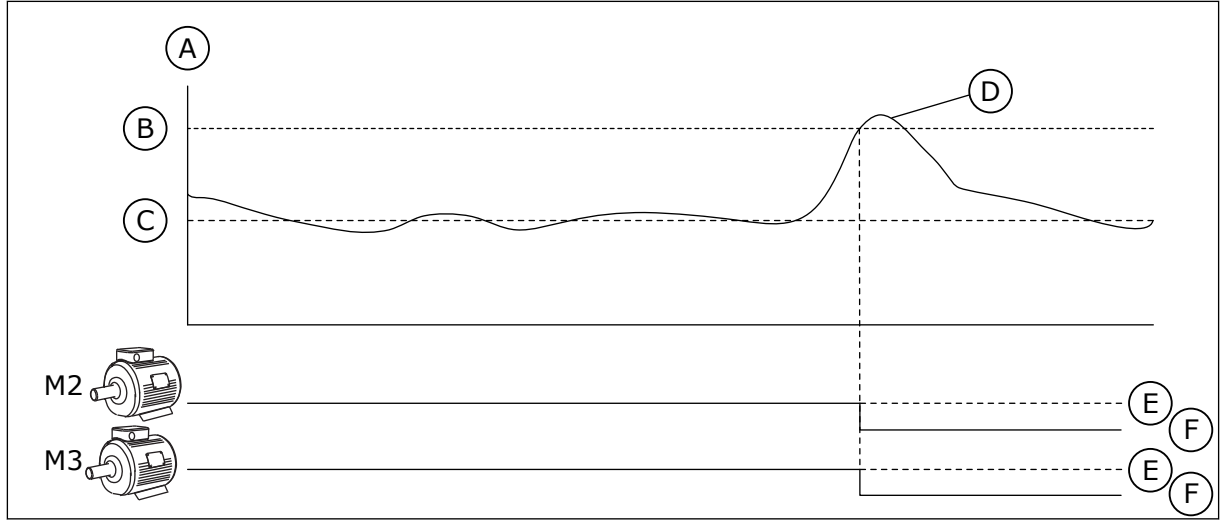

*Bild 86: Övertrycksfunktionen*

- A. Tryck
- B. Övervakning Larmnivå (ID1699)
- C. PID-börvärde (ID167)
- D. PID ärvärde (id 21) E. TILL
- F. FRÅN
- 

# *P3.15.16.2 ÖVERVAKNING LARMNIVÅ (ID 1699)*

Ställ in övertrycksgränsen för övertrycksövervakningen med den här parametern. Om PID-ärvärdet blir högre än den inställda övertrycksgränsen stoppas alla hjälpmotorer omedelbart. Endast styrmotorn fortsätter att köras.

# **10.17 UNDERHÅLLSRÄKNARE**

En räknare anger när underhållet ska genomföras. Det kan exempelvis gälla en rem eller växellådsolja som behöver bytas. Det finns två olika lägen för underhållsräknare: timmar eller varv multiplicerat med 1000. Räknarna ökas bara när omriktaren är i drift.

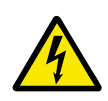

# **VARNING!**

Gör inte underhåll om du inte har behörighet. Det är bara en behörig elektriker som får göra underhållet. Det finns risk för skador.

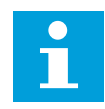

# **OBS!**

Varvräkningen baseras på motorns varvtal som bara är en uppskattning. Omriktaren mäter varvtalet varje sekund.

När räknaren når ett värde som är högre än gränsen visas ett larm eller fel. Du kan koppla larm- och felsignalerna till en digital- eller reläutgång.

När underhållet är klart återställer du räknaren via en digital ingår eller parametern P3.16.4 Räknare 1 återställning.

### *P3.16.1 RÄKNARE 1 MOD (ID 1104)*

Aktivera underhållsräknaren med den här parametern. En underhållsräknare anger när underhållet måste genomföras då räknarvärdet överskrider den inställda gränsen.

# *P3.16.2 RÄKNARE 1 LARMGRÄNS (ID 1105)*

Ställ in larmgränsen för underhållsräknaren med den här parametern. När räknarens värde överskrider denna gräns utlöses ett underhållslarm.

### *P3.16.3 RÄKNARE 1 FELGRÄNS (ID 1106)*

Ställ in felgränsen för underhållsräknaren med den här parametern. När räknarens värde överskrider denna gräns inträffar ett underhållsfel.

### *P3.16.4 RÄKNARE 1 ÅTERSTÄLLNING (ID 1107)*

Återställ underhållsräknaren med den här parametern.

### *P3.16.5 RÄKNARE 1 DI ÅTERSTÄLLNING (ID 490)*

Välj den digitala insignal som återställer värdet i underhållsräknaren med denna parameter.

### **10.18 BRANDFUNKTION**

När brandfunktionen är aktiv återställer omriktaren alla fel som kan komma att utlösas och den körs på den förinställda frekvensen så länge som möjligt. Omriktaren ignorerar alla kommandon från manöverpanel, fältbussar och datorverktyget. Det är bara signalerna I/Osignalerna Brandfunktion aktivering, Brandfunktion bakåt, Driftfrigivning, Driftförregl 1 och Driftförregl 2 som omriktaren svarar på.

Det finns två driftlägen för brandfunktionen: test och aktiverad. Välj ett läge genom att angett lösenord i parametern P3.17.1 (Lösenord för brandfunktion). I testläget återställs inte fel automatiskt. Omriktaren stoppas om ett fel inträffar.

Det går också att ställa in brandläget via brandlägesguiden. Öppna den från snabbinställningsmenyn med parametern B1.1.4.

Om du aktiverar brandfunktionen visas ett larm på manöverpanelen.

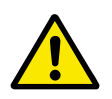

### **VAR FÖRSIKTIG!**

Garantin upphör om brandskyddsfunktionen aktiveras! Du kan använda testläge om du vill testa brandfunktionen utan att garantin upphör.

### *P3.17.1 LÖSENORD FÖR BRANDFUNKTION (ID 1599)*

Aktivera brandfunktionen med denna parameter.

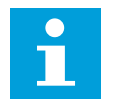

# **OBS!**

Alla andra brandfunktionsparametrar spärras om brandfunktionen aktiveras och rätt lösenord anges i denna parameter.

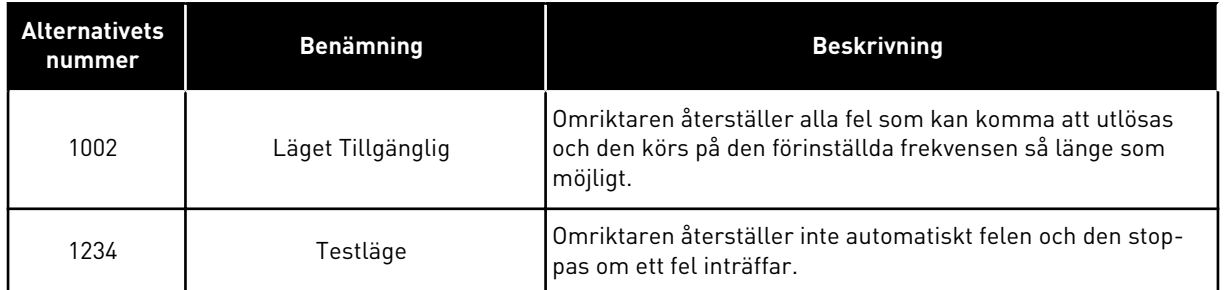

#### *P3.17.2 BRANDFUNKTIONSFREKVENSKÄLLA (ID 1617)*

Välj med den här parametern frekvensreferenskälla när brandfunktionen är aktiverad. Denna parameter gör det möjligt att exempelvis välja AI1 eller PID-regulatorn som referenskälla när brandfunktionen används.

#### *P3.17.3 FREKVENS VID BRANDFUNKTION (ID 1598)*

Använd den här parametern till att ställa in den frekvens som används när brandfunktionen är aktiv.

Omriktaren använder frekvensen när värdet på parametern P3.17.2 Frekvens vid brandfunktionskälla är *Frekvens vid brandfunktion*.

#### *P3.17.4 BRANDFUNKTION AKTIVERING VID ÖPPEN (ID 1596)*

Välj den digitala insignal som aktiverar brandfunktionen med den här parametern. Om digitalingångssignalen är aktiv visas ett larm på manöverpanelen och garantin upphör. Typen av signal är NC (normalt stängd).

Det går att testa brandfunktionen med lösenordet som aktiverar testläget. Då upphör inte garantin.

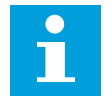

# **OBS!**

Om brandfunktionen är aktiv och du anger rätt lösenord i lösenordsparametern spärras alla brandfunktionsparametrar. Om du vill ändra parametrarna för brandfunktionen måste du först ändra värdet i P3.17.1 Lösenord för brandfunktion till noll.

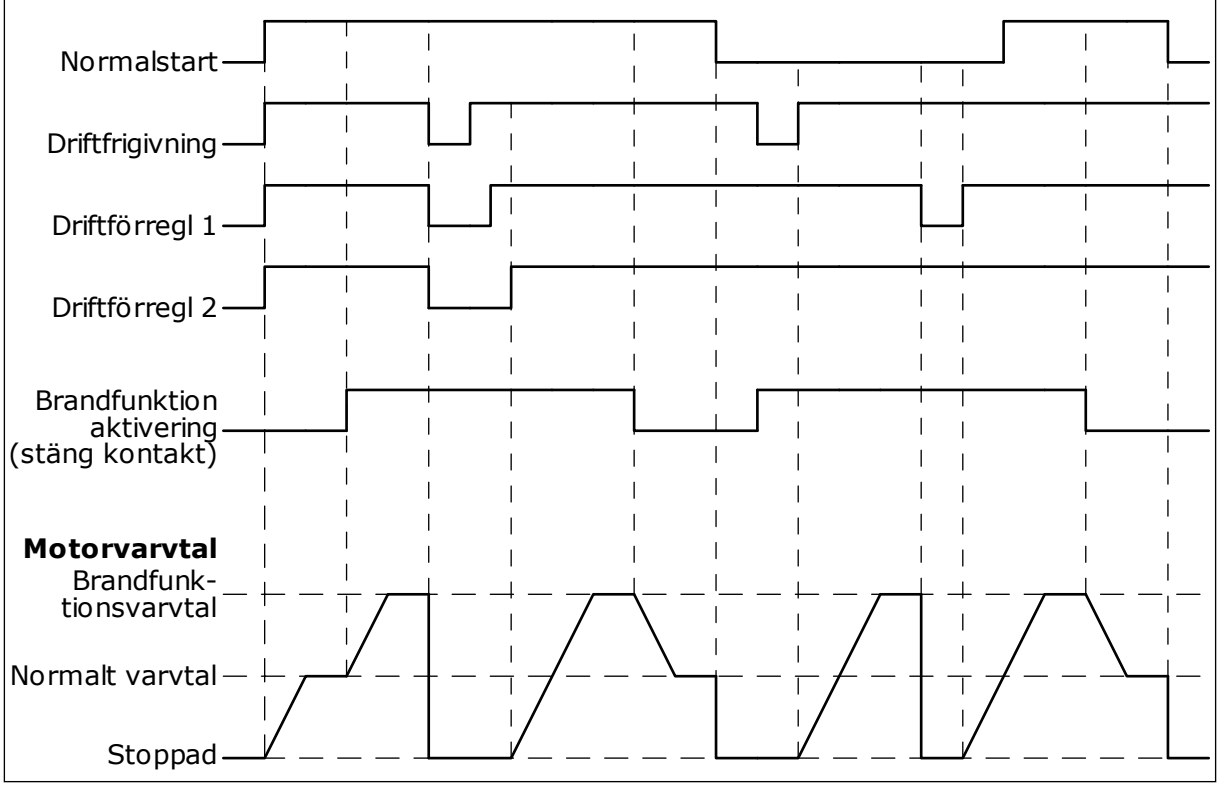

*Bild 87: Brandfunktionen*

### *P3.17.5 BRANDFUNKTION AKTIVERING VID STÄNGD (ID 1619)*

Välj den digitala insignal som aktiverar brandfunktionen med den här parametern. Typen av signal är NO (normalt öppen). Se beskrivningen av P3.17.4 Brandfunktion aktivering vid öppen.

# *P3.17.6 BRANDFUNKTION BAKÅT (ID 1618)*

Välj med den här parametern den digitala ingångssignal som ger kommando om omvänd rotationsriktning när brandfunktionen är aktiverad. Parametern påverkar inte den normala driften.

Om motorn alltid ska köras FRAMÅT eller BAKÅT i brandfunktionsläget väljer du motsvarande digitalingång.

DigIn Kortplats0.1 = alltid FRAMÅT DigIn Kortplats0.2 = alltid BAKÅT

### *V3.17.7 BRANDFUNKTIONSSTATUS (ID 1597)*

Det här övervakningsvärdet visar status för brandfunktionen.

### *V3.17.8 BRANDFUNKTIONSRÄKNARE (ID 1679)*

Det här övervakningsvärdet visar antalet brandfunktionsaktiveringar.

#### **OBS!**  $\bullet$ П

Det går inte att återställa räknaren.

# **10.19 MOTORNS FÖRVÄRMNINGSFUNKTION**

### *P3.18.1 MOTORNS FÖRVÄRMNINGSFUNKTION (ID 1225)*

Aktivera eller inaktivera motorförvärmningsfunktionen med den här parametern. Motorns förvärmningsfunktion håller omriktaren och motorn varm under ett stoppläge. Under förvärmningen matas motorn med likström. Förvärmningen förhindrar exempelvis kondens.

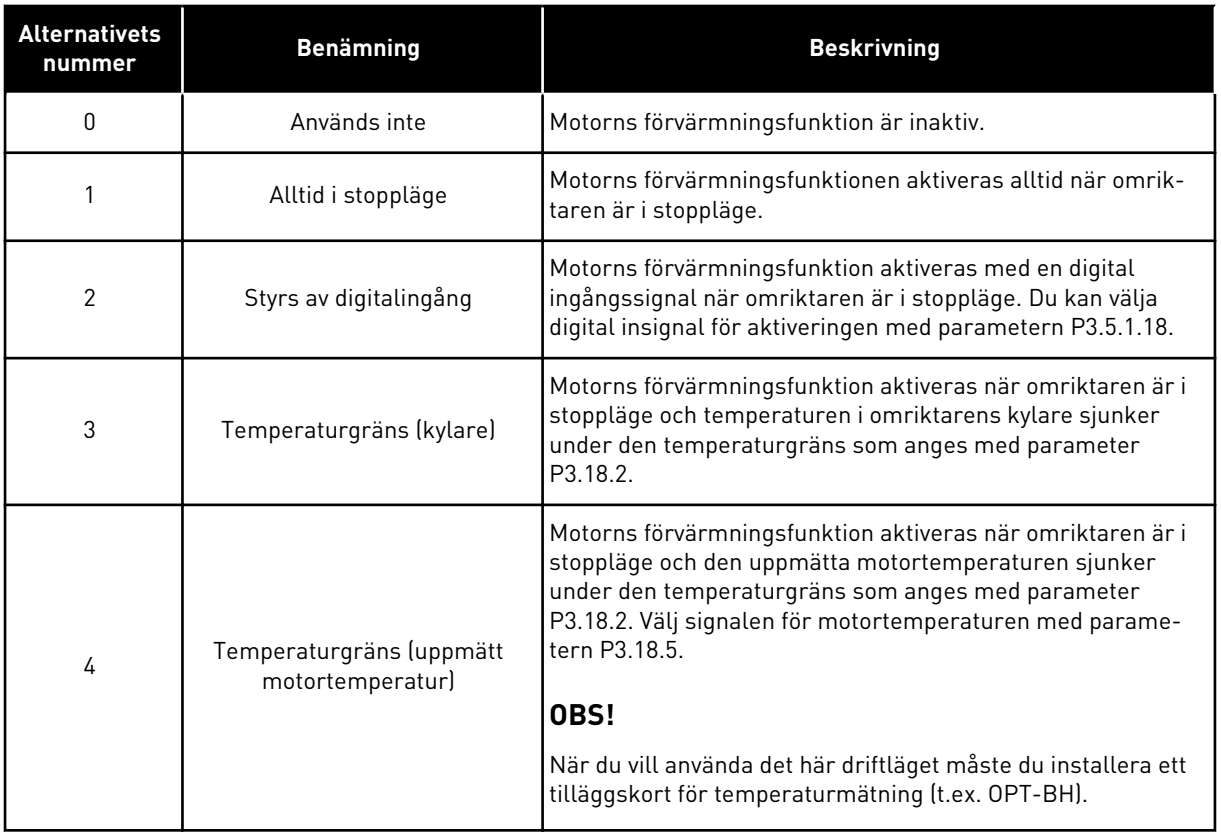

# *P3.18.2 FÖRVÄRMNINGSTEMPERATURGRÄNS (ID 1226)*

Ställ in motorförvärmningens temperaturgräns med den här parametern. Förvärmning av motorn slås på när kylflänsens temperatur eller den uppmätta motortemperaturen går under den här nivån och P3.18.1 har värdet 3 eller 4.

# *P3.18.3 MOTORFÖRVÄRMNINGSSTRÖM (ID 1227)*

Ställ in motorförvärmningens DC-ström med den här parametern. DC-strömmen för förvärmningen av motorn och omriktaren i stoppläge. Aktiverat som i P3.18.1.

# *P3.18.4 MOTORFÖRVÄRMNING TILL (ID 1044)*

Välj den digitala insignal som aktiverar motorförvärmningsfunktionen med den här parametern.

Denna parameter används när P3.18.1 är inställd på 2. När värdet på P3.18.1 är 2 kan du också ansluta tidkanaler till denna parameter.

### *P3.18.5 FÖRVÄRMNING MOTORTEMPERATUR (ID 1045)*

Välj med den här parametern den temperatursignal som används för mätning av motorförvärmningens motortemperatur.

### **OBS!**

e

Parametern är inte tillgänglig om det inte finns ett tilläggskort för temperaturmätning.

# **10.20 BLOCKPROGRAMMERING**

### *P3.19.1 DRIFTLÄGE (ID 15001)*

Välj driftläge för blockprogrammering med den här parametern.

När Programmering väljs stoppas körningen av blockprogrammet och utgången för vardera funktionsblock är 0. När Utför program väljs körs blockprogrammet och blockutgångar uppdateras som vanligt. Blockprogrammering kan inte konfigureras när Utför program är valt.

Använd det grafiska verktyget Blockprogrammering i Vacon Live.

### **10.21 MEKANISK BROMS**

Du kan övervaka den mekaniska bromsen via övervakningsvärdet Applikation statusord 1 i gruppen Tillägg och avancerat.

Bromsstyrning används för att styra en extern mekanisk broms via en digital utsignal. Den mekaniska bromsen öppnas och stängs när omriktarens utfrekvens når de fastställda gränserna för öppning och stängning.

#### *P3.20.1 BROMSSTYRNING (ID 1541)*

Ställ in driftläge för den mekaniska bromsen med den här parametern. Mekanisk bromsstatus kan övervakas via en digitalingång när läge 2 är valt.

*Tabell 123: Den mekaniska bromsens driftläge*

| <b>Alternativets</b><br>nummer | <b>Benämning</b>                              | <b>Beskrivning</b>                                                                          |
|--------------------------------|-----------------------------------------------|---------------------------------------------------------------------------------------------|
|                                | Spärrad                                       | Styrningen av den mekaniska bromsen används inte.                                           |
|                                | Tillgänglig                                   | Styrningen av den mekaniska bromsen används, men brom-<br>sens status övervakas inte.       |
|                                | Tillgänglig med övervakning av<br>bromsstatus | Bromsstyrningen används och bromsens status övervakas<br>via en digital insignal (P3.20.8). |

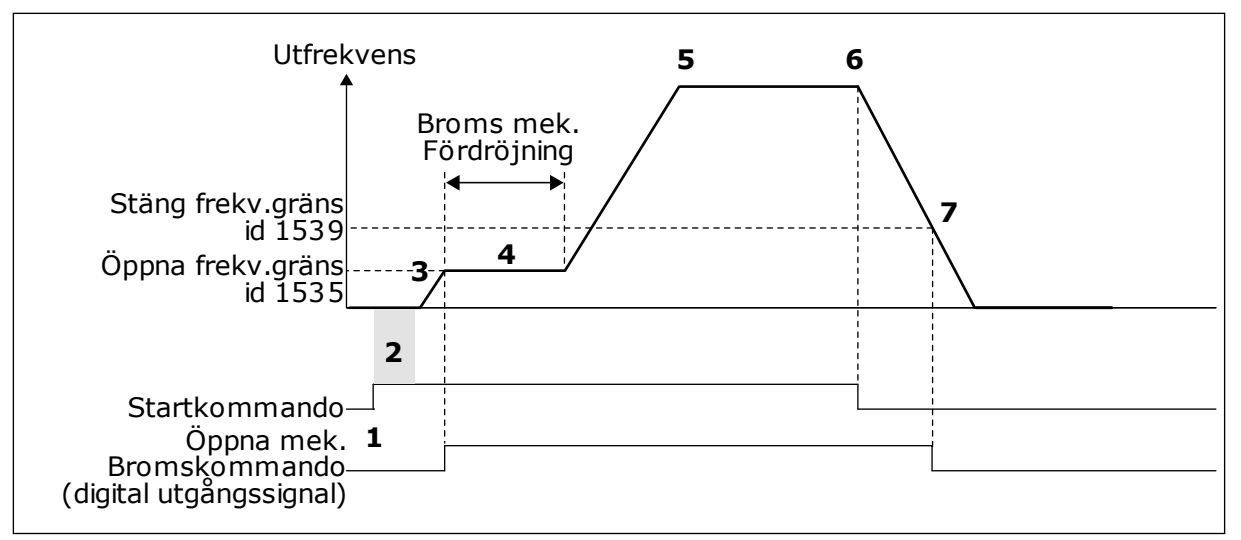

*Bild 88: Den mekaniska bromsfunktionen*

- 1. Ett startkommando ges.
- 2. Vi rekommenderar att du använder startmagnetisering för att snabbt kunna bygga upp rotorflödet och förkorta väntetiden tills motorn kan producera sitt nominella vridmoment.
- 3. När startmagnetiseringstiden är slut går frekvensreferensen till gränsen för öppen frekvens.
- 4. Den mekaniska bromsen öppnas. Frekvensreferensen stannar kvar vid den öppna frekvensgränsen tills bromsfördröjningen är slut och motsvarande bromsärvärdessignal har tagits emot.
- 5. Omriktarens utfrekvens följer den normala frekvensreferensen.
- 6. Ett stoppkommando ges.
- 7. Den mekaniska bromsen stängs när utfrekvensen sjunker under stängningsfrekvensgränsen.

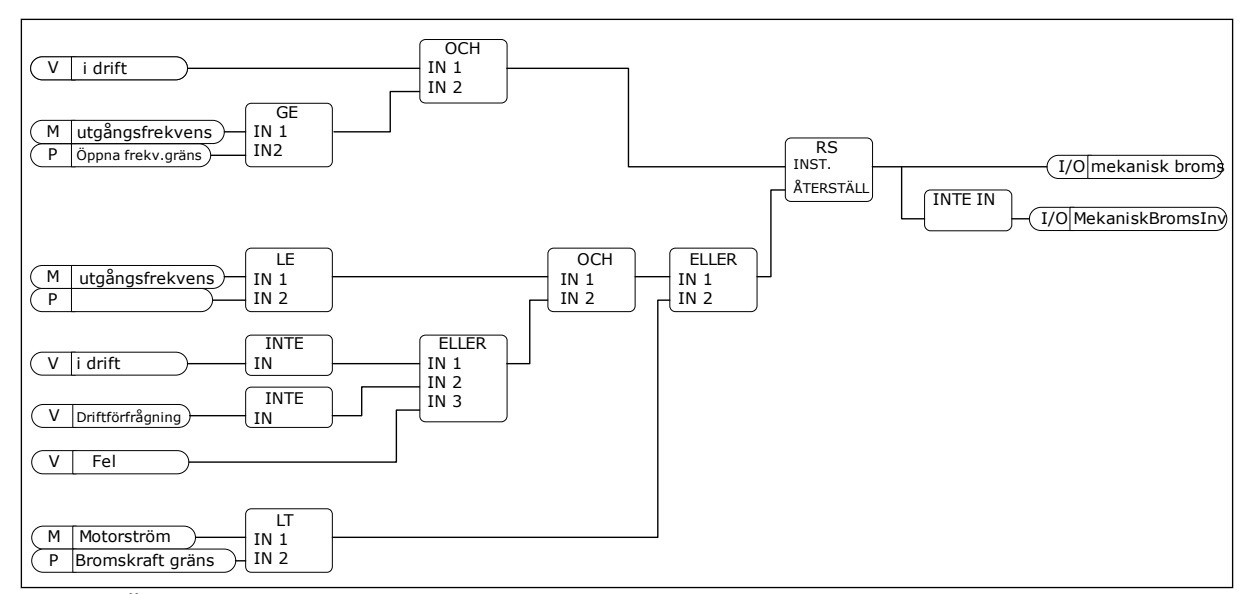

*Bild 89: Öppningslogiken för den mekaniska bromsen*

#### *P3.20.2 BROMS MEKANISK FÖRDRÖJNING (ID 353)*

Använd den här parametern till att ställa in mekanisk fördröjning för att kunna öppna bromsen.

När öppningskommandot för bromsen har getts stannar varvtalet kvar vid värdet på parametern P3.20.3 (Bromsöppning frekvensgräns) tills bromsfördröjningen är slut. Ställ in fördröjningstiden i förhållande till den mekaniska bromsens reaktionstid.

Fördröjningstiden för den mekaniska bromsen används för att kunna förhindra strömspikar och momentspikar. Det gör att motorn hindras från att köras i högsta hastighet mot bromsen. Om du använder P3.20.2 samtidigt som P3.20.8 måste du använda en utökad fördröjning och ärvärdessignalen för att kunna frigöra varvtalsreferensen.

#### *P3.20.3 BROMSÖPPNING FREKVENSGRÄNS (ID 1535)*

Ställ in frekvensgränsen för öppning av den mekaniska bromsen med den här parametern. Värdet på parametern P3.20.3 är utfrekvensgränsen för omriktaren när den mekaniska bromsen ska öppnas. I open loop-styrningsläge rekommenderar vi att du använder ett värde som är lika med motorns nominella slirning.

Omriktarens utfrekvens stannar kvar vid den här nivån tills bromsfördröjningen är slut och motsvarande bromsärvärdessignal har tagits emot.

#### *P3.20.4 BROMSSTÄNGNING FREKVENSGRÄNS (ID 1539)*

Ställ in frekvensgränsen för stängning av den mekaniska bromsen med den här parametern. Värdet på parametern P3.20.4 är utfrekvensgränsen för omriktaren när den mekaniska bromsen ska stängas. När omriktaren stoppas och utfrekvensen sjunker till nästan noll. Använd parametern till två riktningar: positiv och negativ.

#### *P3.20.5 BROMSKRAFT GRÄNS (ID 1085)*

Ställ in bromsströmgränsen med den här parametern.

Den mekaniska bromsen stängs omedelbart om motorströmmen understiger gränsen som anges i den här parametern. Vi rekommenderar att du ställer in värdet på ungefär halva magnetiseringsströmmen.

När omriktaren körs i fältförsvagningsområdet reduceras bromskraftens gräns automatiskt som en resultat av utfrekvensen.

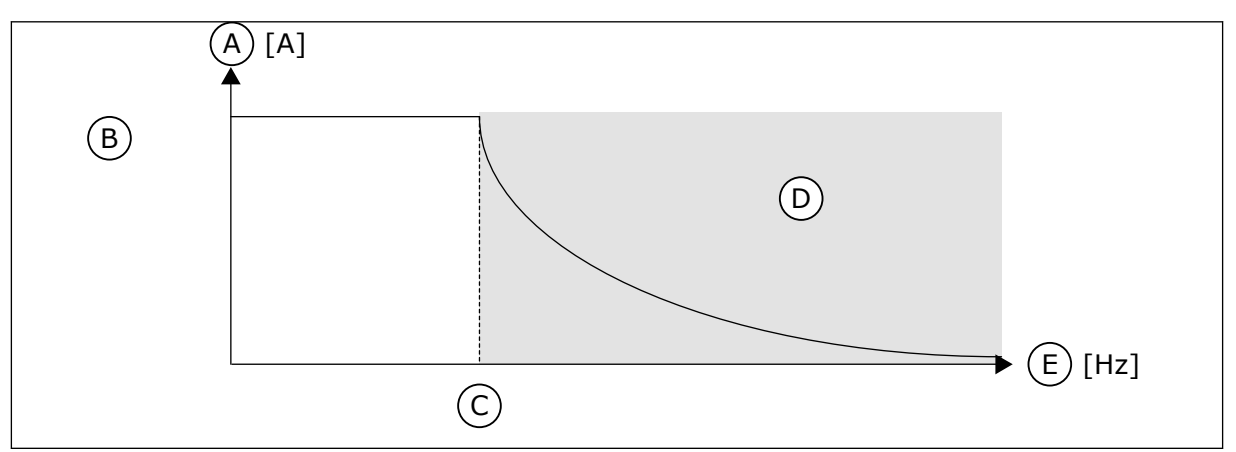

*Bild 90: Intern reducering av bromskraftens gräns*

- A. Ström
- B. Broms strömgräns (ID1085)
- C. Fältförsvagningspunkt (ID602)

### *P3.20.6 BROMS FELFÖRDRÖJNING (ID 352)*

Ställ in tiden för bromsfelfördröjning med den här parametern. Om korrekt återkopplingssignal för bromsen inte mottas inom den här tidsrymden genereras ett fel. Fördröjningen används bara om värdet för P3.20.1 är 2.

### *P3.20.7 RESPONS TILL BROMSFEL (ID 1316)*

Ställ in svarstypen till bromsfel med den här parametern.

### *P3.20.8 (P3.5.1.44) BROMSÄRVÄRDE (ID 1210)*

Använd den här parametern till att ställa in bromsstatusens ärvärdesignal från mekanisk broms.

Bromsens ärvärdessignal används om värdet på parametern P3.20.1 är *Tillgänglig med övervakning av bromsstatus*.

Koppla den här digitala ingångssignalen till en hjälpkontakt på den mekaniska bromsen.

**Kontakten** är öppen = dem mekaniska bromsen är stängd **Kontakten** är stängd = dem mekaniska bromsen är öppen

Om bromskommandot har getts utan att kontakten för bromsärvärdessignalen stängs inom den angivna tiden visas ett bromsfel (felkod 58).

LOCAL CONTACTS: HTTP://DRIVES.DANFOSS.COM/DANFOSS-DRIVES/LOCAL-CONTACTS/ 10

- D. Fältförsvagningsområde
- E. Utfrekvens

# **10.22 PUMPSTYRNING**

### 10.22.1 AUTORENSNING

Använd autorensningsfunktionen för att kunna avlägsna smuts och andra föroreningar som kan ha fastnat på pumphjulet. Det går också att använda funktionen när ett blockerat rör eller blockerad ventil ska rensas. Autorensning används exempelvis i avloppsvattensystem för att pumpen ska fungera som avsett.

# *P3.21.1.1 RENSNINGSFUNKTION (ID 1714)*

Aktivera autorensningsfunktionen med den här parametern. Om du aktiverar den här parametern startas autorensningsfunktionen och aktiverar den digitala ingångssignalen i parametern P3.21.1.2.

# *P3.21.1.2 AKTIVERA RENSNING (ID 1715)*

Välj med den här parametern den digitala insignal som startar autorensningssekvensen. Processen stoppas om aktiveringssignalen tas bort innan sekvensen har slutförts.

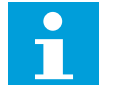

**OBS!**

Om ingången aktiveras startar omriktaren.

# *P3.21.1.3 RENSNINGSCYKLER (ID 1716)*

Ställ in antalet framåt- eller bakåtgående rensningscykler med denna parameter.

# *P3.21.1.4 RENSA FRAMÅT FREKVENS (ID 1717)*

Använd den här parametern till att ställa in omriktarens frekvensreferens för framåtriktningen i autorensningscykeln.

Ange frekvensen och tiden för rensningscykeln med parametrarna P3.21.1.4, P3.21.1.5, P3.21.1.6 och P3.21.1.7.

# *P3.21.1.5 RENSA FRAMÅT TID (ID 1718)*

Använd den här parametern till att ställa in drifttiden för framåtfrekvensen i autorensningscykeln. Se parameter P3.21.1.4 Rensa framåtfrekvens.

# *P3.21.1.6 RENSA BAKÅT FREKVENS (ID 1719)*

Använd den här parametern till att ställa in omriktarens frekvensreferens för den omvända riktningen i autorensningscykeln. Se parameter P3.21.1.4 Rensa framåtfrekvens.

# *P3.21.1.7 RENSA BAKÅT TID (ID 1720)*

Använd den här parametern till att ställa in drifttiden för bakåtfrekvensen i autorensningscykeln. Se parameter P3.21.1.4 Rensa framåtfrekvens.

# *P3.21.1.8 RENSNING ACCELERATIONSTID (ID 1721)*

Ställ in motorns accelerationstid då autorensning är aktiv med den här parametern. Du kan fastställa skilda accelerations- och retardationsramper för autorensningsfunktionen med parametrarna P3.21.1.8 och P3.21.1.9.

### *P3.21.1.9 RENSNING RETARDATIONSTID (ID 1722)*

Ställ in motorns retardationstid då autorensning är aktiv med den här parametern. Du kan fastställa skilda accelerations- och retardationsramper för autorensningsfunktionen med parametrarna P3.21.1.8 och P3.21.1.9.

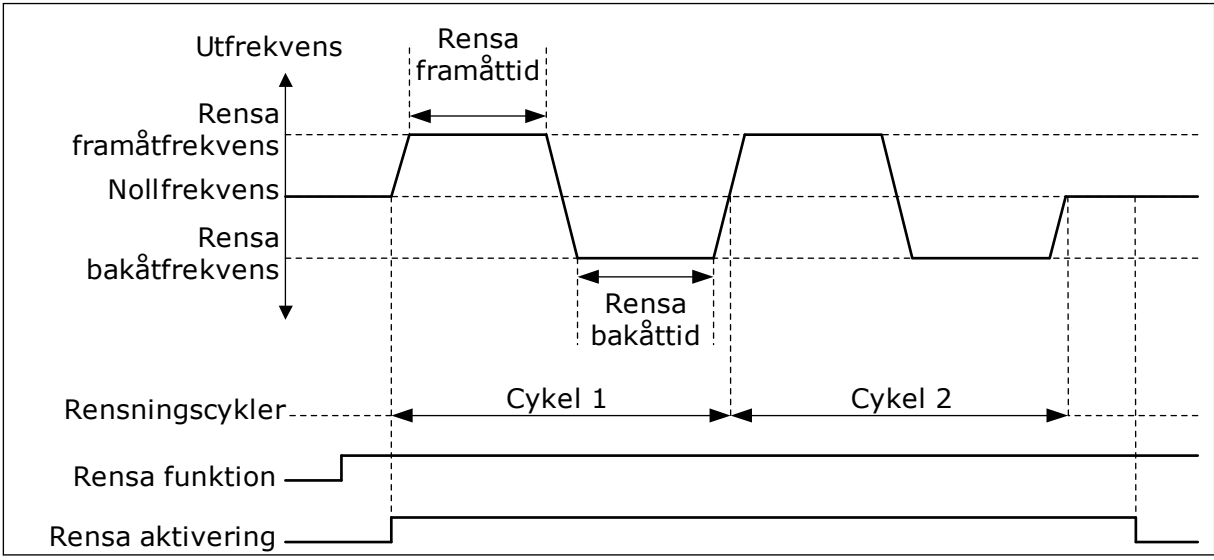

*Bild 91: Autorensningsfunktionen*

### 10.22.2 JOCKEYPUMP

# *P3.21.2.1 JOCKEYFUNKTION (ID 1674)*

Styr jockeypumpfunktionen med denna parameter.

Jockeypumpen är en mindre pump som används för att hålla uppe trycket i rörledningen t.ex. nattetid när huvudpumpen är i viloläge. Det kan behövas på exempelvis natten.

Jockeypumpfunktionen styr en jockeypump via en digital utsignal. Du kan använda en jockeypump om en PID-regulator används till styrningen av huvudpumpen. Den här funktionen har tre driftlägen.

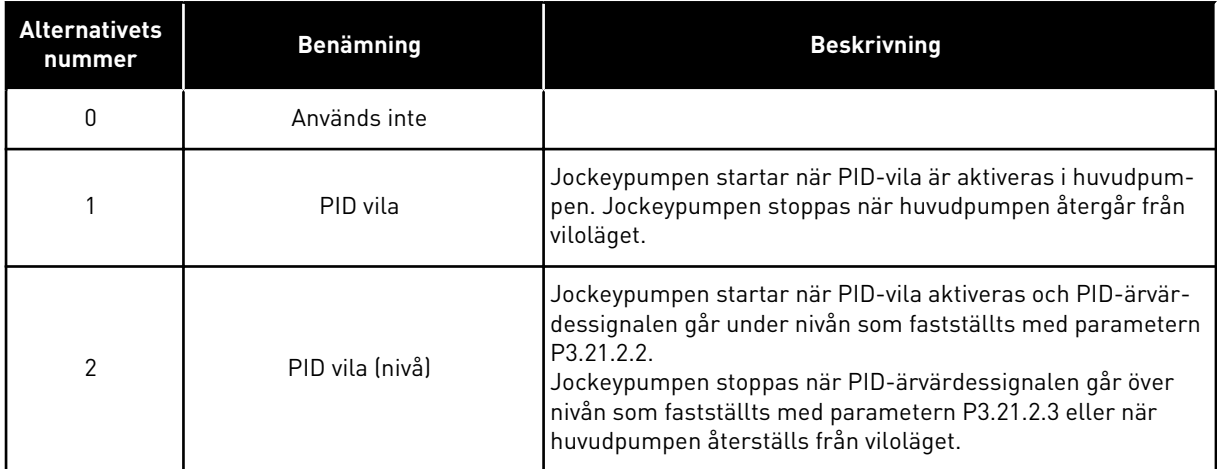

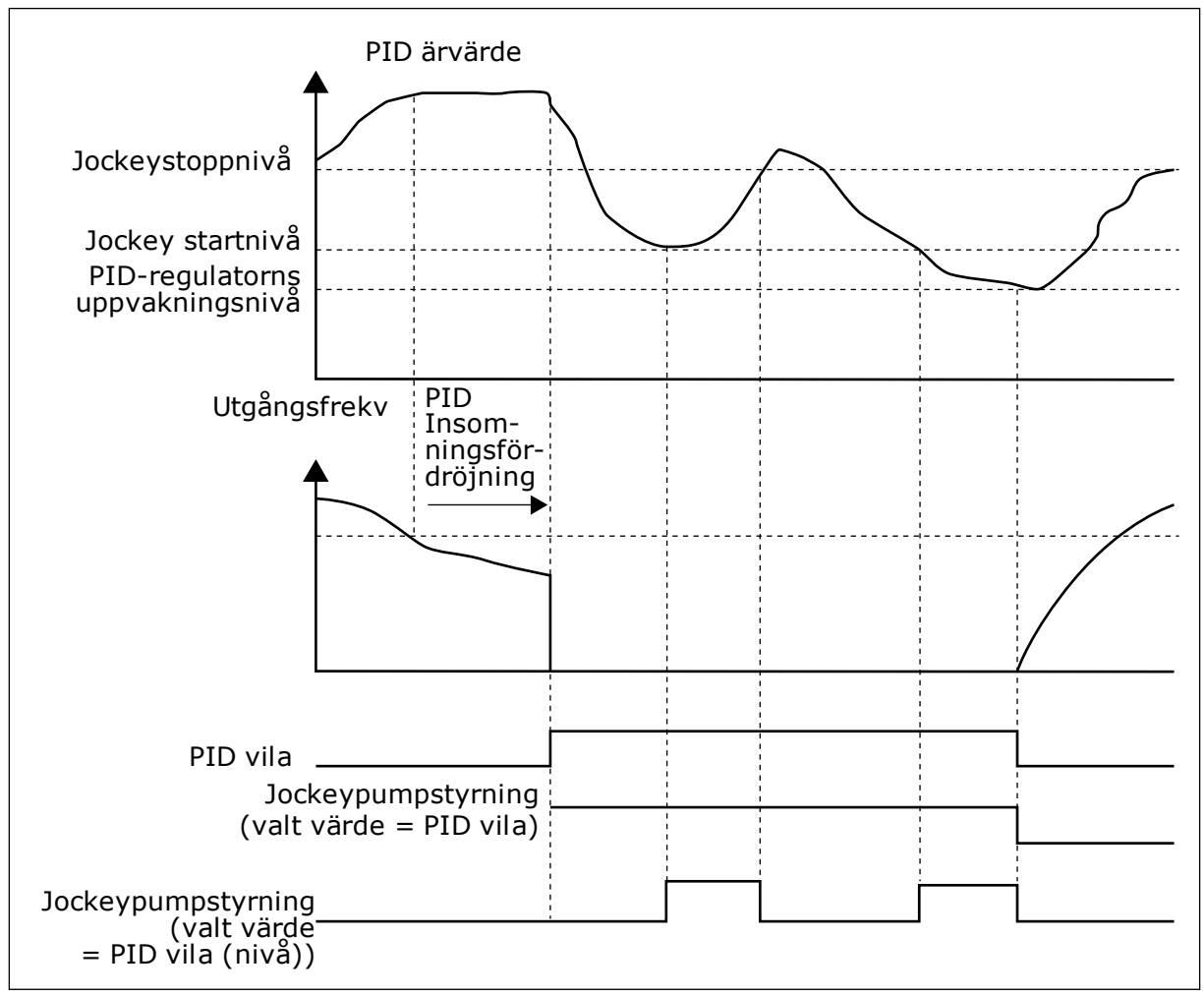

*Bild 92: Jockeypumpfunktionen*

# *P3.21.2.2 JOCKEY STARTNIVÅ (ID 1675)*

Använd den här parametern till att ställa in PID-ärvärdesignalens nivå under vilken jockeypumpen startas när huvudpumpen är i viloläge. Jockeypumpen startar när PID-vila är aktivt och PID-återkopplingssignalen går under nivån som fastställts med den här parametern.
**OBS!**

## $\overline{\mathsf{C}}$

Parametern används bara om P3.21.2.1 = 2 PID-vila (nivå).

#### *P3.21.2.3 JOCKEY STOPPNIVÅ (ID 1676)*

Använd den här parametern till att ställa in PID-ärvärdesignalens nivå vid vilken jockeypumpen stoppas när huvudpumpen är i viloläge.

Jockeypumpen stoppas när PID-vila är aktivt och PID-ärvärdessignalen går över nivån som fastställts med den här parametern eller om PID-regulatorn vaknar från vila.

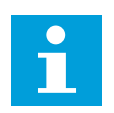

#### **OBS!**

Parametern används bara om P3.21.2.1 = 2 PID-vila (nivå).

#### 10.22.3 PRIMINGPUMP

En primingpump är en mindre pump som används för föraktivering av den större huvudpumpens insug i syfte att förhindra att huvudpumpen suger in luft.

Primingpumpfunktionen styr en primingpump via en digital utsignal. Du kan ställa in en fördröjningstid om primingpumpen ska startas före huvudpumpen. Primingpumpen fortsätter att köras så länge som huvudpumpen är i drift.

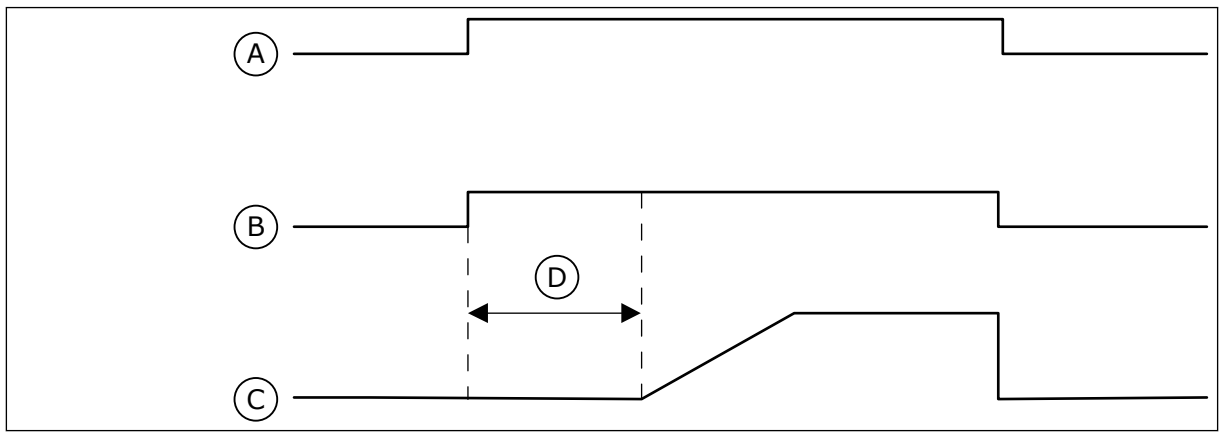

*Bild 93: Primingpumpfunktionen*

- A. Startkommando (huvudpump)
- B. Primingpumpstyrning (digital utsignal)
- C. Utgångsfrekvens (huvudpump)
- D. Primingtid

#### *P3.21.3.1 PRIMINGFUNKTION (ID 1677)*

Aktivera primningspumpfunktionen med den här parametern. En primingpump är en mindre pump som primar huvudpumpens insug för att förhindra insugning av luft. Primingpumpfunktionen styr en primingpump via en reläutgångssignal.

#### *P3.21.3.2 PRIMINGTID (ID 1678)*

Använd den här parametern till att ställa in den tid som primingpumpen är igång innan huvudpumpen startar.

## **11 FELSÖKNING**

Om ett onormalt drifttillstånd i frekvensomriktarens upptäcks visas ett meddelande. Meddelandet visas på manöverpanelen. Där visas koden, namnet på och en kort beskrivning av felet eller larmet.

Källinformationen innehåller uppgifter om felets ursprung, orsaken till felet, var det inträffade samt övriga detaljer.

#### **Det finns tre olika typer av meddelanden.**

- Ett informationsmeddelande påverkar inte driften av omriktaren. Du måste återställa informationsmeddelandet.
- Ett larm informerar om att omriktaren inte fungerar normalt. Omriktaren stoppas inte. Du måste återställa larmet.
- Ett fel stoppar omriktaren. Du måste återställa omriktaren och hitta en lösning på problemet.

Du kan programmera olika reaktionssätt på vissa fel i applikationen. Mer information finns i avsnitt *[5.9 Grupp 3.9: Skyddsfunktioner](#page-129-0)*.

Återställ felet med hjälp av återställningsknappen på manöverpanelen eller via I/O-plinten, fältbussen eller datorverktyget. Felen lagras på felhistorikmenyn där du kan undersöka dem närmare. Felkoderna visas i avsnitt *[11.3 Felkoder](#page-331-0)*.

Innan du kontakter distributören eller fabriken på grund av driftsfel rekommenderar vi att du förbereder några uppgifter. Skriv upp all text som visas på manöverpanelen, felkoden, felets id, källinformation, listan över aktiva fel och felhistoriken.

#### **11.1 ETT FEL VISAS**

När ett fel inträffar och omriktaren stannar undersöker du orsaken till felet och sedan återställer du felet.

Det går att återställa ett fel på två sätt: med återställningsknappen och via en parameter.

#### ÅTERSTÄLLA MED ÅTERSTÄLLNINGSKNAPPEN

1 Tryck ned återställningsknappen på manöverpanelen i två sekunder.

#### ÅTERSTÄLLA VIA EN PARAMETER PÅ DEN GRAFISKA SKÄRMEN

1 Öppna diagnosmenyn.

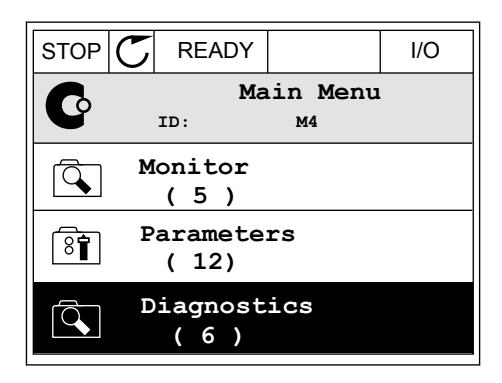

2 Öppna undermenyn för felåterställning.

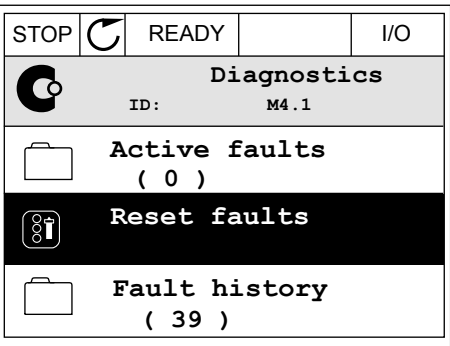

3 Välj parametern för felåterställning.

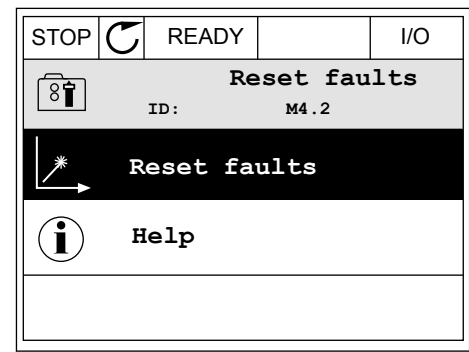

*11 AGNOST I É* 

#### ÅTERSTÄLLA VIA EN PARAMETER PÅ TEXTSKÄRMEN

1 Öppna diagnosmenyn.

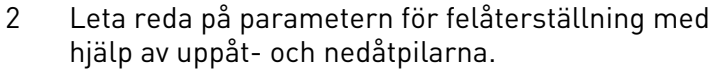

Leta reda på pårametern för retaterstatuning med READY RUN STOP ALARM FAULT

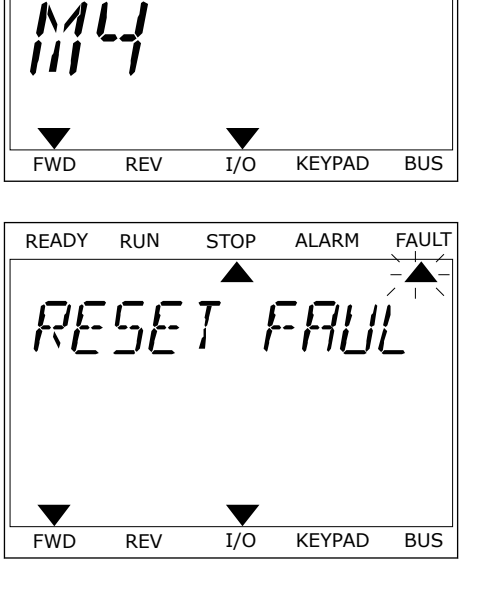

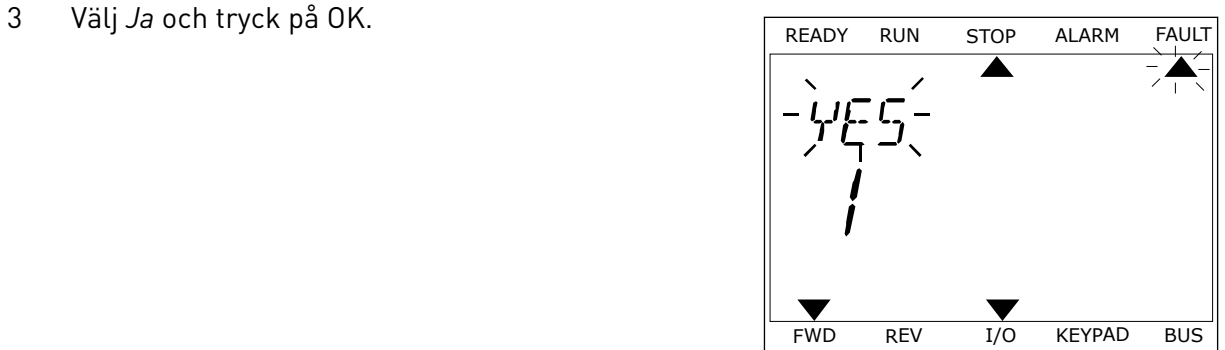

#### **11.2 FELHISTORIK**

I felhistoriken finns mer information om felen. Felhistoriken kan innehålla högst 40 fel.

#### UNDERSÖKA FELHISTORIKEN PÅ DEN GRAFISKA SKÄRMEN

1 Öppna felhistoriken när du vill veta mer om ett fel.

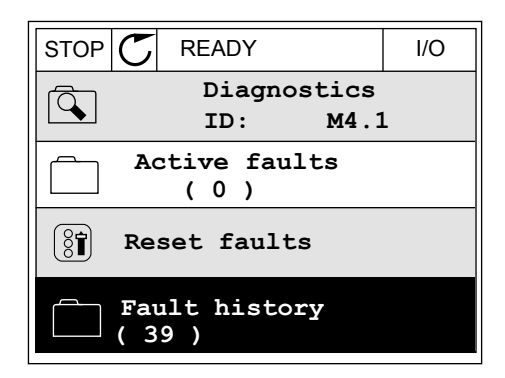

2 Undersök uppgifterna om ett fel genom att trycka på högerpil.

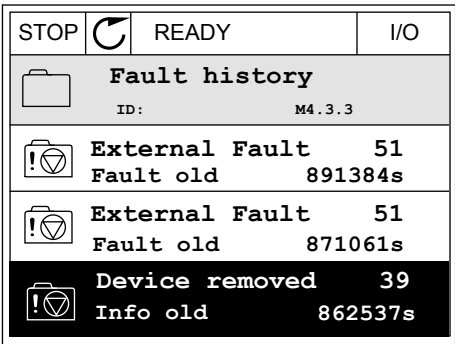

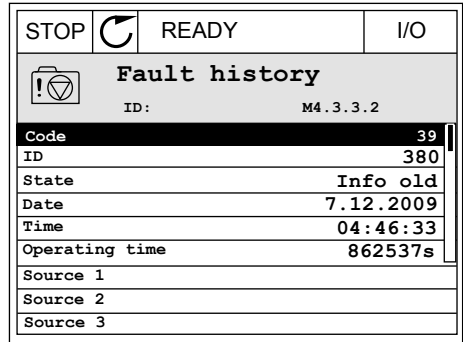

#### UNDERSÖKA FELHISTORIKEN PÅ TEXTSKÄRMEN

1 Öppna felhistoriken genom att trycka på OK.

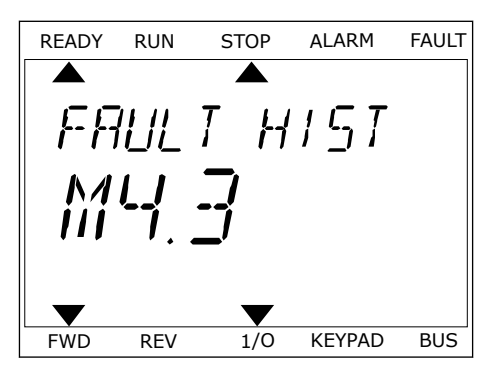

2 Undersök uppgifterna om ett fel genom att trycka på OK.

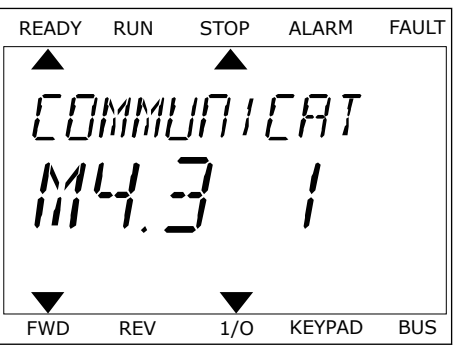

3 Undersök alla uppgifter genom att trycka på nedåtpil. This subsequently the ready run stop alarm fault

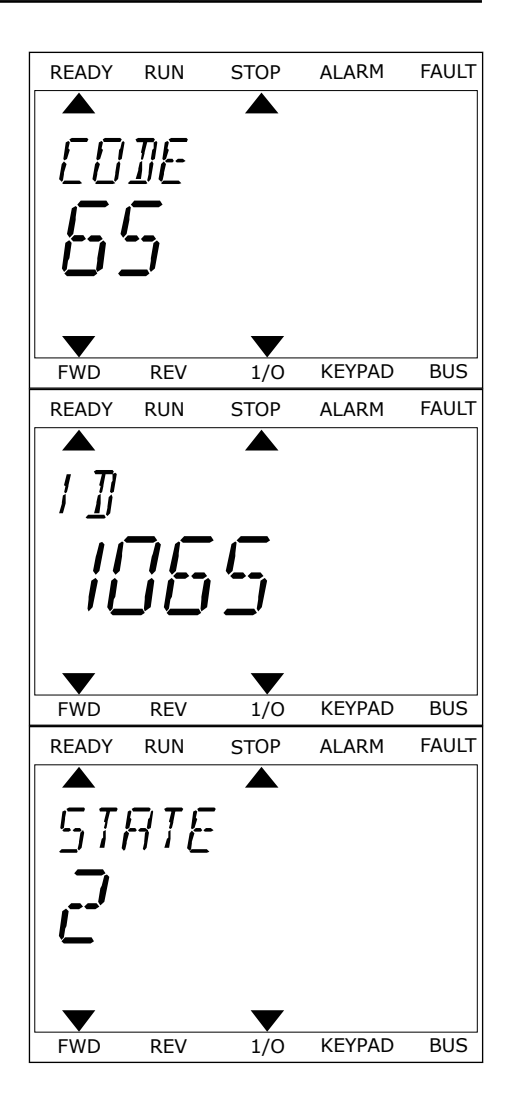

#### <span id="page-331-0"></span>**11.3 FELKODER**

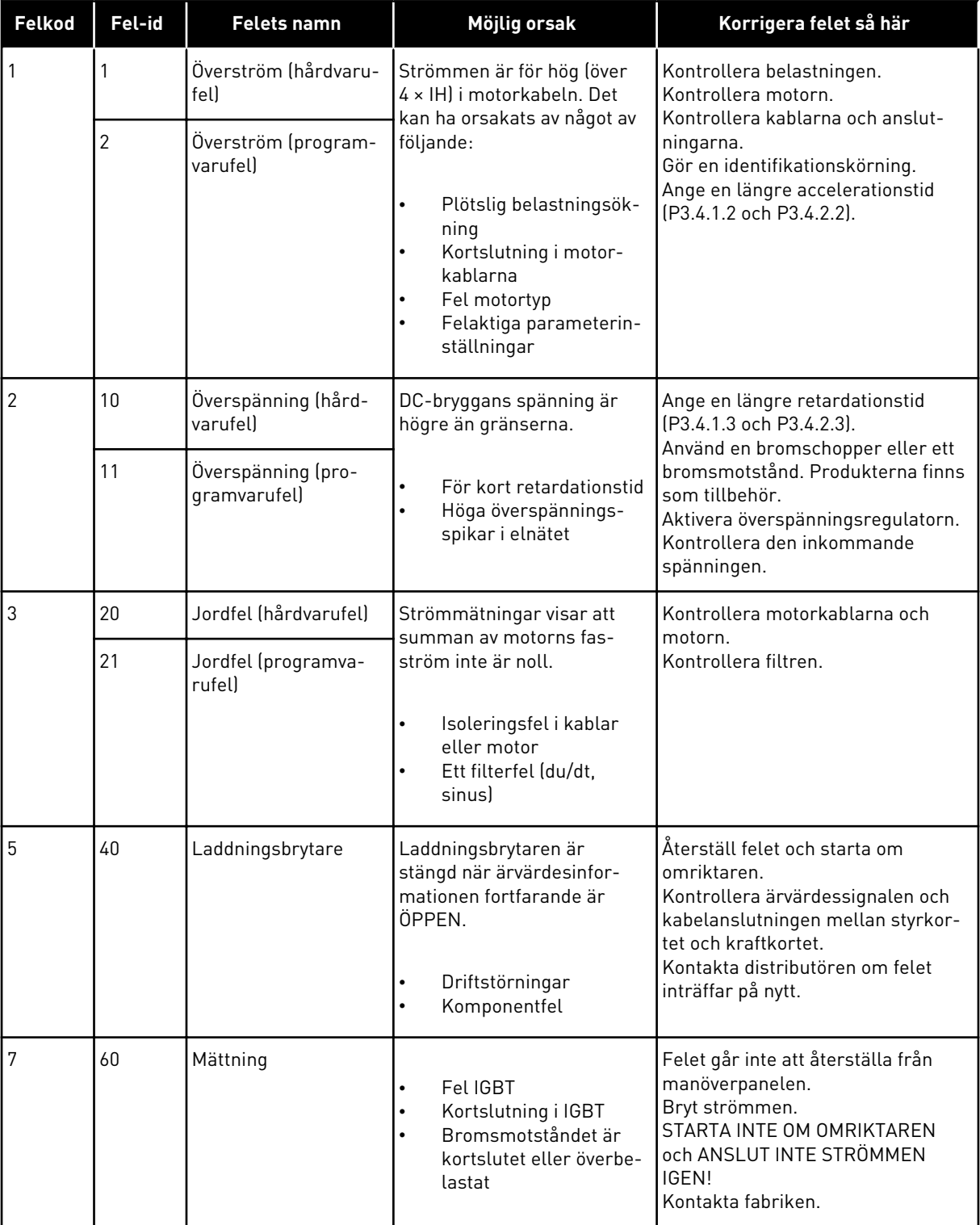

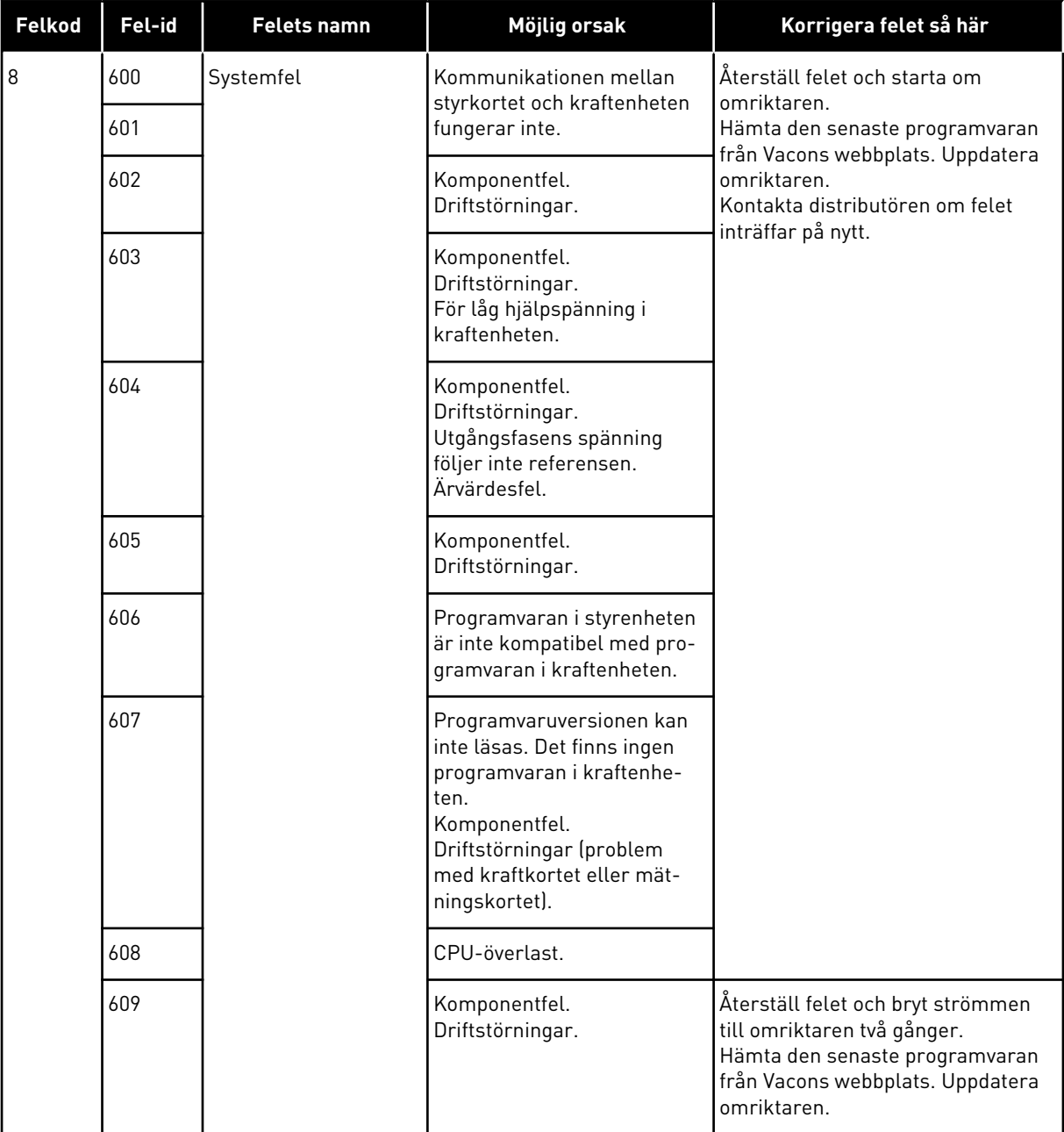

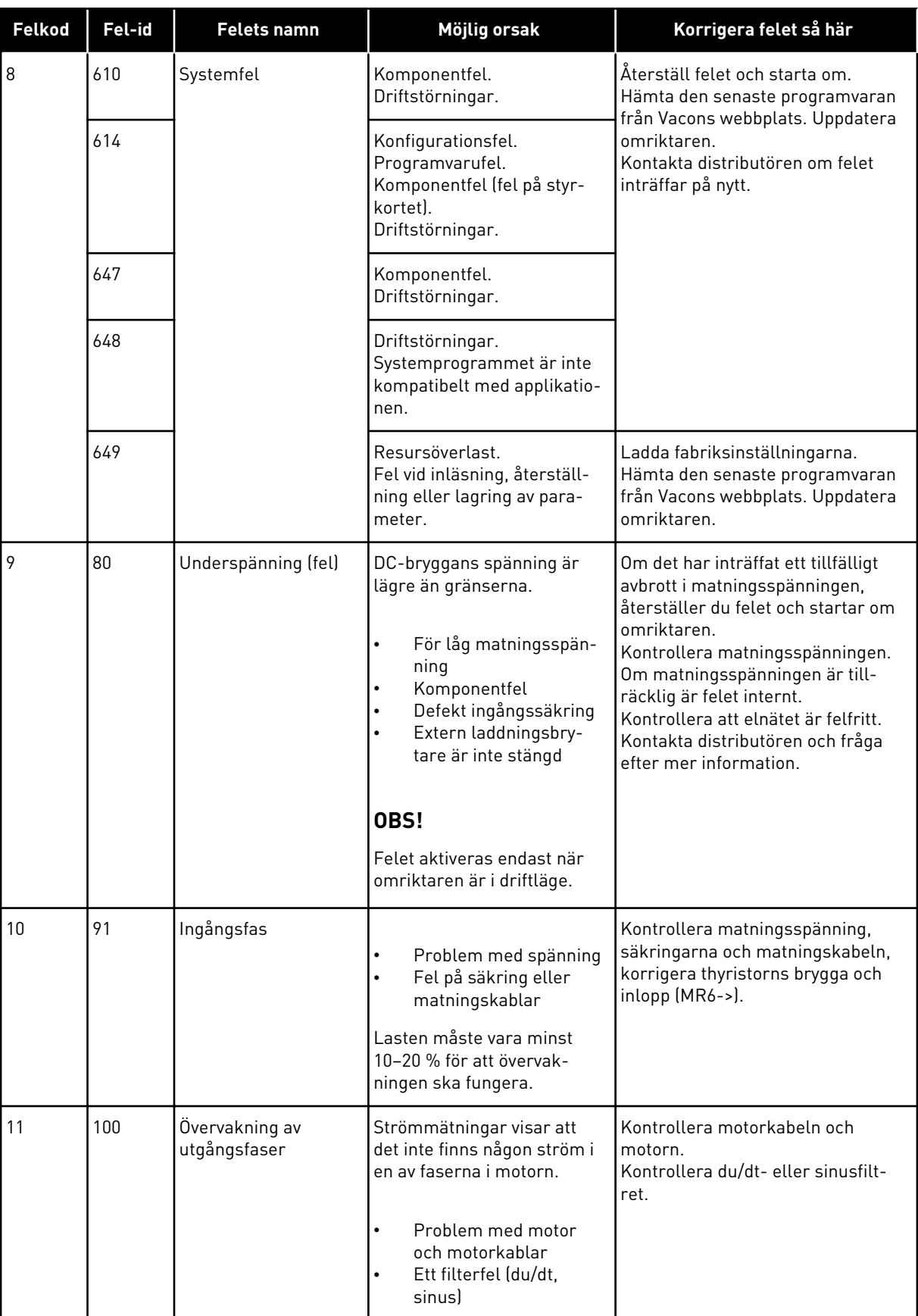

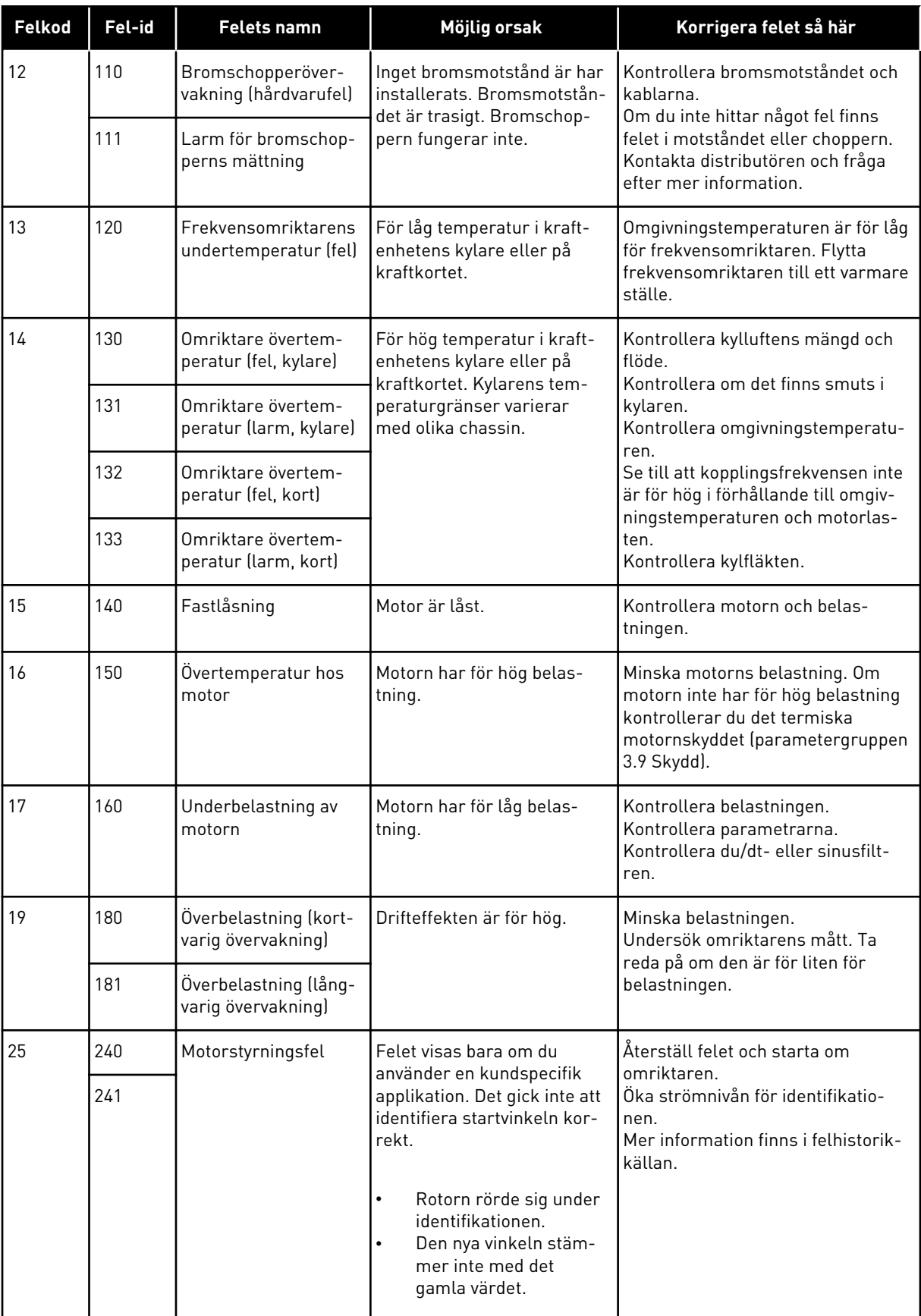

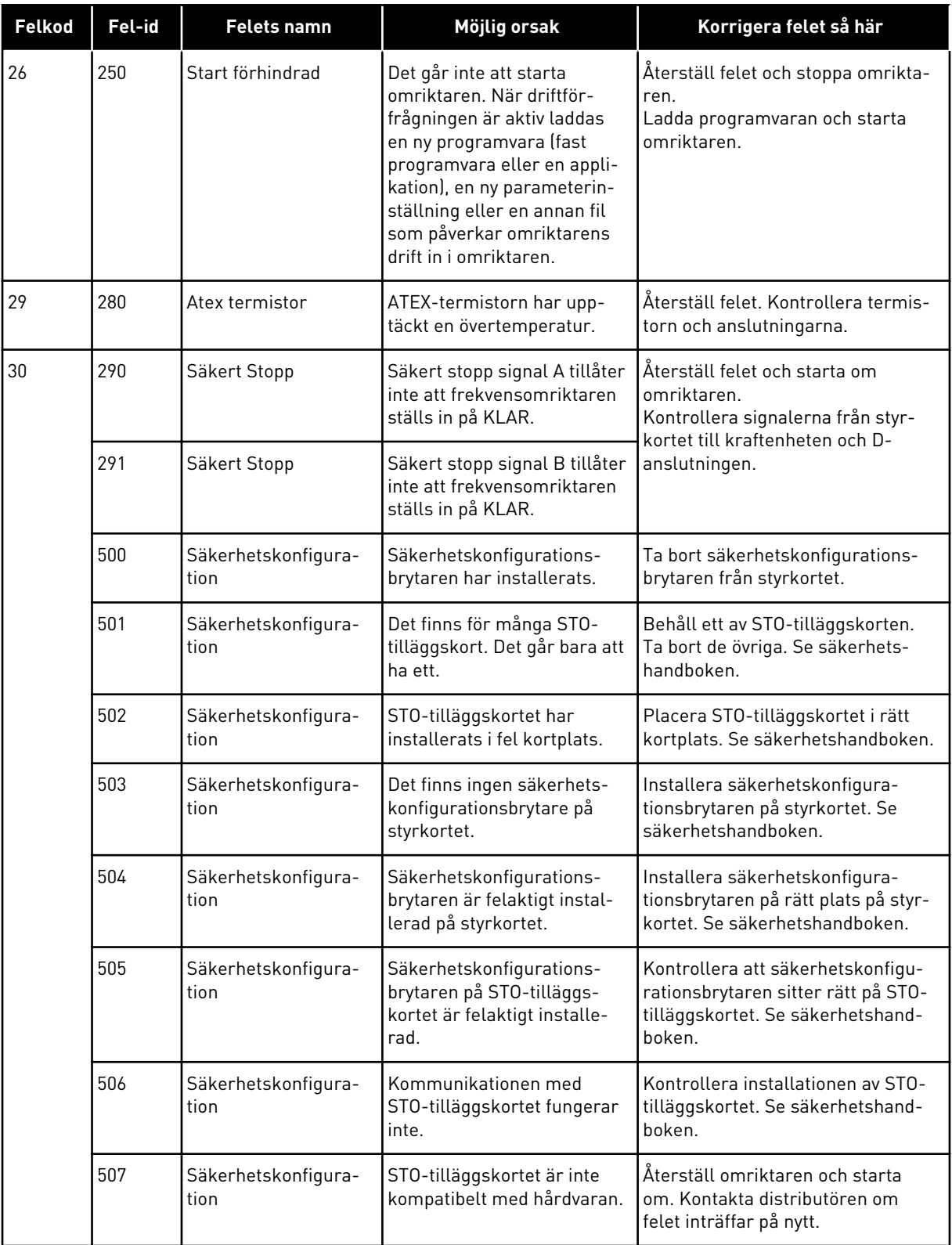

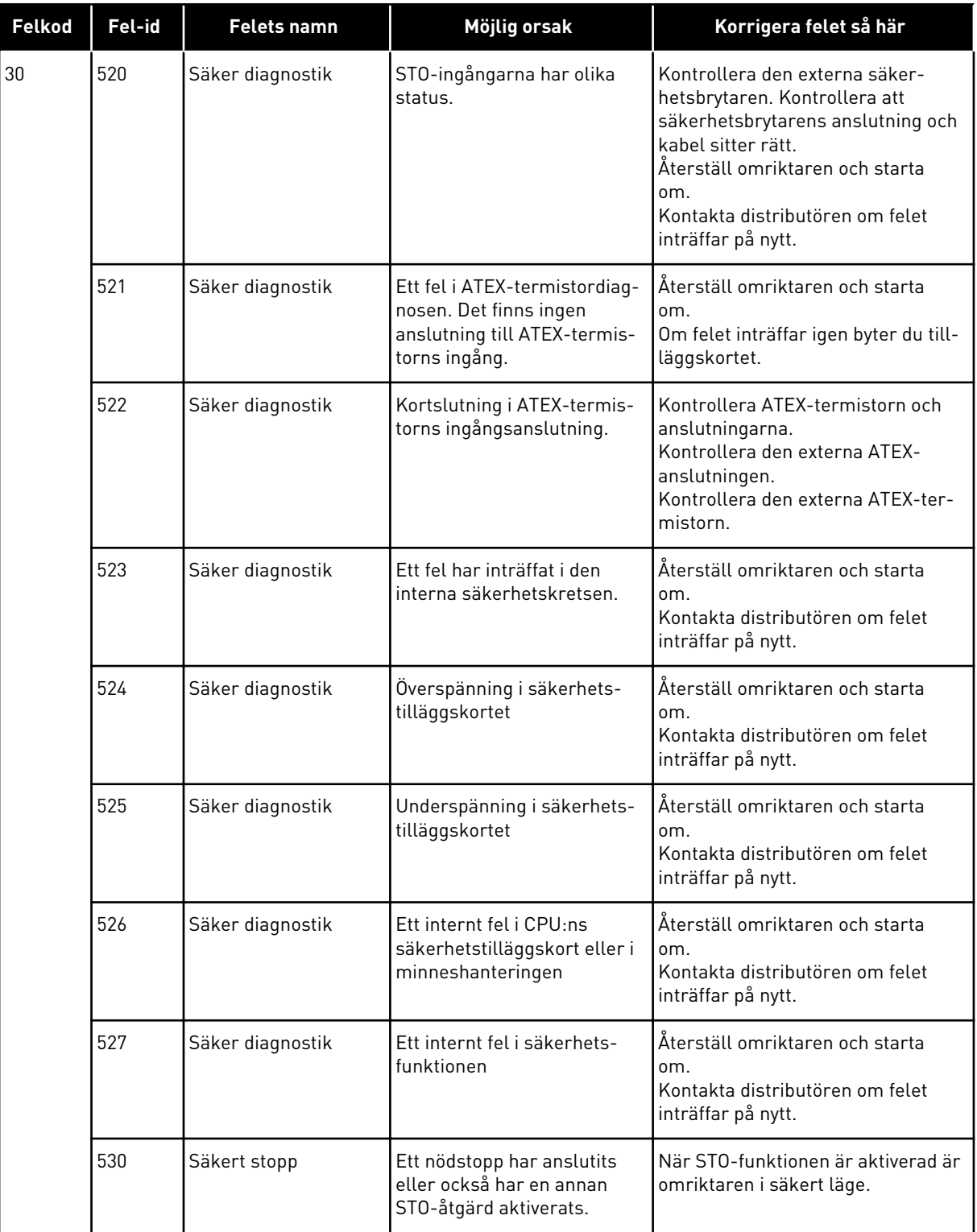

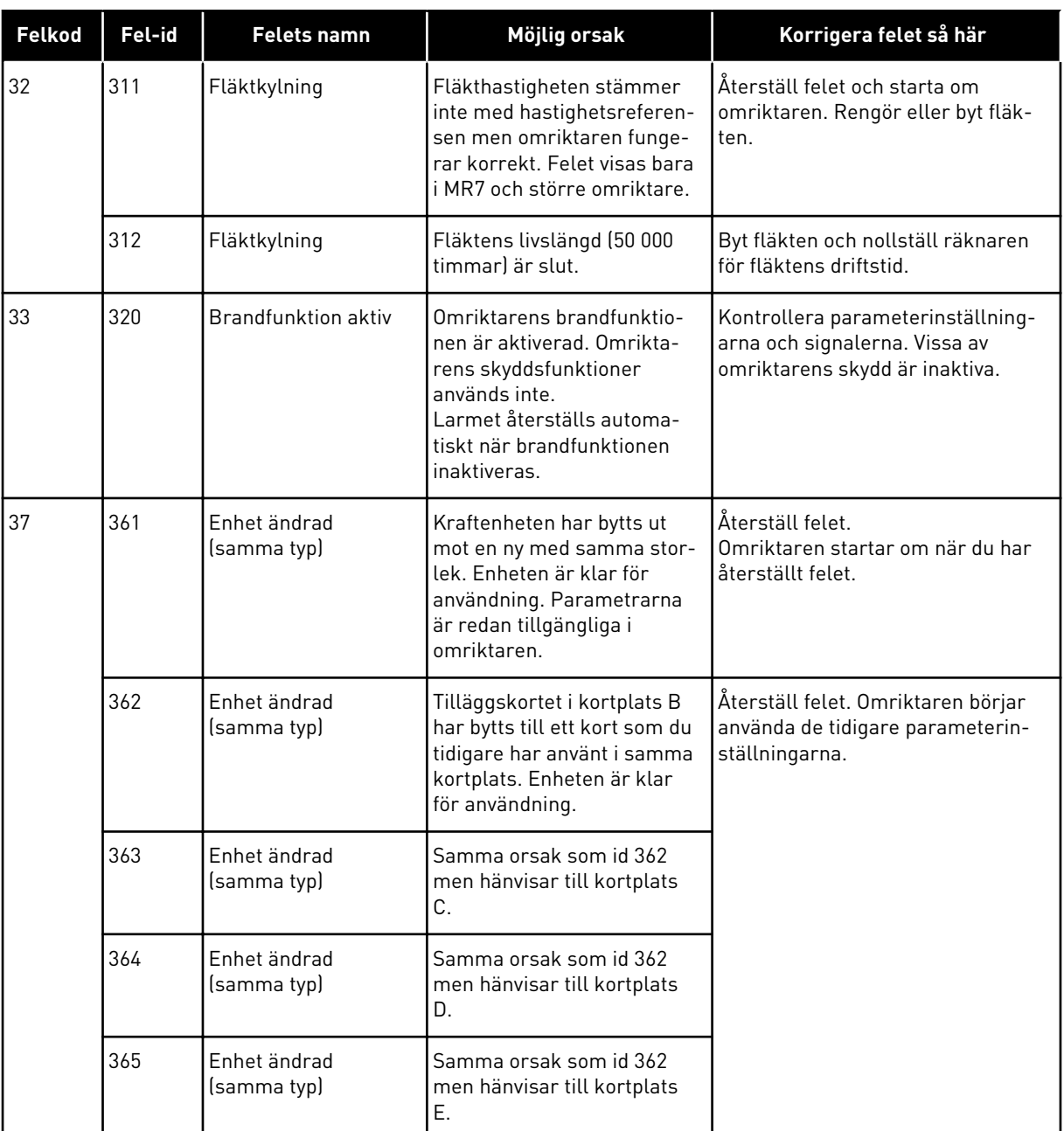

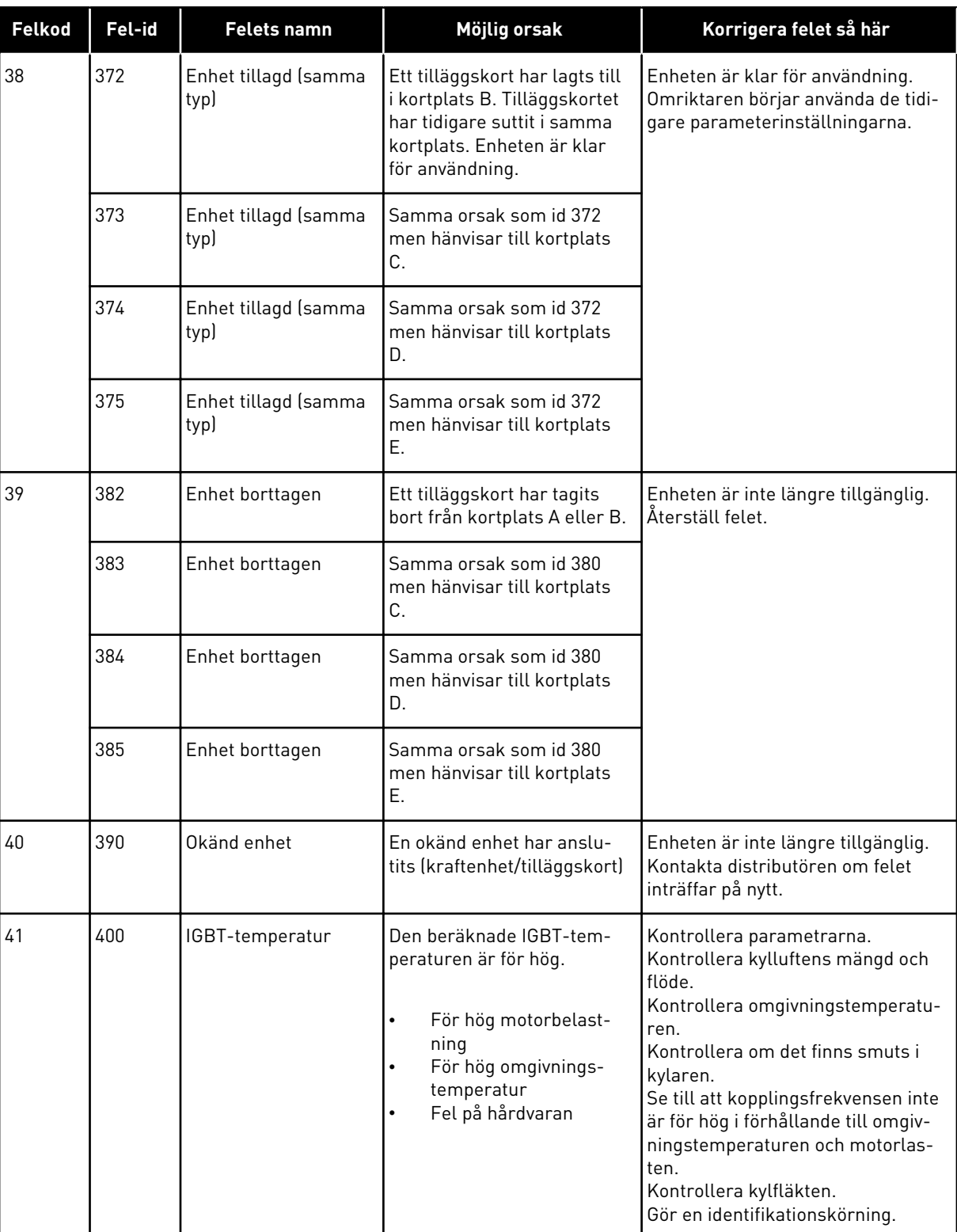

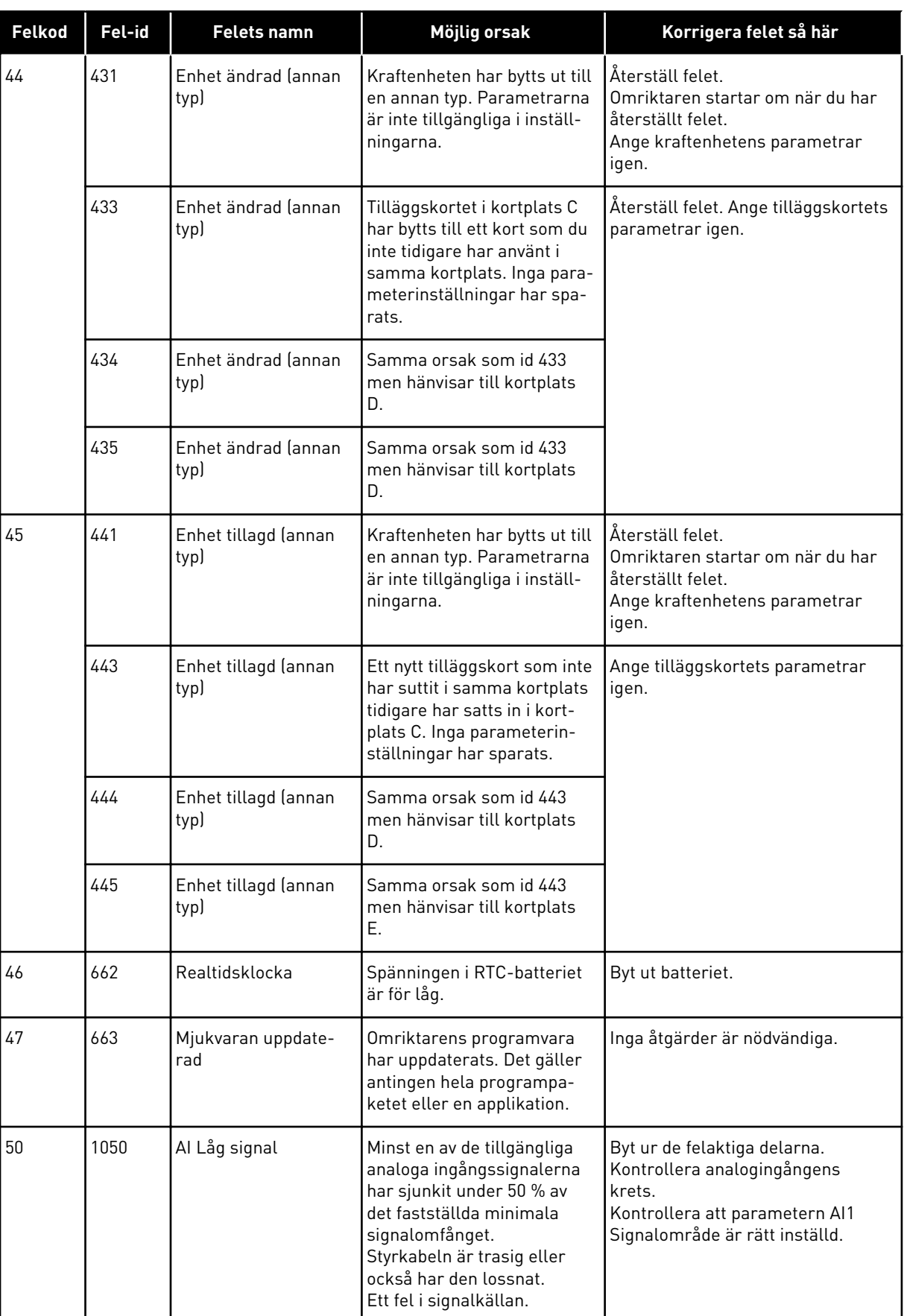

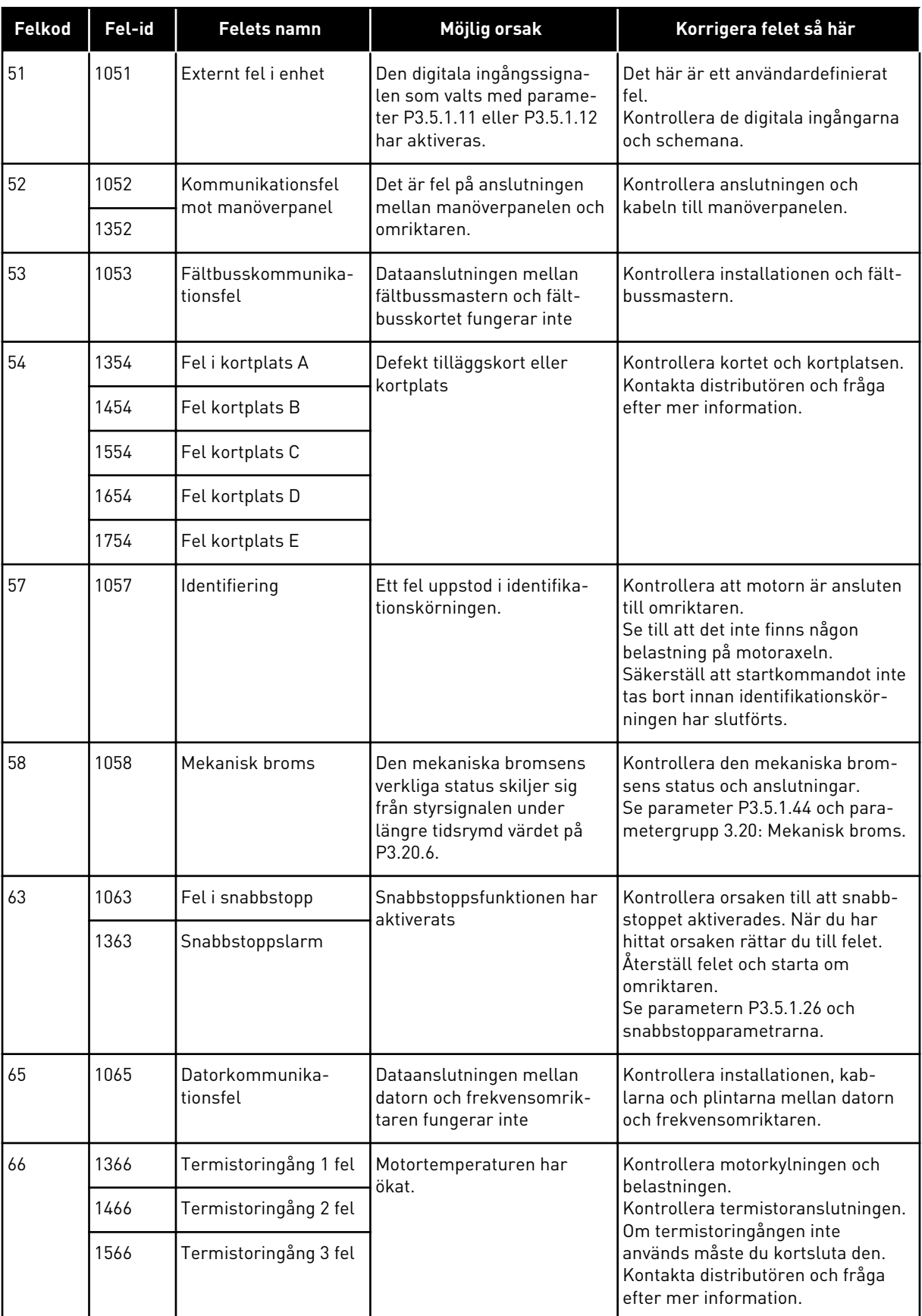

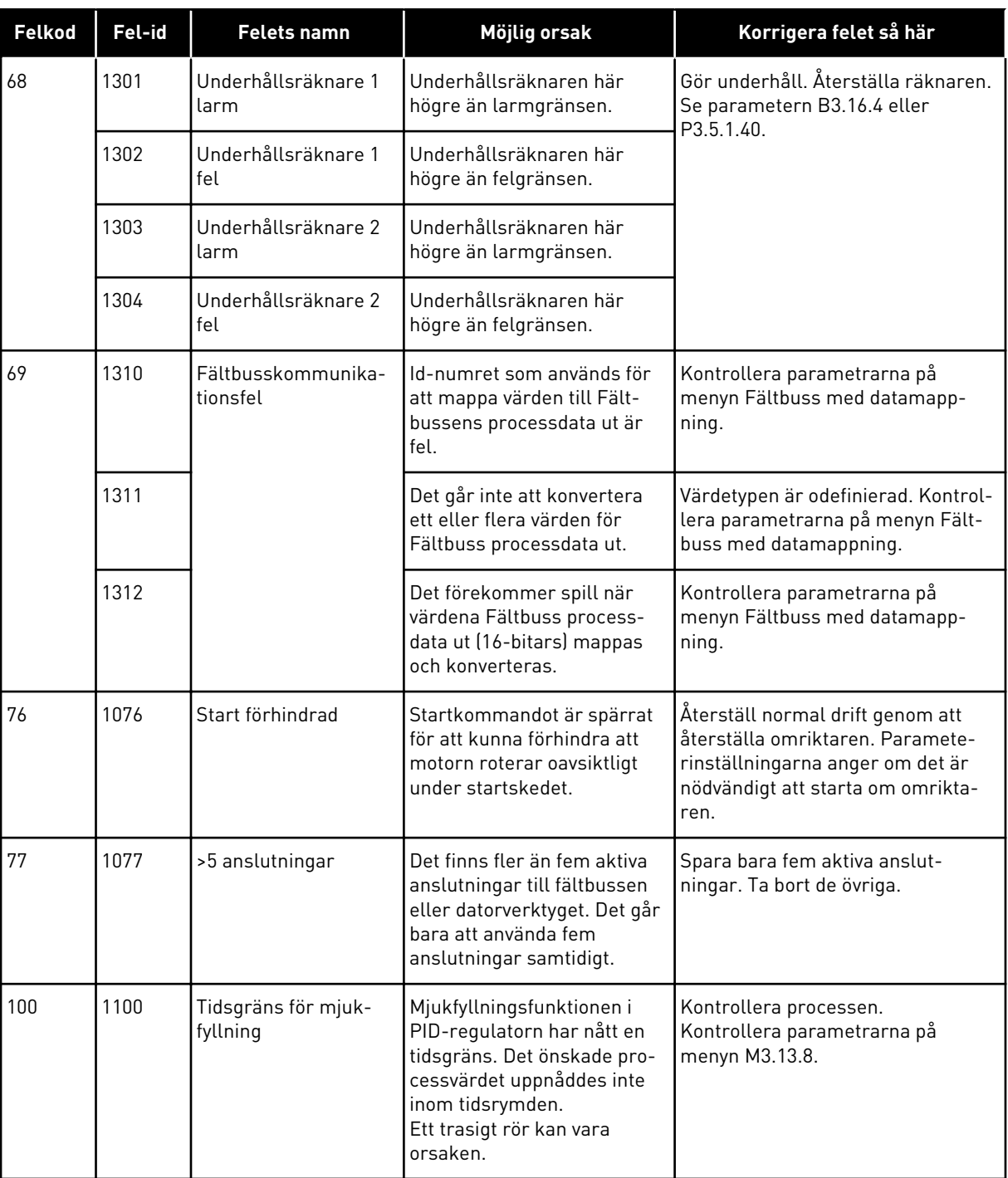

a dhe ann an 1970.<br>Bhailtean

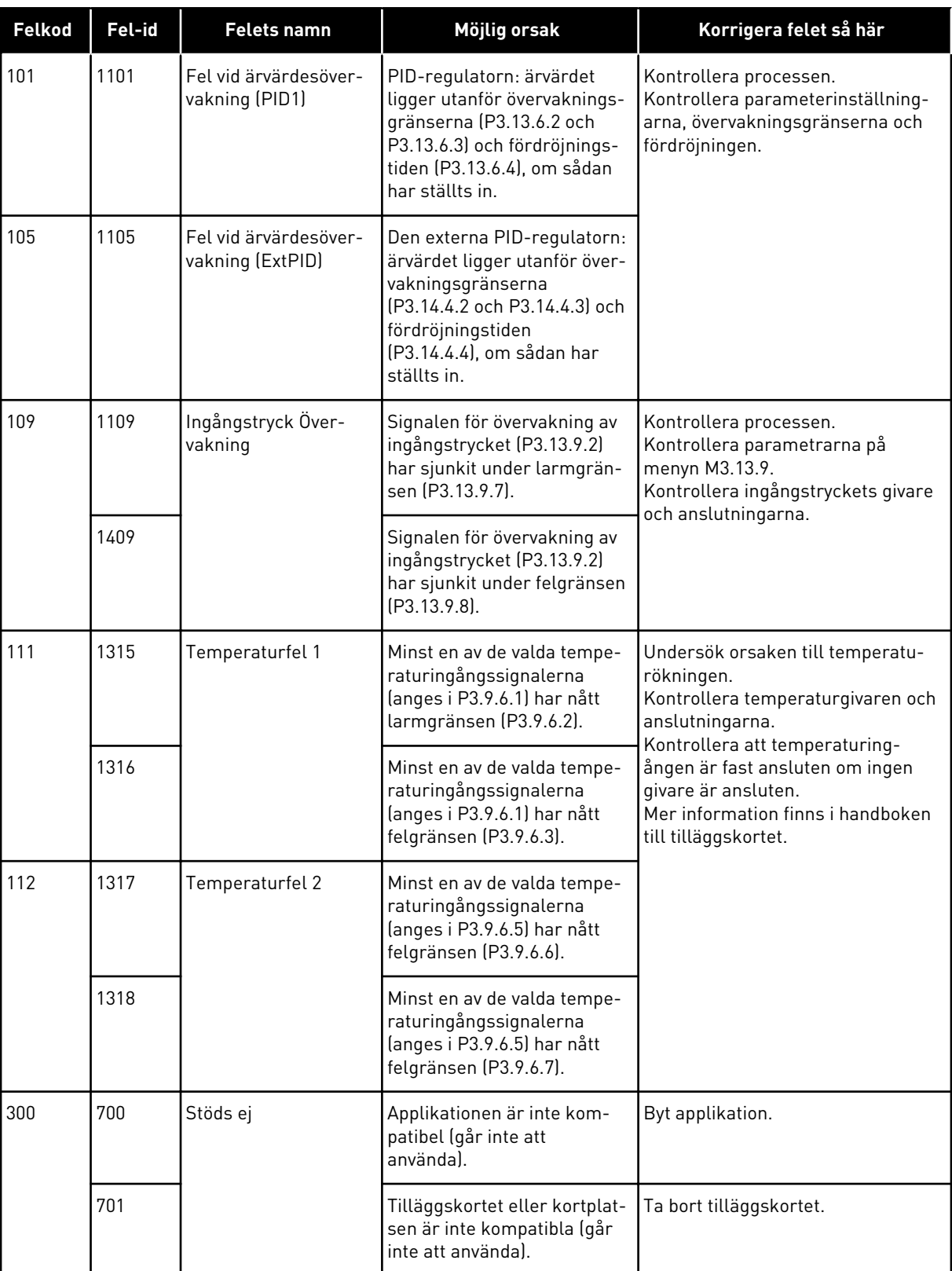

#### **11.4 TOTALRÄKNARE OCH TRIPPRÄKNARE**

Frekvensomriktaren från Vacon® innehåller flera räknare som baseras på omriktarens drifttid och energiförbrukning. Vissa räknare mäter totalvärden medan andra kan återställas av användaren.

Energiräknarna mäter energin som fås från elnätet. De övriga räknarna mäter exempelvis omriktarens och motorns drifttider.

Det går att övervaka alla räknare via datorn, manöverpanelen och fältbussen. Om du använder manöverpanelen eller datorn kan du övervaka räknarna på diagnosmenyn. Om du använder fältbussen avläser du räknarna med hjälp av id-nummer. Det här avsnittet innehåller uppgifter om id-numren.

#### 11.4.1 DRIFTTIDSRÄKNARE

Det går inte att återställa omriktarens drifttidsräknare. Räknaren finns på undermenyn för totalräknarna. Räknarens värde har fem olika 16-bitarsvärden. Du avläser värdena via fältbussen med hjälp av dessa id-nummer:

- **Id 1754 Drifttid (år)**
- **Id 1755 Drifttid (dagar)**
- **Id 1756 Drifttid (timmar)**
- **Id 1757 Drifttid (minuter)**
- **Id 1758 Drifttid (sekunder)**

Exempel: Du får drifttidsräknarens värde *1a 143d 02:21* via fältbussen.

- Id 1754: 1 (år)
- Id 1755: 143 (dagar)
- Id 1756: 2 (timmar)
- Id 1757: 21 (minuter)
- Id 1758: 0 (sekunder)

#### 11.4.2 TRIPPRÄKNARE

Det går att återställa styrenhetens trippräknare. Räknaren finns på undermenyn för trippräknarna. Det går att återställa räknaren via datorn, manöverpanelen och fältbussen. Räknarens värde har fem olika 16-bitarsvärden. Du avläser värdena via fältbussen med hjälp av dessa id-nummer:

- **Id 1766 Drifttid trippräknare (år)**
- **Id 1767 Drifttid trippräknare (dagar)**
- **Id 1768 Drifttid trippräknare (timmar)**
- **Id 1769 Drifttid trippräknare (minuter)**
- **Id 1770 Drifttid trippräknare (sekunder)**

Exempel: Du får trippräknarens värde *1a 143d 02:21* via fältbussen.

- Id 1766: 1 (år)
- Id 1767: 143 (dagar)
- Id 1768: 2 (timmar)
- Id 1769: 21 (minuter)
- Id 1770: 0 (sekunder)

#### ID 2311 DRIFTTID TRIPPRÄKNARE ÅTERSTÄLLNING

Det går att återställa räknaren via datorn, manöverpanelen och fältbussen. Om du använder manöverpanelen eller datorn återställer du värdet på diagnosmenyn.

Om du använder fältbussen nollställer du trippräknaren genom att ge en stigande flank (0 = 1) värdet id 2311 Drifttid trippräknare återställning.

#### 11.4.3 RÄKNARE FÖR MOTORNS DRIFTTID

Det går att återställa motorns drifttidsräknare. Räknaren finns på undermenyn för totalräknarna. Räknarens värde har fem olika 16-bitarsvärden. Du avläser värdena via fältbussen med hjälp av dessa id-nummer:

- **Id 1772 Drifttid (år)**
- **Id 1773 Drifttid (dagar)**
- **Id 1774 Drifttid (timmar)**
- **Id 1775 Drifttid (minuter)**
- **Id 1776 Drifttid (sekunder)**

Exempel: Du får drifttidsräknarens värde *1a 143d 02:21* via fältbussen.

- Id 1772: 1 (år)
- Id 1773: 143 (dagar)
- Id 1774: 2 (timmar)
- Id 1775: 21 (minuter)
- Id 1776: 0 (sekunder)

#### 11.4.4 RÄKNARE FÖR SPÄNNINGSSATT TID

Räknaren finns på undermenyn för totalräknare. Det går inte att återställa den här räknaren. Räknarens värde har fem olika 16-bitarsvärden. Du avläser värdena via fältbussen med hjälp av dessa id-nummer:

- **Id 1777 Spänningssatt tid (år)**
- **Id 1778 Spänningssatt tid (dagar)**
- **Id 1779 Spänningssatt tid (timmar)**
- **Id 1780 Spänningssatt tid (minuter)**
- **Id 1781 Spänningssatt tid (sekunder)**

Exempel: Du får räknarens värde *1a 240d 02:18* via fältbussen.

- Id 1777: 1 (år)
- Id 1778: 240 (dagar)
- Id 1779: 2 (timmar)
- Id 1780: 18 (minuter)
- Id 1781: 0 (sekunder)

#### 11.4.5 ENERGIRÄKNARE

Energiräknaren mäter hur mycket energi som omriktaren får från elnätet. Denna räknare kan inte återställas. Du avläser värdena via fältbussen med hjälp av dessa id-nummer:

#### **Id 2291 Energiräknare**

Värdet har alltid fyra siffror. Räknarens format och enhet ändras beroende på värdet för energiräknaren. Se exemplet nedan.

Exempel:

- 0,001 kWh
- 0,010 kWh
- 0,100 kWh
- 1,000 kW
- 10,00 kWh
- 100,0 kWh
- 1,000 MWh
- 10,00 MWh
- 100,0 MWh
- 1,000 GWh
- o.s.v.

#### **Id 2303 Energiräknarens format**

Energiräknarens format definierar var decimaltecknet placeras i energiräknarvärdet.

- 40 = 4 siffror, 0 decimaler
- $41 = 4$  siffror, 1 decimal
- $42 = 4$  siffror, 2 decimaler
- $43 = 4$  siffror, 3 decimaler

Exempel:

- $\cdot$  0.001 kWh (Format = 43)
- 100,0 kWh (Format =  $41$ )
- $10,00$  MWh (Format = 42)

#### **Id 2305 Energiräknarens enhet**

Energiräknarens enhet definierar enheten för energiräknarvärdet.

- $\bullet$  0 = kWh
- $1 = MWh$
- $2 =$  GWh
- $3 = TWh$
- $4 = PWh$

Exempel: Om du får värdet *4500* från id 2291, värdet *42* från id 2303 och värdet *0* från id 2305 blir resultatet 45,00 kWh.

#### 11.4.6 ENERGITRIPPRÄKNARE

Energitrippräknaren mäter hur mycket energi som omriktaren får från elnätet. Räknaren finns på undermenyn för trippräknarna. Det går att återställa räknaren via datorn, manöverpanelen och fältbussen. Du avläser värdena via fältbussen med hjälp av dessa idnummer:

#### **Id 2296 Energitrippräknare**

Värdet har alltid fyra siffror. Räknarens format och enhet ändras beroende på värdet för energitrippräknaren. Se exemplet nedan. Övervaka räknarens format och enhet med id 2307 Energiräknarens format och id 2309 Energitrippräknarens enhet.

Exempel:

- 0,001 kWh
- 0,010 kWh
- 0,100 kWh
- 1,000 kWh
- 10,00 kWh
- 100,0 kWh
- 1,000 MWh
- 10,00 MWh
- 100,0 MWh
- 1,000 GWh
- $0.5.$ V.

#### **Id 2307 Energitrippräknarens format**

Energitrippräknarens format definierar var decimaltecknet placeras i energitrippräknarvärdet.

- $40 = 4$  siffror, 0 decimaler
- $41 = 4$  siffror, 1 decimal
- $42 = 4$  siffror, 2 decimaler
- $43 = 4$  siffror, 3 decimaler

Exempel:

- $0.001$  kWh (Format = 43)
- 100,0 kWh (Format = 41)
- 10,00 MWh (Format = 42)

#### **Id 2309 Energitrippräknarens enhet**

Energitrippräknarens enhet definierar enheten för energitrippräknarvärdet.

- $\bullet$  0 = kWh
- $1 = MWh$
- $\bullet$  2 = GWh
- $\cdot$  3 = TWh
- $\bullet$  4 = PWh

#### **Id 2312 Energitrippräknare återställning**

Det går att återställa räknaren via datorn, manöverpanelen och fältbussen. Om du använder manöverpanelen eller datorn återställer du värdet på diagnosmenyn. Om du använder fältbussen ger du en stigande flank värdet id 2312 Drifttid trippräknare återställning.

### **12 BILAGA 1**

#### **12.1 STANDARDVÄRDENA FÖR PARAMETRARNA I DE OLIKA APPLIKATIONERNA**

#### **Förklaring av symbolerna i tabellen**

- A = Standardapplikation
- B = Lokal styrning/fjärrstyrning
- C = Konstanthastighetsapplikation
- D = PID-regulatorapplikation
- $\bullet$   $E = Multifunktionsapplikation$
- F = Motorpotentiometerfunktion

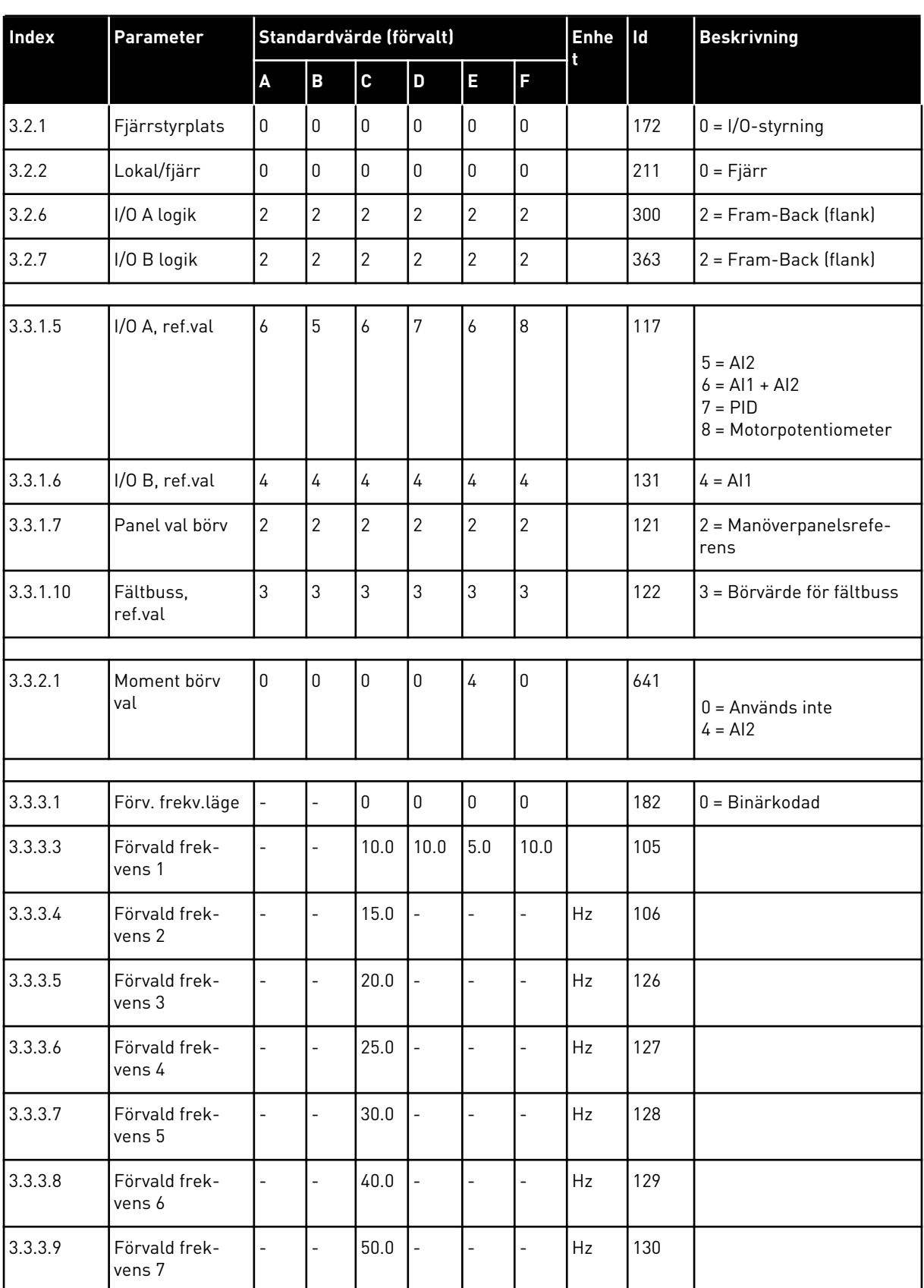

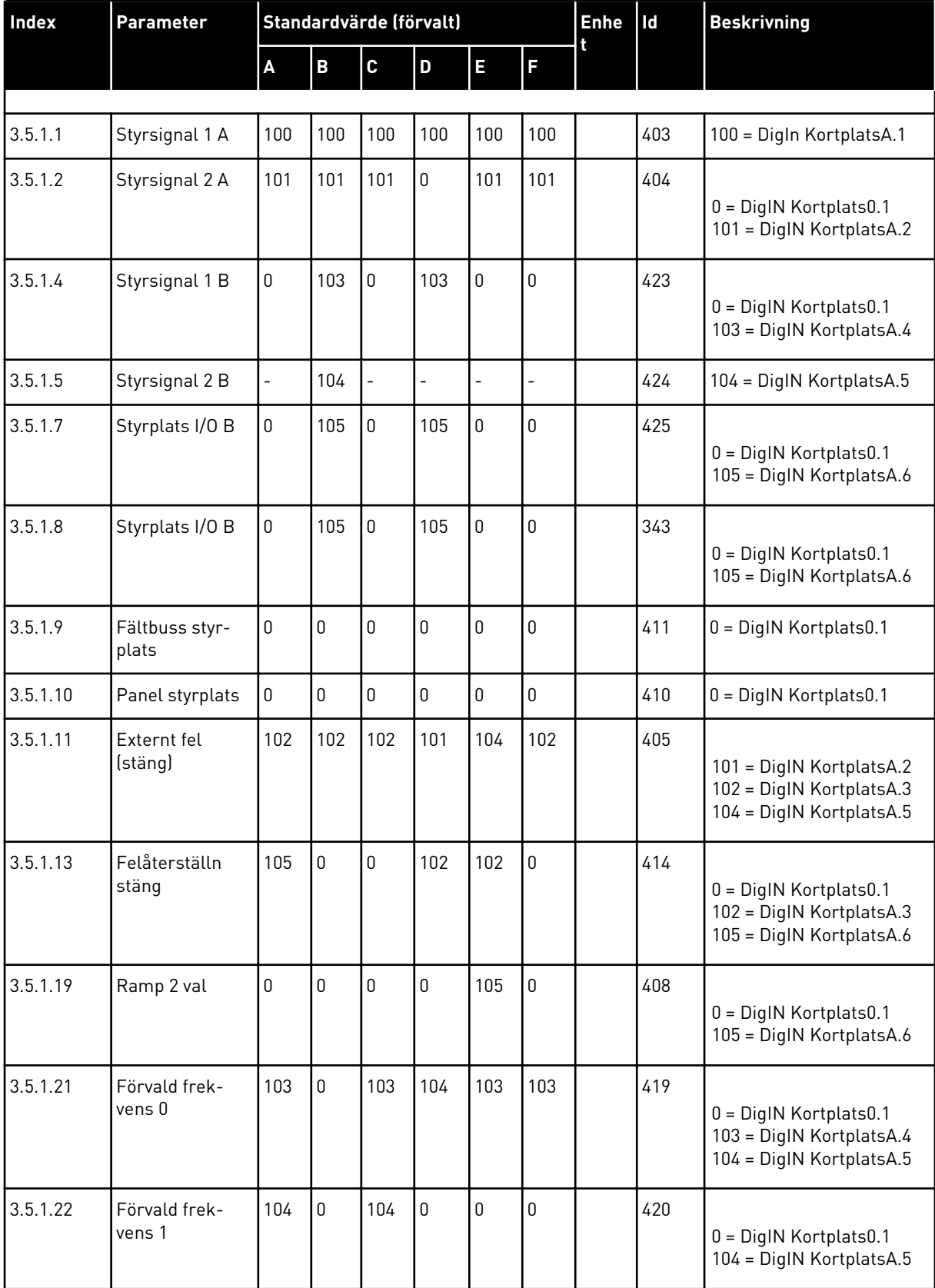

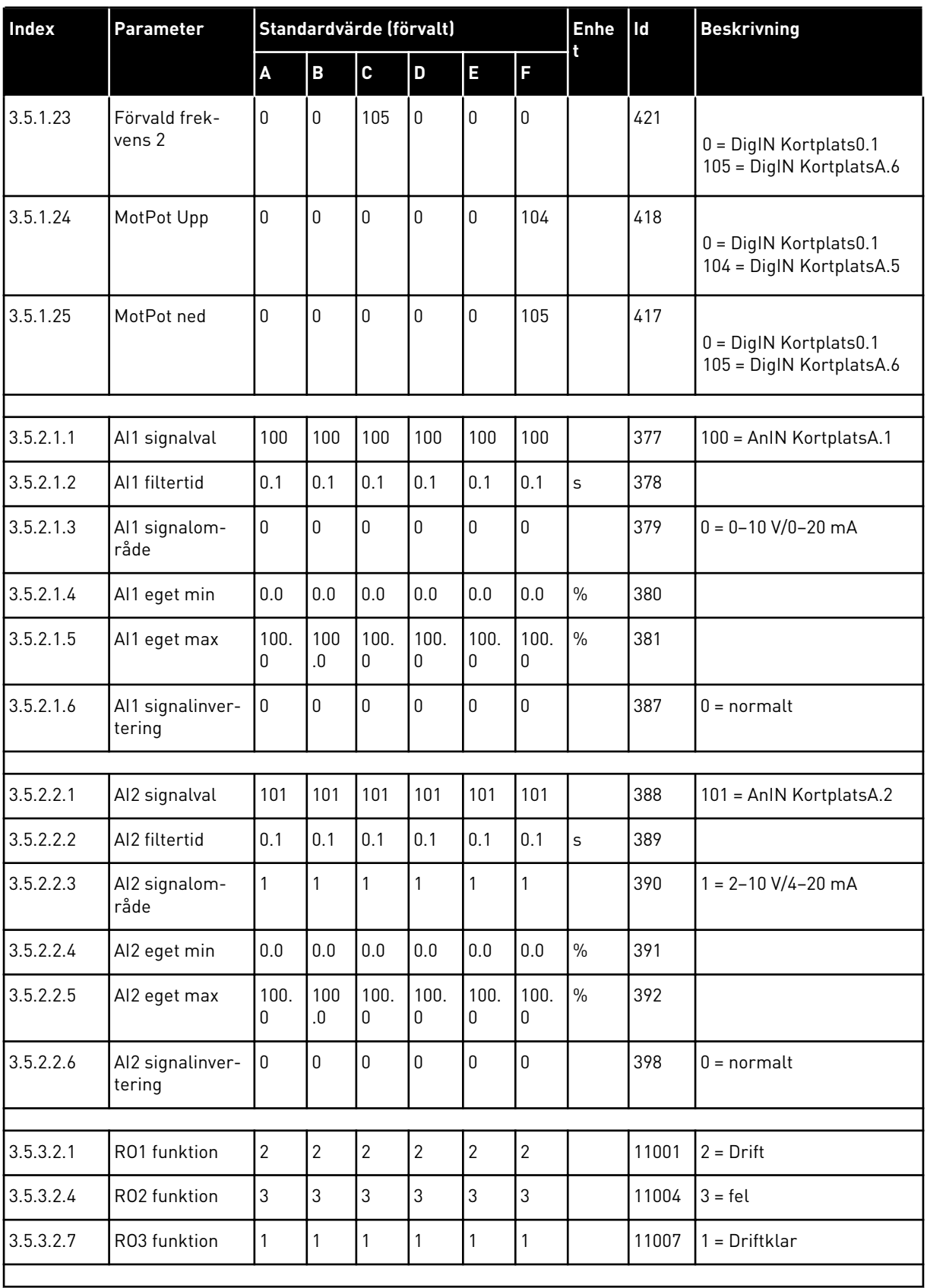

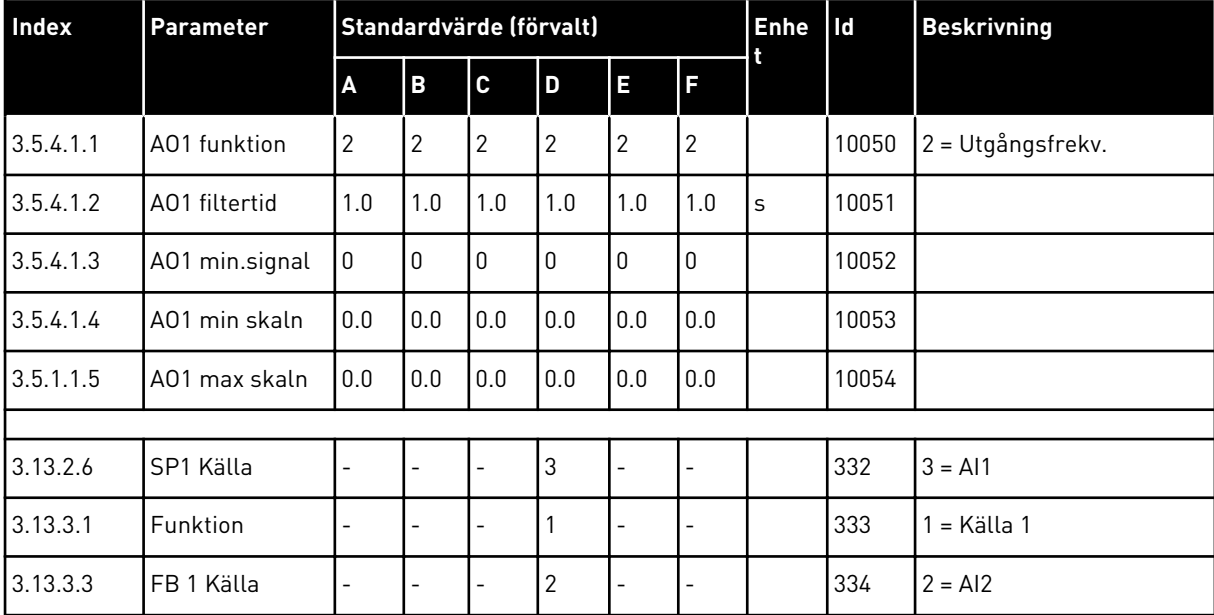

# VAGON®

www.danfoss.com

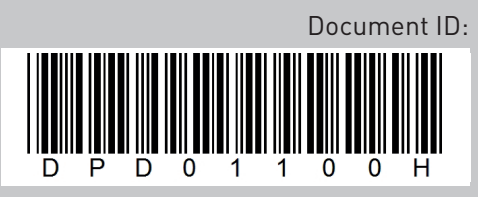

Rev. H

Vacon Ltd Member of the Danfoss Group Runsorintie 7 65380 Vaasa Finland

Sales code: DOC-APP100+DLSE